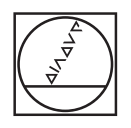

# **HEIDENHAIN**

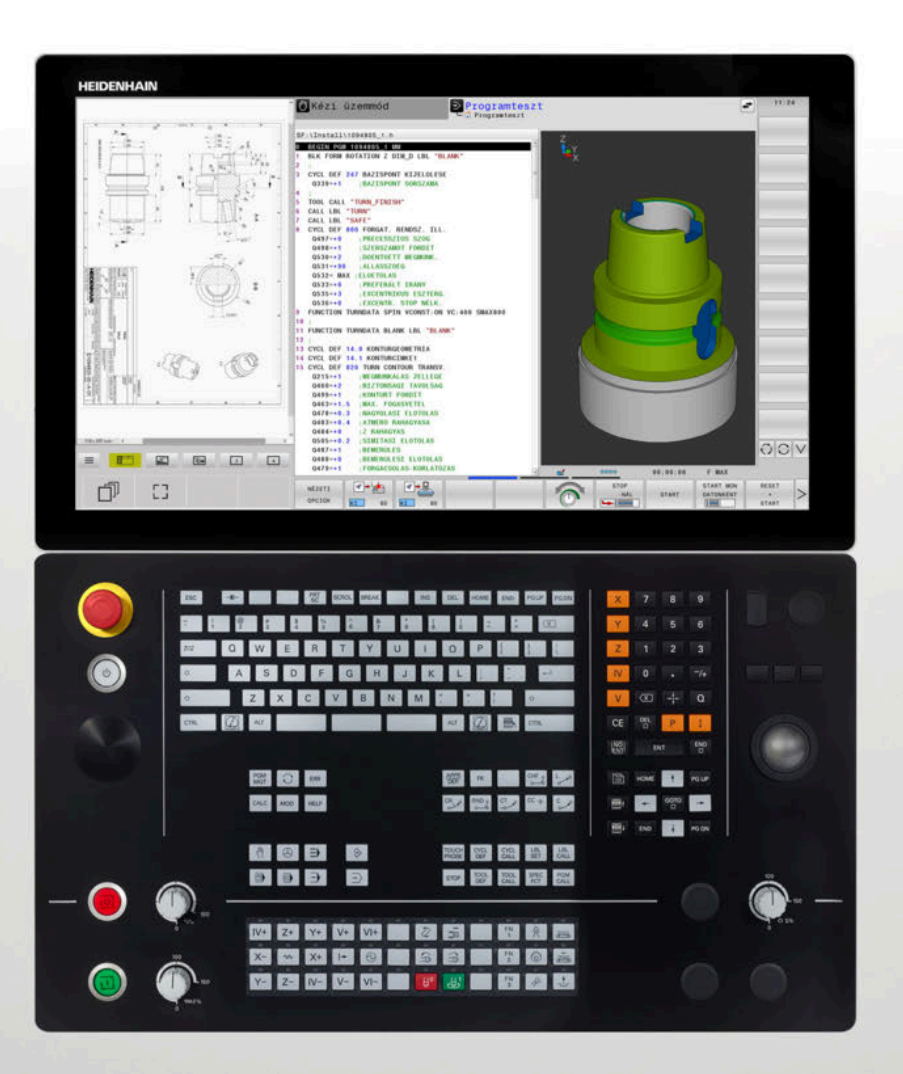

# **TNC 640**

Felhasználói kézikönyv Munkadarab és szerszám mérési ciklusok programozása

**34059x-17 NC szoftver**

**Magyar (hu) 10/2022**

**Tartalomjegyzék**

# **Tartalomjegyzék**

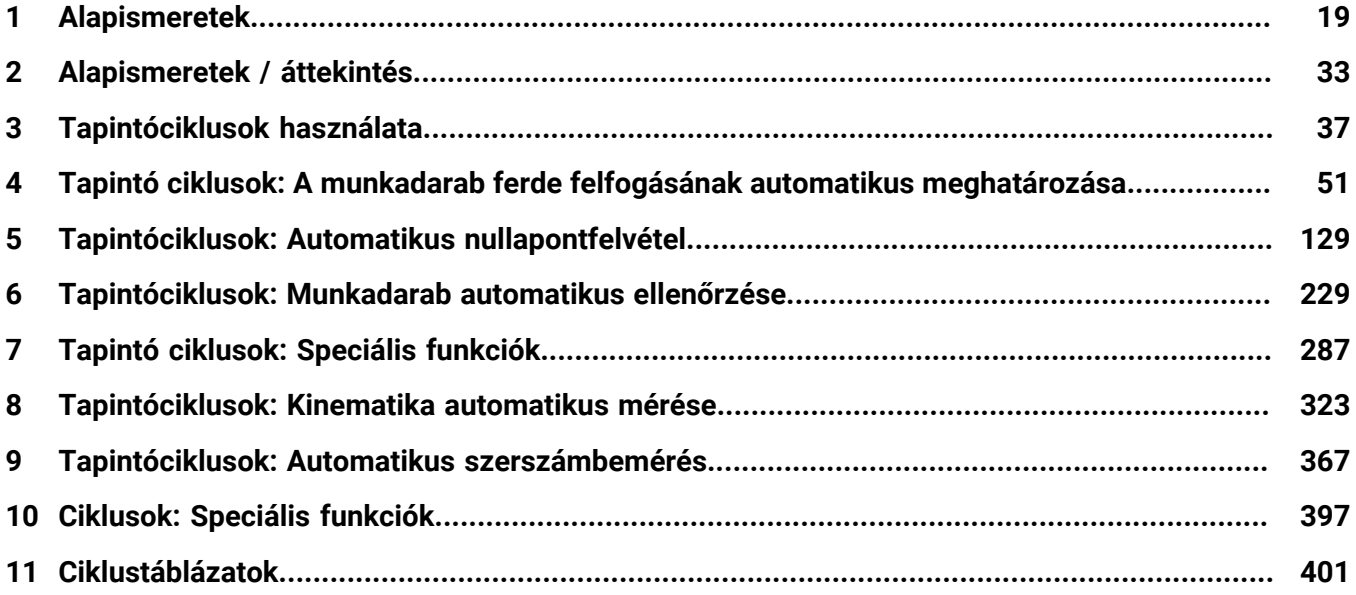

**Tartalomjegyzék**

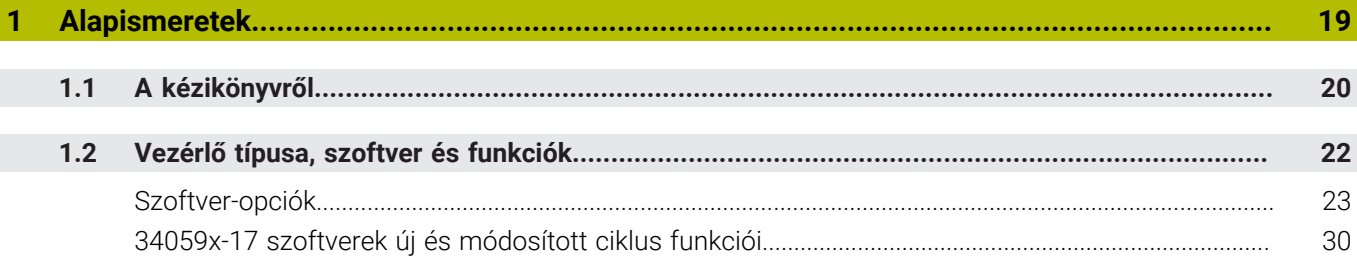

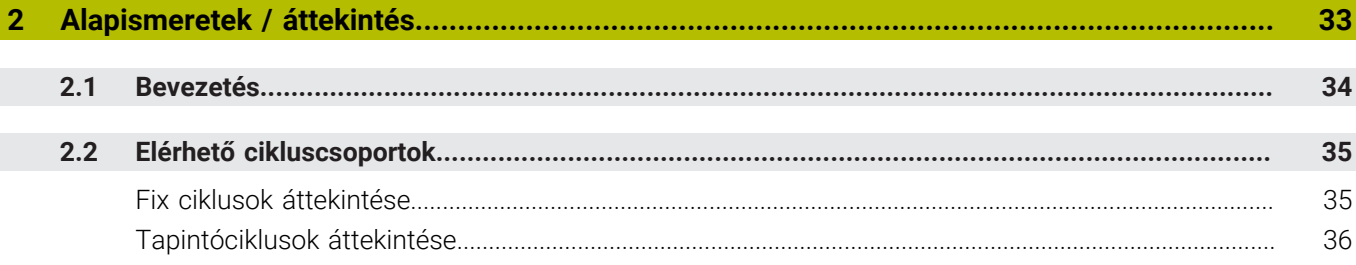

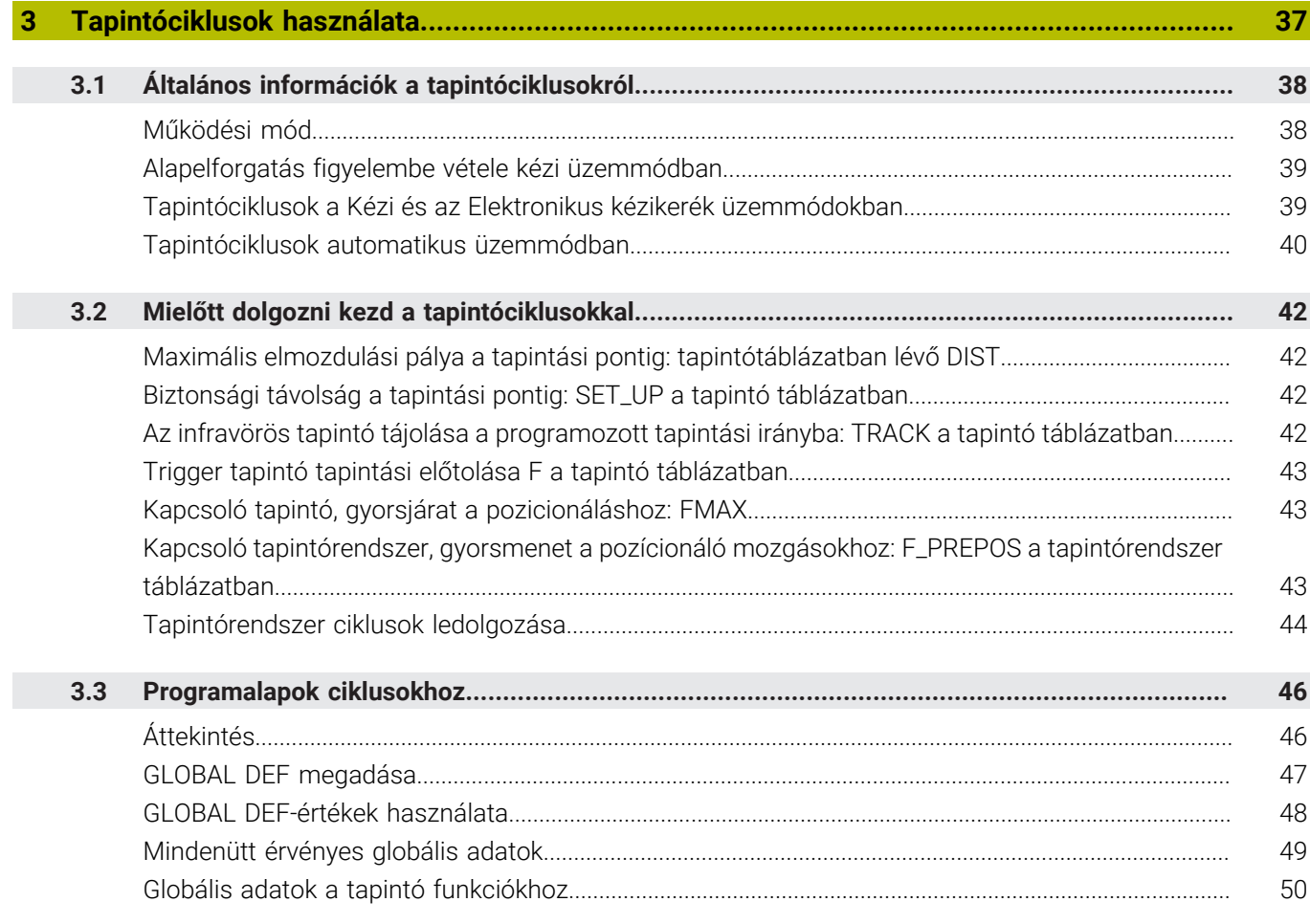

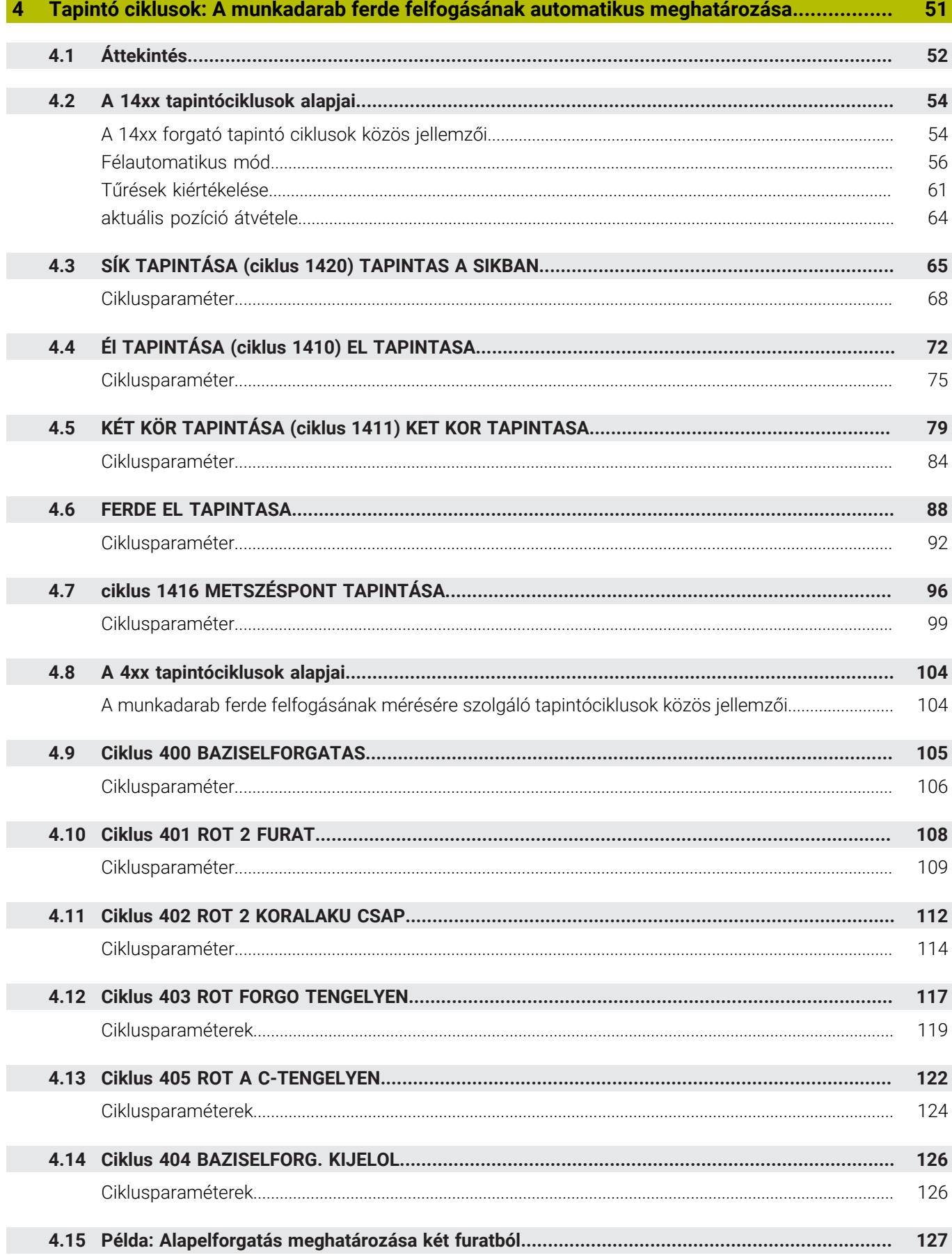

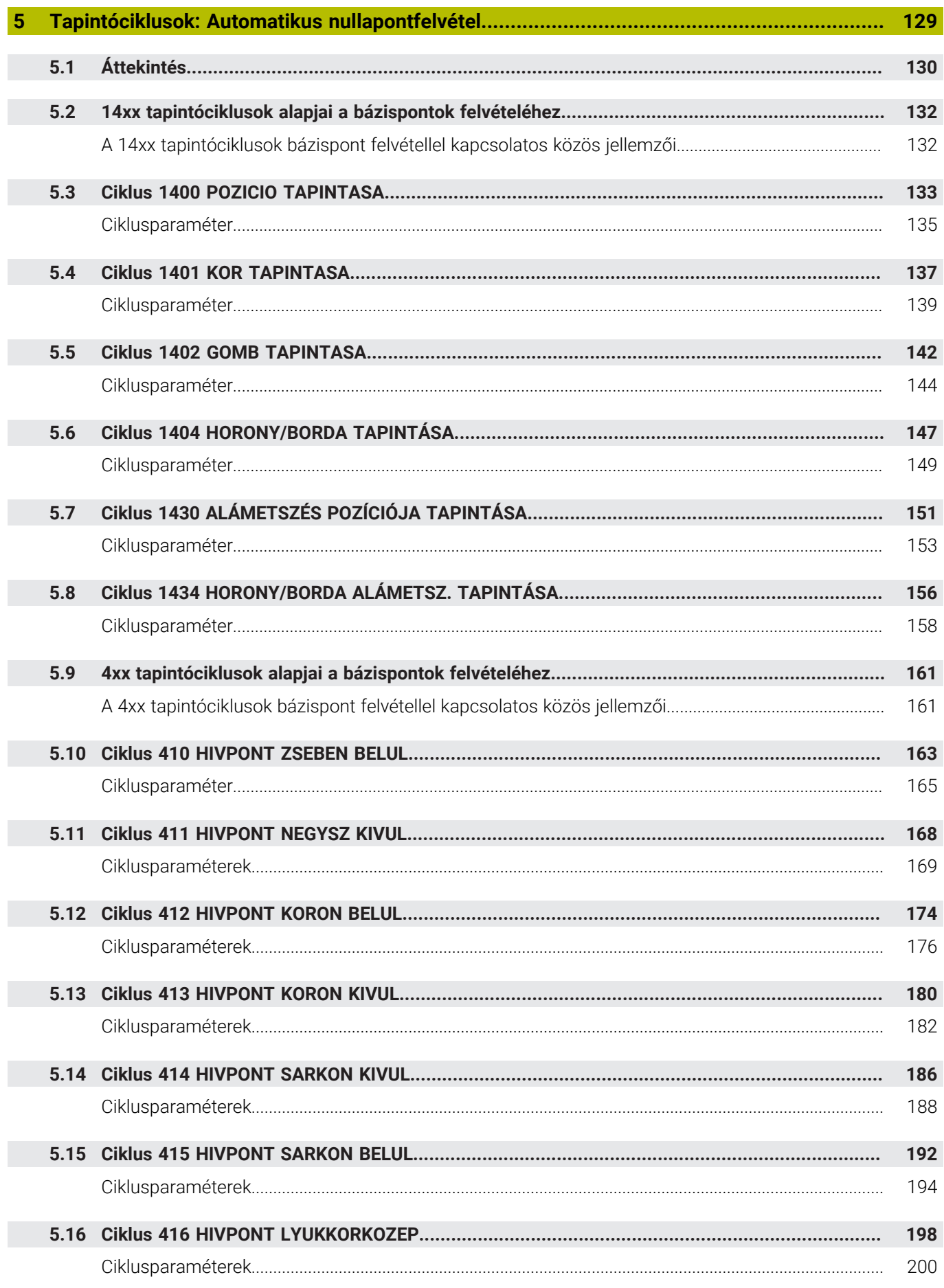

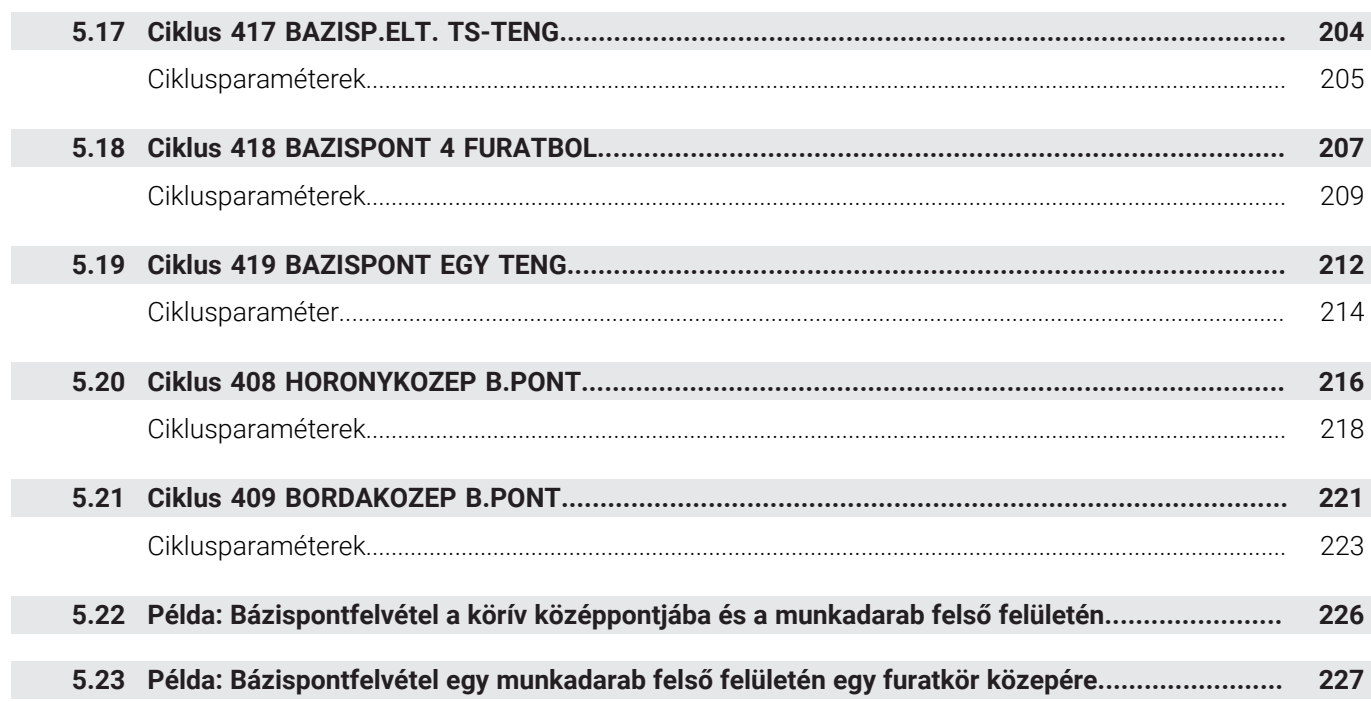

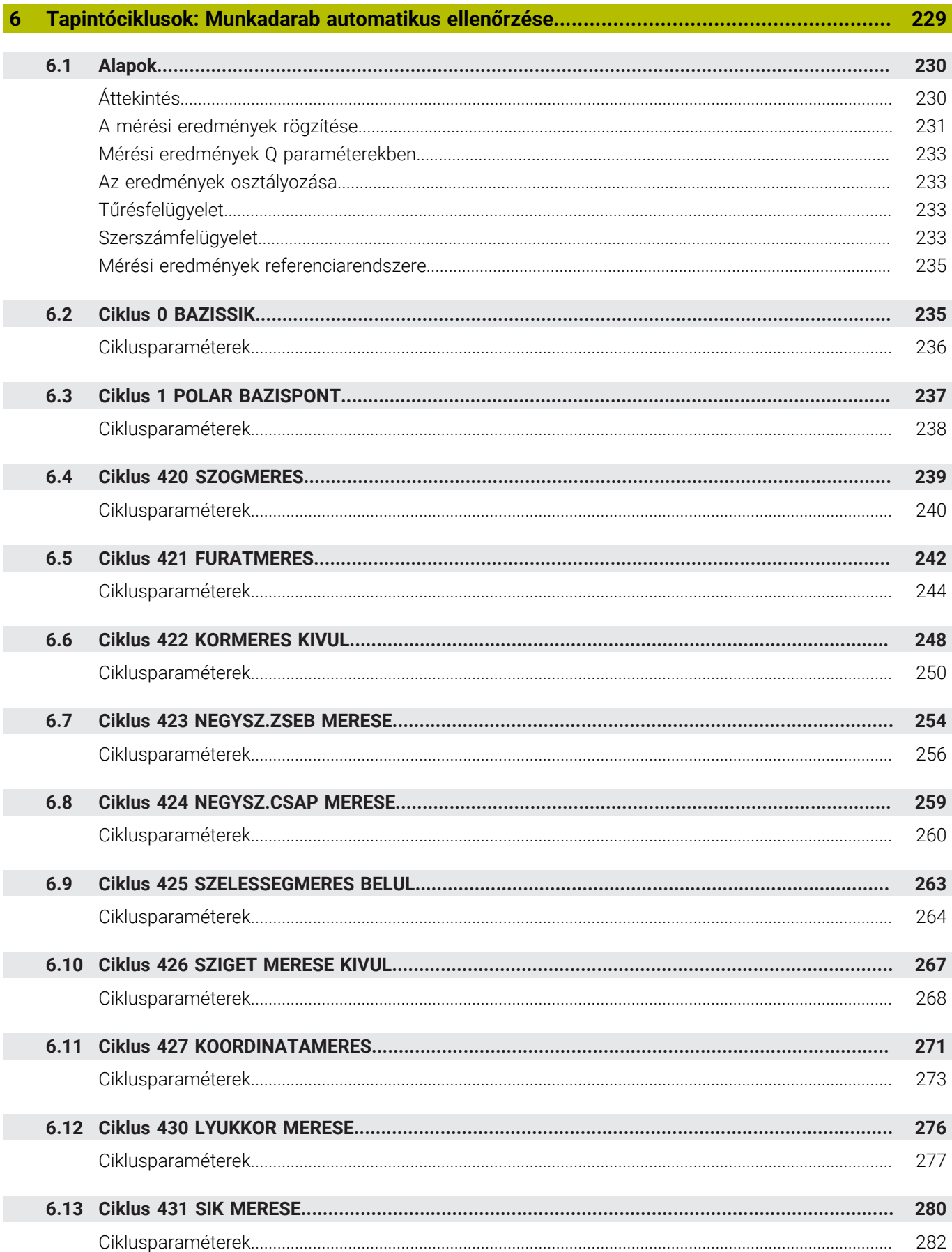

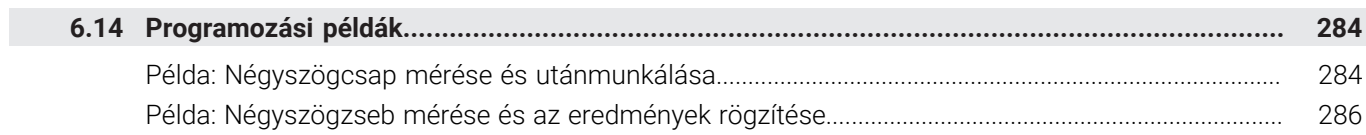

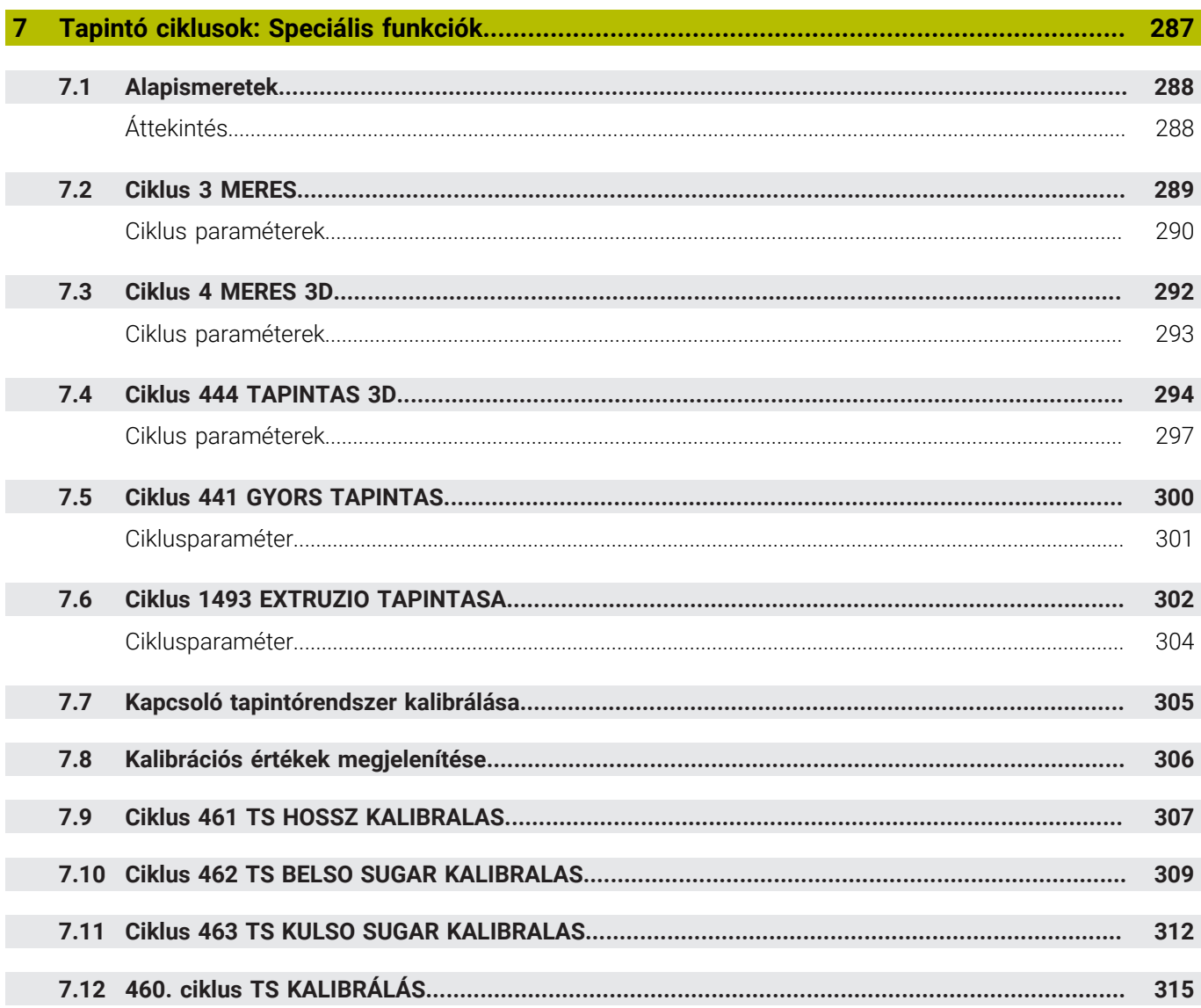

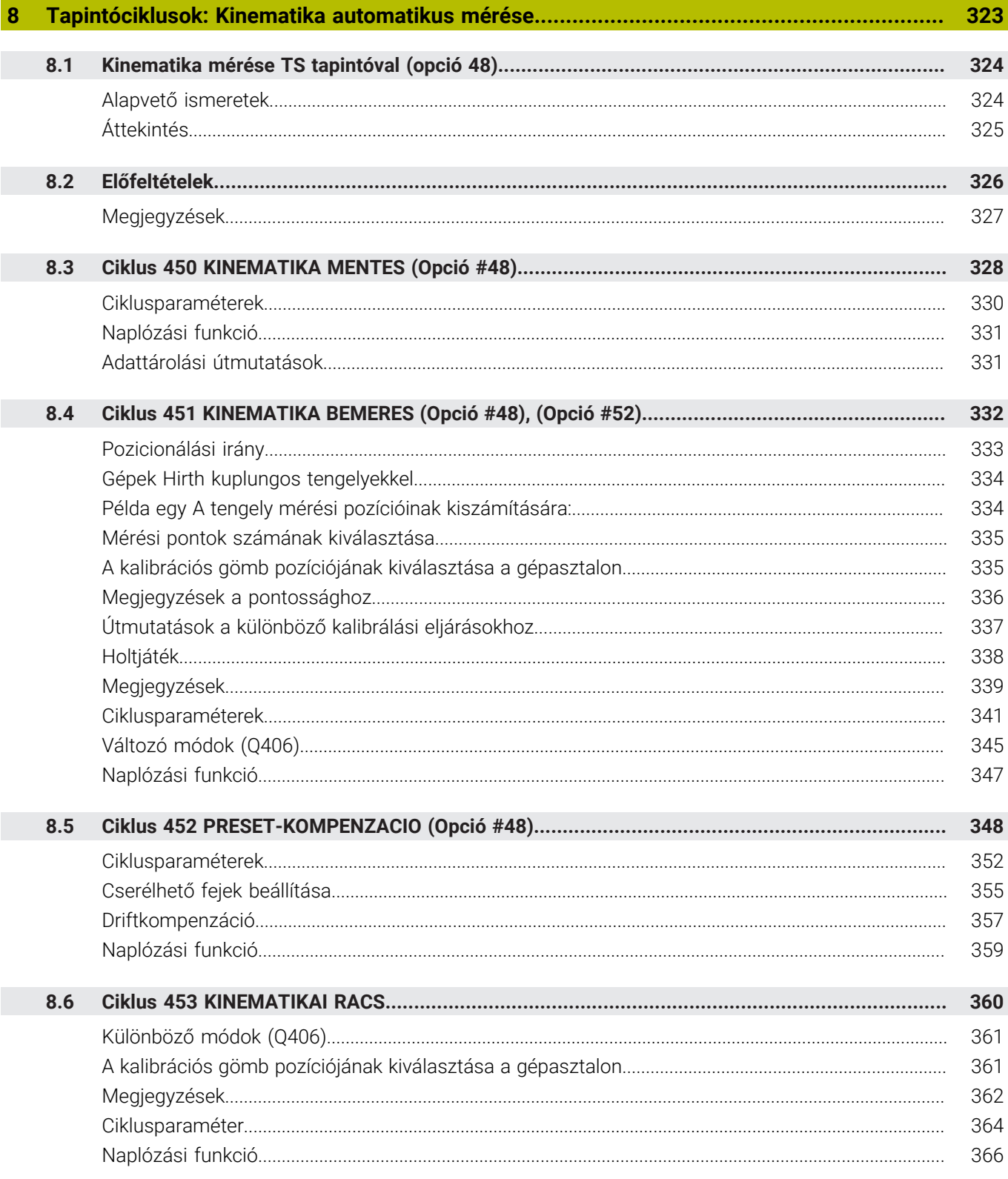

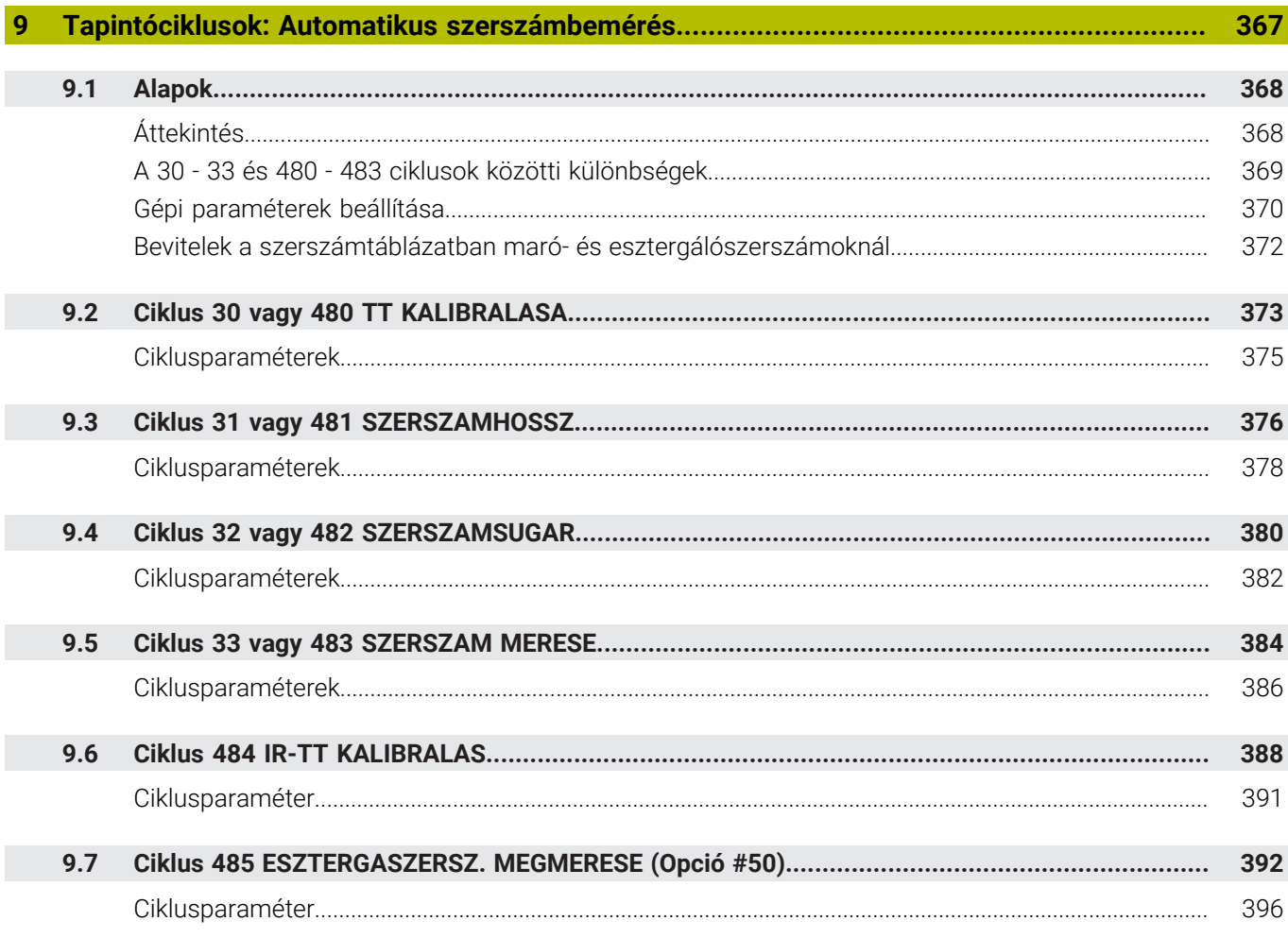

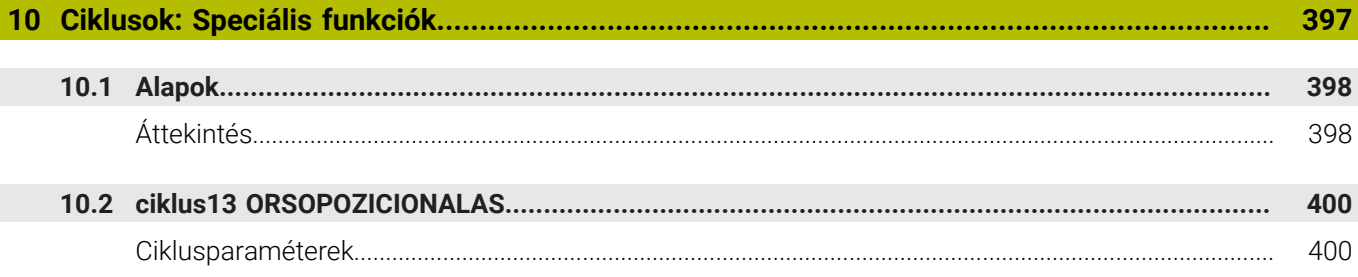

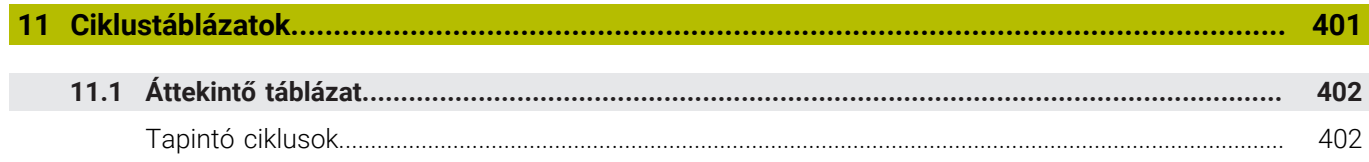

<span id="page-18-0"></span>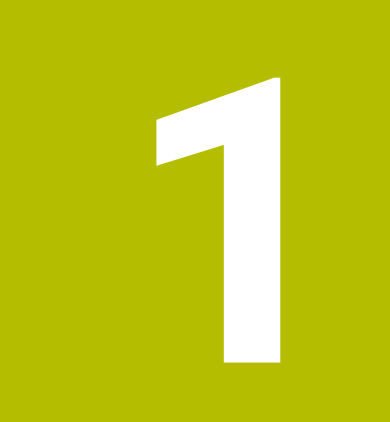

# **Alapismeretek**

# <span id="page-19-0"></span>**1.1 A kézikönyvről**

## **Biztonsági tudnivalók**

Vegye figyelembe a jelen dokumentációban, valamint a berendezésgyártó dokumentációjában szereplő biztonsági útmutatásokat!

A biztonsági útmutatások a szoftver és berendezések kezelése kapcsán fellépő veszélyekre figyelmeztetnek, rámutatva az ilyen veszélyek elkerülésének módjára is. A veszélyek súlyosságuk szerint különböző csoportokba sorolhatók:

# **VESZÉLY**

**Veszély** személyekre vonatkozó veszélyhelyzetet jelez. Amennyiben a veszélyek elkerülésére vonatkozó útmutatásokat nem tartja be, úgy a veszélyhelyzet **biztosan halálhoz vagy súlyos testi sérüléshez vezet**.

# **FIGYELMEZTETÉS**

**Figyelmeztetés** személyekre vonatkozó veszélyhelyzetet jelez. Amennyiben a veszélyek elkerülésére vonatkozó útmutatásokat nem tartja be, úgy a veszélyhelyzet **előreláthatóan halálhoz vagy súlyos testi sérüléshez vezet**.

# **FIGYELEM**

**Figyelem** személyekre vonatkozó veszélyhelyzetet jelez. Amennyiben a veszélyek elkerülésére vonatkozó útmutatásokat nem tartja be, úgy a veszélyhelyzet **előreláthatóan könnyű testi sérüléshez vezet**.

# *MEGJEGYZÉS*

**Útmutatás** tárgyakra vagy adatokra vonatkozó veszélyhelyzetet jelez. Amennyiben a veszélyek elkerülésére vonatkozó útmutatásokat nem tartja be, úgy a veszélyhelyzet **előreláthatóan tárgyi károkhoz vezet**.

## **Biztonsági útmutatásokon belüli információk sorrendje**

A biztonsági útmutatások alábbi négy részből állnak:

- $\overline{\phantom{a}}$ A figyelmeztető szó a veszély súlyosságát jelzi
- A veszély jellege és forrása Ī.
- A veszély figyelmen kívül hagyásának következményei, pl. "Alábbi  $\blacksquare$ megmunkálások esetén ütközésveszély áll fenn"
- $\overline{\phantom{a}}$ Elhárítás – intézkedések a veszély elkerülésére

#### **Tájékoztató tudnivalók**

A jelen útmutatóban lévő biztonsági útmutatások betartásával a szoftver hibáktól mentes és hatékony használatát biztosítja. A jelen útmutató alábbi biztonsági útmutatásokat tartalmazza:

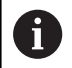

Az információ szimbólum egy **tippre** utal. A tipp fontos további vagy kiegészítő információkat ad.

6

Ez a szimbólum arra szólítja fel, hogy tartsa be az eredeti berendezésgyártó biztonsági útmutatóját. Ez a szimbólum a gépfüggő funkciókra hívja fel a figyelmet. A kezelőre és a berendezésre vonatkozó lehetséges veszélyeket a gépkönyv írja le.

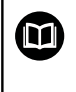

#### A könyv ikon **kereszthivatkozást** jelez.

A kereszthivatkozás külső dokumentációkhoz vezet, pl. a gépgyártó vagy más gyártó további dokumentációjához.

#### **Módosításokat javasolna vagy hibát fedezett fel?**

Dokumentumainkat folyamatosan igyekszünk az Ön érdekében javítani. Kérjük, segítsen minket ebben és ossza meg változtatási javaslatait alábbi email címre írt levélben:

**[tnc-userdoc@heidenhain.de](mailto:tnc-userdoc@heidenhain.de)**

# <span id="page-21-0"></span>**1.2 Vezérlő típusa, szoftver és funkciók**

Ez a kézikönyv olyan programozói funkciókat ír le, amik a vezérlésekben az alábbi NC-szoftverszámtól érhetőek el.

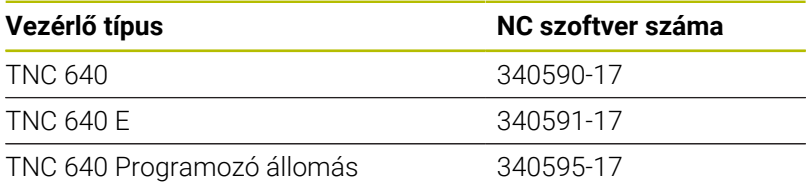

Az E betű a vezérlő export verzióját jelöli. Alábbi szoftveropciók nem vagy csak korlátozottan állnak exportverzió esetén rendelkezésre:

- Haladó Funkció Beállítás 2 (opció 9) 4 főorsó interpolációra korlátozódva
- KinematicsComp (opció 52)

A szerszámgépgyártó a vezérlő használható teljesítményi jellemzőit a szerszámgéphez paraméterezéssel igazítja. Így lehetséges, hogy a jelen kézikönyv néhány olyan funkciót is tartalmaz, amely nem áll minden vezérlőnél rendelkezésre.

Vezérlési funkciók, amelyek nem minden gépen állnak rendelkezésre, például alábbiak:

■ Szerszámbemérés TT-vel

Berendezésének tényleges műszaki jellemzőinek megismeréséhez forduljon a gép gyártójához.

Több gépgyártó, így a HEIDENHAIN is, tanfolyamokat ajánl a HEIDENHAIN vezérlők programozásához. Tanfolyamainkat azért is javasoljuk, mert így lehetősége nyílik mélyebben megismerkedni a vezérlő funkcióival.

## **Használati utasítás:**

m

而

A Mérési ciklusokkal nem kapcsolatos valamennyi ciklust a **Megmunkálási ciklusok programozása** felhasználói kézikönyvek írják le. Ha szüksége van a kézikönyvre, forduljon a HEIDENHAIN képviselethez.

Megmunkálási ciklusok programozása Felhasználói kézikönyv azonosítója: 1303406-xx

## **Felhasználói kézikönyv:**

A ciklusokkal nem kapcsolatos vezérlő funkciókat a TNC 640 felhasználói kézikönyv írja le. Ha szüksége van a kézikönyvre, forduljon a HEIDENHAIN képviselethez.

ID felhasználói kézikönyv Klartext programozás: 892903-xx

ID felhasználói kézikönyv DIN/ISO programozás: 892909-xx

ID felhasználói kézikönyv, beállítás, NC programok tesztelése és végrehajtása: 1261174-xx

# <span id="page-22-0"></span>**Szoftver-opciók**

A TNC 640 különböző szoftver-opcióval rendelkezik, amiket gépének gyártója engedélyezhet. Az egyes opciók az alábbi funkciókat tartalmazzák:

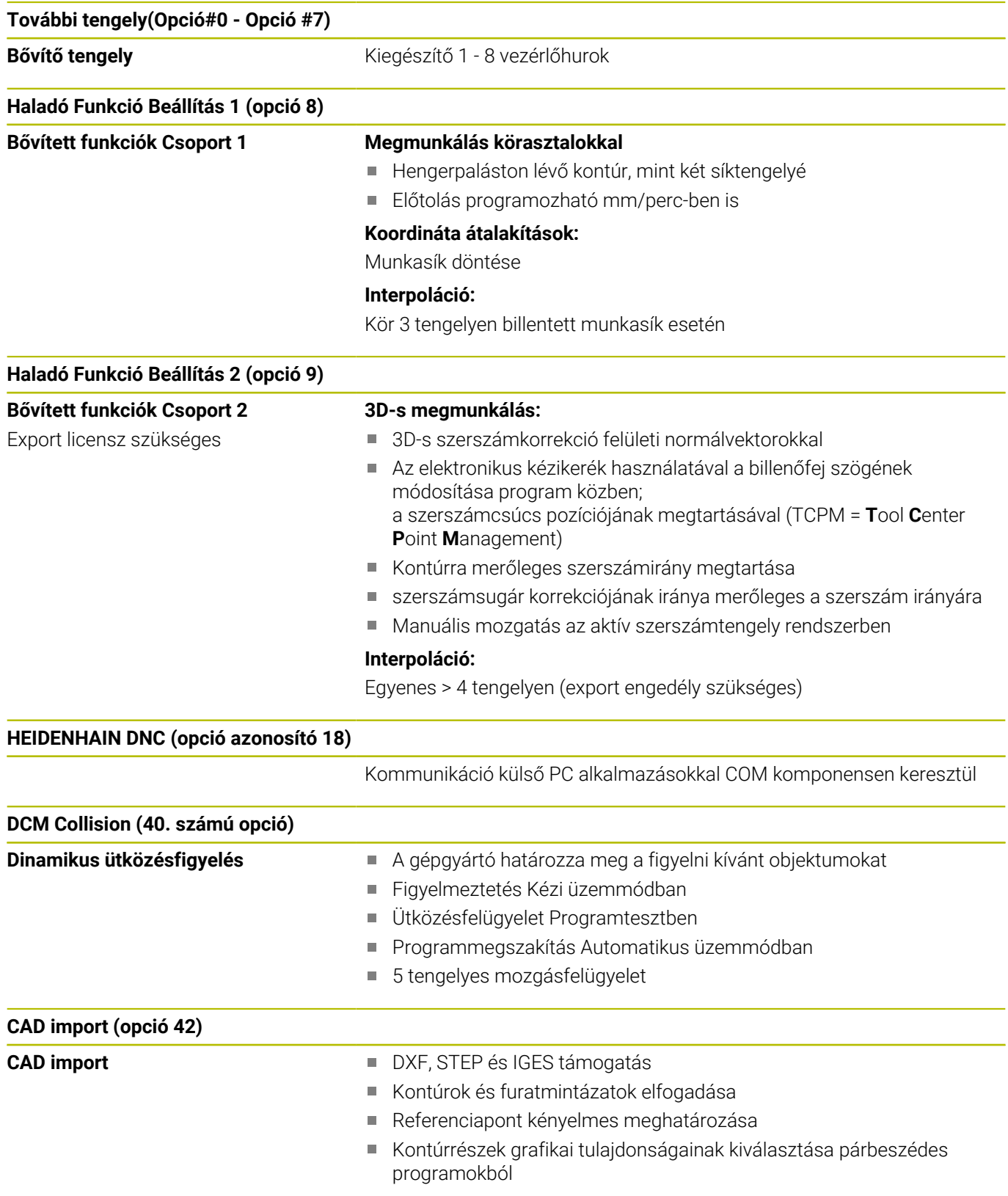

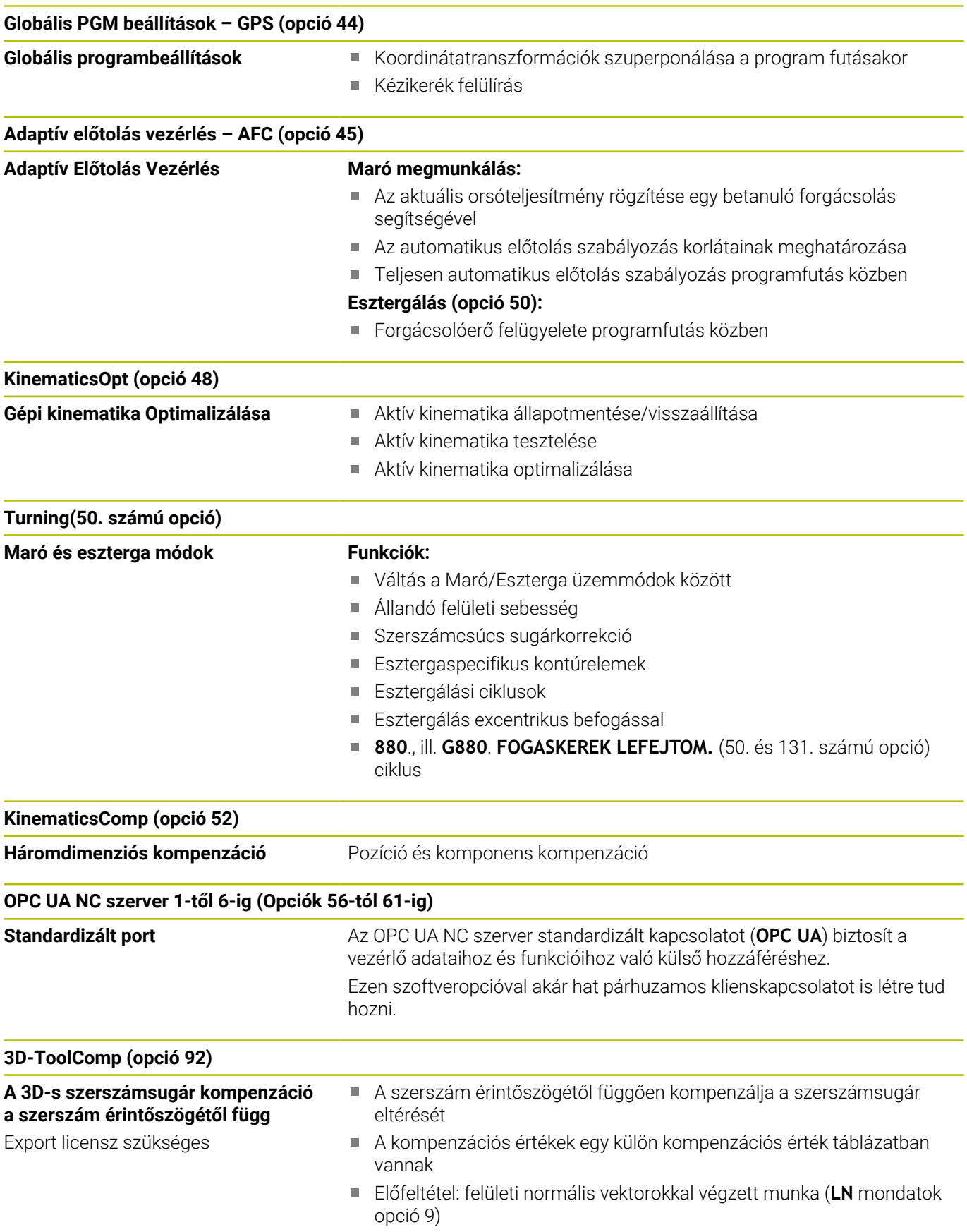

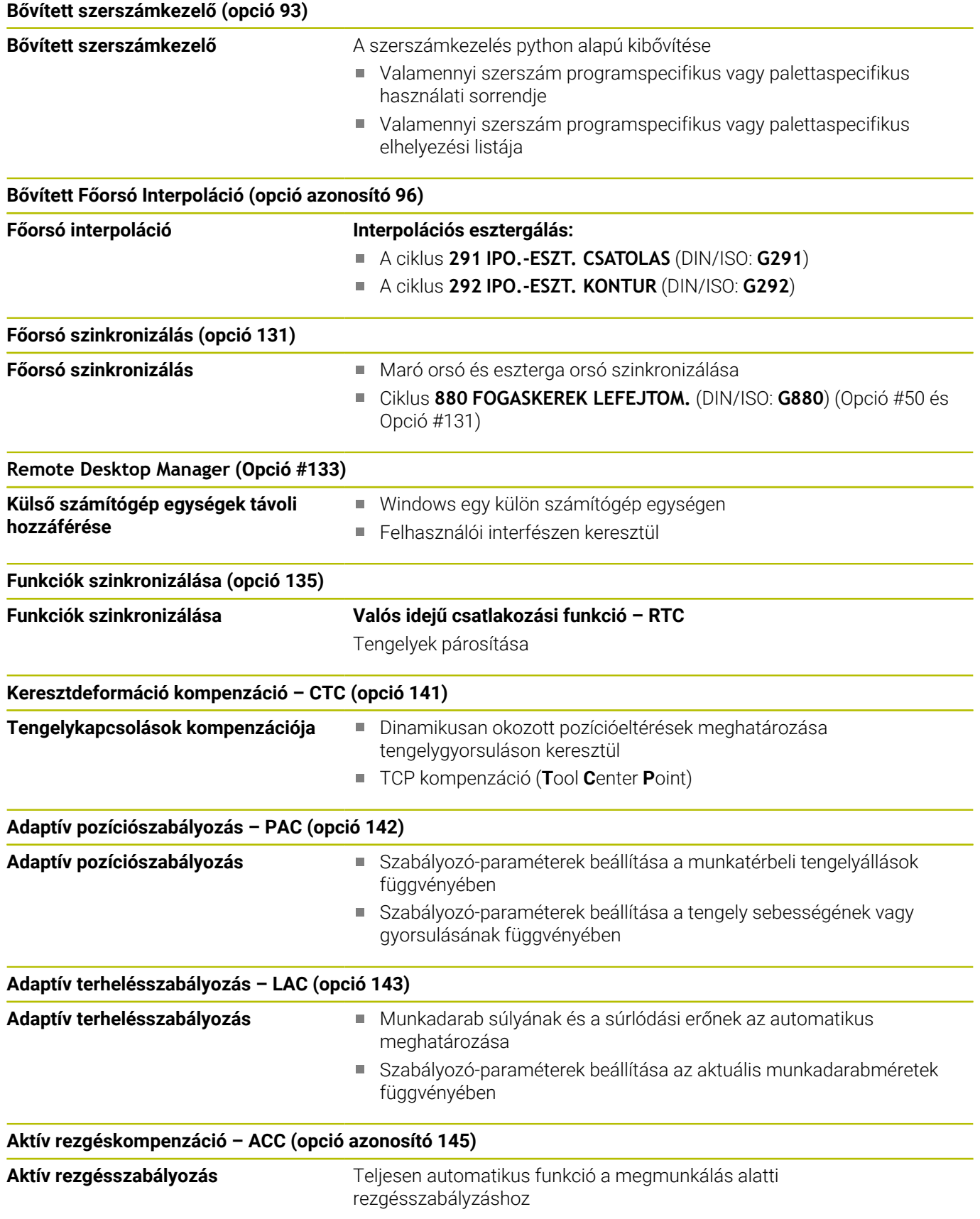

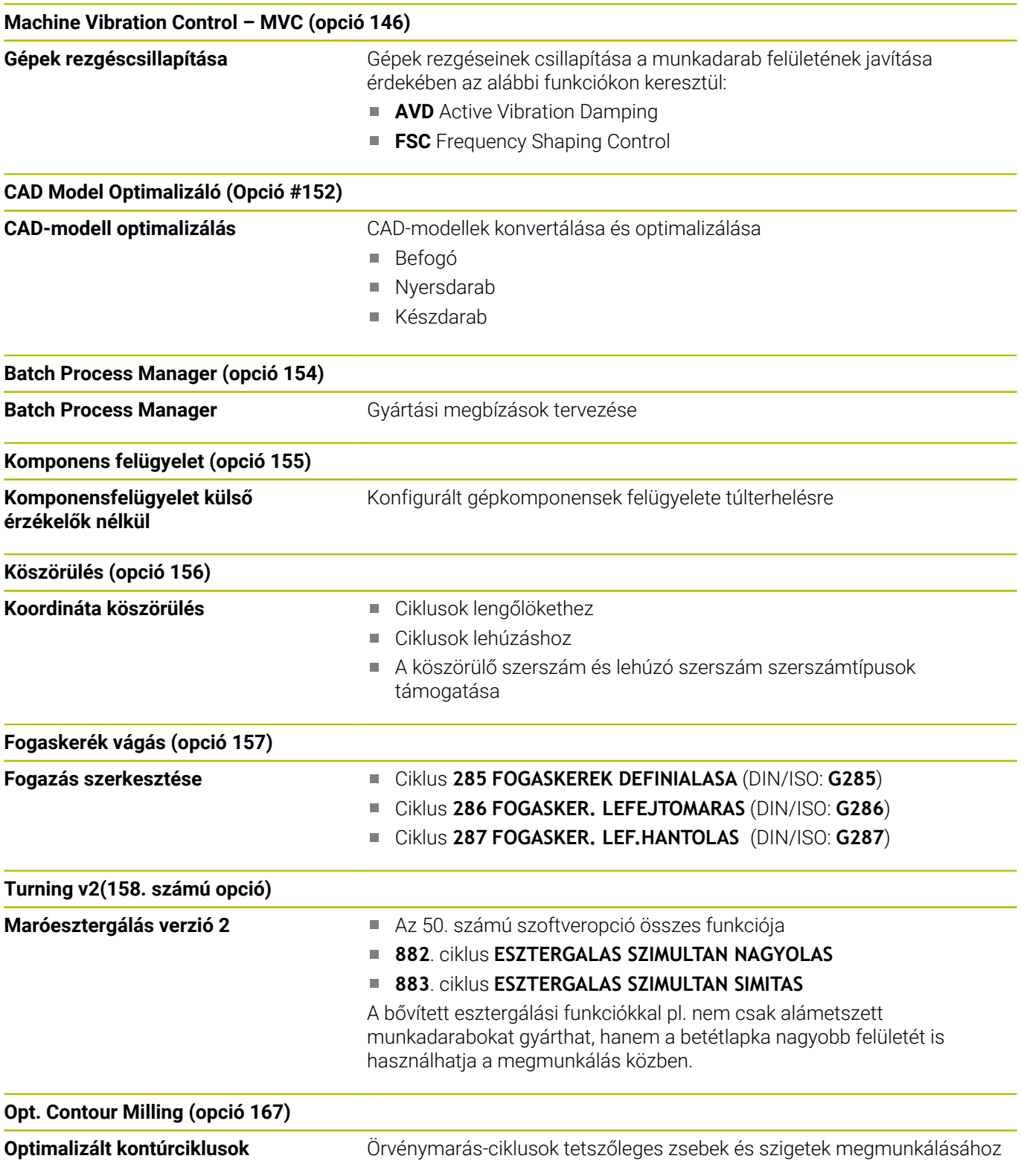

#### **További elérhető opciók**

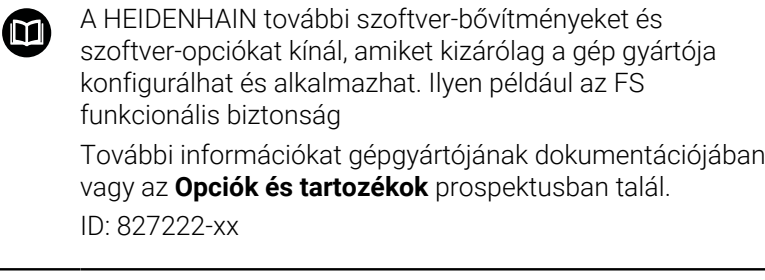

**A VTC felhasználói kézikönyve** A VT 121 kamerarendszer szoftverének összes funkcióját leírja a **VTC felhasználói kézikönyve**. Ha szüksége van erre a felhasználói kézikönyvre, forduljon a HEIDENHAIN képviselethez.

ID: 1322445-xx

## **Fejlesztés állása (frissítési funkciók)**

A szoftveropciók mellett a vezérlő szoftver további lényeges fejlesztései a **F**eature **C**ontent **L**evel (angol szó a fejlettségi szintre) frissítési funkciókon keresztül történnek. Az FCL-hez tartozó funkciók nem érhetők el a vezérlő szoftverének frissítésével.

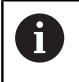

⋒

Minden frissítési funkció külön díj nélkül érhető el, amikor új gépet helyez üzembe.

A frissítési funkciókat a kézikönyvben **FCL n** jelöléssel találja, ahol az **n** a fejlesztési verzió folyamatos számozását jelöli.

Az FCL funkciók állandó engedélyezéséhez vásároljon kódszámot. További információért lépjen kapcsolatba a gép gyártójával vagy a HEIDENHAIN képviselettel.

## **Működés leendő helye**

A vezérlő az EN 55022 szabványnak megfelelően A osztályúak, ami azt jelenti, hogy elsősorban ipari környezetben használhatók.

**1**

## **Jogi információ**

## **Jogi útmutató**

A vezérlőszoftver nyílt forráskódú szoftvert tartalmaz, melynek alkalmazása speciális használati feltételekhez kötött. Ezek a felhasználási feltételek elsőbbséget élveznek.

További információkat itt találhat a vezérlésről:

- Nyomja meg a **MOD** gombot a **Beállítások és információ** párbeszéd megnyitásához
- $\frac{1}{2}$ Válassza a párbeszédben a **Kulcsszám megadása**-t
- Nyomja meg a **LICENC-ÚTMUTATÓK** funkciógombot vagy válassza ki a **Beállítások és információ**, **Általános információ** → **Licenc-információ** párbeszédben közvetlenül

A vezérlőszoftver ezen felül a Softing Industrial Automation GmbH **OPC UA** szoftverének bináris könyvtárait tartalmazza. Ezekre a HEIDENHAIN és a Softing Industrial Automation GmbH közötti további felhasználási feltételek elsőbbséget élveznek.

Az OPC UA NC vagy DNC szerver alkalmazásakor befolyásolhatja a vezérlés viselkedését. Határozza meg ezért ezen pontok használata előtt, hogy a vezérlő továbbra is hibafunkciók nélkül vagy performance beállásokkal legyen üzemeltethető. A rendszerteszt végrehajtása a kommunikációs portokat használó szoftver gyártójának a felelőssége.

#### <span id="page-28-0"></span>**Opcionális paraméterek**

A HEIDENHAIN folyamatosan bővíti átfogó cikluscsomagját, ezért egy új szoftver új Q paraméterekkel is rendelkezhet a ciklusokhoz. Ezek az új Q paraméterek opcionális paraméterek, melyek nem mindegyike volt elérhető a régebbi szoftververziókban. Egy cikluson belül mindig a ciklus végén találhatóak. Azt, hogy az adott szoftver mely új opcionális Q paraméterekkel rendelkezik, az ["34059x-17](#page-29-0) [szoftverek új és módosított ciklus funkciói"](#page-29-0) áttekintésben találja. Ön döntheti el, hogy meg kívánja-e határozni az opcionális Q paramétereket, vagy azokat a NO ENT gombbal törölni kívánja. Az alapértelmezett értékeket is átveheti. Ha véletlenül törölt egy opcionális Q paramétert, vagy szoftverfrissítés után bővíteni szeretné a ciklusokat a már meglévő NC programokban , akkor az opcionális Q paramétereket utólag is beszúrhatja a ciklusokba. Ehhez az alábbiak szerint kell eljárnia.

Ehhez alábbiak szerint járjon el:

- Ciklusmeghatározás meghívása
- Nyomja meg a jobboldali nyíl gombot, míg az új Q paraméter meg  $\mathbf{b}$ nem jelenik
- Megadott standard érték átvétele vagy
- Érték megadása
- Amennyiben az új Q paramétert szeretné átvenni, úgy lépjen ki a menüből a jobboldali nyíl gomb ismételt megnyomásával vagy az **END** segítségével
- Ha pedig nem szeretné átvenni az új Q paramétert, nyomja meg a ь **NO ENT** gombot

#### **Kompatibilitás**

A régebbi HEIDENHAIN pályavezérlőkön (TNC 150 B-től kezdve) létrehozott NC programokat a TNC 640 új szoftververziója túlnyomó többségében végre tudja hajtani. Még ha új, opcionális (["Opcionális paraméterek"\)](#page-28-0) paramétereket is adott meglévő ciklusaihoz, az NC programokat továbbra is végre tudja hajtani a szokásos módon. Ezt az elmentett alapértelmezett érték biztosítja. Azonban ha fordítva, egy újabb SW verzióval programozott NC programot szeretne egy régebbi vezérlőn végrehajtani, úgy az adott opcionális Q paramétert a törölnie kell a NO ENT gombbal a ciklus meghatározásából. Így egy, a régebbi verziókkal is kompatibilis NC programot kap. Ha az NC mondatok érvénytelen elemeket tartalmaznak, akkor a vezérlő azokat a megnyitáskor ERROR mondatként jelöli meg.

# <span id="page-29-0"></span>**34059x-17 szoftverek új és módosított ciklus funkciói**

**Az új és a módosított szoftver-funkciók áttekintése** m A korábbi szoftver-verziók további információi a **Új és módosított szoftver-funkciók áttekintése** kiegészítő dokumentációban vannak ismertetve. Ha szüksége van erre a dokumentációra, forduljon a HEIDENHAIN képviselethez.

ID: 1322095-xx

## **A 81762x-17 új ciklusfunkciói**

Ciklus **1416 METSZÉSPONT TAPINTÁSA** (ISO: **G1416**)

Ezzel a ciklussal két él metszéspontját határozza meg. A ciklus összesen négy érintési pontot igényel, mindegyik élen két pozíciót. A ciklust a három, **XY**, **XZ** és **YZ** tárgysíkban használhatja.

**További információ:** ["ciklus 1416 METSZÉSPONT TAPINTÁSA",](#page-95-0) [oldal 96](#page-95-0)

Ciklus **1404 HORONY/BORDA TAPINTÁSA** (ISO: **G1404**)

Ezzel a ciklussal egy horony vagy egy borda közepét és szélességét határozza meg. A vezérlő két egymással szembeni tapintási pontot tapint meg. A horonyhoz és a bordához elfordítást is definiálhat.

**További információ:** ["Ciklus 1404 HORONY/BORDA TAPINTÁSA](#page-146-0) [", oldal 147](#page-146-0)

Ciklus **1430 ALÁMETSZÉS POZÍCIÓJA TAPINTÁSA** (ISO: **G1430**)

Ezzel a ciklussal egyetlen pozíciót határozhat meg egy Lalakú tapintószárral. A tapintószár alakja miatt a vezérlő alámetszéseket is megtapinthat.

**További információ:** ["Ciklus 1430 ALÁMETSZÉS POZÍCIÓJA](#page-150-0) [TAPINTÁSA ", oldal 151](#page-150-0)

#### Ciklus **1434 HORONY/BORDA ALÁMETSZ. TAPINTÁSA** (ISO: **G1434**)

Ezzel a ciklussal egy horony vagy egy borda közepét és szélességét határozza meg egy L-alakú tapintószárral. A tapintószár alakja miatt a vezérlő alámetszéseket is megtapinthat. A vezérlő két egymással szembeni tapintási pontot tapint meg.

**További információ:** ["Ciklus 1434 HORONY/BORDA ALÁMETSZ.](#page-155-0) [TAPINTÁSA ", oldal 156](#page-155-0)

#### **A 81762x-17 módosított ciklusfunkciói**

- A ciklus **277 OCM ELLETORES** (ISO: **G277**, opció 167) figyeli a a szerszámcsúcs általi kontúrsérüléseket. Ez a szerszámcsúcs az **R** sugárból, a szerszámcsúcsnál lévő **R\_TIP** sugárból és a **T-ANGLE** csúcsszögből tevődik össze.
- A ciklus **292 IPO.-ESZT. KONTUR** (ISO: **G292**, opció 96) kibővült a **Q592 TYPE OF DIMENSION** paraméterrel. Ebben a paraméterben definiálja, hogy a kontúr sugárméretekkel vagy átmérőméretekkel legyen programozva.
- A következő ciklusok figyelembe veszik az **M109** és **M110** mellékfunkciókat:
	- Ciklus **22 KINAGYOLAS** (ISO: G122)
	- Ciklus **23 FENEKSIMITAS** (ISO: G123)
	- Ciklus **24 OLDALSIMITAS** (ISO: G124)
	- Ciklus **25 ATMENO KONTUR** (ISO: G125)
	- Ciklus **275 KONTURNUT ORVENYMAR.** (ISO: G275)
	- Ciklus **276 KONTURVONAL 3D** (ISO: G276)
	- Ciklus **274 OCM OLDALSIMITAS** (ISO: G274, opció 167)
	- Ciklus **277 OCM ELLETORES** (ISO: G277, opció 167)
	- Ciklus **1025 KOSZORULES KONTUR** (ISO: G1025, opció 156)

#### **További információk:** Felhasználói kézikönyv **Megmunkálási ciklusok programozása**

A ciklus **451 KINEMATIKA MERESE** (ISO: **G451**, opció 48) jegyzőkönyve aktív 52-es KinematicsComp szoftveropció esetén megmutatja a szöghelyzethiba hatásos kompenzációit (**locErrA**/**locErrB**/**locErrC**).

**További információ:** ["Ciklus 451 KINEMATIKA BEMERES](#page-331-0) [\(Opció #48\), \(Opció #52\)", oldal 332](#page-331-0)

A **451 KINEMATIKA MERESE** (ISO: **G451**) és a **452 PRESET-KOMPENZACIO** (ISO: **G452**, opció 48) ciklusok jegyzőkönyve diagramokat tartalmaz az egyes mérési pozíciók mért és optimalizált hibáival.

**További információ:** ["Ciklus 451 KINEMATIKA BEMERES](#page-331-0) [\(Opció #48\), \(Opció #52\)", oldal 332](#page-331-0)

**További információ:** ["Ciklus 452 PRESET-KOMPENZACIO](#page-347-0) [\(Opció #48\)", oldal 348](#page-347-0)

A **453 KINEMATIKAI RACS** (ISO: **G453**, opció 48) ciklusban a **Q406=0** módot az 52-es KinematicsComp szoftveropció nélkül is használhatja.

**További információ:** ["Ciklus 453 KINEMATIKAI RACS ",](#page-359-0) [oldal 360](#page-359-0)

A ciklus **460 TS KALIBRALASA GOEMBOEN** (ISO: **G460**)  $\blacksquare$ meghatározza az L alakú tapintószár sugarát, szükség esetén hosszát, excentricitását és orsószögét.

**További információ:** ["460. ciklus TS KALIBRÁLÁS ", oldal 315](#page-314-0)

A **444 TAPINTAS 3D** (ISO: **G444**) és a **14xx** ciklusok támogatják az L alakú tapintószárral való tapintást.

**További információ:** ["Tevékenység L-alakú tapintószárral",](#page-38-2) [oldal 39](#page-38-2)

**Alapismeretek | Vezérlő típusa, szoftver és funkciók**

<span id="page-32-0"></span>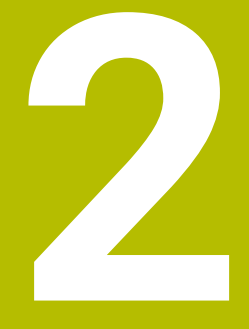

**Alapismeretek / áttekintés**

# <span id="page-33-0"></span>**2.1 Bevezetés**

6

A vezérlőfunkciók teljes választéka kizárólag a **Z** szerszámtengely használata esetén áll rendelkezésre, pl. a **PATTERN DEF** mintázat definiálás.

Korlátozásokkal, és csak ha a gépgyártó előkészítette és konfigurálta, használhatók az **X** és az **Y** tengelyek is szerszámtengelyként.

A több megmunkálási lépést magába foglaló, gyakran ismétlődő megmunkálásokat a vezérlő ciklusként menti el. A koordináta átszámítások és néhány speciális funkció is rendelkezésre áll ciklusként. A legtöbb ciklus Q paramétereket használ átviteli paraméterként.

# *MEGJEGYZÉS*

## **Vigyázat, ütközésveszély!**

A ciklusok átfogó megmunkálásokat végeznek el. Ütközésveszély!

A végrehajtása előtt végezzen programtesztet

Ha a ciklus száma nagyobb **200**-nál és indirekt módon A adja meg a paramétert (pl. **Q210 = Q1**), úgy a hozzárendelt paraméter (pl. **Q1**) változása nem fejt ki hatást a ciklus meghatározása után. ilyen esetekben közvetlenül határozza meg a ciklusparamétert (pl. **Q210**).

A 200-nál nagyobb ciklusokban szereplő előtolások paraméterére a numerikus érték bevitele helyett használhatók a funkciógombok is a **TOOL CALL** mondatban megadott előtolási érték átvételéhez (**FAUTO** funkciógomb). Az adott ciklustól és az előtolási paraméter funkciójától függően előtolási alternatívaként az **FMAX** (gyorsmenet), **FZ** (fogankénti előtolás) és **FU** (fordulatonkénti előtolás) is rendelkezésére áll.

Vegye figyelembe, hogy egy ciklus meghatározása után az **FAUTO**előtolás módosítása nem érvényes, mivel a vezérlő belsőleg az előtolást a **TOOL CALL** mondatból rendeli hozzá egy ciklusmeghatározás feldolgozásánál.

Ha egy olyan ciklust kíván törölni, ami több részmondatból áll, úgy a vezérlő rákérdez, hogy az egész ciklust kívánja- e törölni.

# <span id="page-34-0"></span>**2.2 Elérhető cikluscsoportok**

#### <span id="page-34-1"></span>**Fix ciklusok áttekintése**

CYCL<br>DEF

Nyomja meg a **CYCL DEF** funkciógombot

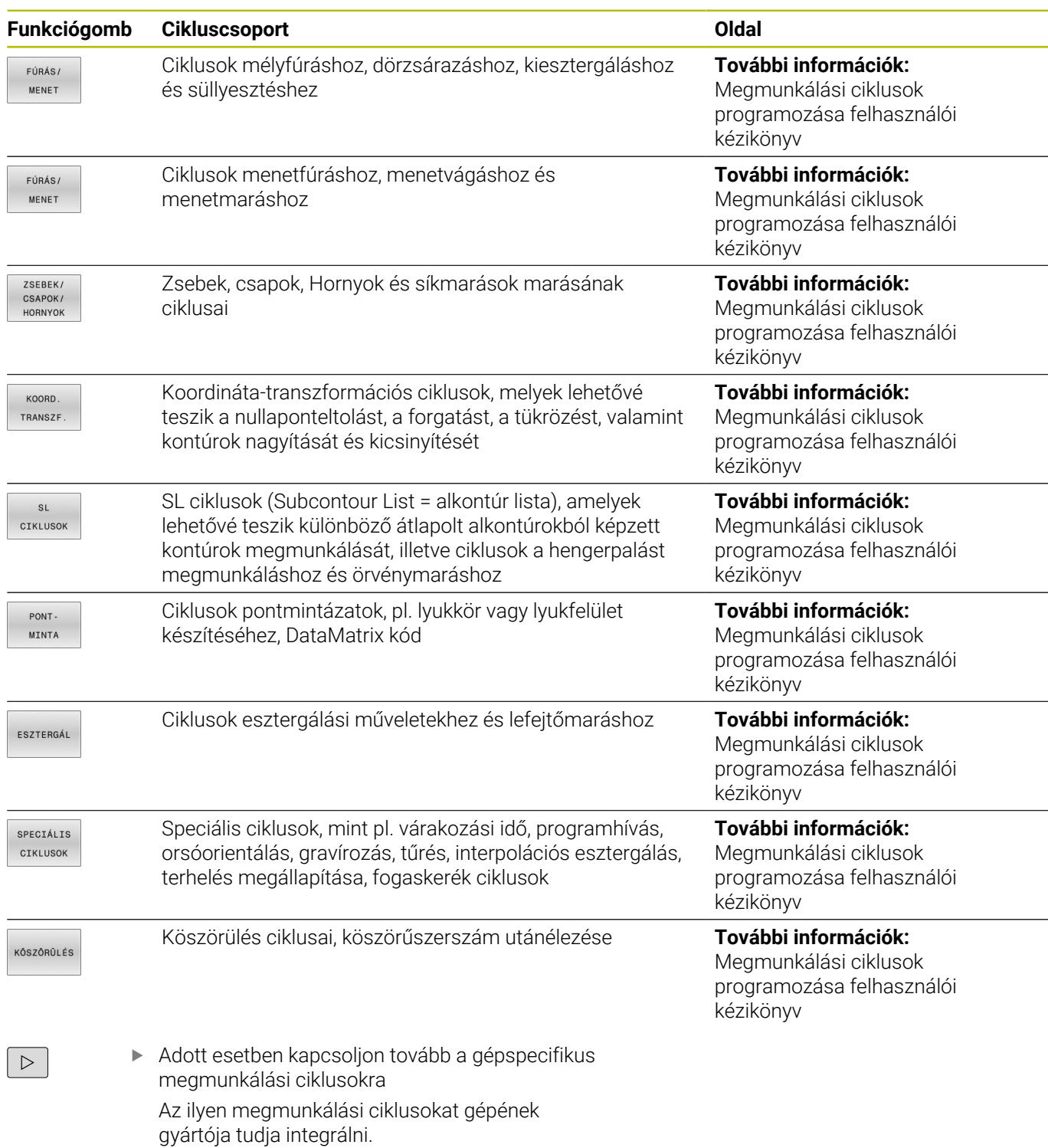

# <span id="page-35-0"></span>**Tapintóciklusok áttekintése**

Nyomja meg a **TOUCH PROBE** funkciógombot

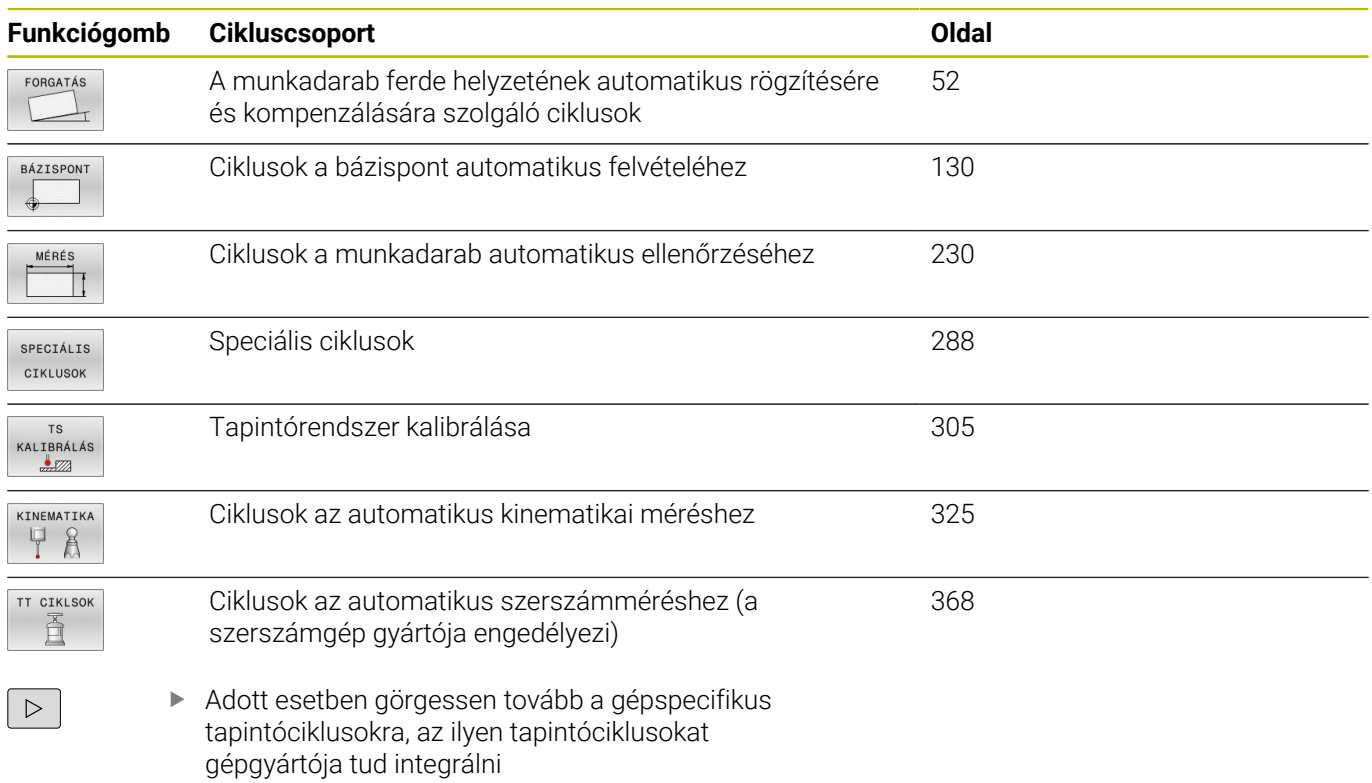

TOUCH<br>PROBE
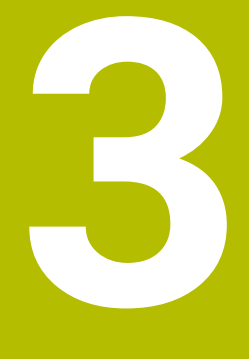

# **Tapintóciklusok használata**

# **3.1 Általános információk a tapintóciklusokról**

A vezérlőt speciálisan fel kell készítenie a gépgyártónak a tapintó használatára.

Tapintórendszer funkciók végrehajtása alatt a vezérlő ideiglenesen kikapcsolja a **Globális programbeállítások**-at.

i

6

A HEIDENHAIN a tapintóciklusok működéséért csak akkor vállal garanciát, ha azokhoz HEIDENHAIN tapintórendszereket használ.

# **Működési mód**

6

A vezérlőfunkciók teljes választéka kizárólag a **Z** szerszámtengely használata esetén áll rendelkezésre. Korlátozásokkal, és csak ha a gépgyártó előkészítette és konfigurálta, használhatók az **X** és az **Y** tengelyek is szerszámtengelyként.

Amikor a vezérlő egy tapintóciklust hajt végre, a 3D-s tapintó lineáris tengely mentén közelíti meg a munkadarabot (alapelforgatás alatt és döntött megmunkálási sík esetén is). A gépgyártó egy gépi paraméterben határozza meg a tapintási előtolást.

**További információ:** ["Mielőtt dolgozni kezd a tapintóciklusokkal",](#page-41-0) [oldal 42](#page-41-0)

Amikor a tapintószár megérinti a munkadarabot,

- a 3D-s tapintó egy jelet továbbít a vezérlőhöz: ez eltárolja a Ì. tapintott pozíció koordinátáit
- a 3D-s tapintó rendszer leáll
- gyorsjáratban visszatér a tapintási folyamat kezdőpozíciójába j.

Ha a tapintószár nem tér ki a meghatározott út mentén, a vezérlő hibaüzenetet küld (út: **DIST** a tapintó táblázatban).

## **Előfeltételek**

Kalibrált munkadarab-tapintórendszer

**További információ:** ["Kapcsoló tapintórendszer kalibrálása",](#page-304-0) [oldal 305](#page-304-0)

Ha HEIDENHAIN tapintórendszert használ, a szoftver-opció #17 Tapintórendszer funkciók automatikusan rendelkezésre áll.

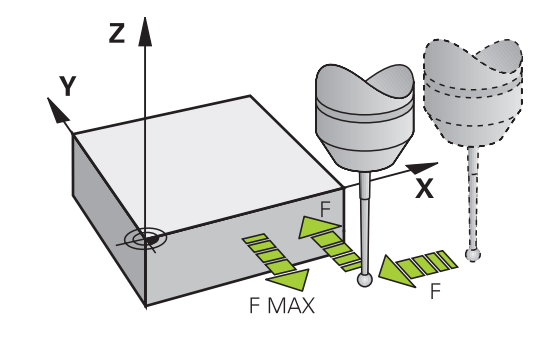

#### **Tevékenység L-alakú tapintószárral**

A **444** és **14xx** tapintóciklusok az egyszerű, **SIMPLE** tapintóstiften túl támogatják az L-alakú **L-TYPE** tapintóstiftet is. Az L-alakú tapintóstiftet kalibrálnia kell az alkalmazás előtt.

A HEIDENHAIN az alábbi ciklusokat javasolja a tapintóstift kalibrálásához:

- Sugárkalibrálás: [460. ciklus TS KALIBRÁLÁS](#page-314-0) **The State**
- Hosszkalibrálás: [Ciklus 461 TS HOSSZ KALIBRALAS](#page-306-0)  $\blacksquare$

A tapintótáblázatban engedélyeznie kell a **TRACK ON**-val az orientációt. A vezérlő a tapintás alatt az L-alakú tapintóstiftet a mindenkori tapintási irányba orientálja. Ha a tapintás iránya megegyezik a szerszámtengellyel, a vezérlő a kalibrálási szögre orientálja a tapintórendszert.

- A vezérlő nem jeleníti meg a tapintóstift konzolját a szimulációban.
- **DCM** (Opció #40) nem felügyeli az L-alakú tapintóstiftet.
- A maximális pontosság elérése érdekében, válassza azonosnak az előtolást a kalibráláskor és a tapintáskor.

**További információk:** Felhasználói kézikönyv **Beállítás, NC programok tesztelése és végrehajtása**

### **Alapelforgatás figyelembe vétele kézi üzemmódban**

Tapintáskor a vezérlő figyelembe vesz egy aktív alapelforgatást és szögben közelíti meg a munkadarabot.

### **Tapintóciklusok a Kézi és az Elektronikus kézikerék üzemmódokban**

A **Kézi üzemmód** és **Elektronikus kézikerék** üzemmódokban a vezérlő tapintóciklusokat biztosít, amelyekkel:

- 
- a tapintó kalibrálását  $\Box$

j.

- $\mathbf{r}$ Munkadarab ferde felfogásának kompenzálása
- $\blacksquare$ Nullapontok felvétele

# **Tapintóciklusok automatikus üzemmódban**

A Kézi üzemmód és Elektronikus kézikerék üzemmódban használható tapintóciklusok mellett a vezérlő számos, széles körűen alkalmazható ciklust biztosít automatikus üzemmódban:

- Kapcsoló tapintó kalibrálása  $\overline{\phantom{a}}$
- $\overline{\phantom{a}}$ Munkadarab ferde felfogásának kompenzálása
- Ī. Nullapontfelvétel
- Munkadarab automatikus ellenőrzése  $\blacksquare$
- Automatikus szerszámmérés

A tapintóciklusokat a **Programozás** üzemmódban programozhatja a **TOUCH PROBE** gomb segítségével. A legújabb megmunkáló ciklusokhoz hasonlóan a **400**-nál nagyobb számú tapintóciklusok is a Q paramétereket használják átviteli paraméterként. Mivel számos ciklusban vannak azonos funkciók, ezért azoknak a különböző ciklusokban megegyezik az azonosítási számuk: így például a **Q260** mindig a biztonsági magassághoz, a **Q261** a mérési magassághoz van rendelve, stb.

A programozás megkönnyítése érdekében a vezérlő segédábrát jelenít meg a ciklusmeghatározás közben. Az ábrán látható az a paraméter, amit meg kell adni (lásd az ábrát a jobb oldalon).

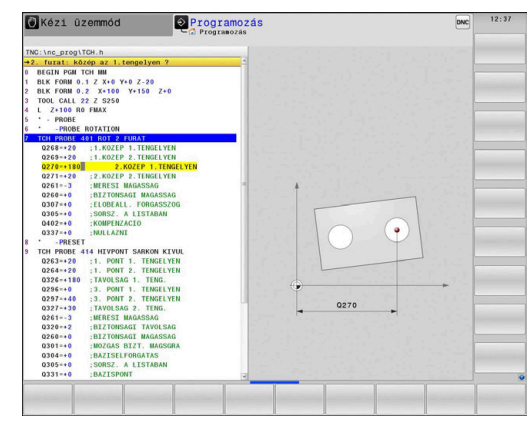

#### **A tapintóciklus meghatározása a Programozás üzemmódban**

Ehhez alábbiak szerint járjon el:

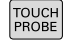

- Nyomja meg a **TOUCH PROBE** funkciógombot
- **BÁZTSPONT**

 $\bigoplus$ 

- Válassza ki a kívánt mérőciklus csoportot, például a nullapontfelvételt
- Az automatikus szerszámmérési ciklusok csak akkor állnak rendelkezésre, ha a gépét felkészítették ezekre.
- Válasszon ki egy ciklust, pl.: **HIVPONT ZSEBEN BELUL**
- A vezérlő megnyitja a ciklushoz tartozó párbeszédablakot és bekéri a szükséges adatokat; ezzel egyidőben a beviteli adatok grafikusan is láthatók a képernyő jobb oldalán lévő ablakban, ahol az éppen beadandó adat színe inverzre változik.
- Adja meg a vezérlő által kért összes paramétert
- Fogadjon el minden bevitelt az **ENT** gombbal
- A vezérlő bezárja a párbeszédablakot, ha megadott minden szükséges adatot.

#### **NC mondatok**

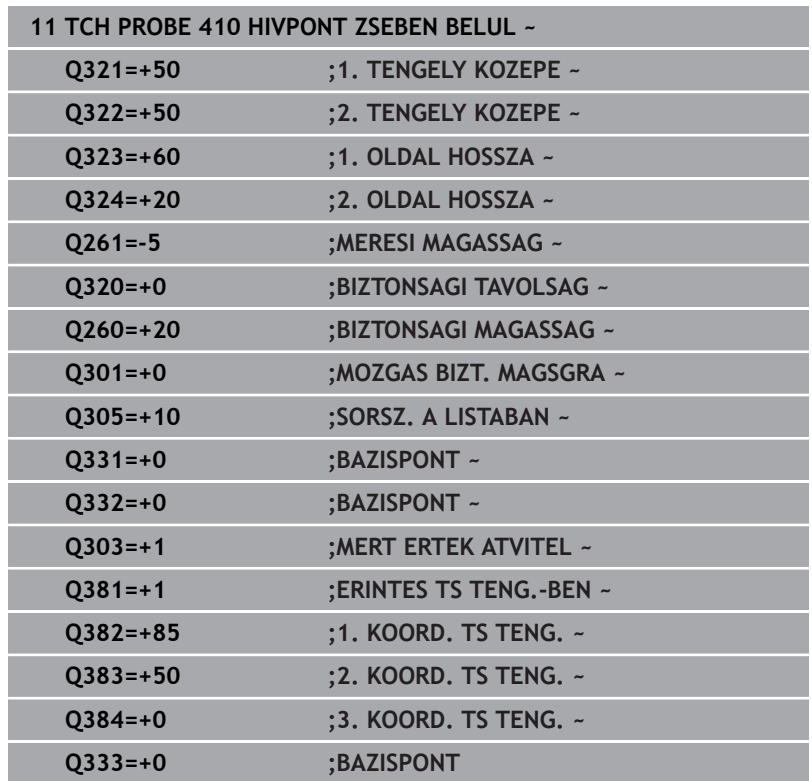

# <span id="page-41-0"></span>**3.2 Mielőtt dolgozni kezd a tapintóciklusokkal**

Annak érdekében, hogy a mérési feladatok lehető legnagyobb területét fedhesse le, különböző beállításai lehetőségek állnak az Ön rendelkezésére, amelyek az összes tapintóciklus alapvető működését meghatározzák.

**További információk:** Beállítás, NC-programok tesztelése és végrehajtása Felhasználói kézikönyv

# **Maximális elmozdulási pálya a tapintási pontig: tapintótáblázatban lévő DIST**

Ha a tapintószár nem tér ki a **DIST** paraméterben meghatározott út mentén, akkor a vezérlő hibaüzenetet küld.

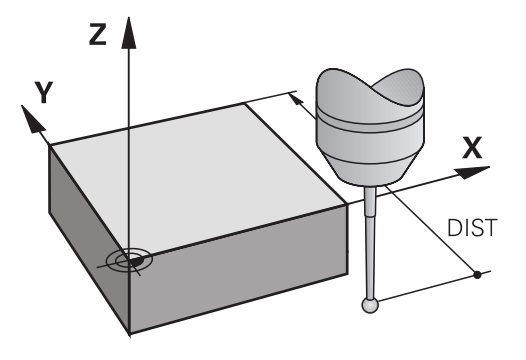

# **Biztonsági távolság a tapintási pontig: SET\_UP a tapintó táblázatban**

A **SET\_UP** paraméterben adja meg, hogy a meghatározott - vagy a ciklus által számított - tapintási ponttól milyen távolságban kívánja előpozicionálja a tapintót. Minél kisebb értéket ad meg, annál pontosabban kell meghatároznia a tapintási pozíciót. Sok tapintóciklusban megadható továbbá még egy biztonsági távolság is, amely hozzáadódik a **SET\_UP** paraméterhez.

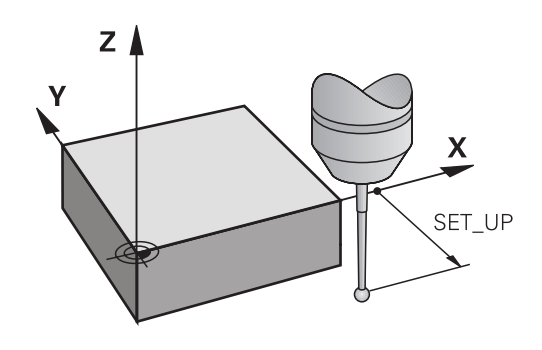

# **Az infravörös tapintó tájolása a programozott tapintási irányba: TRACK a tapintó táblázatban**

A mérési pontosság növeléséhez használhatja a **TRACK = ON** beállítást az infravörös tapintónak a programozott tapintási irányba való tájolásához, minden egyes tapintási folyamat előtt. Így a tapintószár mindig ugyanabba az irányba tér ki.

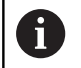

Ha megváltoztatja a **TRACK = ON** beállítást, újra kell kalibrálnia a tapintót.

### **Trigger tapintó tapintási előtolása F a tapintó táblázatban**

Az **F** paraméterben adhatja meg, hogy a vezérlő milyen előtolással tapintsa a munkadarabot.

Az **F** soha nem lehet nagyobb, mint a **maxTouchFeed** (122602 sz.) opcionális gépi paraméterben meghatározott érték.

Tapintóciklusoknál az előtolás potenciométer működhet. A szükséges beállításokat a gépgyártó határozza meg. (A **overrideForMeasure** (122604 sz.) gépi paraméternek megfelelően konfigurálva kell lennie.)

### **Kapcsoló tapintó, gyorsjárat a pozicionáláshoz: FMAX**

Az **FMAX** paraméterben azt az előtolási sebességet határozhatja meg, amellyel a vezérlő előpozicionálja a tapintót, és amellyel a mérési pontok között pozicionálja azt.

### **Kapcsoló tapintórendszer, gyorsmenet a pozícionáló mozgásokhoz: F\_PREPOS a tapintórendszer táblázatban**

Az **F\_PREPOS** paraméterben meghatározhatja, hogy a vezérlő az FMAX paraméterben meghatározott előtolással vagy gyorsjáratban pozicionálja-e a tapintót.

- Beviteli érték = **FMAX\_PROBE**: Pozícionálás az **FMAX**-beli előtolással
- Beviteli érték = FMAX\_MACHINE: Előpozícionálás a gépi gyorsmenettel

# **Tapintórendszer ciklusok ledolgozása**

Minden tapintóciklus DEF-aktív. A vezérlő a ciklust automatikusan ledolgozza, miután a ciklus definícióját kiolvassa a program futásakor.

### <span id="page-43-0"></span>**Pozícionáló logika**

A **400** és **499** vagy az **1400** és **1499** közötti tapintó ciklusok a tapintókat pozícionálási logika szerint pozicionálják elő:

- Ha a tapintó csap alsó végpontjának aktuális koordinátája  $\blacksquare$ kisebb, mint a (ciklusban meghatározott) biztonsági magasság koordinátája, akkor az vezérlő először visszahúzza a tapintó rendszert a tapintó rendszer tengelye mentén a biztonsági magasságra, majd pozícionálja az első tapintási ponthoz a megmunkálási síkban
- Ha a tapintó csap alsó végpontjának aktuális koordinátája nagyobb, mint a biztonsági magasság koordinátája, akkor a vezérlő először pozícionálja a tapintó rendszert az első tapintási ponthoz a megmunkálási síkban, majd a tapintó rendszer tengelye mentén közvetlenül a biztonsági távolságra áll

#### **Megjegyzések**

# *MEGJEGYZÉS*

#### **Vigyázat, ütközésveszély!**

A **400** - **499** tapintóciklusok futtatásakor egyetlen koordinátatranszformációs ciklus sem lehet aktív. Ütközésveszély áll fenn!

- ▶ Az alábbi ciklusokat tilos aktiválni a tapintóciklusok alkalmazása előtt: ciklus **7 NULLAPONTELTOLAS**, ciklus **8 TUKROZES**, ciklus **10 ELFORGATAS**, ciklus **11 MERETTENYEZO** és ciklus **26 MERETTENY.TENGKENT**.
- A koordinátatranszformációkat ezek előtt vissza kell állítania

# *MEGJEGYZÉS*

#### **Vigyázat, ütközésveszély!**

A **444** és **14xx** tapintóciklusok végrehajtásakor nem lehetnek az alábbi koordinátatranszformációk aktívak: **8 TUKROZES**, **Ciklus 11 MERETTENYEZO**, **Ciklus 26 MERETTENY.TENGKENT**, **TRANS TUKROZES** ciklusok. Ütközésveszély áll fenn.

- Állítsa vissza a koordinátaátszámításokat a ciklusbehívás előtt  $\blacktriangleright$
- Ügyeljen arra, hogy a mérési jegyzőkönyvben a mértékegységek és a visszaadási paraméterek a főprogramtól függnek.
- A **40x 43x** tapintórendszer ciklusok visszaállítják az aktív alapelforgatásokat a ciklus kezdetén.
- A vezérlő a bázistranszofrmációt alapelforgatásként, az ofszet-et asztalelforgatásként értelmezi.
- $\blacksquare$ A ferde helyzetet csak munkadarab-elforgatásként viheti át, ha a gépen az asztal forgótengelye rendelkezésre áll, és annak iránya merőleges a **W-CS** munkadarab-koordinátarendszerre.

#### **Megjegyzés a gépi paraméterekkel kapcsolatban**

Az opcionális **chkTiltingAxes** (204600 sz.) gépi paraméter beállításaitól függően a vezérlő tapintóciklusoknál ellenőrzi az elforduló tengelyek helyzetét a dőlésszöghöz (3D-ROT) képest. Ha ez nem teljesül, a vezérlő hibaüzenetet küld.

# **3.3 Programalapok ciklusokhoz**

# **Áttekintés**

Néhány ciklus mindig azonos ciklusparamétereket használnak, mint pl.a **Q200** biztonsági távolságot, amelyet minden ciklusmeghatározásban meg kell adnia. A **GLOBAL DEF** funkcióval határozhatja meg a program elején ezen ciklusparamétereket, így ezek az NC programban használt összes ciklusra globálisan érvényesek. A megfelelő ciklusban egyszerűen hozzárendelheti a program elején meghatározott értéket

Az alábbi **GLOBAL DEF**-funkciók állnak rendelkezésre:

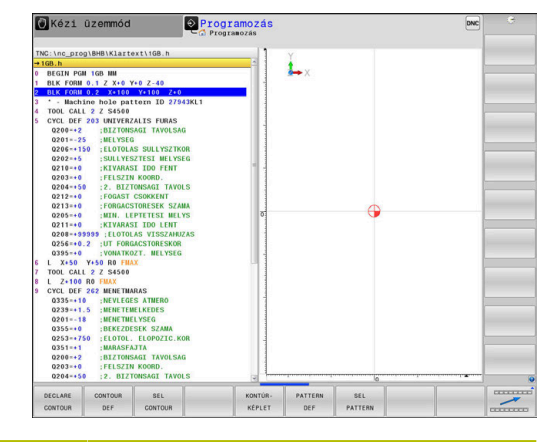

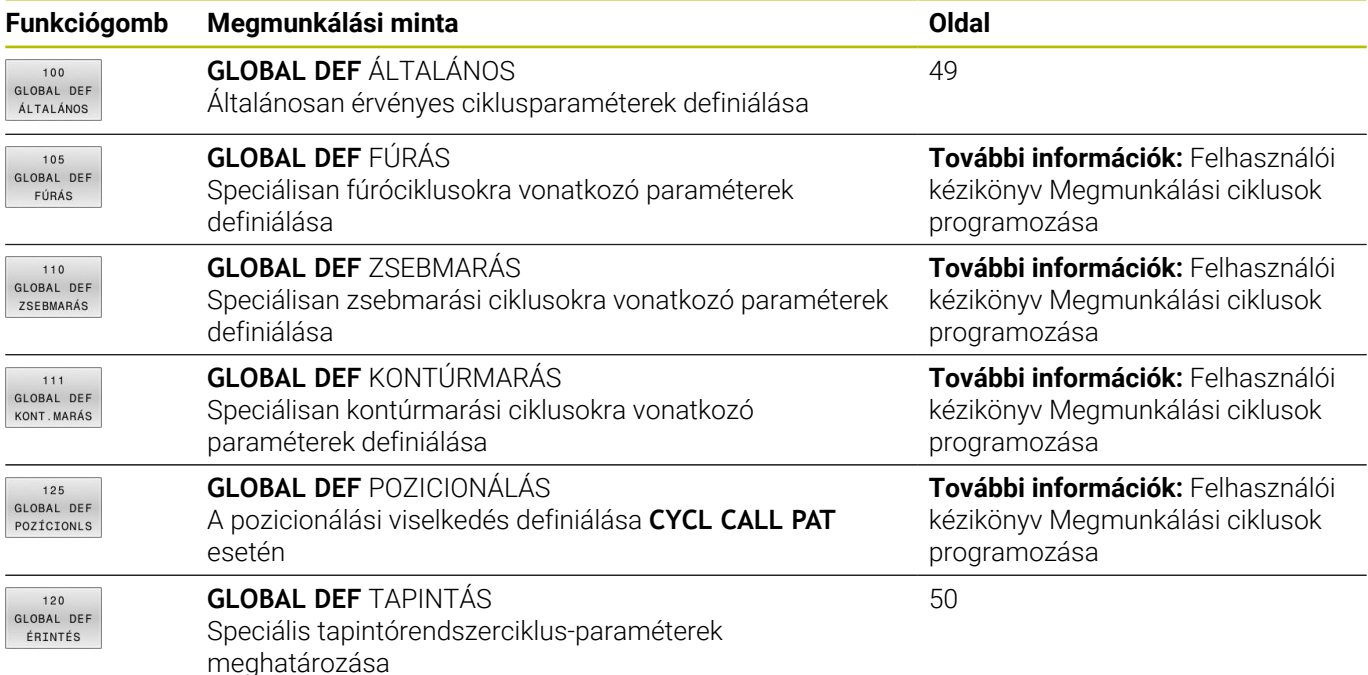

# **GLOBAL DEF megadása**

Ehhez alábbiak szerint járjon el:

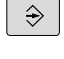

SPEC<br>FCT

Nyomja meg a **PROGRAMOZÁS** gombot

- PROGRAM NORMÁK GLOBAL
- Nyomja meg a **SPEC FCT** funkciógombot
- Nyomja meg a **PROGRAMALAPOK** funkciógombot
- Nyomja meg a **GLOBAL DEF** funkciógombot
- 120 GLOBAL DEF<br>ÉRINTÉS

DEF

- Válassza ki a megfelelő GLOBAL-DEF-funkciót, pl. nyomja meg a **GLOBAL DEF ANTASTEN** funkciógombot
- Adja meg a szükséges meghatározásokat
- Hagyja jóvá az **ENT** gombbal

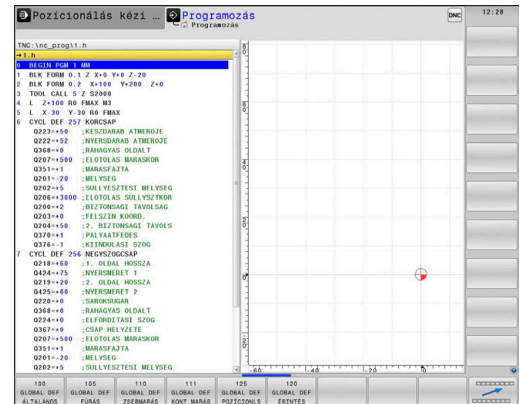

# **GLOBAL DEF-értékek használata**

Amennyiben a program kezdetekor megadta a megfelelő GLOBAL DEF-funkciókat, úgy egy tetszőleges ciklus meghatározásánál ezen globálisan érvényes értékeket referenciaként használhatja.

Ehhez az alábbiak szerint járjon el:

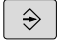

Nyomja meg a **PROGRAMOZÁS** gombot

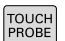

Nyomja meg a **TOUCH PROBE** funkciógombot

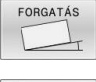

- Adja meg a kívánt cikluscsoportot, pl. forgatás
- 

STANDARD ÉRTÉKET BEÁLLÍT

- Válassza ki a kívánt ciklust, pl. **TAPINTAS A SIKBAN**
- > Ha van hozzá globális paraméter, akkor a vezérlő megjeleníti a **STANDARD ÉRTÉKET BEÁLLÍT** funkciógombot.
- Nyomja meg a **STANDARD ÉRTÉKET BEÁLLÍT** funkciógombot
- A vezérlő beírja a **PREDEF** szót (angolul: előre meghatározott) a ciklusmeghatározásba. Így már létre is hozott egy hozzárendelést a megfelelő **GLOBAL DEF**-paraméterhez, amelyet a program elején meghatározott.

# *MEGJEGYZÉS*

### **Vigyázat, ütközésveszély!**

Amennyiben utólag módosítja a programbeállításokat a **GLOBAL DEF** használatával, úgy a módosítások a teljes NC programot érintik. Ezáltal jelentősen megváltozhat a megmunkálási eljárás. Ütközésveszély áll fenn!

- A **GLOBAL DEF** funkciót tudatosan használja. A végrehajtása előtt végezzen programtesztet
- A ciklusokba fix értéket írjon be, így a **GLOBAL DEF** nem  $\blacktriangleright$ változtatja meg az értékeket

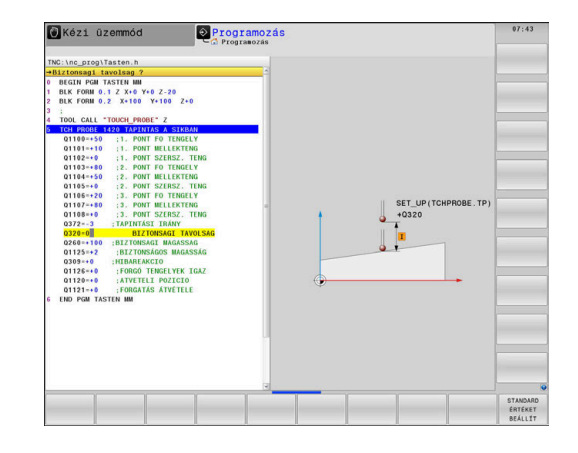

#### <span id="page-48-0"></span>**Mindenütt érvényes globális adatok**

A paraméterek valamennyi **2xx** megmunkáló ciklusra valamint a **880, 1017**, **1018**, **1021**, **1022**, **1025** ciklusokra és **451**, **452**, **453**tapintóciklusokra érvényesek

#### **Segédábra Paraméter**

#### **Q200 Biztonsagi tavolsag ?**

A szerszám csúcsa - munkadarab felülete közötti távolság. Az érték növekményes értelmű.

Megadás: **0...99999.9999**

#### **Q204 2. biztonsági távolság ?**

A szerszám és a munkadarab (készülék) közötti távolság a szerszámtengelyen, ahol nem lehet ütközés. Az érték növekményes értelmű.

Megadás: **0...99999.9999**

#### **Q253 Előtolás előpozícionáláskor ?**

Az az előtolás, amivel a vezérlő egy cikluson belül mozgatja a szerszámot.

Megadás: **0...99999.999** vagy **FMAX**, **FAUTO**

#### **Q208 Előtolás visszahúzáskor ?**

Az az előtolás, amivel a vezérlő visszahúzza a szerszámot. Megadás: **0...99999.999** vagy **FMAX**, **FAUTO**

#### **Példa**

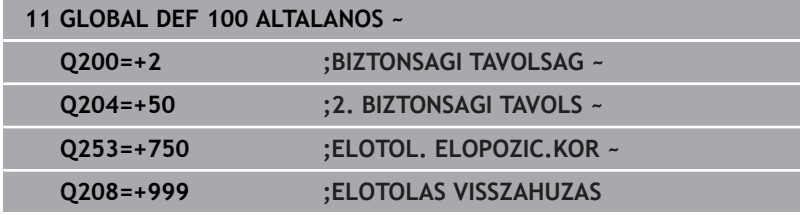

# <span id="page-49-0"></span>**Globális adatok a tapintó funkciókhoz**

A paraméterek valamennyi **4xx** und **14xx** tapintóciklusra, valamint a **271**, **286**, **287**, **880**, **1021**, **1022**, **1025**, **1271**, **1272**, **1273**, **1278**ciklusokra érvényesek

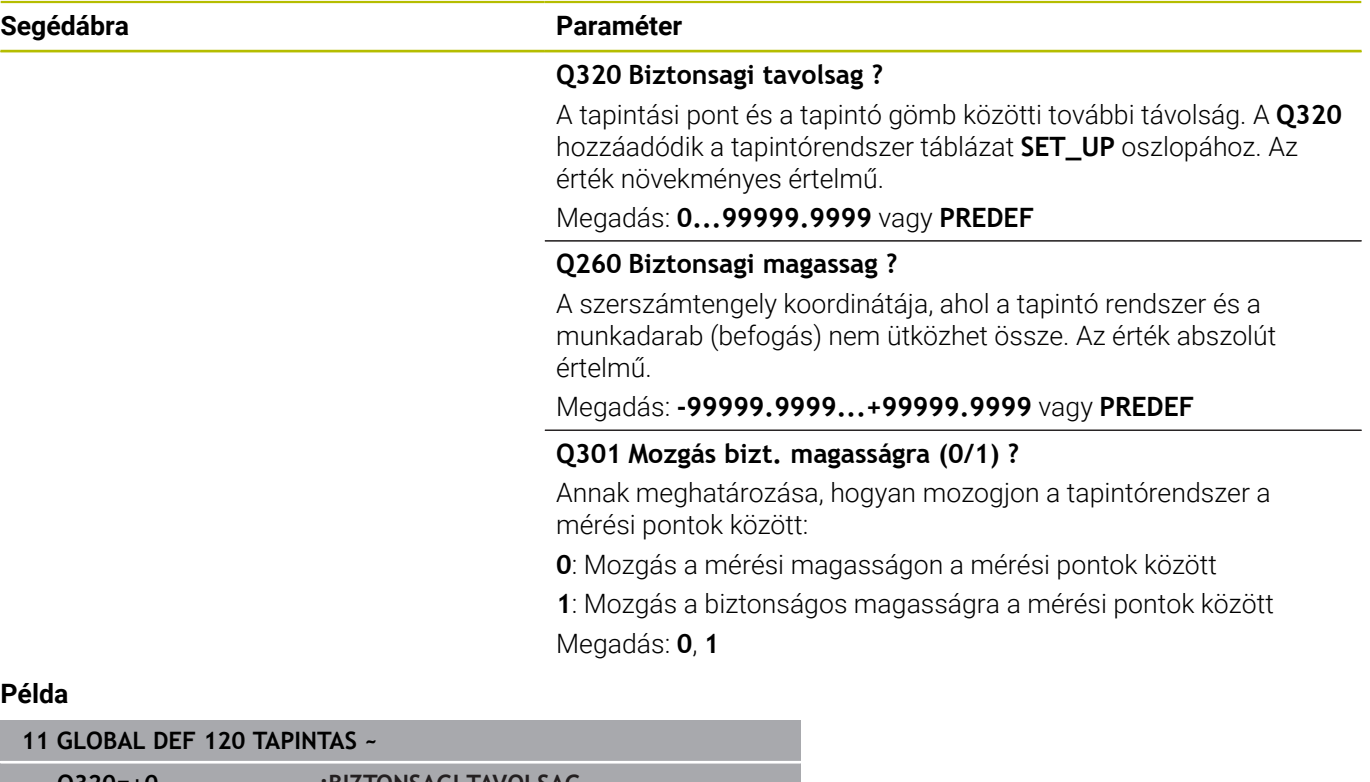

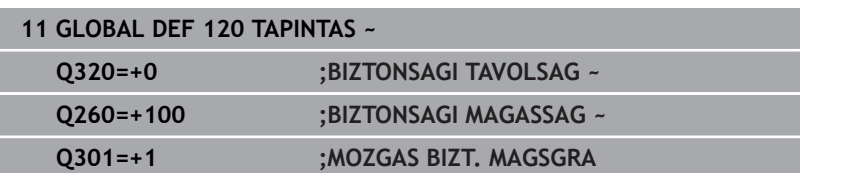

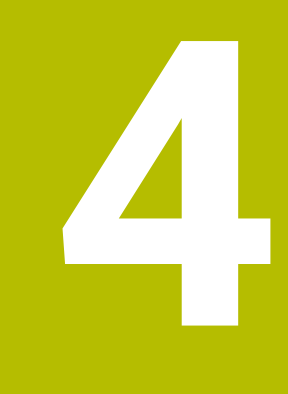

**Tapintó ciklusok: A munkadarab ferde felfogásának automatikus meghatározása**

# **4.1 Áttekintés**

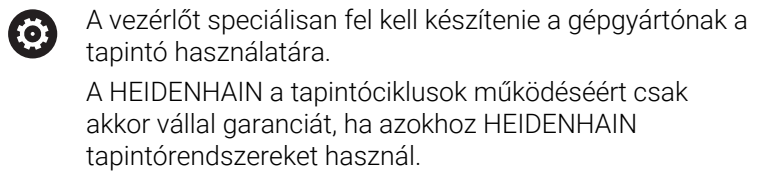

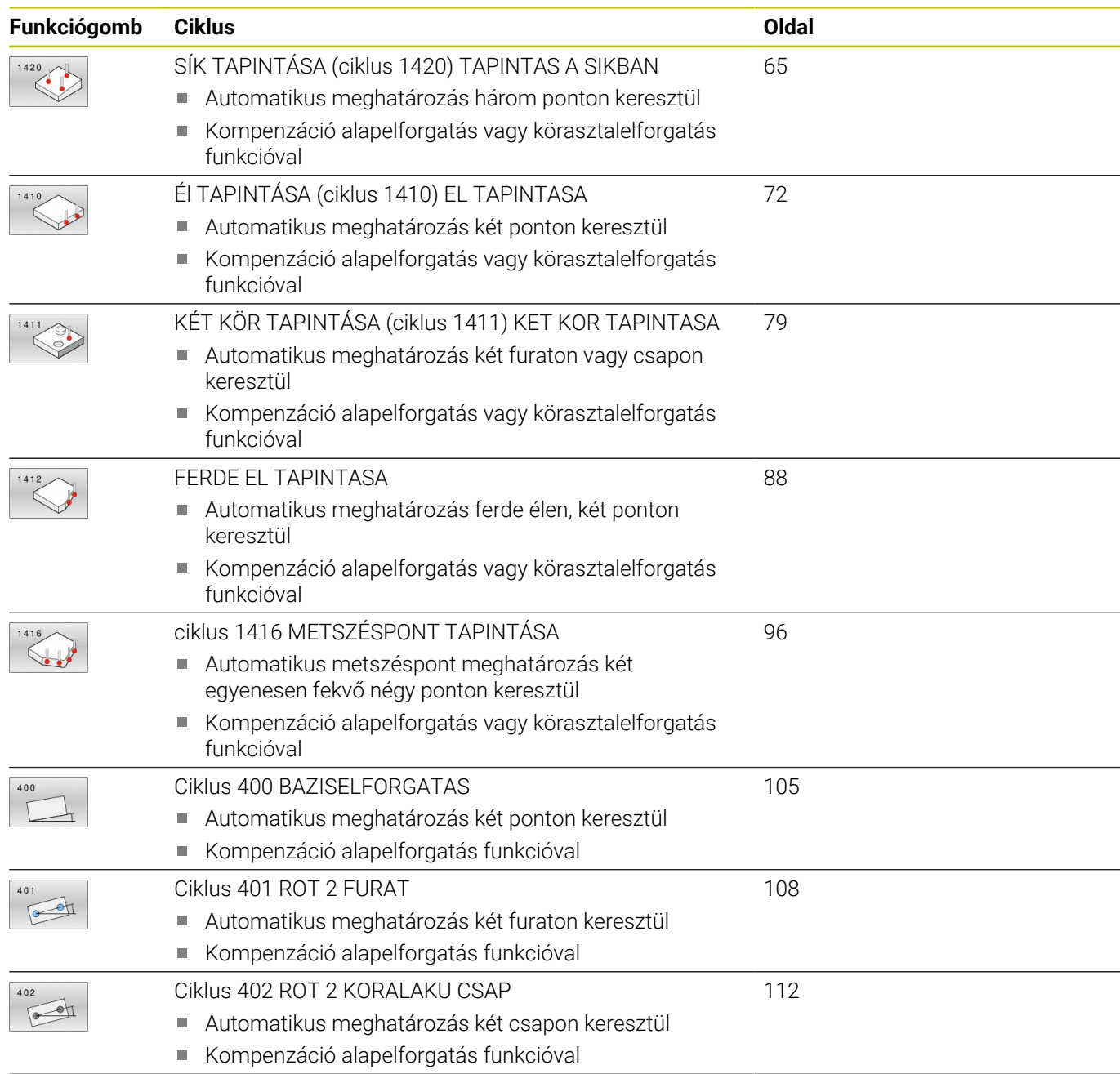

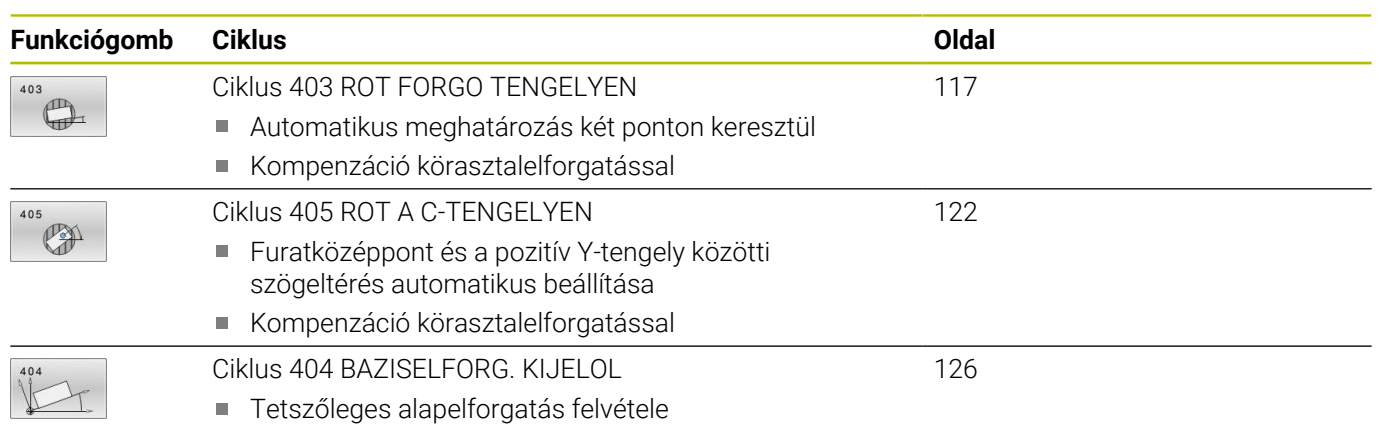

# **4.2 A 14xx tapintóciklusok alapjai**

# **A 14xx forgató tapintó ciklusok közös jellemzői**

A ciklusok meghatározhatnak elforgatást és az alábbiakat tartalmazzák:

- Vegye figyelembe az aktív gépkinematikát
- Félautomatikus tapintás ×
- $\overline{\phantom{a}}$ Tűrések felügyelete
- $\overline{\phantom{a}}$ 3D kalibrálás figyelembe vétele
- Forgatás és pozíció egyidejű meghatározása  $\Box$

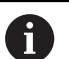

Programozási és kezelési útmutatások:

- A tapintási pozíciók a programozott I-CS névleges pozíciókra vonatkoznak.
- A névleges pozíciót a rajzból tudja meghatározni.
- A ciklus meghatározása előtt programoznia kell egy szerszámhívást a tapintótengely meghatározásához.
- A 14xx tapintóciklusok támogatják a **SIMPLE** és **L-TYPE** tapintóstift formákat.
- Azért, hogy optimális pontosságot kapjunk L-TYPE-val, javasolt a tapintást és a kalibrálást azonos sebességgel végrehajtani. Figyeljen az előtolás-override helyzetére, ha az a tapintás során aktiválva van.

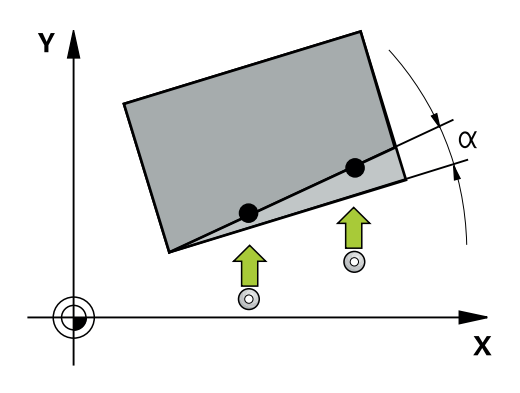

### **Fogalommagyarázat**

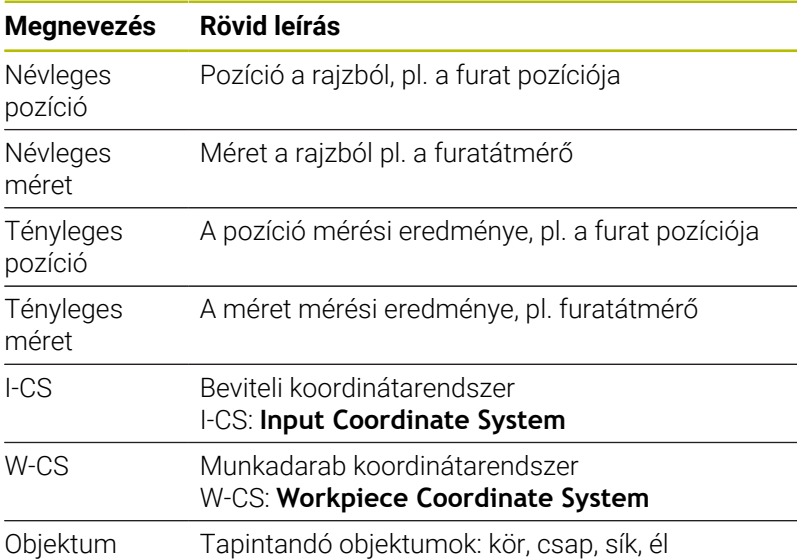

#### **Kiértékelés - bázispont:**

- $\Box$ Az eltolásokat a preset táblázat alaptranszformációiba lehet beírni, ha konzisztens megmunkálási sík vagy objektumok mellett aktív TCPM-mel hajt végre tapintást
- A forgatásokat a preset táblázat alaptranszformációi közé alapelforgatásként lehet beírni vagy pedig az első körasztal tengely offszetjeként a munkadarab felől tekintve

Kezelési útmutatások:

- A tapintás során a rendszer figyelembe veszi a meglévő 3D kalibrálási adatokat. Ha ezen kalibrálási adatok nem adottak, eltérések jöhetnek létre.
- Ha nem csak a forgatást, hanem a mért pozíciót is fel kívánja használni, úgy a felületet lehetőség szerint függőlegesen kell tapintania. Minél nagyobb a szöghiba és minél nagyobb a tapintógömb sugara, annál nagyobb a pozíciós hiba. A kiinduló helyzet nagy szögeltérései miatt itt megfelelő, pozícióbeli eltérések jöhetnek létre.

#### **Jegyzőkönyv:**

 $\mathbf{i}$ 

A számított eredményeket a **TCHPRAUTO.html** naplózza valamint a ciklushoz tartozó Q paraméterekben menti el.

A mért eltérések a tűrésközéppont és a mért tényleges értékek különbözetét türközik. Ha nem ad meg tűrést, úgy a névleges méretre hivatkozik.

A jegyzőkönyv fejlécében a főprogram mértékegysége látható.

# <span id="page-55-0"></span>**Félautomatikus mód**

Amennyiben az aktuális nullapontra vonatkozó tapintási pozíciók nem ismertek, a ciklus félautomatikus módban hajtható végre. Ebben az esetben a tapintás végrehajtása előtt a kezdő pozíció manuális előpozícionálással határozható meg.

Ehhez a beállítandó célpzíció elé egy **"?"** jelet kell tennie. A megadáshoz használja a **SZÖVEG MEGADÁSA** funkciógombot. Az objektumtól függően azt a célpozíciót kell meghatároznia, amely megadja tapintási műveletének irányát, [Lásd "Példák"](#page-56-0).

### **Ciklus lefutása:**

- 1 A ciklus megszakítja az NC programot
- 2 Megjelenik egy párbeszédablak

Ehhez alábbiak szerint járjon el:

- $\blacktriangleright$ Az iránybillentyűkkel pozícionálja elő a tapintót a kívánt pontra vagy
- Használja a kézikereket az előpozícionáláshoz ь
- Változtassa meg szükség esetén a tapintási feltételek, mint pl. a ь tapintási irányt
- Nyomja meg az **NC start** gombot
- Amennyiben a **Q1125** biztonsági magasságon való visszahúzásnál az 1 vagy 2 értéket programozta, a vezérlő megnyit egy felugró ablakot. Ezen ablakban olvasható, hogy a visszahúzás biztonsági magasságra mód nem lehetséges.
- A felugró ablak megjelenése idejére a tengelygombok segítségével álljon biztonsági pozícióra
- Nyomja meg az **NC start** gombot
- A program folytatódik.

# *MEGJEGYZÉS*

#### **Vigyázat, ütközésveszély!**

A vezérlő a félautomatikus mód végrehajtásánál figyelmen kívül hagyja a biztonsági magasságra való visszahúzásra programozott 1 és 2 értéket. Azon pozíciótól függően, ahol a tapintó áll, ütközésveszély áll fenn.

Félautomatikus módban a tapintástól függően manuálisan kell biztonsági magasságra állnia

Programozási és kezelési útmutatások:

- A névleges pozíciót a rajzból tudja meghatározni.
- A félautomatikus mód csak a gépi üzemmódokban hajtható végre, programtesztben nem.
- Ha egy tapintási pontnál nem határoz meg minden irányba célpozíciót, a vezérlő hibaüzenetet jelenít meg.
- Ha egy irányba nem határozott meg célpozíciót, az objektum tapintását követően a pillanatnyi érték célértékké válik. Ez azt jelenti, hogy a mért tényleges pozíció utólag névleges pozícióvá is válik. Ennek következtében az adott pozíciónál nem lesz eltérés, és így pozíciókorrekció sem.

 $\mathbf i$ 

<span id="page-56-0"></span>**Fontos**: A **célpozíciókat** a rajz alapján adja meg!

A három példában a következő rajzon szereplő célpzíciók kerülnek alkalmazásra.

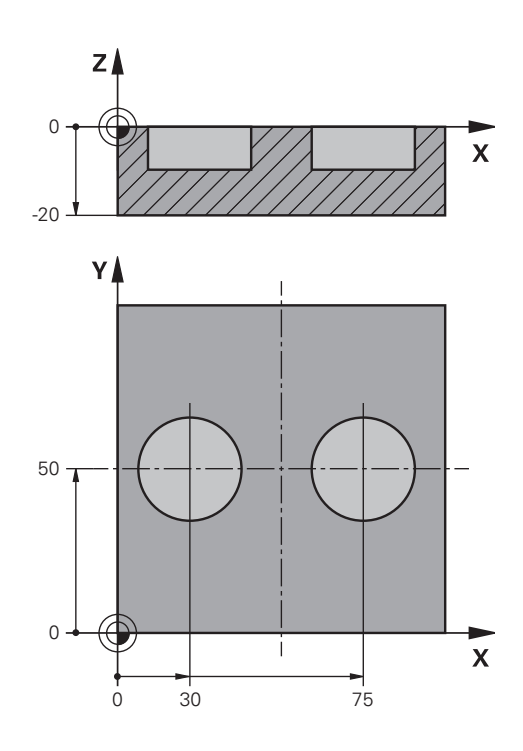

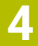

#### **Furat**

Jelen példában két furatot állít be. A tapintás az X tengelyen (fő tengely) és az Y tengelyen (melléktengely) történik. Ezért ezen tengelyekhez kötelező a célpzíció meghatározása! A Z tengely (szerszámtengely) célpozíciója nem szükséges, mivel ezen irányba nem vesz fel méretet.

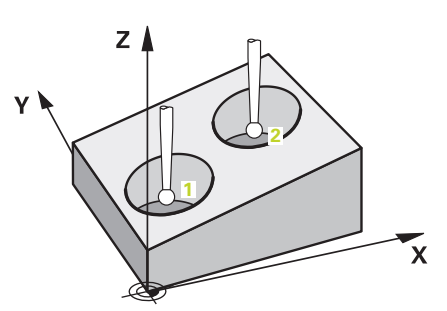

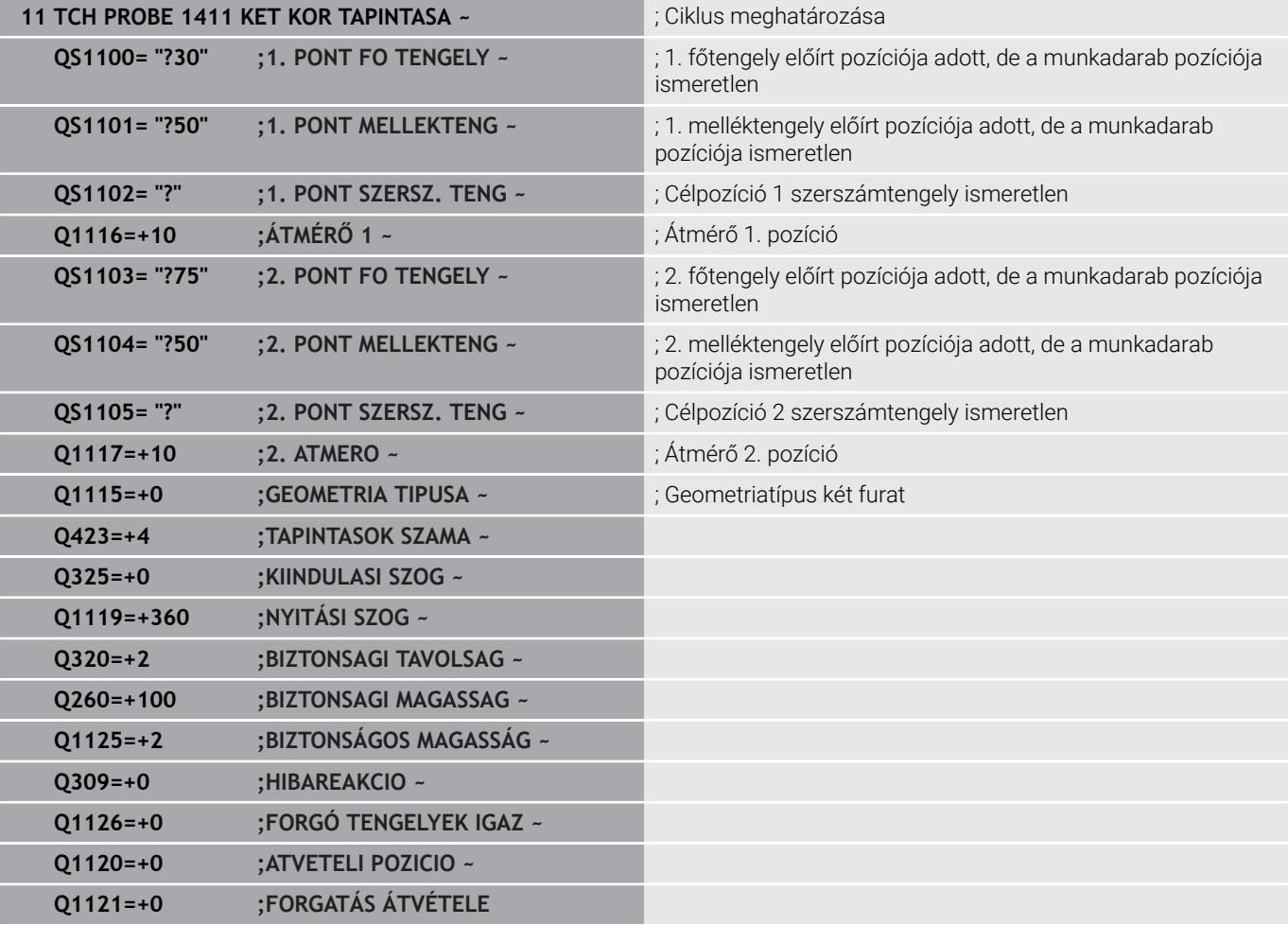

## **Él**

Jelen példában egy élet állít be. A tapintás az Y tengelyen (melléktengely) történik. Ezért ezen tengelyhez kötelező a célpzíció meghatározása! A X tengely (főtengely) és a Z tengely (szerszámtengely) célpozíciója nem szükséges, mivel ezen irányokba nem vesz fel méretet.

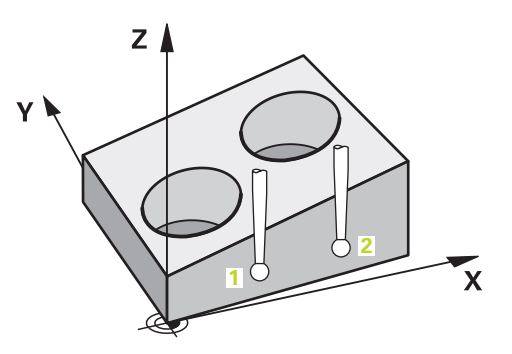

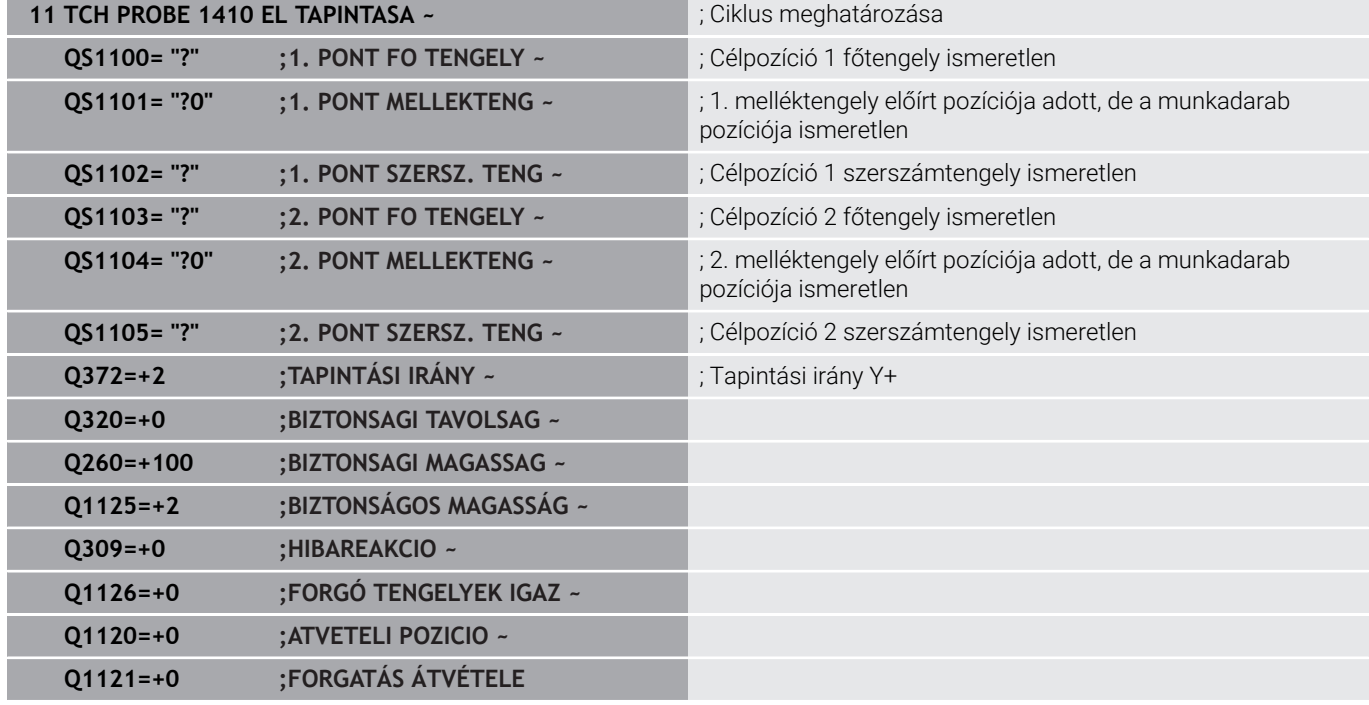

#### **Sík**

Jelen példában egy síkot állít be. Itt mindhárom célpozíciót meg kell határoznia. A szögszámításhoz ugyanis fontos, hogy mindegyik tapintásnál mindhárom tengely figyelembe legyen véve.

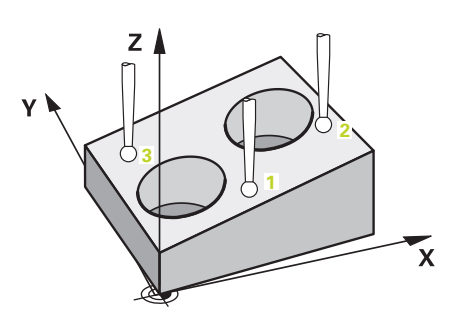

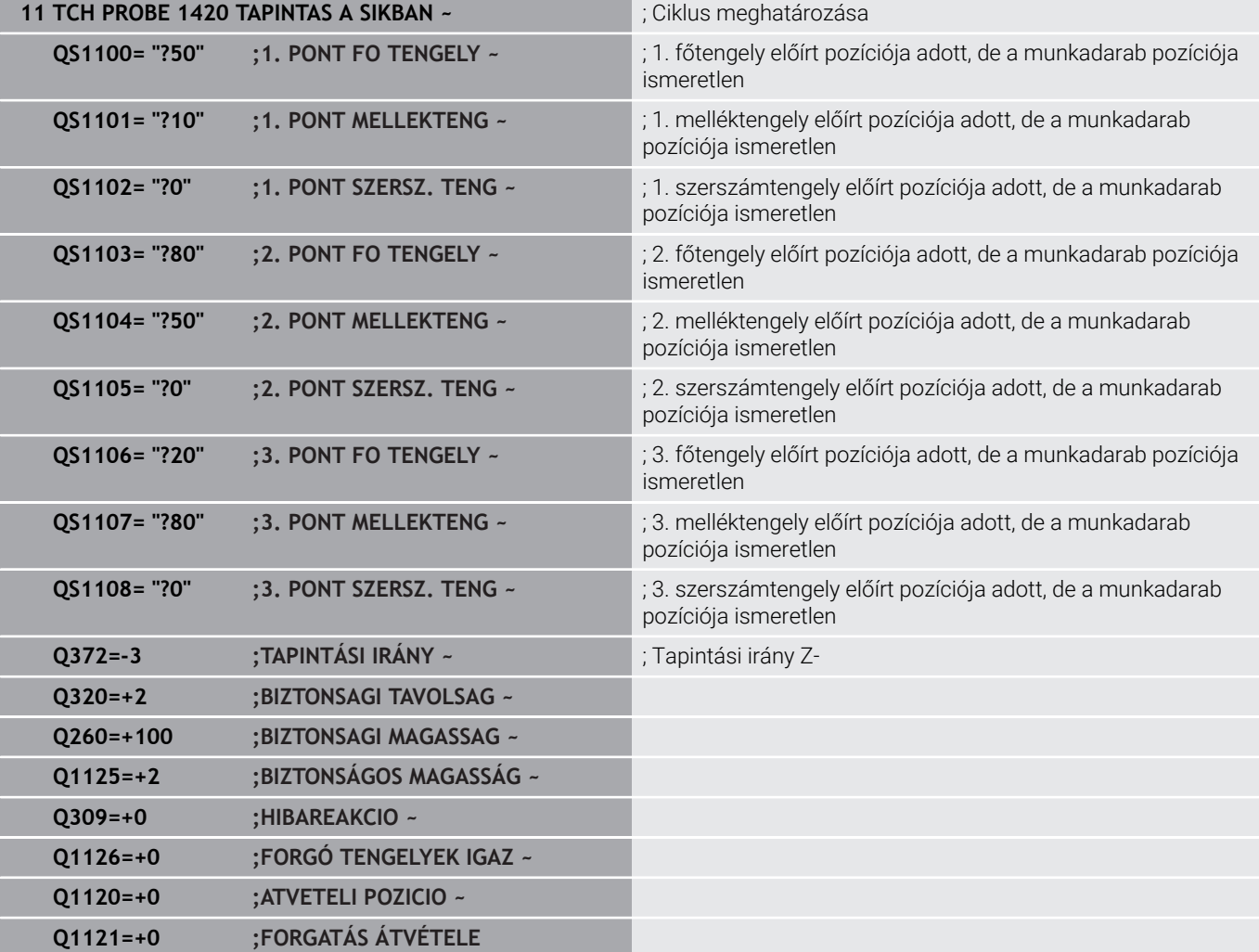

### <span id="page-60-0"></span>**Tűrések kiértékelése**

A 14xx ciklusok segítségével ellenőrizhet tűréstartományokat is. Az objektum pozíciója és dimenziója ellenőrizhető.

Az alábbi értékek lehetségesek tűrésekkel:

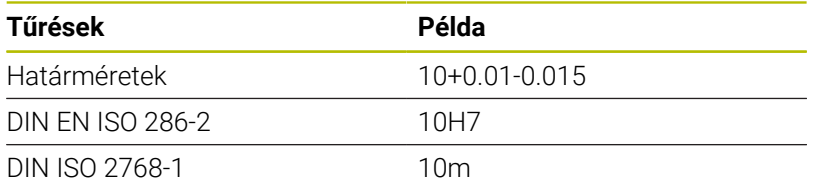

Ha tűrt értéket programoz, akkor a vezérlő felügyeli a tűrési tartományt. A vezérlő a Jó, Utómunka vagy Selejt státuszokat a **Q183** visszaadási paraméterbe írja. Ha le van a bázispont korrekciója programozva, a tapintás után az aktív bázispontot a vezérlő korrigálni fogja.

Az alábbi ciklusparaméterek támogatják a tűréses értékeket:

- **Q1100 1. PONT FO TENGELY**  $\mathbb{R}^n$
- **Q1101 1. PONT MELLEKTENG**
- **Q1102 1. PONT SZERSZ. TENG**
- **Q1103 2. PONT FO TENGELY**
- **Q1104 2. PONT MELLEKTENG**
- **Q1105 2. PONT SZERSZ. TENG**
- **Q1106 3. PONT FO TENGELY**
- **Q1107 3. PONT MELLEKTENG**
- **Q1108 3. PONT SZERSZ. TENG**
- **Q1116 ATMÉRO 1**
- **Q1117 2. ATMERO**

#### **A programozás során az alábbiak szerint járjon el:**

- Ciklusdefiníció indítása
- Ciklusparaméterek meghatározása
- Válassza ki a **SZÖVEG MEGADÁSA**
- Adja meg a célméretet a tűréssel együtt

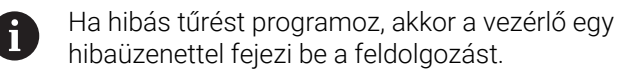

#### **Ciklus lefutása**

 $\overrightarrow{\mathbf{u}}$ 

Ha a tényleges méret a tűrésen kívül van, akkor a vezérlő az alábbiak szerint viselkedik:

- **Q309=0**: A vezérlő nem szakít meg.
- **Q309=1**: A vezérlő üzenettel szakítja meg a programot selejt vagy utómunka esetén.
- **Q309=2**: A vezérlő üzenettel szakítja meg a programot selejt esetén.

#### **Ha Q309 = 1 vagy 2, a következőképpen járjon el:**

- A vezérlő megnyit egy párbeszédablakot az objektum összes névleges és tényleges méretével.
- NC-program megszakítása a **MÉGSE** funkciógombbal

vagy

NC-program folytatása az **NC start**-tal

Vegye figyelembe, hogy a tapintó ciklusok a tűrésközéphez  $\mathbf{f}$ viszonyított eltéréseket a **Q98x** és **Q99x** írják vissza. Ezáltal ezen értékek ugyanazoknak a korrekciós értékeknek felelnek meg, amelyeket a ciklus végrehajt, ha a **Q1120** és **Q1121** beviteli paraméterek programozva vannak. Ha nincs aktív automatikus kiértékelés, úgy a vezérlő ezen értékek a tűrésközépre való hivatkozás mellett elmenti az adott Q paraméterbe, így Ön tovább tud dolgozni az értékekkel.

**Példa**

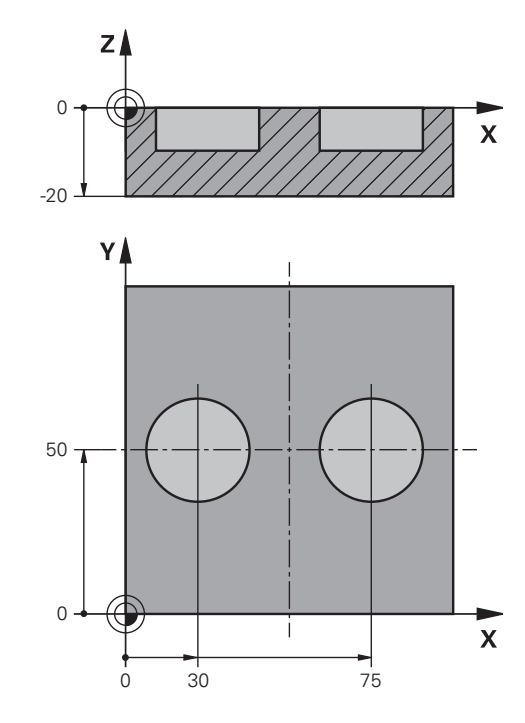

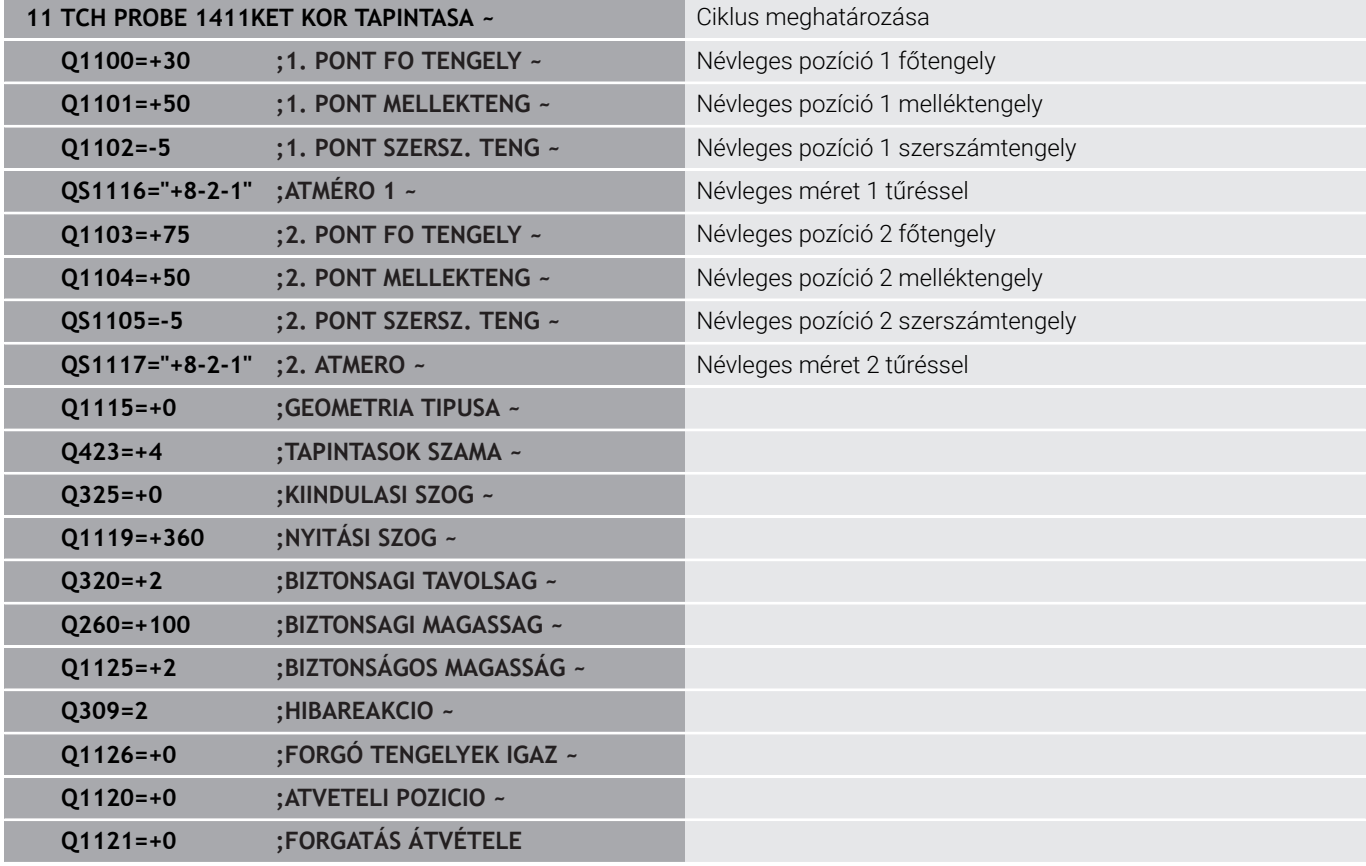

# <span id="page-63-0"></span>**aktuális pozíció átvétele**

A tényleges pozíciót előzetesen meghatározhatja, majd a tapintó ciklusban tényleges pozícióként megadhatja. Az objektumhoz mind annak névleges, mind pedig tényleges pozíciója hozzárendelésre kerül. A ciklus a különbségből kiszámítja a szükséges korrekciókat, alkalmazva a tűrésfelügyeletet.

Ehhez a beállítandó célpozíció elé egy **"@"** jelet kell tennie. A megadáshoz használja a **SZÖVEG MEGADÁSA** funkciógombot. A "**@**" jel után adható meg a tényleges pozíció.

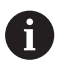

Programozási és kezelési útmutatások:

- Ha a @-t alkalmazza, nem kerül sor tapintásra. A vezérlő csak a tényleges és a célpozíciót veszi számításba.
- Mindhárom tengelyre (fő-, mellék- és szerszámtengely) meg kell adnia a tényleges pozíciókat. Ha csak egy tengelyre határozza meg a tényleges pozíciót, úgy a vezérlő hibaüzenetet jelenít meg.
- A tényleges pozíciókat a **Q1900-Q1999** Q paraméterekkel is meghatározhatja.

#### **Példa:**

Ezzel a lehetőséggel például:

- Körmintákat tud különböző objektumokból meghatározni
- Fogaskereket a fogaskerék középpontja és a fogak helyzete Ī. figyelembe vételével beállítani

A névleges pozíciók itt részben tűrésfelügyelettel és tényleges pozícióval vannak meghatározva.

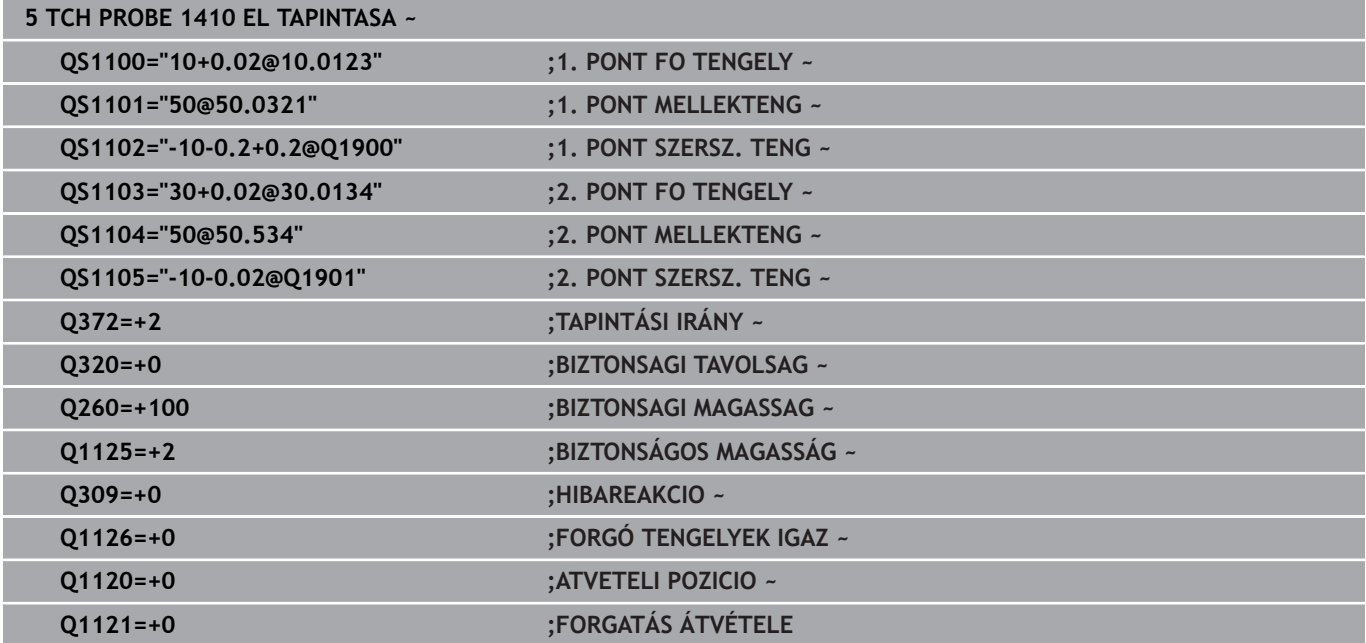

**4**

# <span id="page-64-0"></span>**4.3 SÍK TAPINTÁSA (ciklus 1420) TAPINTAS A SIKBAN**

# **ISO-programozás**

**G1420**

# **Alkalmazás**

A tapintóciklus **1420** három pont mérésével megkeresi egy sík szögét, majd az értéket a Q paraméterekbe menti.

Amennyiben e ciklus előtt a **1493 EXTRUZIO TAPINTASA** ciklust programozza, a vezérlő a kiválasztott irányban és egy egyenes mentén meghatározott hosszon ismétli a tapintási pontokat.

**További információ:** ["Ciklus 1493 EXTRUZIO TAPINTASA ",](#page-301-0) [oldal 302](#page-301-0)

Az ciklus továbbá a következő lehetőségeket nyújtja:

Amennyiben a tapintási pontok koordinátái ismeretlenek, a ciklust végrehajthatja félautomatikus üzemmódban.

**További információ:** ["Félautomatikus mód", oldal 56](#page-55-0)

A ciklus opcionálisan ellenőrizhetők tűrésre. Ekkor ellenőrizheti egy objektum helyzetét és méretét.

**További információ:** ["Tűrések kiértékelése", oldal 61](#page-60-0)

■ Ha a pontos helyzetet már korábban meghatározta, akkor az értéket definiálhatja a ciklusban tényleges pozícióként.

**További információ:** ["aktuális pozíció átvétele", oldal 64](#page-63-0)

# **Ciklus lefutása**

1 A vezérlő a tapintót **FMAX\_PROBE** gyorsmenetben (a tapintótáblázatból) és pozícionálási logikával a programozott **1** tapintási ponthoz mozgatja.

**További információ:** ["Pozícionáló logika", oldal 44](#page-43-0)

- 2 A vezérlő **FMAX\_PROBE** gyorsmenetben pozicionálja a tapintórendszert a biztonsági távolságra. Ez a **Q320**, **SET\_UP** és a tapintógömb sugarának összegéből adódik. A tapintás során a biztonsági távolság minden tapintási irányban figyelembe van véve.
- 3 Majd a tapintó a megadott **Q1102** mérési magasságra áll és **F** tapintó előtolással végrehajtja az első tapintási folyamatot.
- 4 Ha **BIZTONSÁGOS MAGASSÁG Q1125** -ot programozott, a vezérlő a **FMAX\_PROBE**-val a **Q260** biztonsági távolságra viszi vissza a tapintót.
- 5 Ezt követően a megmunkálási síkban a **2** tapintási pontra áll, és ott megméri a második síkpont tényleges pozícióját.
- 6 Ezt követően a tapintó visszaáll biztonsági magasságra (függ a **Q1125**-től), majd a megmunkálási síkban a **3** tapintási pontig, és ott megméri a harmadik síkpont tényleges pozícióját.
- 7 Végül a vezérlő a tapintót visszamozgatja biztonsági magasságra (mely függ a **Q1125**-től) elmentve a meghatározott értéket a következő Q paraméterbe:

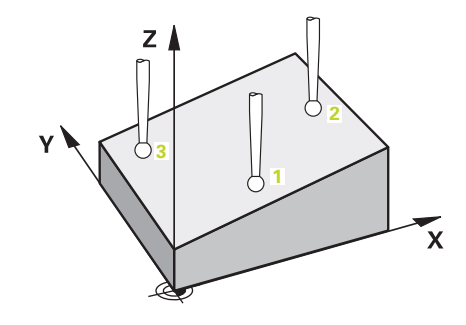

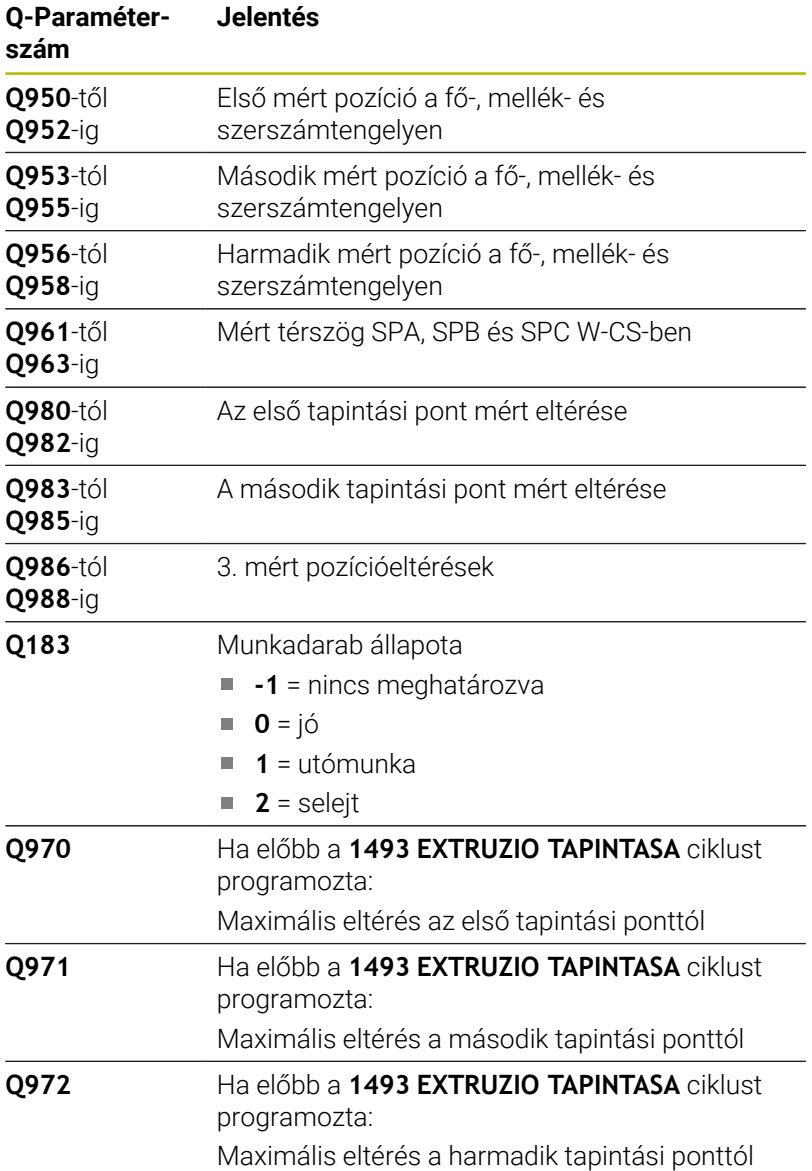

### **Megjegyzések**

# *MEGJEGYZÉS*

#### **Vigyazat, utkozesveszely!**

Amennyiben az objektumok vagy tapintási pontok között nem áll biztonsági magasságra, ütközésveszély áll fenn.

Minden objektum vagy tapintási pont között álljon biztonsági magasságra. Programozza a **Q1125 BIZTONSÁGOS MAGASSÁG**-ot **-1**-től eltérő értékre.

# *MEGJEGYZÉS*

### **Vigyázat, ütközésveszély!**

A **444** és **14xx** tapintóciklusok végrehajtásakor nem lehetnek az alábbi koordinátatranszformációk aktívak: **8 TUKROZES**, **Ciklus 11 MERETTENYEZO**, **Ciklus 26 MERETTENY.TENGKENT**, **TRANS TUKROZES** ciklusok. Ütközésveszély áll fenn.

- Állítsa vissza a koordinátaátszámításokat a ciklusbehívás előtt
- A ciklust kizárólag **FUNCTION MODE MILL** üzemmódban tudja végrehajtani.
- A három tapintási pont nem helyezkedhet el egy egyenes mentén annak érdekében, hogy a vezérlő ki tudja számítani a szögértékeket.
- A névleges pozíciók meghatározása által adódik a névleges térszög. A ciklus a mért térszögeket a **Q961** - **Q963** paraméterekben menti el. A 3D-alapelforgatásba való átvételhez a vezérlő a mért térszög és a névleges térszög közötti különbséget használja.

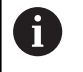

HEIDENHAIN javasolja, hogy ezen ciklusnál nem alkalmazzon tengelyszöget!

#### **Körasztal tengely beállítása:**

- A körasztal tengelyek beállítása csak akkor történhet meg, ha a kinematika tartalmaz kettő körasztal tengelyt.
- A körasztal tengelyek beállításához (**Q1126** nem egyenlő 0-val)  $\blacksquare$ át kell vennie a forgást (**Q1121** nem egyenlő 0-val). Ellenkező esetben a vezérlő hibaüzenetet mutat.

# **Ciklusparaméter**

#### **Segédábra Paraméter**

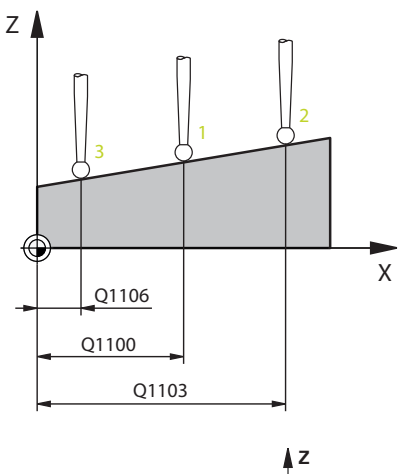

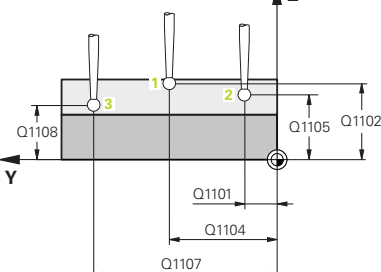

#### **Q1100 Fő tengely 1. névl. pozíciója?**

Az első tapintási pont abszolút névleges pozíciója a megmunkálási sík főtengelyén

#### Megadás: **-99999.9999...+99999.9999** választható **?, -, +** vagy **@**

- **?**: Félautomatikus mód, [Lásd oldal 56](#page-55-0)
- **-, +**: Tűrés kiértékelése, [Lásd oldal 61](#page-60-0)
- **@**: Tényleges pozíció átadása, [Lásd oldal 64](#page-63-0)

#### **Q1101 Melléktengely 1.névl. pozíciója?**

Az első tapintási pont abszolút névleges pozíciója a megmunkálási sík melléktengelyén

Megadás: **-99999.9999...+9999.9999** Az alternatív opciók megadásához, lásd **Q1100**

#### **Q1102 Szerszámteng. 1.névl. pozíciója?**

Az első tapintási pont abszolút névleges pozíciója a szerszámtengelyen.

Megadás: **-99999.9999...+9999.9999** Az alternatív opciók megadásához, lásd **Q1100**

#### **Q1103 Fő tengely 2. névl. pozíciója?**

A második tapintási pont abszolút névleges pozíciója a megmunkálási sík főtengelyén

Megadás: **-99999.9999...+9999.9999** Az alternatív opciók megadásához, lásd **Q1100**

#### **Q1104 Melléktengely 2.névl. pozíciója?**

A második tapintási pont abszolút névleges pozíciója a megmunkálási sík melléktengelyén

Megadás: **-99999.9999...+9999.9999** Az alternatív opciók megadásához, lásd **Q1100**

#### **Q1105 Szerszámteng. 2.névl. pozíciója?**

A második tapintási pont abszolút névleges pozíciója a megmunkálási sík szerszámtengelyén

Megadás: **-99999.9999...+9999.9999** Az alternatív opciók megadásához, lásd **Q1100**

#### **Q1106 Fő tengely 3.névl. pozíciója?**

A harmadik tapintási pont abszolút névleges pozíciója a megmunkálási sík főtengelyén.

Megadás: **-99999.9999...+9999.9999** Az alternatív opciók megadásához, lásd **Q1100**

#### **Segédábra Paraméter**

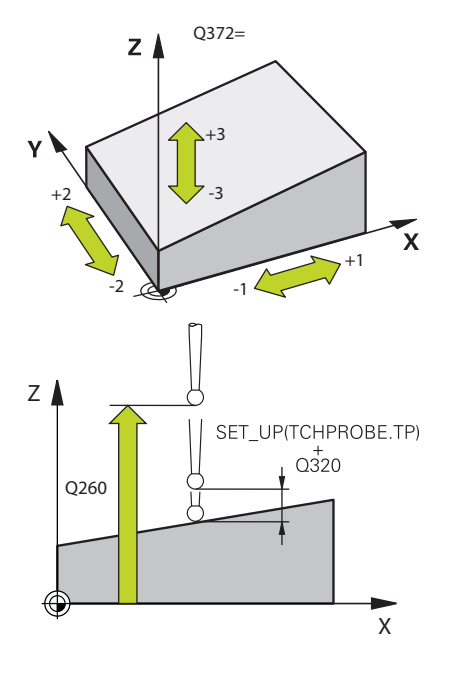

#### **Q1107 Melléktengely 3.névl. pozíciója?**

A harmadik tapintási pont abszolút névleges pozíciója a megmunkálási sík melléktengelyén

Megadás: **-99999.9999...+9999.9999** Az alternatív opciók megadásához, lásd **Q1100**

#### **Q1108 Szerszámteng. 3.névl. pozíciója?**

A harmadik tapintási pont abszolút névleges pozíciója a megmunkálási sík szerszámtengelyén

Megadás: **-99999.9999...+9999.9999** Az alternatív opciók megadásához, lásd **Q1100**

#### **Q372 Tapintási irány (-3...+3)?**

Tengely, amelynek irányába a tapintónak mozognia kell. Az előjellel azt határozza meg, hogy a vezérlő pozitív vagy negatív irányba mozogjon-e.

#### Megadás: **–3**, **–2**, **–1**, **+1**, **+2**, **+3**

#### **Q320 Biztonsagi tavolsag ?**

A tapintási pont és a tapintó gömb közötti további távolság. A **Q320** hozzáadódik a tapintórendszer táblázat **SET\_UP** oszlopához. Az érték növekményes értelmű.

#### Megadás: **0...99999.9999** vagy **PREDEF**

#### **Q260 Biztonsagi magassag ?**

A szerszámtengely koordinátája, ahol a tapintó rendszer és a munkadarab (befogás) nem ütközhet össze. Az érték abszolút értelmű.

#### Megadás: **-99999.9999...+99999.9999** vagy **PREDEF**

#### **Q1125 Mozgás biztonsági magasságra?**

Pozícionálás a tapintási pozíciók között:

**-1**: Ne mozogjon a biztonsági távolságra.

**0**: Mozogjon a ciklus előtt és után a biztonsági magasságra. Az előpozicionálás **FMAX\_PROBE** előtolással történik.

**1**: Mozogjon minden objektum előtt és után a biztonsági magasságra. Az előpozicionálás **FMAX\_PROBE** előtolással történik.

**2**: Mozogjon minden tapintási pont előtt és után a biztonsági magasságra. Az előpozicionálás **FMAX\_PROBE** előtolással történik.

Megadás: **-1**, **0**, **+1**, **+2**

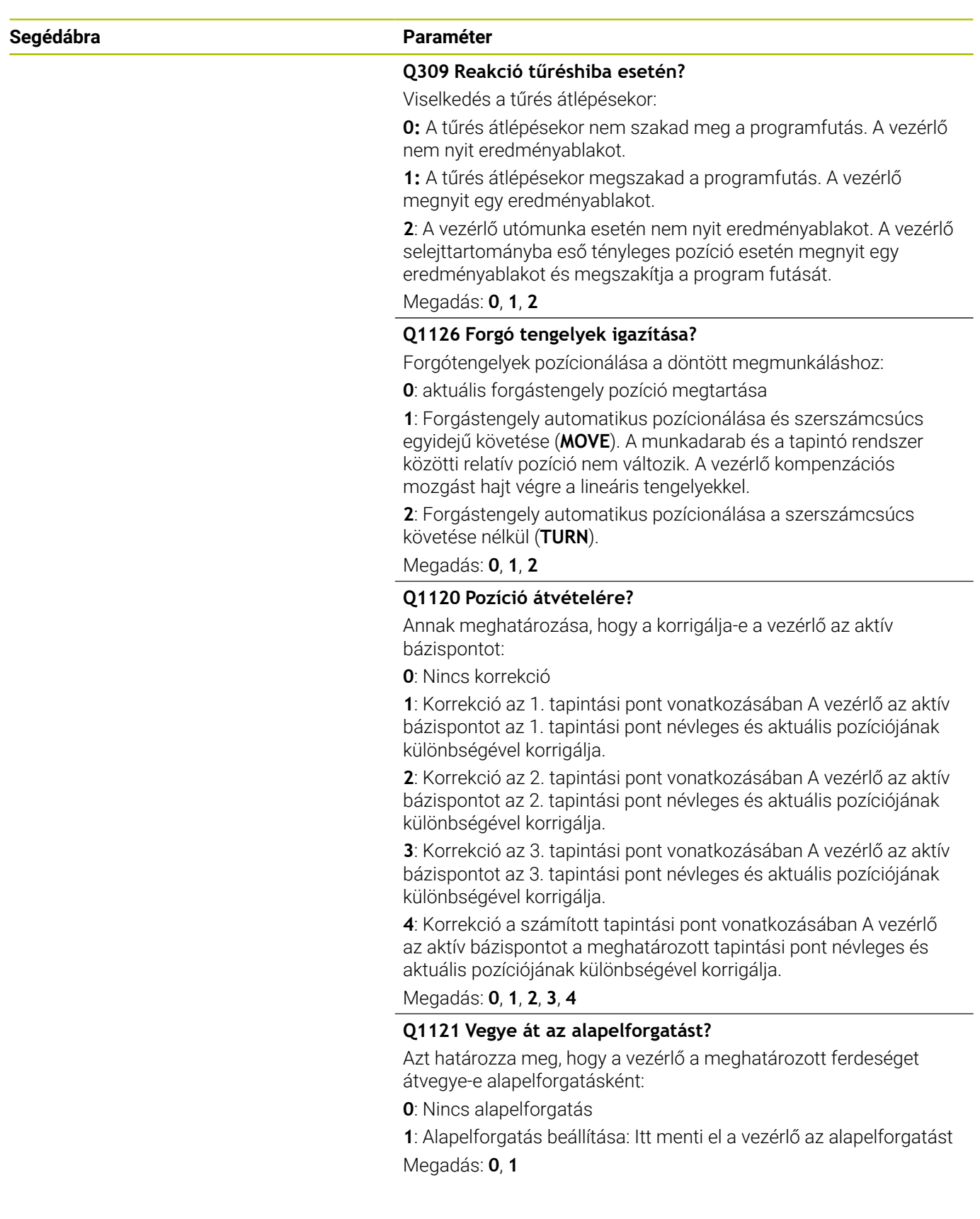

#### **Példa**

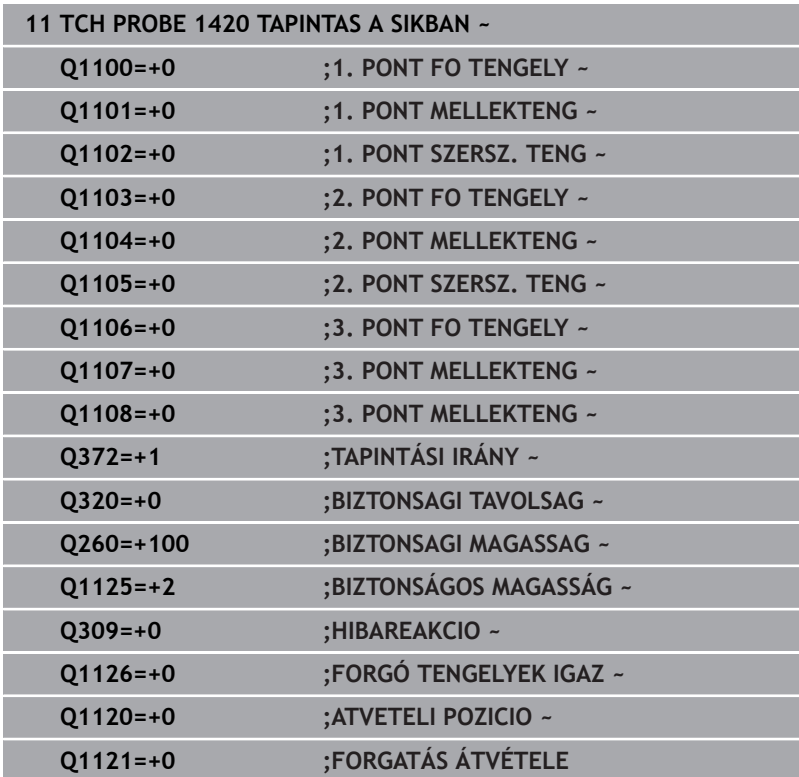

# <span id="page-71-0"></span>**4.4 Él TAPINTÁSA (ciklus 1410) EL TAPINTASA**

### **ISO-programozás**

**G1410**

# **Alkalmazás**

A **1410** tapintóciklussal a munkadarab ferdeségét határozza meg, egy élen lévő két pozíció segítségével. A ciklus a forgatást a mért szög és a névleges szög különbségétől számítja ki.

Amennyiben e ciklus előtt a **1493 EXTRUZIO TAPINTASA** ciklust programozza, a vezérlő a kiválasztott irányban és egy egyenes mentén meghatározott hosszon ismétli a tapintási pontokat.

**További információ:** ["Ciklus 1493 EXTRUZIO TAPINTASA ",](#page-301-0) [oldal 302](#page-301-0)

Az ciklus továbbá a következő lehetőségeket nyújtja:

Amennyiben a tapintási pontok koordinátái ismeretlenek, a ciklust végrehajthatja félautomatikus üzemmódban.

**További információ:** ["Félautomatikus mód", oldal 56](#page-55-0)

A ciklus opcionálisan ellenőrizhetők tűrésre. Ekkor ellenőrizheti egy objektum helyzetét és méretét.

**További információ:** ["Tűrések kiértékelése", oldal 61](#page-60-0)

 $\blacksquare$ Ha a pontos helyzetet már korábban meghatározta, akkor az értéket definiálhatja a ciklusban tényleges pozícióként. **További információ:** ["aktuális pozíció átvétele", oldal 64](#page-63-0)

### **Ciklus lefutása**

1 A vezérlő a tapintót **FMAX\_PROBE** gyorsmenetben (a tapintótáblázatból) és pozícionálási logikával a programozott **1** tapintási ponthoz mozgatja.

**További információ:** ["Pozícionáló logika", oldal 44](#page-43-0)

- 2 A vezérlő **FMAX\_PROBE** gyorsmenetben pozicionálja a tapintórendszert a biztonsági távolságra. Ez a **Q320**, **SET\_UP** és a tapintógömb sugarának összegéből adódik. A tapintás során a biztonsági távolság minden tapintási irányban figyelembe van véve.
- 3 Majd a tapintó a megadott **Q1102** mérési magasságra áll és **F** tapintó előtolással végrehajtja az első tapintási folyamatot.
- 4 A vezérlő a tapintót a tapintási iránnyal ellentétesen a biztonsági távolsággal tolja el.
- 5 Ha **BIZTONSÁGOS MAGASSÁG Q1125** -ot programozott, a vezérlő a **FMAX\_PROBE**-val a **Q260** biztonsági távolságra viszi vissza a tapintót.
- 6 Ezt követően a tapintó a következő tapintási pontra áll **2** és végrehajtja a második tapintási folyamatot
- 7 Végül a vezérlő a tapintót visszamozgatja biztonsági magasságra (mely függ a **Q1125**-től) elmentve a meghatározott értéket a következő Q paraméterbe:

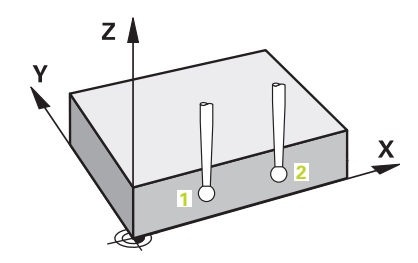
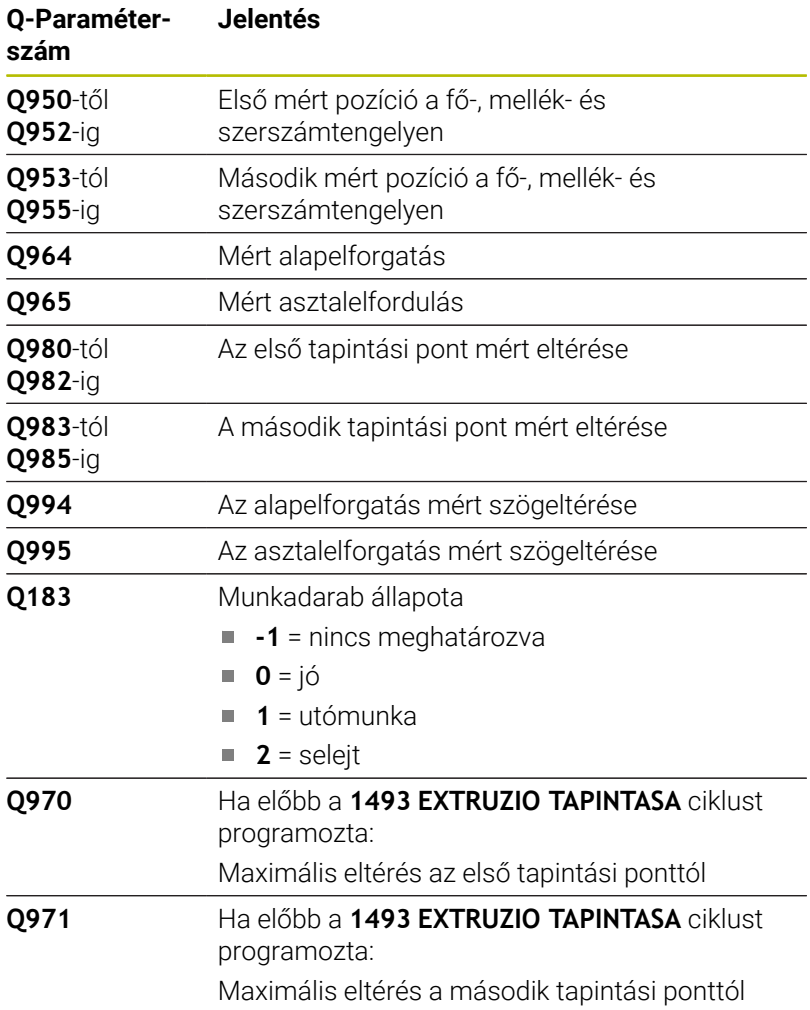

## **Megjegyzések**

# *MEGJEGYZÉS*

## **Vigyazat, utkozesveszely!**

Amennyiben az objektumok vagy tapintási pontok között nem áll biztonsági magasságra, ütközésveszély áll fenn.

Minden objektum vagy tapintási pont között álljon biztonsági magasságra. Programozza a **Q1125 BIZTONSÁGOS MAGASSÁG**-ot **-1**-től eltérő értékre.

# *MEGJEGYZÉS*

## **Vigyázat, ütközésveszély!**

A **444** és **14xx** tapintóciklusok végrehajtásakor nem lehetnek az alábbi koordinátatranszformációk aktívak: **8 TUKROZES**, **Ciklus 11 MERETTENYEZO**, **Ciklus 26 MERETTENY.TENGKENT**, **TRANS TUKROZES** ciklusok. Ütközésveszély áll fenn.

- Állítsa vissza a koordinátaátszámításokat a ciklusbehívás előtt
- A ciklust kizárólag **FUNCTION MODE MILL** üzemmódban tudja végrehajtani.

## **Megjegyzés a forgótengelyekkel kapcsolatban:**

- Ha Ön döntött megmunkálási síkban határozza meg az alapelforgatást, ügyeljen a következőkre:
	- Ha a forgótengelyek aktuális koordinátái és a definiált döntési szög (3D-ROT menü) megegyeznek, a megmunkálási sík konzisztens. A vezérlő az alapelforgatást az **I-CS** beadási koordinátarendszerben számolja.
	- Ha a forgótengelyek aktuális koordinátái és a meghatározott döntési szög (3D-ROT menü) nem egyeznek meg, a megmunkálási sík inkonzisztens. Az alapelforgatást a vezérlő a **W-CS** munkadarab-koordinátarendszerben, a szerszámtengely függvényében számolja.
- A **chkTiltingAxes** (204601 sz.) opcionális gépi paraméterrel definiálja a gépgyártó, hogy a vezérlő ellenőrizze-e a döntési szituáció egyezését. Ha nincs az ellenőrzés definiálva, a vezérlő alapvetően konzisztens megmunkálási síkot feltételez. Az alapelforgatás számítása ezután az **I-CS**-ben történik.

## **Körasztal tengely beállítása:**

- A vezérlő csak akkor tudja a körasztalt beállítani, ha a mért forgatás korrigálható az egyik körasztal tengellyel. Ennek a tengelynek a munkadarab felőli első körasztal tengelynek kell lennie
- A körasztal tengelyek beállításához (**Q1126** nem egyenlő 0-val) át kell vennie a forgást (**Q1121** nem egyenlő 0-val). Ellenkező esetben a vezérlő hibaüzenetet mutat.

**Tapintó ciklusok: A munkadarab ferde felfogásának automatikus meghatározása | Él TAPINTÁSA (ciklus 1410) EL TAPINTASA**

## **Ciklusparaméter**

## **Segédábra Paraméter**

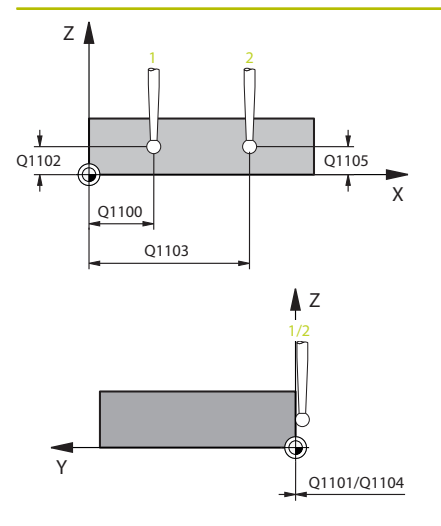

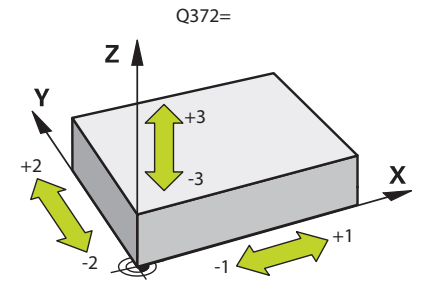

## **Q1100 Fő tengely 1. névl. pozíciója?**

Az első tapintási pont abszolút névleges pozíciója a megmunkálási sík főtengelyén

### Megadás: **-99999.9999...+99999.9999** választható **?, -, +** vagy **@**

- **?**: Félautomatikus mód, [Lásd oldal 56](#page-55-0)
- **-, +**: Tűrés kiértékelése, [Lásd oldal 61](#page-60-0)
- **@**: Tényleges pozíció átadása, [Lásd oldal 64](#page-63-0)

#### **Q1101 Melléktengely 1.névl. pozíciója?**

Az első tapintási pont abszolút névleges pozíciója a megmunkálási sík melléktengelyén

#### Megadás: **-99999.9999...+9999.9999** Az alternatív opciók megadásához, lásd **Q1100**

### **Q1102 Szerszámteng. 1.névl. pozíciója?**

Az első tapintási pont abszolút névleges pozíciója a szerszámtengelyen.

Megadás: **-99999.9999...+9999.9999** Az alternatív opciók megadásához, lásd **Q1100**

## **Q1103 Fő tengely 2. névl. pozíciója?**

A második tapintási pont abszolút névleges pozíciója a megmunkálási sík főtengelyén

Megadás: **-99999.9999...+9999.9999** Az alternatív opciók megadásához, lásd **Q1100**

#### **Q1104 Melléktengely 2.névl. pozíciója?**

A második tapintási pont abszolút névleges pozíciója a megmunkálási sík melléktengelyén

## Megadás: **-99999.9999...+9999.9999** Az alternatív opciók megadásához, lásd **Q1100**

#### **Q1105 Szerszámteng. 2.névl. pozíciója?**

A második tapintási pont abszolút névleges pozíciója a megmunkálási sík szerszámtengelyén

Megadás: **-99999.9999...+9999.9999** Az alternatív opciók megadásához, lásd **Q1100**

## **Q372 Tapintási irány (-3...+3)?**

Tengely, amelynek irányába a tapintónak mozognia kell. Az előjellel azt határozza meg, hogy a vezérlő pozitív vagy negatív irányba mozogjon-e.

Megadás: **–3**, **–2**, **–1**, **+1**, **+2**, **+3**

**Tapintó ciklusok: A munkadarab ferde felfogásának automatikus meghatározása | Él TAPINTÁSA (ciklus 1410) EL TAPINTASA**

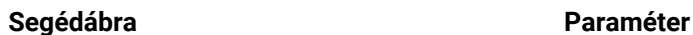

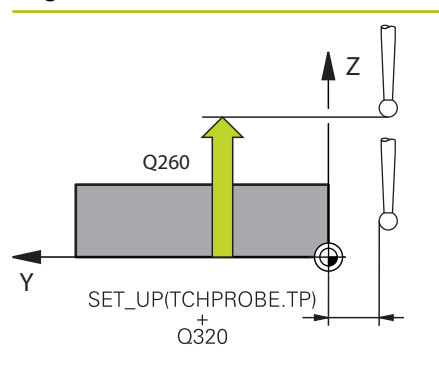

### **Q320 Biztonsagi tavolsag ?**

A tapintási pont és a tapintó gömb közötti további távolság. A **Q320** hozzáadódik a tapintórendszer táblázat **SET\_UP** oszlopához. Az érték növekményes értelmű.

Megadás: **0...99999.9999** vagy **PREDEF**

#### **Q260 Biztonsagi magassag ?**

A szerszámtengely koordinátája, ahol a tapintó rendszer és a munkadarab (befogás) nem ütközhet össze. Az érték abszolút értelmű.

#### Megadás: **-99999.9999...+99999.9999** vagy **PREDEF**

## **Q1125 Mozgás biztonsági magasságra?**

Pozícionálás a tapintási pozíciók között:

**-1**: Ne mozogjon a biztonsági távolságra.

**0**: Mozogjon a ciklus előtt és után a biztonsági magasságra. Az előpozicionálás **FMAX\_PROBE** előtolással történik.

**1**: Mozogjon minden objektum előtt és után a biztonsági magasságra. Az előpozicionálás **FMAX\_PROBE** előtolással történik.

**2**: Mozogjon minden tapintási pont előtt és után a biztonsági magasságra. Az előpozicionálás **FMAX\_PROBE** előtolással történik.

Megadás: **-1**, **0**, **+1**, **+2**

### **Q309 Reakció tűréshiba esetén?**

Viselkedés a tűrés átlépésekor:

**0:** A tűrés átlépésekor nem szakad meg a programfutás. A vezérlő nem nyit eredményablakot.

**1:** A tűrés átlépésekor megszakad a programfutás. A vezérlő megnyit egy eredményablakot.

**2**: A vezérlő utómunka esetén nem nyit eredményablakot. A vezérlő selejttartományba eső tényleges pozíció esetén megnyit egy eredményablakot és megszakítja a program futását.

Megadás: **0**, **1**, **2**

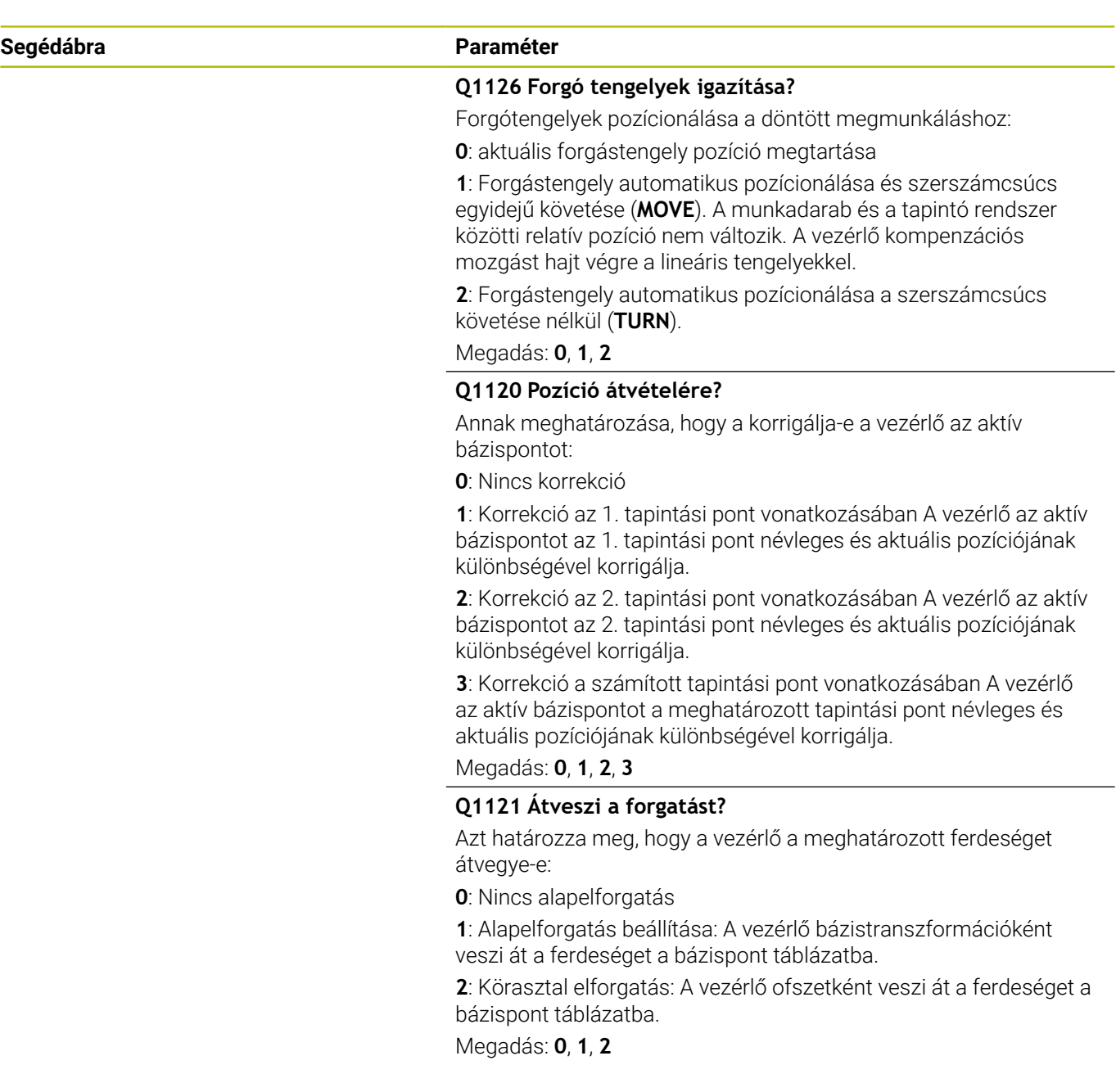

## **Példa**

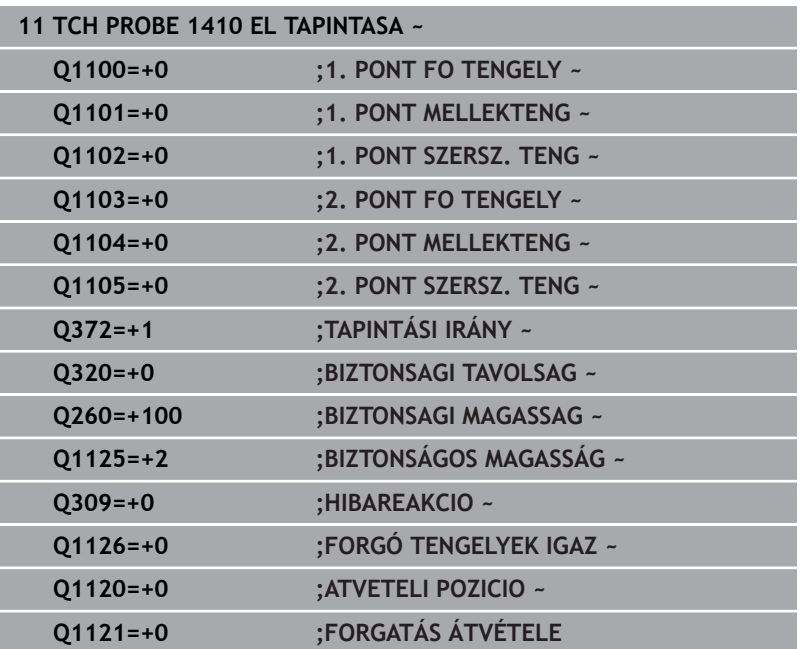

# **4.5 KÉT KÖR TAPINTÁSA (ciklus 1411) KET KOR TAPINTASA**

## **ISO-programozás**

**G1411**

## **Alkalmazás**

A tapintó ciklus **1411** két furat vagy csap középpontját határozza meg, és a két középpontból összekötő egyenest számít ki. A ciklus a megmunkálási síkon lévő forgatást a mért szög és a célszög különbségétől számítja ki.

Amennyiben e ciklus előtt a **1493 EXTRUZIO TAPINTASA** ciklust programozza, a vezérlő a kiválasztott irányban és egy egyenes mentén meghatározott hosszon ismétli a tapintási pontokat.

**További információ:** ["Ciklus 1493 EXTRUZIO TAPINTASA ",](#page-301-0) [oldal 302](#page-301-0)

Az ciklus továbbá a következő lehetőségeket nyújtja:

Amennyiben a tapintási pontok koordinátái ismeretlenek, a ciklust végrehajthatja félautomatikus üzemmódban.

**További információ:** ["Félautomatikus mód", oldal 56](#page-55-0)

A ciklus opcionálisan ellenőrizhetők tűrésre. Ekkor ellenőrizheti egy objektum helyzetét és méretét.

**További információ:** ["Tűrések kiértékelése", oldal 61](#page-60-0)

■ Ha a pontos helyzetet már korábban meghatározta, akkor az értéket definiálhatja a ciklusban tényleges pozícióként.

**További információ:** ["aktuális pozíció átvétele", oldal 64](#page-63-0)

## **Ciklus lefutása**

**4**

1 A vezérlő a tapintót **FMAX\_PROBE** gyorsmenetben (a tapintótáblázatból) és pozícionálási logikával a programozott **1** középponthoz mozgatja.

**További információ:** ["Pozícionáló logika", oldal 44](#page-43-0)

- 2 A vezérlő **FMAX\_PROBE** gyorsmenetben pozicionálja a tapintórendszert a biztonsági távolságra. Ez a **Q320**, **SET\_UP** és a tapintógömb sugarának összegéből adódik. A tapintás során a biztonsági távolság minden tapintási irányban figyelembe van véve.
- 3 Ezután a tapintó a tapintó-táblázat **F** tapintási előtolásával a megadott **Q1102** mérési magasságra mozog, és megtapintja (a **Q423**-ban meghatározott tapintások számától függően) az első furat- illetve csapközéppontot
- 4 Ha **BIZTONSÁGOS MAGASSÁG Q1125** -ot programozott, a vezérlő a **FMAX\_PROBE**-val a **Q260** biztonsági távolságra viszi vissza a tapintót.
- 5 A vezérlő a második furat vagy a második **2** csap megadott középpontjára pozicionálja a tapintót.
- 6 Ezután a tapintó a megadott **Q1105** mérési magasságra mozog és megtapintja (a **Q423**-ban meghatározott tapintások számától függően) a második furat- illetve csapközéppontot.
- 7 Végül a vezérlő a tapintót visszamozgatja biztonsági magasságra (mely függ a **Q1125**-től) elmentve a meghatározott értéket a következő Q paraméterbe:

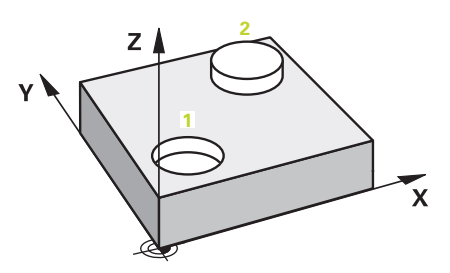

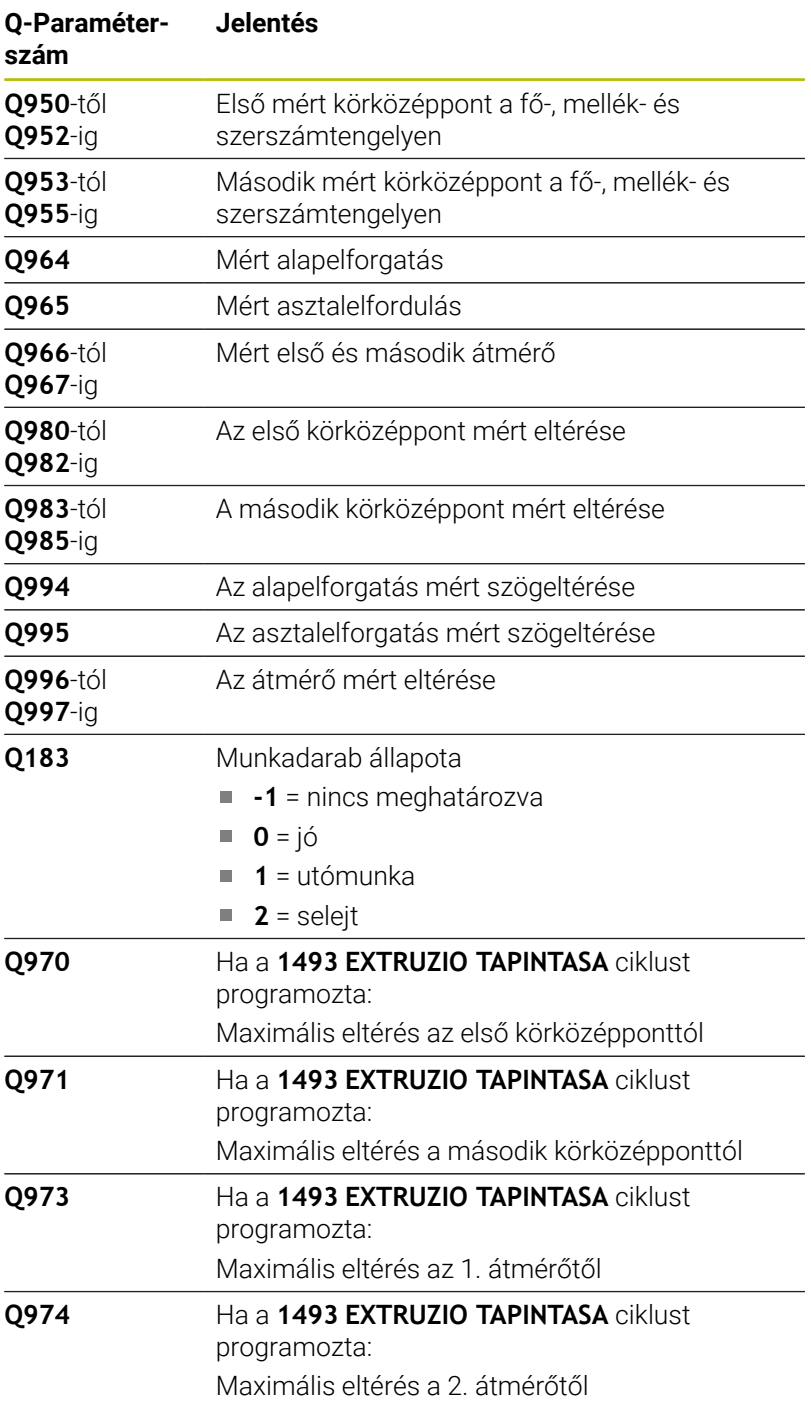

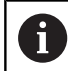

## Kezelési útmutatás

■ Ha túl kicsi a furat a programozott biztonsági távolság betartásához, megnyílik egy párbeszédablak. A párbeszédablak megjeleníti a furat névleges értékét, a kalibrált tapintógömb sugarát és a még lehetséges biztonsági távolságot.

Alábbi lehetőségek állnak az Ön rendelkezésére:

- Ha nem áll fenn ütközésveszély, a ciklust NC-starttal hajthatja végre a párbeszédbeli értékekkel. Az érvényben lévő biztonsági távolság csak az adott objektum vonatkozásában lecsökken a kijelzett értékre.
- A ciklust megszakítással fejezheti be

## **Megjegyzések**

## *MEGJEGYZÉS*

## **Vigyazat, utkozesveszely!**

Amennyiben az objektumok vagy tapintási pontok között nem áll biztonsági magasságra, ütközésveszély áll fenn.

Minden objektum vagy tapintási pont között álljon biztonsági magasságra. Programozza a **Q1125 BIZTONSÁGOS MAGASSÁG**-ot **-1**-től eltérő értékre.

## *MEGJEGYZÉS*

## **Vigyázat, ütközésveszély!**

A **444** és **14xx** tapintóciklusok végrehajtásakor nem lehetnek az alábbi koordinátatranszformációk aktívak: **8 TUKROZES**, **Ciklus 11 MERETTENYEZO**, **Ciklus 26 MERETTENY.TENGKENT**, **TRANS TUKROZES** ciklusok. Ütközésveszély áll fenn.

- Állítsa vissza a koordinátaátszámításokat a ciklusbehívás előtt
- A ciklust kizárólag **FUNCTION MODE MILL** üzemmódban tudja végrehajtani.

## **Megjegyzés a forgótengelyekkel kapcsolatban:**

- Ha Ön döntött megmunkálási síkban határozza meg az alapelforgatást, ügyeljen a következőkre:
	- Ha a forgótengelyek aktuális koordinátái és a definiált döntési szög (3D-ROT menü) megegyeznek, a megmunkálási sík konzisztens. A vezérlő az alapelforgatást az **I-CS** beadási koordinátarendszerben számolja.
	- Ha a forgótengelyek aktuális koordinátái és a meghatározott döntési szög (3D-ROT menü) nem egyeznek meg, a megmunkálási sík inkonzisztens. Az alapelforgatást a vezérlő a **W-CS** munkadarab-koordinátarendszerben, a szerszámtengely függvényében számolja.
- A **chkTiltingAxes** (204601 sz.) opcionális gépi paraméterrel definiálja a gépgyártó, hogy a vezérlő ellenőrizze-e a döntési szituáció egyezését. Ha nincs az ellenőrzés definiálva, a vezérlő alapvetően konzisztens megmunkálási síkot feltételez. Az alapelforgatás számítása ezután az **I-CS**-ben történik.

## **Körasztal tengely beállítása:**

- × A vezérlő csak akkor tudja a körasztalt beállítani, ha a mért forgatás korrigálható az egyik körasztal tengellyel. Ennek a tengelynek a munkadarab felőli első körasztal tengelynek kell lennie
- A körasztal tengelyek beállításához (**Q1126** nem egyenlő 0-val) át kell vennie a forgást (**Q1121** nem egyenlő 0-val). Ellenkező esetben a vezérlő hibaüzenetet mutat.

## **Ciklusparaméter**

## **Segédábra Paraméter**

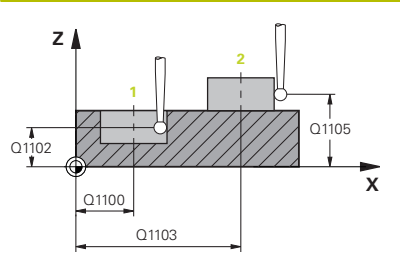

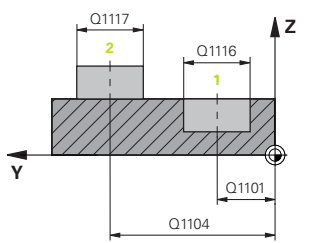

## **Q1100 Fő tengely 1. névl. pozíciója?**

Az első tapintási pont abszolút névleges pozíciója a megmunkálási sík főtengelyén

## Megadás: **-99999.9999...+99999.9999** választható **?, -, +** vagy **@**

- **?**: Félautomatikus mód, [Lásd oldal 56](#page-55-0)
- **-, +**: Tűrés kiértékelése, [Lásd oldal 61](#page-60-0)
- **@**: Tényleges pozíció átadása, [Lásd oldal 64](#page-63-0)

## **Q1101 Melléktengely 1.névl. pozíciója?**

Az első tapintási pont abszolút névleges pozíciója a megmunkálási sík melléktengelyén

## Megadás: **-99999.9999...+9999.9999** Az alternatív opciók megadásához, lásd **Q1100**

## **Q1102 Szerszámteng. 1.névl. pozíciója?**

Az első tapintási pont abszolút névleges pozíciója a szerszámtengelyen.

Megadás: **-99999.9999...+9999.9999** Az alternatív opciók megadásához, lásd **Q1100**

## **Q1116 Átmérő 1. pozíció?**

Az első furat illetve első csap átmérője

Megadás: **0...9999.9999** Alternatíva opcióként beadás:

**"...-...+..."**: Tűrés kiértékelése, [Lásd oldal 61](#page-60-0)

### **Q1103 Fő tengely 2. névl. pozíciója?**

A második tapintási pont abszolút névleges pozíciója a megmunkálási sík főtengelyén

Megadás: **-99999.9999...+9999.9999** Az alternatív opciók megadásához, lásd **Q1100**

### **Q1104 Melléktengely 2.névl. pozíciója?**

A második tapintási pont abszolút névleges pozíciója a megmunkálási sík melléktengelyén

Megadás: **-99999.9999...+9999.9999** Az alternatív opciók megadásához, lásd **Q1100**

### **Q1105 Szerszámteng. 2.névl. pozíciója?**

A második tapintási pont abszolút névleges pozíciója a megmunkálási sík szerszámtengelyén

Megadás: **-99999.9999...+9999.9999** Az alternatív opciók megadásához, lásd **Q1100**

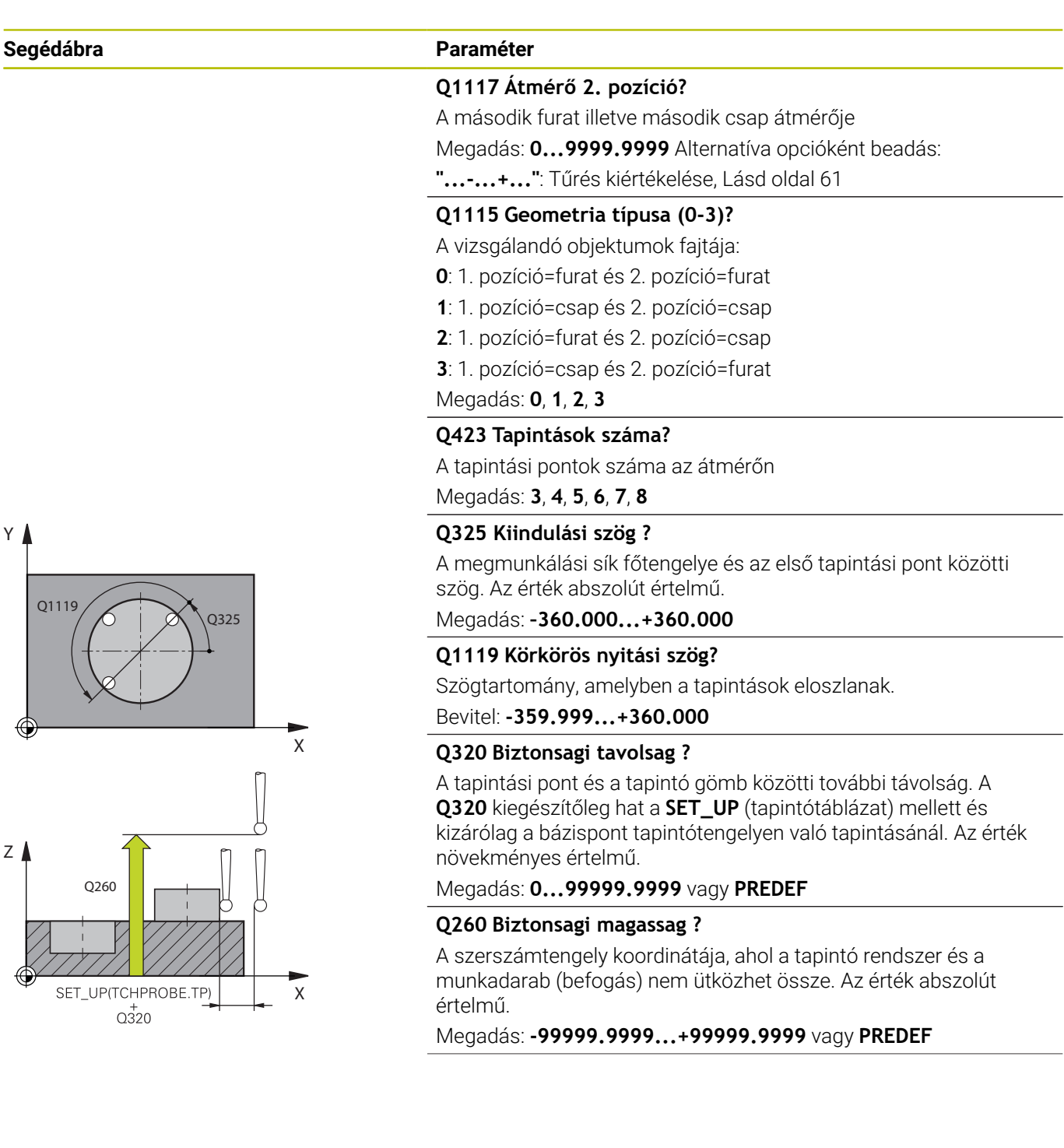

**4**

÷. 

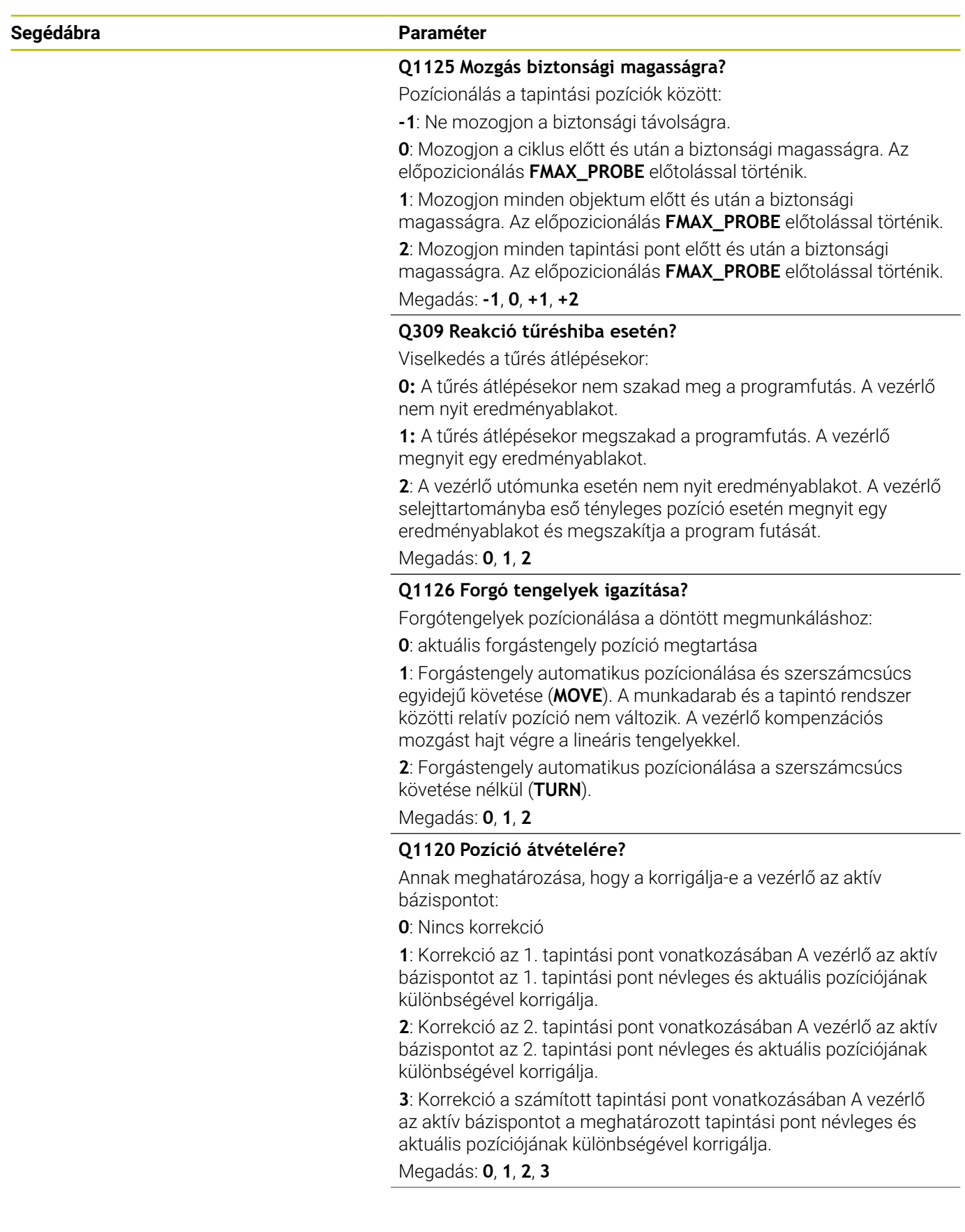

**Segédábra Paraméter**

**Q1121 Átveszi a forgatást?**

Azt határozza meg, hogy a vezérlő a meghatározott ferdeséget átvegye-e:

**0**: Nincs alapelforgatás

**1**: Alapelforgatás beállítása: A vezérlő bázistranszformációként veszi át a ferdeséget a bázispont táblázatba.

**2**: Körasztal elforgatás: A vezérlő ofszetként veszi át a ferdeséget a bázispont táblázatba.

Megadás: **0**, **1**, **2**

## **Példa**

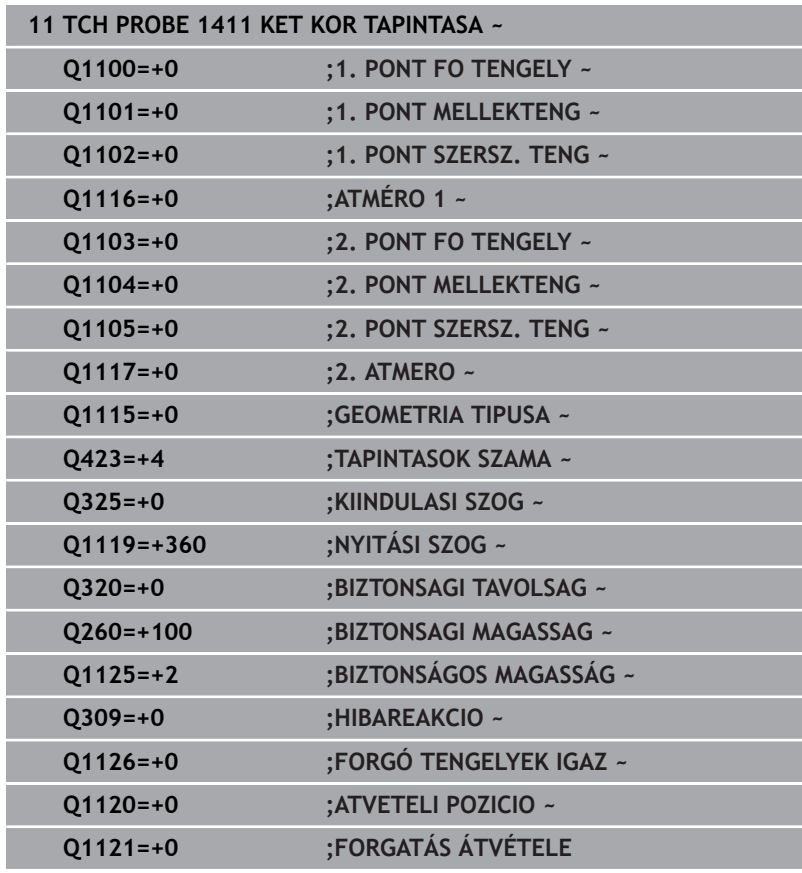

# **4.6 FERDE EL TAPINTASA**

## **ISO-programozás**

**G1412**

## **Alkalmazás**

A **1412** tapintóciklussal a munkadarab ferdeségét határozza meg, egy ferde élen lévő két pozíció segítségével. A ciklus a forgatást a mért szög és a névleges szög különbségétől számítja ki.

Amennyiben e ciklus előtt a **1493 EXTRUZIO TAPINTASA** ciklust programozza, a vezérlő a kiválasztott irányban és egy egyenes mentén meghatározott hosszon ismétli a tapintási pontokat.

**További információ:** ["Ciklus 1493 EXTRUZIO TAPINTASA ",](#page-301-0) [oldal 302](#page-301-0)

Az ciklus továbbá a következő lehetőségeket nyújtja:

Amennyiben a tapintási pontok koordinátái ismeretlenek, a ciklust végrehajthatja félautomatikus üzemmódban.

**További információ:** ["Félautomatikus mód", oldal 56](#page-55-0)

■ Ha a pontos helyzetet már korábban meghatározta, akkor az értéket definiálhatja a ciklusban tényleges pozícióként.

**További információ:** ["aktuális pozíció átvétele", oldal 64](#page-63-0)

## **Ciklus lefutása**

1 A vezérlő a tapintót **FMAX\_PROBE** gyorsmenetben (a tapintótáblázatból) és pozícionálási logikával az **1** tapintási ponthoz mozgatja.

**További információ:** ["Pozícionáló logika", oldal 44](#page-43-0)

- 2 A vezérlő **FMAX\_PROBE** gyorsmenetben pozicionálja a tapintórendszert a biztonsági távolságra. Ez a **Q320**, **SET\_UP** és a tapintógömb sugarának összegéből adódik. A tapintás során a biztonsági távolság minden tapintási irányban figyelembe van véve.
- 3 Majd a vezérlő a megadott **Q1102** mérési magasságra pozicionálja a tapintót és **F** tapintó előtolással végrehajtja az első tapintási folyamatot.
- 4 A vezérlő a tapintót a tapintási iránnyal ellentétesen a biztonsági távolsággal húzza vissza.
- 5 Ha **BIZTONSÁGOS MAGASSÁG Q1125** -ot programozott, a vezérlő a **FMAX\_PROBE**-val a **Q260** biztonsági távolságra viszi vissza a tapintót.
- 6 Ezt követően a tapintó a **2** tapintási pontra áll és végrehajtja a második tapintási folyamatot
- 7 Végül a vezérlő a tapintót visszamozgatja biztonsági magasságra (mely függ a **Q1125**-től) elmentve a meghatározott értéket a következő Q paraméterbe:

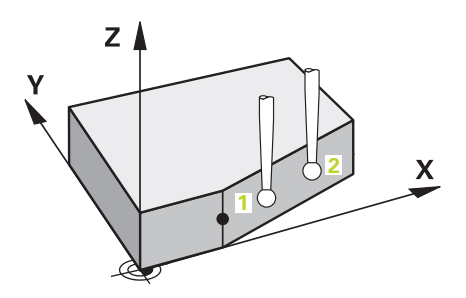

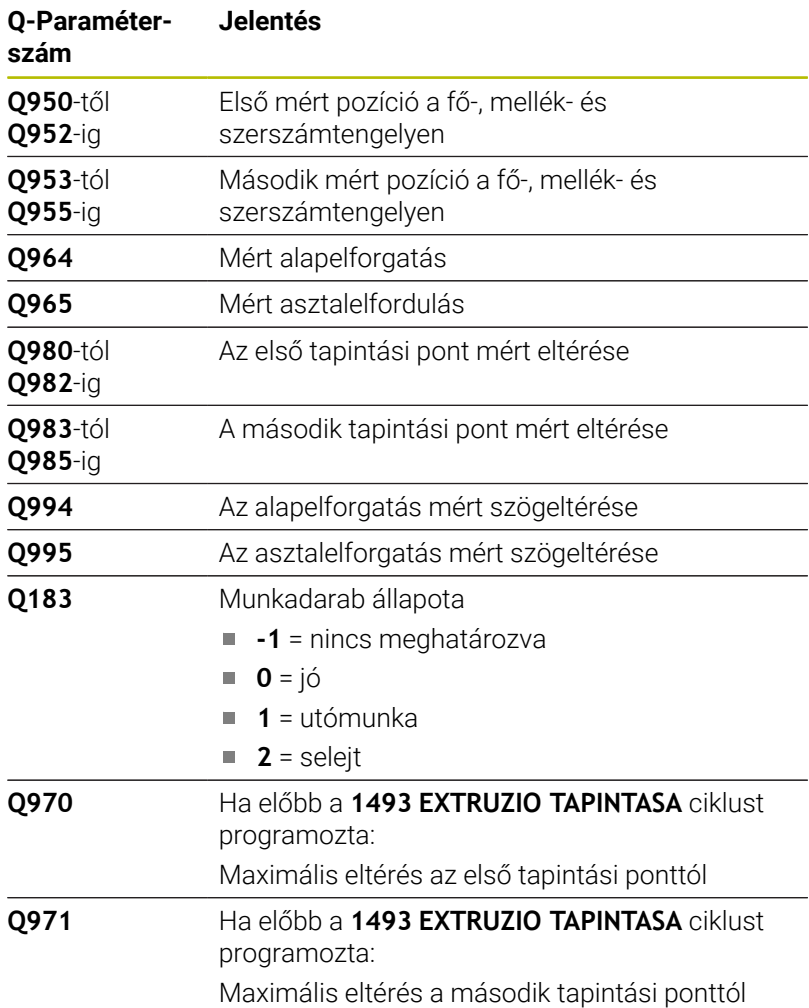

## **Megjegyzések**

## *MEGJEGYZÉS*

## **Vigyazat, utkozesveszely!**

Amennyiben az objektumok vagy tapintási pontok között nem áll biztonsági magasságra, ütközésveszély áll fenn.

Minden objektum vagy tapintási pont között álljon biztonsági magasságra. Programozza a **Q1125 BIZTONSÁGOS MAGASSÁG**-ot **-1**-től eltérő értékre.

# *MEGJEGYZÉS*

## **Vigyázat, ütközésveszély!**

A **444** és **14xx** tapintóciklusok végrehajtásakor nem lehetnek az alábbi koordinátatranszformációk aktívak: **8 TUKROZES**, **Ciklus 11 MERETTENYEZO**, **Ciklus 26 MERETTENY.TENGKENT**, **TRANS TUKROZES** ciklusok. Ütközésveszély áll fenn.

- Állítsa vissza a koordinátaátszámításokat a ciklusbehívás előtt
- A ciklust kizárólag **FUNCTION MODE MILL** üzemmódban tudja végrehajtani.
- Ha a **Q1100, Q1101** vagy **Q1102** paraméterben tűrést programoz, akkor az a programozott névleges pozíciókra vonatkozik, nem pedig a ferde él menti tapintási pontokra. A ferde él menti felületnormális tűréséhez használja a **TURESMEZO QS400** paramétert.

## **Megjegyzés a forgótengelyekkel kapcsolatban:**

- Ha Ön döntött megmunkálási síkban határozza meg az alapelforgatást, ügyeljen a következőkre:
	- Ha a forgótengelyek aktuális koordinátái és a definiált döntési szög (3D-ROT menü) megegyeznek, a megmunkálási sík konzisztens. A vezérlő az alapelforgatást az **I-CS** beviteli koordinátarendszerben számolja.
	- Ha a forgótengelyek aktuális koordinátái és a meghatározott döntési szög (3D-ROT menü) nem egyeznek meg, a megmunkálási sík inkonzisztens. Az alapelforgatást a vezérlő a **W-CS** munkadarab-koordinátarendszerben, a szerszámtengely függvényében számolja.
- A **chkTiltingAxes** (204601 sz.) opcionális gépi paraméterrel × definiálja a gépgyártó, hogy a vezérlő ellenőrizze-e a döntési szituáció egyezését. Ha nincs az ellenőrzés definiálva, a vezérlő alapvetően konzisztens megmunkálási síkot feltételez. Az alapelforgatás számítása ezután az **I-CS**-ben történik.
- A vezérlő csak akkor tudja a körasztalt beállítani, ha a mért forgatás korrigálható az egyik körasztal tengellyel. Ennek a tengelynek a munkadarab felőli első körasztal tengelynek kell lennie
- A körasztal tengelyek beállításához (**Q1126** nem egyenlő 0-val) át kell vennie a forgást (**Q1121** nem egyenlő 0-val). Ellenkező esetben a vezérlő hibaüzenetet mutat.

## **Ciklusparaméter**

## **Segédábra Paraméter**

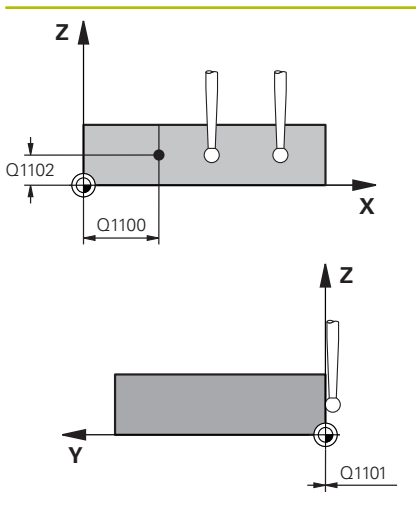

## **Q1100 Fő tengely 1. névl. pozíciója?**

Az az abszolút névleges pozíció, ahol a ferde él elkezdődik a főtengelyen.

## Megadás: **-99999.9999...+99999.9999** választható **?**, **+**, **-** vagy **@**

- **?**: Félautomatikus mód, [Lásd oldal 56](#page-55-0)
- **-, +**: Tűrés kiértékelése, [Lásd oldal 61](#page-60-0)
- **@**: Tényleges pozíció átadása, [Lásd oldal 64](#page-63-0)

## **Q1101 Melléktengely 1.névl. pozíciója?**

Az az abszolút névleges pozíció, ahol a ferde él elkezdődik a melléktengelyen.

Megadás: **-99999.9999...+99999.9999** Az alternatív opciók megadásához, lásd **Q1100**

## **Q1102 Szerszámteng. 1.névl. pozíciója?**

Az első tapintási pont abszolút névleges pozíciója a szerszámtengelyen.

Megadás: **-99999.9999...+9999.9999** Az alternatív opciók megadásához, lásd **Q1100**

### **QS400 Tűrésmező határai?**

A ciklus által felügyelt tűréstartomány. A tűrés a felületi normálisok megengedett eltérését határozza meg a síknormálisok mentén. A vezérlő a szerkezeti elem névleges koordinátái és a tényleges koordinátái között határozza meg az eltérést. Példák:

- **QS400 ="0.4-0.1"**: Felső méret = névleges koordináta +0.4, alsó méret = névleges koordináta -0.1. A ciklus vonatkozásában alábbi tűréstartomány adódik: "Névleges koordináta +0.4"-tól "Névleges koordináta -0.1"-ig.
- **QS400 =" "**: Nincs tűrésfelügyelet.
- **QS400 ="0"**: Nincs tűrésfelügyelet.
- **QS400 ="0.1+0.1"**: Nincs tűrésfelügyelet.

Megadás: Maximum **255** karakter

## **Segédábra Paraméter**

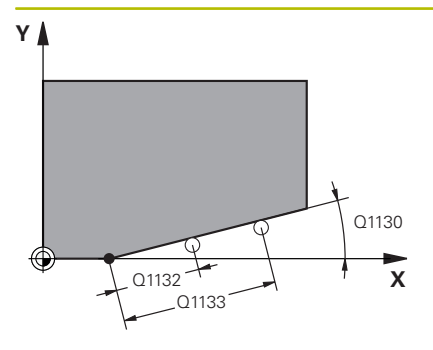

**Q1130 Az 1. egyenes névleges szöge?**

Az első egyenes névleges szöge

Megadás: **-180...+180**

#### **Q1131 Az 1. egyenes tapintási iránya?**

Az első él tapintási iránya:

**+1**: Elforgatja a tapintási irányt +90°-kal a **Q1130** névleges szöghöz képest, és derékszögben tapintja a névleges élt.

**-1**: Elforgatja a tapintási irányt -90°-kal a **Q1130** névleges szöghöz képest, és derékszögben tapintja a névleges élt.

Megadás: **-1**, **+1**

#### **Q1132 Első távolság az 1. egyenesen?**

A ferde él kezdete és az első tapintási pont közötti távolság. Az érték növekményes értelmű.

Megadás: **-999 999...+999 999**

### **Q1133 Második távolság az 1.egyenesen?**

A ferde él kezdete és a második tapintási pont közötti távolság. Az érték növekményes értelmű.

Megadás: **-999 999...+999 999**

### **Q1139 Objektum síkja (1-3)?**

Az a sík, ahol a vezérlő a **Q1130** névleges szöget és a **Q1131** tapintási irányt értelmezi.

**1**: YZ-sík

**2**: ZX-sík

**3**: XY-sík

Megadás: **1**, **2**, **3**

## **Q320 Biztonsagi tavolsag ?**

A tapintási pont és a tapintó gömb közötti további távolság. A **Q320** hozzáadódik a tapintórendszer táblázat **SET\_UP** oszlopához. Az érték növekményes értelmű.

Megadás: **0...99999.9999** vagy **PREDEF**

#### **Q260 Biztonsagi magassag ?**

A szerszámtengely koordinátája, ahol a tapintó rendszer és a munkadarab (befogás) nem ütközhet össze. Az érték abszolút értelmű.

## Megadás: **-99999.9999...+99999.9999** vagy **PREDEF**

#### **Q1125 Mozgás biztonsági magasságra?**

Pozícionálás a tapintási pozíciók között:

**-1**: Ne mozogjon a biztonsági távolságra.

**0**: Mozogjon a ciklus előtt és után a biztonsági magasságra. Az előpozicionálás **FMAX\_PROBE** előtolással történik.

**1**: Mozogjon minden objektum előtt és után a biztonsági magasságra. Az előpozicionálás **FMAX\_PROBE** előtolással történik.

**2**: Mozogjon minden tapintási pont előtt és után a biztonsági magasságra. Az előpozicionálás **FMAX\_PROBE** előtolással történik. Megadás: **-1**, **0**, **+1**, **+2**

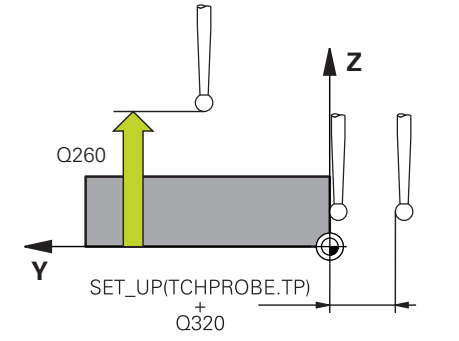

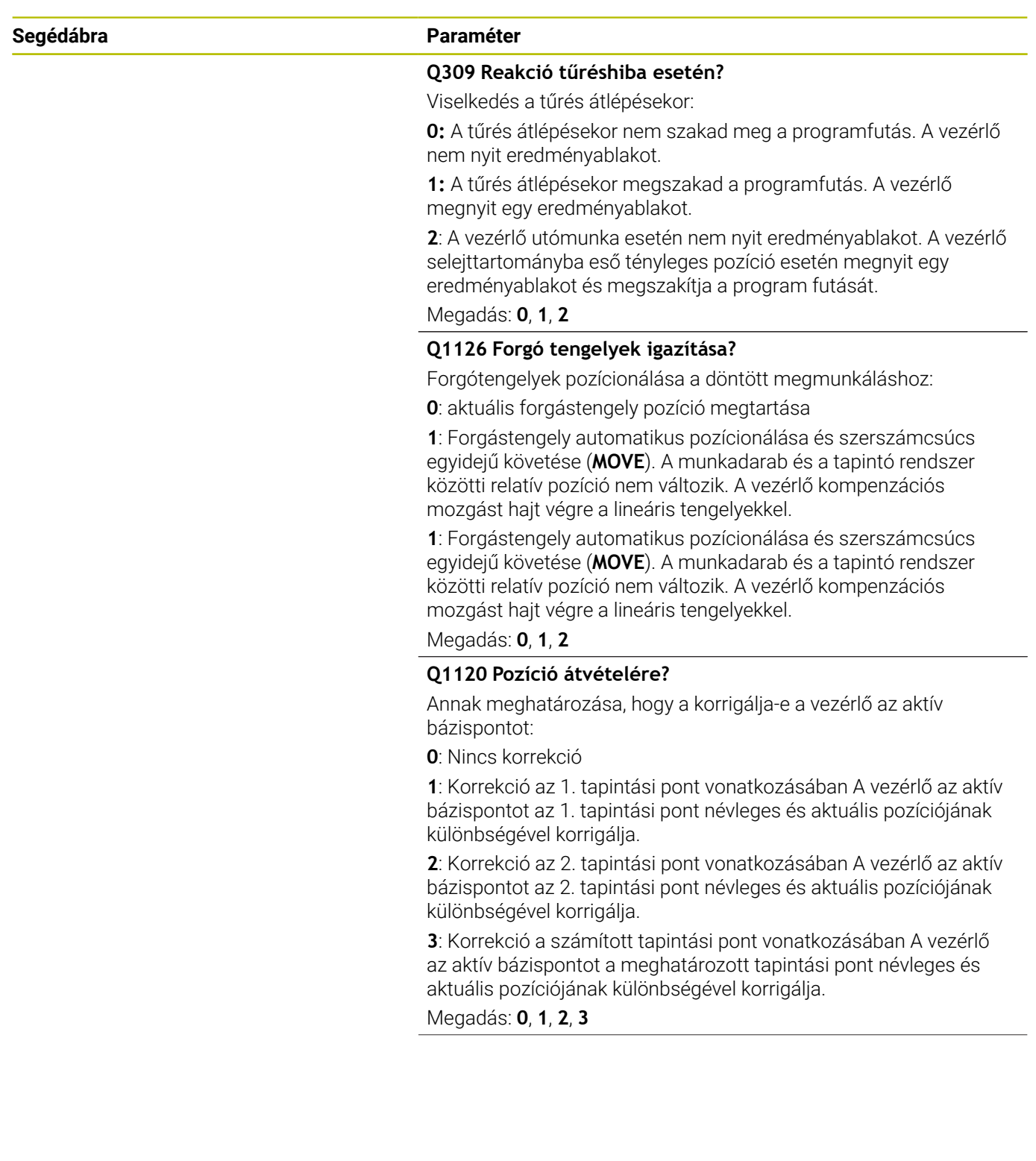

**Q1121 Átveszi a forgatást?**

Azt határozza meg, hogy a vezérlő a meghatározott ferdeséget átvegye-e:

**0**: Nincs alapelforgatás

**1**: Alapelforgatás beállítása: A vezérlő bázistranszformációként veszi át a ferdeséget a bázispont táblázatba.

**2**: Körasztal elforgatás: A vezérlő ofszetként veszi át a ferdeséget a bázispont táblázatba.

Megadás: **0**, **1**, **2**

## **Példa**

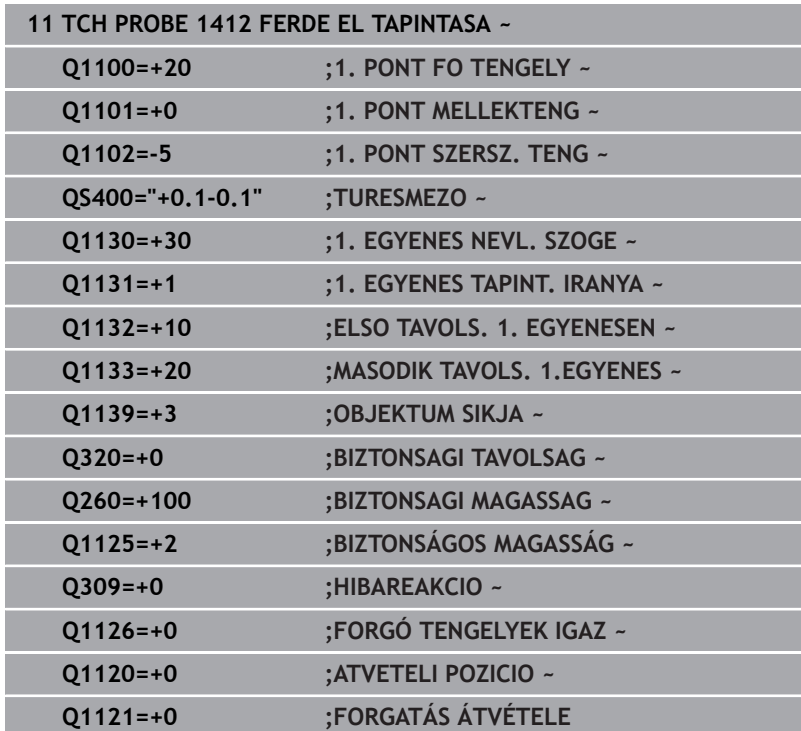

# **4.7 ciklus 1416 METSZÉSPONT TAPINTÁSA**

## **ISO-programozás**

**G1416**

## **Alkalmazás**

Az **1416** tapintóciklussal két él metszéspontját határozza meg. A ciklust mind a három, XY, XZ és YZ megmunkálási síkban használhatja. A ciklus összesen négy érintési pontot igényel, mindegyik élen két pozíciót. Az élek sorrendje tetszőleges lehet.

Amennyiben e ciklus előtt a **1493 EXTRUZIO TAPINTASA** ciklust programozza, a vezérlő a kiválasztott irányban és egy egyenes mentén meghatározott hosszon ismétli a tapintási pontokat.

**További információ:** ["Ciklus 1493 EXTRUZIO TAPINTASA ",](#page-301-0) [oldal 302](#page-301-0)

Az ciklus továbbá a következő lehetőségeket nyújtja:

Amennyiben a tapintási pontok koordinátái ismeretlenek, a ciklust végrehajthatja félautomatikus üzemmódban.

**További információ:** ["Félautomatikus mód", oldal 56](#page-55-0)

■ Ha a pontos helyzetet már korábban meghatározta, akkor az értéket definiálhatja a ciklusban tényleges pozícióként.

**További információ:** ["aktuális pozíció átvétele", oldal 64](#page-63-0)

## **Ciklus lefutása**

1 A vezérlő a tapintót **FMAX\_PROBE** gyorsmenetben (a tapintótáblázatból) és pozícionálási logikával a programozott **1** tapintási ponthoz mozgatja.

**További információ:** ["Pozícionáló logika", oldal 44](#page-43-0)

- 2 A vezérlő **FMAX\_PROBE** gyorsmenetben pozicionálja a tapintórendszert a biztonsági távolságra. Ez a **Q320**, **SET\_UP** és a tapintógömb sugarának összegéből adódik. A tapintás során a biztonsági távolság minden tapintási irányban figyelembe van véve.
- 3 Majd a vezérlő a megadott **Q1102** mérési magasságra pozicionálja a tapintót és **F** tapintó előtolással végrehajtja az első tapintási folyamatot.
- 4 Ha **BIZTONSÁGOS MAGASSÁG Q1125** -ot programozott, a vezérlő a **FMAX\_PROBE**-val a **Q260** biztonsági távolságra viszi vissza a tapintót.
- 5 A vezérlő a tapintót a következő tapintási pontra pozicionálja
- 6 A tapintót a vezérlő a megadott **Q1102** mérési magasságra pozicionálja, és meghatározza a következő tapintási pontot.
- 7 A vezérlő addig ismétli a 4 6. lépést, amíg nincs mind a négy tapintási pont felvéve.
- 8 A vezérlő az alábbi Q-paraméterekbe menti a meghatározott pozíciókat: Ha a **Q1120 ATVETELI POZICIO** az **1** értékkel van meghatározva, a vezérlő a bázispont táblázat aktív sorába írja a meghatározott pozíciót.

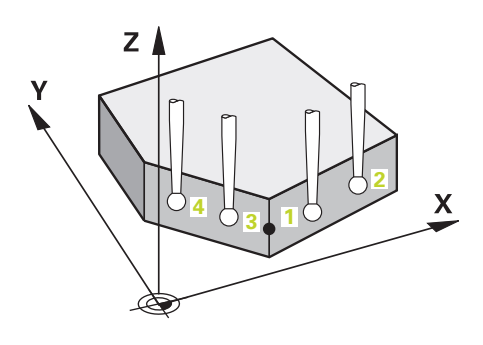

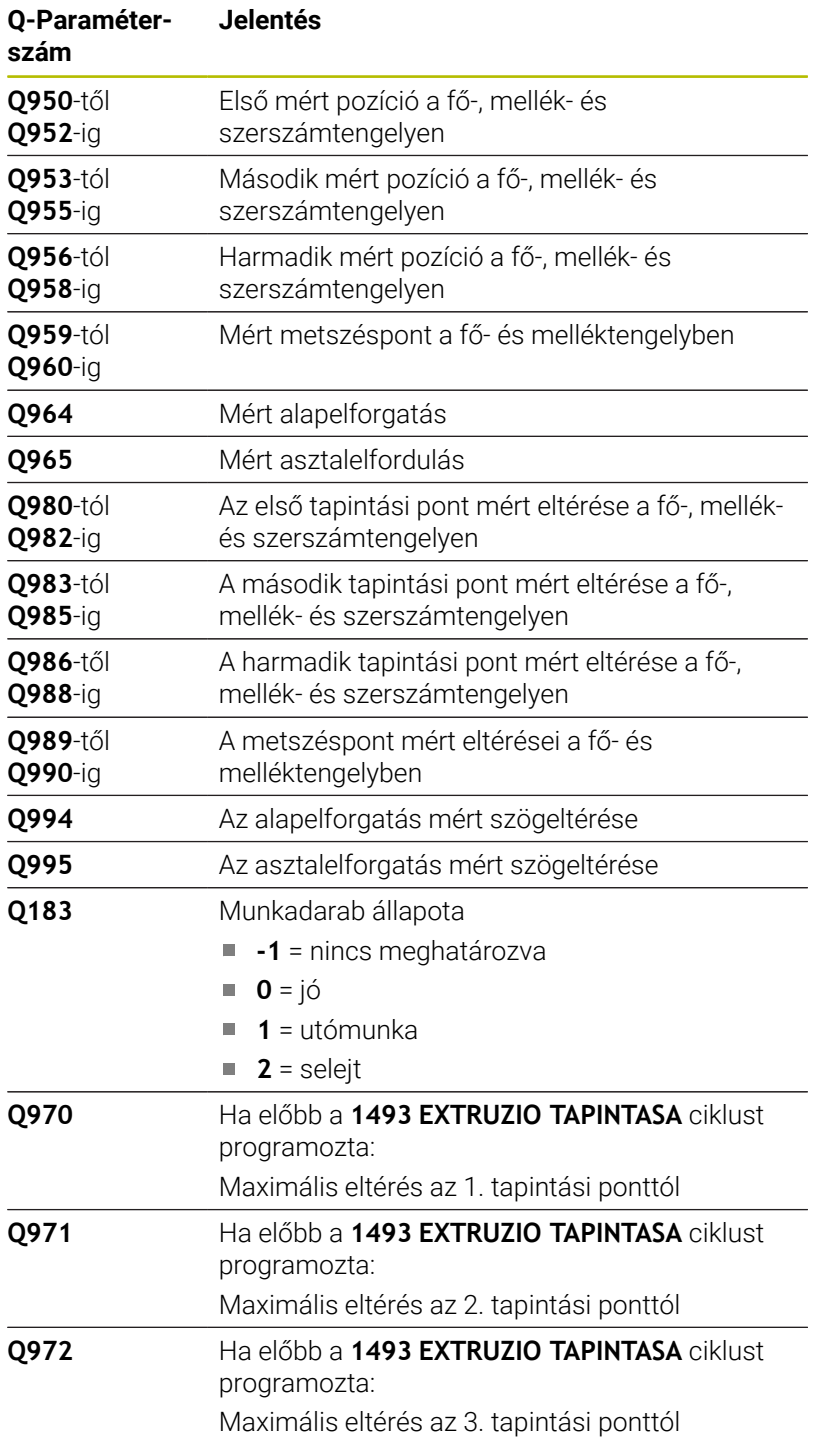

## **Megjegyzések**

## *MEGJEGYZÉS*

## **Vigyazat, utkozesveszely!**

Amennyiben az objektumok vagy tapintási pontok között nem áll biztonsági magasságra, ütközésveszély áll fenn.

Minden objektum vagy tapintási pont között álljon biztonsági magasságra. Programozza a **Q1125 BIZTONSÁGOS MAGASSÁG**-ot **-1**-től eltérő értékre.

# *MEGJEGYZÉS*

## **Vigyázat, ütközésveszély!**

A **444** és **14xx** tapintóciklusok végrehajtásakor nem lehetnek az alábbi koordinátatranszformációk aktívak: **8 TUKROZES**, **Ciklus 11 MERETTENYEZO**, **Ciklus 26 MERETTENY.TENGKENT**, **TRANS TUKROZES** ciklusok. Ütközésveszély áll fenn.

- Állítsa vissza a koordinátaátszámításokat a ciklusbehívás előtt
- A ciklust kizárólag **FUNCTION MODE MILL** üzemmódban tudja végrehajtani.

## **Megjegyzés a forgótengelyekkel kapcsolatban:**

- Ha Ön döntött megmunkálási síkban határozza meg az alapelforgatást, ügyeljen a következőkre:
	- Ha a forgótengelyek aktuális koordinátái és a definiált döntési szög (3D-ROT menü) megegyeznek, a megmunkálási sík konzisztens. A vezérlő az alapelforgatást az **I-CS** beadási koordinátarendszerben számolja.
	- Ha a forgótengelyek aktuális koordinátái és a meghatározott döntési szög (3D-ROT menü) nem egyeznek meg, a megmunkálási sík inkonzisztens. Az alapelforgatást a vezérlő a **W-CS** munkadarab-koordinátarendszerben, a szerszámtengely függvényében számolja.
- A **chkTiltingAxes** (204601 sz.) opcionális gépi paraméterrel definiálja a gépgyártó, hogy a vezérlő ellenőrizze-e a döntési szituáció egyezését. Ha nincs az ellenőrzés definiálva, a vezérlő alapvetően konzisztens megmunkálási síkot feltételez. Az alapelforgatás számítása ezután az **I-CS**-ben történik.

## **Körasztal tengely beállítása:**

- A vezérlő csak akkor tudja a körasztalt beállítani, ha a mért forgatás korrigálható az egyik körasztal tengellyel. Ennek a tengelynek a munkadarab felőli első körasztal tengelynek kell lennie
- A körasztal tengelyek beállításához (**Q1126** nem egyenlő 0-val) át kell vennie a forgást (**Q1121** nem egyenlő 0-val). Ellenkező esetben a vezérlő hibaüzenetet mutat.

**Tapintó ciklusok: A munkadarab ferde felfogásának automatikus meghatározása | ciklus 1416 METSZÉSPONT TAPINTÁSA**

## **Ciklusparaméter**

## **Segédábra Paraméter**

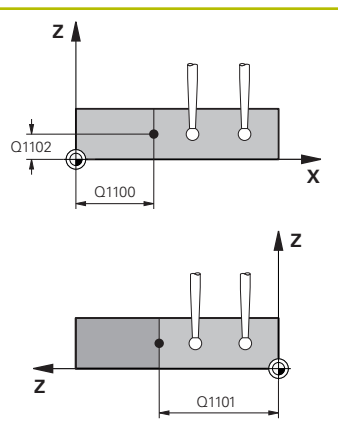

## **Q1100 Fő tengely 1. névl. pozíciója?**

Az az abszolút névleges pozíció a főtengelyen, ahol a két él metszi egymást.

### Megadás: **-99999.9999...+99999.9999** választható **?** vagy **@**

- **?**: Félautomatikus mód, [Lásd oldal 56](#page-55-0)
- **@**: Tényleges pozíció átadása, [Lásd oldal 64](#page-63-0)

## **Q1101 Melléktengely 1.névl. pozíciója?**

Az az abszolút névleges pozíció a melléktengelyen, ahol a két él metszi egymást.

Megadás: **-99999.9999...+99999.9999** Az alternatív opciók megadásához, lásd **Q1100**

#### **Q1102 Szerszámteng. 1.névl. pozíciója?**

Tapintási pontok abszolút névleges pozíciója a szerszámtengelyen.

Megadás: **-99999.9999...+9999.9999** opcionális megadás, lásd **Q1100**

## **QS400 Tűrésmező határai?**

A ciklus által felügyelt tűréstartomány. A tűrés a felületi normálisok megengedett eltérését határozza meg az első él mentén. A vezérlő a szerkezeti elem névleges koordinátái és a tényleges koordinátái között határozza meg az eltérést.

Példák:

- **QS400 ="0.4-0.1"**: Felső méret = névleges koordináta +0.4, alsó méret = névleges koordináta -0.1. A ciklus vonatkozásában alábbi tűréstartomány adódik: "Névleges koordináta +0.4"-tól "Névleges koordináta -0.1"-ig.
- **QS400 =" "**: Nincs tűrésfelügyelet.
- **QS400 ="0"**: Nincs tűrésfelügyelet.
- **QS400 ="0.1+0.1"**: Nincs tűrésfelügyelet.

Megadás: Maximum **255** karakter

**Tapintó ciklusok: A munkadarab ferde felfogásának automatikus meghatározása | ciklus 1416 METSZÉSPONT TAPINTÁSA**

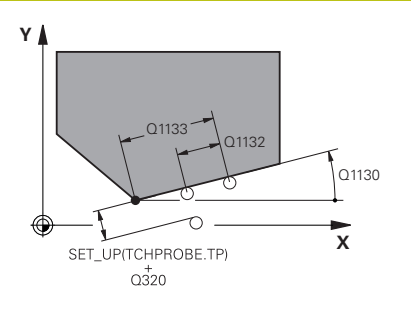

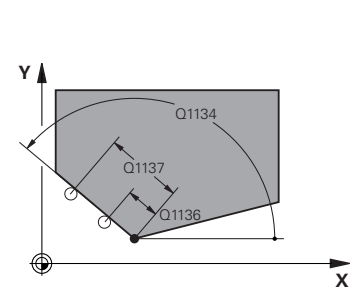

### **Segédábra Paraméter**

#### **Q1130 Az 1. egyenes névleges szöge?**

Az első egyenes névleges szöge

Megadás: **-180...+180**

### **Q1131 Az 1. egyenes tapintási iránya?**

Az első él tapintási iránya:

**+1**: Elforgatja a tapintási irányt +90°-kal a **Q1130** névleges szöghöz képest, és derékszögben tapintja a névleges élt.

**-1**: Elforgatja a tapintási irányt -90°-kal a **Q1130** névleges szöghöz képest, és derékszögben tapintja a névleges élt.

Megadás: **-1**, **+1**

## **Q1132 Első távolság az 1. egyenesen?**

A metszéspont és az első élen fekvő első tapintási pont távolsága. Az érték növekményes értelmű.

Megadás: **-999 999...+999 999**

## **Q1133 Második távolság az 1.egyenesen?**

A metszéspont és az első élen fekvő második tapintási pont távolsága. Az érték növekményes értelmű.

Megadás: **-999 999...+999 999**

## **QS401 Tűrés 2 megadása?**

A ciklus által felügyelt tűréstartomány. A tűrés a felületi normálisok megengedett eltérését határozza meg a második él mentén. A vezérlő a szerkezeti elem névleges koordinátái és a tényleges koordinátái között határozza meg az eltérést.

Megadás: Maximum **255** karakter

## **Q1134 A 2. egyenes névleges szöge?**

A második egyenes névleges szöge

Megadás: **-180...+180**

### **Q1135 A 2. egyenes tapintási iránya?**

A második él tapintási iránya:

**+1**: Elforgatja a tapintási irányt +90°-kal a **Q1134** névleges szöghöz képest, és derékszögben tapintja a névleges élt.

**-1**: Elforgatja a tapintási irányt -90°-kal a **Q1134** névleges szöghöz képest, és derékszögben tapintja a névleges élt.

Megadás: **-1**, **+1**

### **Q1136 Első távolság a 2. egyenesen?**

A metszéspont és a második élen fekvő első tapintási pont távolsága. Az érték növekményes értelmű.

Megadás: **-999 999...+999 999**

### **Q1137 Második távolság a 2. egyenesen?**

A metszéspont és a második élen fekvő második tapintási pont távolsága. Az érték növekményes értelmű.

Megadás: **-999 999...+999 999**

#### **Segédábra Paraméter**

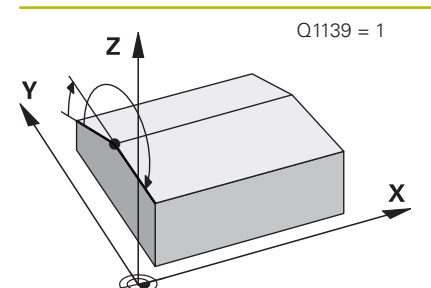

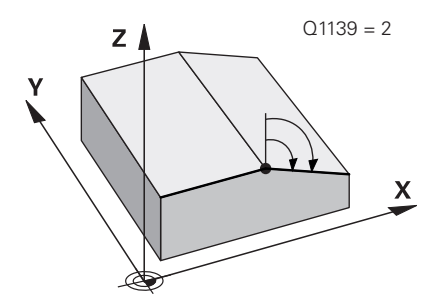

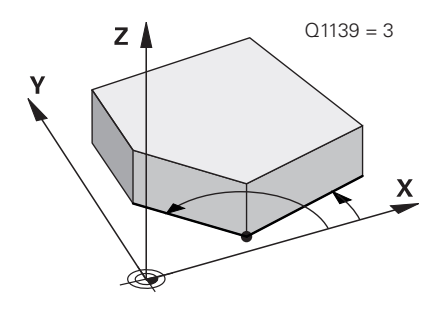

## **Q1139 Objektum síkja (1-3)?**

Az a sík, ahol a vezérlő a **Q1130** és **Q1134** névleges szögeket és a **Q1131** és **Q1135** tapintási irányokat értelmezi.

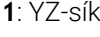

**2**: ZX-sík

**3**: XY-sík

Megadás: **1**, **2**, **3**

## **Q320 Biztonsagi tavolsag ?**

A tapintási pont és a tapintó gömb közötti további távolság. A **Q320** hozzáadódik a tapintórendszer táblázat **SET\_UP** oszlopához. Az érték növekményes értelmű.

Megadás: **0...99999.9999** vagy **PREDEF**

### **Q260 Biztonsagi magassag ?**

A szerszámtengely koordinátája, ahol a tapintó rendszer és a munkadarab (befogás) nem ütközhet össze. Az érték abszolút értelmű.

## Megadás: **-99999.9999...+99999.9999** vagy **PREDEF**

## **Q1125 Mozgás biztonsági magasságra?**

Pozícionálás a tapintási pozíciók között:

**-1**: Ne mozogjon a biztonsági távolságra.

**0**: Mozogjon a ciklus előtt és után a biztonsági magasságra. Az előpozicionálás **FMAX\_PROBE** előtolással történik.

**1**: Mozogjon minden objektum előtt és után a biztonsági magasságra. Az előpozicionálás **FMAX\_PROBE** előtolással történik.

**2**: Mozogjon minden tapintási pont előtt és után a biztonsági magasságra. Az előpozicionálás **FMAX\_PROBE** előtolással történik.

## Megadás: **-1**, **0**, **+1**, **+2**

## **Q309 Reakció tűréshiba esetén?**

Viselkedés a tűrés átlépésekor:

**0:** A tűrés átlépésekor nem szakad meg a programfutás. A vezérlő nem nyit eredményablakot.

**1:** A tűrés átlépésekor megszakad a programfutás. A vezérlő megnyit egy eredményablakot.

**2**: A vezérlő utómunka esetén nem nyit eredményablakot. A vezérlő selejttartományba eső tényleges pozíció esetén megnyit egy eredményablakot és megszakítja a program futását.

Megadás: **0**, **1**, **2**

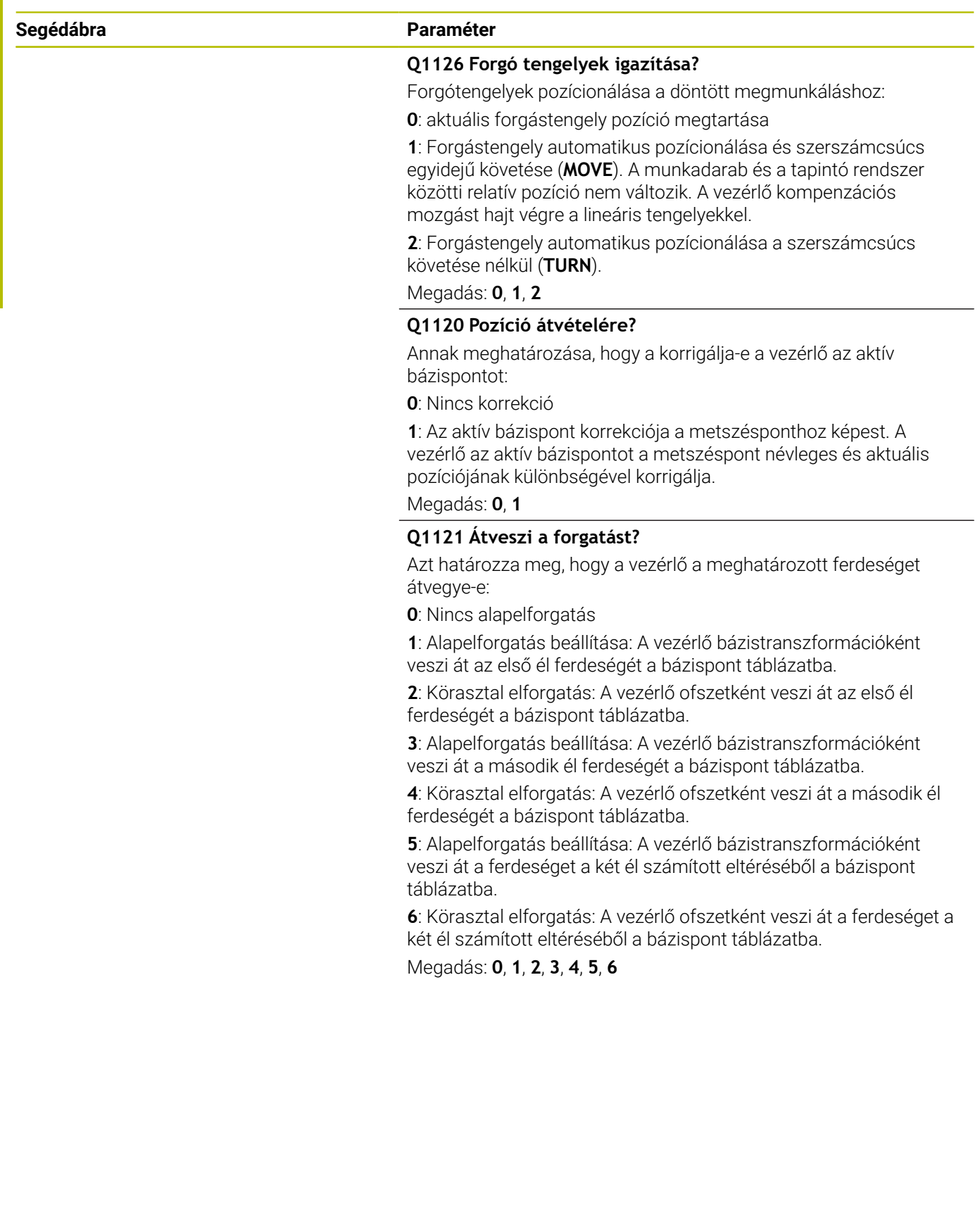

**Tapintó ciklusok: A munkadarab ferde felfogásának automatikus meghatározása | ciklus 1416 METSZÉSPONT TAPINTÁSA**

## **Példa**

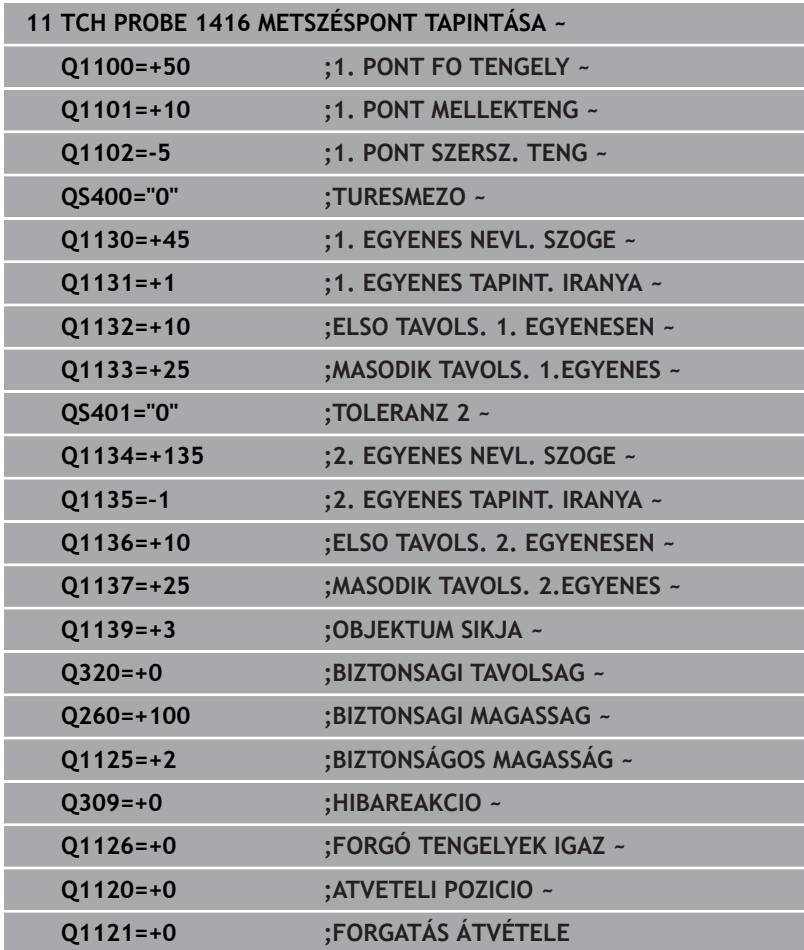

# **4.8 A 4xx tapintóciklusok alapjai**

## **A munkadarab ferde felfogásának mérésére szolgáló tapintóciklusok közös jellemzői**

A ciklus **400**, **401** és **402** esetében a **Q307 Alapelforgatás alapbeállításai** paraméterrel meghatározhatja, hogy a mérések eredményét a vezérlő korrigálja-e egy az α ismert szöggel (ld. kép). Ezáltal a munkadarab egy tetszőleges egyenesén **1** tud alapelforgatást mérni, és a hivatkozást a tényleges 0°-irányhoz **2** létrehozni.

> A ciklusok 3D-Rot-ban nem működnek! Ebben az esetben használja a **14xx** ciklusokat. **[További információ:](#page-53-0)** "A 14xx [tapintóciklusok alapjai", oldal 54](#page-53-0)

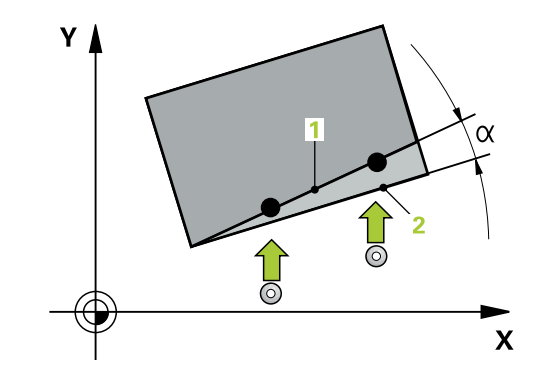

i

# **4.9 Ciklus 400 BAZISELFORGATAS**

## **ISO-programozás**

**G400**

## **Alkalmazás**

A tapintó ciklus **400** két, ugyanazon egyenesen lévő két pont méréséből meghatározza a munkadarab ferde felfogását. A vezérlő az alapelforgatási funkcióval kompenzálja a mért értéket.

## **Ciklus lefutása**

1 A vezérlő a tapintót gyorsjáratban (az **FMAX** oszlopból származó értékkel) és pozícionálási logikával az **1** programozott tapintási ponthoz mozgatja. A vezérlő ekkor a tapintórendszert a meghatározott mozgási iránnyal ellentétesen eltolja a biztonsági távolsággal.

**További információ:** ["Pozícionáló logika", oldal 44](#page-43-0)

- 2 Majd a tapintó a megadott mérési magasságra áll és tapintó előtolással (**F** oszlop) végrehajtja az első tapintási folyamatot
- 3 Ezt követően a tapintó a következő tapintási pontra **2** áll, és végrehajtja a második tapintási folyamatot
- 4 A vezérlő a szerszámot visszapozicionálja a biztonsági magasságra, és végrehajtja a számított alapelforgatást

## **Megjegyzések**

## *MEGJEGYZÉS*

## **Vigyázat, ütközésveszély!**

A **400** - **499** tapintóciklusok futtatásakor egyetlen koordinátatranszformációs ciklus sem lehet aktív. Ütközésveszély áll fenn!

- Az alábbi ciklusokat tilos aktiválni a tapintóciklusok alkalmazása előtt: ciklus **7 NULLAPONTELTOLAS**, ciklus **8 TUKROZES**, ciklus **10 ELFORGATAS**, ciklus **11 MERETTENYEZO** és ciklus **26 MERETTENY.TENGKENT**.
- A koordinátatranszformációkat ezek előtt vissza kell állítania
- A ciklust kizárólag **FUNCTION MODE MILL** üzemmódban tudja végrehajtani.
- A vezérlő törli a az aktív alapelforgatást a ciklus kezdetekor.  $\blacksquare$

## **Megjegyzés a programozáshoz**

A ciklus meghatározása előtt programoznia kell egy  $\blacksquare$ szerszámhívást a tapintótengely meghatározásához.

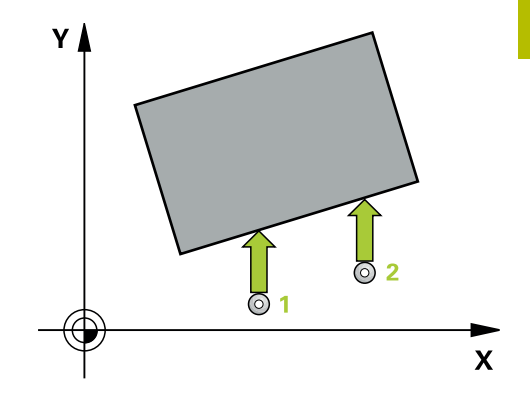

## **Ciklusparaméter**

## **Segédábra Paraméter**

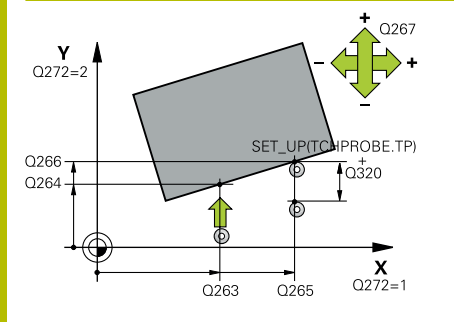

### **Q263 1. mérési pont az 1. tengelyen ?**

Az első tapintási pont koordinátája a megmunkálási sík főtengelyén Az érték abszolút értelmű.

#### Megadás: **-99999.9999...+99999.9999**

## **Q264 1. mérési pont a 2. tengelyen ?**

Az első tapintási pont koordinátája a megmunkálási sík melléktengelyén Az érték abszolút értelmű.

### Megadás: **-99999.9999...+99999.9999**

## **Q265 2. mérési pont az 1. tengelyen ?**

A második tapintási pont koordinátája a megmunkálási sík főtengelyén. Az érték abszolút értelmű.

Megadás: **-99999.9999...+99999.9999**

## **Q266 2. mérési pont a 2. tengelyen ?**

A második tapintási pont koordinátája a megmunkálási sík melléktengelyén Az érték abszolút értelmű.

## Megadás: **-99999.9999...+99999.9999**

## **Q272 Mért tengely (1=1./2=2.teng.) ?**

A megmunkálási sík azon tengelye, amely mentén a mérés történik:

- **1**: Főtengely:= mérés tengelye
- **2**: Melléktengely = mérés tengelye

Megadás: **1**, **2**

## **Q267 Mozgási irány 1 (+1=+ / -1=-) ?**

Az irány, amiben a tapintónak a munkadarabra kell állnia:

- **-1**: Mozgási irány negatív
- **+1**: Mozgási irány pozitív

Megadás: **-1**, **+1**

## **Q261 Mérési magasság a tap. teng.ben?**

A gömb középpontjának koordinátája a tapintó tengelyében, ahol a mérést el kell végezni.

Megadás: **-99999.9999...+99999.9999**

## **Q320 Biztonsagi tavolsag ?**

A tapintási pont és a tapintó gömb közötti további távolság. A **Q320** hozzáadódik a tapintórendszer táblázat **SET\_UP** oszlopához. Az érték növekményes értelmű.

Megadás: **0...99999.9999** vagy **PREDEF**

## **Q260 Biztonsagi magassag ?**

A szerszámtengely koordinátája, ahol a tapintó rendszer és a munkadarab (befogás) nem ütközhet össze. Az érték abszolút értelmű.

Megadás: **-99999.9999...+99999.9999** vagy **PREDEF**

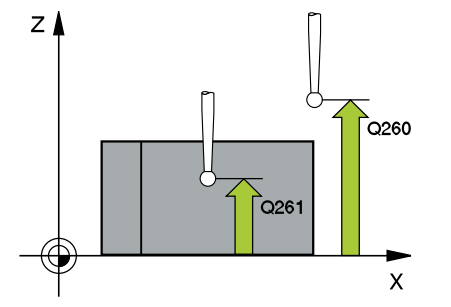

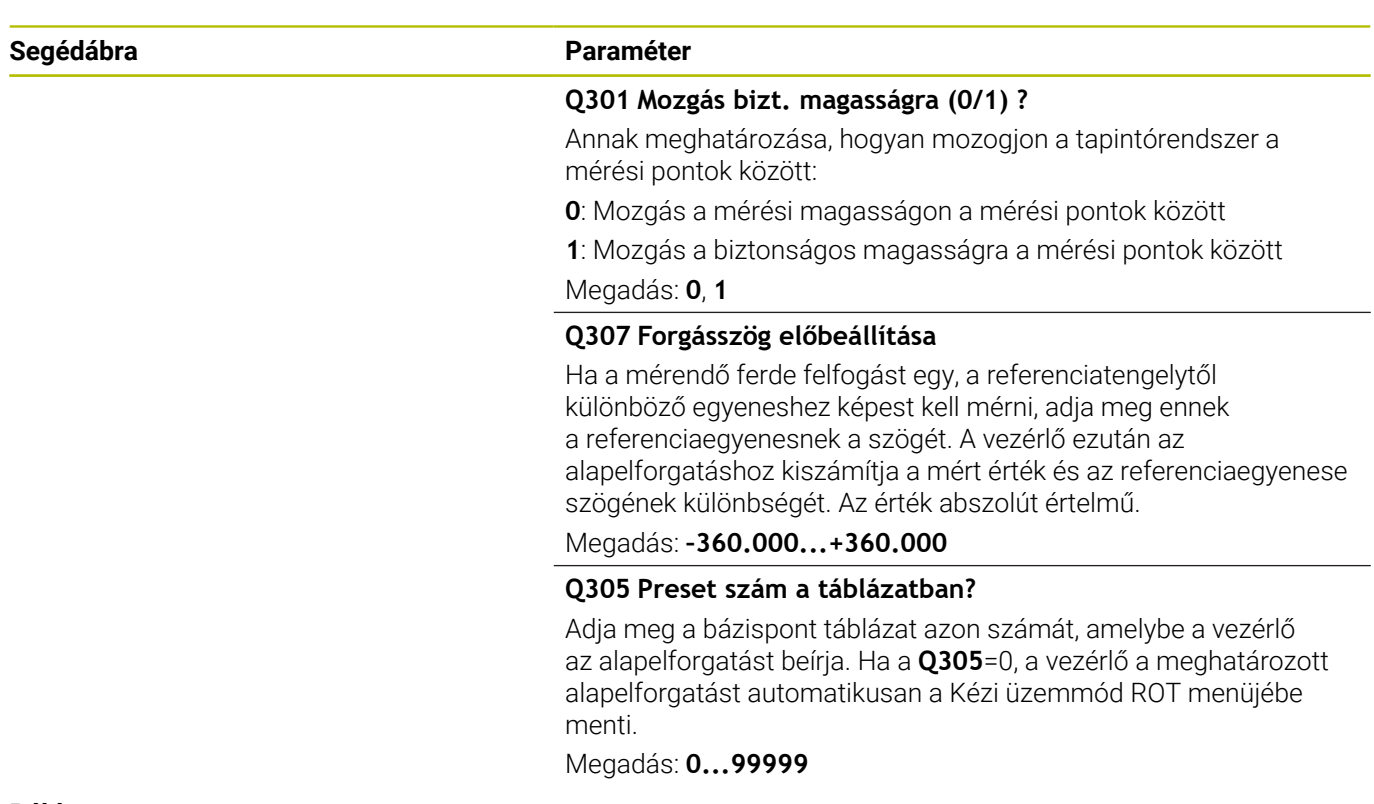

## **Példa**

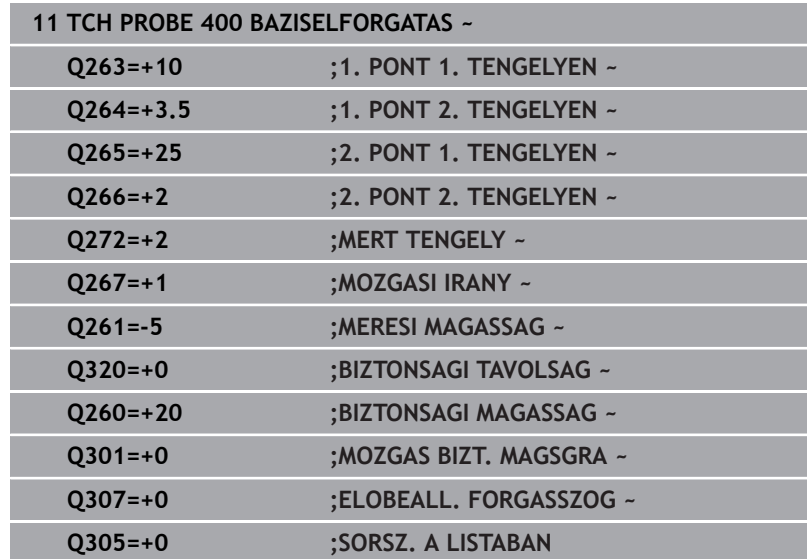

# **4.10 Ciklus 401 ROT 2 FURAT**

## **ISO-programozás**

**G401**

## **Alkalmazás**

A tapintó ciklus **401** két furat középpontját határozza meg. Végezetül a vezérlő kiszámítja a megmunkálási sík főtengelye és a furatok középpontjait összekötő egyenes által bezárt szöget. A vezérlő az alapelforgatási funkcióval kompenzálja a számított értéket. Alternatív megoldásként, a meghatározott ferde felfogást a körasztal elforgatásával is kompenzálhatja.

## **Ciklus lefutása**

1 A vezérlő a tapintót gyorsjáratban (az **FMAX** oszlopból származó értékkel) és pozícionálási logikával az első furat **1** megadott középpontjára mozgatja

**További információ:** ["Pozícionáló logika", oldal 44](#page-43-0)

- 2 Majd a tapintó a megadott mérési magasságra áll és négy tapintással meghatározza az első furatközéppontot
- 3 Ezt követően a tapintó visszaáll biztonsági magasságra majd a második furat **2** megadott középpontjára pozicionál
- 4 A tapintó a megadott mérési magasságra áll és négy tapintással meghatározza a második furatközéppontot
- 5 Végezetül a vezérlő a szerszámot visszapozicionálja a biztonsági magasságra, és végrehajtja a számított alapelforgatást

## **Megjegyzések**

## *MEGJEGYZÉS*

## **Vigyázat, ütközésveszély!**

A **400** - **499** tapintóciklusok futtatásakor egyetlen koordinátatranszformációs ciklus sem lehet aktív. Ütközésveszély áll fenn!

- ▶ Az alábbi ciklusokat tilos aktiválni a tapintóciklusok alkalmazása előtt: ciklus **7 NULLAPONTELTOLAS**, ciklus **8 TUKROZES**, ciklus **10 ELFORGATAS**, ciklus **11 MERETTENYEZO** és ciklus **26 MERETTENY.TENGKENT**.
- A koordinátatranszformációkat ezek előtt vissza kell állítania
- A ciklust kizárólag **FUNCTION MODE MILL** üzemmódban tudja  $\overline{\phantom{a}}$ végrehajtani.
- A vezérlő törli a az aktív alapelforgatást a ciklus kezdetekor.
- × Ha a ferde felfogást körasztal elforgatással kívánja kompenzálni, a vezérlő automatikusan alábbi forgótengelyeket használja:
	- C-t a Z szerszámtengelyhez
	- B-t az Y szerszámtengelyhez
	- A-t az X szerszámtengelyhez

## **Megjegyzés a programozáshoz**

A ciklus meghatározása előtt programoznia kell egy szerszámhívást a tapintótengely meghatározásához.

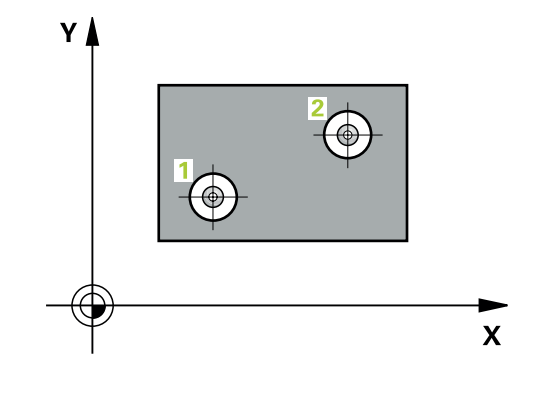
#### **Ciklusparaméter**

#### **Segédábra Paraméter**

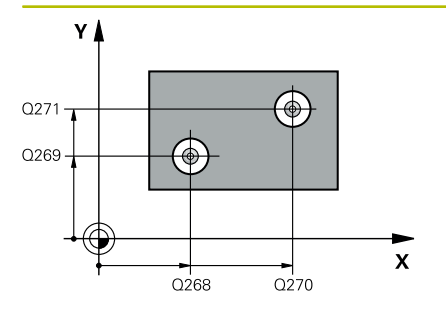

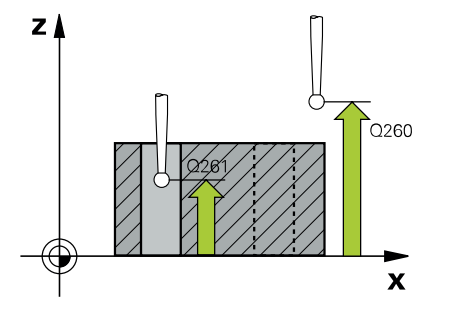

#### **Q268 1. furat: közép az 1.tengelyen ?**

Az első furat középpontja a megmunkálási sík főtengelyén. Az érték abszolút értelmű.

#### Megadás: **-99999.9999...+9999.9999**

#### **Q269 1. furat: közép a 2. tengelyen ?**

Az első furat középpontja a megmunkálási sík melléktengelyén. Az érték abszolút értelmű.

#### Megadás: **-99999.9999...+99999.9999**

#### **Q270 2. furat: közép az 1.tengelyen ?**

A második furat középpontja a megmunkálási sík főtengelyén. Az érték abszolút értelmű.

Megadás: **-99999.9999...+99999.9999**

#### **Q271 2. furat: közép a 2. tengelyen ?**

A második furat középpontja a megmunkálási sík melléktengelyén. Az érték abszolút értelmű.

#### Megadás: **-99999.9999...+99999.9999**

#### **Q261 Mérési magasság a tap. teng.ben?**

A gömb középpontjának koordinátája a tapintó tengelyében, ahol a mérést el kell végezni.

#### Megadás: **-99999.9999...+99999.9999**

#### **Q260 Biztonsagi magassag ?**

A szerszámtengely koordinátája, ahol a tapintó rendszer és a munkadarab (befogás) nem ütközhet össze. Az érték abszolút értelmű.

#### Megadás: **-99999.9999...+99999.9999** vagy **PREDEF**

#### **Q307 Forgásszög előbeállítása**

Ha a mérendő ferde felfogást egy, a referenciatengelytől különböző egyeneshez képest kell mérni, adja meg ennek a referenciaegyenesnek a szögét. A vezérlő ezután az alapelforgatáshoz kiszámítja a mért érték és az referenciaegyenese szögének különbségét. Az érték abszolút értelmű.

Megadás: **–360.000...+360.000**

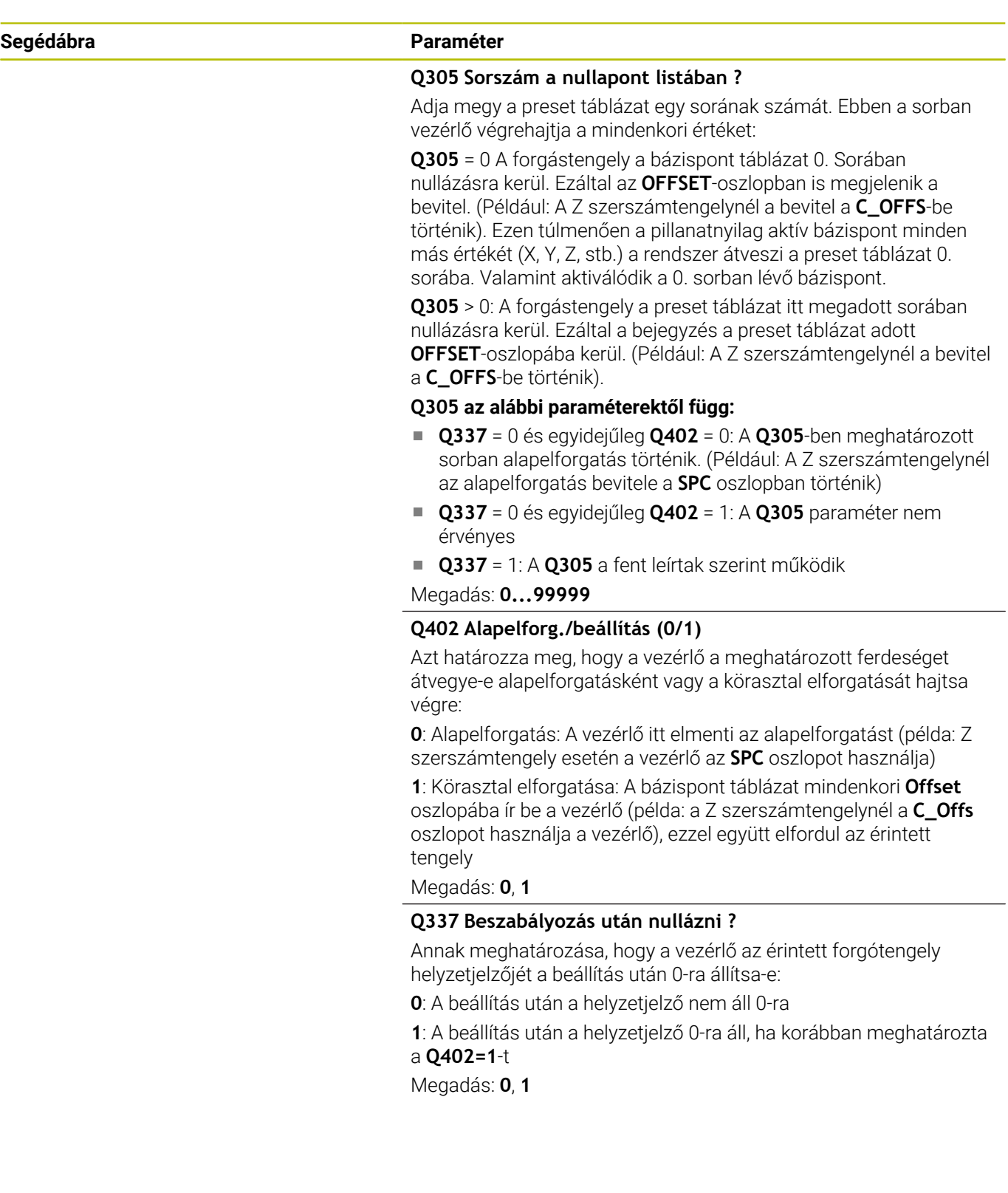

#### **Példa**

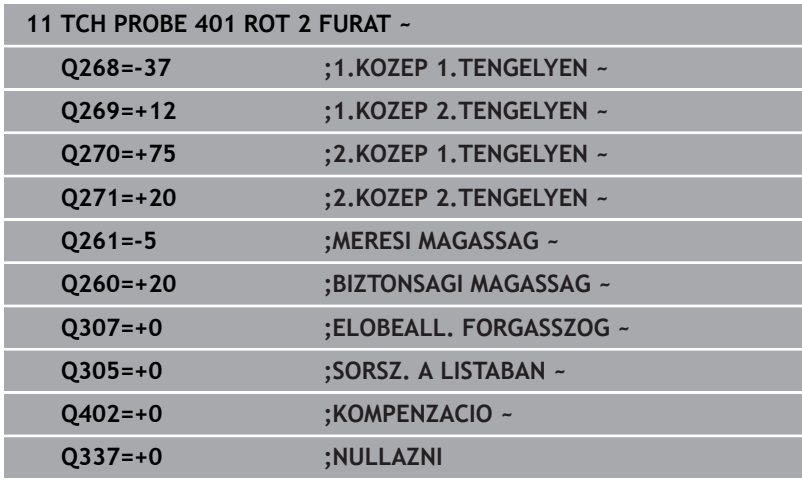

# **4.11 Ciklus 402 ROT 2 KORALAKU CSAP**

# **ISO-programozás**

**G402**

# **Alkalmazás**

A tapintó ciklus **402** két csap középpontját határozza meg. Végezetül a vezérlő kiszámítja a megmunkálási sík főtengelye és a csapok középpontjait összekötő egyenes által bezárt szöget. A vezérlő az alapelforgatási funkcióval kompenzálja a számított értéket. Alternatív megoldásként, a meghatározott ferde felfogást a körasztal elforgatásával is kompenzálhatja.

# **Ciklus lefutása**

1 A vezérlő a tapintót gyorsjáratban (az FMAX oszlopból származó értékkel) és pozícionálási logikával az első csap **1** tapintási pontjára

**További információ:** ["Pozícionáló logika", oldal 44](#page-43-0)

- 2 Majd a tapintó a megadott **mérési magasságra1** áll és négy tapintással meghatározza az első csapközéppontot A tapintó az egyenként 90°-kal eltolt tapintási pontok között köríven mozog.
- 3 Ezt követően a tapintó visszaáll biztonsági magasságra majd a második csap tapintási pontjára **5** pozícionál.
- 4 A tapintó a megadott **2 mérési magasságra** áll és négy tapintással meghatározza a második csapközéppontot.
- 5 Végezetül a vezérlő a szerszámot visszapozicionálja a biztonsági magasságra, és végrehajtja a számított alapelforgatást.

# **Megjegyzések**

# *MEGJEGYZÉS*

# **Vigyázat, ütközésveszély!**

A **400** - **499** tapintóciklusok futtatásakor egyetlen koordinátatranszformációs ciklus sem lehet aktív. Ütközésveszély áll fenn!

Az alábbi ciklusokat tilos aktiválni a tapintóciklusok alkalmazása előtt: ciklus **7 NULLAPONTELTOLAS**, ciklus **8 TUKROZES**, ciklus **10 ELFORGATAS**, ciklus **11 MERETTENYEZO** és ciklus **26 MERETTENY.TENGKENT**.

A koordinátatranszformációkat ezek előtt vissza kell állítania

- A ciklust kizárólag **FUNCTION MODE MILL** üzemmódban tudja végrehajtani.
- A vezérlő törli a az aktív alapelforgatást a ciklus kezdetekor.
- Ha a ferde felfogást körasztal elforgatással kívánja kompenzálni, × a vezérlő automatikusan alábbi forgótengelyeket használja:
	- C-t a Z szerszámtengelyhez
	- B-t az Y szerszámtengelyhez
	- A-t az X szerszámtengelyhez

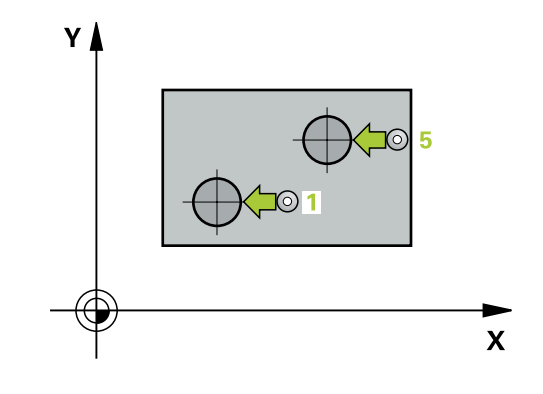

**Tapintó ciklusok: A munkadarab ferde felfogásának automatikus meghatározása | Ciklus 402 ROT 2 KORALAKU CSAP**

#### **Megjegyzés a programozáshoz**

A ciklus meghatározása előtt programoznia kell egy szerszámhívást a tapintótengely meghatározásához. **4**

# **Ciklusparaméter**

#### **Segédábra Paraméter**

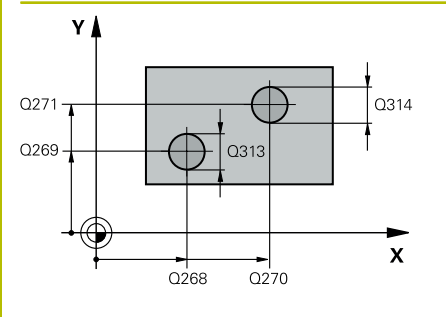

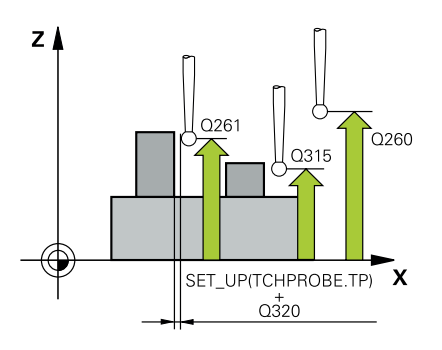

#### **Q268 1. csap: közép az 1. tengelyen ?**

Az első csap középpontja a megmunkálási sík főtengelyén. Az érték abszolút értelmű.

#### Megadás: **-99999.9999...+99999.9999**

#### **Q269 1. csap: közép a 2. tengelyen ?**

Az első csap középpontja a megmunkálási sík melléktengelyén. Az érték abszolút értelmű.

#### Megadás: **-99999.9999...+99999.9999**

### **Q313 1. csap átmérője ?**

Az 1. csap nagyjábóli átmérője. Az értéket inkább túl nagyra adja meg.

Megadás: **0...99999.9999**

#### **Q261 1.csap mérési magsga TS tengben?**

A gömb középpontjának (=tapintási pont) koordinátája a tapintó tengelyében, ahol az 1. csap mérését el kell végezni. Az érték abszolút értelmű.

Megadás: **-99999.9999...+99999.9999**

#### **Q270 2. csap: közép az 1. tengelyen ?**

A második csap középpontja a megmunkálási sík főtengelyén. Az érték abszolút értelmű.

Megadás: **-99999.9999...+99999.9999**

#### **Q271 2. csap: közép a 2. tengelyen ?**

A második csap középpontja a megmunkálási sík melléktengelyén. Az érték abszolút értelmű.

#### Megadás: **-99999.9999...+99999.9999**

#### **Q314 2. csap átmérője ?**

Az 2. csap nagyjábóli átmérője. Az értéket inkább túl nagyra adja meg.

Megadás: **0...99999.9999**

#### **Q315 2.csap mérési magsga TS tengben?**

A gömb középpontjának (=tapintási pont) koordinátája a tapintó tengelyében, ahol az 2. csap mérését el kell végezni. Az érték abszolút értelmű.

#### Megadás: **-99999.9999...+99999.9999**

#### **Q320 Biztonsagi tavolsag ?**

A tapintási pont és a tapintó gömb közötti további távolság. A **Q320** hozzáadódik a tapintórendszer táblázat **SET\_UP** oszlopához. Az érték növekményes értelmű.

#### Megadás: **0...99999.9999** vagy **PREDEF**

#### **Q260 Biztonsagi magassag ?**

A szerszámtengely koordinátája, ahol a tapintó rendszer és a munkadarab (befogás) nem ütközhet össze. Az érték abszolút értelmű.

Megadás: **-99999.9999...+99999.9999** vagy **PREDEF**

**Tapintó ciklusok: A munkadarab ferde felfogásának automatikus meghatározása | Ciklus 402 ROT 2 KORALAKU CSAP**

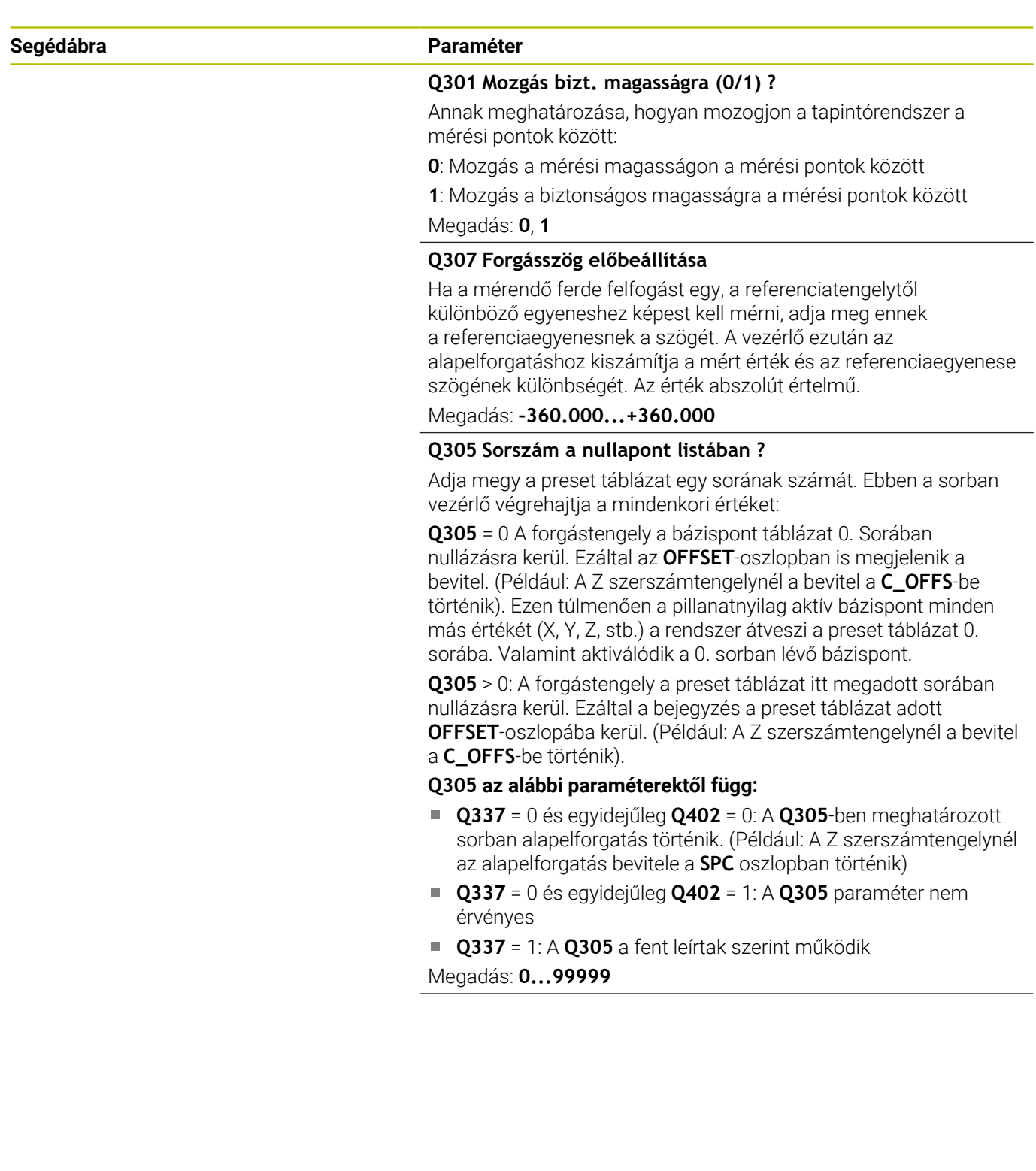

**4**

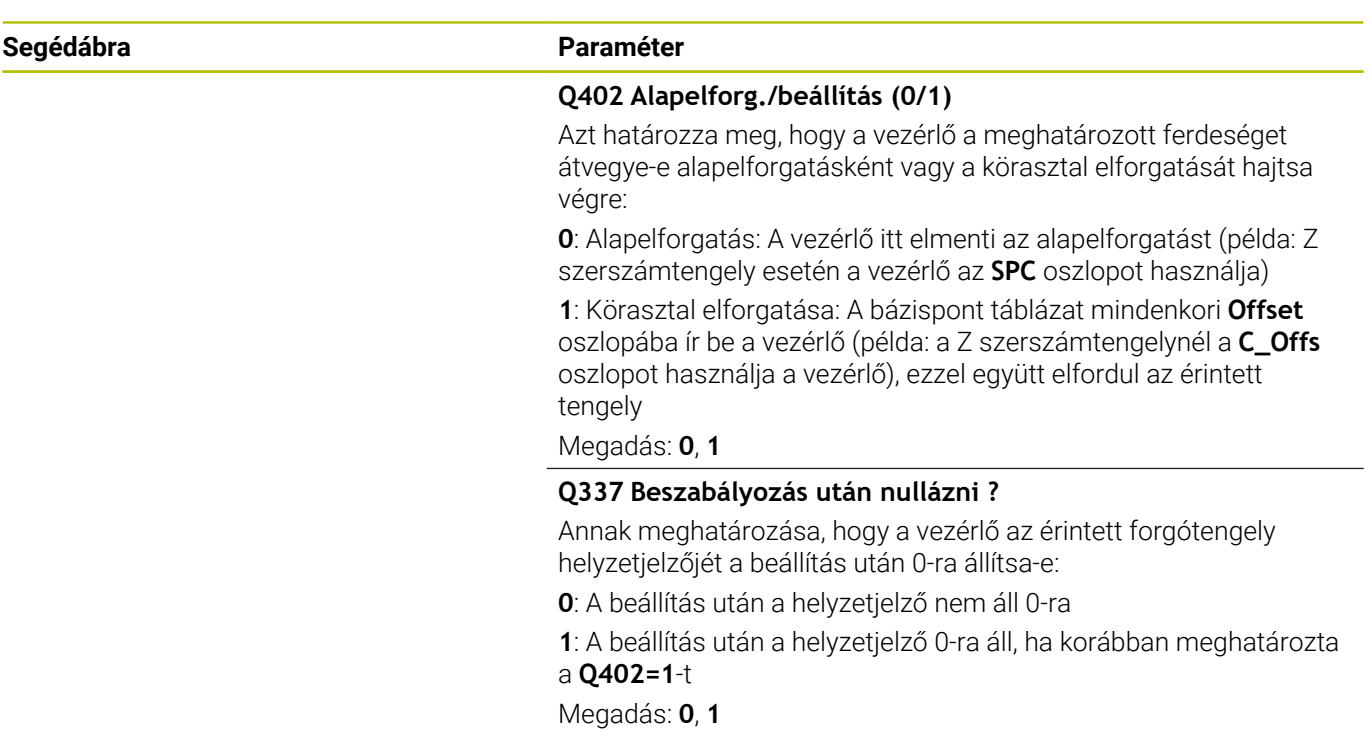

#### **Példa**

**4**

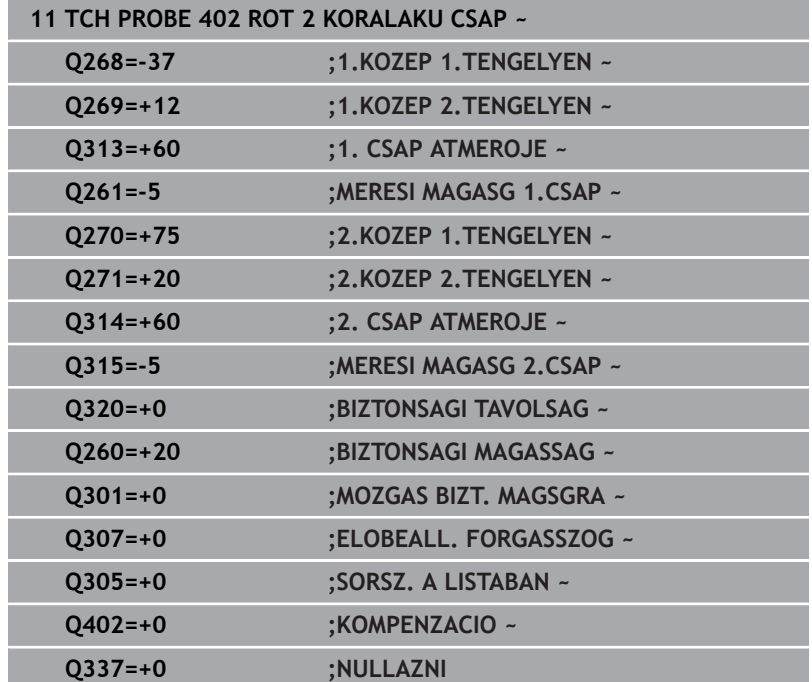

# **4.12 Ciklus 403 ROT FORGO TENGELYEN**

#### **ISO-programozás**

**G403**

## **Alkalmazás**

A tapintó ciklus **403** két, ugyanazon egyenesen lévő két pont méréséből meghatározza a munkadarab ferde felfogását. A munkadarab számított ferde felfogását a vezérlő az A, B vagy C tengely elforgatásával kompenzálja. A munkadarab tetszőleges helyzetben felfogható a körasztalra.

#### **Ciklus lefutása**

1 A vezérlő a tapintót gyorsjáratban (az **FMAX** oszlopból származó értékkel) és pozícionálási logikával az **1** programozott tapintási ponthoz mozgatja. A vezérlő ekkor a tapintórendszert a meghatározott mozgási iránnyal ellentétesen eltolja a biztonsági távolsággal.

**További információ:** ["Pozícionáló logika", oldal 44](#page-43-0)

- 2 Majd a tapintó a megadott mérési magasságra áll és tapintó előtolással (**F** oszlop) végrehajtja az első tapintási folyamatot
- 3 Ezt követően a tapintó a következő tapintási pontra **2** áll, és végrehajtja a második tapintási folyamatot
- 4 A vezérlő a szerszámot visszapozicionálja a biztonsági magasságra, majd elforgatja a ciklusban meghatározott forgótengelyt a számított értékkel. Opcionálisan megadhatja, hogy a vezérlő a számított elforgatási szöget a preset táblázatban vagy a nullapont táblázatban állítsa-e 0-ra.

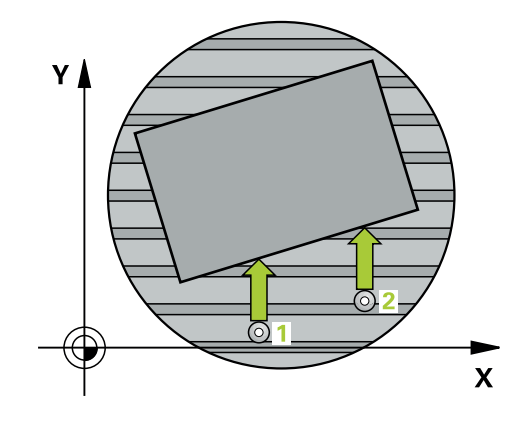

# **Megjegyzések**

# *MEGJEGYZÉS*

### **Vigyázat, ütközésveszély!**

Ha a vezérlő a forgástengelyt automatikusan pozícionálja, ütközésveszély áll fenn.

- Ügyeljen az asztalra szerelt elemek és a szerszám esetleges ütközésére
- Úgy válassza meg a biztonsági magasságot, hogy ne fordulhasson elő ütközés

# *MEGJEGYZÉS*

### **Vigyázat, ütközésveszély!**

Ha a **Q312** Kiegyenlítő mozgás tengelye ? paraméter értéke 0, akkor a ciklus automatikusan meghatározza a beszabályozandó forgástengelyt (javasolt beállítás). Eközben a tapintási pontok sorrendjétől függően meghatároz egy szöget. A mért szög az elsőtől a második tapintási pont felé nyílik. Ha az A, B vagy C tengely választja, mint kompenzációs tengelyt a **Q312** paraméterben, akkor a ciklus határozza meg a szöget a tapintási pontok sorrendjétől függetlenül. A számított szög a –90° és +90° közötti tartományban helyezkedik el. Ütközésveszély áll fenn!

Beszabályozás után ellenőrizze a forgástengely pozícióját

# *MEGJEGYZÉS*

#### **Vigyázat, ütközésveszély!**

A **400** - **499** tapintóciklusok futtatásakor egyetlen koordinátatranszformációs ciklus sem lehet aktív. Ütközésveszély áll fenn!

- ▶ Az alábbi ciklusokat tilos aktiválni a tapintóciklusok alkalmazása előtt: ciklus **7 NULLAPONTELTOLAS**, ciklus **8 TUKROZES**, ciklus **10 ELFORGATAS**, ciklus **11 MERETTENYEZO** és ciklus **26 MERETTENY.TENGKENT**.
- A koordinátatranszformációkat ezek előtt vissza kell állítania
- A ciklust kizárólag **FUNCTION MODE MILL** üzemmódban tudja végrehajtani.
- A vezérlő törli a az aktív alapelforgatást a ciklus kezdetekor. п

### **Ciklusparaméterek**

#### **Segédábra Paraméter**

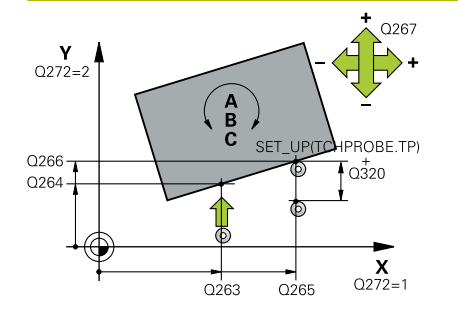

#### **Q263 1. mérési pont az 1. tengelyen ?**

Az első tapintási pont koordinátája a megmunkálási sík főtengelyén Az érték abszolút értelmű.

#### Megadás: **-99999.9999...+99999.9999**

#### **Q264 1. mérési pont a 2. tengelyen ?**

Az első tapintási pont koordinátája a megmunkálási sík melléktengelyén Az érték abszolút értelmű.

#### Megadás: **-99999.9999...+99999.9999**

#### **Q265 2. mérési pont az 1. tengelyen ?**

A második tapintási pont koordinátája a megmunkálási sík főtengelyén. Az érték abszolút értelmű.

Megadás: **-99999.9999...+99999.9999**

#### **Q266 2. mérési pont a 2. tengelyen ?**

A második tapintási pont koordinátája a megmunkálási sík melléktengelyén Az érték abszolút értelmű.

#### Megadás: **-99999.9999...+99999.9999**

#### **Q272 Mérési teng.(1/2/3, 1=fő teng.)?**

Az a tengely, amely mentén a mérés történik:

- **1**: Főtengely:= mérés tengelye
- **2**: Melléktengely = mérés tengelye
- **3**: Tapintórendszer tengelye = mérés tengelye

#### Megadás: **1**, **2**, **3**

#### **Q267 Mozgási irány 1 (+1=+ / -1=-) ?**

Az irány, amiben a tapintónak a munkadarabra kell állnia:

- **-1**: Mozgási irány negatív
- **+1**: Mozgási irány pozitív

Megadás: **-1**, **+1**

#### **Q261 Mérési magasság a tap. teng.ben?**

A gömb középpontjának koordinátája a tapintó tengelyében, ahol a mérést el kell végezni.

#### Megadás: **-99999.9999...+99999.9999**

#### **Q320 Biztonsagi tavolsag ?**

A tapintási pont és a tapintó gömb közötti további távolság. A **Q320** hozzáadódik a tapintórendszer táblázat **SET\_UP** oszlopához. Az érték növekményes értelmű.

#### Megadás: **0...99999.9999** vagy **PREDEF**

#### **Q260 Biztonsagi magassag ?**

A szerszámtengely koordinátája, ahol a tapintó rendszer és a munkadarab (befogás) nem ütközhet össze. Az érték abszolút értelmű.

Megadás: **-99999.9999...+99999.9999** vagy **PREDEF**

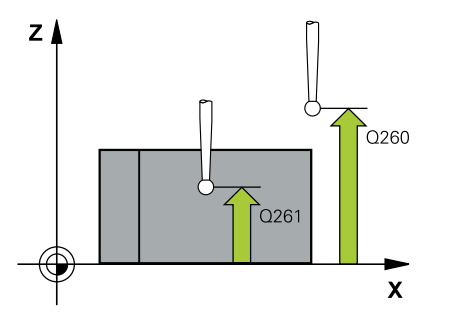

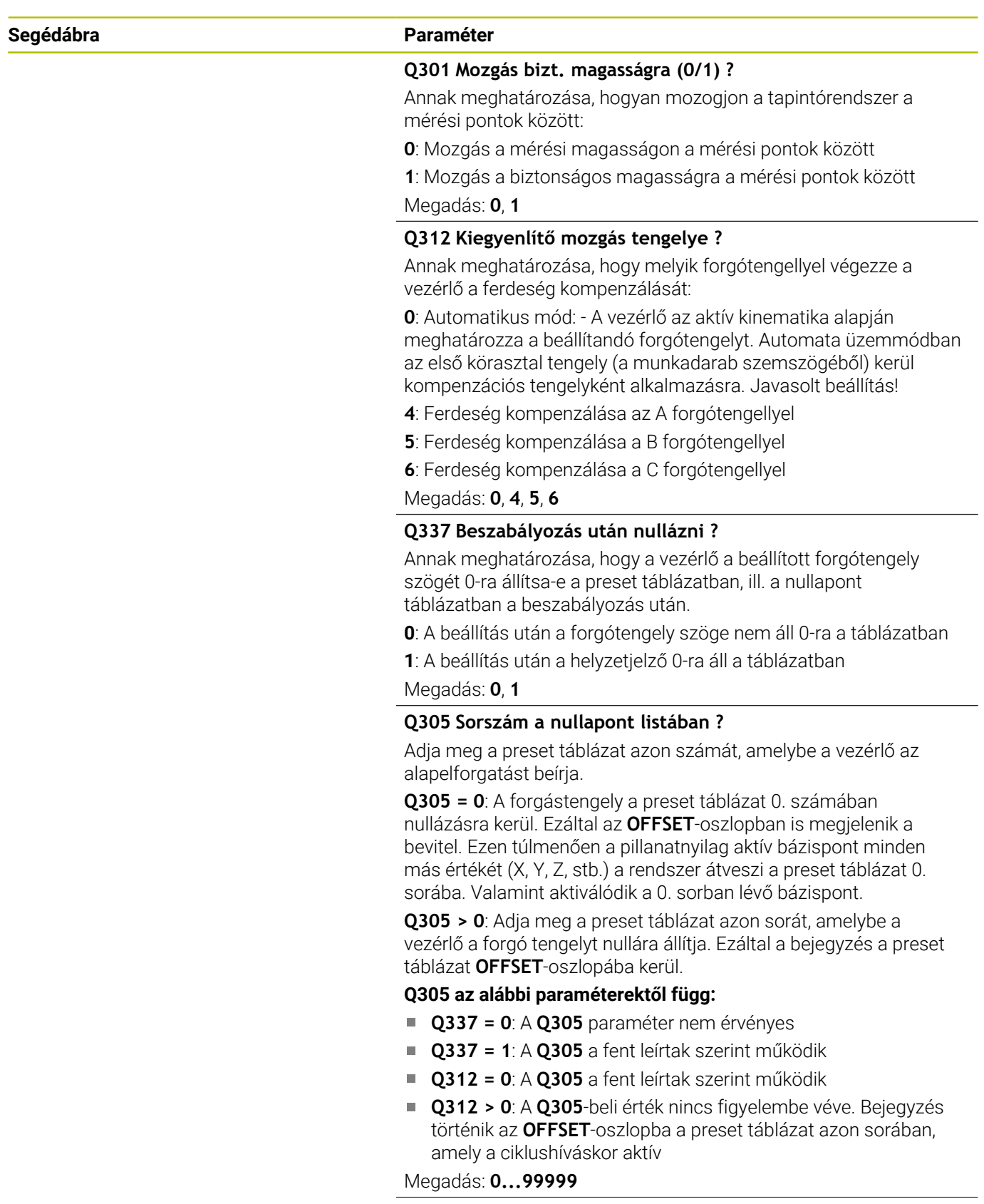

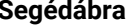

#### **Segédábra Paraméter**

#### **Q303 Mért érték átvitel (0,1)?**

Adja meg, hogy a meghatározott bázispontot a nullaponttáblázatban vagy a preset táblázatban kell-e tárolni:

**0**: A meghatározott hivatkozási pont beírása a nullapont táblázatba nullapont eltolásként. Vonatkoztatási rendszer az aktív munkadarab-koordinátarendszer

**1**: A meghatározott értékek beírása a bázispont táblázatba

Megadás: **0**, **1**

#### **Q380 Bázisszög fő tengely?**

Az a szög, amellyel a vezérlőnek a tapintott egyenest be kell állítania. Csak akkor érvényes, ha a forgótengely = automata üzemmód vagy C van kiválasztva (**Q312** = 0 vagy 6).

Megadás: **0...360**

#### **Példa**

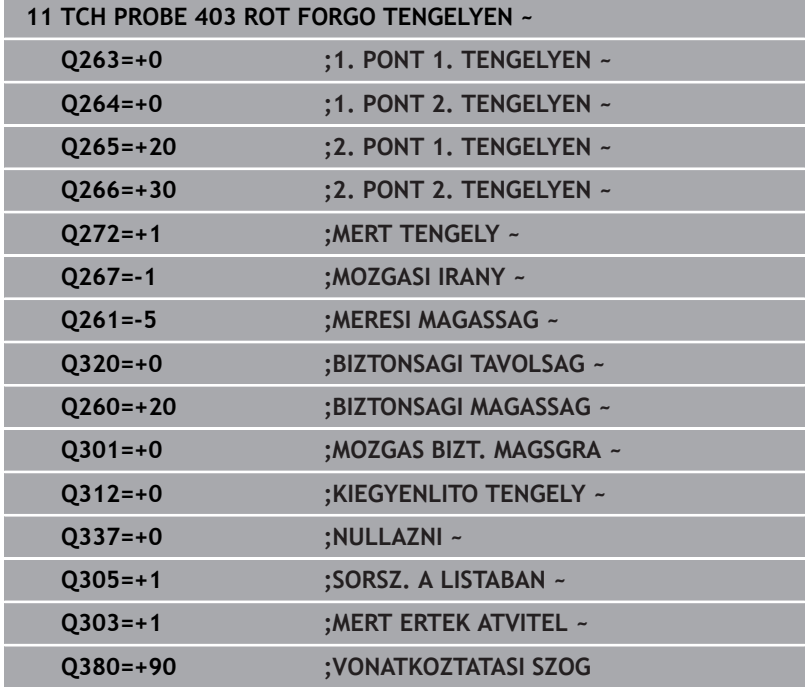

# **4.13 Ciklus 405 ROT A C-TENGELYEN**

# **ISO-programozás**

**G405**

# **Alkalmazás**

A tapintóciklus **405** segítségével megmérheti

- az aktív koordinátarendszer pozitív Y tengelye és egy furat középpontja közötti szögeltolást
- egy furat középpontjának névleges pozíciója és pillanatnyi pozíciója közötti szögeltolást

A meghatározott szögeltolást a vezérlő a C tengely elforgatásával kompenzálja. A munkadarab tetszőleges helyzetben felfogható a körasztalra, de a furat középpontjának Y koordinátája legyen pozitív. Ha a furat szögeltolását az Y tapintó tengellyel (a furat vízszintes helyzete) méri, szükség lehet arra, hogy a ciklust egynél többször hajtsa végre, mivel a mérési stratégia a ferde felfogás kb. 1%-os pontatlanságát okozza.

### **Ciklus lefutása**

1 A vezérlő a tapintót gyorsjáratban (az **FMAX** oszlopból származó értékkel) és pozícionálási logikával az **1** tapintási ponthoz mozgatja. A vezérlő a tapintási pontokat a ciklusbeli adatokból és a tapintótáblázat **SET\_UP** oszlopbeli biztonsági távolságból számítja

#### **További információ:** ["Pozícionáló logika", oldal 44](#page-43-0)

- 2 Majd a tapintó a megadott mérési magasságra áll és tapintó előtolással (**F** oszlop) végrehajtja az első tapintási folyamatot-A vezérlő a tapintási irányt a programozott kezdőszögből automatikusan meghatározza.
- 3 Ezután a tapintó a mérési magasságban vagy a biztonsági magasságban egy körív mentén mozog a következő kezdőpontra **2** és megtapintja a második tapintási pontot.
- 4 A vezérlő a tapintót a **3** tapintási pontra, majd a **4** tapintási pontra pozícionálja a harmadik és negyedik pont megtapintásához, és a tapintót a mért furatközéppontokra pozicionálja.
- 5 Végül a vezérlő visszaviszi a tapintót a biztonsági magasságra és a körasztal elforgatásával beállítja a munkadarabot. A vezérlő a körasztalt úgy forgatja el, hogy a furat középpontja a kompenzálás után – mind a függőleges, mind a vízszintes tapintótengely mentén - az Y tengely pozitív irányában vagy a furat középpontjának névleges pozíciójában legyen. A mért szögeltolás rendelkezésre áll a **Q150** paraméterben is.

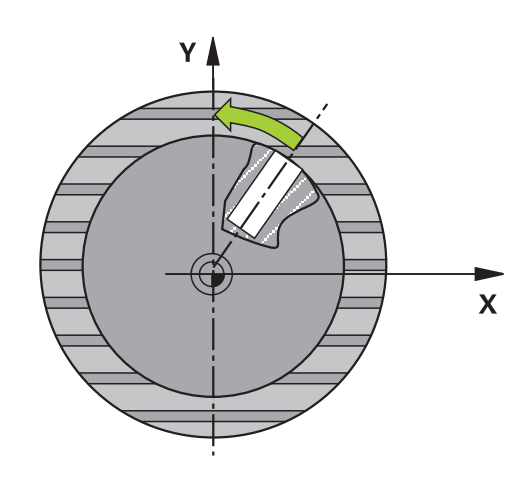

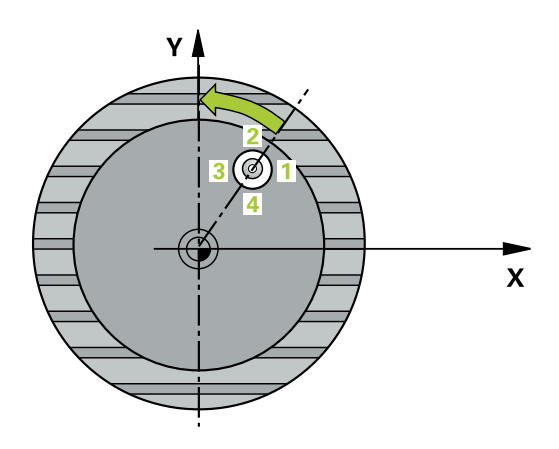

### **Megjegyzések**

# *MEGJEGYZÉS*

#### **Vigyázat, ütközésveszély!**

Ha a zseb mérete és a biztonsági távolság nem teszi lehetővé a tapintási pontok közelében való előpozicionálást, a vezérlő mindig a zseb középpontjából kezdi a tapintást. Ebben az esetben a tapintó nem tér vissza a biztonsági magasságra a négy mérési pont között. Ütközésveszély áll fenn!

- A zseben/furaton belül nem lehet már maradék anyag
- A tapintó és a munkadarab ütközésének megelőzése érdekében a zseb (furat) névleges átmérőjének inkább túl **kicsire** adja meg.

# *MEGJEGYZÉS*

#### **Vigyázat, ütközésveszély!**

A **400** - **499** tapintóciklusok futtatásakor egyetlen koordinátatranszformációs ciklus sem lehet aktív. Ütközésveszély áll fenn!

- Az alábbi ciklusokat tilos aktiválni a tapintóciklusok alkalmazása előtt: ciklus **7 NULLAPONTELTOLAS**, ciklus **8 TUKROZES**, ciklus **10 ELFORGATAS**, ciklus **11 MERETTENYEZO** és ciklus **26 MERETTENY.TENGKENT**.
- A koordinátatranszformációkat ezek előtt vissza kell állítania
- A ciklust kizárólag **FUNCTION MODE MILL** üzemmódban tudja végrehajtani.
- A vezérlő törli a az aktív alapelforgatást a ciklus kezdetekor.

#### **Megjegyzések a programozáshoz**

Minél kisebb a szöglépés, annál pontatlanabb a vezérlő körközéppont számítása. Legkisebb beviteli érték: 5°.

# **Ciklusparaméterek**

#### **Segédábra Paraméter**

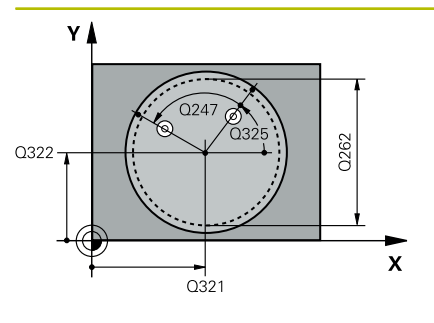

#### **Q321 1. tengely közepe ?**

A furat középpontja a megmunkálási sík főtengelyén. Az érték abszolút értelmű.

#### Megadás: **-99999.9999...+99999.9999**

#### **Q322 2. tengely közepe ?**

A furat középpontja a megmunkálási sík melléktengelyén. Ha **Q322** = 0-t programoz, a vezérlő a furat középpontját a pozitív Y tengelyre állítja be, ha azonban a programozott **Q322** nem egyenlő 0-val, a vezérlő a furat középpontját a célpozícióra állítja be (a furat középpontjából eredő szög). Az érték abszolút értelmű.

#### Megadás: **-99999.9999...+99999.9999**

#### **Q262 Névleges átmérő ?**

A körzseb (furat) körülbelüli átmérője. Az értéket inkább túl kicsire adja meg.

#### Megadás: **0...99999.9999**

#### **Q325 Kiindulási szög ?**

A megmunkálási sík főtengelye és az első tapintási pont közötti szög. Az érték abszolút értelmű.

Megadás: **–360.000...+360.000**

#### **Q247 Lépési szög ?**

Két mérési pont közötti szög, a szöglépés előjele meghatározza a forgási irányt (- = óra járásával megegyező), amelyen a tapintó a következő mérési pontra áll. Ha körívet mér be, a szöglépésre 90° nál kisebb értéket programozzon. Az érték növekményes értelmű.

#### Megadás: **-120...+120**

#### **Q261 Mérési magasság a tap. teng.ben?**

A gömb középpontjának koordinátája a tapintó tengelyében, ahol a mérést el kell végezni.

Megadás: **-99999.9999...+99999.9999**

#### **Q320 Biztonsagi tavolsag ?**

A tapintási pont és a tapintó gömb közötti további távolság. A **Q320** hozzáadódik a tapintórendszer táblázat **SET\_UP** oszlopához. Az érték növekményes értelmű.

Megadás: **0...99999.9999** vagy **PREDEF**

#### **Q260 Biztonsagi magassag ?**

A szerszámtengely koordinátája, ahol a tapintó rendszer és a munkadarab (befogás) nem ütközhet össze. Az érték abszolút értelmű.

Megadás: **-99999.9999...+99999.9999** vagy **PREDEF**

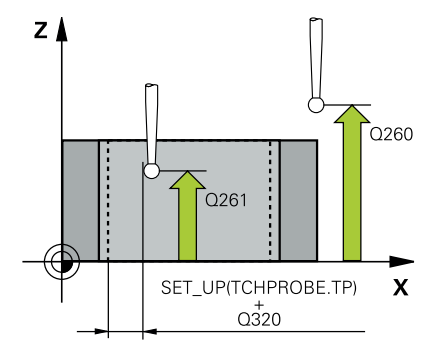

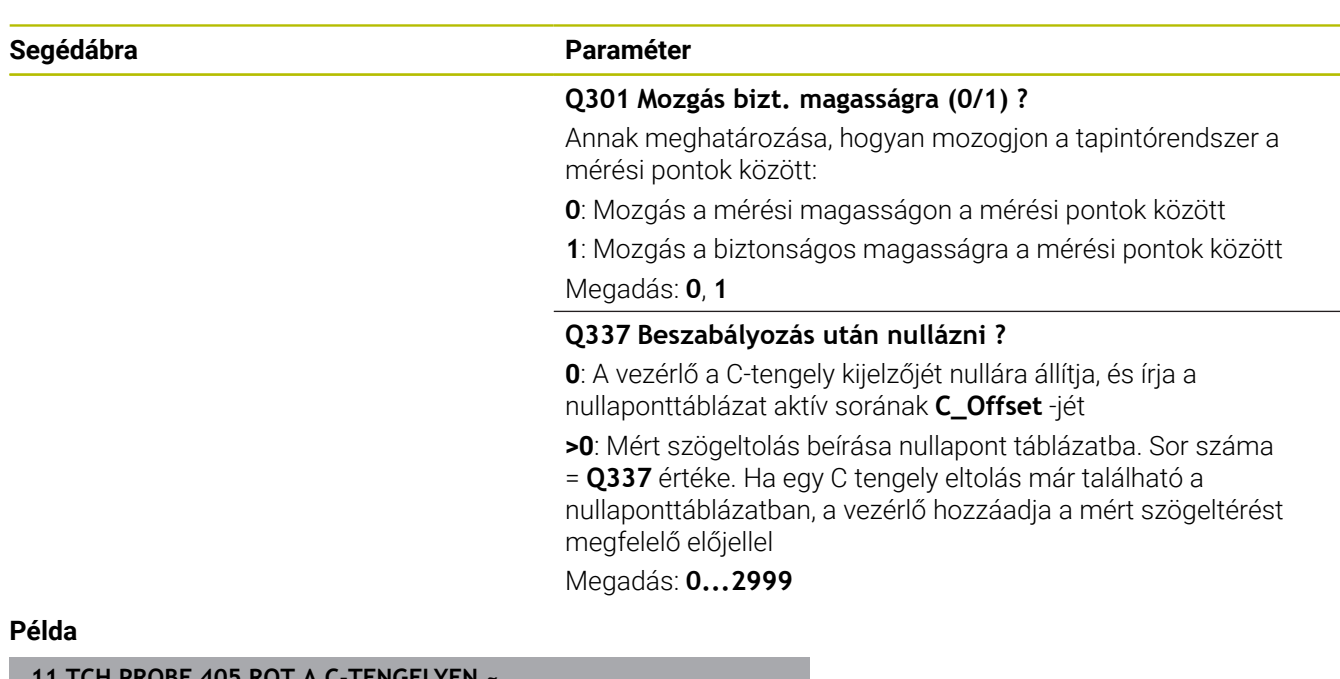

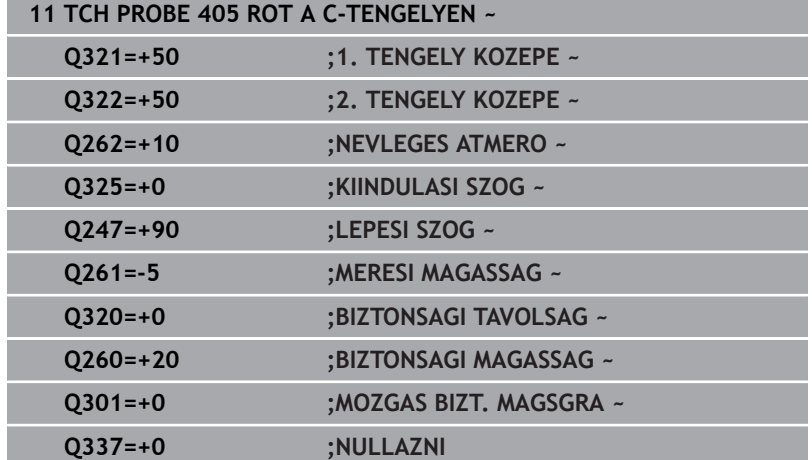

# **4.14 Ciklus 404 BAZISELFORG. KIJELOL**

### **ISO-programozás**

**G404**

# **Alkalmazás**

A tapintó ciklus **404** használatával a programfutás közben automatikusan beállítható bármilyen alapelforgatás vagy menthető a preset táblázatba. A ciklus **404** segítségével az aktív alapelforgatás törölhető is.

### **Megjegyzések**

*MEGJEGYZÉS*

#### **Vigyázat, ütközésveszély!**

A **400** - **499** tapintóciklusok futtatásakor egyetlen koordinátatranszformációs ciklus sem lehet aktív. Ütközésveszély áll fenn!

- Az alábbi ciklusokat tilos aktiválni a tapintóciklusok alkalmazása előtt: ciklus **7 NULLAPONTELTOLAS**, ciklus **8 TUKROZES**, ciklus **10 ELFORGATAS**, ciklus **11 MERETTENYEZO** és ciklus **26 MERETTENY.TENGKENT**.
- A koordinátatranszformációkat ezek előtt vissza kell állítania
- A ciklust kizárólag **FUNCTION MODE MILL** üzemmódban tudja végrehajtani.

### **Ciklusparaméterek**

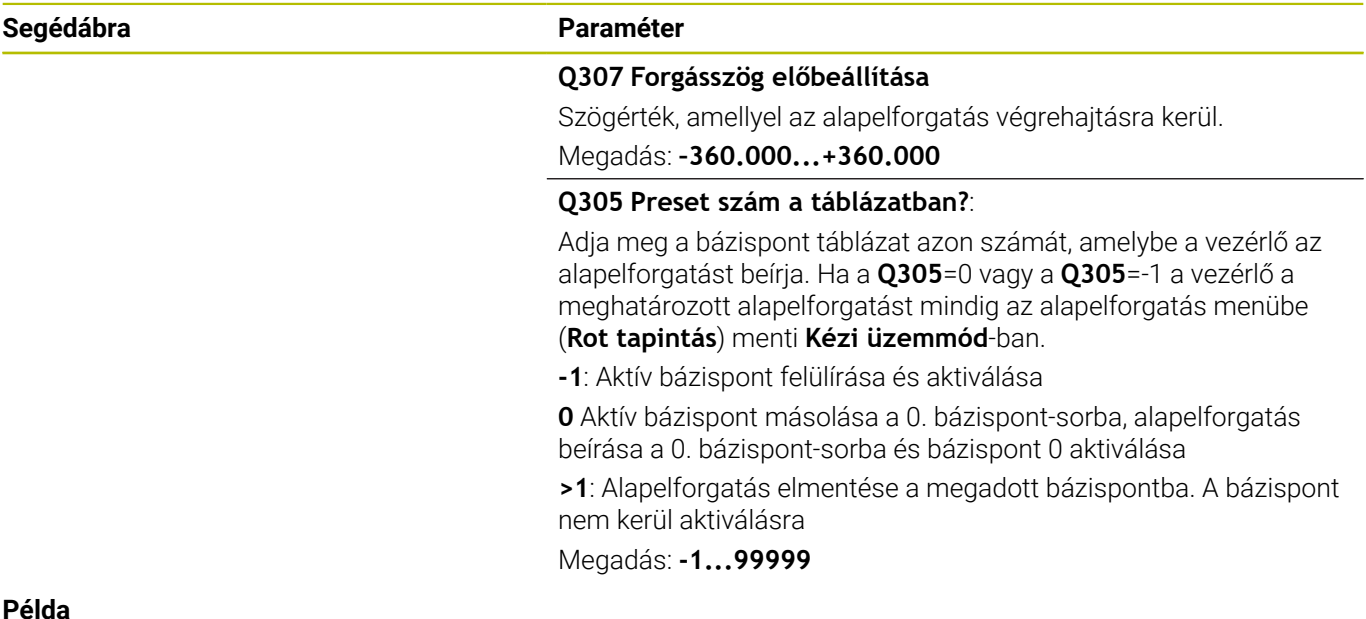

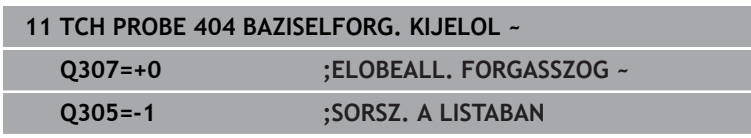

# **4.15 Példa: Alapelforgatás meghatározása két furatból**

- **Q268** = 1. furat középpontja: X-koordináta
- **Q269** = 1. furat középpontja: Y-koordináta
- **Q270** = 2. furat középpontja: X-koordináta
- **Q271** = 2. furat középpontja: Y-koordináta
- **Q261** = A tapintótengely koordinátája, ahol a mérést el kell végezni
- **Q307** = Referenciaegyenes szöge
- **Q402** = Ferdeség kompenzálása a körasztal elforgatásával
- **Q337** = Kijelző nullázása beállítás után

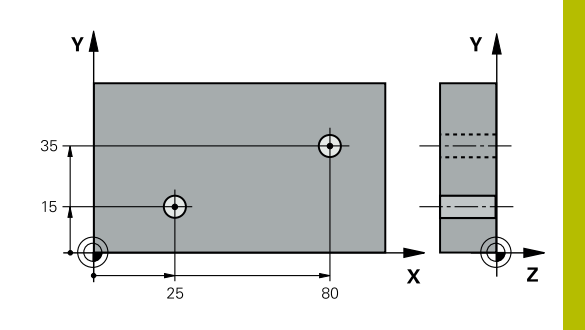

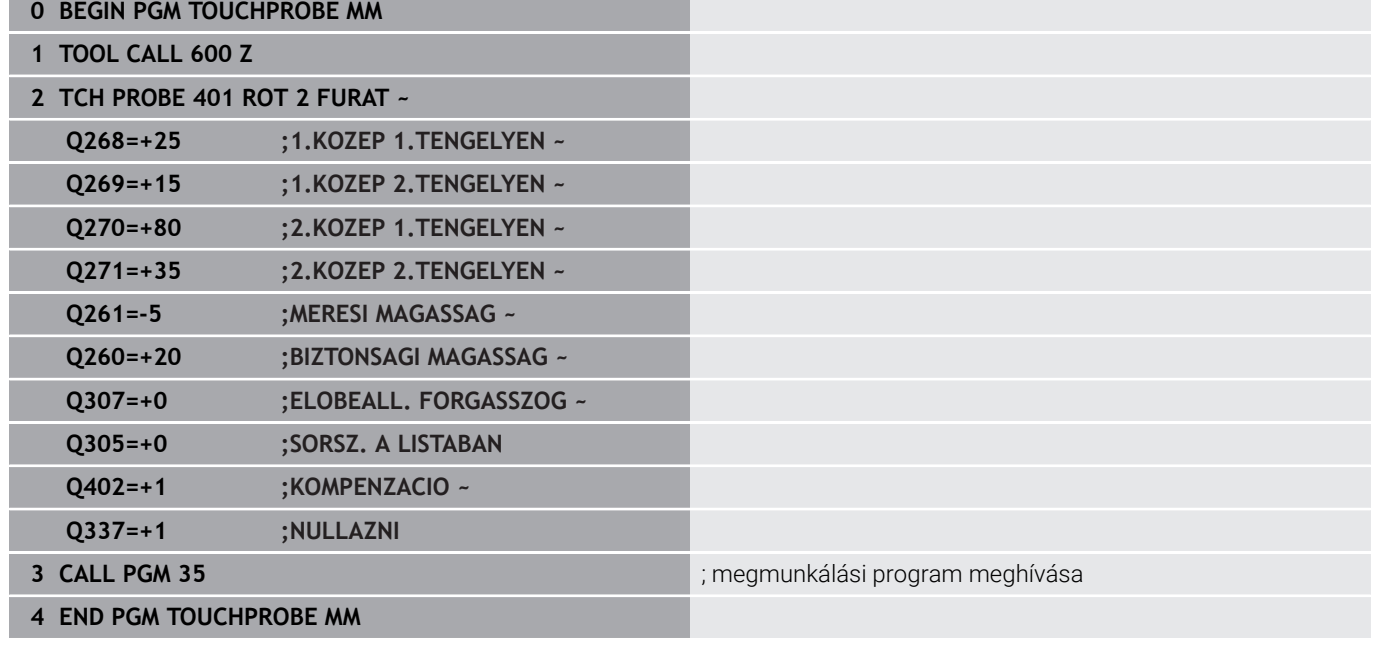

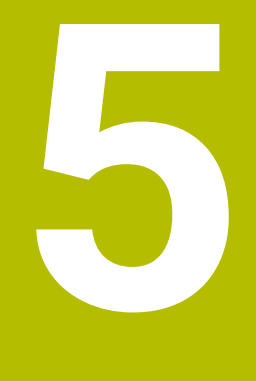

**Tapintóciklusok: Automatikus nullapontfelvétel**

# **5.1 Áttekintés**

A vezérlő ciklusokat kínál a bázispontok automatikus beméréséhez:

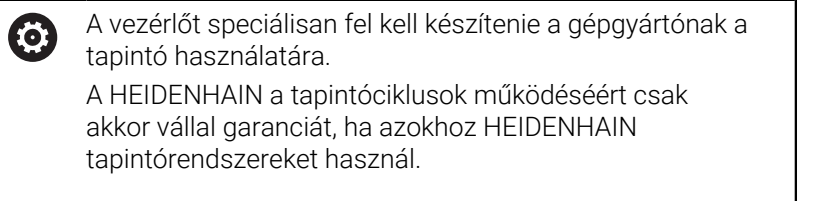

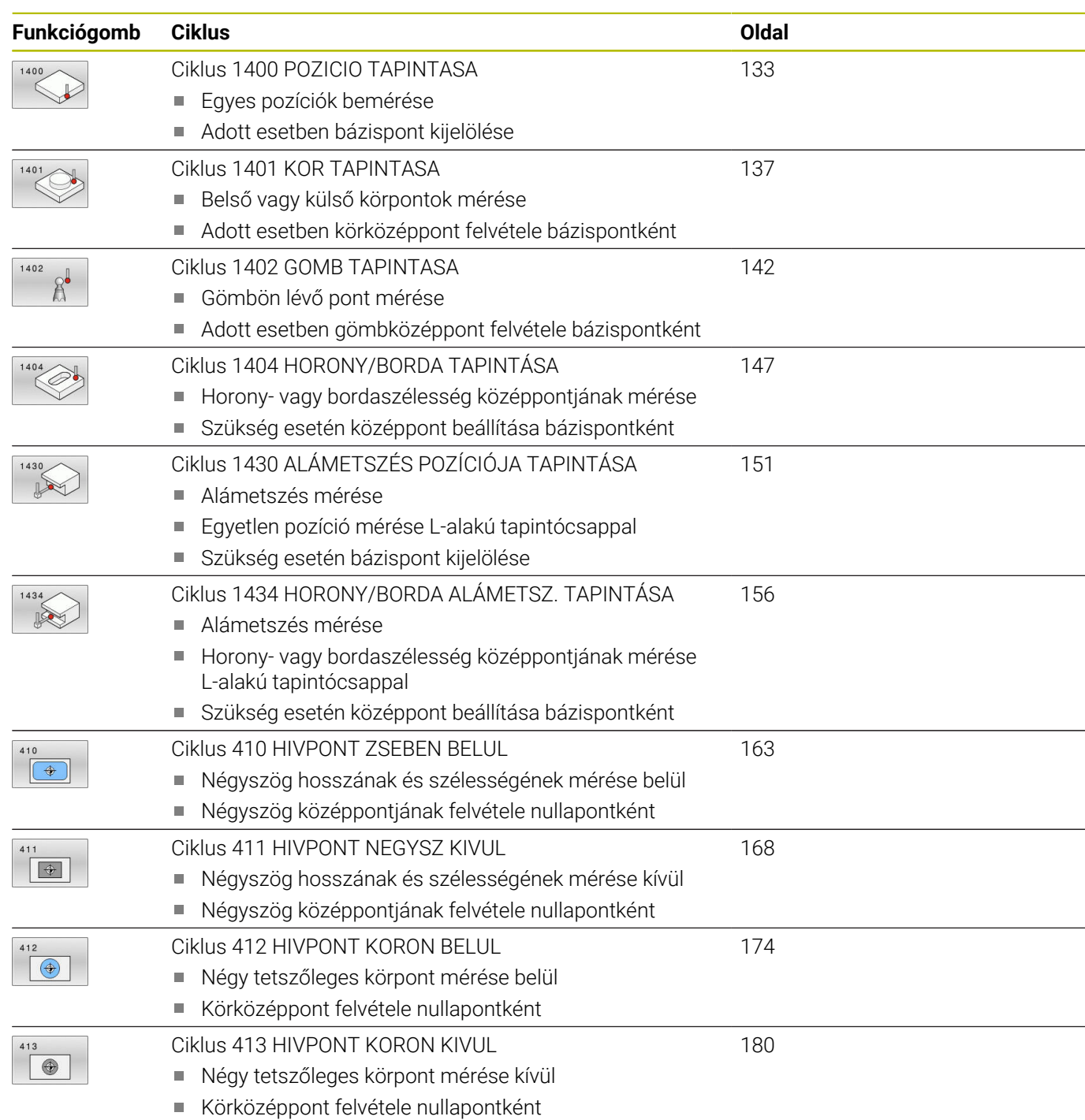

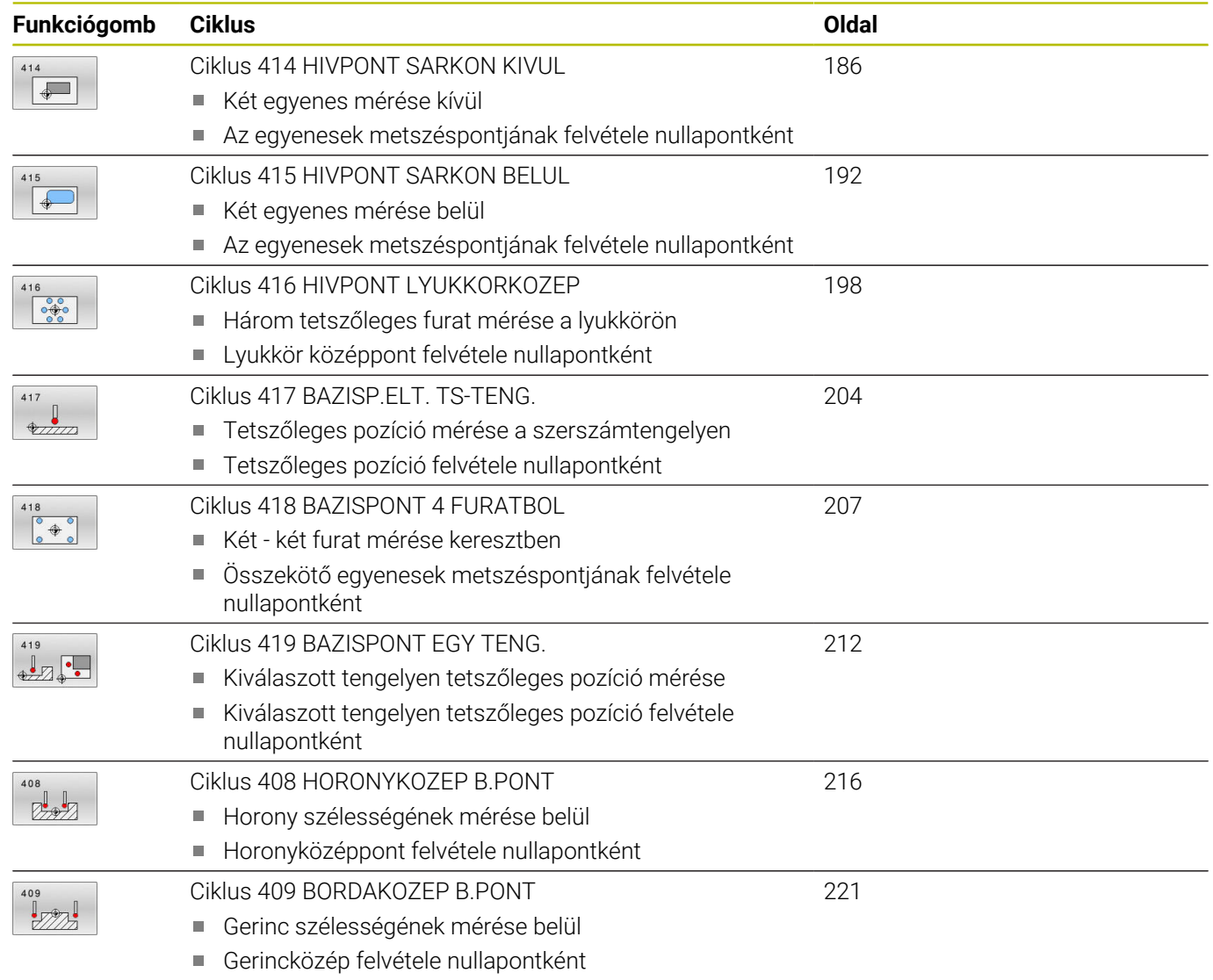

# <span id="page-131-0"></span>**5.2 14xx tapintóciklusok alapjai a bázispontok felvételéhez**

### **A 14xx tapintóciklusok bázispont felvétellel kapcsolatos közös jellemzői**

#### **Bázispont és szerszámtengely**

A mérési programban meghatározott tapintótengely függvényében határozza meg a vezérlő a bázispont megmunkálási síkját.

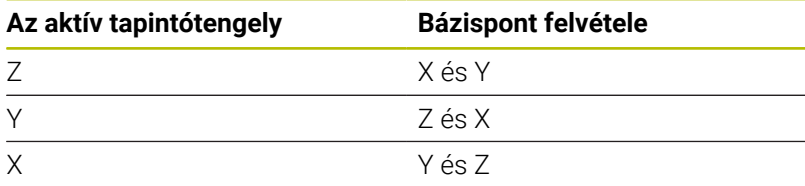

#### **Mérési eredmények Q paraméterekben**

A vezérlő a megfelelő tapintóciklusok mérési eredményeit a globálisan érvényes **Q9xx** Q paraméterekben tárolja. Használja ezeket a paramétereket az NC programban. Figyeljen az eredményparaméterek táblázatára, amely minden ciklus leírásánál fel van tüntetve.

#### **Programozási és kezelési útmutatások:**

i

- A tapintási pozíciók a programozott I-CS névleges pozíciókra vonatkoznak.
- A névleges pozíciót a rajzból tudja meghatározni.
- A ciklus meghatározása előtt programoznia kell egy szerszámhívást a tapintótengely meghatározásához.
- A 14xx tapintóciklusok támogatják a **SIMPLE** és **L-TYPE** tapintóstift formákat.
- Azért, hogy optimális pontosságot kapjunk L-TYPE-val, javasolt a tapintást és a kalibrálást azonos sebességgel végrehajtani. Figyeljen az előtolás-override helyzetére, ha az a tapintás során aktiválva van.

# <span id="page-132-0"></span>**5.3 Ciklus 1400 POZICIO TAPINTASA**

#### **ISO-programozás**

**G1400**

### **Alkalmazás**

A **1400** tapintóciklus megméri egy választható tengely tetszőleges pontját. Az eredményt átveheti a bázispont táblázat aktív sorába.

Amennyiben e ciklus előtt a **1493 EXTRUZIO TAPINTASA** ciklust programozza, a vezérlő a kiválasztott irányban és egy egyenes mentén meghatározott hosszon ismétli a tapintási pontokat.

**További információ:** ["Ciklus 1493 EXTRUZIO TAPINTASA ",](#page-301-0) [oldal 302](#page-301-0)

#### **Ciklus lefutása**

1 A vezérlő a tapintót **FMAX\_PROBE** gyorsjáratban (a tapintótáblázatból származó értékkel) és pozícionálási logikával az **1** programozott tapintási ponthoz mozgatja. A vezérlő figyelembe veszi a **Q320** biztonsági távolságot az előpozícionálás során.

**További információ:** ["Pozícionáló logika", oldal 44](#page-43-0)

- 2 Majd a vezérlő a megadott **Q1102** mérési magasságra pozícionálja a tapintót és **F** tapintó előtolással végrehajtja az első tapintási folyamatot.
- 3 Ha **BIZTONSÁGOS MAGASSÁG Q1125** -ot programozott, a vezérlő a **FMAX\_PROBE**-val a **Q260** biztonsági távolságra viszi vissza a tapintót.
- 4 A vezérlő az alábbi Q-paraméterekbe menti a meghatározott pozíciókat: Ha a **Q1120 ATVETELI POZICIO** az **1** értékkel van meghatározva, a vezérlő a bázispont táblázat aktív sorába írja a meghatározott pozíciót.

**További információ:** ["14xx tapintóciklusok alapjai a bázispontok](#page-131-0) [felvételéhez", oldal 132](#page-131-0)

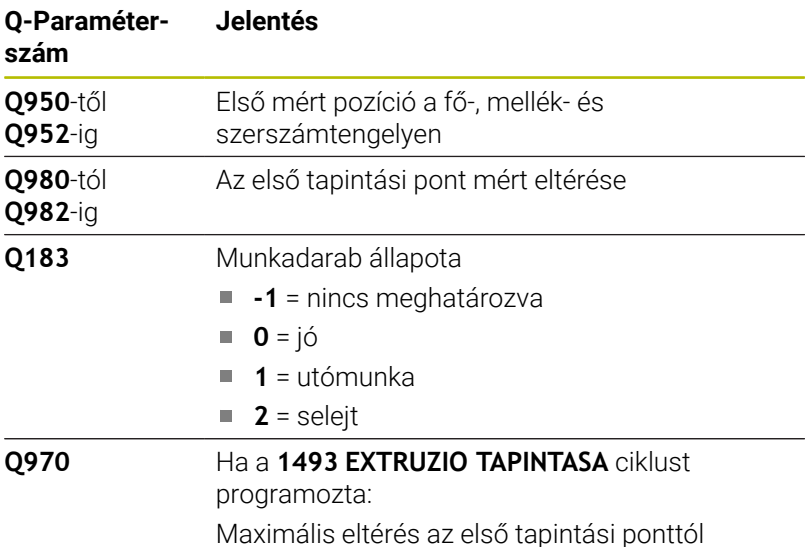

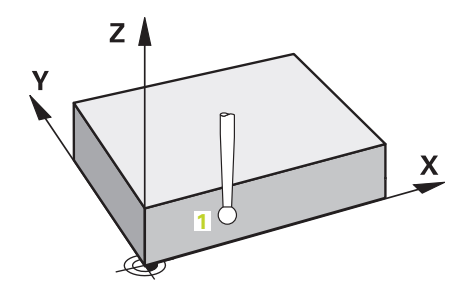

# **Megjegyzések**

# *MEGJEGYZÉS*

#### **Vigyázat, ütközésveszély!**

A **444** és **14xx** tapintóciklusok végrehajtásakor nem lehetnek az alábbi koordinátatranszformációk aktívak: **8 TUKROZES**, **Ciklus 11 MERETTENYEZO**, **Ciklus 26 MERETTENY.TENGKENT**, **TRANS TUKROZES** ciklusok. Ütközésveszély áll fenn.

- Állítsa vissza a koordinátaátszámításokat a ciklusbehívás előtt
- A ciklust kizárólag **FUNCTION MODE MILL** üzemmódban tudja végrehajtani.

#### **Ciklusparaméter**

#### **Segédábra Paraméter**

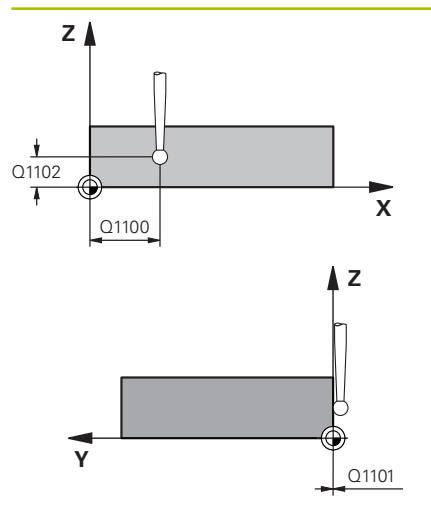

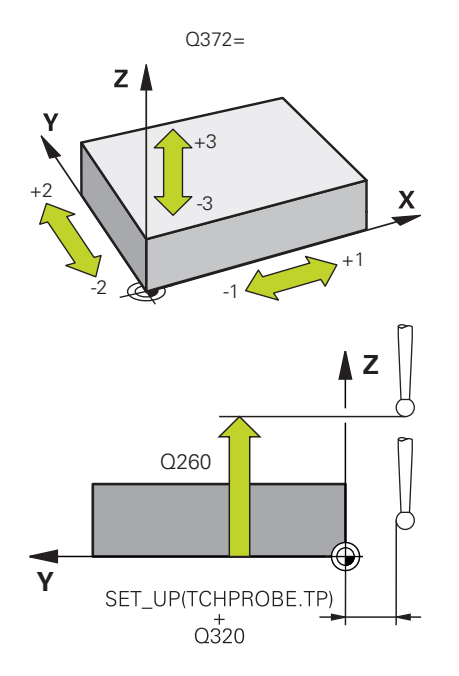

#### **Q1100 Fő tengely 1. névl. pozíciója?**

Az első tapintási pont abszolút névleges pozíciója a megmunkálási sík főtengelyén

#### Megadás: **-99999.9999...+99999.9999** választható **?, -, +** vagy **@**

- **?**: Félautomatikus mód, [Lásd oldal 56](#page-55-0)
- **-, +**: Tűrés kiértékelése, [Lásd oldal 61](#page-60-0)
- **@**: Tényleges pozíció átadása, [Lásd oldal 64](#page-63-0)

#### **Q1101 Melléktengely 1.névl. pozíciója?**

Az első tapintási pont abszolút névleges pozíciója a megmunkálási sík melléktengelyén

Megadás: **-99999.9999...+9999.9999** Az alternatív opciók megadásához, lásd **Q1100**

#### **Q1102 Szerszámteng. 1.névl. pozíciója?**

Az első tapintási pont abszolút névleges pozíciója a szerszámtengelyen.

Megadás: **-99999.9999...+9999.9999** Az alternatív opciók megadásához, lásd **Q1100**

#### **Q372 Tapintási irány (-3...+3)?**

Tengely, amelynek irányába a tapintónak mozognia kell. Az előjellel azt határozza meg, hogy a vezérlő pozitív vagy negatív irányba mozogjon-e.

Megadás: **–3**, **–2**, **–1**, **+1**, **+2**, **+3**

#### **Q320 Biztonsagi tavolsag ?**

A tapintási pont és a tapintó gömb közötti további távolság. A **Q320** hozzáadódik a tapintórendszer táblázat **SET\_UP** oszlopához. Az érték növekményes értelmű.

Megadás: **0...99999.9999** vagy **PREDEF**

#### **Q260 Biztonsagi magassag ?**

A szerszámtengely koordinátája, ahol a tapintó rendszer és a munkadarab (befogás) nem ütközhet össze. Az érték abszolút értelmű.

Megadás: **-99999.9999...+99999.9999** vagy **PREDEF**

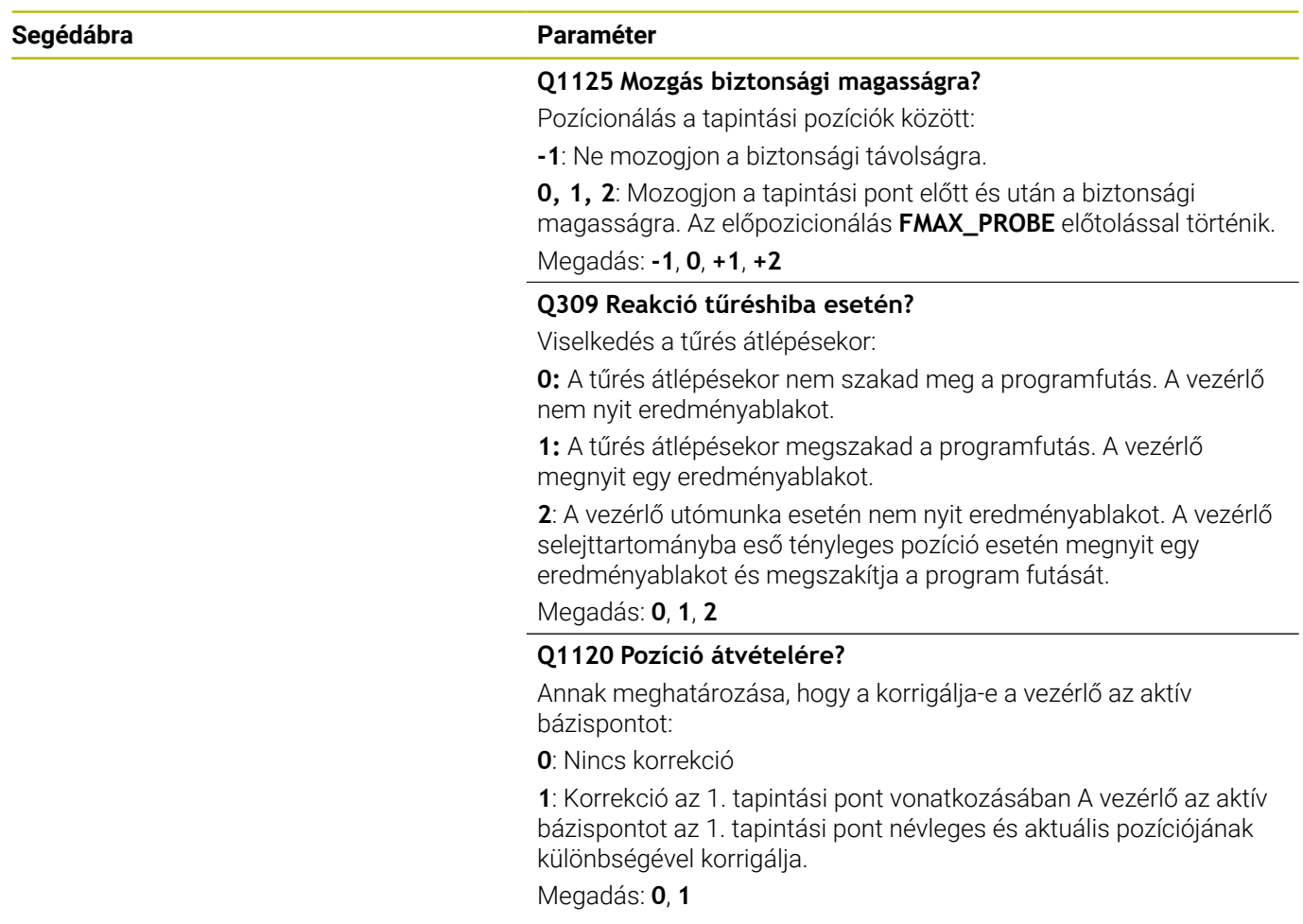

#### **Példa**

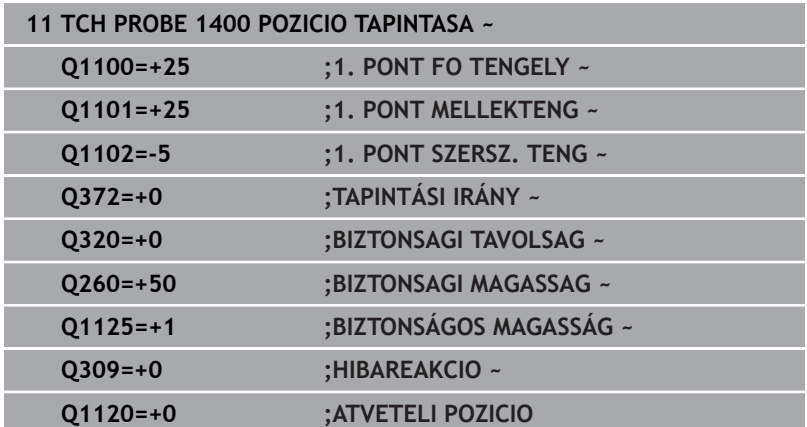

# <span id="page-136-0"></span>**5.4 Ciklus 1401 KOR TAPINTASA**

#### **ISO-programozás**

**G1401**

# **Alkalmazás**

A **1401** tapintóciklus egy körzseb vagy körcsap középpontját méri. Az eredményt átveheti a bázispont táblázat aktív sorába.

Amennyiben e ciklus előtt a **1493 EXTRUZIO TAPINTASA** ciklust programozza, a vezérlő a kiválasztott irányban és egy egyenes mentén meghatározott hosszon ismétli a tapintási pontokat.

**További információ:** ["Ciklus 1493 EXTRUZIO TAPINTASA ",](#page-301-0) [oldal 302](#page-301-0)

#### **Ciklus lefutása**

1 A vezérlő a tapintót **FMAX\_PROBE** gyorsjáratban (a tapintótáblázatbó származó értékkel) és pozícionálási logikával az **1** programozott tapintási ponthoz mozgatja. A vezérlő figyelembe veszi a **Q320** biztonsági távolságot az előpozícionálás során.

**További információ:** ["Pozícionáló logika", oldal 44](#page-43-0)

- 2 Majd a vezérlő a megadott **Q1102** mérési magasságra pozícionálja a tapintót és **F** tapintó előtolással végrehajtja az első tapintási folyamatot.
- 3 Ha **BIZTONSÁGOS MAGASSÁG Q1125** -ot programozott, a vezérlő a **FMAX\_PROBE**-val a **Q260** biztonsági távolságra viszi vissza a tapintót.
- 4 A vezérlő a tapintót a következő tapintási pontra pozicionálja
- 5 A tapintót a vezérlő a megadott **Q1102** mérési magasságra állítja, és meghatározza a következő tapintási pontot.
- 6 A **Q423 TAPINTASOK SZAMA** függvényében a 3. 5. lépések ismétlődnek.
- 7 A vezérlő a tapintót visszavezeti a **Q260** biztonsági magasságra.
- 8 A vezérlő az alábbi Q-paraméterekbe menti a meghatározott pozíciókat: Ha a **Q1120 ATVETELI POZICIO** az **1** értékkel van meghatározva, a vezérlő a bázispont táblázat aktív sorába írja a meghatározott pozíciót.

**További információ:** ["14xx tapintóciklusok alapjai a bázispontok](#page-131-0) [felvételéhez", oldal 132](#page-131-0)

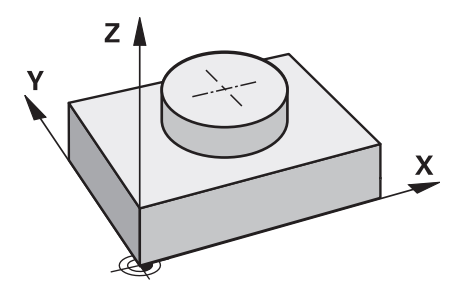

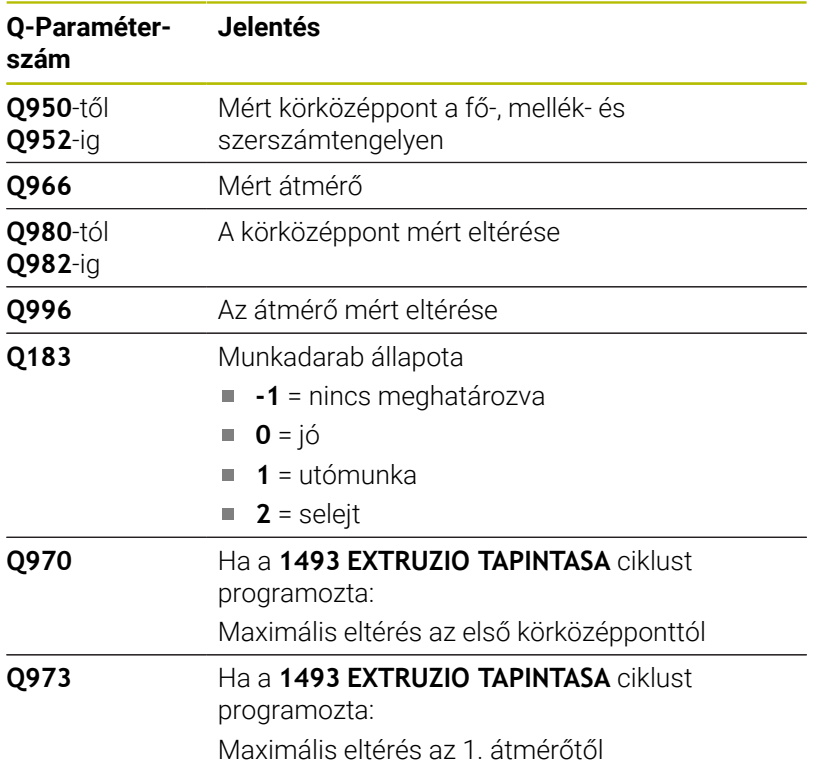

# **Megjegyzések**

# *MEGJEGYZÉS*

#### **Vigyázat, ütközésveszély!**

A **444** és **14xx** tapintóciklusok végrehajtásakor nem lehetnek az alábbi koordinátatranszformációk aktívak: **8 TUKROZES**, **Ciklus 11 MERETTENYEZO**, **Ciklus 26 MERETTENY.TENGKENT**, **TRANS TUKROZES** ciklusok. Ütközésveszély áll fenn.

- Állítsa vissza a koordinátaátszámításokat a ciklusbehívás előtt
- A ciklust kizárólag **FUNCTION MODE MILL** üzemmódban tudja végrehajtani.

#### **Ciklusparaméter**

#### **Segédábra Paraméter**

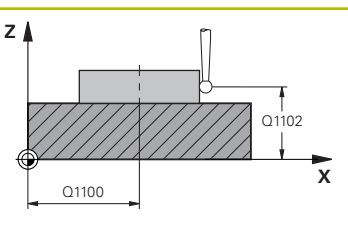

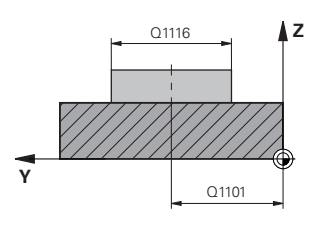

#### **Q1100 Fő tengely 1. névl. pozíciója?**

A középpont abszolút névleges pozíciója a megmunkálási sík főtengelyén.

Megadás: **-99999.9999...+99999.9999** Alternatív megadás **?**, **+**, **–**  vagy **@:**

- **"?..."**: Félautomatikus mód, [Lásd oldal 56](#page-55-0)
- **"...-...+..."**: Tűrés kiértékelése, [Lásd oldal 61](#page-60-0)
- **"...@..."**: Tényleges pozíció átadása, [Lásd oldal 64](#page-63-0)

#### **Q1101 Melléktengely 1.névl. pozíciója?**

A középpont abszolút névleges pozíciója a megmunkálási sík melléktengelyén

Megadás: **-99999.9999...+9999.9999** Opcionális megadás, lásd **Q1100**

#### **Q1102 Szerszámteng. 1.névl. pozíciója?**

Az első tapintási pont abszolút névleges pozíciója a szerszámtengelyen.

Megadás: **-99999.9999...+9999.9999** Az alternatív opciók megadásához, lásd **Q1100**

#### **Q1116 Átmérő 1. pozíció?**

Az első furat illetve első csap átmérője

Megadás: **0...9999.9999** Alternatíva opcióként beadás:

**"...-...+..."**: Tűrés kiértékelése, [Lásd oldal 61](#page-60-0)

#### **Q1115 Geometria típusa (0/1)?**

A vizsgálandó objektum fajtája:

- **0**: Furat
- **1**: Csap:

Megadás: **0**, **1**

#### **Q423 Tapintások száma?**

A tapintási pontok száma az átmérőn

Megadás: **3**, **4**, **5**, **6**, **7**, **8**

#### **Q325 Kiindulási szög ?**

A megmunkálási sík főtengelye és az első tapintási pont közötti szög. Az érték abszolút értelmű.

Megadás: **–360.000...+360.000**

#### **Q1119 Körkörös nyitási szög?**

Szögtartomány, amelyben a tapintások eloszlanak. Bevitel: **-359.999...+360.000**

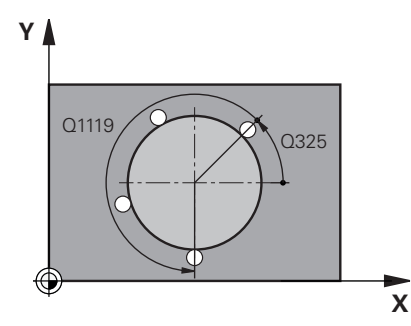

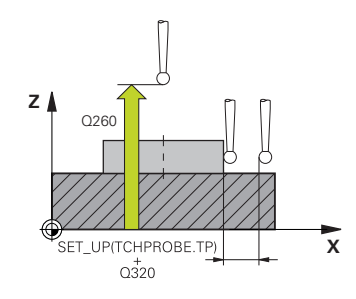

#### **Segédábra Paraméter**

#### **Q320 Biztonsagi tavolsag ?**

A tapintási pont és a tapintó gömb közötti további távolság. A **Q320** hozzáadódik a tapintórendszer táblázat **SET\_UP** oszlopához. Az érték növekményes értelmű.

#### Megadás: **0...99999.9999** vagy **PREDEF**

#### **Q260 Biztonsagi magassag ?**

A szerszámtengely koordinátája, ahol a tapintó rendszer és a munkadarab (befogás) nem ütközhet össze. Az érték abszolút értelmű.

#### Megadás: **-99999.9999...+99999.9999** vagy **PREDEF**

#### **Q1125 Mozgás biztonsági magasságra?**

Pozícionálás a tapintási pozíciók között

**-1**: Ne mozogjon a biztonsági távolságra.

**0**, **1**: Mozogjon a ciklus előtt és után a biztonsági magasságra. Az előpozicionálás **FMAX\_PROBE** előtolással történik.

**2**: Mozogjon minden tapintási pont előtt és után a biztonsági magasságra. Az előpozicionálás **FMAX\_PROBE** előtolással történik.

### Megadás: **-1**, **0**, **+1**, **+2**

#### **Q309 Reakció tűréshiba esetén?**

Viselkedés a tűrés átlépésekor:

**0:** A tűrés átlépésekor nem szakad meg a programfutás. A vezérlő nem nyit eredményablakot.

**1:** A tűrés átlépésekor megszakad a programfutás. A vezérlő megnyit egy eredményablakot.

**2**: A vezérlő utómunka esetén nem nyit eredményablakot. A vezérlő selejttartományba eső tényleges pozíció esetén megnyit egy eredményablakot és megszakítja a program futását.

Megadás: **0**, **1**, **2**

#### **Q1120 Pozíció átvételére?**

Annak meghatározása, hogy a korrigálja-e a vezérlő az aktív bázispontot:

**0**: Nincs korrekció

**1**: Korrekció az 1. tapintási pont vonatkozásában A vezérlő az aktív bázispontot az 1. tapintási pont névleges és aktuális pozíciójának különbségével korrigálja.

Megadás: **0**, **1**

#### **Példa**

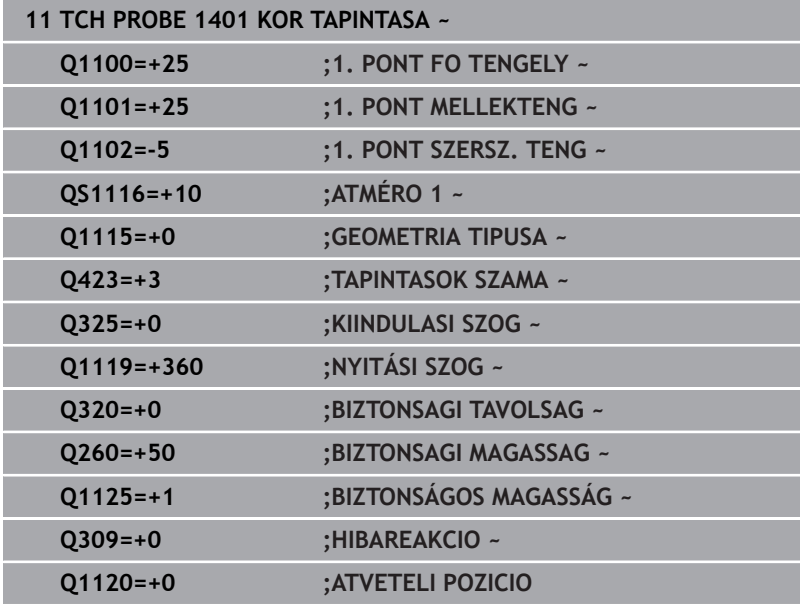

# <span id="page-141-0"></span>**5.5 Ciklus 1402 GOMB TAPINTASA**

#### **ISO-programozás**

**G1402**

# **Alkalmazás**

A **1402** tapintóciklus egy gömb középpontját méri. Az eredményt átveheti a bázispont táblázat aktív sorába.

### **Ciklus lefutása**

1 A vezérlő a tapintót **FMAX\_PROBE** gyorsjáratban (a tapintótáblázatbó származó értékkel) és pozícionálási logikával az **1** programozott tapintási ponthoz mozgatja. A vezérlő figyelembe veszi a **Q320** biztonsági távolságot az előpozícionálás során.

**További információ:** ["Pozícionáló logika", oldal 44](#page-43-0)

- 2 Majd a megadott **Q1102** mérési magasságra pozícionálja a tapintót és **F** tapintó előtolással végrehajtja az első tapintási folyamatot.
- 3 Ha **BIZTONSÁGOS MAGASSÁG Q1125** -ot programozott, a vezérlő a **FMAX\_PROBE**-val a **Q260** biztonsági távolságra viszi vissza a tapintót.
- 4 A vezérlő a tapintót a következő tapintási pontra pozicionálja
- 5 A tapintót a vezérlő a megadott **Q1102** mérési magasságra állítja, és meghatározza a következő tapintási pontot.
- 6 A **Q423** tapintások száma függvényében a 3. 5. lépések ismétlődnek.
- 7 A vezérlő a tapintót a szerszámtengely irányában a gömb fölött a biztonsági távolsággal tolja el.
- 8 A tapintó a gömbközépre mozog és végrehajt egy újabb tapintást.
- 9 A tapintó visszamozog a **Q260** biztonsági magasságra.
- 10 A vezérlő az alábbi Q-paraméterekbe menti a meghatározott pozíciókat: Ha a **Q1120 ATVETELI POZICIO** az **1** értékkel van meghatározva, a vezérlő a bázispont táblázat aktív sorába írja a meghatározott pozíciót.

**További információ:** ["14xx tapintóciklusok alapjai a bázispontok](#page-131-0) [felvételéhez", oldal 132](#page-131-0)

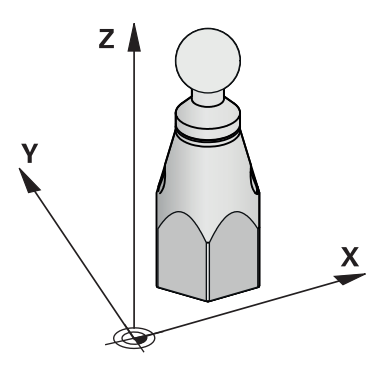

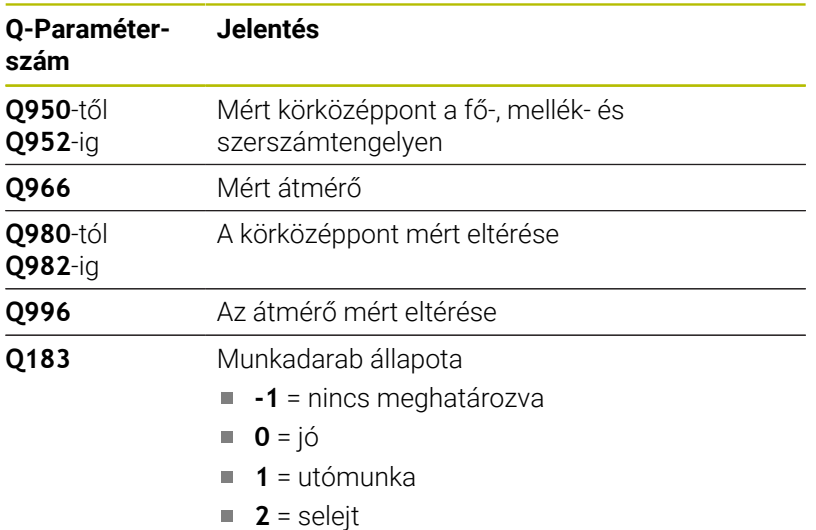

### **Megjegyzések**

# *MEGJEGYZÉS*

**Vigyázat, ütközésveszély!**

A **444** és **14xx** tapintóciklusok végrehajtásakor nem lehetnek az alábbi koordinátatranszformációk aktívak: **8 TUKROZES**, **Ciklus 11 MERETTENYEZO**, **Ciklus 26 MERETTENY.TENGKENT**, **TRANS TUKROZES** ciklusok. Ütközésveszély áll fenn.

- Állítsa vissza a koordinátaátszámításokat a ciklusbehívás előtt
- A ciklust kizárólag **FUNCTION MODE MILL** üzemmódban tudja végrehajtani.
- Ha korábban a **1493 EXTRUZIO TAPINTASA** ciklust definiálta, ezt a vezérlő a **1402 GOMB TAPINTASA** ciklus végrehajtásakor figyelmen kívül hagyja.

### **Ciklusparaméter**

#### **Segédábra Paraméter**

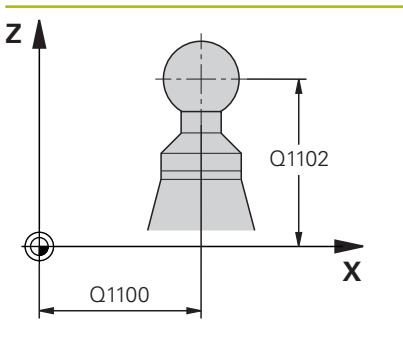

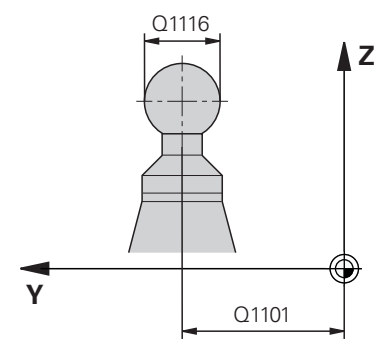

# **X** Q325 Q1119

#### **Q1100 Fő tengely 1. névl. pozíciója?**

A középpont abszolút névleges pozíciója a megmunkálási sík főtengelyén.

Megadás: **-99999.9999...+99999.9999** Alternatív megadás **?**, **+**, **–**  vagy **@:**

- **"?..."**: Félautomatikus mód, [Lásd oldal 56](#page-55-0)
- **"...-...+..."**: Tűrés kiértékelése, [Lásd oldal 61](#page-60-0)
- "...@...": Tényleges pozíció átadása, [Lásd oldal 64](#page-63-0)

#### **Q1101 Melléktengely 1.névl. pozíciója?**

A középpont abszolút névleges pozíciója a megmunkálási sík melléktengelyén

Megadás: **-99999.9999...+9999.9999** Opcionális megadás, lásd **Q1100**

#### **Q1102 Szerszámteng. 1.névl. pozíciója?**

Az első tapintási pont abszolút névleges pozíciója a szerszámtengelyen.

Megadás: **-99999.9999...+9999.9999** Az alternatív opciók megadásához, lásd **Q1100**

#### **Q1116 Átmérő 1. pozíció?**

Gömb átmérője

Megadás: **0...9999.9999** Az alternatív opciók megadásához, lásd **Q1100**

**"...-...+..."**: Tűrés kiértékelése, [Lásd oldal 61](#page-60-0)

**Q423 Tapintások száma?**

A tapintási pontok száma az átmérőn

Megadás: **3**, **4**, **5**, **6**, **7**, **8**

#### **Q325 Kiindulási szög ?**

A megmunkálási sík főtengelye és az első tapintási pont közötti szög. Az érték abszolút értelmű.

Megadás: **–360.000...+360.000**

**Q1119 Körkörös nyitási szög?**

Szögtartomány, amelyben a tapintások eloszlanak.

Bevitel: **-359.999...+360.000**

#### **Q320 Biztonsagi tavolsag ?**

A tapintási pont és a tapintó gömb közötti további távolság. A **Q320** hozzáadódik a tapintórendszer táblázat **SET\_UP** oszlopához. Az érték növekményes értelmű.

Megadás: **0...99999.9999** vagy **PREDEF**

**Y**
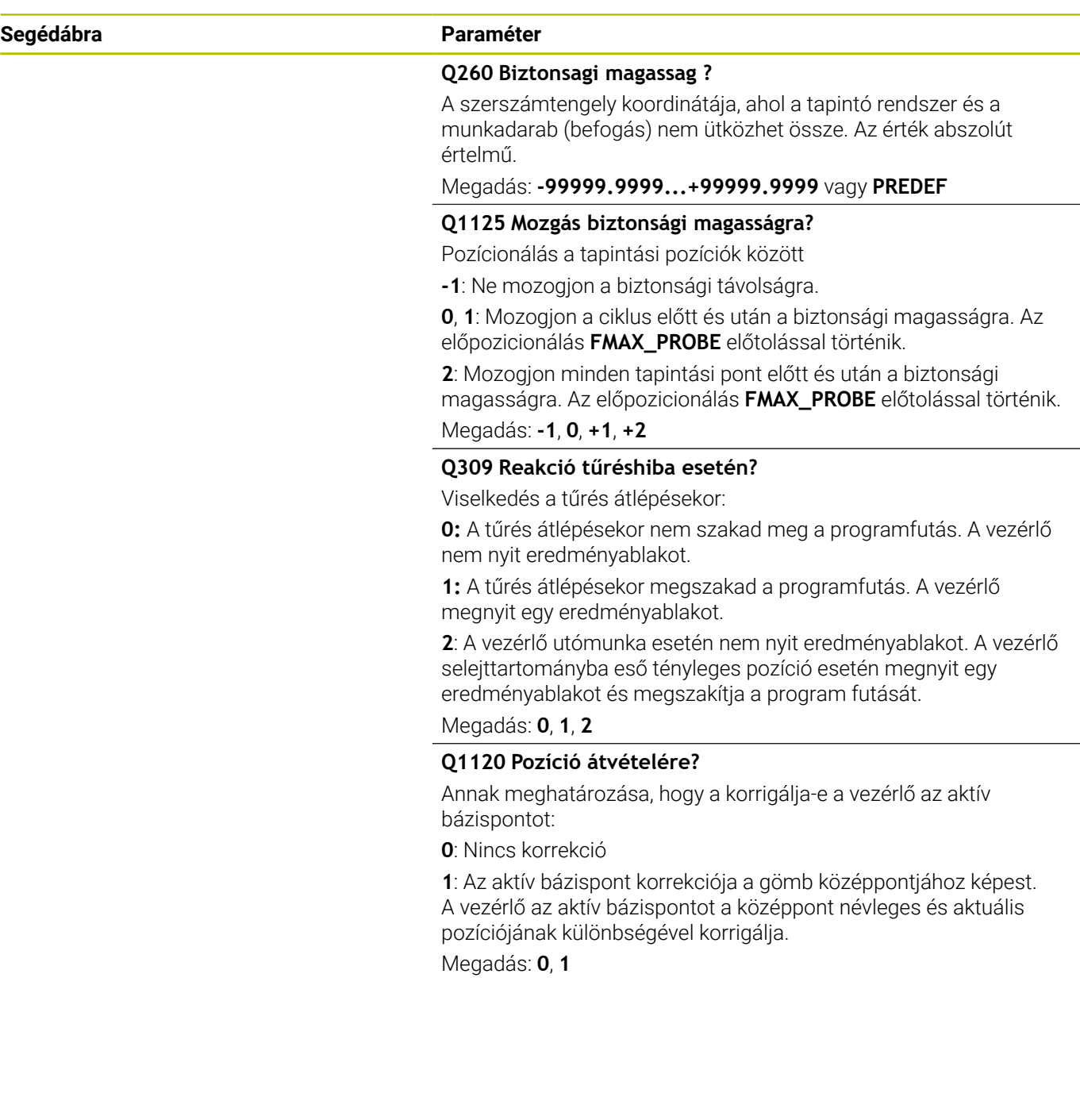

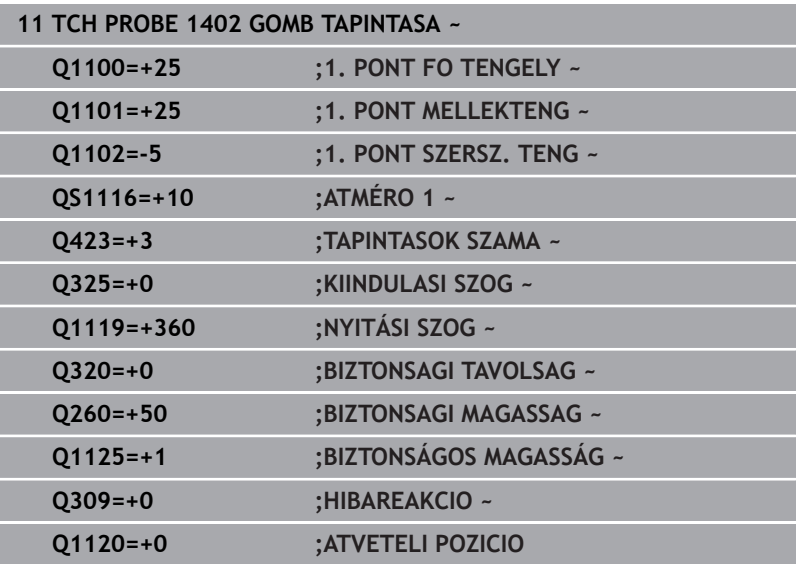

# <span id="page-146-0"></span>**5.6 Ciklus 1404 HORONY/BORDA TAPINTÁSA**

#### **ISO-programozás**

**G1404**

# **Alkalmazás**

A tapintóciklus **1404** egy horony vagy egy borda közepét és szélességét méri. A vezérlő két egymással szembeni tapintási pontot tapint meg. A vezérlő merőlegesen tapint a tapintandó objektum helyzetéhez képest, akkor is, ha az objektum el van forgatva. Az eredményt átveheti a bázispont táblázat aktív sorába.

Amennyiben e ciklus előtt a **1493 EXTRUZIO TAPINTASA** ciklust programozza, a vezérlő a kiválasztott irányban és egy egyenes mentén meghatározott hosszon ismétli a tapintási pontokat.

**További információ:** ["Ciklus 1493 EXTRUZIO TAPINTASA ",](#page-301-0) [oldal 302](#page-301-0)

#### **Ciklus lefutása**

1 A vezérlő a tapintót **FMAX\_PROBE** gyorsjáratban a tapintótáblázatból származó értékkel és pozícionálási logikával az **1** programozott tapintási ponthoz mozgatja. A vezérlő figyelembe veszi a **Q320** biztonsági távolságot az előpozícionálás során.

**További információ:** ["Pozícionáló logika", oldal 44](#page-43-0)

- 2 Majd a vezérlő a megadott **Q1102** mérési magasságra pozícionálja a tapintót és **F** tapintó előtolással végrehajtja az első tapintási folyamatot.
- 3 A **Q1115** paraméterben választott geometriatípus függvényében a vezérlő az alábbiak szerint halad:

Horony **Q1115=0**:

■ Ha **BIZTONSÁGOS MAGASSÁG Q1125** -ot programozott **0**, **1** vagy **2** értékkel, a vezérlő a **FMAX\_PROBE**-val a **Q260 BIZTONSAGI MAGASSAG**-ra viszi vissza a tapintót.

Borda **Q1115=1**:

- Függetlenül a **Q1125**-tól a vezérlő minden tapintási pont után **FMAX\_PROBE**-val visszaviszi a tapintót a **Q260 BIZTONSAGI MAGASSAG**-ra.
- 4 Ezt követően a tapintó a következő **2** tapintási pontra áll, és **F** tapintási előtolással végrehajtja a második tapintási folyamatot
- 5 A vezérlő az alábbi Q-paraméterekbe menti a meghatározott pozíciókat: Ha a **Q1120 ATVETELI POZICIO** az **1** értékkel van meghatározva, a vezérlő a bázispont táblázat aktív sorába írja a meghatározott pozíciót.

**További információ:** ["14xx tapintóciklusok alapjai a bázispontok](#page-131-0) [felvételéhez", oldal 132](#page-131-0)

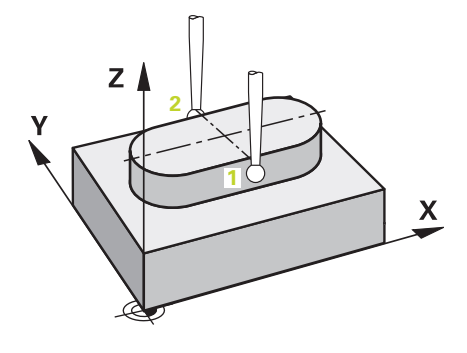

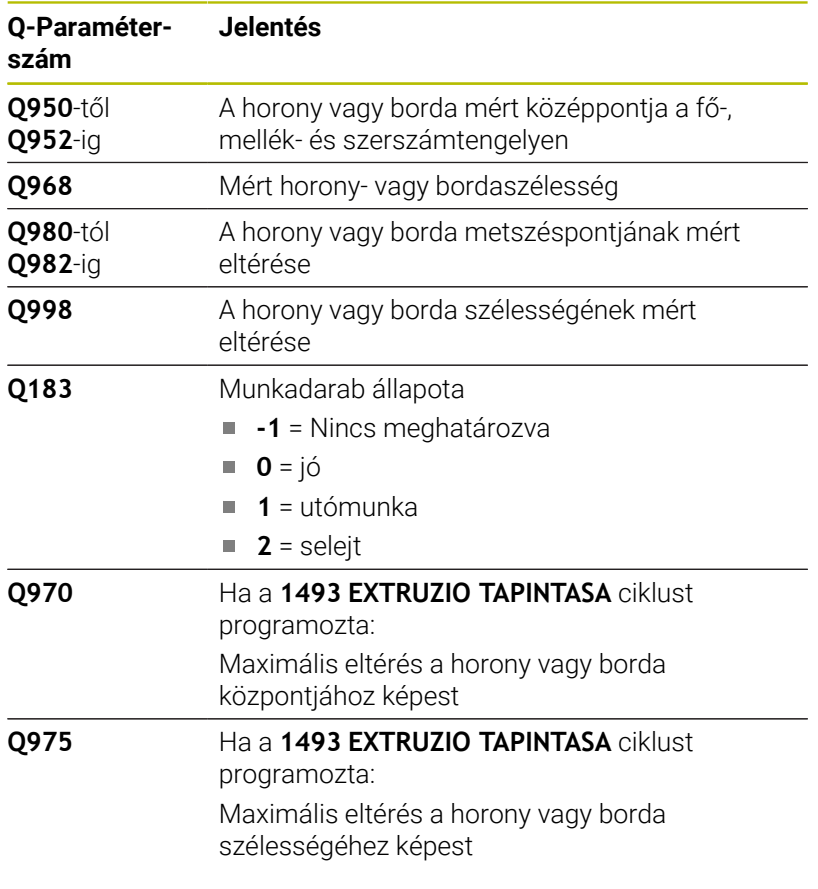

*MEGJEGYZÉS*

# **Vigyázat, ütközésveszély!**

A **444** és **14xx** tapintóciklusok végrehajtásakor nem lehetnek az alábbi koordinátatranszformációk aktívak: **8 TUKROZES**, **Ciklus 11 MERETTENYEZO**, **Ciklus 26 MERETTENY.TENGKENT**, **TRANS TUKROZES** ciklusok. Ütközésveszély áll fenn.

- Állítsa vissza a koordinátaátszámításokat a ciklusbehívás előtt
- A ciklust kizárólag **FUNCTION MODE MILL** üzemmódban tudja végrehajtani.

## **Ciklusparaméter**

#### **Segédábra Paraméter**

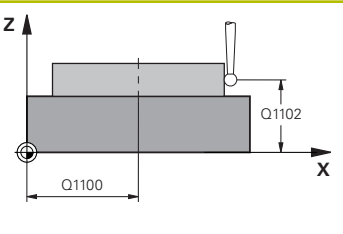

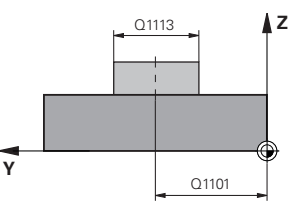

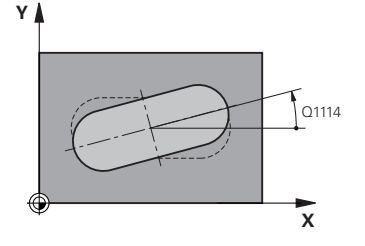

#### **Q1100 Fő tengely 1. névl. pozíciója?**

A középpont abszolút névleges pozíciója a megmunkálási sík főtengelyén.

Megadás: **-99999.9999...+99999.9999** Alternatív megadás **?**, **+**, **–**  vagy **@:**

- **"?..."**: Félautomatikus mód, [Lásd oldal 56](#page-55-0)
- **"...-...+..."**: Tűrés kiértékelése, [Lásd oldal 61](#page-60-0)
- "...@...": Tényleges pozíció átadása, [Lásd oldal 64](#page-63-0)

#### **Q1101 Melléktengely 1.névl. pozíciója?**

A középpont abszolút névleges pozíciója a megmunkálási sík melléktengelyén

Megadás: **-99999.9999...+9999.9999** Opcionális megadás, lásd **Q1100**

#### **Q1102 Szerszámteng. 1.névl. pozíciója?**

Tapintási pontok abszolút névleges pozíciója a szerszámtengelyen. Megadás: **-99999.9999...+9999.9999** opcionális megadás, lásd **Q1100**

#### **Q1113 Horony/borda szélessége?**

A horony vagy borda szélessége, párhuzamosan a megmunkálási sík melléktengelyével. Az érték növekményes értelmű.

Megadás: **0...9999.9999** választható **-** vagy **+**:

**"...-...+..."**: Tűrés kiértékelése, [Lásd oldal 61](#page-60-0)

#### **Q1115 Geometria típusa (0/1)?**

A vizsgálandó objektum fajtája:

- **0**: Horony
- **1**: Borda

Megadás: **0**, **1**

## **Q1114 Elfordítási szög ?**

Az a szög, amivel a horony vagy a borda el van forgatva. A forgatási középpont a **Q1100-ban** és a **Q1101-ben** helyezkedik el. Az érték abszolút értelmű.

Bevitel: **0...359 999**

#### **Q320 Biztonsagi tavolsag ?**

A tapintási pont és a tapintó gömb közötti további távolság. A **Q320** hozzáadódik a tapintórendszer táblázat **SET\_UP** oszlopához. Az érték növekményes értelmű.

Megadás: **0...99999.9999** vagy **PREDEF**

#### **Q260 Biztonsagi magassag ?**

A szerszámtengely koordinátája, ahol a tapintó rendszer és a munkadarab (befogás) nem ütközhet össze. Az érték abszolút értelmű.

Megadás: **-99999.9999...+99999.9999** vagy **PREDEF**

#### **Segédábra Paraméter**

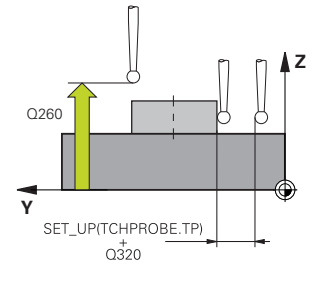

#### **Q1125 Mozgás biztonsági magasságra?**

Pozicionálási viselkedés a tapintási pozíciók között horony esetén:

**-1**: Ne mozogjon a biztonsági távolságra.

**0, 1**: Mozogjon a ciklus előtt és után a biztonsági magasságra. Az előpozicionálás **FMAX\_PROBE** előtolással történik.

**2**: Mozogjon minden tapintási pont előtt és után a biztonsági magasságra. Az előpozicionálás **FMAX\_PROBE** előtolással történik.

A paraméter kizárólag **Q1115=+1** (horony) esetén érvényes.

Megadás: **-1**, **0**, **+1**, **+2**

#### **Q309 Reakció tűréshiba esetén?**

Viselkedés a tűrés átlépésekor:

**0:** A tűrés átlépésekor nem szakad meg a programfutás. A vezérlő nem nyit eredményablakot.

**1:** A tűrés átlépésekor megszakad a programfutás. A vezérlő megnyit egy eredményablakot.

**2**: A vezérlő utómunka esetén nem nyit eredményablakot. A vezérlő selejttartományba eső tényleges pozíció esetén megnyit egy eredményablakot és megszakítja a program futását.

#### Megadás: **0**, **1**, **2**

#### **Q1120 Pozíció átvételére?**

Annak meghatározása, hogy a korrigálja-e a vezérlő az aktív bázispontot:

**0**: Nincs korrekció

**1**: Az aktív bázispont korrekciója a horony vagy a borda középpontjához képest. A vezérlő az aktív bázispontot a középpont névleges és aktuális pozíciójának különbségével korrigálja.

Megadás: **0**, **1**

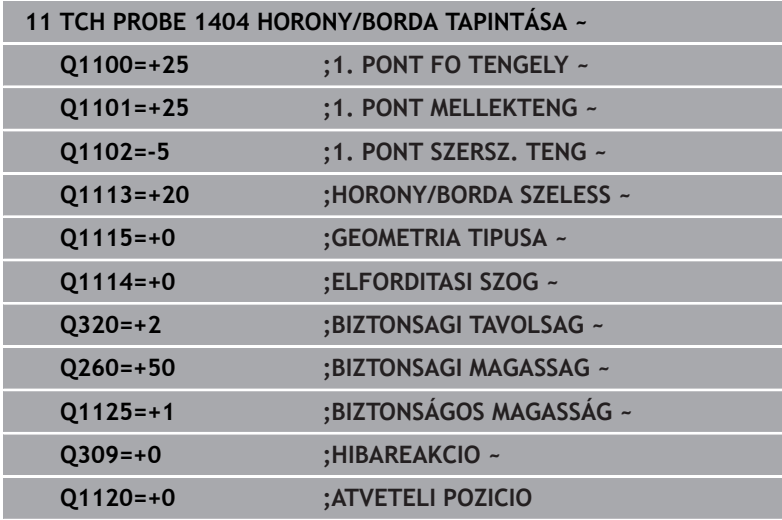

# **5.7 Ciklus 1430 ALÁMETSZÉS POZÍCIÓJA TAPINTÁSA**

# **ISO-programozás**

**G1430**

# **Alkalmazás**

A **1430** tapintóciklus lehetővé teszi a tapintást L-alakú tapintószárral. A tapintószár alakja miatt a vezérlő alámetszéseket is megtapinthat. A tapintás eredményét átveheti a bázispont táblázat aktív sorába.

A fő- és melléktengelyben a tapintórendszer a kalibrálási szöghöz igazodik. A szerszámtengelyben a tapintórendszer a programozott orsószöghöz és a kalibrálási szöghöz igazodik.

Amennyiben e ciklus előtt a **1493 EXTRUZIO TAPINTASA** ciklust programozza, a vezérlő a kiválasztott irányban és egy egyenes mentén meghatározott hosszon ismétli a tapintási pontokat.

**További információ:** ["Ciklus 1493 EXTRUZIO TAPINTASA ",](#page-301-0) [oldal 302](#page-301-0)

### **Ciklus lefutása**

1 A vezérlő a tapintót **FMAX\_PROBE** gyorsmenetben a tapintótáblázatból és pozícionálási logikával a programozott **1** tapintási ponthoz mozgatja.

Előpozícionálás a megmunkálási síkban a tapintási irány függvényében:

- **Q372=+/-1**: A főtengelybeli előpozíció **Q1118 RAD.KOZELITESI HOSSZ**-ra van a **Q1100** névleges pozíciótól. A radiális ráállási hossz a tapintással ellentétes irányú
- **Q372=+/-2**: A melléktengelybeli előpozíció **Q1118 RAD.KOZELITESI HOSSZ**-ra van a **Q1101** névleges pozíciótól. A radiális ráállási hossz a tapintással ellentétes irányú
- **Q372=+/-3**: A fő- és melléktengely előpozíciója a tapintó irányultságától függ. Az előpozíció **Q1118 RAD.KOZELITESI HOSSZ** -ra van a névleges pozíciótól. A radiális ráállási hossz a **Q336** orsószöggel ellentétes irányú.

**További információ:** ["Pozícionáló logika", oldal 44](#page-43-0)

- 2 Majd a vezérlő a megadott **Q1102** mérési magasságra pozícionálja a tapintót és **F** tapintó előtolással végrehajtja az első tapintási folyamatot. A tapintási előtolásnak meg kell egyeznie a kalibrálási előtolással.
- 3 A vezérlő **FMAX\_PROBE**-val visszahúzza a tapintót **Q1118 RAD.KOZELITESI HOSSZ** értékkel a megmunkálási síkban.
- 4 Ha **BIZTONSÁGOS MAGASSÁG Q1125** -ot **0**, **1** vagy **2**-vel programozott, a vezérlő **FMAX\_PROBE** -val a **Q260** biztonsági magasságra viszi vissza a tapintót.
- 5 A vezérlő az alábbi Q-paraméterekbe menti a meghatározott pozíciókat: Ha a **Q1120 ATVETELI POZICIO** az **1** értékkel van meghatározva, a vezérlő a bázispont táblázat aktív sorába írja a meghatározott pozíciót.

**További információ:** ["14xx tapintóciklusok alapjai a bázispontok](#page-131-0) [felvételéhez", oldal 132](#page-131-0)

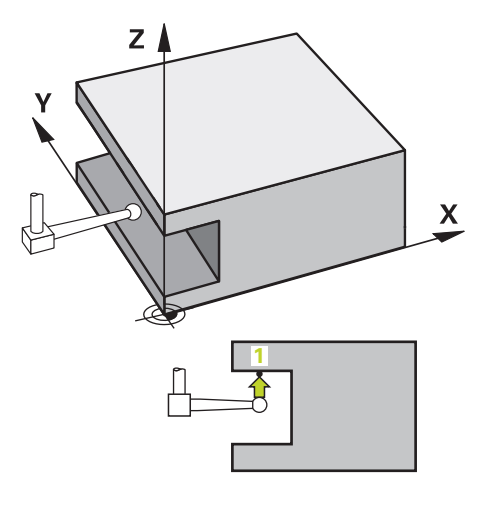

**5**

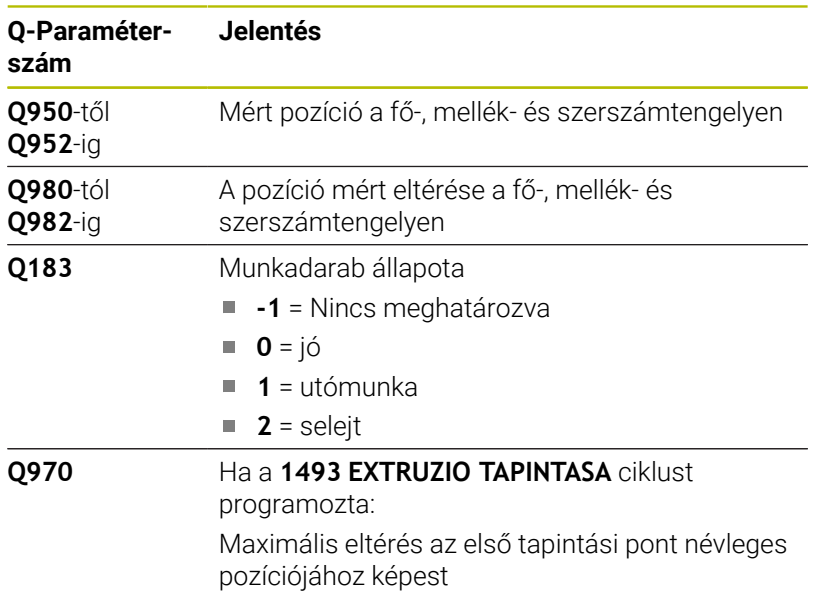

# *MEGJEGYZÉS*

## **Vigyázat, ütközésveszély!**

A **444** és **14xx** tapintóciklusok végrehajtásakor nem lehetnek az alábbi koordinátatranszformációk aktívak: **8 TUKROZES**, **Ciklus 11 MERETTENYEZO**, **Ciklus 26 MERETTENY.TENGKENT**, **TRANS TUKROZES** ciklusok. Ütközésveszély áll fenn.

- Állítsa vissza a koordinátaátszámításokat a ciklusbehívás előtt
- A ciklust kizárólag **FUNCTION MODE MILL** üzemmódban tudja végrehajtani.
- Ez a ciklus L-alakú tapintókhoz van meghatározva. Egyszerű tapintóstiftekhez a HEIDENHAIN a **1400 POZICIO TAPINTASA** ciklust javasolja.

**További információ:** ["Ciklus 1400 POZICIO TAPINTASA ",](#page-132-0) [oldal 133](#page-132-0)

## **Ciklusparaméter**

#### **Segédábra Paraméter**

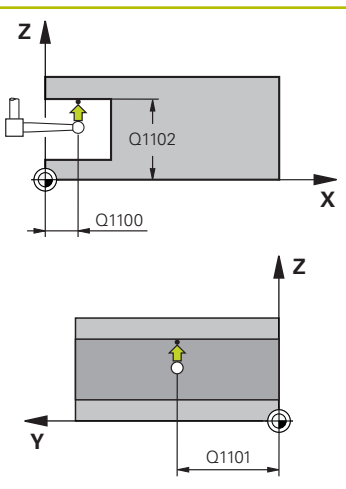

#### **Q1100 Fő tengely 1. névl. pozíciója?**

Az első tapintási pont abszolút névleges pozíciója a megmunkálási sík főtengelyén

#### Megadás: **-99999.9999...+99999.9999** választható **?, -, +** vagy **@**

- **?**: Félautomatikus mód, [Lásd oldal 56](#page-55-0)
- **-, +**: Tűrés kiértékelése, [Lásd oldal 61](#page-60-0)
- **@**: Tényleges pozíció átadása, [Lásd oldal 64](#page-63-0)

#### **Q1101 Melléktengely 1.névl. pozíciója?**

Az első tapintási pont abszolút névleges pozíciója a megmunkálási sík melléktengelyén

Megadás: **-99999.9999...+9999.9999** Az alternatív opciók megadásához, lásd **Q1100**

#### **Q1102 Szerszámteng. 1.névl. pozíciója?**

Az első tapintási pont abszolút névleges pozíciója a szerszámtengelyen.

Megadás: **-99999.9999...+9999.9999** Az alternatív opciók megadásához, lásd **Q1100**

#### **Q372 Tapintási irány (-3...+3)?**

Tengely, amelynek irányába a tapintónak mozognia kell. Az előjellel azt határozza meg, hogy a vezérlő pozitív vagy negatív irányba mozogjon-e.

Megadás: **–3**, **–2**, **–1**, **+1**, **+2**, **+3**

#### **Q336 Főorsóorientálás szögértéke ?**

Az a szög, amihez a vezérlő a tapintás előtt pozícionálja a szerszámot. Ez a szög csak a szerszámtengelybeli tapintáskor érvényes (**Q372 = +/– 3**). Az érték abszolút értelmű.

Megadás: **0...360**

### **<sup>Z</sup> Q1118 Radiális megközelítési hossz?**

Távolság a névleges pozícióhoz képest, amire a tapintó előpozícionál és a tapintás után visszatér a megmunkálási síkban

- Ha **Q372= +/–1**: A távolság a tapintási iránnyal ellentétes.
- Ha **Q372= +/– 2**: A távolság a tapintási iránnyal ellentétes.

Ha **Q372= +/-3**: A távolság a **Q336** orsó szögével ellentétes.

Az érték növekményes értelmű.

Megadás: **0...9999.9999**

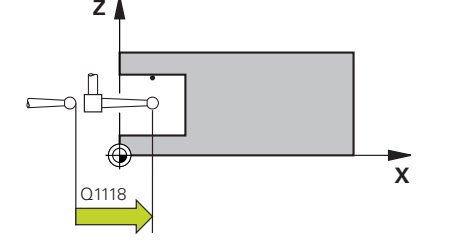

#### **Segédábra Paraméter**

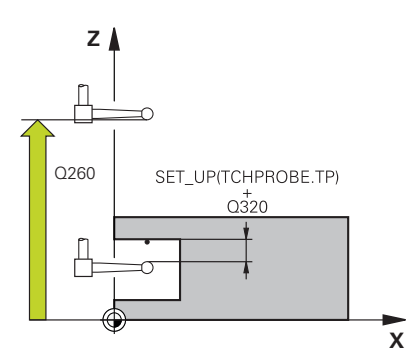

#### **Q320 Biztonsagi tavolsag ?**

A tapintási pont és a tapintó gömb közötti további távolság. A **Q320** hozzáadódik a tapintórendszer táblázat **SET\_UP** oszlopához. Az érték növekményes értelmű.

### Megadás: **0...99999.9999** vagy **PREDEF**

#### **Q260 Biztonsagi magassag ?**

A szerszámtengely koordinátája, ahol a tapintó rendszer és a munkadarab (befogás) nem ütközhet össze. Az érték abszolút értelmű.

#### Megadás: **-99999.9999...+99999.9999** vagy **PREDEF**

#### **Q1125 Mozgás biztonsági magasságra?**

Pozícionálás a tapintási pozíciók között:

**-1**: Ne mozogjon a biztonsági távolságra.

**0, 1, 2**: Mozogjon a tapintási pont előtt és után a biztonsági magasságra. Az előpozicionálás **FMAX\_PROBE** előtolással történik.

# Megadás: **-1**, **0**, **+1**, **+2**

#### **Q309 Reakció tűréshiba esetén?**

Viselkedés a tűrés átlépésekor:

**0:** A tűrés átlépésekor nem szakad meg a programfutás. A vezérlő nem nyit eredményablakot.

**1:** A tűrés átlépésekor megszakad a programfutás. A vezérlő megnyit egy eredményablakot.

**2**: A vezérlő utómunka esetén nem nyit eredményablakot. A vezérlő selejttartományba eső tényleges pozíció esetén megnyit egy eredményablakot és megszakítja a program futását.

Megadás: **0**, **1**, **2**

## **Q1120 Pozíció átvételére?**

Annak meghatározása, hogy a korrigálja-e a vezérlő az aktív bázispontot:

**0**: Nincs korrekció

**1**: Korrekció az 1. tapintási pont vonatkozásában A vezérlő az aktív bázispontot az 1. tapintási pont névleges és aktuális pozíciójának különbségével korrigálja.

Megadás: **0**, **1**

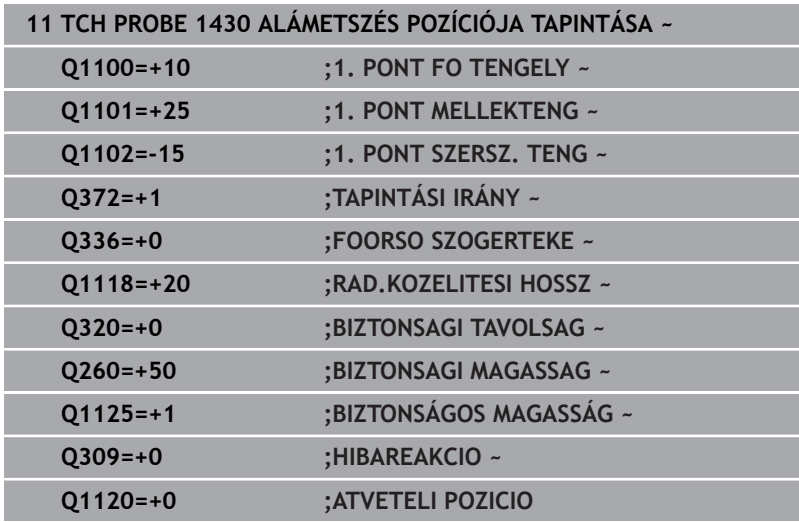

# **5.8 Ciklus 1434 HORONY/BORDA ALÁMETSZ. TAPINTÁSA**

# **ISO-programozás**

**G1434**

# **Alkalmazás**

A tapintóciklus **1434** egy horony vagy egy borda közepét és szélességét méri egy L-alakú tapintó segítségével. A tapintószár alakja miatt a vezérlő alámetszéseket is megtapinthat. A vezérlő két egymással szembeni tapintási pontot tapint meg. Az eredményt átveheti a bázispont táblázat aktív sorába.

A vezérlő a tapintótáblázatbeli kalibrálási szögre orientálja a tapintót.

Amennyiben e ciklus előtt a **1493 EXTRUZIO TAPINTASA** ciklust programozza, a vezérlő a kiválasztott irányban és egy egyenes mentén meghatározott hosszon ismétli a tapintási pontokat.

**További információ:** ["Ciklus 1493 EXTRUZIO TAPINTASA ",](#page-301-0) [oldal 302](#page-301-0)

# **Ciklus lefutása**

1 A vezérlő a tapintót a tapintótáblázatbeli **FMAX\_PROBE** gyorsmenetben és pozícionálási logikával a kezdő pozícióhoz mozgatja.

Az előpozícionálás a megmunkálási síkban az objektum síkjának a függvénye:

- **Q1139 +1**: A főtengelybeli előpozíció **Q1118 RAD.KOZELITESI HOSSZ**-ra van a **Q1100** névleges pozíciótól. A radiális **Q1118** ráállási hossz előjelfüggő. A melléktengely előpozíciója megfelel a névleges pozíciónak.
- **Q1139 +2**: A melléktengelybeli előpozíció **Q1118 RAD.KOZELITESI HOSSZ**-ra van a **Q1101** névleges pozíciótól. A radiális **Q1118** ráállási hossz előjelfüggő. A főtengely előpozíciója megfelel a névleges pozíciónak.

**További információ:** ["Pozícionáló logika", oldal 44](#page-43-0)

- 2 Majd a vezérlő a megadott **Q1102** mérési magasságra pozícionálja a tapintót és **F** tapintó előtolással végrehajtja az első **1** tapintási folyamatot. A tapintási előtolásnak meg kell egyeznie a kalibrálási előtolással.
- 3 A vezérlő **FMAX\_PROBE**-val visszahúzza a tapintót **Q1118 RAD.KOZELITESI HOSSZ** értékkel a megmunkálási síkban.
- 4 Ezt követően a tapintó a következő **2** tapintási pontra áll, és **F** tapintási előtolással végrehajtja a második tapintási folyamatot
- 5 A vezérlő **FMAX\_PROBE**-val visszahúzza a tapintót **Q1118 RAD.KOZELITESI HOSSZ** értékkel a megmunkálási síkban.
- 6 Ha **BIZTONSÁGOS MAGASSÁG Q1125** -ot **0** vagy **1** értékkel programozott, a vezérlő **FMAX\_PROBE** -val a **Q260** biztonsági magasságra viszi vissza a tapintót.
- 7 A vezérlő az alábbi Q-paraméterekbe menti a meghatározott pozíciókat: Ha a **Q1120 ATVETELI POZICIO** az **1** értékkel van meghatározva, a vezérlő a bázispont táblázat aktív sorába írja a meghatározott pozíciót.

**További információ:** ["14xx tapintóciklusok alapjai a bázispontok](#page-131-0) [felvételéhez", oldal 132](#page-131-0)

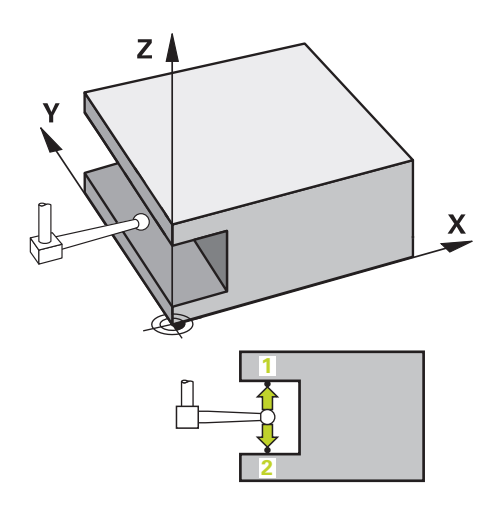

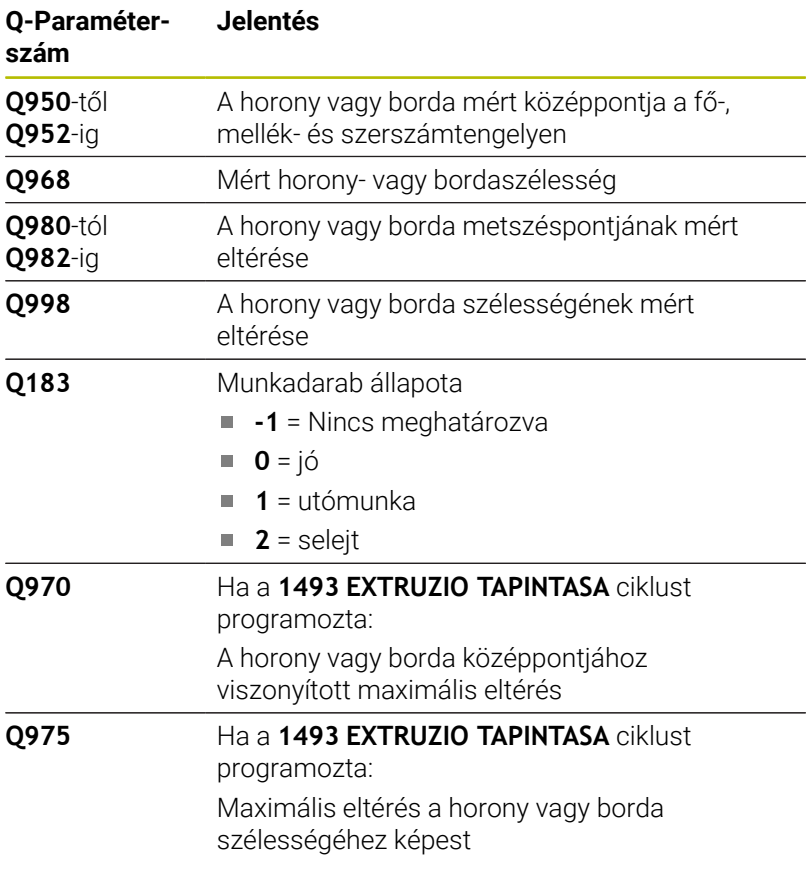

# *MEGJEGYZÉS*

## **Vigyázat, ütközésveszély!**

A **444** és **14xx** tapintóciklusok végrehajtásakor nem lehetnek az alábbi koordinátatranszformációk aktívak: **8 TUKROZES**, **Ciklus 11 MERETTENYEZO**, **Ciklus 26 MERETTENY.TENGKENT**, **TRANS TUKROZES** ciklusok. Ütközésveszély áll fenn.

- Állítsa vissza a koordinátaátszámításokat a ciklusbehívás előtt
- A ciklust kizárólag **FUNCTION MODE MILL** üzemmódban tudja végrehajtani.
- Ha a radiális ráállási hosszban **Q1118=-0**-t programoz, az előjelnek nincs jelentősége. A viselkedés azonos, mint +0-nál.
- Ez a ciklus L-alakú tapintóhoz van meghatározva. Egyszerű tapintóstiftekhez a HEIDENHAIN a **1404 HORONY/BORDA TAPINTÁSA** ciklust javasolja.

**További információ:** ["Ciklus 1404 HORONY/BORDA TAPINTÁSA](#page-146-0) [", oldal 147](#page-146-0)

# **Ciklusparaméter**

## **Segédábra Paraméter**

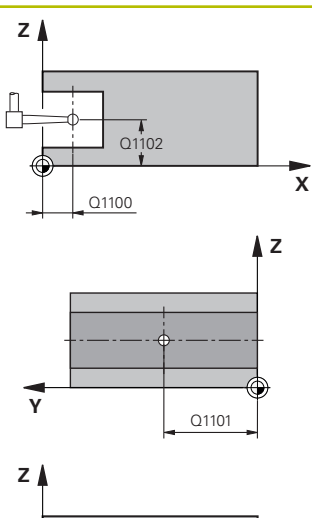

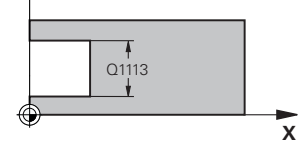

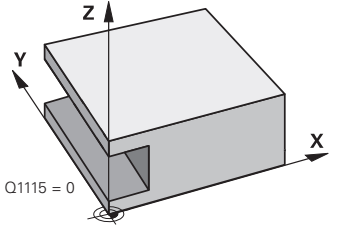

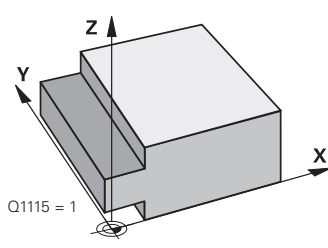

## **Q1100 Fő tengely 1. névl. pozíciója?**

A középpont abszolút névleges pozíciója a megmunkálási sík főtengelyén.

Megadás: **-99999.9999...+99999.9999** Alternatív megadás **?**, **+**, **–**  vagy **@:**

- $\blacksquare$ **"?..."**: Félautomatikus mód, [Lásd oldal 56](#page-55-0)
- **"...-...+..."**: Tűrés kiértékelése, [Lásd oldal 61](#page-60-0)
- **"...@..."**: Tényleges pozíció átadása, [Lásd oldal 64](#page-63-0)

### **Q1101 Melléktengely 1.névl. pozíciója?**

A középpont abszolút névleges pozíciója a megmunkálási sík melléktengelyén

Megadás: **-99999.9999...+9999.9999** Opcionális megadás, lásd **Q1100**

#### **Q1102 Szerszámteng. 1.névl. pozíciója?**

Középpontok abszolút névleges pozíciója a szerszámtengelyen. Megadás: **-99999.9999...+9999.9999** opcionális megadás, lásd

## **Q1100**

### **Q1113 Horony/borda szélessége?**

A horony vagy borda szélessége, párhuzamosan a megmunkálási sík melléktengelyével. Az érték növekményes értelmű.

Megadás: **0...9999.9999** választható **-** vagy **+**:

**"...-...+..."**: Tűrés kiértékelése, [Lásd oldal 61](#page-60-0)

## **Q1115 Geometria típusa (0/1)?**

A vizsgálandó objektum fajtája:

- **0**: Horony
- **1**: Borda

Megadás: **0**, **1**

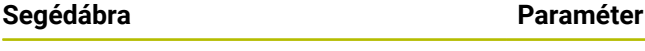

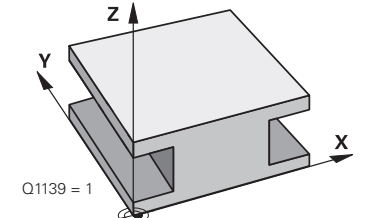

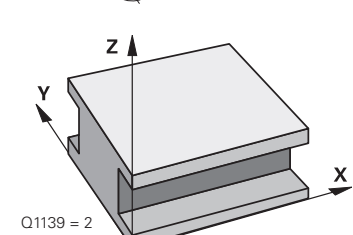

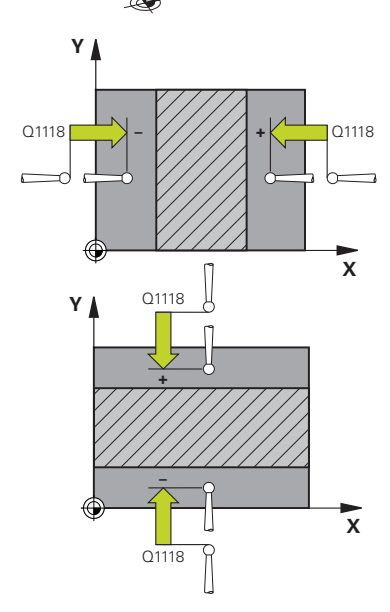

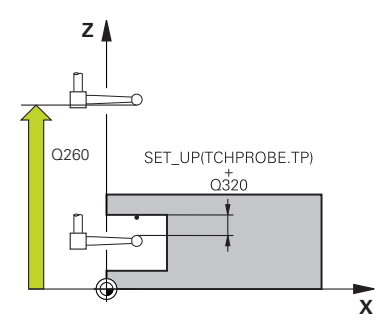

### **Q1139 Tárgy síkja (1-2)?**

Sík, amelyben a vezérlő a tapintási irányt értelmezi.

**1**: YZ-sík

**2**: ZX-sík

Megadás: **1**, **2**

#### **Q1118 Radiális megközelítési hossz?**

Távolság a névlgese pozícióhoz képest, amire a tapintó előpozícionál és a tapintás után visszatér a megmunkálási síkban A **Q1118** iránya megfelel a tapintási iránynak és az előjellel ellentétes értelmű. Az érték növekményes értelmű.

Megadás: **-99999.9999...+9999.9999**

### **Q320 Biztonsagi tavolsag ?**

A tapintási pont és a tapintó gömb közötti további távolság. A **Q320** hozzáadódik a tapintórendszer táblázat **SET\_UP** oszlopához. Az érték növekményes értelmű.

#### Megadás: **0...99999.9999** vagy **PREDEF**

#### **Q260 Biztonsagi magassag ?**

A szerszámtengely koordinátája, ahol a tapintó rendszer és a munkadarab (befogás) nem ütközhet össze. Az érték abszolút értelmű.

#### Megadás: **-99999.9999...+99999.9999** vagy **PREDEF**

#### **Q1125 Mozgás biztonsági magasságra?**

Ciklus előtti és utáni pozícionálás:

**-1**: Ne mozogjon a biztonsági távolságra.

**0, 1**: Mozogjon a ciklus előtt és után a biztonsági magasságra. Az előpozicionálás **FMAX\_PROBE** előtolással történik.

Megadás: **-1**, **0**, **+1**

#### **Q309 Reakció tűréshiba esetén?**

Viselkedés a tűrés átlépésekor:

**0:** A tűrés átlépésekor nem szakad meg a programfutás. A vezérlő nem nyit eredményablakot.

**1:** A tűrés átlépésekor megszakad a programfutás. A vezérlő megnyit egy eredményablakot.

**2**: A vezérlő utómunka esetén nem nyit eredményablakot. A vezérlő selejttartományba eső tényleges pozíció esetén megnyit egy eredményablakot és megszakítja a program futását.

#### Megadás: **0**, **1**, **2**

#### **Q1120 Pozíció átvételére?**

Annak meghatározása, hogy a korrigálja-e a vezérlő az aktív bázispontot:

**0**: Nincs korrekció

**1**: Az aktív bázispont korrekciója a horony vagy a borda középpontjához képest. A vezérlő az aktív bázispontot a középpont névleges és aktuális pozíciójának különbségével korrigálja.

Megadás: **0**, **1**

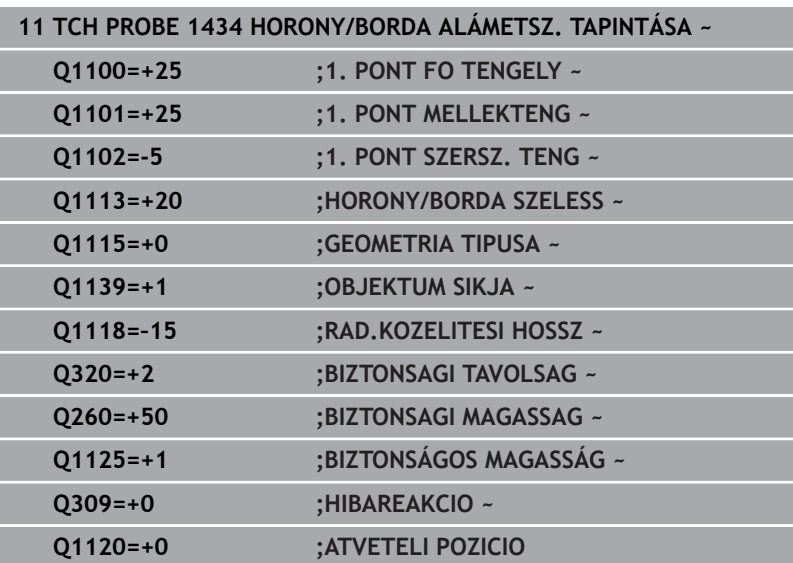

# **5.9 4xx tapintóciklusok alapjai a bázispontok felvételéhez**

# <span id="page-160-0"></span>**A 4xx tapintóciklusok bázispont felvétellel kapcsolatos közös jellemzői**

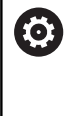

Az opcionális **CfgPresetSettings** (204600 sz.) gépi paraméter beállításaitól függően a vezérlő tapintóciklusoknál ellenőrzi az elforduló tengelyek helyzetét a dőlésszöghöz **3D FORGATÁS** képest. Ha ez nem teljesül, a vezérlő hibaüzenetet küld.

A vezérlő ciklusokat kínál a referenciapontok automatikus meghatározásához és kezeléséhez, az alábbiak szerint:

- A meghatározott értékek beállítása közvetlenül megjelenítésre
- A meghatározott értékek beírása a preset táblázatba  $\overline{\phantom{a}}$
- $\blacksquare$ A meghatározott értékek beírása a nullaponttáblázatba

#### **Nullapont és tapintó tengely**

A mérési programban meghatározott tapintótengely függvényében határozza meg a vezérlő a bázispont megmunkálási síkját.

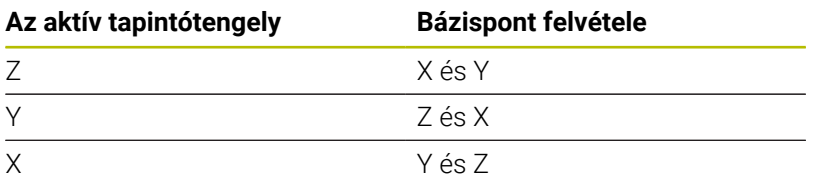

### <span id="page-161-0"></span>**A számított bázispont mentése**

Mindegyik bázispontfelvételi ciklusban használhatja a **Q303** és **Q305** beviteli paramétereket annak meghatározására, hogy hogyan mentse a vezérlő a számított bázispontot:

- **Q305 = 0, Q303 = 1:** Az aktív bázispont a 0 sorba kerül bemásolásra, módosítja és aktiválja a 0 sort, az egyszerű transzformációk törlésre kerülnek
- **Q305 nem egyenlő 0-val, Q303 = 0:** A vezérlő az eredményt a nullapont táblázat **Q305** sorába írja, **Nullapont aktiválása a TRANS DATUM mal az NC programban További információk: Klartext programozás** felhasználói kézikönyv
- **Q305 nem egyenlő 0-val, Q303 = 1:**  A vezérlő az eredményt a bázispont táblázat **Q305** sorába írja, **A bázispontot a ciklus 247-vel kell aktiválnia az NC programban**
- **Q305 nem egyenlő 0-val, Q303 = -1**

Ez a kombináció csak akkor fordulhat elő, ha

- A ciklus **410 418**-t tartalmazó NC programokat olvas, amelyet a TNC 4xx-n hoztak létre
- A ciklus **410 418**-t tartalmazó NC programokat olvas, amelyet az iTNC530 régebbi verziójú szoftverével hoztak létre
- nem tudatosan határozta meg a mért érték átvitelt a **Q303** paraméterrel a ciklus meghatározásnál

Ezekben az esetekben a vezérlő egy hibaüzenetet ad ki, mivel a REF-vonatkoztatott nullapont táblázatok teljes kezelése megváltozott, így Önnek kell meghatároznia a mért érték átvitelt a **Q303**-as paraméterrel.

## **Mérési eredmények Q paraméterekben**

A vezérlő a megfelelő tapintóciklusok mérési eredményeit a globálisan érvényes **Q150** - **Q160** Q paraméterekben tárolja. Használja ezeket a paramétereket az NC programban. Figyeljen az eredményparaméterek táblázatára, amely minden ciklus leírásánál fel van tüntetve.

# **5.10 Ciklus 410 HIVPONT ZSEBEN BELUL**

#### **ISO-programozás**

**G410**

# **Alkalmazás**

A tapintóciklus **410** megkeresi egy négyszögzseb középpontját és azt bázispontként határozza meg. Ha szükséges, a vezérlő a koordinátákat egy nullaponttáblázatba vagy a preset táblázatba írja.

#### **Ciklus lefutása**

1 A vezérlő a tapintót gyorsjáratban (az **FMAX** oszlopból származó értékkel) és pozícionálási logikával az **1** tapintási ponthoz mozgatja. A vezérlő a tapintási pontokat a ciklusbeli adatokból és a tapintótáblázat **SET\_UP** oszlopbeli biztonsági távolságból számítja

**További információ:** ["Pozícionáló logika", oldal 44](#page-43-0)

- 2 Majd a tapintó a megadott mérési magasságra áll és tapintó előtolással (**F** oszlop) végrehajtja az első tapintási folyamatot
- 3 Ezután a tapintó vagy tengellyel párhuzamosan mozog a mérési magasságon vagy biztonsági magasságban a következő tapintási pontra **2** és megtapintja a második pontot
- 4 A vezérlő a tapintót a **3** tapintási pontra, majd a **4** tapintási pontra állítja a harmadik és negyedik pont megtapintásához
- 5 A vezérlő a tapintót visszavezeti a biztonsági magasságra.
- 6 A **Q303** és **Q305** ciklusparaméterek függvényében, a vezérlő feldolgozza a meghatározott bázispontot, [Lásd "A 4xx](#page-160-0) [tapintóciklusok bázispont felvétellel kapcsolatos közös jellemzői",](#page-160-0) [oldal 161](#page-160-0)
- 7 majd a vezérlő elmenti a tényleges értékeket az alább felsorolt Q paraméterekbe
- 8 Ha szükséges, a vezérlő ezt követően egy külön tapintással megméri a bázispontot a tapintó tengelyén

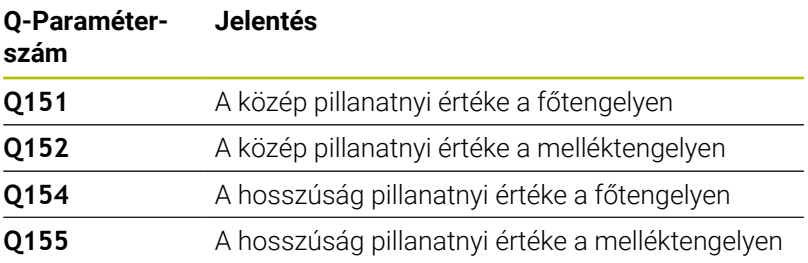

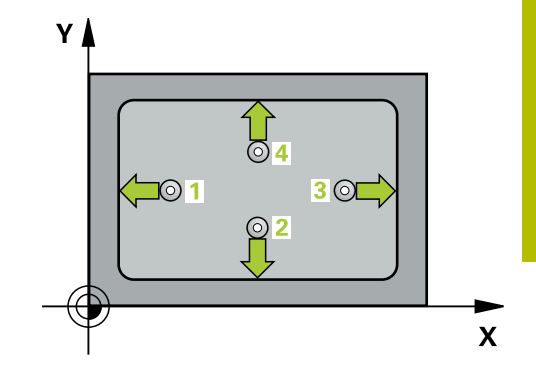

# *MEGJEGYZÉS*

#### **Vigyázat, ütközésveszély!**

A **400** - **499** tapintóciklusok futtatásakor egyetlen koordinátatranszformációs ciklus sem lehet aktív. Ütközésveszély áll fenn!

- Az alábbi ciklusokat tilos aktiválni a tapintóciklusok alkalmazása előtt: ciklus **7 NULLAPONTELTOLAS**, ciklus **8 TUKROZES**, ciklus **10 ELFORGATAS**, ciklus **11 MERETTENYEZO** és ciklus **26 MERETTENY.TENGKENT**.
- A koordinátatranszformációkat ezek előtt vissza kell állítania

# *MEGJEGYZÉS*

#### **Vigyázat, ütközésveszély!**

Ha a zseb mérete és a biztonsági távolság nem teszi lehetővé a tapintási pontok közelében való előpozicionálást, a vezérlő mindig a zseb középpontjából kezdi a tapintást. Ebben az esetben a tapintó nem tér vissza a biztonsági magasságra a négy mérési pont között. Ütközésveszély áll fenn!

- A tapintó és a munkadarab ütközésének megelőzése érdekében adja meg az első és második oldal hosszának **alsó** becslését.
- A ciklus meghatározása előtt programoznia kell egy szerszámhívást a tapintótengely meghatározásához
- A ciklust kizárólag **FUNCTION MODE MILL** üzemmódban tudja végrehajtani.
- A vezérlő törli a az aktív alapelforgatást a ciklus kezdetekor. H

## **Ciklusparaméter**

#### **Segédábra Paraméter**

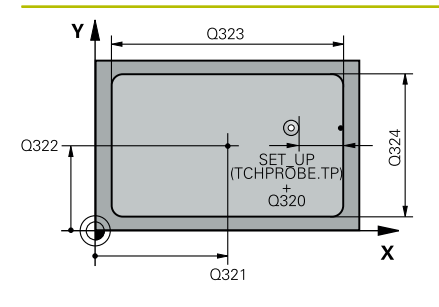

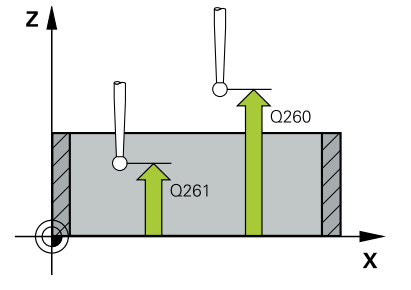

### **Q321 1. tengely közepe ?**

A zseb középpontja a megmunkálási sík főtengelyén. Az érték abszolút értelmű.

#### Megadás: **-99999.9999...+99999.9999**

#### **Q322 2. tengely közepe ?**

A zseb középpontja a megmunkálási sík melléktengelyén. Az érték abszolút értelmű.

#### Megadás: **-99999.9999...+99999.9999**

#### **Q323 Első oldal hossza ?**

A zseb megmunkálási sík fő tengelyével párhuzamos hossza. Az érték növekményes értelmű.

Megadás: **0...99999.9999**

#### **Q324 Második oldal hossza ?**

A zseb megmunkálási sík melléktengelyével párhuzamos hossza. Az érték növekményes értelmű.

### Megadás: **0...99999.9999**

#### **Q261 Mérési magasság a tap. teng.ben?**

A gömb középpontjának koordinátája a tapintó tengelyében, ahol a mérést el kell végezni.

#### Megadás: **-99999.9999...+99999.9999**

#### **Q320 Biztonsagi tavolsag ?**

A tapintási pont és a tapintó gömb közötti további távolság. A **Q320** hozzáadódik a tapintórendszer táblázat **SET\_UP** oszlopához. Az érték növekményes értelmű.

#### Megadás: **0...99999.9999** vagy **PREDEF**

#### **Q260 Biztonsagi magassag ?**

A szerszámtengely koordinátája, ahol a tapintó rendszer és a munkadarab (befogás) nem ütközhet össze. Az érték abszolút értelmű.

#### Megadás: **-99999.9999...+99999.9999** vagy **PREDEF**

#### **Q301 Mozgás bizt. magasságra (0/1) ?**

Annak meghatározása, hogyan mozogjon a tapintórendszer a mérési pontok között:

- **0**: Mozgás a mérési magasságon a mérési pontok között
- **1**: Mozgás a biztonságos magasságra a mérési pontok között

Megadás: **0**, **1**

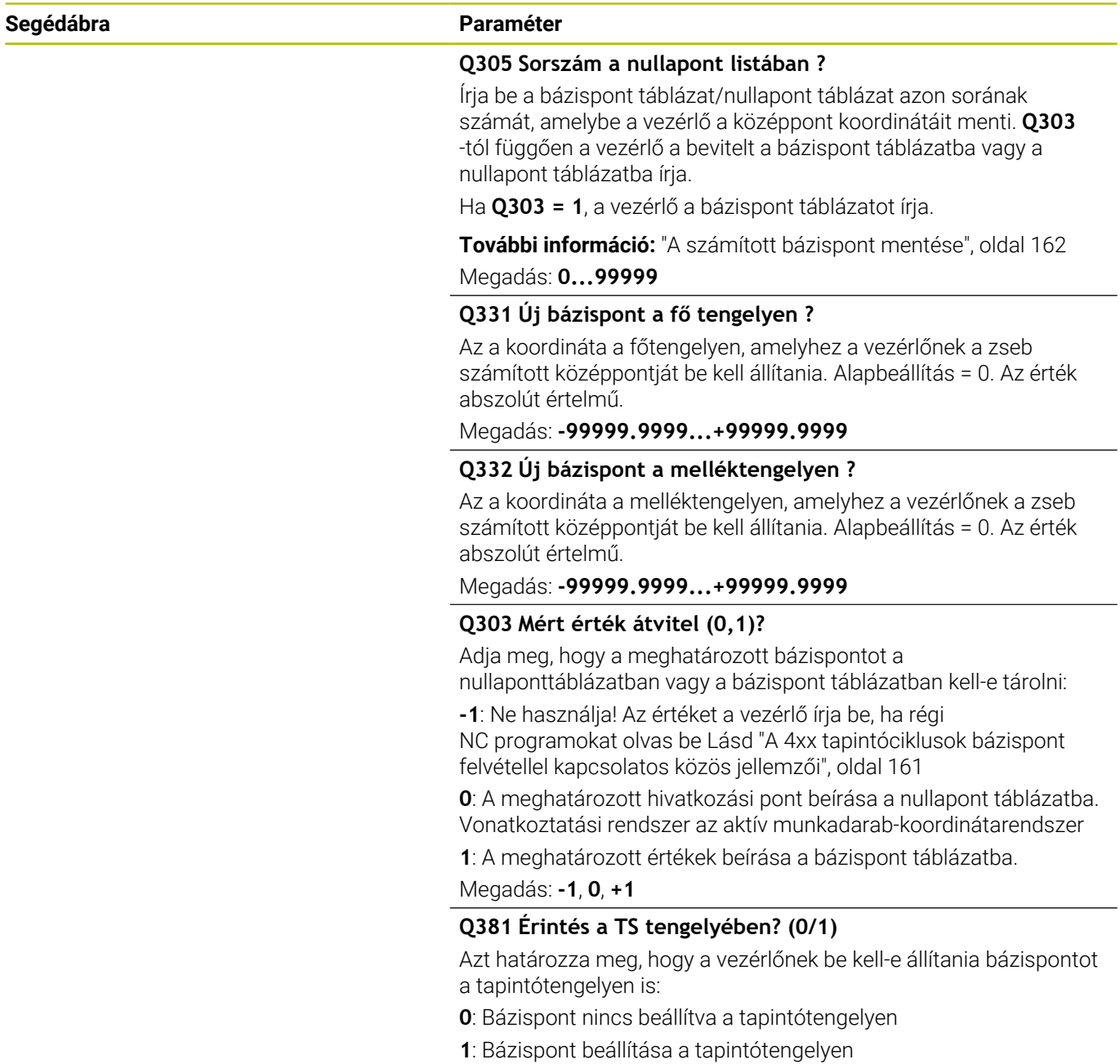

Megadás: **0**, **1**

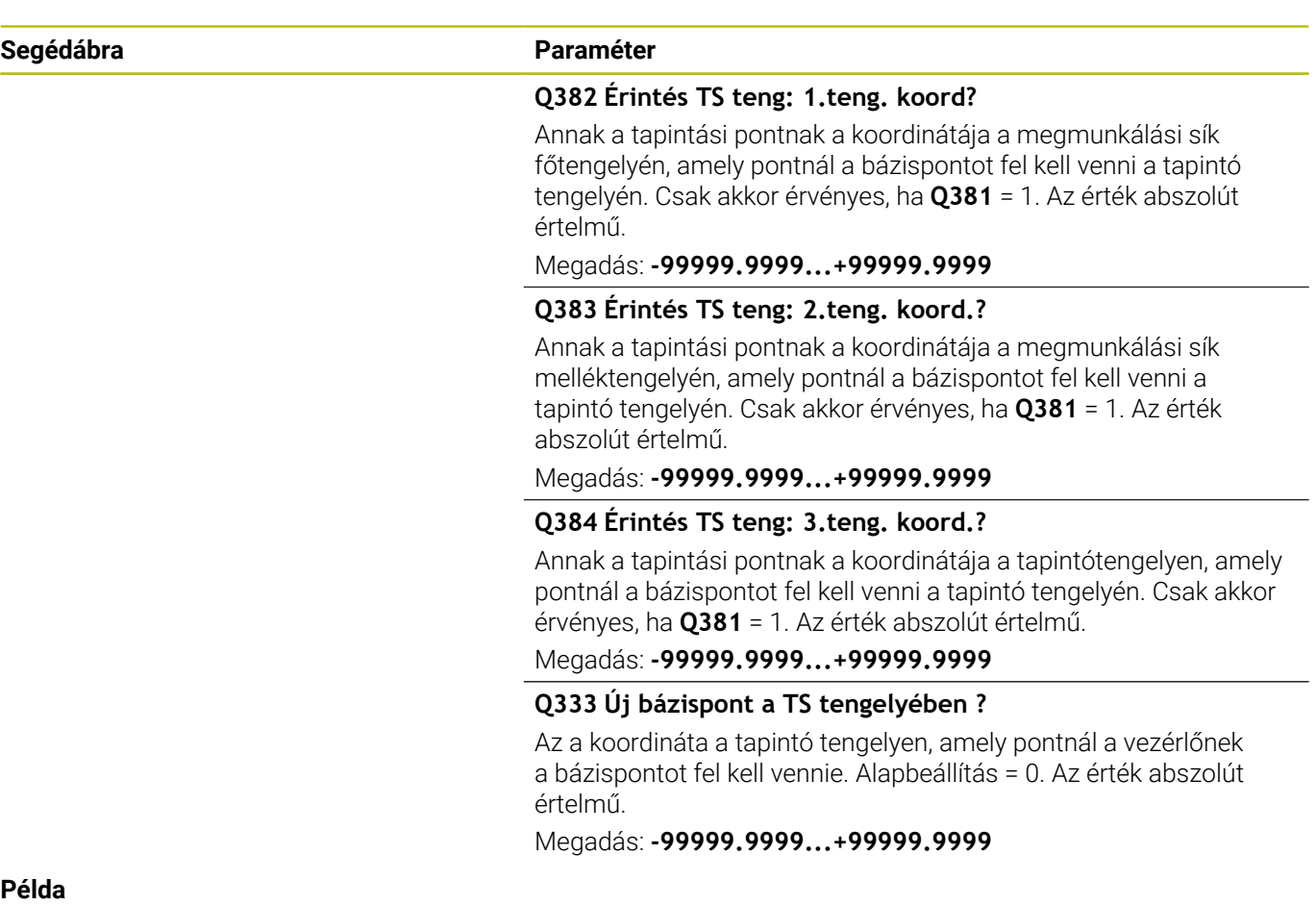

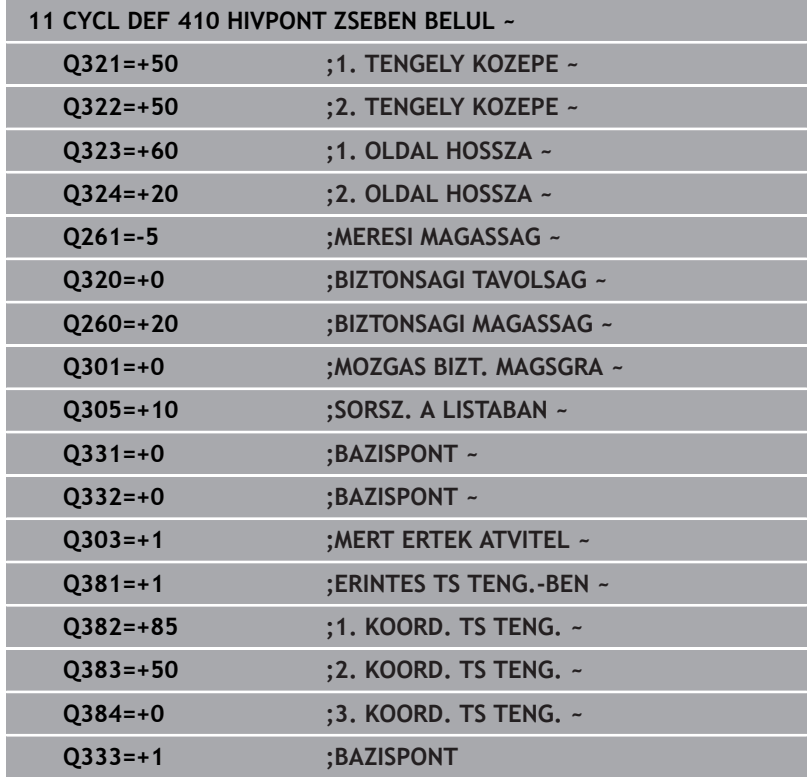

# **5.11 Ciklus 411 HIVPONT NEGYSZ KIVUL**

## **ISO-programozás**

**G411**

# **Alkalmazás**

A tapintóciklus **411** megkeresi egy négyszögcsap középpontját és azt bázispontként határozza meg. Ha szükséges, a vezérlő a koordinátákat egy nullaponttáblázatba vagy a preset táblázatba írja.

### **Ciklus lefutása**

1 A vezérlő a tapintót gyorsjáratban (az **FMAX** oszlopból származó értékkel) és pozícionálási logikával az **1** tapintási ponthoz mozgatja. A vezérlő a tapintási pontokat a ciklusbeli adatokból és a tapintótáblázat **SET\_UP** oszlopbeli biztonsági távolságból számítja

**További információ:** ["Pozícionáló logika", oldal 44](#page-43-0)

- 2 Majd a tapintó a megadott mérési magasságra áll és tapintó előtolással (**F** oszlop) végrehajtja az első tapintási folyamatot
- 3 Ezután a tapintó vagy tengellyel párhuzamosan mozog a mérési magasságon vagy biztonsági magasságban a következő tapintási pontra **2** és megtapintja a második pontot
- 4 A vezérlő a tapintót a **3** tapintási pontra, majd a **4** tapintási pontra állítja a harmadik és negyedik pont megtapintásához
- 5 A vezérlő a tapintót visszavezeti a biztonsági magasságra.
- 6 A **Q303** és **Q305** ciklusparaméterek függvényében, a vezérlő feldolgozza a meghatározott bázispontot, [Lásd "A 4xx](#page-160-0) [tapintóciklusok bázispont felvétellel kapcsolatos közös jellemzői",](#page-160-0) [oldal 161](#page-160-0)
- 7 majd a vezérlő elmenti a tényleges értékeket az alább felsorolt Q paraméterekbe
- 8 Ha szükséges, a vezérlő ezt követően egy külön tapintással megméri a bázispontot a tapintó tengelyén

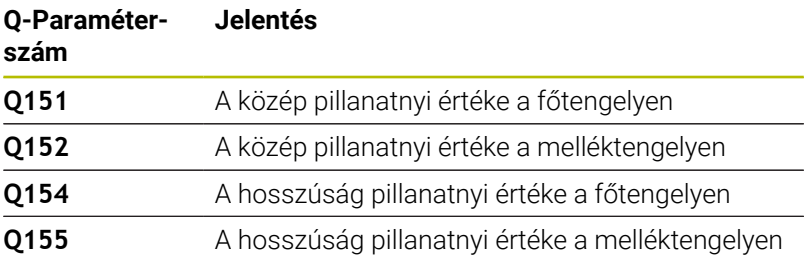

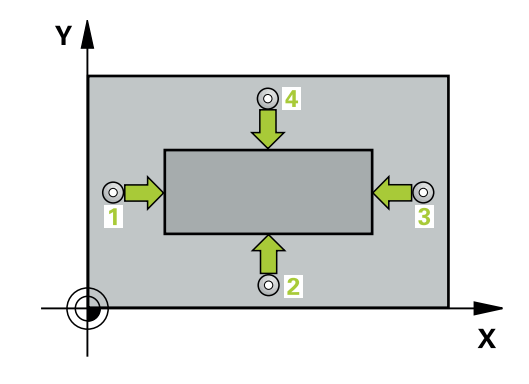

# *MEGJEGYZÉS*

#### **Vigyázat, ütközésveszély!**

A **400** - **499** tapintóciklusok futtatásakor egyetlen koordinátatranszformációs ciklus sem lehet aktív. Ütközésveszély áll fenn!

- Az alábbi ciklusokat tilos aktiválni a tapintóciklusok alkalmazása előtt: ciklus **7 NULLAPONTELTOLAS**, ciklus **8 TUKROZES**, ciklus **10 ELFORGATAS**, ciklus **11 MERETTENYEZO** és ciklus **26 MERETTENY.TENGKENT**.
- A koordinátatranszformációkat ezek előtt vissza kell állítania

# *MEGJEGYZÉS*

### **Vigyázat, ütközésveszély!**

A tapintó és a munkadarab ütközésének megelőzése érdekében adja meg az 1. és 2. oldal hosszának **felső** becslését.

- A ciklus meghatározása előtt programoznia kell egy szerszámhívást a tapintótengely meghatározásához
- A ciklust kizárólag **FUNCTION MODE MILL** üzemmódban tudja végrehajtani.
- A vezérlő törli a az aktív alapelforgatást a ciklus kezdetekor.  $\overline{\phantom{a}}$

# **Ciklusparaméterek**

#### **Segédábra Paraméter**

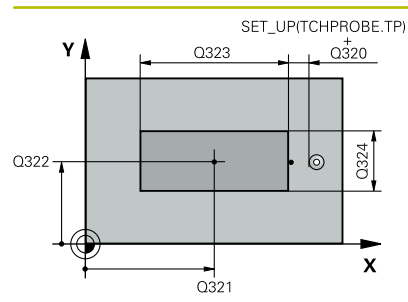

#### **Q321 1. tengely közepe ?**

A csap középpontja a megmunkálási sík főtengelyén. Az érték abszolút értelmű.

Megadás: **-99999.9999...+9999.9999**

#### **Q322 2. tengely közepe ?**

A csap középpontja a megmunkálási sík melléktengelyén. Az érték abszolút értelmű.

Megadás: **-99999.9999...+99999.9999**

#### **Q323 Első oldal hossza ?**

A csap megmunkálási sík fő tengelyével párhuzamos hossza. Az érték növekményes értelmű.

Megadás: **0...99999.9999**

#### **Q324 Második oldal hossza ?**

A csap megmunkálási sík melléktengelyével párhuzamos hossza. Az érték növekményes értelmű.

Megadás: **0...99999.9999**

#### **Segédábra Paraméter**

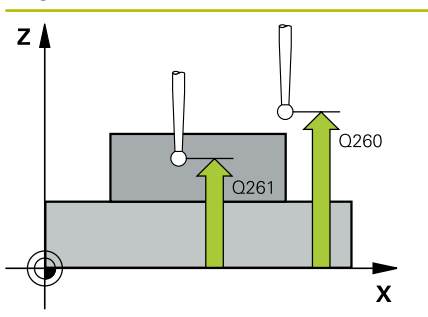

#### **Q261 Mérési magasság a tap. teng.ben?**

A gömb középpontjának koordinátája a tapintó tengelyében, ahol a mérést el kell végezni.

Megadás: **-99999.9999...+99999.9999**

#### **Q320 Biztonsagi tavolsag ?**

A tapintási pont és a tapintó gömb közötti további távolság. A **Q320** hozzáadódik a tapintórendszer táblázat **SET\_UP** oszlopához. Az érték növekményes értelmű.

#### Megadás: **0...99999.9999** vagy **PREDEF**

#### **Q260 Biztonsagi magassag ?**

A szerszámtengely koordinátája, ahol a tapintó rendszer és a munkadarab (befogás) nem ütközhet össze. Az érték abszolút értelmű.

#### Megadás: **-99999.9999...+99999.9999** vagy **PREDEF**

#### **Q301 Mozgás bizt. magasságra (0/1) ?**

Annak meghatározása, hogyan mozogjon a tapintórendszer a mérési pontok között:

- **0**: Mozgás a mérési magasságon a mérési pontok között
- **1**: Mozgás a biztonságos magasságra a mérési pontok között Megadás: **0**, **1**

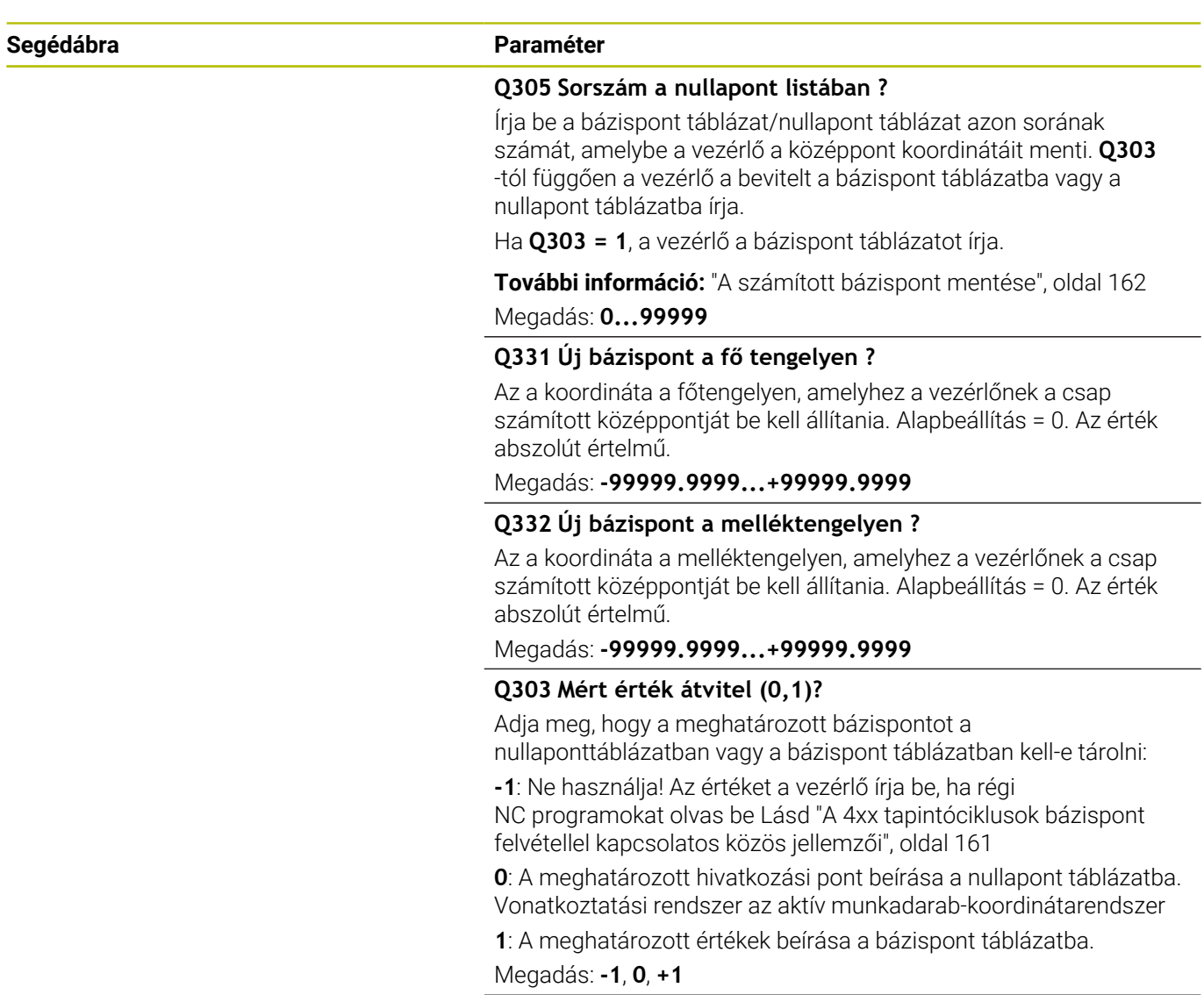

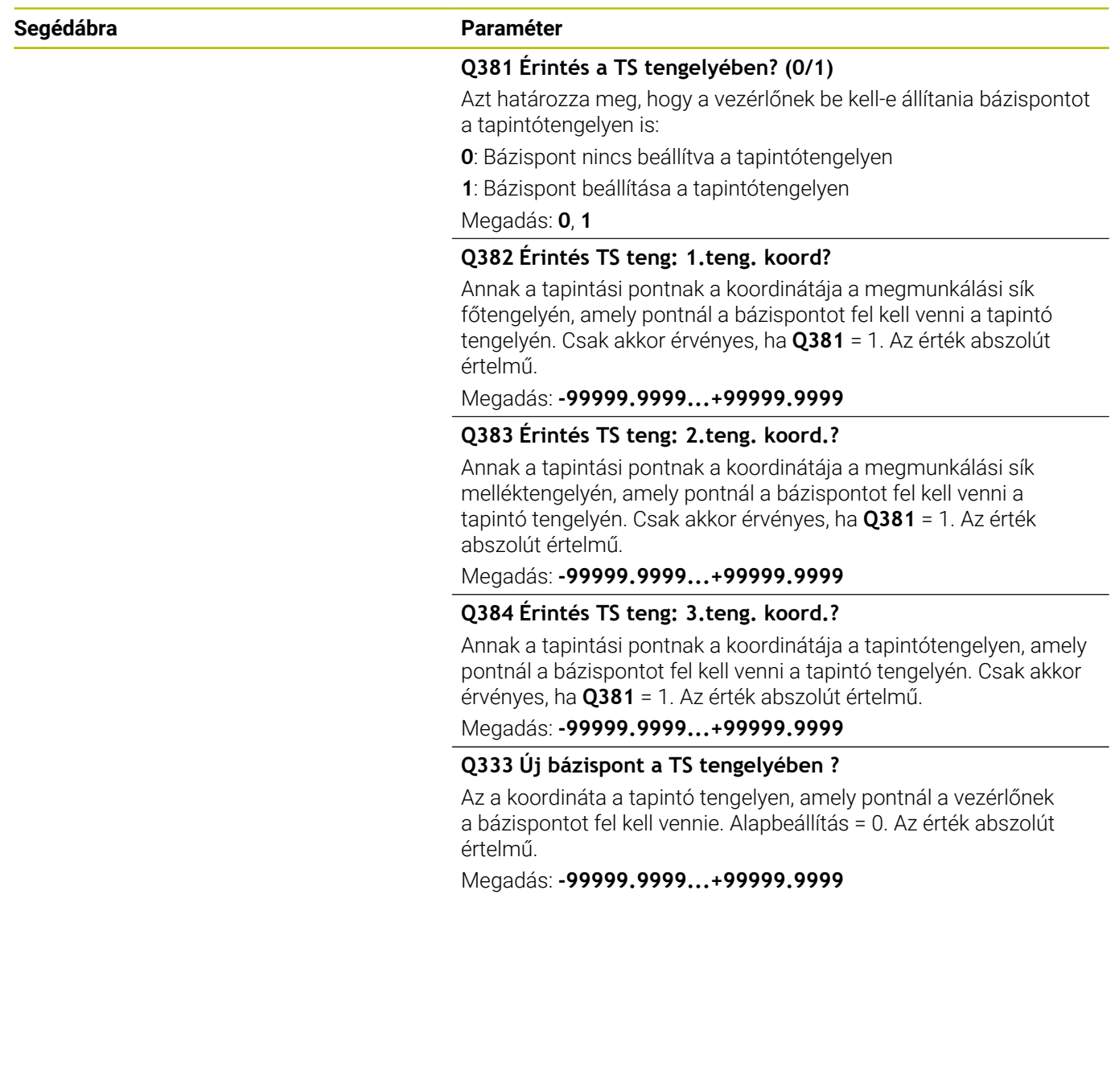

**Tapintóciklusok: Automatikus nullapontfelvétel | Ciklus 411 HIVPONT NEGYSZ KIVUL**

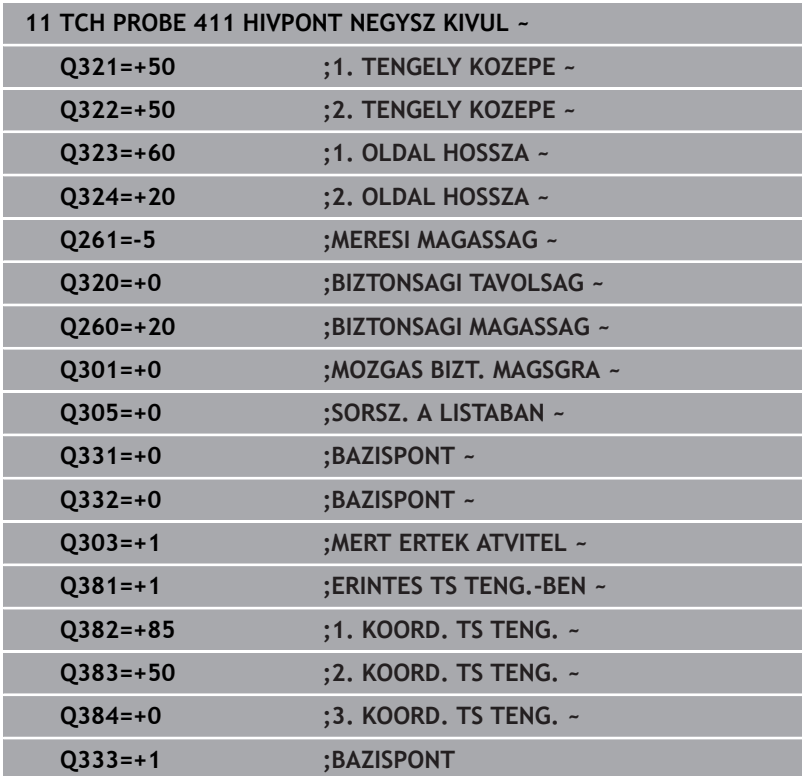

# **5.12 Ciklus 412 HIVPONT KORON BELUL**

## **ISO-programozás**

**G412**

# **Alkalmazás**

A tapintóciklus **412** megkeresi egy körzseb (furat) középpontját és azt bázispontként határozza meg. Ha szükséges, a vezérlő a koordinátákat egy nullaponttáblázatba vagy a preset táblázatba írja.

## **Ciklus lefutása**

1 A vezérlő a tapintót gyorsjáratban (az **FMAX** oszlopból származó értékkel) és pozícionálási logikával az **1** tapintási ponthoz mozgatja. A vezérlő a tapintási pontokat a ciklusbeli adatokból és a tapintótáblázat **SET\_UP** oszlopbeli biztonsági távolságból számítja

### **További információ:** ["Pozícionáló logika", oldal 44](#page-43-0)

- 2 Majd a tapintó a megadott mérési magasságra áll és tapintó előtolással (**F** oszlop) végrehajtja az első tapintási folyamatot-A vezérlő a tapintási irányt a programozott kezdőszögből automatikusan meghatározza
- 3 Ezután a tapintó a mérési magasságban vagy a biztonsági magasságban egy körív mentén mozog a következő kezdőpontra **2** és megtapintja a második tapintási pontot
- 4 A vezérlő a tapintót a **3** tapintási pontra, majd a **4** tapintási pontra állítja a harmadik és negyedik pont megtapintásához
- 5 A vezérlő a tapintót visszavezeti a biztonsági magasságra.
- 6 A **Q303** és **Q305** ciklusparaméterek függvényében, a vezérlő feldolgozza a meghatározott bázispontot, [Lásd "A 4xx](#page-160-0) [tapintóciklusok bázispont felvétellel kapcsolatos közös jellemzői",](#page-160-0) [oldal 161](#page-160-0)
- 7 majd a vezérlő elmenti a tényleges értékeket az alább felsorolt Q paraméterekbe
- 8 Ha szükséges, a vezérlő ezt követően egy külön tapintással megméri a bázispontot a tapintó tengelyén

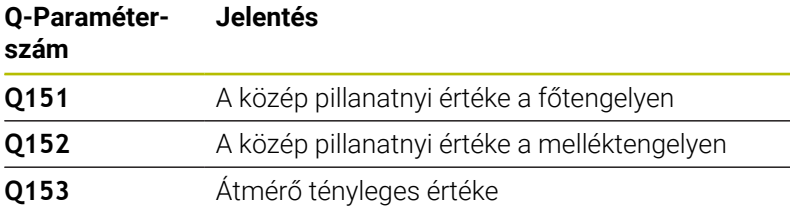

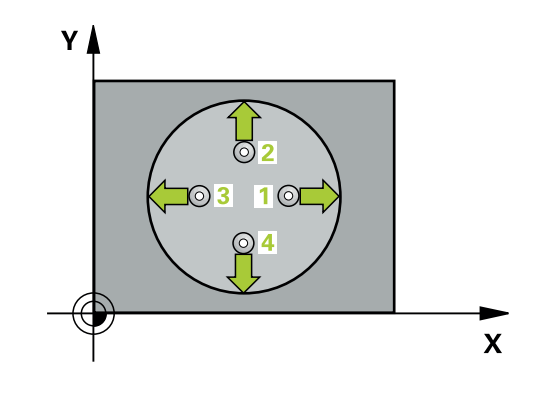

# *MEGJEGYZÉS*

#### **Vigyázat, ütközésveszély!**

A **400** - **499** tapintóciklusok futtatásakor egyetlen koordinátatranszformációs ciklus sem lehet aktív. Ütközésveszély áll fenn!

- ▶ Az alábbi ciklusokat tilos aktiválni a tapintóciklusok alkalmazása előtt: ciklus **7 NULLAPONTELTOLAS**, ciklus **8 TUKROZES**, ciklus **10 ELFORGATAS**, ciklus **11 MERETTENYEZO** és ciklus **26 MERETTENY.TENGKENT**.
- A koordinátatranszformációkat ezek előtt vissza kell állítania

# *MEGJEGYZÉS*

### **Vigyázat, ütközésveszély!**

Ha a zseb mérete és a biztonsági távolság nem teszi lehetővé a tapintási pontok közelében való előpozicionálást, a vezérlő mindig a zseb középpontjából kezdi a tapintást. Ebben az esetben a tapintó nem tér vissza a biztonsági magasságra a négy mérési pont között. Ütközésveszély áll fenn!

- A zseben/furaton belül nem lehet már maradék anyag
- A tapintó és a munkadarab ütközésének megelőzése érdekében a zseb (furat) névleges átmérőjének inkább túl **kicsire** adja meg.
- A ciklust kizárólag **FUNCTION MODE MILL** üzemmódban tudja végrehajtani.
- A vezérlő törli a az aktív alapelforgatást a ciklus kezdetekor.

### **Megjegyzések a programozáshoz**

Minél kisebb a **Q247** szöglépés, annál pontatlanabb a vezérlő bázispont számítása. Legkisebb beviteli érték: 5°

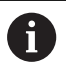

Programozzon 90°-nál kisebb szöglépést

# **Ciklusparaméterek**

#### **Segédábra Paraméter**

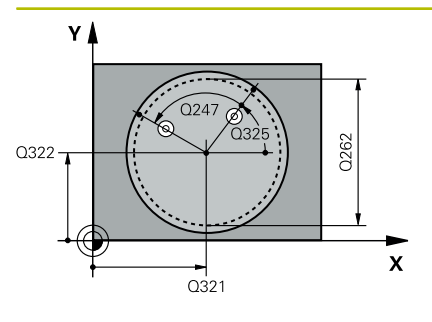

#### **Q321 1. tengely közepe ?**

A zseb középpontja a megmunkálási sík főtengelyén. Az érték abszolút értelmű.

#### Megadás: **-99999.9999...+99999.9999**

#### **Q322 2. tengely közepe ?**

A zseb középpontja a megmunkálási sík melléktengelyén. Ha **Q322** = 0-t programoz, a vezérlő a furat középpontját a pozitív Y tengelyre állítja be., ha azonban a programozott **Q322** nem egyenlő 0-val, a vezérlő a furat középpontját a célpozícióra állítja be. Az érték abszolút értelmű.

#### Megadás: **-99999.9999...+99999.9999**

### **Q262 Névleges átmérő ?**

A körzseb (furat) körülbelüli átmérője. Az értéket inkább túl kicsire adja meg.

#### Megadás: **0...99999.9999**

#### **Q325 Kiindulási szög ?**

A megmunkálási sík főtengelye és az első tapintási pont közötti szög. Az érték abszolút értelmű.

Megadás: **–360.000...+360.000**

#### **Q247 Lépési szög ?**

Két mérési pont közötti szög, a szöglépés előjele meghatározza a forgási irányt (- = óra járásával megegyező), amelyen a tapintó a következő mérési pontra áll. Ha körívet mér be, a szöglépésre 90° nál kisebb értéket programozzon. Az érték növekményes értelmű.

#### Megadás: **-120...+120**

#### **Q261 Mérési magasság a tap. teng.ben?**

A gömb középpontjának koordinátája a tapintó tengelyében, ahol a mérést el kell végezni.

Megadás: **-99999.9999...+99999.9999**

#### **Q320 Biztonsagi tavolsag ?**

A tapintási pont és a tapintó gömb közötti további távolság. A **Q320** hozzáadódik a tapintórendszer táblázat **SET\_UP** oszlopához. Az érték növekményes értelmű.

Megadás: **0...99999.9999** vagy **PREDEF**

#### **Q260 Biztonsagi magassag ?**

A szerszámtengely koordinátája, ahol a tapintó rendszer és a munkadarab (befogás) nem ütközhet össze. Az érték abszolút értelmű.

Megadás: **-99999.9999...+99999.9999** vagy **PREDEF**

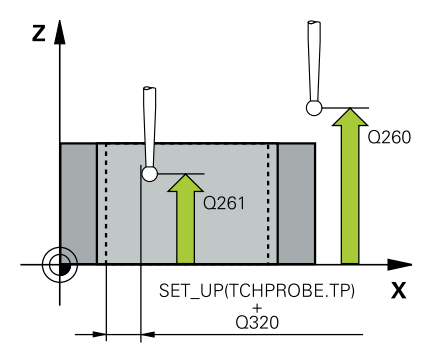

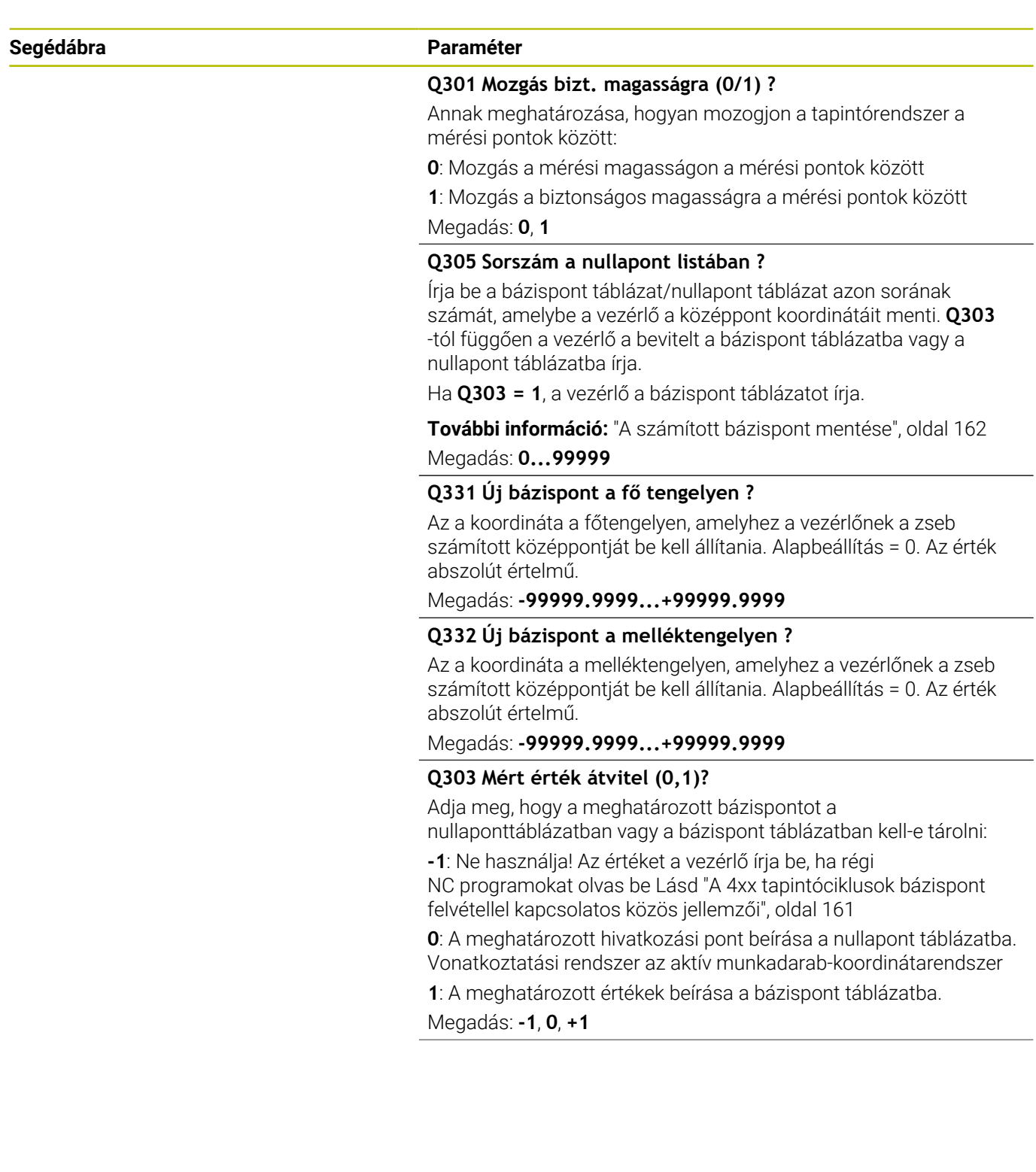

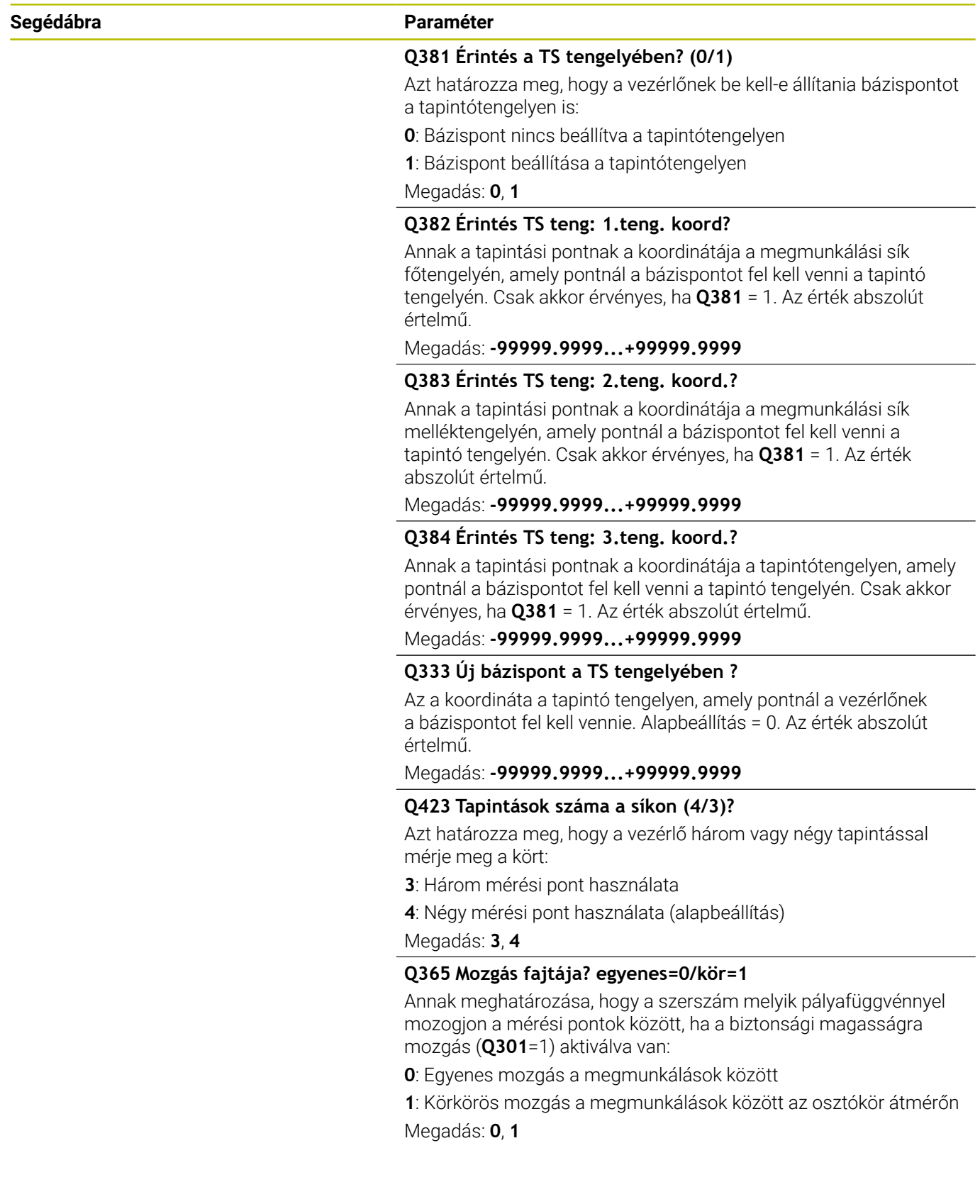

**Tapintóciklusok: Automatikus nullapontfelvétel | Ciklus 412 HIVPONT KORON BELUL**

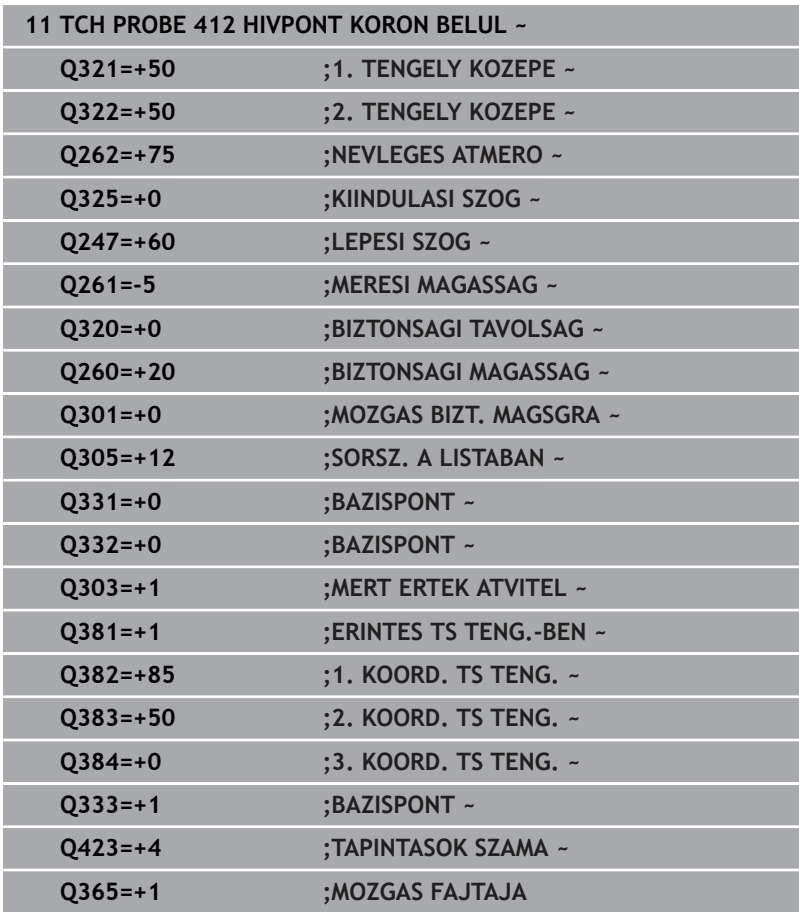

# **5.13 Ciklus 413 HIVPONT KORON KIVUL**

## **ISO-programozás**

**G413**

# **Alkalmazás**

A tapintóciklus **413** megkeresi egy körcsap középpontját és azt bázispontként határozza meg. Ha szükséges, a vezérlő a koordinátákat egy nullaponttáblázatba vagy a preset táblázatba írja.

## **Ciklus lefutása**

1 A vezérlő a tapintót gyorsjáratban (az **FMAX** oszlopból származó értékkel) és pozícionálási logikával az **1** tapintási ponthoz mozgatja. A vezérlő a tapintási pontokat a ciklusbeli adatokból és a tapintótáblázat **SET\_UP** oszlopbeli biztonsági távolságból számítja

### **További információ:** ["Pozícionáló logika", oldal 44](#page-43-0)

- 2 Majd a tapintó a megadott mérési magasságra áll és tapintó előtolással (**F** oszlop) végrehajtja az első tapintási folyamatot-A vezérlő a tapintási irányt a programozott kezdőszögből automatikusan meghatározza
- 3 Ezután a tapintó a mérési magasságban vagy a biztonsági magasságban egy körív mentén mozog a következő kezdőpontra **2** és megtapintja a második tapintási pontot
- 4 A vezérlő a tapintót a **3** tapintási pontra, majd a **4** tapintási pontra állítja a harmadik és negyedik pont megtapintásához
- 5 A vezérlő a tapintót visszavezeti a biztonsági magasságra.
- 6 A **Q303** és **Q305** ciklusparaméterek függvényében, a vezérlő feldolgozza a meghatározott bázispontot, [Lásd "A 4xx](#page-160-0) [tapintóciklusok bázispont felvétellel kapcsolatos közös jellemzői",](#page-160-0) [oldal 161](#page-160-0)
- 7 majd a vezérlő elmenti a tényleges értékeket az alább felsorolt Q paraméterekbe
- 8 Ha szükséges, a vezérlő ezt követően egy külön tapintással megméri a bázispontot a tapintó tengelyén

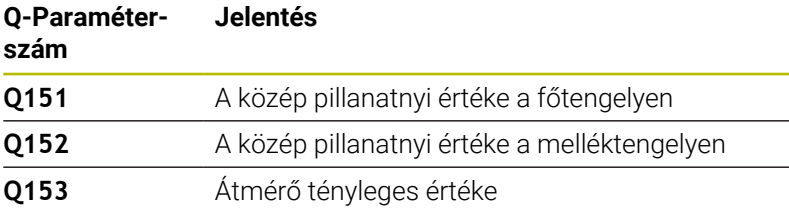

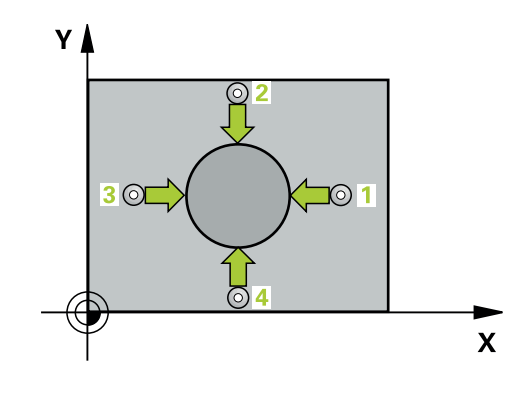
## **Megjegyzések**

# *MEGJEGYZÉS*

#### **Vigyázat, ütközésveszély!**

A **400** - **499** tapintóciklusok futtatásakor egyetlen koordinátatranszformációs ciklus sem lehet aktív. Ütközésveszély áll fenn!

- Az alábbi ciklusokat tilos aktiválni a tapintóciklusok alkalmazása előtt: ciklus **7 NULLAPONTELTOLAS**, ciklus **8 TUKROZES**, ciklus **10 ELFORGATAS**, ciklus **11 MERETTENYEZO** és ciklus **26 MERETTENY.TENGKENT**.
- A koordinátatranszformációkat ezek előtt vissza kell állítania

# *MEGJEGYZÉS*

#### **Vigyázat, ütközésveszély!**

A tapintó és a munkadarab ütközésének elkerüléséhez csap célátmérőjét inkább **túl nagyra** adja meg.

- A ciklus meghatározása előtt programoznia kell egy szerszámhívást a tapintótengely meghatározásához
- A vezérlő törli a az aktív alapelforgatást a ciklus kezdetekor.
- $\overline{\phantom{a}}$ A ciklust kizárólag **FUNCTION MODE MILL** üzemmódban tudja végrehajtani.
- Minél kisebb a **Q247** szöglépés, annál pontatlanabb a vezérlő bázispont számítása. Legkisebb beviteli érték: 5°

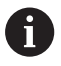

Programozzon 90°-nál kisebb szöglépést

# **Ciklusparaméterek**

#### **Segédábra Paraméter**

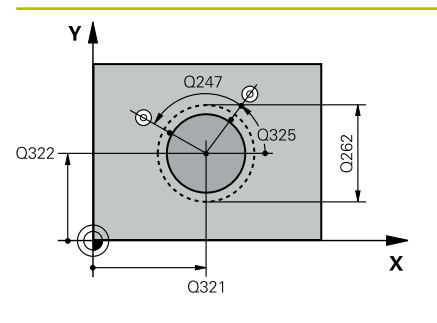

#### **Q321 1. tengely közepe ?**

A csap középpontja a megmunkálási sík főtengelyén. Az érték abszolút értelmű.

#### Megadás: **-99999.9999...+9999.9999**

#### **Q322 2. tengely közepe ?**

A csap középpontja a megmunkálási sík melléktengelyén. Ha **Q322** = 0-t programoz, a vezérlő a furat középpontját a pozitív Y tengelyre állítja be., ha azonban a programozott **Q322** nem egyenlő 0-val, a vezérlő a furat középpontját a célpozícióra állítja be. Az érték abszolút értelmű.

#### Megadás: **-99999.9999...+99999.9999**

#### **Q262 Névleges átmérő ?**

Az csap körülbelüli átmérője. Az értéket inkább túl nagyra adja meg.

#### Megadás: **0...99999.9999**

#### **Q325 Kiindulási szög ?**

A megmunkálási sík főtengelye és az első tapintási pont közötti szög. Az érték abszolút értelmű.

Megadás: **–360.000...+360.000**

#### **Q247 Lépési szög ?**

Két mérési pont közötti szög, a szöglépés előjele meghatározza a forgási irányt (- = óra járásával megegyező), amelyen a tapintó a következő mérési pontra áll. Ha körívet mér be, a szöglépésre 90° nál kisebb értéket programozzon. Az érték növekményes értelmű.

#### Megadás: **-120...+120**

#### **Q261 Mérési magasság a tap. teng.ben?**

A gömb középpontjának koordinátája a tapintó tengelyében, ahol a mérést el kell végezni.

#### Megadás: **-99999.9999...+99999.9999**

#### **Q320 Biztonsagi tavolsag ?**

A tapintási pont és a tapintó gömb közötti további távolság. A **Q320** hozzáadódik a tapintórendszer táblázat **SET\_UP** oszlopához. Az érték növekményes értelmű.

#### Megadás: **0...99999.9999** vagy **PREDEF**

#### **Q260 Biztonsagi magassag ?**

A szerszámtengely koordinátája, ahol a tapintó rendszer és a munkadarab (befogás) nem ütközhet össze. Az érték abszolút értelmű.

Megadás: **-99999.9999...+99999.9999** vagy **PREDEF**

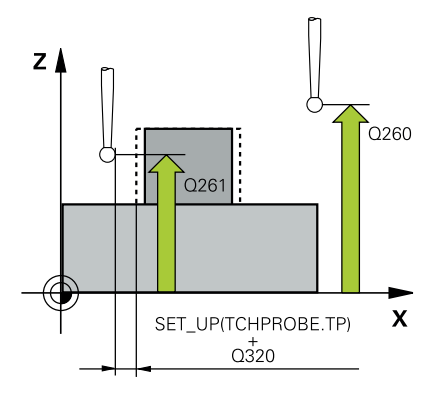

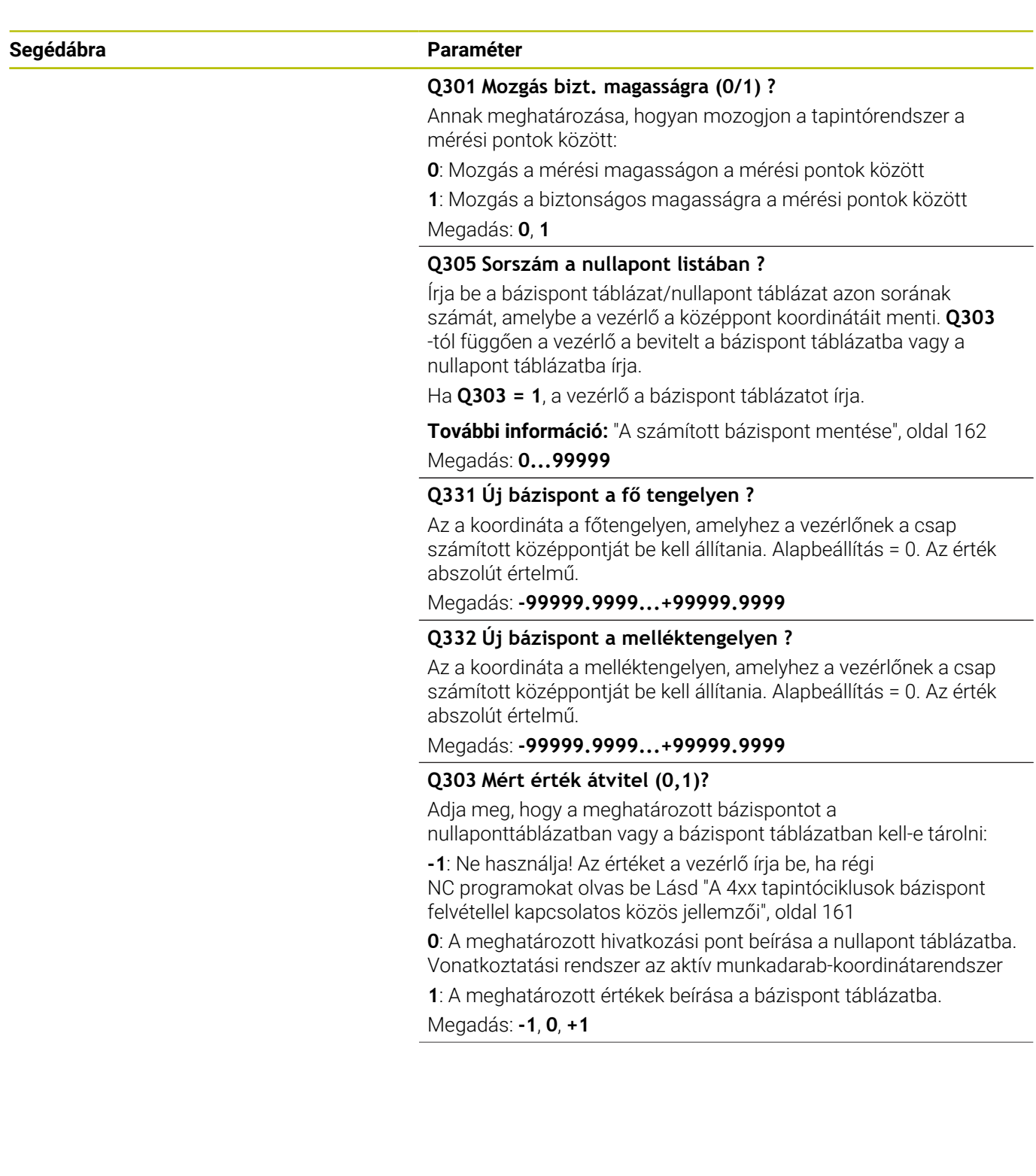

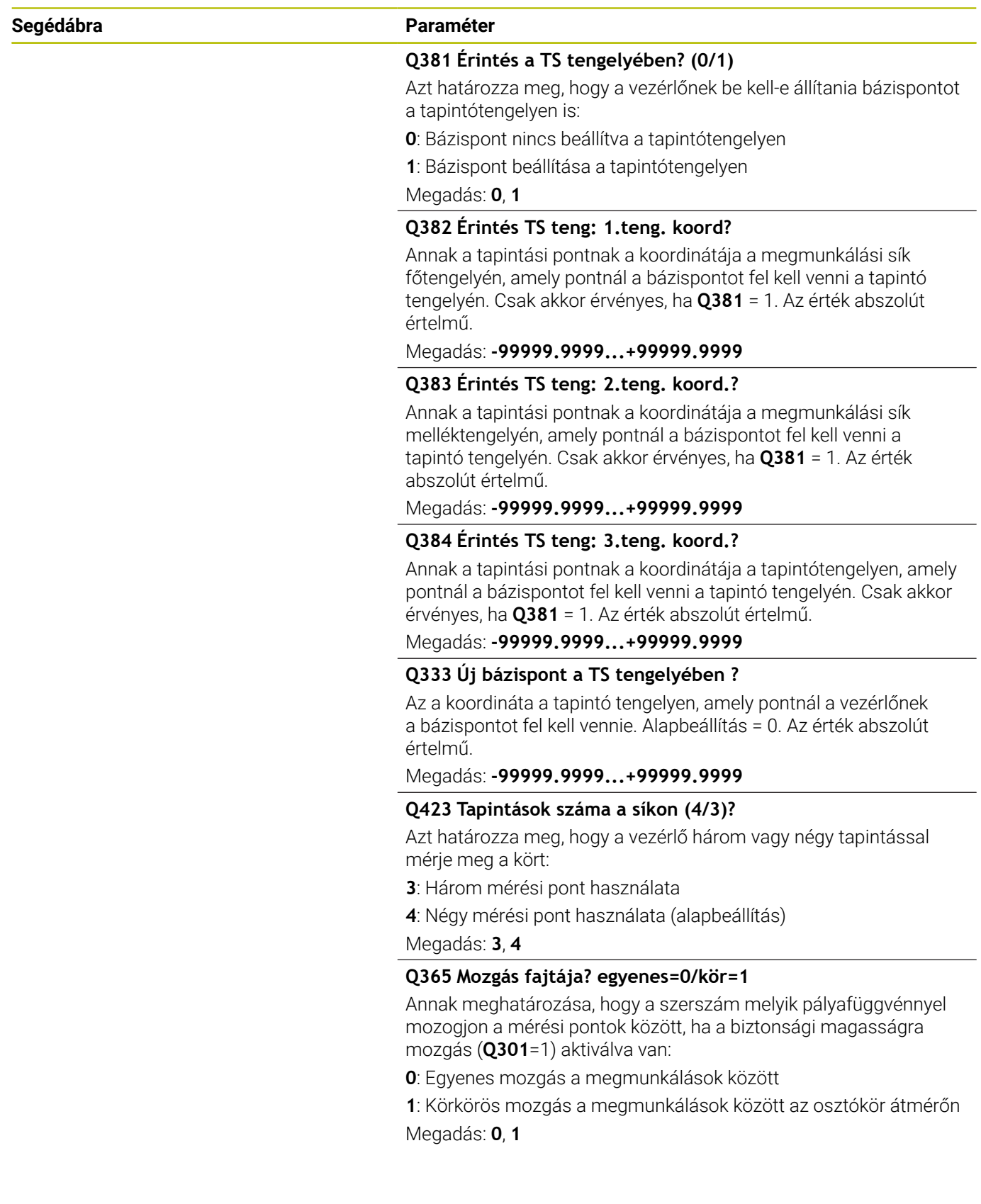

**Tapintóciklusok: Automatikus nullapontfelvétel | Ciklus 413 HIVPONT KORON KIVUL**

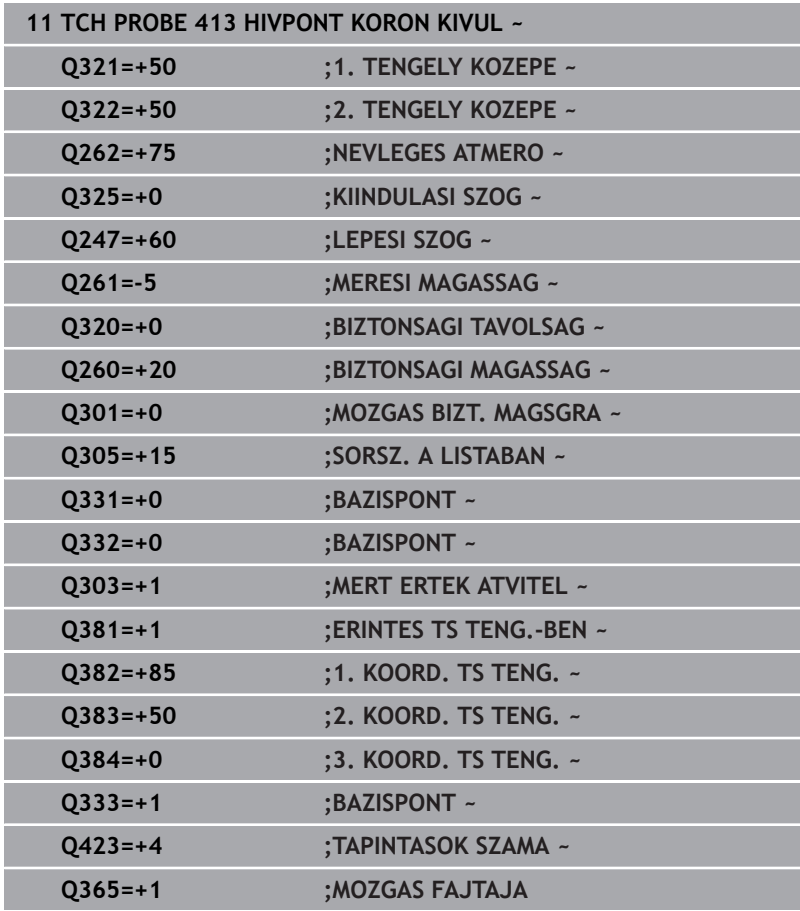

# **5.14 Ciklus 414 HIVPONT SARKON KIVUL**

### **ISO-programozás**

**G414**

# **Alkalmazás**

A tapintóciklus **414** megkeresi két egyenes metszéspontját és azt bázispontként határozza meg. Ha szükséges, a vezérlő a metszéspontot egy nullaponttáblázatba vagy a preset táblázatba írja.

### **Ciklus lefutása**

1 A vezérlő a tapintót gyorsjáratban (az **FMAX** oszlopból származó értékkel) és pozícionálási logikával az **1** első tapintási ponthoz mozgatja (ld. ábrát). A vezérlő a tapintót az adott elmozdulási iránnyal ellentétesen a biztonsági távolsággal tolja el

**További információ:** ["Pozícionáló logika", oldal 44](#page-43-0)

- 2 Majd a tapintó a megadott mérési magasságra áll és tapintó előtolással (**F** oszlop) végrehajtja az első tapintási folyamatot-A vezérlő a tapintási irányt a programozott 3. mérési pontból automatikusan meghatározza
- 3 Ezt követően a tapintó a következő tapintási pontra **2** áll, és ott végrehajtja a második tapintási folyamatot
- 4 A vezérlő a tapintót a **3** tapintási pontra, majd a **4** tapintási pontra állítja a harmadik és negyedik pont megtapintásához
- 5 A vezérlő a tapintót visszavezeti a biztonsági magasságra.
- 6 A **Q303** és **Q305** ciklusparaméterek függvényében, a vezérlő feldolgozza a meghatározott bázispontot, [Lásd "A 4xx](#page-160-0) [tapintóciklusok bázispont felvétellel kapcsolatos közös jellemzői",](#page-160-0) [oldal 161](#page-160-0)
- 7 Majd a vezérlő elmenti a meghatározott sarkok koordinátáit az alább felsorolt Q paraméterekbe
- 8 Ha szükséges, a vezérlő ezt követően egy külön tapintással megméri a bázispontot a tapintó tengelyén

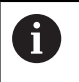

A vezérlő az első egyenest mindig a megmunkálási sík melléktengelyének irányában méri.

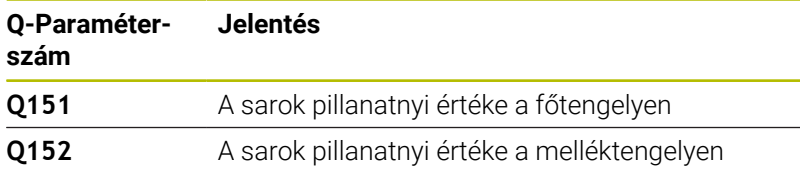

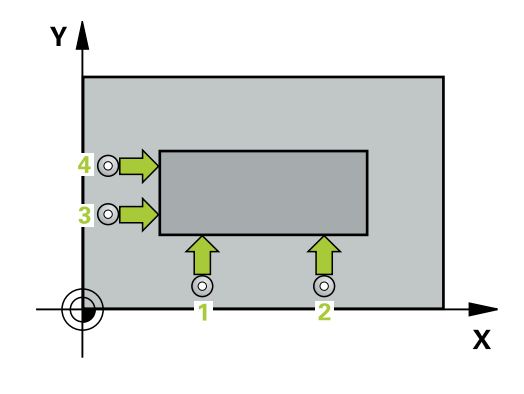

#### **Sarok meghatározása**

Az **1** és **3** mérési pont pozíciójának meghatározásánál megadja azt a sarkot is, amelynél a vezérlő felveszi a bázispontot (lásd az alábbi ábrát és táblázatot).

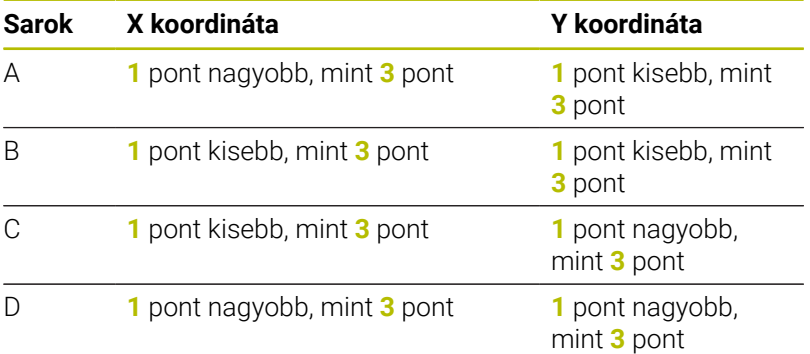

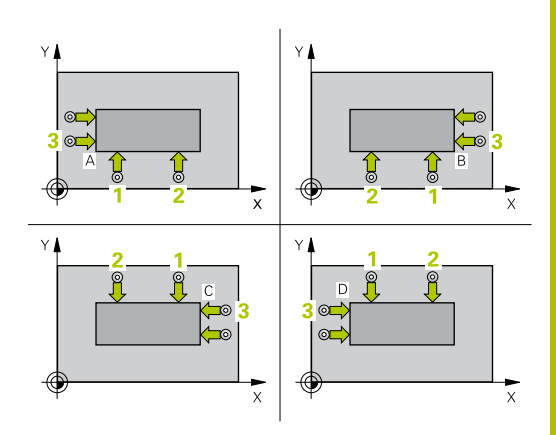

## **Megjegyzések**

# *MEGJEGYZÉS*

#### **Vigyázat, ütközésveszély!**

A **400** - **499** tapintóciklusok futtatásakor egyetlen koordinátatranszformációs ciklus sem lehet aktív. Ütközésveszély áll fenn!

- Az alábbi ciklusokat tilos aktiválni a tapintóciklusok alkalmazása előtt: ciklus **7 NULLAPONTELTOLAS**, ciklus **8 TUKROZES**, ciklus **10 ELFORGATAS**, ciklus **11 MERETTENYEZO** és ciklus **26 MERETTENY.TENGKENT**.
- A koordinátatranszformációkat ezek előtt vissza kell állítania
- A ciklust kizárólag **FUNCTION MODE MILL** üzemmódban tudja végrehajtani.
- Ī. A vezérlő törli a az aktív alapelforgatást a ciklus kezdetekor.

#### **Megjegyzés a programozáshoz**

A ciklus meghatározása előtt programoznia kell egy szerszámhívást a tapintótengely meghatározásához.

# **Ciklusparaméterek**

### **Segédábra Paraméter**

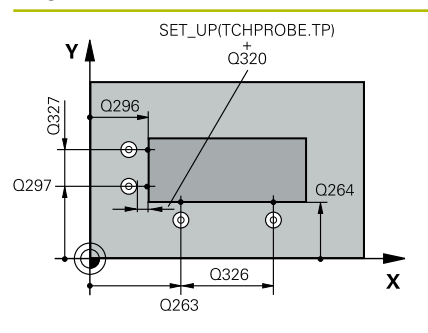

#### **Q263 1. mérési pont az 1. tengelyen ?**

Az első tapintási pont koordinátája a megmunkálási sík főtengelyén Az érték abszolút értelmű.

#### Megadás: **-99999.9999...+99999.9999**

#### **Q264 1. mérési pont a 2. tengelyen ?**

Az első tapintási pont koordinátája a megmunkálási sík melléktengelyén Az érték abszolút értelmű.

#### Megadás: **-99999.9999...+99999.9999**

## **Q326 Távolság 1. tengelyen ?**

Az első és a második mérési pont közötti távolság a megmunkálási sík főtengelyén. Az érték növekményes értelmű.

Megadás: **0...99999.9999**

#### **Q296 3. mérési pont az 1. tengelyen ?**

A harmadik tapintási pont koordinátája a megmunkálási sík főtengelyén. Az érték abszolút értelmű.

#### Megadás: **-99999.9999...+99999.9999**

#### **Q297 3. mérési pont a 2. tengelyen ?**

A harmadik tapintási pont koordinátája a megmunkálási sík melléktengelyén. Az érték abszolút értelmű.

Megadás: **-99999.9999...+99999.9999**

#### **Q327 Távolság 2. tengelyen ?**

A harmadik és negyedik mérési pont közötti távolság a megmunkálási sík melléktengelyén. Az érték növekményes értelmű. Megadás: **0...99999.9999**

#### **Q261 Mérési magasság a tap. teng.ben?**

A gömb középpontjának koordinátája a tapintó tengelyében, ahol a mérést el kell végezni.

#### Megadás: **-99999.9999...+99999.9999**

#### **Q320 Biztonsagi tavolsag ?**

A tapintási pont és a tapintó gömb közötti további távolság. A **Q320** hozzáadódik a tapintórendszer táblázat **SET\_UP** oszlopához. Az érték növekményes értelmű.

Megadás: **0...99999.9999** vagy **PREDEF**

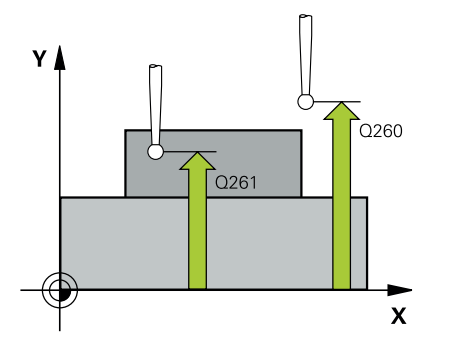

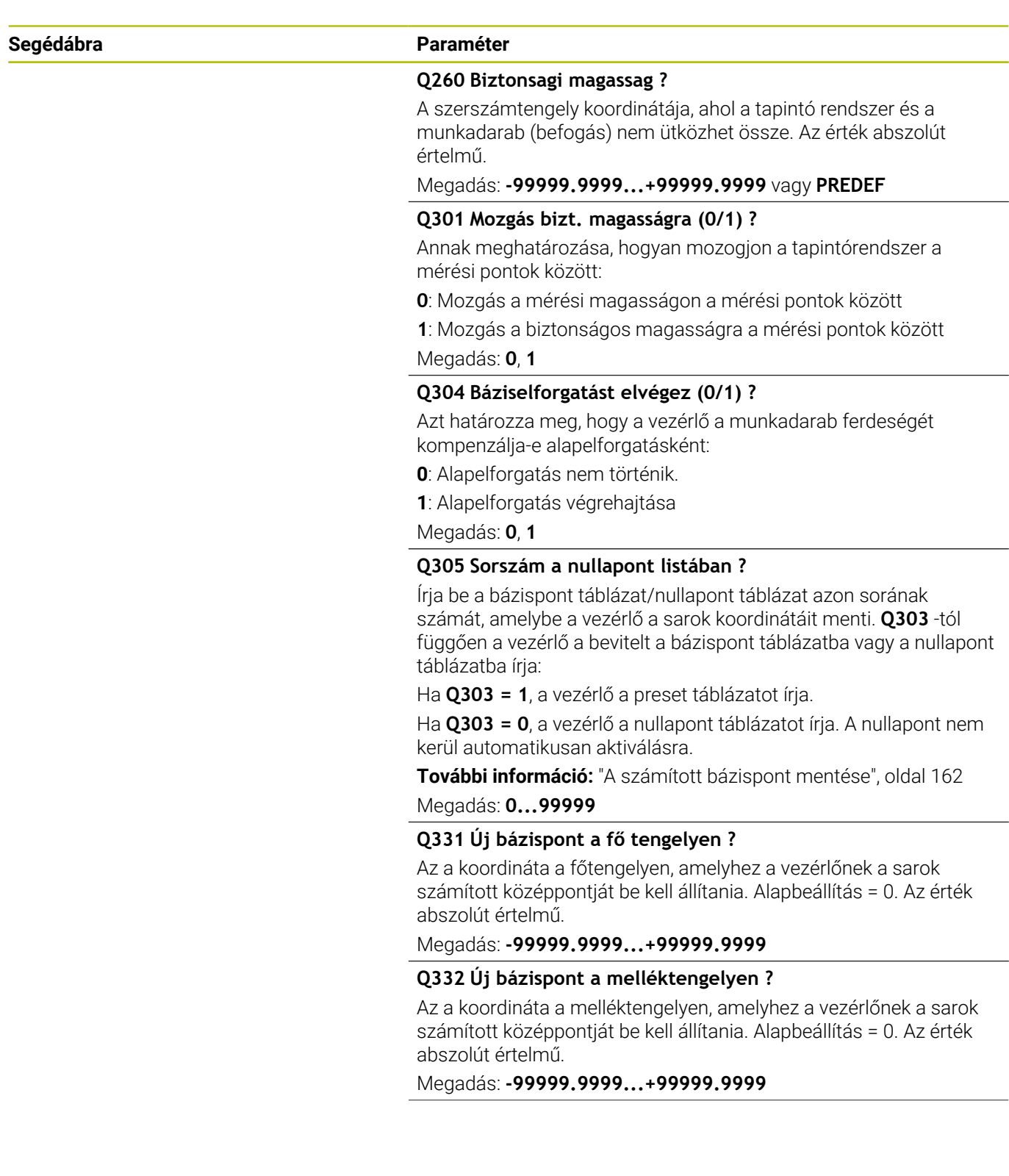

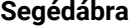

#### **Segédábra Paraméter**

Adja meg, hogy a meghatározott bázispontot a nullaponttáblázatban vagy a bázispont táblázatban kell-e tárolni:

**-1**: Ne használja! Az értéket a vezérlő írja be, ha régi NC programokat olvas be [Lásd "A 4xx tapintóciklusok bázispont](#page-160-0) [felvétellel kapcsolatos közös jellemzői", oldal 161](#page-160-0)

**0**: A meghatározott hivatkozási pont beírása a nullapont táblázatba. Vonatkoztatási rendszer az aktív munkadarab-koordinátarendszer

**1**: A meghatározott értékek beírása a bázispont táblázatba.

Megadás: **-1**, **0**, **+1**

#### **Q381 Érintés a TS tengelyében? (0/1)**

**Q303 Mért érték átvitel (0,1)?**

Azt határozza meg, hogy a vezérlőnek be kell-e állítania bázispontot a tapintótengelyen is:

**0**: Bázispont nincs beállítva a tapintótengelyen

**1**: Bázispont beállítása a tapintótengelyen

Megadás: **0**, **1**

#### **Q382 Érintés TS teng: 1.teng. koord?**

Annak a tapintási pontnak a koordinátája a megmunkálási sík főtengelyén, amely pontnál a bázispontot fel kell venni a tapintó tengelyén. Csak akkor érvényes, ha **Q381** = 1. Az érték abszolút értelmű.

Megadás: **-99999.9999...+99999.9999**

#### **Q383 Érintés TS teng: 2.teng. koord.?**

Annak a tapintási pontnak a koordinátája a megmunkálási sík melléktengelyén, amely pontnál a bázispontot fel kell venni a tapintó tengelyén. Csak akkor érvényes, ha **Q381** = 1. Az érték abszolút értelmű.

Megadás: **-99999.9999...+99999.9999**

#### **Q384 Érintés TS teng: 3.teng. koord.?**

Annak a tapintási pontnak a koordinátája a tapintótengelyen, amely pontnál a bázispontot fel kell venni a tapintó tengelyén. Csak akkor érvényes, ha **Q381** = 1. Az érték abszolút értelmű.

Megadás: **-99999.9999...+99999.9999**

#### **Q333 Új bázispont a TS tengelyében ?**

Az a koordináta a tapintó tengelyen, amely pontnál a vezérlőnek a bázispontot fel kell vennie. Alapbeállítás = 0. Az érték abszolút értelmű.

Megadás: **-99999.9999...+99999.9999**

**Tapintóciklusok: Automatikus nullapontfelvétel | Ciklus 414 HIVPONT SARKON KIVUL**

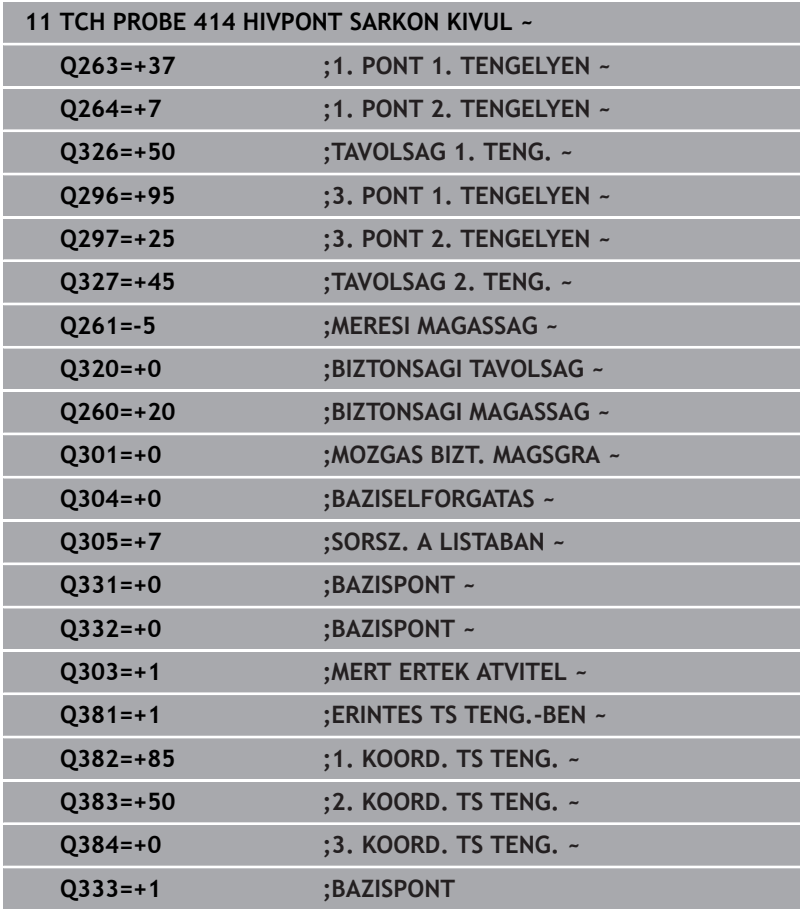

# **5.15 Ciklus 415 HIVPONT SARKON BELUL**

### **ISO-programozás**

**G415**

# **Alkalmazás**

A tapintóciklus **415** megkeresi két egyenes metszéspontját és azt bázispontként határozza meg. Ha szükséges, a vezérlő a metszéspontot egy nullaponttáblázatba vagy a preset táblázatba írja.

### **Ciklus lefutása**

1 A vezérlő a tapintót gyorsjáratban (az **FMAX** oszlopból származó értékkel) és pozícionálási logikával az **1** első tapintási ponthoz mozgatja (ld. ábrát). A vezérlő a tapintót a fő- és melléktengely mentén tolja el a **Q320** biztonsági távolsággal + **SET\_UP** + tapintógömb sugár (az adott elmozdulási iránnyal ellentétes irányba)

**További információ:** ["Pozícionáló logika", oldal 44](#page-43-0)

- 2 Majd a tapintó a megadott mérési magasságra áll és tapintó előtolással (**F** oszlop) végrehajtja az első tapintási folyamatot-A vezérlő a tapintási irányt abból a számból számítja, amellyel a sarkot azonosítja
- 3 Ezt követően a tapintó a következő **2** tapintási pontra áll, a vezérlő a tapintót a melléktengelyen eltolja a **Q320** biztonsági távolsággal + **SET\_UP** + tapintógömb sugár, és ott végrehajtja a második tapintási folyamatot
- 4 A vezérlő a tapintót a **3** tapintási pontra pozícionálja (pozícionálási logika az 1. tapintási ponttal megegyező) és végrehajtja a tapintást
- 5 Ezután a tapintó a **4** tapintási pontra megy. A vezérlő ennek során eltolja a tapintót a **Q** biztonsági távolságra a főtengely mentén.**320** + **SET\_UP** + tapintógömb sugár és ott végrehajtja a negyedik tapintást
- 6 A vezérlő a tapintót visszavezeti a biztonsági magasságra.
- 7 A **Q303** és **Q305** ciklusparaméterek függvényében, a vezérlő feldolgozza a meghatározott bázispontot, [Lásd "A 4xx](#page-160-0) [tapintóciklusok bázispont felvétellel kapcsolatos közös jellemzői",](#page-160-0) [oldal 161](#page-160-0)
- 8 Majd a vezérlő elmenti a meghatározott sarkok koordinátáit az alább felsorolt Q paraméterekbe
- 9 Ha szükséges, a vezérlő ezt követően egy külön tapintással megméri a bázispontot a tapintó tengelyén

A vezérlő az első egyenest mindig a megmunkálási sík melléktengelyének irányában méri.

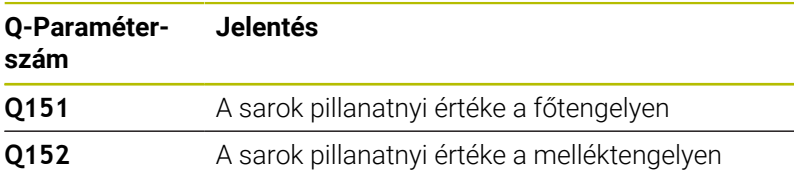

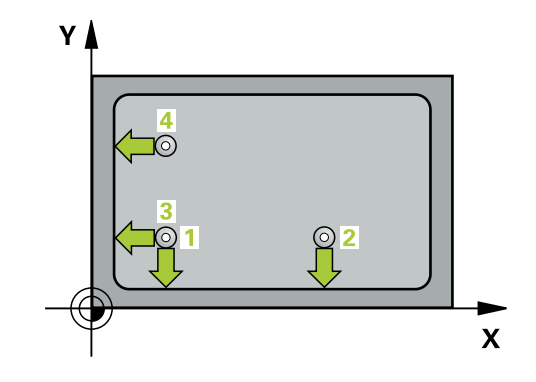

ň

## **Megjegyzések**

# *MEGJEGYZÉS*

#### **Vigyázat, ütközésveszély!**

A **400** - **499** tapintóciklusok futtatásakor egyetlen koordinátatranszformációs ciklus sem lehet aktív. Ütközésveszély áll fenn!

- Az alábbi ciklusokat tilos aktiválni a tapintóciklusok alkalmazása előtt: ciklus **7 NULLAPONTELTOLAS**, ciklus **8 TUKROZES**, ciklus **10 ELFORGATAS**, ciklus **11 MERETTENYEZO** és ciklus **26 MERETTENY.TENGKENT**.
- A koordinátatranszformációkat ezek előtt vissza kell állítania
- A ciklust kizárólag **FUNCTION MODE MILL** üzemmódban tudja végrehajtani.
- A vezérlő törli a az aktív alapelforgatást a ciklus kezdetekor.

#### **Megjegyzés a programozáshoz**

A ciklus meghatározása előtt programoznia kell egy szerszámhívást a tapintótengely meghatározásához.

# **Ciklusparaméterek**

#### **Segédábra Paraméter**

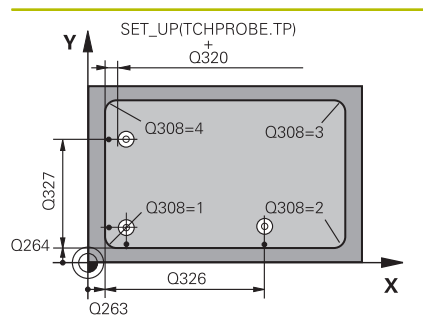

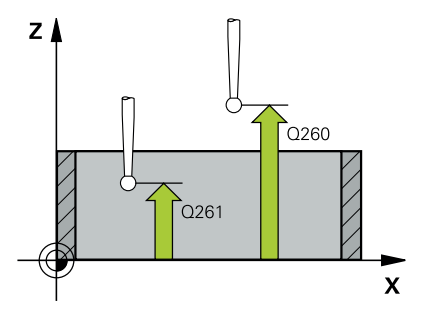

#### **Q263 1. mérési pont az 1. tengelyen ?**

A sarok koordinátája a megmunkálási sík főtengelyén. Az érték abszolút értelmű.

#### Megadás: **-99999.9999...+99999.9999**

#### **Q264 1. mérési pont a 2. tengelyen ?**

A sarok koordinátája a megmunkálási sík melléktengelyén. Az érték abszolút értelmű.

#### Megadás: **-99999.9999...+99999.9999**

#### **Q326 Távolság 1. tengelyen ?**

A sarok és a második mérési pont közötti távolság a megmunkálási sík főtengelyén. Az érték növekményes értelmű.

#### Megadás: **0...99999.9999**

#### **Q327 Távolság 2. tengelyen ?**

A sarok és negyedik mérési pont közötti távolság a megmunkálási sík melléktengelyén. Az érték növekményes értelmű.

#### Megadás: **0...99999.9999**

#### **Q308 Melyik sarkot mér ? (1/2/3/4)**

Azon sarok száma, amelyre a vezérlőnek a bázispontot be kell állítania.

Megadás: **1**, **2**, **3**, **4**

#### **Q261 Mérési magasság a tap. teng.ben?**

A gömb középpontjának koordinátája a tapintó tengelyében, ahol a mérést el kell végezni.

#### Megadás: **-99999.9999...+99999.9999**

#### **Q320 Biztonsagi tavolsag ?**

A tapintási pont és a tapintó gömb közötti további távolság. A **Q320** hozzáadódik a tapintórendszer táblázat **SET\_UP** oszlopához. Az érték növekményes értelmű.

#### Megadás: **0...99999.9999** vagy **PREDEF**

#### **Q260 Biztonsagi magassag ?**

A szerszámtengely koordinátája, ahol a tapintó rendszer és a munkadarab (befogás) nem ütközhet össze. Az érték abszolút értelmű.

#### Megadás: **-99999.9999...+99999.9999** vagy **PREDEF**

#### **Q301 Mozgás bizt. magasságra (0/1) ?**

Annak meghatározása, hogyan mozogjon a tapintórendszer a mérési pontok között:

**0**: Mozgás a mérési magasságon a mérési pontok között

**1**: Mozgás a biztonságos magasságra a mérési pontok között

Megadás: **0**, **1**

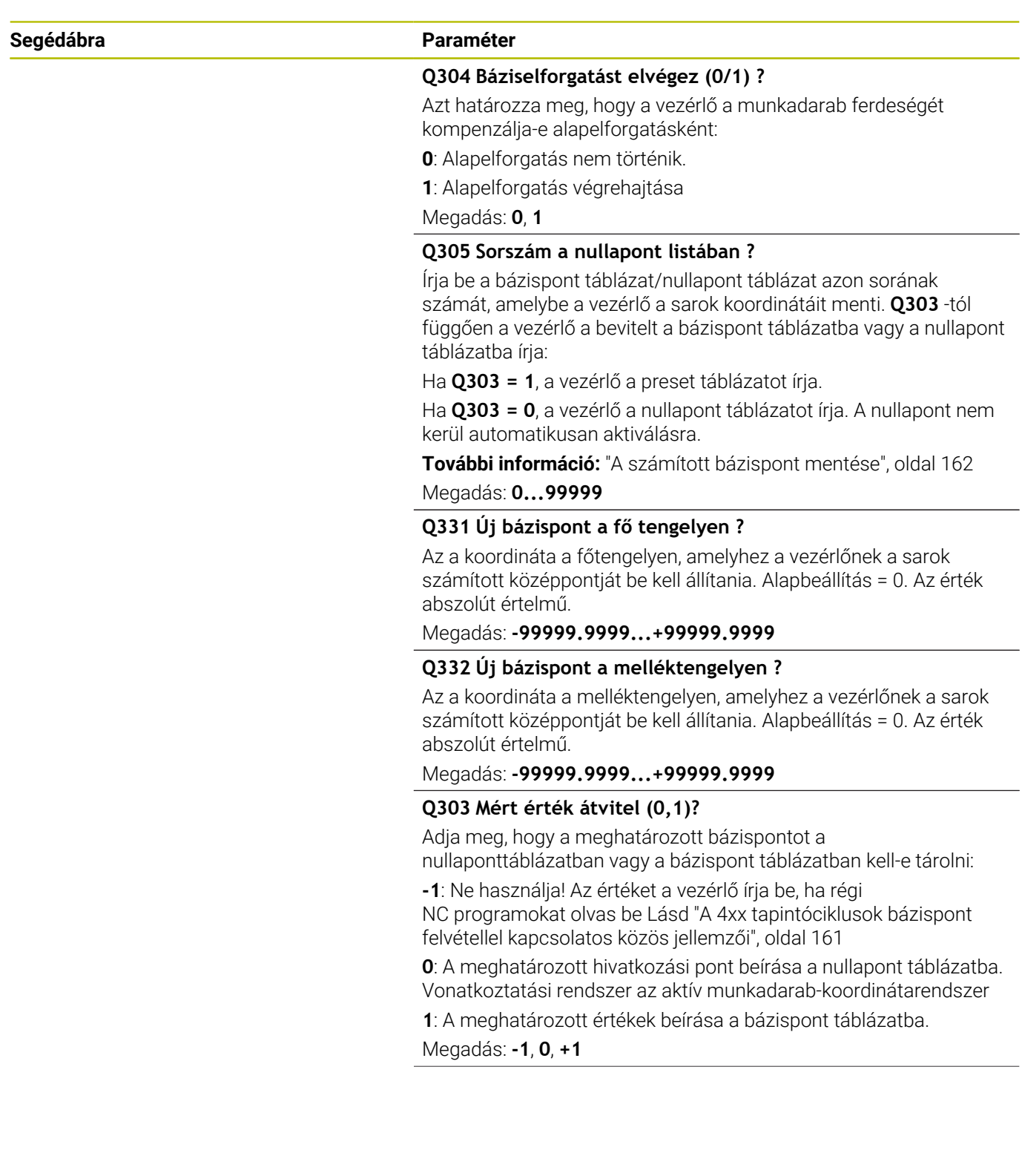

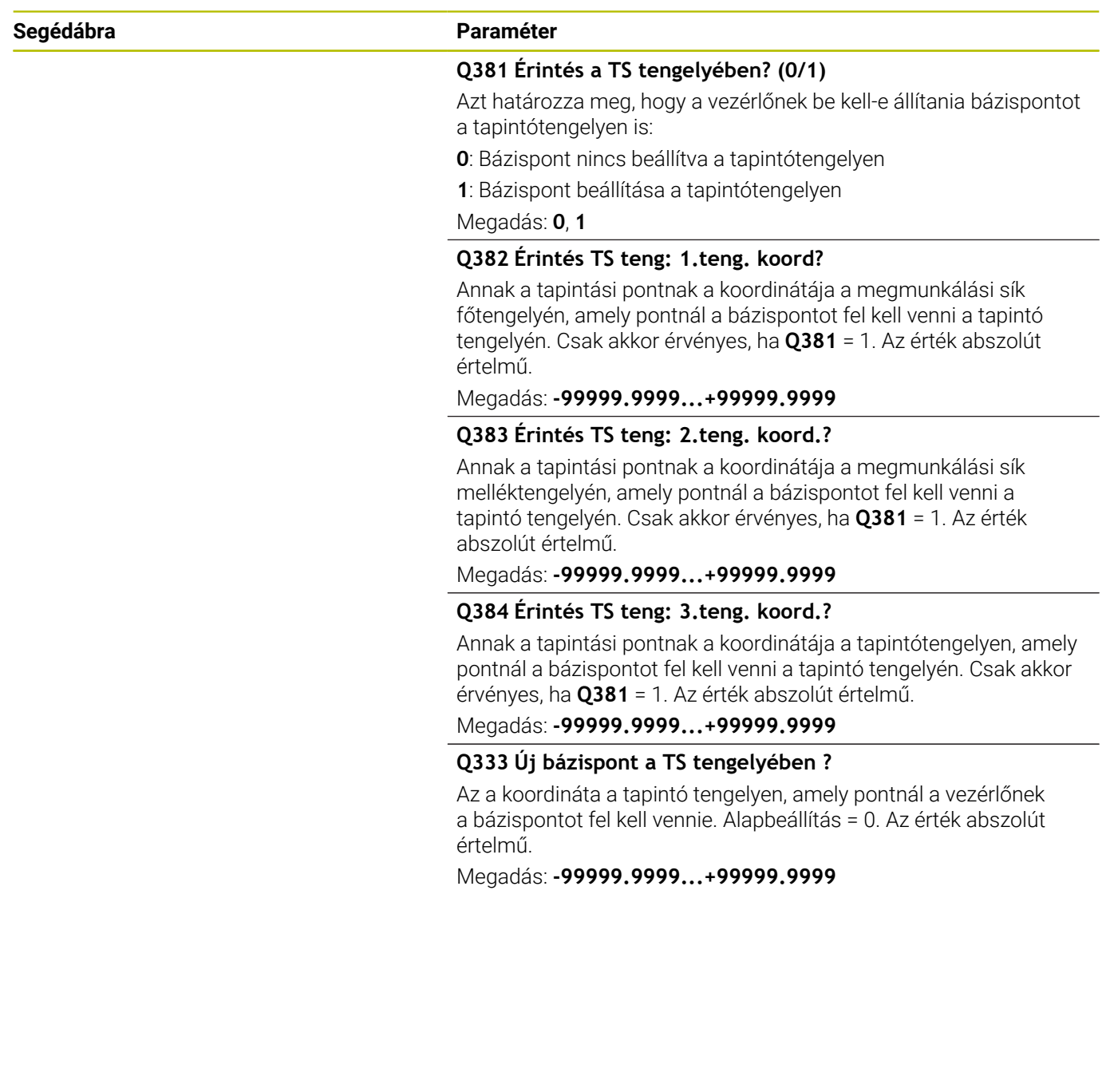

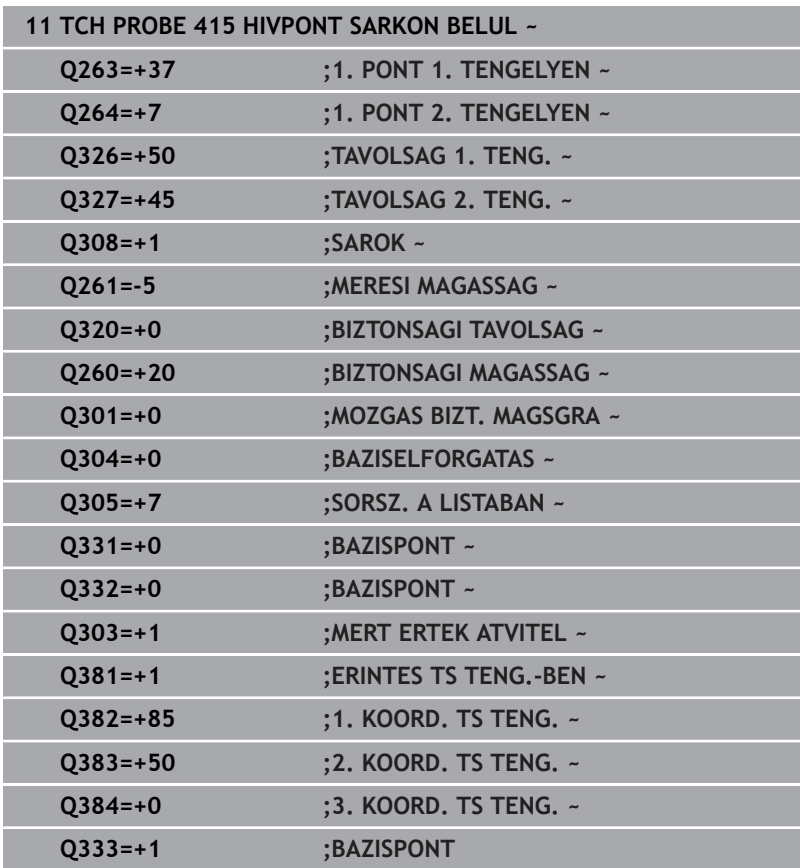

# **5.16 Ciklus 416 HIVPONT LYUKKORKOZEP**

### **ISO-programozás**

**G416**

# **Alkalmazás**

A tapintóciklus **416** három furat mérésével kiszámítja egy furatkör középpontját és azt nullapontként határozza meg. Ha szükséges, a vezérlő a koordinátákat egy nullaponttáblázatba vagy a preset táblázatba írja.

#### **Ciklus lefutása**

1 A vezérlő a tapintót gyorsjáratban (az **FMAX** oszlopból származó értékkel) és pozícionálási logikával az első furat **1** megadott középpontjára mozgatja

**További információ:** ["Pozícionáló logika", oldal 44](#page-43-0)

- 2 Majd a tapintó a megadott mérési magasságra áll és négy tapintással meghatározza az első furatközéppontot
- 3 Ezt követően a tapintó visszaáll biztonsági magasságra majd a második furat **2** megadott középpontjára pozícionál
- 4 A tapintó a megadott mérési magasságra áll és négy tapintással meghatározza a második furatközéppontot
- 5 Ezt követően a tapintó visszaáll biztonsági magasságra majd a harmadik furat **3** megadott középpontjára pozícionál
- 6 A tapintó a megadott mérési magasságra áll és négy tapintással meghatározza a harmadik furatközéppontot
- 7 A vezérlő a tapintót visszavezeti a biztonsági magasságra.
- 8 A **Q303** és **Q305** ciklusparaméterek függvényében, a vezérlő feldolgozza a meghatározott bázispontot, [Lásd "A 4xx](#page-160-0) [tapintóciklusok bázispont felvétellel kapcsolatos közös jellemzői",](#page-160-0) [oldal 161](#page-160-0)
- 9 majd a vezérlő elmenti a tényleges értékeket az alább felsorolt Q paraméterekbe
- 10 Ha szükséges, a vezérlő ezt követően egy külön tapintással megméri a bázispontot a tapintó tengelyén

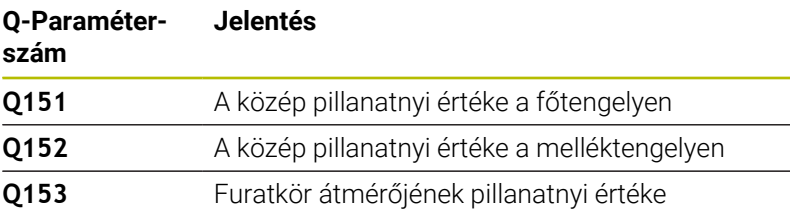

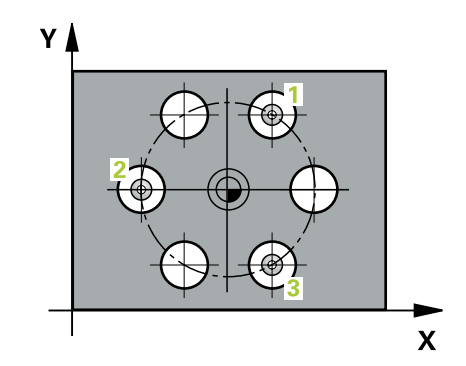

## **Megjegyzések**

# *MEGJEGYZÉS*

#### **Vigyázat, ütközésveszély!**

A **400** - **499** tapintóciklusok futtatásakor egyetlen koordinátatranszformációs ciklus sem lehet aktív. Ütközésveszély áll fenn!

- Az alábbi ciklusokat tilos aktiválni a tapintóciklusok alkalmazása előtt: ciklus **7 NULLAPONTELTOLAS**, ciklus **8 TUKROZES**, ciklus **10 ELFORGATAS**, ciklus **11 MERETTENYEZO** és ciklus **26 MERETTENY.TENGKENT**.
- A koordinátatranszformációkat ezek előtt vissza kell állítania
- A ciklust kizárólag **FUNCTION MODE MILL** üzemmódban tudja végrehajtani.
- A vezérlő törli a az aktív alapelforgatást a ciklus kezdetekor.

#### **Megjegyzés a programozáshoz**

A ciklus meghatározása előtt programoznia kell egy szerszámhívást a tapintótengely meghatározásához.

# **Ciklusparaméterek**

#### **Segédábra Paraméter**

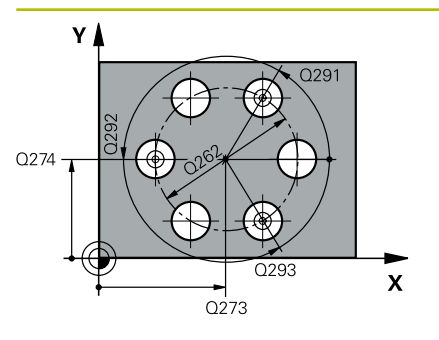

#### **Q273 Közép az 1.tengelyen (célérték)?**

A furatkör középpontja (névleges érték) a megmunkálási sík főtengelyén. Az érték abszolút értelmű.

Megadás: **-99999.9999...+99999.9999**

#### **Q274 Közép a 2.tengelyen (célérték)?**

A furatkör középpontja (névleges érték) a megmunkálási sík melléktengelyén. Az érték abszolút értelmű.

Megadás: **-99999.9999...+99999.9999**

### **Q262 Névleges átmérő ?**

A furatkör körülbelüli átmérőjének megadása. Minél kisebb a furat átmérője, annál pontosabban kell a névleges átmérőt megadnia.

Megadás: **0...99999.9999**

#### **Q291 1. furat polárkoordináta szöge ?**

Az első furatközéppont polárkoordináta szöge a megmunkálási síkon. Az érték abszolút értelmű.

Megadás: **–360.000...+360.000**

#### **Q292 2. furat polárkoordináta szöge ?**

A második furatközéppont polárkoordináta szöge a megmunkálási síkon. Az érték abszolút értelmű.

Megadás: **–360.000...+360.000**

#### **Q293 3. furat polárkoordináta szöge ?**

A harmadik furatközéppont polárkoordináta szöge a megmunkálási síkon. Az érték abszolút értelmű.

Megadás: **–360.000...+360.000**

#### **Q261 Mérési magasság a tap. teng.ben?**

A gömb középpontjának koordinátája a tapintó tengelyében, ahol a mérést el kell végezni.

Megadás: **-99999.9999...+99999.9999**

#### **Q260 Biztonsagi magassag ?**

A szerszámtengely koordinátája, ahol a tapintó rendszer és a munkadarab (befogás) nem ütközhet össze. Az érték abszolút értelmű.

Megadás: **-99999.9999...+99999.9999** vagy **PREDEF**

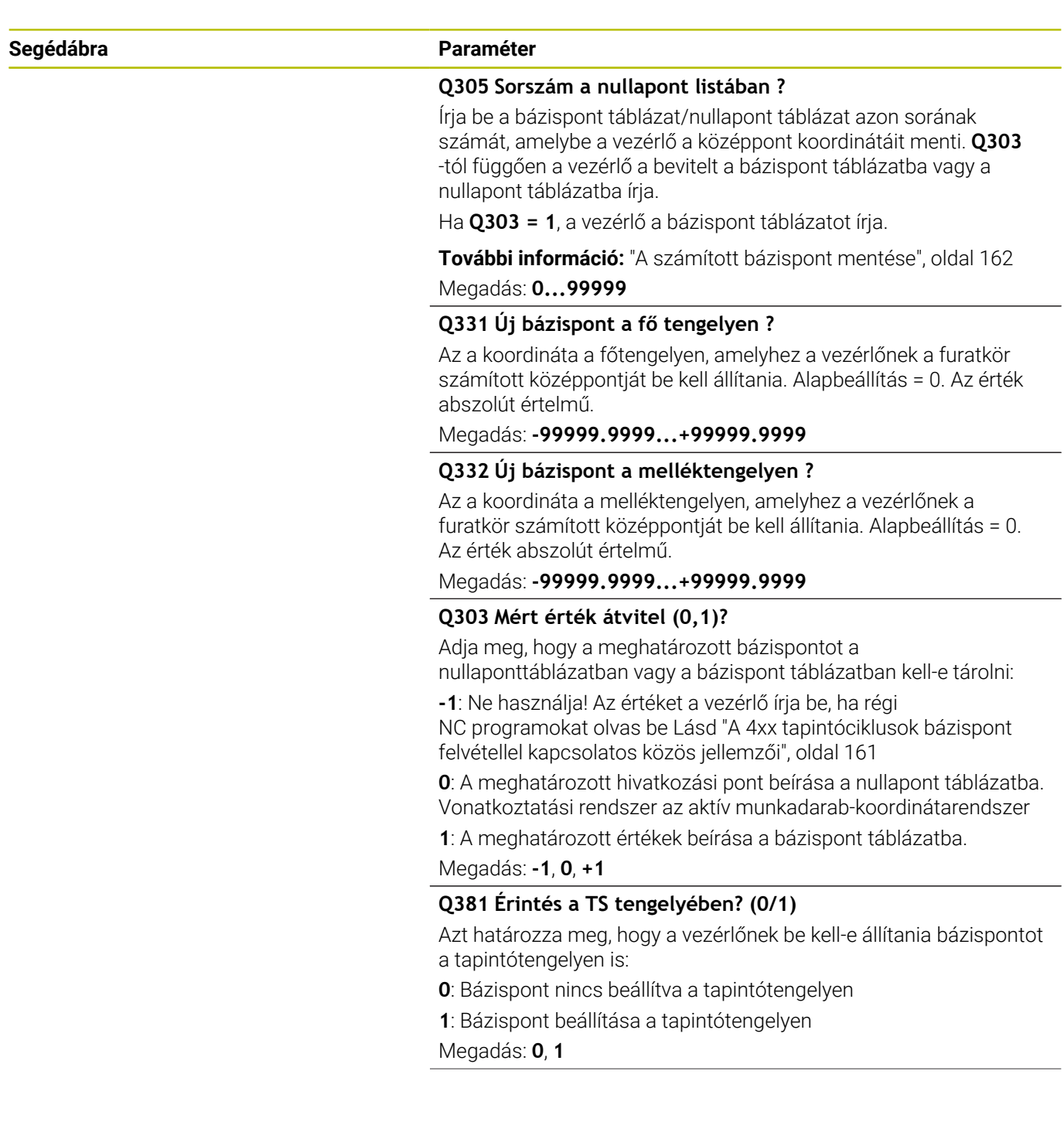

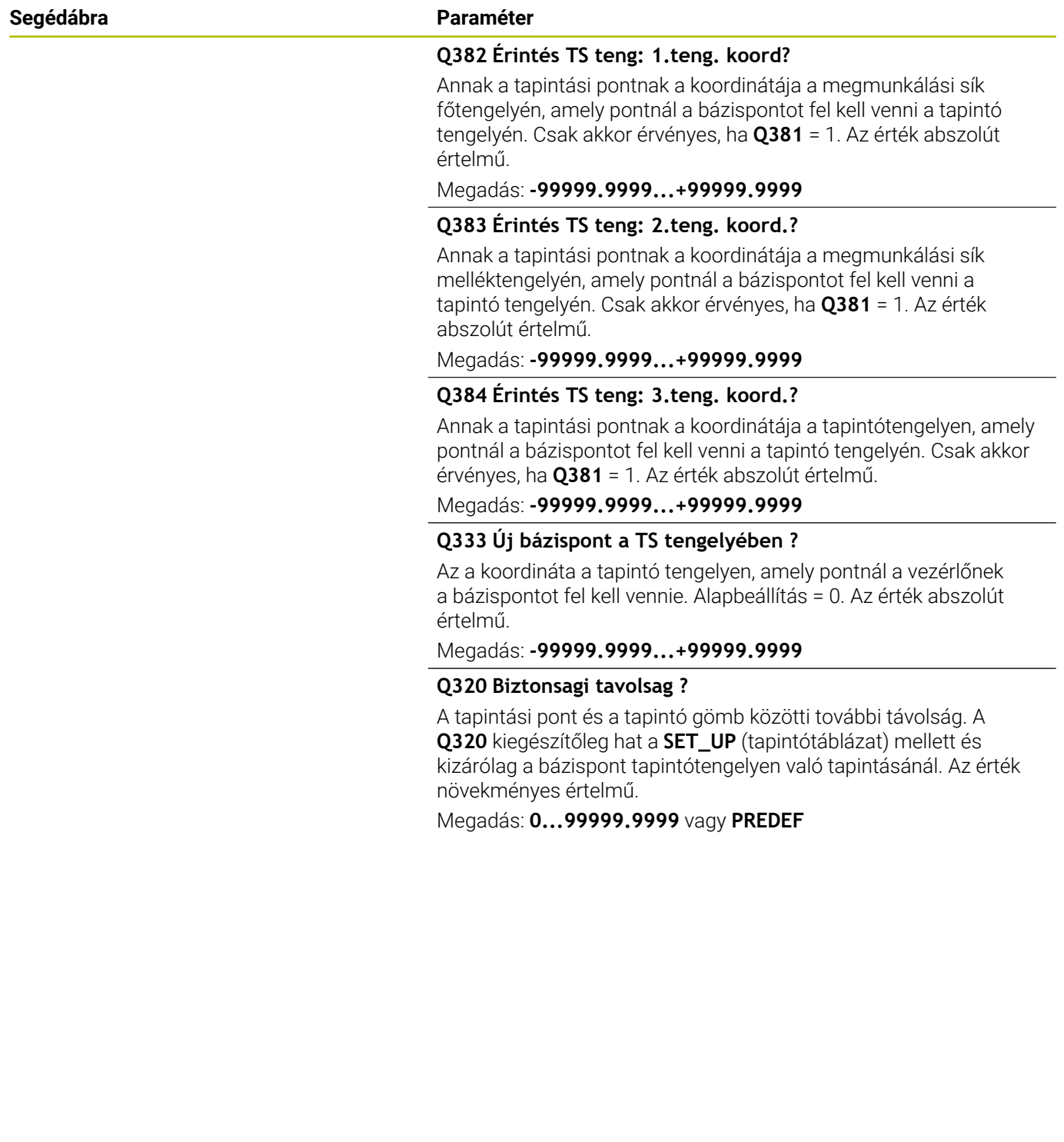

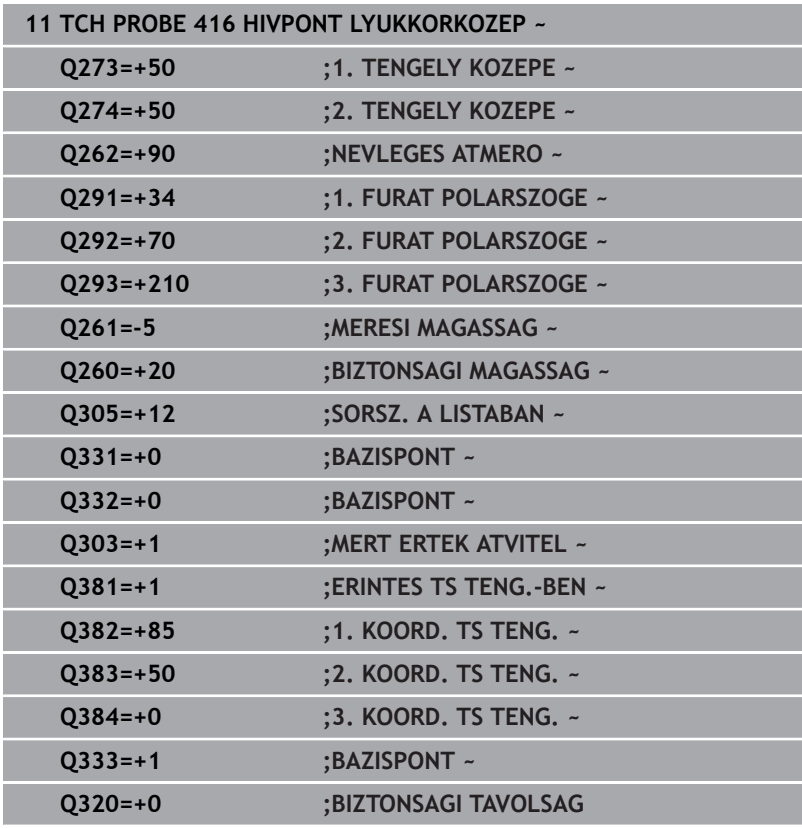

# **5.17 Ciklus 417 BAZISP.ELT. TS-TENG.**

### **ISO-programozás**

**G417**

# **Alkalmazás**

A tapintóciklus **417** megméri a tapintó tengelyének tetszőleges koordinátáját és azt bázispontként határozza meg. Ha szükséges, a vezérlő a mért koordinátát egy nullaponttáblázatba vagy a preset táblázatba írja.

#### **Ciklus lefutása**

1 A vezérlő a tapintót gyorsjáratban (az **FMAX** oszlopból származó értékkel) és pozícionálási logikával az **1** programozott tapintási ponthoz mozgatja. A vezérlő ekkor a tapintórendszert a pozitív tapintótengely irányába eltolja a biztonsági távolsággal.

**További információ:** ["Pozícionáló logika", oldal 44](#page-43-0)

- 2 Ezután a tapintó saját tengelye mentén az **1** tapintási pontként megadott koordinátára mozog, és egyszerű tapintási mozgással méri a pillanatnyi pozíciót
- 3 A vezérlő a tapintót visszavezeti a biztonsági magasságra.
- 4 A **Q303** és **Q305** ciklusparaméterek függvényében, a vezérlő feldolgozza a meghatározott bázispontot, [Lásd "A 4xx](#page-160-0) [tapintóciklusok bázispont felvétellel kapcsolatos közös jellemzői",](#page-160-0) [oldal 161](#page-160-0)
- 5 majd a vezérlő elmenti a tényleges értékeket az alább felsorolt Q paraméterekbe

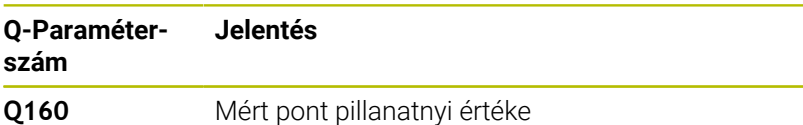

## **Megjegyzések**

## *MEGJEGYZÉS*

#### **Vigyázat, ütközésveszély!**

A **400** - **499** tapintóciklusok futtatásakor egyetlen koordinátatranszformációs ciklus sem lehet aktív. Ütközésveszély áll fenn!

- Az alábbi ciklusokat tilos aktiválni a tapintóciklusok alkalmazása előtt: ciklus **7 NULLAPONTELTOLAS**, ciklus **8 TUKROZES**, ciklus **10 ELFORGATAS**, ciklus **11 MERETTENYEZO** és ciklus **26 MERETTENY.TENGKENT**.
- A koordinátatranszformációkat ezek előtt vissza kell állítania
- A ciklust kizárólag **FUNCTION MODE MILL** üzemmódban tudja végrehajtani.
- A vezérlő felveszi a bázispontot ezen a tengelyen.
- A vezérlő törli a az aktív alapelforgatást a ciklus kezdetekor.

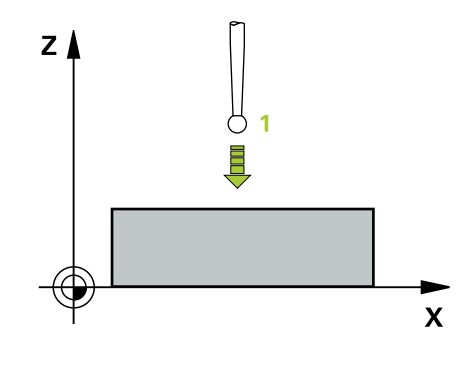

#### **Megjegyzés a programozáshoz**

A ciklus meghatározása előtt programoznia kell egy  $\blacksquare$ szerszámhívást a tapintótengely meghatározásához.

### **Ciklusparaméterek**

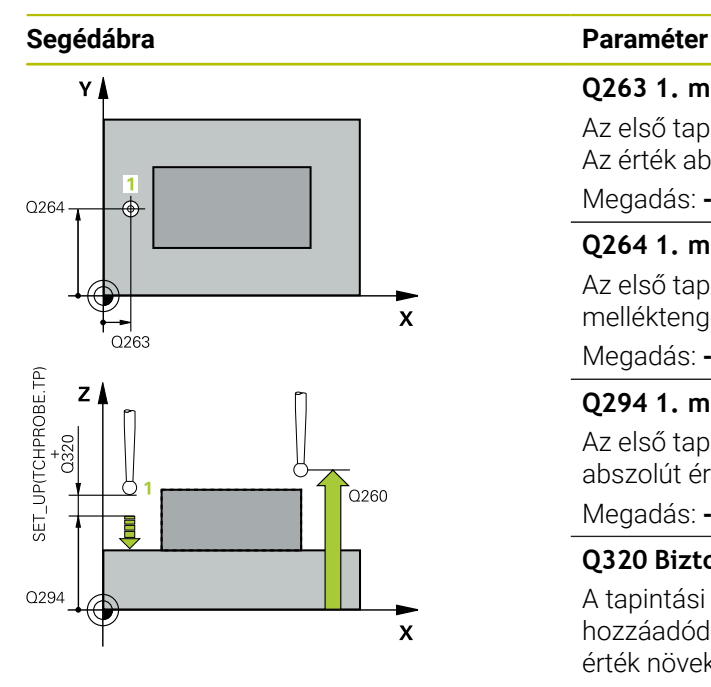

#### **Q263 1. mérési pont az 1. tengelyen ?**

Az első tapintási pont koordinátája a megmunkálási sík főtengelyén Az érték abszolút értelmű.

Megadás: **-99999.9999...+99999.9999**

#### **Q264 1. mérési pont a 2. tengelyen ?**

Az első tapintási pont koordinátája a megmunkálási sík melléktengelyén Az érték abszolút értelmű.

Megadás: **-99999.9999...+99999.9999**

#### **Q294 1. mérési pont a 3. tengelyen ?**

Az első tapintási pont koordinátája a tapintótengelyen. Az érték abszolút értelmű.

Megadás: **-99999.9999...+99999.9999**

#### **Q320 Biztonsagi tavolsag ?**

A tapintási pont és a tapintó gömb közötti további távolság. A **Q320** hozzáadódik a tapintórendszer táblázat **SET\_UP** oszlopához. Az érték növekményes értelmű.

Megadás: **0...99999.9999** vagy **PREDEF**

#### **Q260 Biztonsagi magassag ?**

A szerszámtengely koordinátája, ahol a tapintó rendszer és a munkadarab (befogás) nem ütközhet össze. Az érték abszolút értelmű.

#### Megadás: **-99999.9999...+99999.9999** vagy **PREDEF**

#### **Q305 Sorszám a nullapont listában ?**

Írja be a bázispont táblázat/nullapont táblázat azon sorának számát, amelybe a vezérlő a koordinátákat menti. **Q303** -tól függően a vezérlő a bevitelt a bázispont táblázatba vagy a nullapont táblázatba írja.

Ha **Q303 = 1**, a vezérlő a bázispont táblázatot írja.

Ha **Q303 = 0**, a vezérlő a nullapont táblázatot írja. A nullapont nem kerül automatikusan aktiválásra

**További információ:** ["A számított bázispont mentése", oldal 162](#page-161-0)

#### **Q333 Új bázispont a TS tengelyében ?**

Az a koordináta a tapintó tengelyen, amely pontnál a vezérlőnek a bázispontot fel kell vennie. Alapbeállítás = 0. Az érték abszolút értelmű.

Megadás: **-99999.9999...+99999.9999**

### **Segédábra Paraméter**

**Q303 Mért érték átvitel (0,1)?**

Adja meg, hogy a meghatározott bázispontot a nullaponttáblázatban vagy a bázispont táblázatban kell-e tárolni:

**-1**: Ne használja! Az értéket a vezérlő írja be, ha régi NC programokat olvas be [Lásd "A 4xx tapintóciklusok bázispont](#page-160-0) [felvétellel kapcsolatos közös jellemzői", oldal 161](#page-160-0)

**0**: A meghatározott hivatkozási pont beírása a nullapont táblázatba. Vonatkoztatási rendszer az aktív munkadarab-koordinátarendszer **1**: A meghatározott értékek beírása a bázispont táblázatba.

Megadás: **-1**, **0**, **+1**

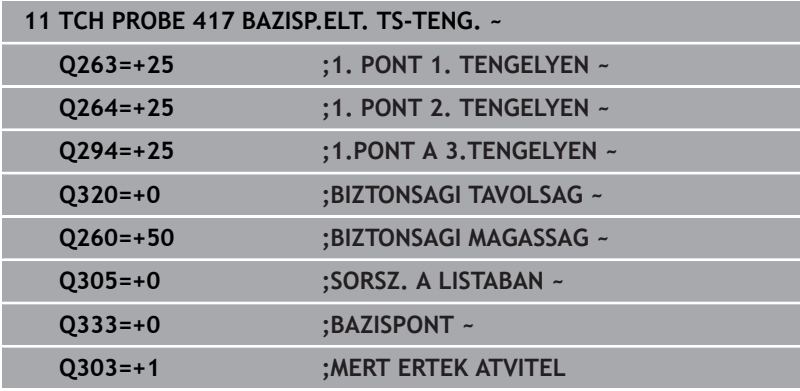

# **5.18 Ciklus 418 BAZISPONT 4 FURATBOL**

#### **ISO-programozás**

**G418**

# **Alkalmazás**

A tapintóciklus **418** kiszámítja a szemközti furatokat összekötő egyenesek metszéspontját és felveszi a bázispontot a metszéspontba. Ha szükséges, a vezérlő a metszéspontot egy nullaponttáblázatba vagy a preset táblázatba írja.

#### **Ciklus lefutása**

1 A vezérlő a tapintót gyorsjáratban (az **FMAX** oszlopból származó értékkel) és pozícionálási logikával az **1** első furat középpontjára mozgatja

**További információ:** ["Pozícionáló logika", oldal 44](#page-43-0)

- 2 Majd a tapintó a megadott mérési magasságra áll és négy tapintással meghatározza az első furatközéppontot
- 3 Ezt követően a tapintó visszaáll biztonsági magasságra majd a második furat **2** megadott középpontjára pozícionál
- 4 A tapintó a megadott mérési magasságra áll és négy tapintással meghatározza a második furatközéppontot
- 5 A vezérlő megismétli a folyamatot a **3** és **4** furatoknál.
- 6 A vezérlő a tapintót visszavezeti a biztonsági magasságra.
- 7 A **Q303** és **Q305** ciklusparaméterek függvényében, a vezérlő feldolgozza a meghatározott bázispontot, [Lásd "A 4xx](#page-160-0) [tapintóciklusok bázispont felvétellel kapcsolatos közös jellemzői",](#page-160-0) [oldal 161](#page-160-0)
- 8 A vezérlő az **1**/**3** és **2**/**4** furatok középpontjait összekötő egyenesek metszéspontjaként számítja ki a bázispontot, majd elmenti a pillanatnyi értékeket az alábbi Q paraméterekbe
- 9 Ha szükséges, a vezérlő ezt követően egy külön tapintással megméri a bázispontot a tapintó tengelyén

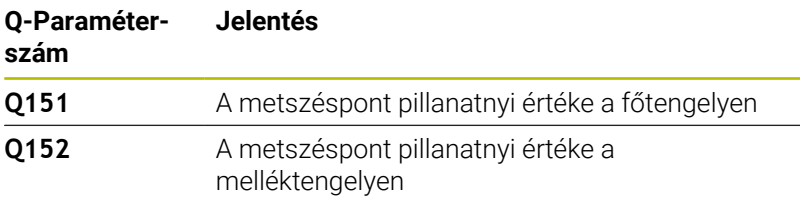

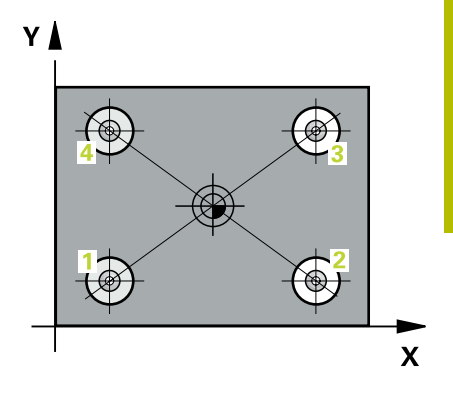

## **Megjegyzések**

# *MEGJEGYZÉS*

#### **Vigyázat, ütközésveszély!**

A **400** - **499** tapintóciklusok futtatásakor egyetlen koordinátatranszformációs ciklus sem lehet aktív. Ütközésveszély áll fenn!

- Az alábbi ciklusokat tilos aktiválni a tapintóciklusok alkalmazása előtt: ciklus **7 NULLAPONTELTOLAS**, ciklus **8 TUKROZES**, ciklus **10 ELFORGATAS**, ciklus **11 MERETTENYEZO** és ciklus **26 MERETTENY.TENGKENT**.
- A koordinátatranszformációkat ezek előtt vissza kell állítania
- A ciklust kizárólag **FUNCTION MODE MILL** üzemmódban tudja végrehajtani.
- A vezérlő törli a az aktív alapelforgatást a ciklus kezdetekor.

#### **Megjegyzés a programozáshoz**

A ciklus meghatározása előtt programoznia kell egy szerszámhívást a tapintótengely meghatározásához.

## **Ciklusparaméterek**

#### **Segédábra Paraméter**

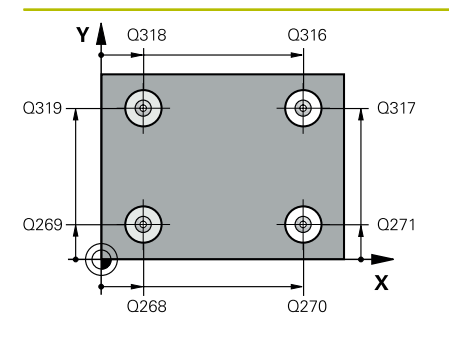

#### **Q268 1. furat: közép az 1.tengelyen ?**

Az első furat középpontja a megmunkálási sík főtengelyén. Az érték abszolút értelmű.

#### Megadás: **-99999.9999...+9999.9999**

#### **Q269 1. furat: közép a 2. tengelyen ?**

Az első furat középpontja a megmunkálási sík melléktengelyén. Az érték abszolút értelmű.

#### Megadás: **-99999.9999...+99999.9999**

#### **Q270 2. furat: közép az 1.tengelyen ?**

A második furat középpontja a megmunkálási sík főtengelyén. Az érték abszolút értelmű.

Megadás: **-99999.9999...+99999.9999**

#### **Q271 2. furat: közép a 2. tengelyen ?**

A második furat középpontja a megmunkálási sík melléktengelyén. Az érték abszolút értelmű.

#### Megadás: **-99999.9999...+99999.9999**

#### **Q316 3. furat: közép az 1.tengelyen ?**

A 3. furat középpontja a megmunkálási sík főtengelyén. Az érték abszolút értelmű.

Megadás: **-99999.9999...+99999.9999**

#### **Q317 3. furat: közép a 2. tengelyen ?**

A 3. furat középpontja a megmunkálási sík melléktengelyén. Az érték abszolút értelmű.

Megadás: **-99999.9999...+99999.9999**

#### **Q318 4. furat: közép az 1.tengelyen ?**

A 4. furat középpontja a megmunkálási sík főtengelyén. Az érték abszolút értelmű.

#### Megadás: **-99999.9999...+99999.9999**

#### **Q319 4. furat: közép a 2. tengelyen ?**

A 4. furat középpontja a megmunkálási sík melléktengelyén. Az érték abszolút értelmű.

#### Megadás: **-99999.9999...+99999.9999**

#### **Q261 Mérési magasság a tap. teng.ben?**

A gömb középpontjának koordinátája a tapintó tengelyében, ahol a mérést el kell végezni.

#### Megadás: **-99999.9999...+99999.9999**

#### **Q260 Biztonsagi magassag ?**

A szerszámtengely koordinátája, ahol a tapintó rendszer és a munkadarab (befogás) nem ütközhet össze. Az érték abszolút értelmű.

Megadás: **-99999.9999...+99999.9999** vagy **PREDEF**

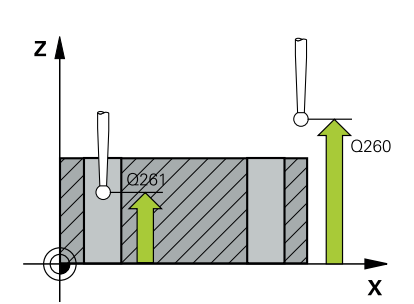

**Segédábra Paraméter**

**Q305 Sorszám a nullapont listában ?**

Írja be a bázispont táblázat/nullapont táblázat azon sorának számát, amelybe a vezérlő az összekötő egyenesek metszéspontjának koordinátáit menti. **Q303** -tól függően a vezérlő a bevitelt a bázispont táblázatba vagy a nullapont táblázatba írja.

Ha **Q303 = 1**, a vezérlő a bázispont táblázatot írja.

Ha **Q303 = 0**, a vezérlő a nullapont táblázatot írja. A nullapont nem kerül automatikusan aktiválásra

**További információ:** ["A számított bázispont mentése", oldal 162](#page-161-0) Megadás: **0...99999**

#### **Q331 Új bázispont a fő tengelyen ?**

Az a koordináta a főtengelyen, amelyhez a vezérlőnek a összekötő egyenesek metszéspontját be kell állítania. Alapbeállítás = 0. Az érték abszolút értelmű.

#### Megadás: **-99999.9999...+99999.9999**

#### **Q332 Új bázispont a melléktengelyen ?**

Az a koordináta a melléktengelyen, amelyhez a vezérlőnek a összekötő egyenesek metszéspontját be kell állítania. Alapbeállítás = 0. Az érték abszolút értelmű.

#### Megadás: **-99999.9999...+9999.9999**

#### **Q303 Mért érték átvitel (0,1)?**

Adja meg, hogy a meghatározott bázispontot a nullaponttáblázatban vagy a bázispont táblázatban kell-e tárolni:

**-1**: Ne használja! Az értéket a vezérlő írja be, ha régi NC programokat olvas be [Lásd "A 4xx tapintóciklusok bázispont](#page-160-0) [felvétellel kapcsolatos közös jellemzői", oldal 161](#page-160-0)

**0**: A meghatározott hivatkozási pont beírása a nullapont táblázatba. Vonatkoztatási rendszer az aktív munkadarab-koordinátarendszer

**1**: A meghatározott értékek beírása a bázispont táblázatba.

Megadás: **-1**, **0**, **+1**

#### **Q381 Érintés a TS tengelyében? (0/1)**

Azt határozza meg, hogy a vezérlőnek be kell-e állítania bázispontot a tapintótengelyen is:

- **0**: Bázispont nincs beállítva a tapintótengelyen
- **1**: Bázispont beállítása a tapintótengelyen

Megadás: **0**, **1**

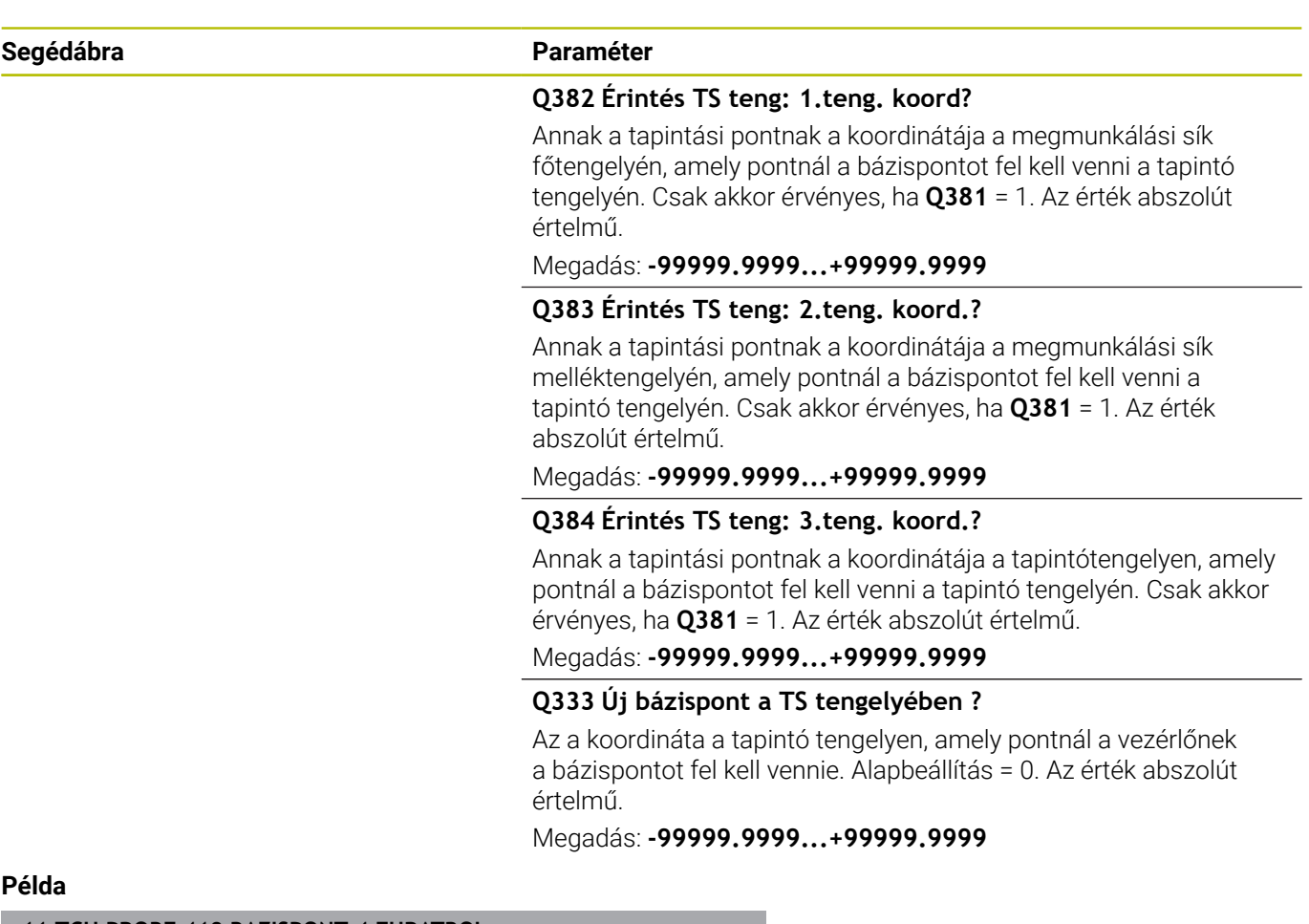

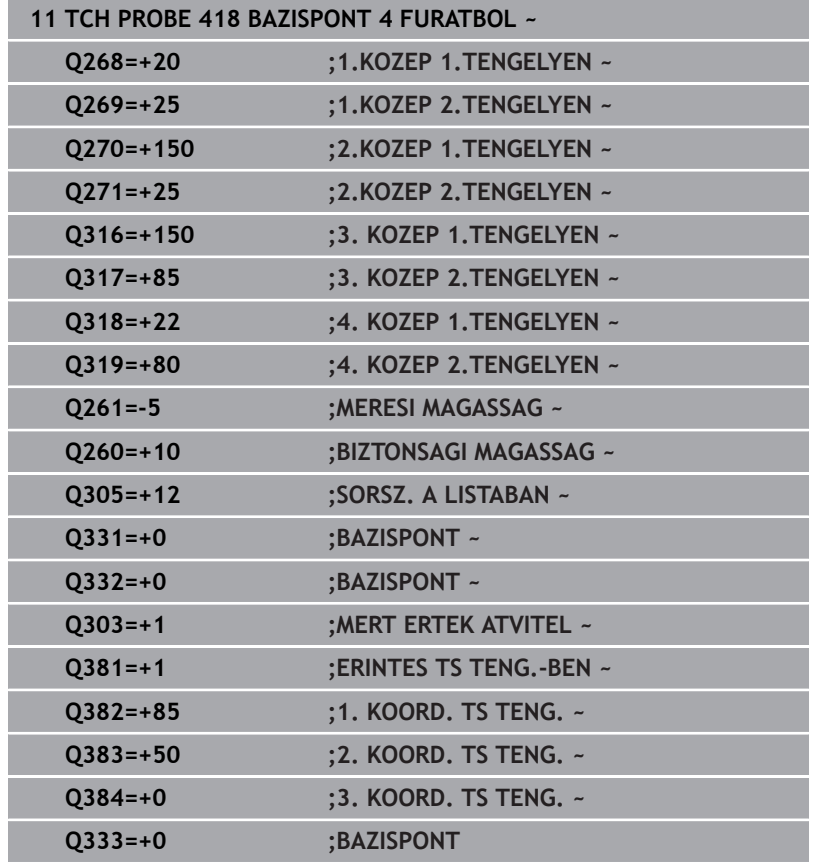

# **5.19 Ciklus 419 BAZISPONT EGY TENG.**

### **ISO-programozás**

**G419**

# **Alkalmazás**

A tapintóciklus **419** megméri egy választható tengely tetszőleges pontját és azt bázispontként határozza meg. Ha szükséges, a vezérlő a mért koordinátát egy nullaponttáblázatba vagy a preset táblázatba írja.

#### **Ciklus lefutása**

1 A vezérlő a tapintót gyorsjáratban (az **FMAX** oszlopból származó értékkel) és pozícionálási logikával az **1** programozott tapintási ponthoz mozgatja. A vezérlő ekkor a tapintórendszert a programozott tapintási iránnyal ellentétesen eltolja a biztonsági távolsággal.

**További információ:** ["Pozícionáló logika", oldal 44](#page-43-0)

- 2 Majd a tapintó a megadott mérési magasságra áll és egyszerű tapintással meghatározza a pillanatnyi pozíciót
- 3 A vezérlő a tapintót visszavezeti a biztonsági magasságra.
- 4 A **Q303** és **Q305** ciklusparaméterek függvényében, a vezérlő feldolgozza a meghatározott bázispontot, [Lásd "A 4xx](#page-160-0) [tapintóciklusok bázispont felvétellel kapcsolatos közös jellemzői",](#page-160-0) [oldal 161](#page-160-0)

## **Megjegyzések**

# *MEGJEGYZÉS*

#### **Vigyázat, ütközésveszély!**

A **400** - **499** tapintóciklusok futtatásakor egyetlen koordinátatranszformációs ciklus sem lehet aktív. Ütközésveszély áll fenn!

- Az alábbi ciklusokat tilos aktiválni a tapintóciklusok alkalmazása előtt: ciklus **7 NULLAPONTELTOLAS**, ciklus **8 TUKROZES**, ciklus **10 ELFORGATAS**, ciklus **11 MERETTENYEZO** és ciklus **26 MERETTENY.TENGKENT**.
- A koordinátatranszformációkat ezek előtt vissza kell állítania
- A ciklust kizárólag **FUNCTION MODE MILL** üzemmódban tudja végrehajtani.
- Ha több tengely nullapontját kívánja elmenteni a preset  $\overline{\phantom{a}}$ táblázatba, akkor használja a ciklus **419**-t többször egy sorban. Ugyanakkor, mindig újra kell aktiválni a preset számot minden egyes ciklus **419** futtatása után. Aktív preset 0 használatakor ez az eljárás nem szükséges.
- $\blacksquare$ A vezérlő törli a az aktív alapelforgatást a ciklus kezdetekor.

#### **Megjegyzés a programozáshoz**

A ciklus meghatározása előtt programoznia kell egy szerszámhívást a tapintótengely meghatározásához.

# **Ciklusparaméter**

#### **Segédábra Paraméter**

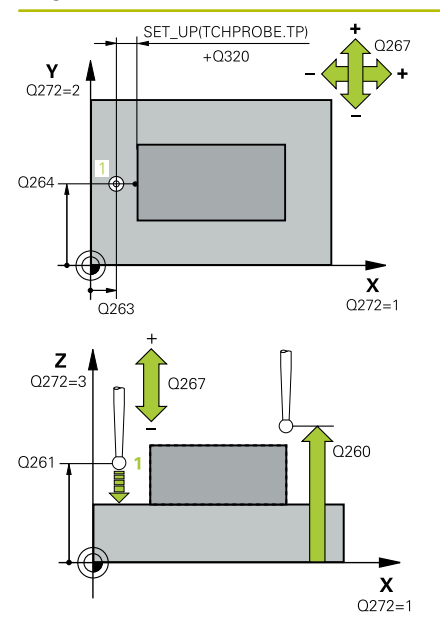

#### **Q263 1. mérési pont az 1. tengelyen ?**

Az első tapintási pont koordinátája a megmunkálási sík főtengelyén Az érték abszolút értelmű.

#### Megadás: **-99999.9999...+99999.9999**

#### **Q264 1. mérési pont a 2. tengelyen ?**

Az első tapintási pont koordinátája a megmunkálási sík melléktengelyén Az érték abszolút értelmű.

#### Megadás: **-99999.9999...+99999.9999**

#### **Q261 Mérési magasság a tap. teng.ben?**

A gömb középpontjának koordinátája a tapintó tengelyében, ahol a mérést el kell végezni.

Megadás: **-99999.9999...+99999.9999**

#### **Q320 Biztonsagi tavolsag ?**

A tapintási pont és a tapintó gömb közötti további távolság. A **Q320** hozzáadódik a tapintórendszer táblázat **SET\_UP** oszlopához. Az érték növekményes értelmű.

Megadás: **0...99999.9999** vagy **PREDEF**

#### **Q260 Biztonsagi magassag ?**

A szerszámtengely koordinátája, ahol a tapintó rendszer és a munkadarab (befogás) nem ütközhet össze. Az érték abszolút értelmű.

#### Megadás: **-99999.9999...+99999.9999** vagy **PREDEF**

#### **Q272 Mérési teng.(1/2/3, 1=fő teng.)?**

Az a tengely, amely mentén a mérés történik:

- **1**: Főtengely:= mérés tengelye
- **2**: Melléktengely = mérés tengelye
- **3**: Tapintórendszer tengelye = mérés tengelye

#### **Tengelyek egymáshoz rendelése**

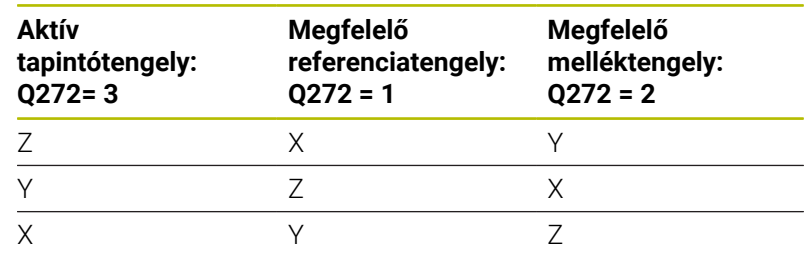

#### Megadás: **1**, **2**, **3**

#### **Q267 Mozgási irány 1 (+1=+ / -1=-) ?**

Az irány, amiben a tapintónak a munkadarabra kell állnia:

- **-1**: Mozgási irány negatív
- **+1**: Mozgási irány pozitív
- Megadás: **-1**, **+1**

**Tapintóciklusok: Automatikus nullapontfelvétel | Ciklus 419 BAZISPONT EGY TENG.**

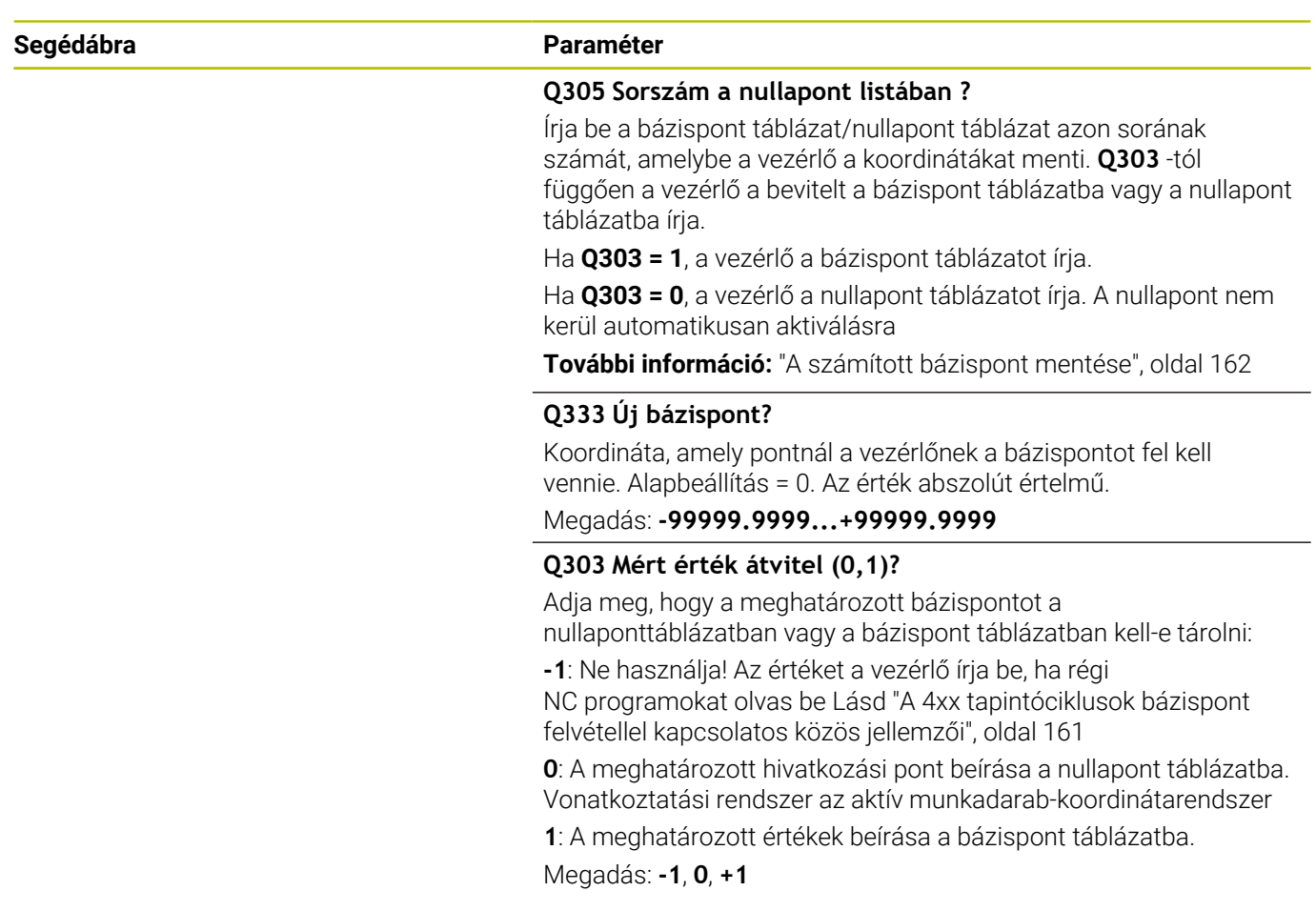

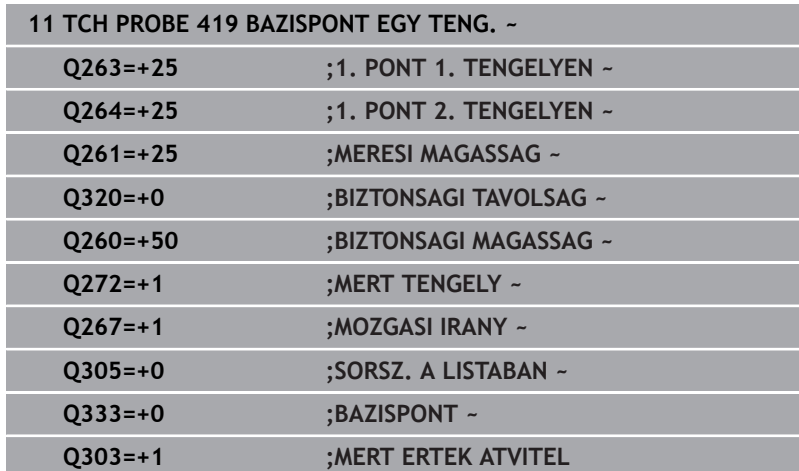

# **5.20 Ciklus 408 HORONYKOZEP B.PONT**

### **ISO-programozás**

#### **G408**

# **Alkalmazás**

A tapintóciklus **408** megkeresi egy horony középpontját és azt bázispontként határozza meg. Ha szükséges, a vezérlő a koordinátákat egy nullaponttáblázatba vagy a preset táblázatba írja.

#### **Ciklus lefutása**

1 A vezérlő a tapintót gyorsjáratban (az **FMAX** oszlopból származó értékkel) és pozícionálási logikával az **1** tapintási ponthoz mozgatja. A vezérlő a tapintási pontokat a ciklusbeli adatokból és a tapintótáblázat **SET\_UP** oszlopbeli biztonsági távolságból számítja

**További információ:** ["Pozícionáló logika", oldal 44](#page-43-0)

- 2 Majd a tapintó a megadott mérési magasságra áll és tapintó előtolással (**F** oszlop) végrehajtja az első tapintási folyamatot
- 3 Ezután a tapintó vagy tengelypárhuzamosan mozog a mérési magasságon vagy biztonsági magasságban a következő tapintási pontra **2** és megtapintja a második pontot
- 4 A vezérlő a tapintót visszavezeti a biztonsági magasságra.
- 5 A **Q303** és **Q305** ciklusparaméterek függvényében, a vezérlő feldolgozza a meghatározott bázispontot, [Lásd "A 4xx](#page-160-0) [tapintóciklusok bázispont felvétellel kapcsolatos közös jellemzői",](#page-160-0) [oldal 161](#page-160-0)
- 6 majd a vezérlő elmenti a tényleges értékeket az alább felsorolt Q paraméterekbe
- 7 Ha szükséges, a vezérlő ezt követően egy külön tapintással megméri a bázispontot a tapintó tengelyén

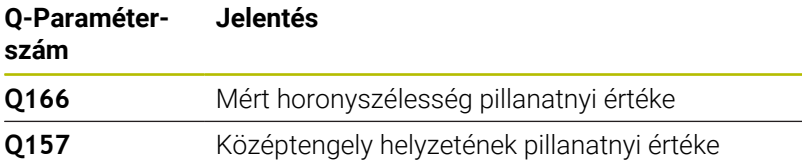

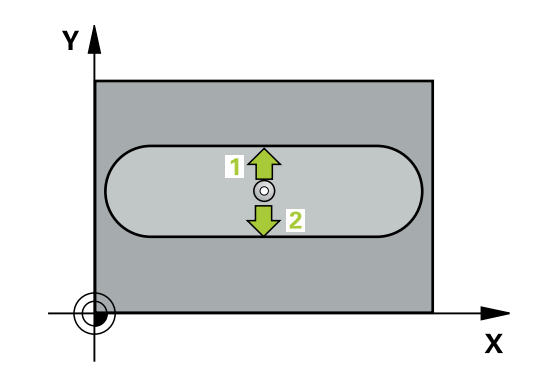
## **Megjegyzések**

## *MEGJEGYZÉS*

## **Vigyázat, ütközésveszély!**

A **400** - **499** tapintóciklusok futtatásakor egyetlen koordinátatranszformációs ciklus sem lehet aktív. Ütközésveszély áll fenn!

- Az alábbi ciklusokat tilos aktiválni a tapintóciklusok alkalmazása előtt: ciklus **7 NULLAPONTELTOLAS**, ciklus **8 TUKROZES**, ciklus **10 ELFORGATAS**, ciklus **11 MERETTENYEZO** és ciklus **26 MERETTENY.TENGKENT**.
- A koordinátatranszformációkat ezek előtt vissza kell állítania

# *MEGJEGYZÉS*

## **Vigyázat, ütközésveszély!**

Ha a horony szélessége és a biztonsági távolság nem teszi lehetővé a tapintási pontok közelében való előpozicionálást, a vezérlő mindig a horony középpontjából kezdi a tapintást. Ebben az esetben a tapintó nem tér vissza a biztonsági magasságra a két mérési pont között. Ütközésveszély áll fenn!

- A tapintó és a munkadarab ütközésének megelőzése érdekében adja meg a horony szélességének **alsó** becslését.
- A ciklus meghatározása előtt programoznia kell egy szerszámhívást a tapintótengely meghatározásához
- A ciklust kizárólag **FUNCTION MODE MILL** üzemmódban tudja végrehajtani.
- A vezérlő törli a az aktív alapelforgatást a ciklus kezdetekor.

**5**

## **Segédábra Paraméter**

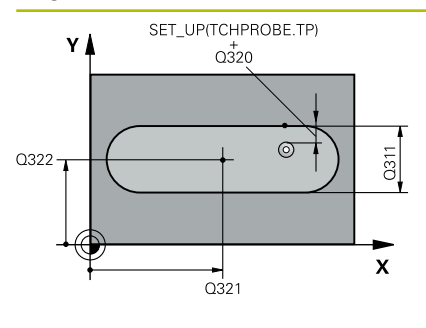

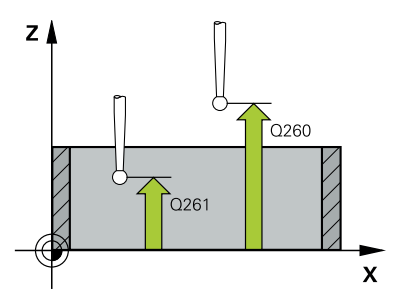

## **Q321 1. tengely közepe ?**

A horony középpontja a megmunkálási sík főtengelyén. Az érték abszolút értelmű.

### Megadás: **-99999.9999...+99999.9999**

## **Q322 2. tengely közepe ?**

A horony középpontja a megmunkálási sík melléktengelyén. Az érték abszolút értelmű.

### Megadás: **-99999.9999...+99999.9999**

## **Q311 Horony szélessége ?**

A horony szélessége függetlenül a megmunkálási síkban való helyzettől. Az érték növekményes értelmű.

## Megadás: **0...99999.9999**

## **Q272 Mért tengely (1=1./2=2.teng.) ?**

A megmunkálási sík azon tengelye, amely mentén a mérés történik:

- **1**: Főtengely:= mérés tengelye
- **2**: Melléktengely = mérés tengelye

## Megadás: **1**, **2**

## **Q261 Mérési magasság a tap. teng.ben?**

A gömb középpontjának koordinátája a tapintó tengelyében, ahol a mérést el kell végezni.

Megadás: **-99999.9999...+99999.9999**

## **Q320 Biztonsagi tavolsag ?**

A tapintási pont és a tapintó gömb közötti további távolság. A **Q320** hozzáadódik a tapintórendszer táblázat **SET\_UP** oszlopához. Az érték növekményes értelmű.

### Megadás: **0...99999.9999** vagy **PREDEF**

## **Q260 Biztonsagi magassag ?**

A szerszámtengely koordinátája, ahol a tapintó rendszer és a munkadarab (befogás) nem ütközhet össze. Az érték abszolút értelmű.

Megadás: **-99999.9999...+99999.9999** vagy **PREDEF**

### **Q301 Mozgás bizt. magasságra (0/1) ?**

Annak meghatározása, hogyan mozogjon a tapintórendszer a mérési pontok között:

**0**: Mozgás a mérési magasságon a mérési pontok között

**1**: Mozgás a biztonságos magasságra a mérési pontok között Megadás: **0**, **1**

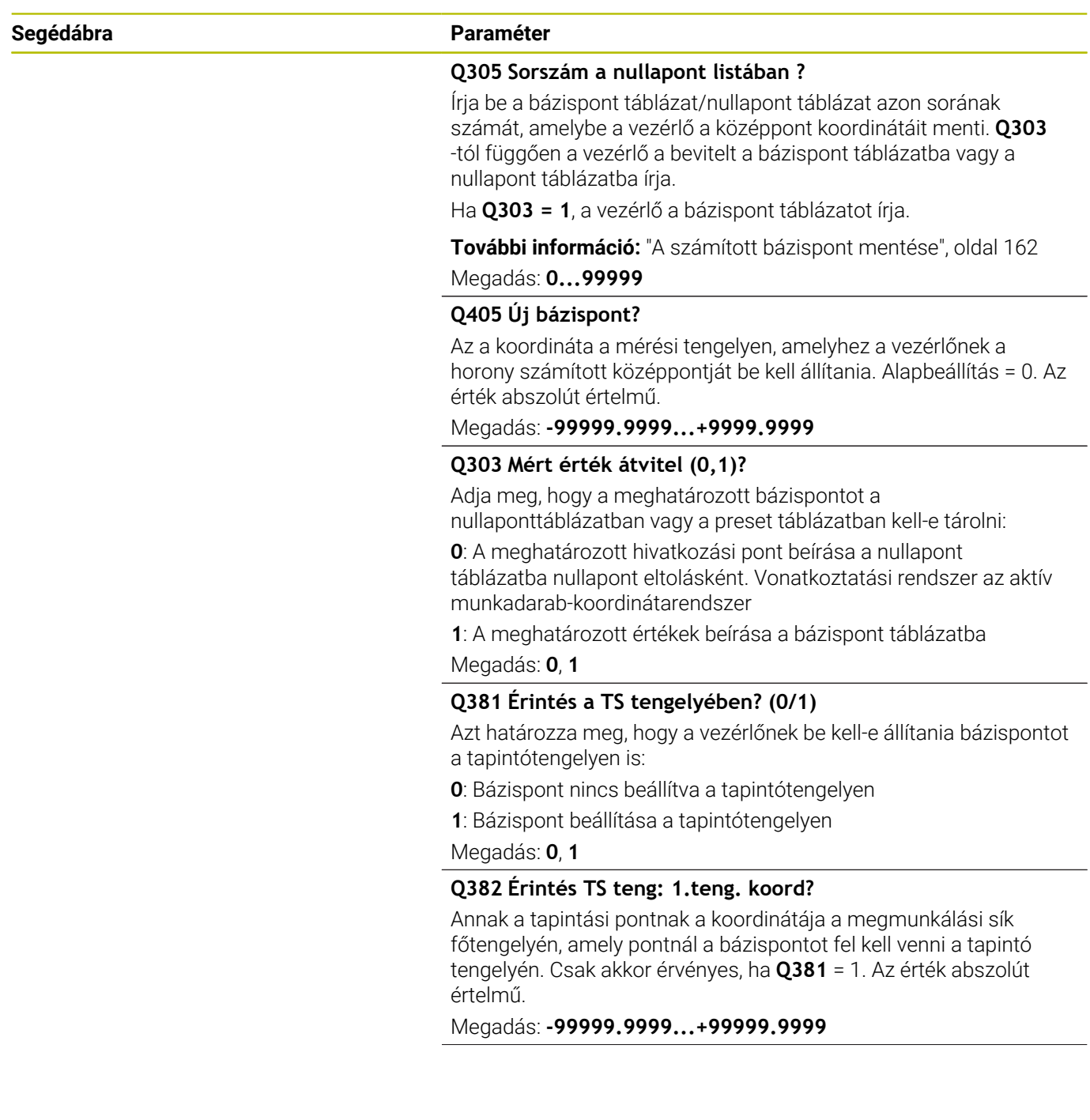

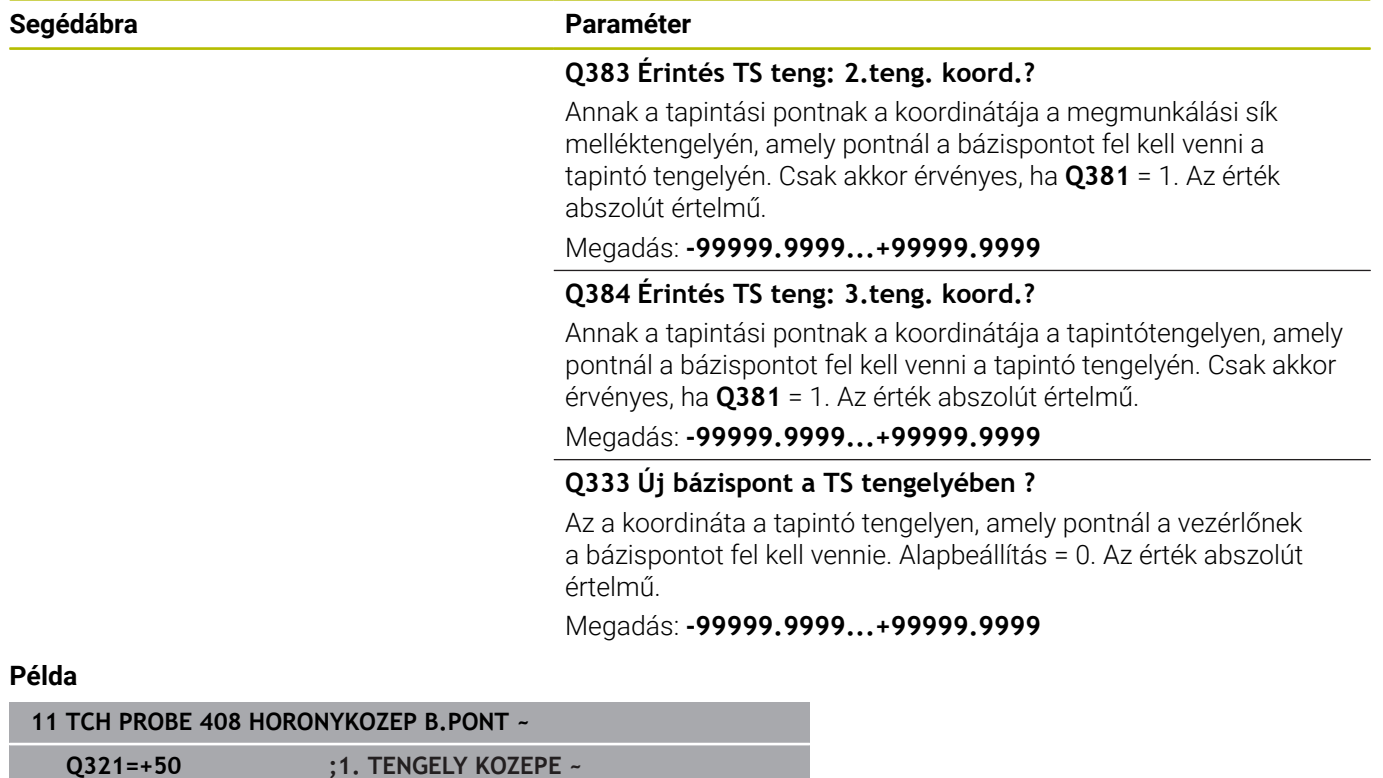

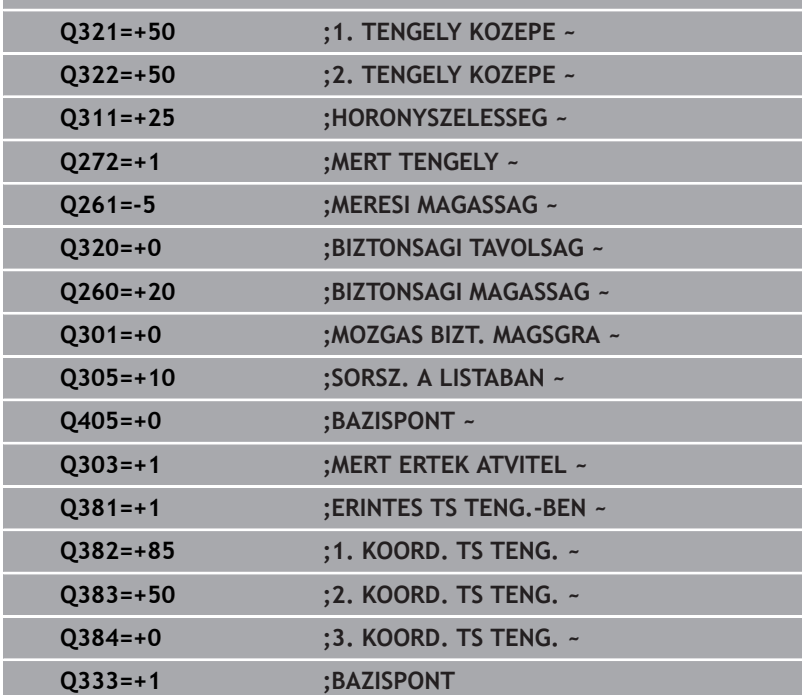

# **5.21 Ciklus 409 BORDAKOZEP B.PONT**

## **ISO-programozás**

**G409**

## **Alkalmazás**

A tapintóciklus **409** megkeresi egy gerinc középpontját és azt bázispontként határozza meg. Ha szükséges, a vezérlő a koordinátákat egy nullaponttáblázatba vagy a preset táblázatba írja.

## **Ciklus lefutása**

1 A vezérlő a tapintót gyorsjáratban (az **FMAX** oszlopból származó értékkel) és pozícionálási logikával az **1** tapintási ponthoz mozgatja. A vezérlő a tapintási pontokat a ciklusbeli adatokból és a tapintótáblázat **SET\_UP** oszlopbeli biztonsági távolságból számítja

**További információ:** ["Pozícionáló logika", oldal 44](#page-43-0)

- 2 Majd a tapintó a megadott mérési magasságra áll és tapintó előtolással (**F** oszlop) végrehajtja az első tapintási folyamatot
- 3 Ezután a tapintó a biztonsági magasságon a következő tapintási pontra **2** mozog, és megtapintja a második tapintási pontot
- 4 A vezérlő a tapintót visszavezeti a biztonsági magasságra.
- 5 A **Q303** és **Q305** ciklusparaméterek függvényében, a vezérlő feldolgozza a meghatározott bázispontot, [Lásd "A 4xx](#page-160-0) [tapintóciklusok bázispont felvétellel kapcsolatos közös jellemzői",](#page-160-0) [oldal 161](#page-160-0)
- 6 Majd a vezérlő elmenti a tényleges értékeket az alább felsorolt Q paraméterekbe
- 7 Ha szükséges, a vezérlő ezt követően egy külön tapintással megméri a bázispontot a tapintó tengelyén

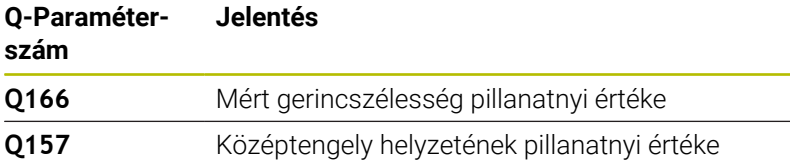

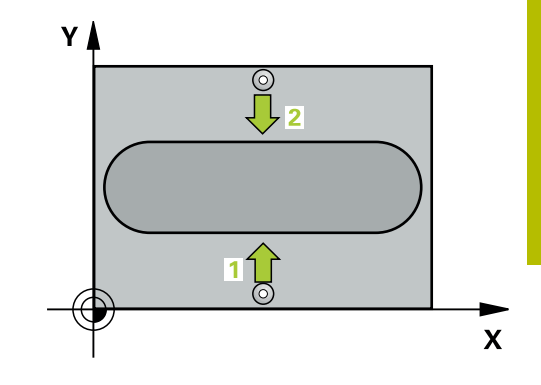

## **Megjegyzések**

# *MEGJEGYZÉS*

## **Vigyázat, ütközésveszély!**

A **400** - **499** tapintóciklusok futtatásakor egyetlen koordinátatranszformációs ciklus sem lehet aktív. Ütközésveszély áll fenn!

- Az alábbi ciklusokat tilos aktiválni a tapintóciklusok alkalmazása előtt: ciklus **7 NULLAPONTELTOLAS**, ciklus **8 TUKROZES**, ciklus **10 ELFORGATAS**, ciklus **11 MERETTENYEZO** és ciklus **26 MERETTENY.TENGKENT**.
- A koordinátatranszformációkat ezek előtt vissza kell állítania

## *MEGJEGYZÉS*

## **Vigyázat, ütközésveszély!**

A tapintó és a munkadarab ütközésének megelőzése érdekében adja meg a gerinc szélességének **felső** becslését.

- A ciklus meghatározása előtt programoznia kell egy szerszámhívást a tapintótengely meghatározásához
- A ciklust kizárólag **FUNCTION MODE MILL** üzemmódban tudja  $\Box$ végrehajtani.
- A vezérlő törli a az aktív alapelforgatást a ciklus kezdetekor.

## **Segédábra Paraméter**

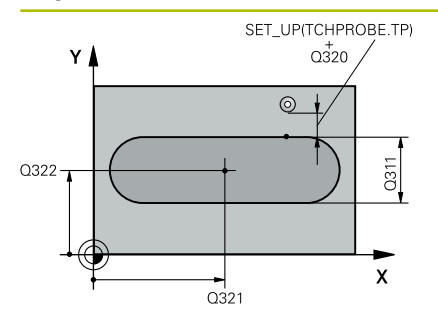

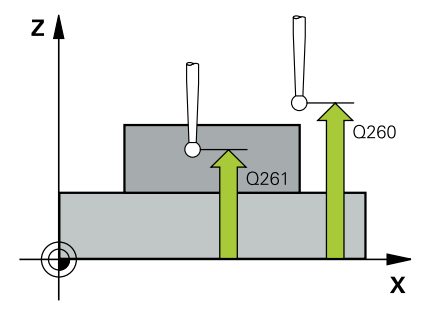

## **Q321 1. tengely közepe ?**

A gerinc középpontja a megmunkálási sík főtengelyén. Az érték abszolút értelmű.

#### Megadás: **-99999.9999...+99999.9999**

## **Q322 2. tengely közepe ?**

A gerinc középpontja a megmunkálási sík melléktengelyén. Az érték abszolút értelmű.

### Megadás: **-99999.9999...+99999.9999**

## **Q311 Gerinc szélessége ?**

A gerinc szélessége függetlenül a megmunkálási síkban való helyzettől. Az érték növekményes értelmű.

## Megadás: **0...99999.9999**

## **Q272 Mért tengely (1=1./2=2.teng.) ?**

A megmunkálási sík azon tengelye, amely mentén a mérés történik:

- **1**: Főtengely:= mérés tengelye
- **2**: Melléktengely = mérés tengelye

#### Megadás: **1**, **2**

## **Q261 Mérési magasság a tap. teng.ben?**

A gömb középpontjának koordinátája a tapintó tengelyében, ahol a mérést el kell végezni.

Megadás: **-99999.9999...+99999.9999**

### **Q320 Biztonsagi tavolsag ?**

A tapintási pont és a tapintó gömb közötti további távolság. A **Q320** hozzáadódik a tapintórendszer táblázat **SET\_UP** oszlopához. Az érték növekményes értelmű.

Megadás: **0...99999.9999** vagy **PREDEF**

## **Q260 Biztonsagi magassag ?**

A szerszámtengely koordinátája, ahol a tapintó rendszer és a munkadarab (befogás) nem ütközhet össze. Az érték abszolút értelmű.

Megadás: **-99999.9999...+99999.9999** vagy **PREDEF**

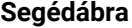

## **Segédábra Paraméter**

**Q305 Sorszám a nullapont listában ?**

Írja be a bázispont táblázat/nullapont táblázat azon sorának számát, amelybe a vezérlő a középpont koordinátáit menti. **Q303** -tól függően a vezérlő a bevitelt a bázispont táblázatba vagy a nullapont táblázatba írja.

Ha **Q303 = 1**, a vezérlő a bázispont táblázatot írja.

**További információ:** ["A számított bázispont mentése", oldal 162](#page-161-0)

Megadás: **0...99999**

#### **Q405 Új bázispont?**

Az a koordináta a mérési tengelyen, amelyhez a vezérlőnek a gerinc számított középpontját be kell állítania. Alapbeállítás = 0. Az érték abszolút értelmű.

Megadás: **-99999.9999...+99999.9999**

#### **Q303 Mért érték átvitel (0,1)?**

Adja meg, hogy a meghatározott bázispontot a nullaponttáblázatban vagy a preset táblázatban kell-e tárolni:

**0**: A meghatározott hivatkozási pont beírása a nullapont táblázatba nullapont eltolásként. Vonatkoztatási rendszer az aktív munkadarab-koordinátarendszer

**1**: A meghatározott értékek beírása a bázispont táblázatba

Megadás: **0**, **1**

#### **Q381 Érintés a TS tengelyében? (0/1)**

Azt határozza meg, hogy a vezérlőnek be kell-e állítania bázispontot a tapintótengelyen is:

**0**: Bázispont nincs beállítva a tapintótengelyen

**1**: Bázispont beállítása a tapintótengelyen

Megadás: **0**, **1**

## **Q382 Érintés TS teng: 1.teng. koord?**

Annak a tapintási pontnak a koordinátája a megmunkálási sík főtengelyén, amely pontnál a bázispontot fel kell venni a tapintó tengelyén. Csak akkor érvényes, ha **Q381** = 1. Az érték abszolút értelmű.

Megadás: **-99999.9999...+99999.9999**

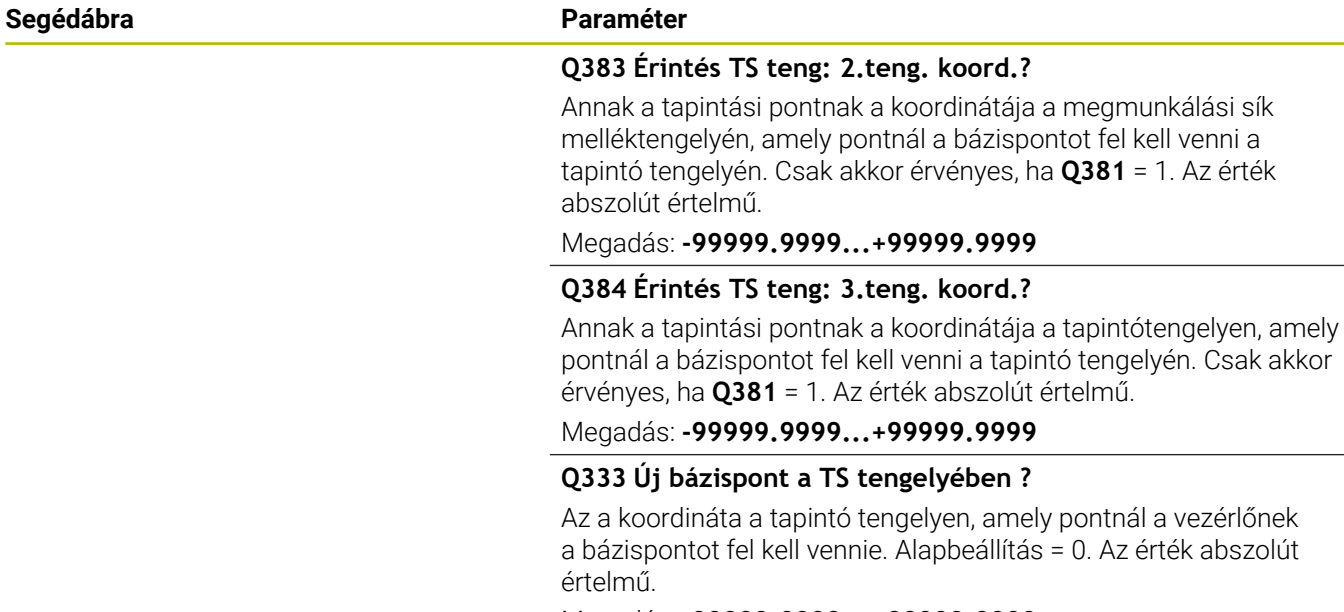

Megadás: **-99999.9999...+99999.9999**

## **Példa**

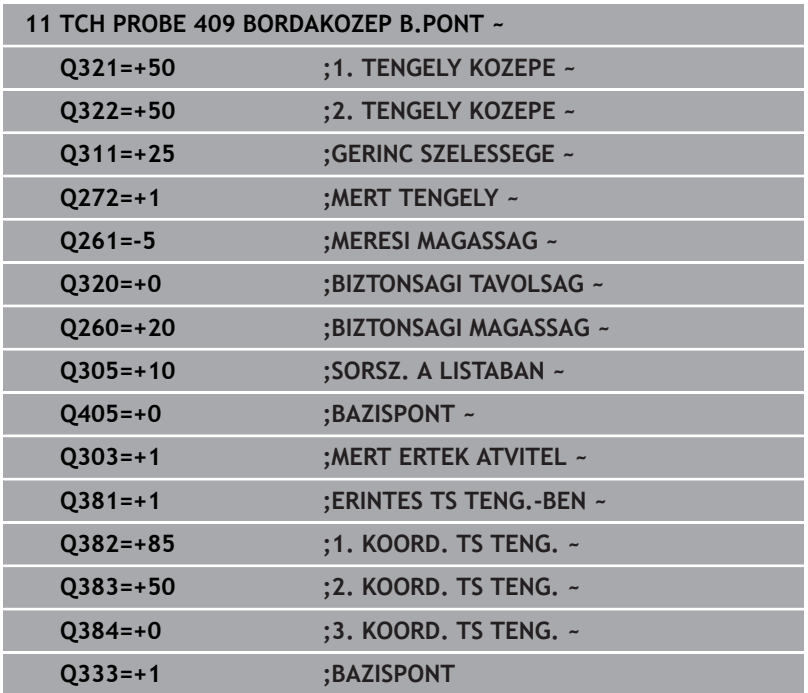

# **5.22 Példa: Bázispontfelvétel a körív középpontjába és a munkadarab felső felületén**

- **Q325** = Polárkoordináta-szög az 1. Tapintási ponthoz
- **Q247** = Szögléptetés a 2-4 tapintási pontok számításához
- **Q305** = Írás a bázispont táblázat 5. sorába
- **Q303** = A meghatározott értékek beírása a bázispont táblázatba
- **Q381** = Bázispont beállítása is a tapintótengelyen
- **Q365** = Körpályán történő mozgás a mérési pontok között

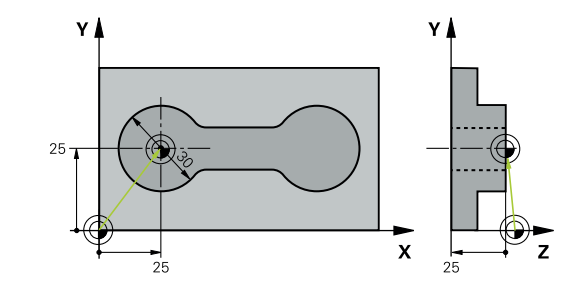

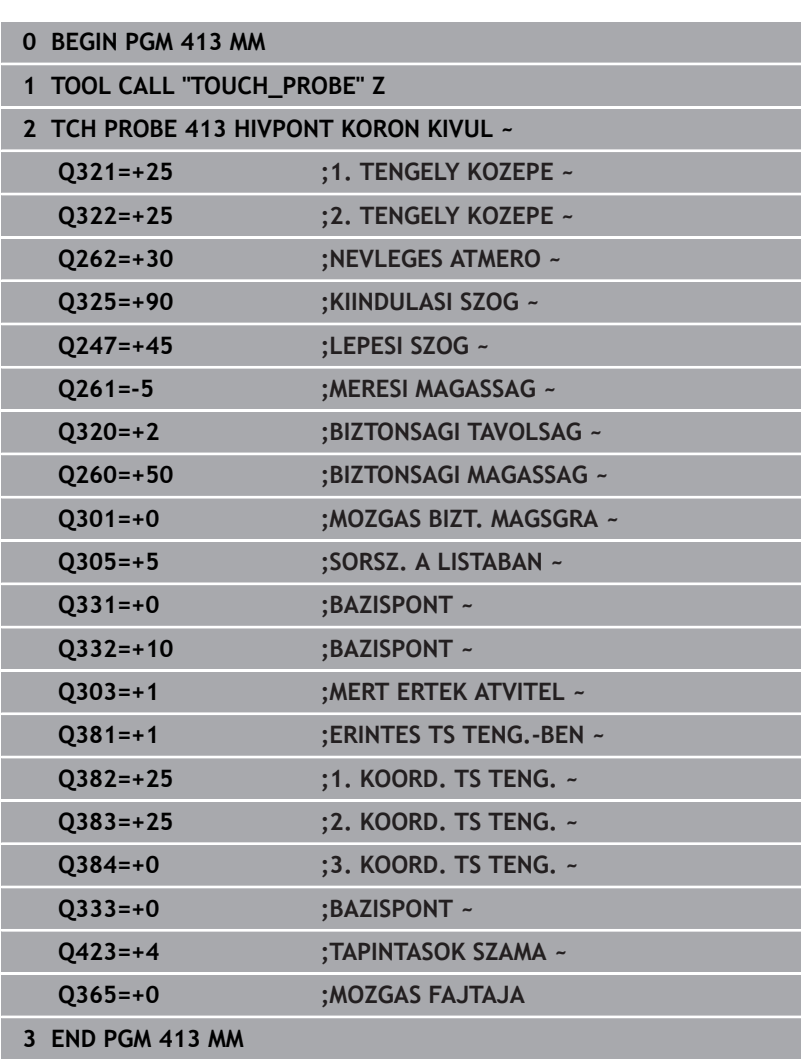

# **5.23 Példa: Bázispontfelvétel egy munkadarab felső felületén egy furatkör közepére**

A furatkör mért középpontját be kell írni a preset táblázatba, hogy a későbbiekben felhasználható legyen.

- **Q291** = Polárkoordináta-szög az 1. furatközépponthoz **1**
- **Q292** = Polárkoordináta-szög a 2. furatközépponthoz **2**
- **Q293** = Polárkoordináta-szög a 3. furatközépponthoz **3**
- **Q305** = Furatközéppont (X és Y) írása az 1. sorba
- **Q303** = A számított, gépi koordinátarendszerre (REF rendszer) vonatkoztatott bázispont mentése a **PRESET.PR** bázispont táblázatban

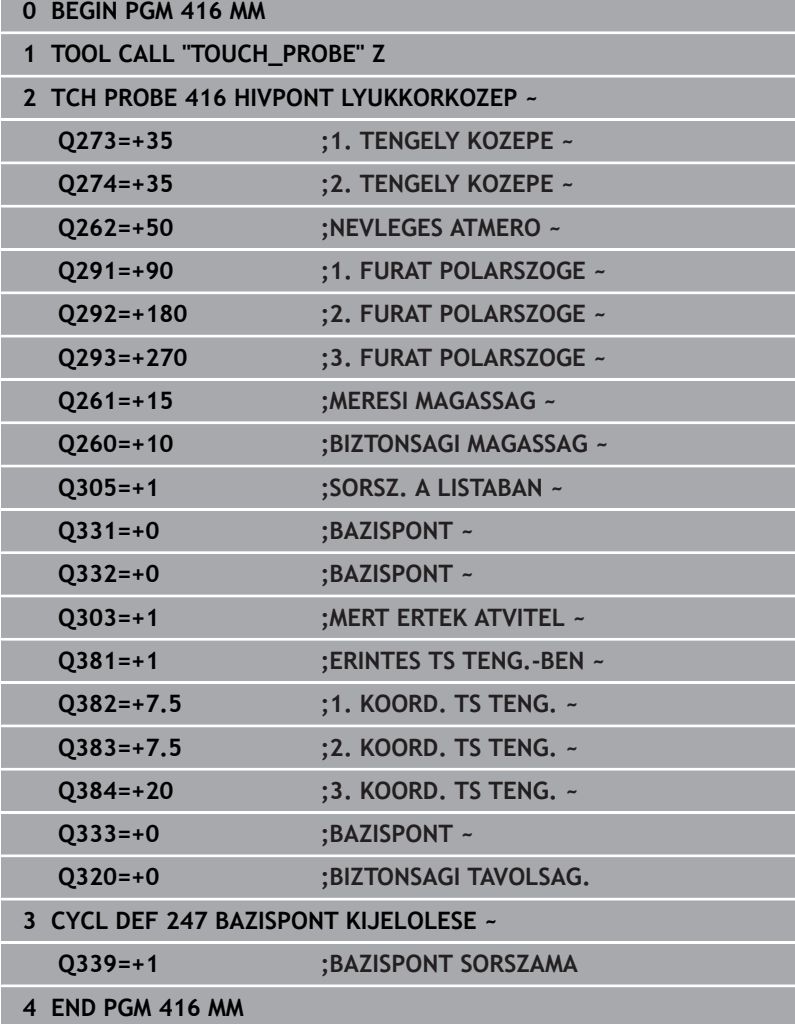

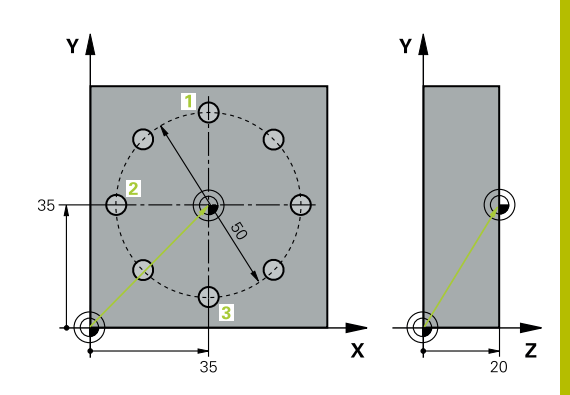

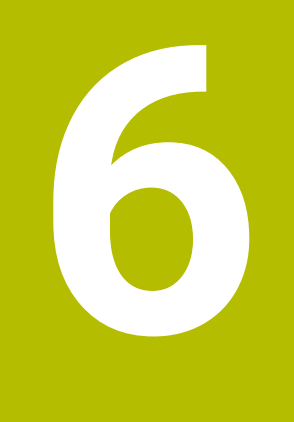

**Tapintóciklusok: Munkadarab automatikus ellenőrzése**

# **6.1 Alapok**

## **Áttekintés**

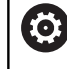

A vezérlőt speciálisan fel kell készítenie a gépgyártónak a tapintó használatára.

A HEIDENHAIN a tapintóciklusok működéséért csak akkor vállal garanciát, ha azokhoz HEIDENHAIN tapintórendszereket használ.

# *MEGJEGYZÉS*

## **Vigyázat, ütközésveszély!**

A **400** - **499** tapintóciklusok futtatásakor egyetlen koordinátatranszformációs ciklus sem lehet aktív. Ütközésveszély áll fenn!

- Az alábbi ciklusokat tilos aktiválni a tapintóciklusok alkalmazása előtt: ciklus **7 NULLAPONTELTOLAS**, ciklus **8 TUKROZES**, ciklus **10 ELFORGATAS**, ciklus **11 MERETTENYEZO** és ciklus **26 MERETTENY.TENGKENT**.
- A koordinátatranszformációkat ezek előtt vissza kell állítania

A vezérlő tizenkettő ciklust kínál a munkadarabok automatikus méréséhez:

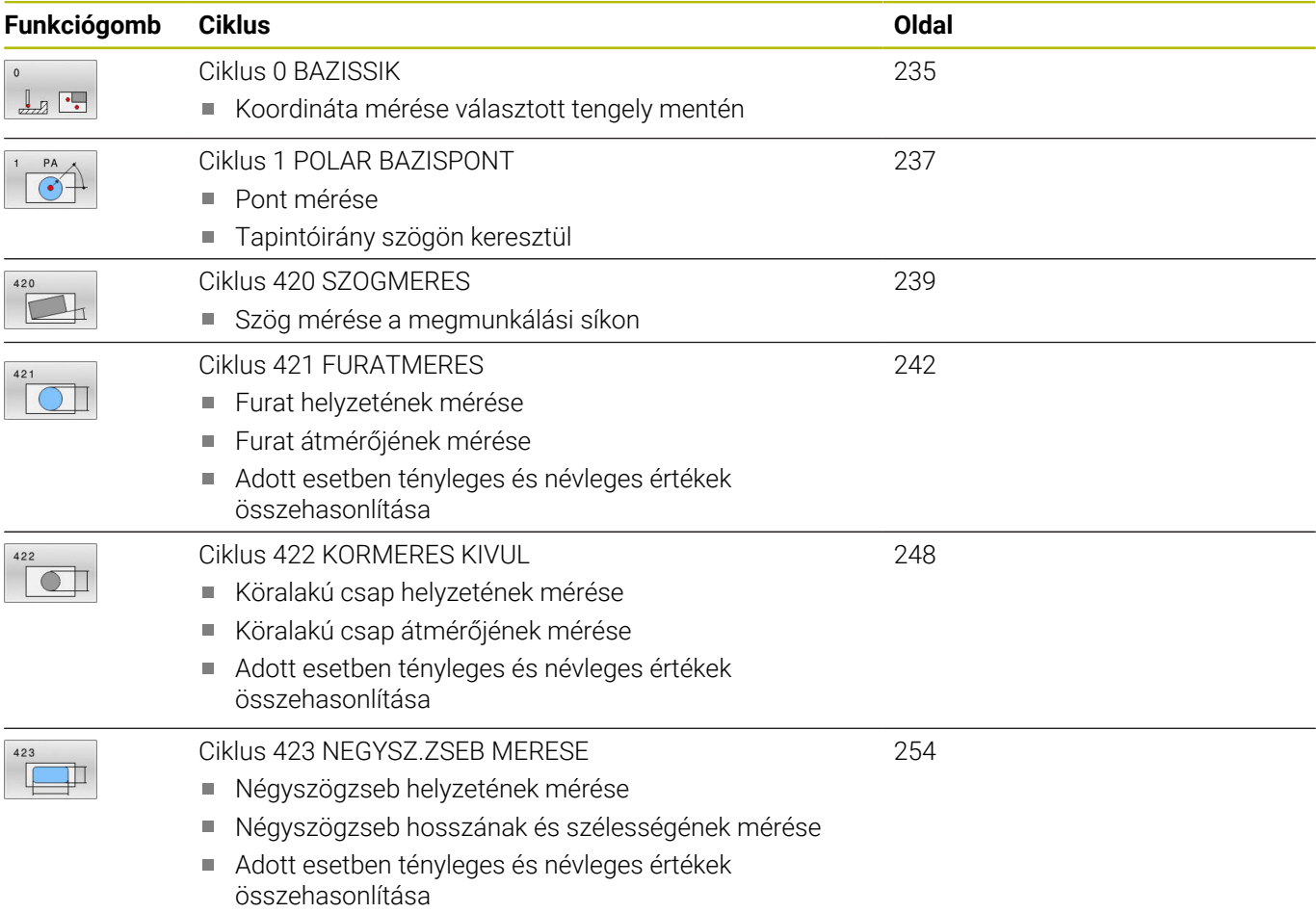

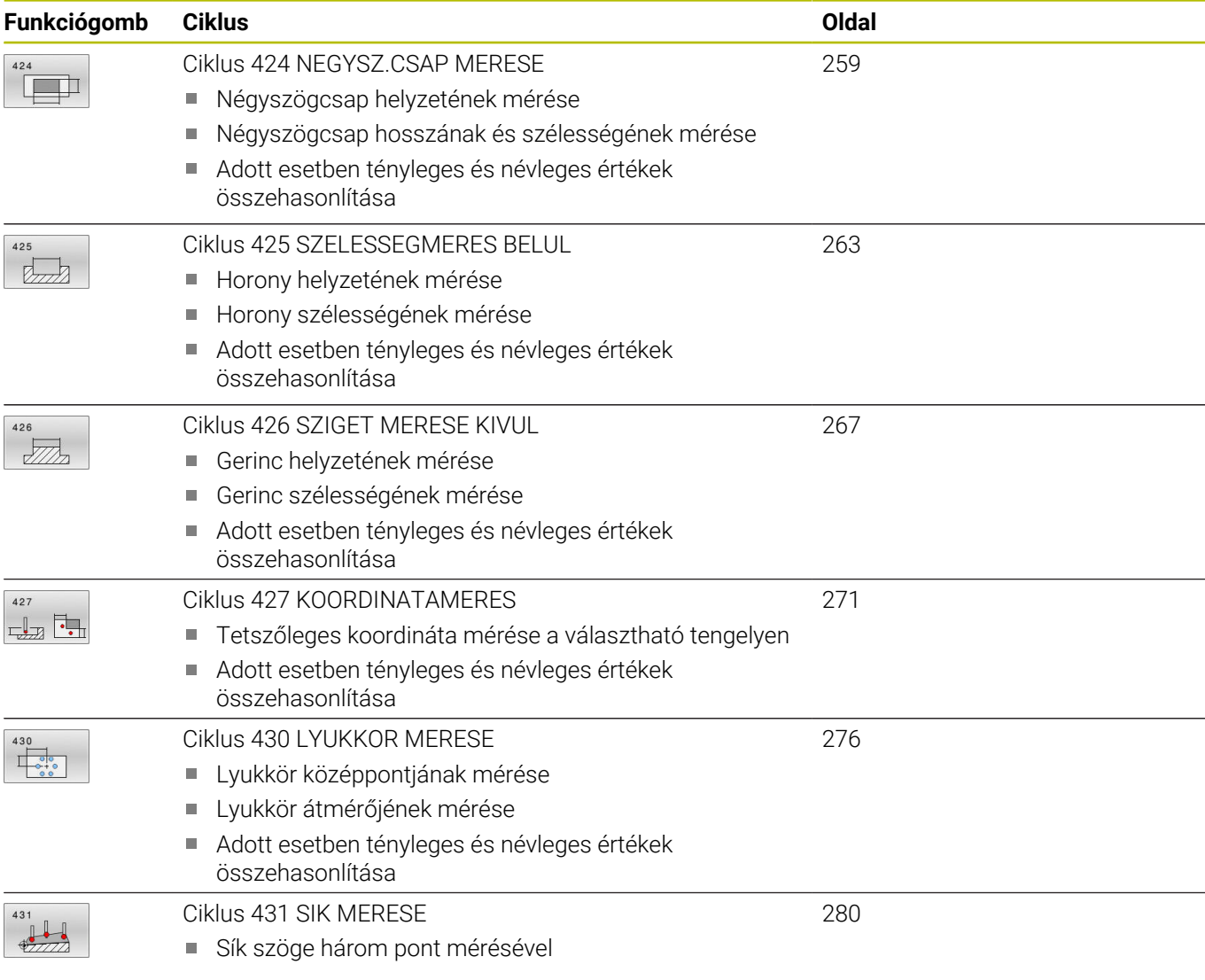

## **A mérési eredmények rögzítése**

Minden olyan ciklusnál, amelyben a munkadarab automatikus mérése történik (kivéve a Ciklus **0**-t és **1**-et), a vezérlő tudja rögzíteni a mérési eredményeket. A megfelelő tapintóciklusnál meghatározhatja, hogy a vezérlő

- a mérési jegyzőkönyvet egy fájlba mentse
- $\mathbf{r}$ a programfutást megszakítsa és a mérési jegyzőkönyvet a képernyőn megjelenítse
- ne készítsen mérési jegyzőkönyvet

Ha a mérési jegyzőkönyvet egy fájlba szeretné menteni, a vezérlő alapértelmezés szerint az adatokat ASCII fájlként tárolja. A vezérlő a fájlt abba a könyvtárba menti, ami tartalmazza a vonatkozó NC programot.

A jegyzőkönyv-fájl fejlécében a főprogram mértékegysége látható.

Ha a mérési jegyzőkönyvet az adatinterfészen keresztül  $\mathbf i$ kívánja kiadni, használja a HEIDENHAIN TNCremo adatátviteli szoftverét.

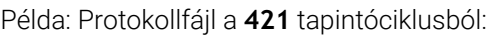

## **Tapintóciklus 421 furatmérés mérési jegyzőkönyv**

Dátum: 2005.06.30. Idő: 6:55:04 Mérési program: TNC:\GEH35712\CHECK1.H Méretezés (0= MM/ 1= INCH): 0

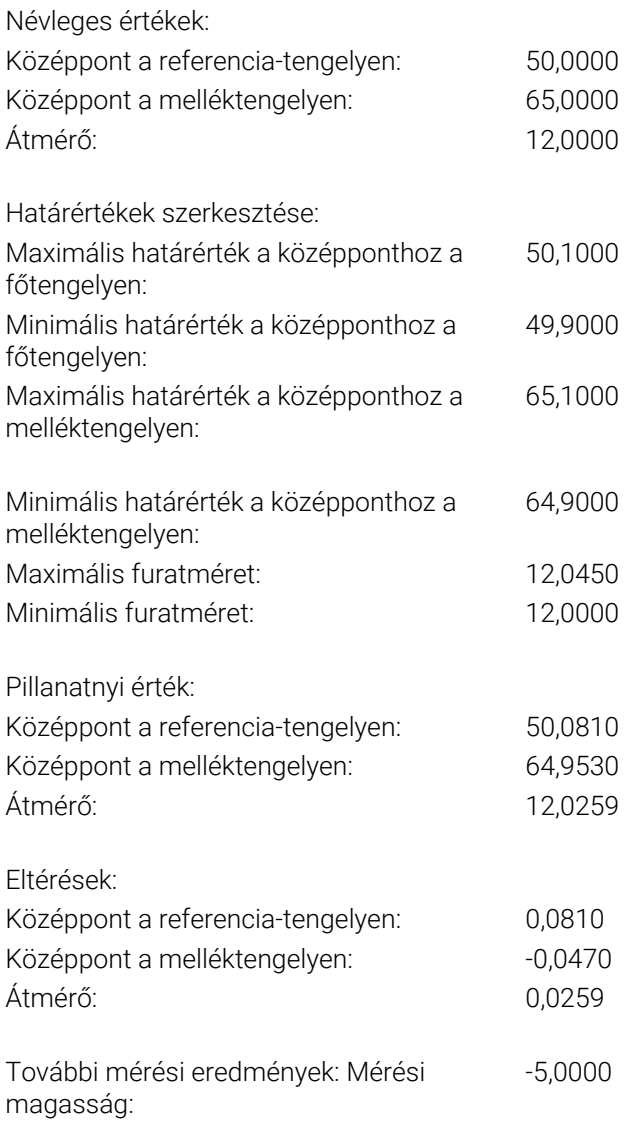

## **Mérési jegyzőkönyv vége**

végeztethet tűrésfigyelést. Ehhez a ciklus meghatározásakor kell megadnia a szükséges határértékeket. Ha nem akarja a tűréseket figyelni, egyszerűen hagyja meg a figyelési paramétereknél a 0-t (alapértelmezés szerinti érték).

## <span id="page-232-0"></span>**Szerszámfelügyelet**

A vezérlővel néhány munkadarab-ellenőrzési ciklusnál végeztethet szerszámfigyelést. Ekkor a vezérlő figyeli, hogy

- a szerszám sugarát korrigálni kell-e a névleges értéktől való eltérések miatt (értékek a **Q16x**) paraméterekben)
- п a célértékektől való eltérések (értékek a **Q16x** paraméterekben) nagyobbak-e, mint a szerszámtörési tűrés

## **Az eredmények osztályozása**

paraméterhez tartozik.

Egyes ciklusoknál lekérdezheti a mérési eredmények állapotát a globálisan érvényes **Q180** - **Q182** paramétereken keresztül.

eredményparamétereket egy segéd grafikonon is mutatja (lásd a jobb oldali ábrát). A kiemelt eredményparaméter az adott beviteli

#### **Paraméterérték Mérés eredménye**

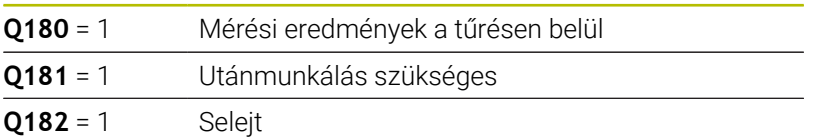

A vezérlő beállítja az utánmunkálás vagy a selejt jelzőt, amint a mérési eredmények egyike tűrésen kívül esik. Annak meghatározására, hogy melyik mérési eredmény esik tűrésen kívülre, ellenőrizze a mérési jegyzőkönyvet vagy hasonlítsa össze a vonatkozó mérési eredményeket (**Q150** - **Q160**) azok határértékeivel.

A ciklus **427**-ben a vezérlő alapesetben feltételezi, hogy külső méretet (csapot) mér. Ugyanakkor a helyes maximális és minimális méret és a tapintási irány együttes megadásával kijavíthatja a mérés állapotát.

> A vezérlő akkor is beállítja az állapotjellemzőt, ha nem határozott meg tűrési értéket, vagy legnagyobb ill.

**Tűrésfelügyelet**

legkisebb méreteket.

A vezérlővel a legtöbb munkadarab-ellenőrzési ciklusnál

**Mérési eredmények Q paraméterekben**

amely minden ciklus leírásánál fel van tüntetve. A ciklus meghatározása alatt a vezérlő a vonatkozó

A vezérlő a megfelelő tapintóciklusok mérési eredményeit a globálisan érvényes **Q150** - **Q160** Q paraméterekben tárolja. A névleges értékektől való eltérések a **Q161** - **Q166** paraméterekben vannak tárolva. Figyeljen az eredményparaméterek táblázatára,

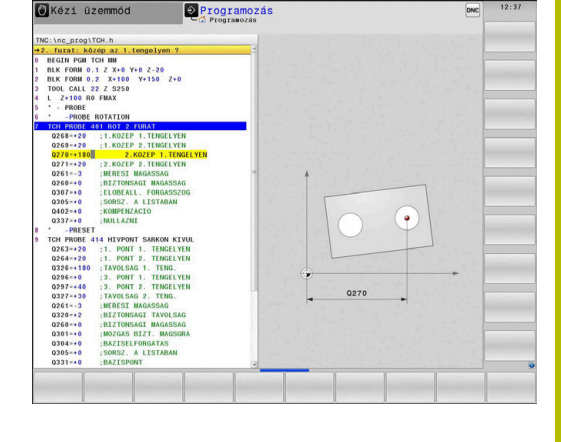

## **Szerszámkorrekció**

## **Előfeltételek:**

- Aktív szerszámtáblázat
- A szerszámfelügyeletet be kell kapcsolni a ciklusban: **Q330**-hez 0-tól különböző érték vagy szerszámnév megadása. Válassza ki funkciógombbal a szerszámnév megadást. A vezérlő már nem jeleníti meg a jobb oldali fél idézőjelet
- i

A HEIDENHAIN azt javasolja, ezt a funkciót csak akkor használja, ha Ön a korrigálandó szerszámmal munkálta meg a kontúrt, és a szükségessé vált utómegmunkálás szintén ezzel a szerszámmal történik.

■ Ha több korrekciós mérést végez, a vezérlő a vonatkozó mért eltérést hozzáadja a szerszámtáblázatban tárolt értékhez.

**Marószerszám:** Ha a **Q330** paraméter egy maró szerszámra hivatkozik, akkor a vonatkozó értékek a következőképpen lesznek kompenzálva: a vezérlő alapesetben mindig kompenzálja a szerszám sugarát a szerszámtáblázat DR oszlopában, még akkor is, ha a mért eltérés az adott tűrésen belül van. Az NC program **Q181** paramétere megadja, hogy szükség van-e utánmunkálásra (**Q181**=1: utánmunkálás szükséges).

**Forgácsolószerszám:** (Csak a **421**, **422**, **427** ciklusokhoz érvényes) Ha a **Q330** paraméter egy eszterga szerszámra hivatkozik, akkor a vonatkozó értékek ennek megfelelően a DZL és DXL sorban lesznek kompenzálva. A vezérlő felügyeli a törési tűrést, ami az LBREAK oszlopban van meghatározva. Hogy szüksége van-e utómegmunkálásra, az NC-programban, a **Q181** paraméterrel kérdezheti le (**Q181**=1: Szükséges az utómegmunkálás).

Amennyiben indexelt szerszámot szerszámnévvel automatikusan kíván korrigálni, úgy alábbiakat kell programoznia:

- **QS0** = "SZERSZÁMNÉV"
- **FN18: SYSREAD Q0 = ID990 NR10 IDX0**; **IDX** alatt a **QS** paraméter számát kell megadni
- $\blacksquare$ **Q0**= **Q0** +0.2; bázis szerszám számához tartozó index hozzárendelése
- Ciklusban: **Q330** = **Q0**; indexált szerszámszám használata

## **Szerszámtörés felügyelet Előfeltételek:**

- Aktív szerszámtáblázat
- A szerszámfelügyeletet be kell kapcsolni a ciklusban( **Q330**-hez Ī. 0-tól különböző érték megadása)
- RBREAK-nek 0-nál nagyobbnak kell lennie (a táblázatban a  $\blacksquare$ megadott szerszámszámban)

## **További információk:** Felhasználói kézikönyv **Beállítás, NC programok tesztelése és végrehajtása**

A TNC egy hibaüzenetet ad ki és leállítja a program futását, ha a mért eltérés nagyobb, mint a szerszám törési tűrése. A szerszám ugyanakkor deaktiválódik a szerszám-táblázatban (a TL oszlop értéke  $TL = L$ ).

## **Mérési eredmények referenciarendszere**

A vezérlő átküldi az összes mérési eredményt az aktív - tehát adott körülmények között eltolt és/vagy elforgatott/döntött koordinátarendszer eredményparamétereibe és logfájljába.

# <span id="page-234-0"></span>**6.2 Ciklus 0 BAZISSIK**

## **ISO-programozás**

**G55**

## **Alkalmazás**

A tapintóciklus megméri a munkadarab tetszőleges pontját, választható tengelyirányban.

## **Ciklus lefutása**

- 1 A tapintó 3D mozgással gyorsjáratban (az **FMAX** oszlop értékével) mozog a ciklusban programozott előpozícióra **1**
- 2 Majd tapintó előtolással (**F** oszlop) végrehajtja az első tapintási folyamatot. A tapintás irányát a ciklusban kell megadnia
- 3 Miután a vezérlő elmentette a pozíciót, a vezérlő visszahúzza a tapintót a kezdőpontba és elmenti a mért koordinátát egy Q paraméterbe. A vezérlő a **Q115** - **Q119** paraméterekbe is elmenti a tapintó azon pozíciójának koordinátáit, ahol a tapintó a kapcsolójel pillanatában áll. Ezen paraméterek értékeinél a vezérlő nem veszi figyelembe a tapintószár hosszát és sugarát

## **Megjegyzések**

## *MEGJEGYZÉS*

## **Vigyázat ütközésveszély!**

A vezérlő a tapintót 3-dimenziós mozgással gyorsmenetben mozgatja a ciklusban programozott előpozícióra. Azon pozíciótól függően, ahol a szerszám korábban állt, ütközésveszély áll fenn!

- Az előpozícionálást úgy adja meg, hogy a programozott előpozícióra való álláskor ne történhessen ütközés
- A ciklust kizárólag **FUNCTION MODE MILL** üzemmódban tudja végrehajtani.

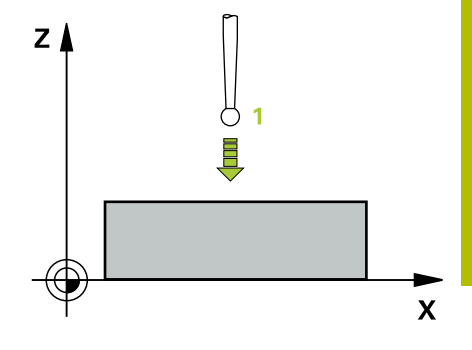

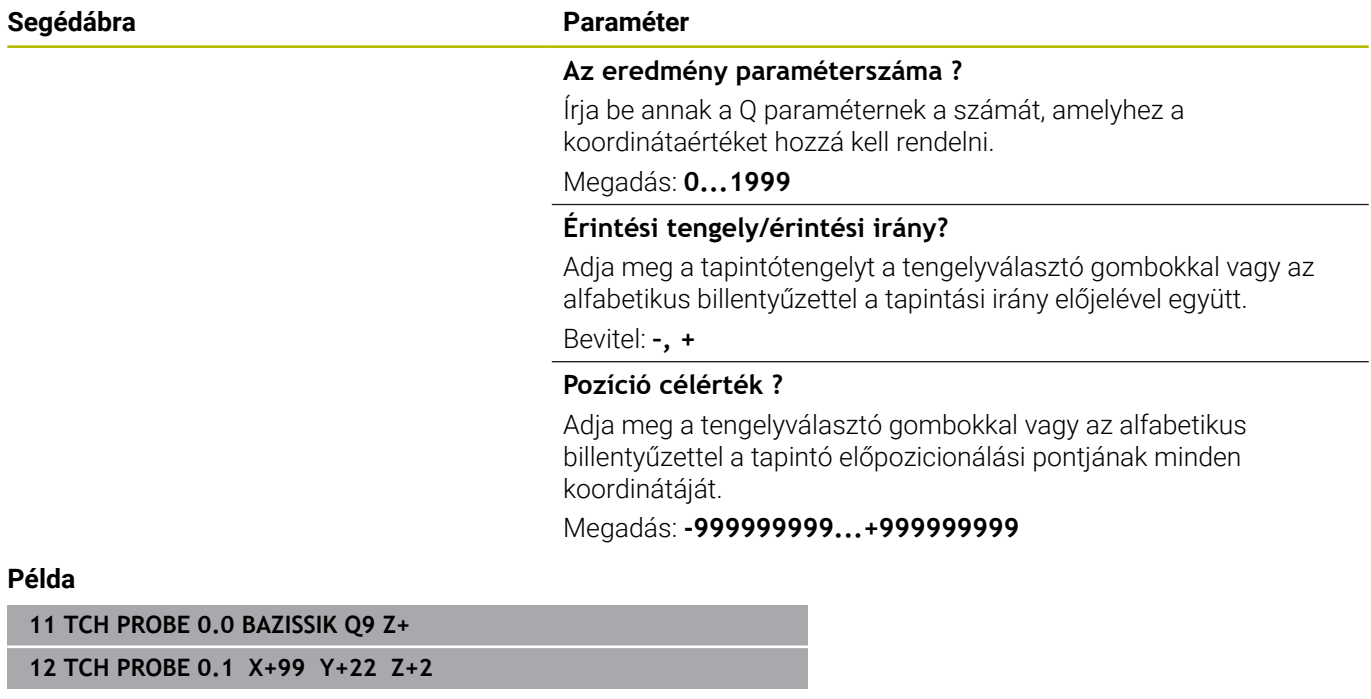

## <span id="page-236-0"></span>**6.3 Ciklus 1 POLAR BAZISPONT**

## **ISO-programozás**

Az NC-szintaktika csak a Klartext-ben áll rendelkezésre.

## **Alkalmazás**

A tapintóciklus **1** megméri a munkadarab tetszőleges pontját, bármely irányban.

## **Ciklus lefutása**

- 1 A tapintó 3D mozgással gyorsjáratban (az **FMAX** oszlop értékével) mozog a ciklusban programozott előpozícióra **1**
- 2 Majd tapintó előtolással (**F** oszlop) végrehajtja az első tapintási folyamatot. A tapintás alatt a vezérlő 2 tengelyt mozgat egyidőben (a tapintás szögétől függően). A tapintási irányt a ciklusban polárszögként kell meghatároznia
- 3 Miután a vezérlő elmentette a pozíciót, a vezérlő visszahúzza a tapintót a kezdőpontba. A vezérlő a **Q115** - **Q119** paraméterekbe menti a tapintó azon pozíciójának koordinátáit, ahol a tapintó a kapcsolójel pillanatában

## **Megjegyzések**

## *MEGJEGYZÉS*

## **Vigyázat ütközésveszély!**

A vezérlő a tapintót 3-dimenziós mozgással gyorsmenetben mozgatja a ciklusban programozott előpozícióra. Azon pozíciótól függően, ahol a szerszám korábban állt, ütközésveszély áll fenn!

- Az előpozícionálást úgy adja meg, hogy a programozott előpozícióra való álláskor ne történhessen ütközés
- A ciklust kizárólag **FUNCTION MODE MILL** üzemmódban tudja végrehajtani.
- A ciklusban meghatározott tapintótengely határozza meg a tapintás síkját: X tapintótengely: X/Y-sík
	- Y tapintótengely: Y/Z-sík
	- Z tapintótengely: Z/X-sík

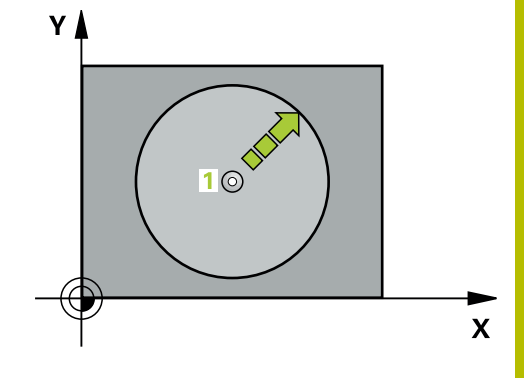

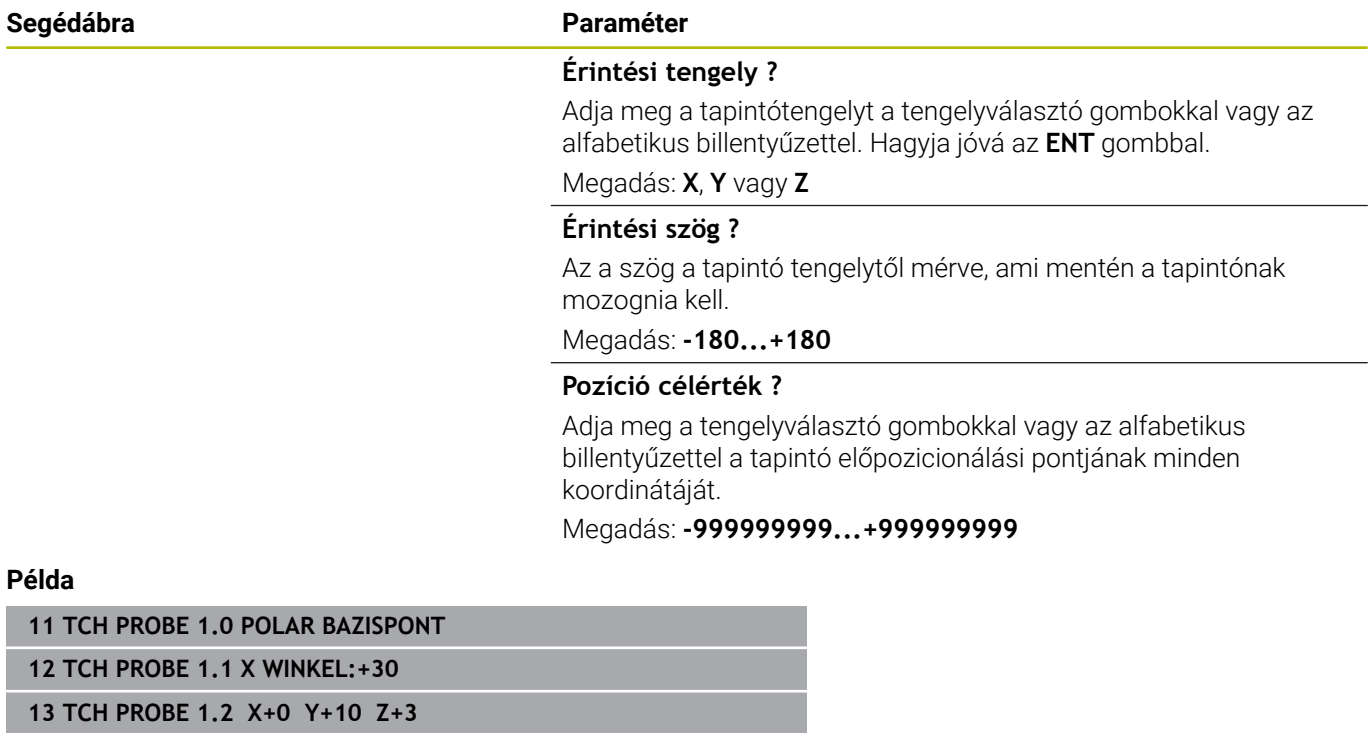

# <span id="page-238-0"></span>**6.4 Ciklus 420 SZOGMERES**

**ISO-programozás**

**G420**

## **Alkalmazás**

A tapintó ciklus **420** meghatározza azt a szöget, amelyet egy tetszőleges egyenes a megmunkálási sík fő tengelyével bezár.

## **Ciklus lefutása**

1 A vezérlő a tapintót gyorsjáratban (az **FMAX** oszlopból származó értékkel) és pozícionálási logikával az **1** programozott tapintási ponthoz mozgatja. A **Q320**, **SET\_UP** és a tapintógömb sugarának összege minden tapintási irányban figyelembe van véve. A tapintó mozgás indításakor a vezérlő a tapintógömböt a tapintási pontok összegével a tapintási iránnyal ellentétes irányba tolja el

**További információ:** ["Pozícionáló logika", oldal 44](#page-43-0)

- 2 Majd a tapintó a megadott mérési magasságra áll és tapintó előtolással (**F** oszlop) végrehajtja az első tapintási folyamatot
- 3 Ezt követően a tapintó a következő tapintási pontra áll **2** és végrehajtja a második tapintási folyamatot
- 4 A vezérlő a szerszámot visszapozicionálja a biztonsági magasságra, majd elmenti a mért szöget a következő Q paraméterbe:

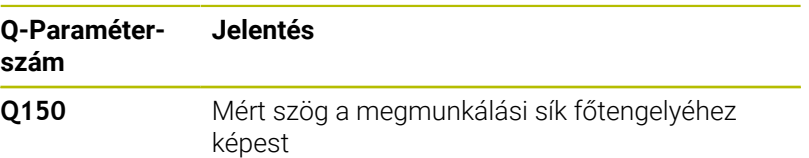

## **Megjegyzések**

- A ciklust kizárólag **FUNCTION MODE MILL** üzemmódban tudja végrehajtani.
- Ha a tapintó tengely = a mérési tengely, megmérheti a szöget az A-tengely vagy a B-tengely vonatkozásában:
	- Ha a szöget az A-tengely irányába kívánja megmérni, úgy a **Q263** legyen egyenlő a **Q265**-vel, a **Q264** pedig ne legyen egyenlő a **Q266**-val
	- Ha a szöget a B-tengely irányába kívánja megmérni, úgy a **Q263** ne legyen egyenlő a **Q265**-vel, a **Q264** pedig legyen egyenlő a **Q266**-val
- A vezérlő törli a az aktív alapelforgatást a ciklus kezdetekor.

### **Megjegyzés a programozáshoz**

A ciklus meghatározása előtt programoznia kell egy szerszámhívást a tapintótengely meghatározásához.

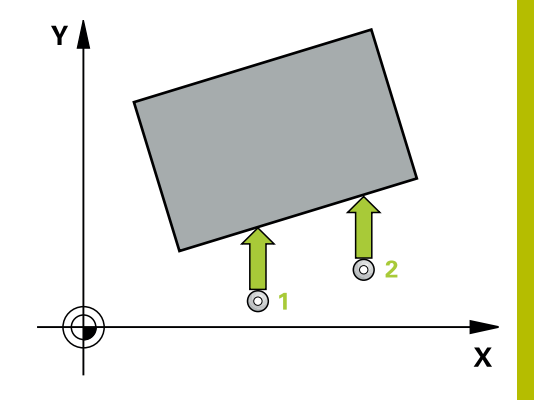

## **Segédábra Paraméter**

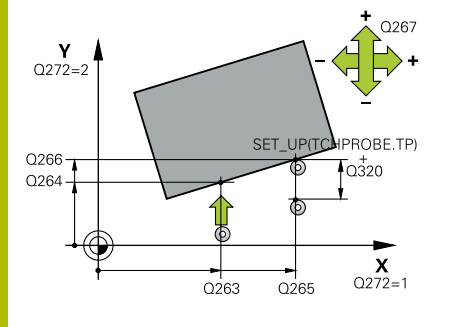

### **Q263 1. mérési pont az 1. tengelyen ?**

Az első tapintási pont koordinátája a megmunkálási sík főtengelyén Az érték abszolút értelmű.

#### Megadás: **-99999.9999...+99999.9999**

## **Q264 1. mérési pont a 2. tengelyen ?**

Az első tapintási pont koordinátája a megmunkálási sík melléktengelyén Az érték abszolút értelmű.

### Megadás: **-99999.9999...+99999.9999**

## **Q265 2. mérési pont az 1. tengelyen ?**

A második tapintási pont koordinátája a megmunkálási sík főtengelyén. Az érték abszolút értelmű.

Megadás: **-99999.9999...+99999.9999**

## **Q266 2. mérési pont a 2. tengelyen ?**

A második tapintási pont koordinátája a megmunkálási sík melléktengelyén Az érték abszolút értelmű.

## Megadás: **-99999.9999...+99999.9999**

## **Q272 Mérési teng.(1/2/3, 1=fő teng.)?**

Az a tengely, amely mentén a mérés történik:

- **1**: Főtengely:= mérés tengelye
- **2**: Melléktengely = mérés tengelye
- **3**: Tapintórendszer tengelye = mérés tengelye

## Megadás: **1**, **2**, **3**

## **Q267 Mozgási irány 1 (+1=+ / -1=-) ?**

Az irány, amiben a tapintónak a munkadarabra kell állnia:

- **-1**: Mozgási irány negatív
- **+1**: Mozgási irány pozitív

Megadás: **-1**, **+1**

## **Q261 Mérési magasság a tap. teng.ben?**

A gömb középpontjának koordinátája a tapintó tengelyében, ahol a mérést el kell végezni.

### Megadás: **-99999.9999...+99999.9999**

### **Q320 Biztonsagi tavolsag ?**

A mérési pont és a tapintó gömb közötti további távolság. Az elmozdulás a szerszámtengely irányban történő tapintás esetén is a **Q320**, **SET\_UP** és tapintógömb sugár összegével eltolva kezdődik meg. Az érték növekményes értelmű.

Megadás: **0...99999.9999** vagy **PREDEF**

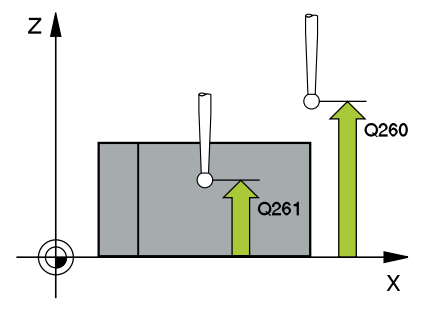

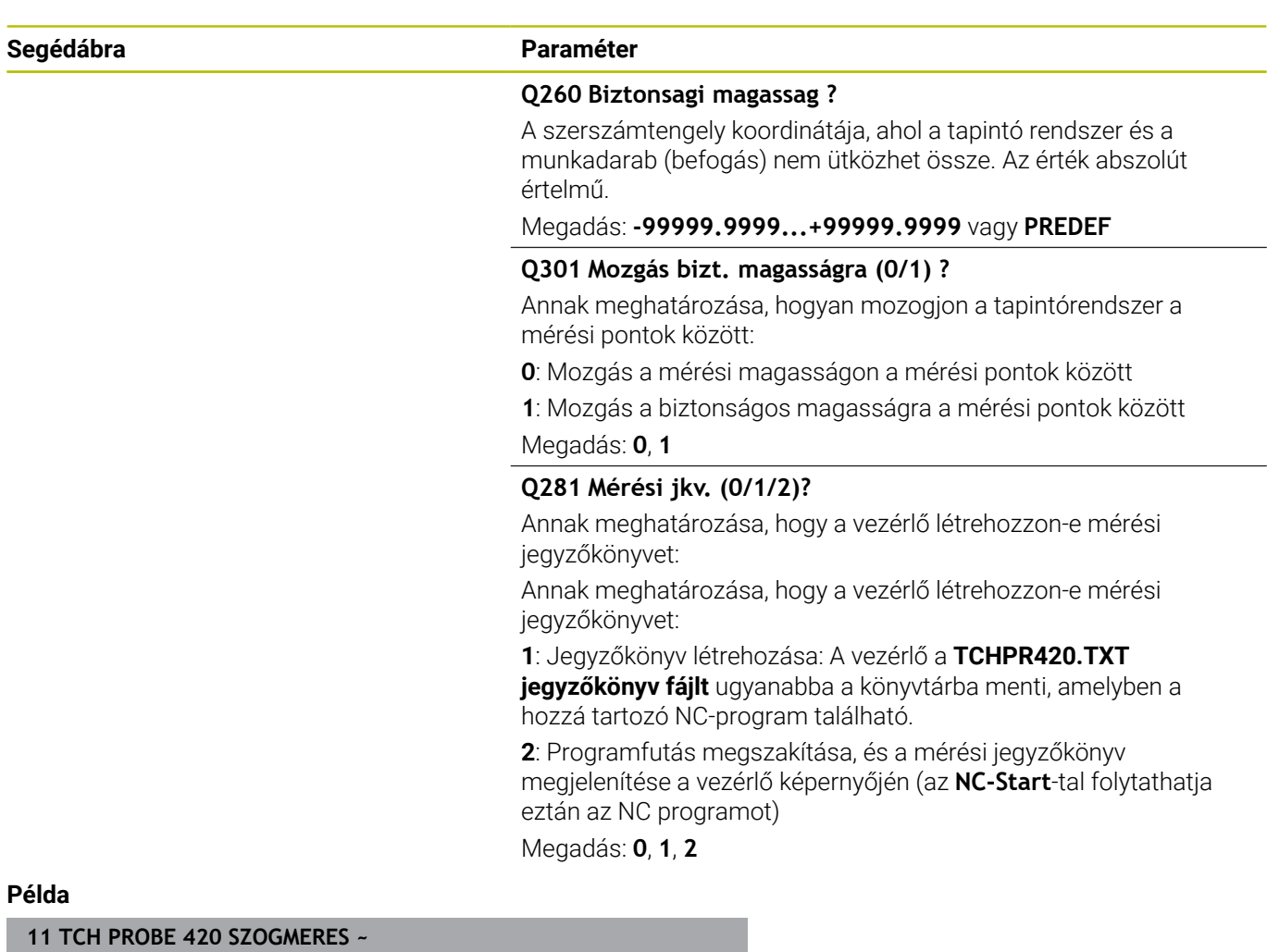

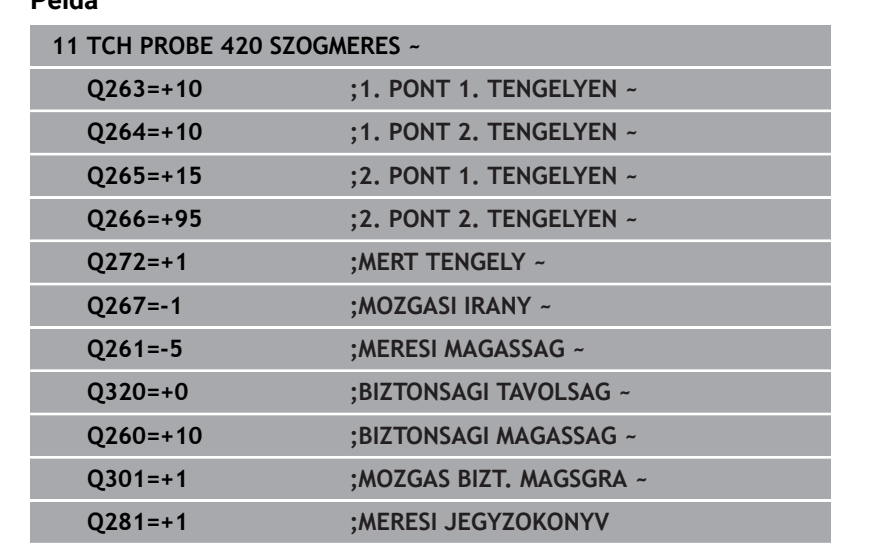

# <span id="page-241-0"></span>**6.5 Ciklus 421 FURATMERES**

## **ISO-programozás**

**G421**

## **Alkalmazás**

A tapintóciklus **421** egy furat (vagy körzseb) középpontját és átmérőjét méri. Ha a ciklusban meghatározza a megfelelő tűrésértékeket, a vezérlő végrehajtja a névleges és valós értékek összehasonlítását, és az eltérés értékeit Q paraméterekben tárolja.

## **Ciklus lefutása**

1 A vezérlő a tapintót gyorsjáratban (az **FMAX** oszlopból származó értékkel) és pozícionálási logikával az **1** tapintási ponthoz mozgatja. A vezérlő a tapintási pontokat a ciklusbeli adatokból és a tapintótáblázat SET\_UP oszlopbeli biztonsági távolságból számítja

**További információ:** ["Pozícionáló logika", oldal 44](#page-43-0)

- 2 Majd a tapintó a megadott mérési magasságra áll és tapintó előtolással (**F** oszlop) végrehajtja az első tapintási folyamatot-A vezérlő a tapintási irányt a programozott kezdőszögből automatikusan meghatározza
- 3 Ezután a tapintó a mérési magasságban vagy a biztonsági magasságban egy körív mentén mozog a következő kezdőpontra **2** és megtapintja a második tapintási pontot
- 4 A vezérlő a tapintót a **3** tapintási pontra, majd a **4** tapintási pontra állítja a harmadik és negyedik pont megtapintásához
- 5 Végül a vezérlő a tapintót visszamozgatja biztonsági magasságra, elmentve a tényleges értékeket és az eltéréseket a következő Q paraméterbe:

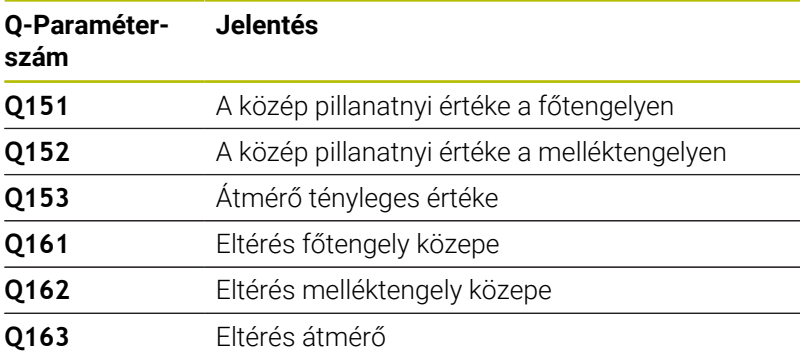

## **Megjegyzések**

- A ciklust kizárólag **FUNCTION MODE MILL** üzemmódban tudja végrehajtani.
- Minél kisebb a szöglépés, annál pontatlanabb a vezérlő п furatméret számítása. Legkisebb beviteli érték: 5°.
- A vezérlő törli a az aktív alapelforgatást a ciklus kezdetekor.

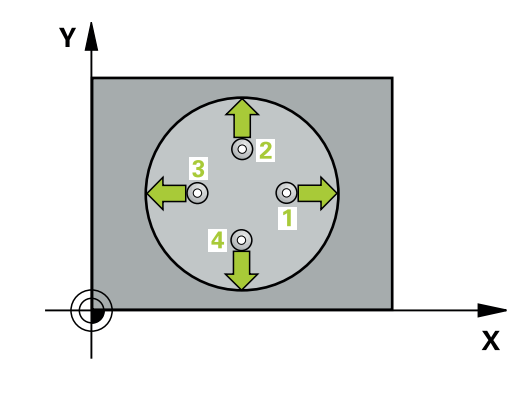

#### **Megjegyzések a programozáshoz**

- A ciklus meghatározása előtt programoznia kell egy szerszámhívást a tapintótengely meghatározásához.
- A **Q262** névleges átmérőnek a (**Q276**/**Q275**) legkisebb és legnagyobb érték között kell lennie.
- Amennyiben a **Q330** paraméterben egy marószerszámra hivatkozik, úgy a **Q498** és **Q531** paraméterekben megadott értékeknek nincs kihatása.
- Ha Ön a Q330 paraméterben esztergaszerszámra hivatkozik, az alábbiak érvényesek:
	- A **Q498** és **Q531** paramétereket meg kell határozni
	- Pl. a **800** ciklusbeli **Q498**, **Q531** paramétereknek ezekkel az adatokkal meg kell egyeznie.
	- Ha a vezérlő kompenzálja az eszterga szerszámot, úgy a megfelelő értékékeket a **DZL**, ill. **DXL** oszlopokban is módosítja
	- A vezérlő felügyeli a törési tűrést, ami az **LBREAK** oszlopban van meghatározva

## **Segédábra Paraméter**

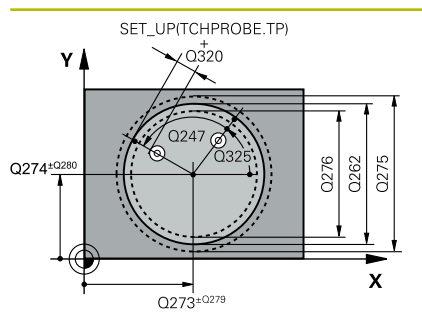

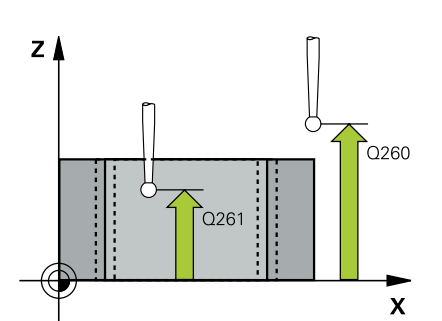

## **Q273 Közép az 1.tengelyen (célérték)?**

A furat középpontja a megmunkálási sík főtengelyén. Az érték abszolút értelmű.

Megadás: **-99999.9999...+99999.9999**

## **Q274 Közép a 2.tengelyen (célérték)?**

A furat középpontja a megmunkálási sík melléktengelyén. Az érték abszolút értelmű.

Megadás: **-99999.9999...+99999.9999**

## **Q262 Névleges átmérő ?**

Adja meg a furat átmérőjét.

Megadás: **0...99999.9999**

## **Q325 Kiindulási szög ?**

A megmunkálási sík főtengelye és az első tapintási pont közötti szög. Az érték abszolút értelmű.

## Megadás: **–360.000...+360.000**

## **Q247 Lépési szög ?**

Két mérési pont közötti szög, a szöglépés előjele meghatározza a forgási irányt (- = óra járásával megegyező), amelyen a tapintó a következő mérési pontra áll. Ha körívet mér be, a szöglépésre 90° nál kisebb értéket programozzon. Az érték növekményes értelmű.

Megadás: **-120...+120**

## **Q261 Mérési magasság a tap. teng.ben?**

A gömb középpontjának koordinátája a tapintó tengelyében, ahol a mérést el kell végezni.

## Megadás: **-99999.9999...+99999.9999**

## **Q320 Biztonsagi tavolsag ?**

A tapintási pont és a tapintó gömb közötti további távolság. A **Q320** hozzáadódik a tapintórendszer táblázat **SET\_UP** oszlopához. Az érték növekményes értelmű.

## Megadás: **0...99999.9999** vagy **PREDEF**

## **Q260 Biztonsagi magassag ?**

A szerszámtengely koordinátája, ahol a tapintó rendszer és a munkadarab (befogás) nem ütközhet össze. Az érték abszolút értelmű.

Megadás: **-99999.9999...+99999.9999** vagy **PREDEF**

## **Q301 Mozgás bizt. magasságra (0/1) ?**

Annak meghatározása, hogyan mozogjon a tapintórendszer a mérési pontok között:

**0**: Mozgás a mérési magasságon a mérési pontok között

**1**: Mozgás a biztonságos magasságra a mérési pontok között

Megadás: **0**, **1**

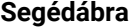

#### **Segédábra Paraméter**

**Q275 Furat megengedett max. mérete ?**

A furat (körzseb) legnagyobb megengedett átmérője Megadás: **0...99999.9999**

**Q276 Furat megengedett min. mérete ?** A furat (körzseb) legkisebb megengedett átmérője

Megadás: **0...99999.9999**

## **Q279 Középpont tűrése az 1.tengelyen?**

A megengedett helyzeteltérés a megmunkálási sík főtengelyén.

Megadás: **0...99999.9999**

## **Q280 Középpont tűrése a 2.tengelyen ?**

A megengedett helyzeteltérés a megmunkálási sík melléktengelyén. Megadás: **0...99999.9999**

#### **Q281 Mérési jkv. (0/1/2)?**

Annak meghatározása, hogy a vezérlő létrehozzon-e mérési jegyzőkönyvet:

**0**: Ne készüljön jegyzőkönyv

**1**: Jegyzőkönyv létrehozása: A vezérlő a **TCHPR421.TXT jegyzőkönyv fájlt** alapvetően abba a könyvtárba menti, amelyben a hozzá tartozó NC-program is található.

**2**: Programfutás megszakítása, és a mérési jegyzőkönyv megjelenítése a vezérlő képernyőjén NC program folytatása az **NC-Start** gombbal

Megadás: **0**, **1**, **2**

#### **Q309 PGM stop tűréstúllépéskor ?**

Annak meghatározása, hogy a vezérlő a tűrés átlépésekor megszakítsa-e a programfutást és küldjön-e hibaüzenetet:

**0:** Nem nem szakad meg a programfutás, nincs hibaüzenet

**1**: Programfutás megszakítása, hibaüzenet küldése

Megadás: **0**, **1**

## **Q330 Szerszám megfigyelésre?**

Annak meghatározása, hogy a vezérlő végrehajtson-e szerszámfelügyeletet: :

**0**:Felügyelet nem aktív

**>0**: Annak a szerszámnak a száma vagy neve, amellyel a vezérlő elvégezte a megmunkálást. Lehetséges egy szerszám átvétele közvetlenül a szerszámtáblázatból funkciógombon keresztül.

Bevitel: **0...99999.9** vagy maximum **255** karakter

**További információ:** ["Szerszámfelügyelet", oldal 233](#page-232-0)

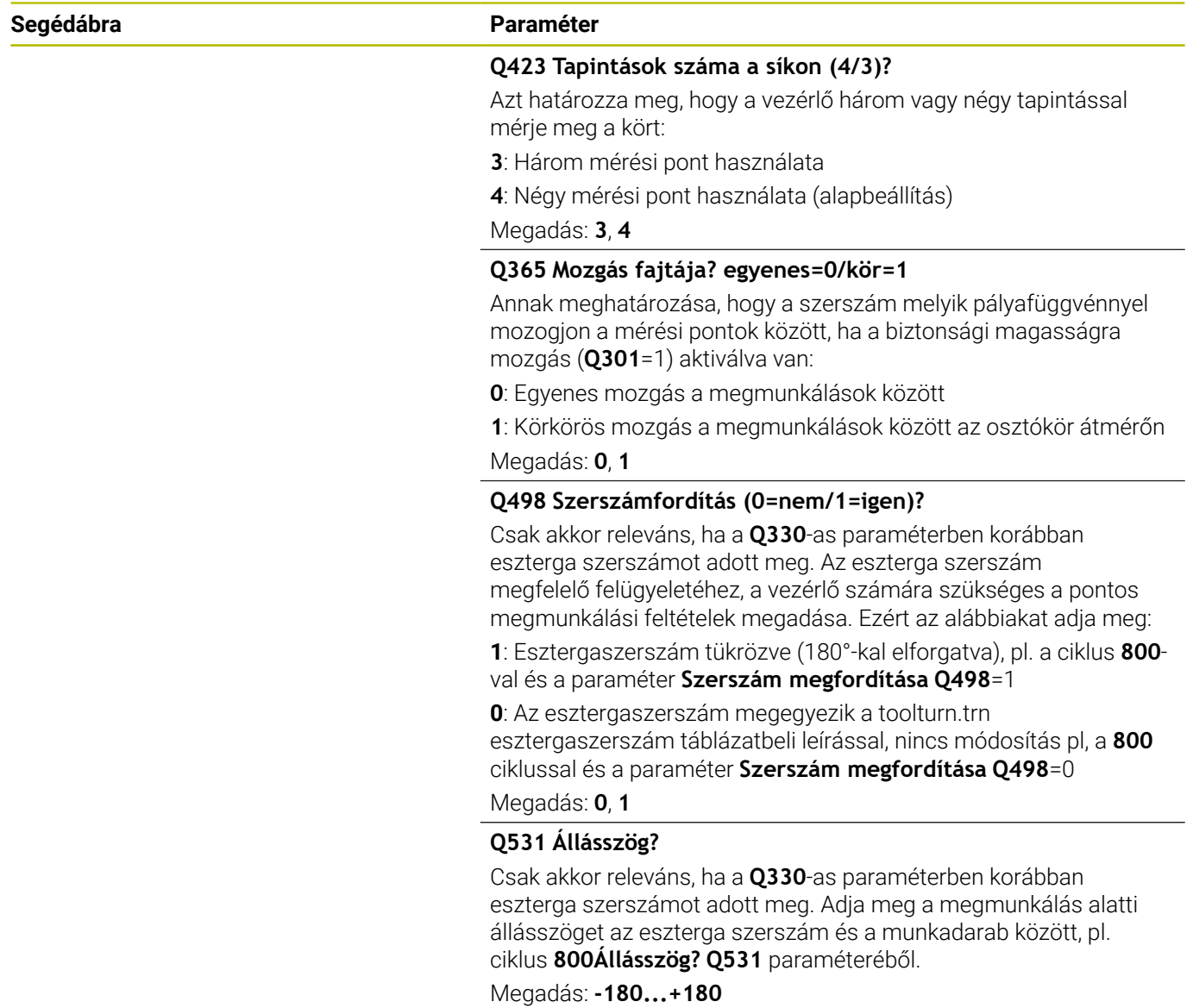

## **Példa**

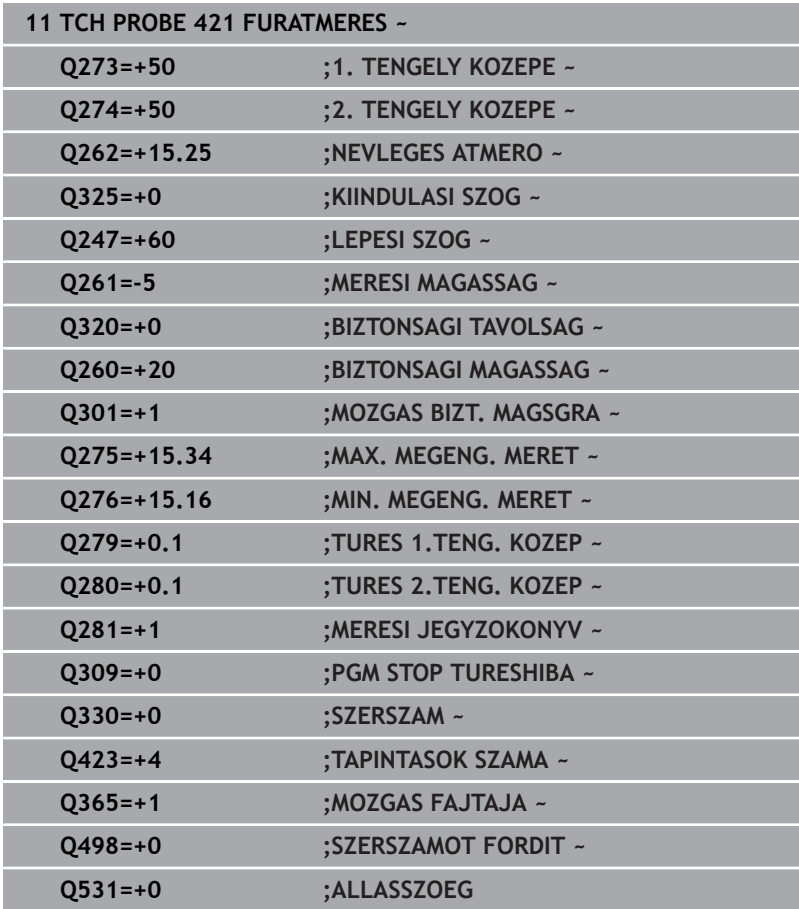

# <span id="page-247-0"></span>**6.6 Ciklus 422 KORMERES KIVUL**

## **ISO-programozás**

**G422**

## **Alkalmazás**

A tapintóciklus **422** egy körcsap középpontját és átmérőjét méri. Ha a ciklusban meghatározza a megfelelő tűrésértékeket, a vezérlő végrehajtja a névleges és valós értékek összehasonlítását, és az eltérés értékeit Q paraméterekben tárolja.

## **Ciklus lefutása**

1 A vezérlő a tapintót gyorsjáratban (az **FMAX** oszlopból származó értékkel) és pozícionálási logikával az **1** tapintási ponthoz mozgatja. A vezérlő a tapintási pontokat a ciklusbeli adatokból és a tapintótáblázat **SET\_UP** oszlopbeli biztonsági távolságból számítja

**További információ:** ["Pozícionáló logika", oldal 44](#page-43-0)

- 2 Majd a tapintó a megadott mérési magasságra áll és tapintó előtolással (**F** oszlop) végrehajtja az első tapintási folyamatot-A vezérlő a tapintási irányt a programozott kezdőszögből automatikusan meghatározza
- 3 Ezután a tapintó a mérési magasságban vagy a biztonsági magasságban egy körív mentén mozog a következő kezdőpontra **2** és megtapintja a második tapintási pontot
- 4 A vezérlő a tapintót a **3** tapintási pontra, majd a **4** tapintási pontra állítja a harmadik és negyedik pont megtapintásához
- 5 Végül a vezérlő a tapintót visszamozgatja biztonsági magasságra, elmentve a tényleges értékeket és az eltéréseket a következő Q paraméterbe:

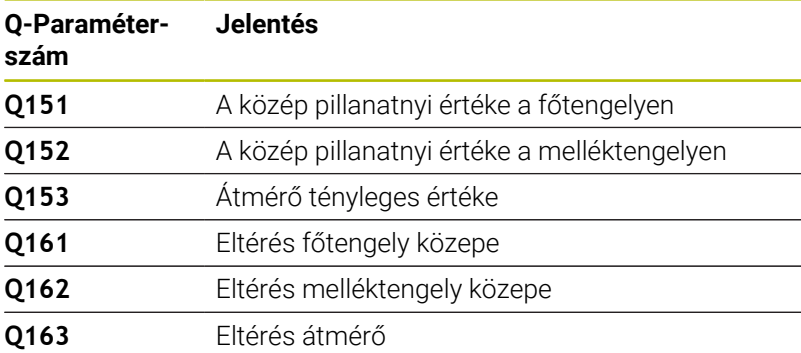

## **Megjegyzések**

- A ciklust kizárólag **FUNCTION MODE MILL** üzemmódban tudja m. végrehajtani.
- Minél kisebb a szöglépés, annál pontatlanabb a vezérlő п furatméret számítása. Legkisebb beviteli érték: 5°.
- A vezérlő törli a az aktív alapelforgatást a ciklus kezdetekor.

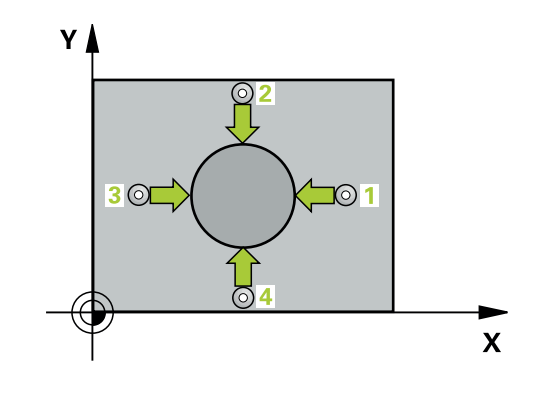

#### **Megjegyzések a programozáshoz**

- A ciklus meghatározása előtt programoznia kell egy szerszámhívást a tapintótengely meghatározásához.
- Amennyiben a **Q330** paraméterben egy marószerszámra hivatkozik, úgy a **Q498** és **Q531** paraméterekben megadott értékeknek nincs kihatása.
- Ha Ön a Q330 paraméterben esztergaszerszámra hivatkozik, az alábbiak érvényesek:
	- A **Q498** és **Q531** paramétereket meg kell határozni
	- Pl. a **800** ciklusbeli **Q498**, **Q531** paramétereknek ezekkel az adatokkal meg kell egyeznie.
	- Ha a vezérlő kompenzálja az eszterga szerszámot, úgy a megfelelő értékékeket a **DZL**, ill. **DXL** oszlopokban is módosítja
	- A vezérlő felügyeli a törési tűrést, ami az **LBREAK** oszlopban van meghatározva

## **Segédábra Paraméter**

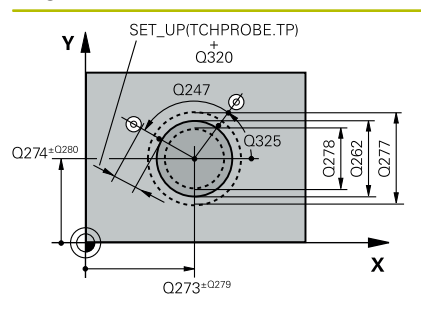

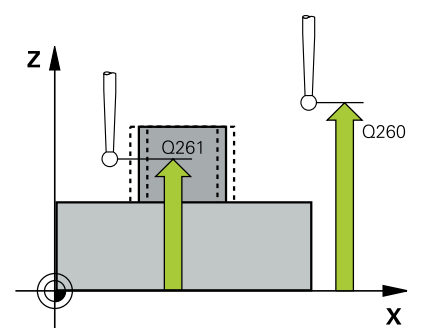

## **Q273 Közép az 1.tengelyen (célérték)?**

A csap középpontja a megmunkálási sík főtengelyén. Az érték abszolút értelmű.

### Megadás: **-99999.9999...+99999.9999**

## **Q274 Közép a 2.tengelyen (célérték)?**

A csap középpontja a megmunkálási sík melléktengelyén. Az érték abszolút értelmű.

### Megadás: **-99999.9999...+99999.9999**

## **Q262 Névleges átmérő ?**

Adja meg a csap átmérőjét.

Megadás: **0...99999.9999**

## **Q325 Kiindulási szög ?**

A megmunkálási sík főtengelye és az első tapintási pont közötti szög. Az érték abszolút értelmű.

## Megadás: **–360.000...+360.000**

## **Q247 Lépési szög ?**

Két mérési pont közötti szög, a szöglépés előjele meghatározza a megmunkálási irányt (- = óra járásával megegyező). Ha körívet mér be, a szöglépésre 90°-nál kisebb értéket programozzon. Az érték növekményes értelmű.

Megadás: **-120...+120**

## **Q261 Mérési magasság a tap. teng.ben?**

A gömb középpontjának koordinátája a tapintó tengelyében, ahol a mérést el kell végezni.

## Megadás: **-99999.9999...+99999.9999**

## **Q320 Biztonsagi tavolsag ?**

A tapintási pont és a tapintó gömb közötti további távolság. A **Q320** hozzáadódik a tapintórendszer táblázat **SET\_UP** oszlopához. Az érték növekményes értelmű.

## Megadás: **0...99999.9999** vagy **PREDEF**

## **Q260 Biztonsagi magassag ?**

A szerszámtengely koordinátája, ahol a tapintó rendszer és a munkadarab (befogás) nem ütközhet össze. Az érték abszolút értelmű.

Megadás: **-99999.9999...+99999.9999** vagy **PREDEF**

## **Q301 Mozgás bizt. magasságra (0/1) ?**

Annak meghatározása, hogyan mozogjon a tapintórendszer a mérési pontok között:

**0**: Mozgás a mérési magasságon a mérési pontok között

**1**: Mozgás a biztonságos magasságra a mérési pontok között Megadás: **0**, **1**

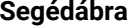

#### **Segédábra Paraméter**

**Q277 Csap megengedett max. mérete ?**

A csap legnagyobb megengedett átmérője Megadás: **0...99999.9999**

**Q278 Csap megengedett min. mérete ?** A csap legkisebb megengedett átmérője

Megadás: **0...99999.9999**

### **Q279 Középpont tűrése az 1.tengelyen?**

A megengedett helyzeteltérés a megmunkálási sík főtengelyén.

Megadás: **0...99999.9999**

## **Q280 Középpont tűrése a 2.tengelyen ?**

A megengedett helyzeteltérés a megmunkálási sík melléktengelyén. Megadás: **0...99999.9999**

#### **Q281 Mérési jkv. (0/1/2)?**

Annak meghatározása, hogy a vezérlő létrehozzon-e mérési jegyzőkönyvet:

**0**: Ne készüljön jegyzőkönyv

**1**: Jegyzőkönyv létrehozása: A vezérlő a **TCHPR422.TXT jegyzőkönyv fájlt** ugyanabba a könyvtárba menti, amelyben a hozzá tartozó NC-program található.

**2**: Programfutás megszakítása, és a mérési jegyzőkönyv megjelenítése a vezérlő képernyőjén NC program folytatása az **NC-Start** gombbal

Megadás: **0**, **1**, **2**

#### **Q309 PGM stop tűréstúllépéskor ?**

Annak meghatározása, hogy a vezérlő a tűrés átlépésekor megszakítsa-e a programfutást és küldjön-e hibaüzenetet:

**0:** Nem nem szakad meg a programfutás, nincs hibaüzenet

**1**: Programfutás megszakítása, hibaüzenet küldése

Megadás: **0**, **1**

#### **Q330 Szerszám megfigyelésre?**

Annak meghatározása, hogy a vezérlő végrehajtson-e szerszámfelügyeletet: :

**0**:Felügyelet nem aktív

**>0**: Szerszám száma a TOOL.T szerszámtáblázatban

Bevitel: **0...99999.9** vagy maximum **255** karakter **További információ:** ["Szerszámfelügyelet", oldal 233](#page-232-0)

#### **Q423 Tapintások száma a síkon (4/3)?**

Azt határozza meg, hogy a vezérlő három vagy négy tapintással mérje meg a kört:

**3**: Három mérési pont használata

**4**: Négy mérési pont használata (alapbeállítás)

Megadás: **3**, **4**

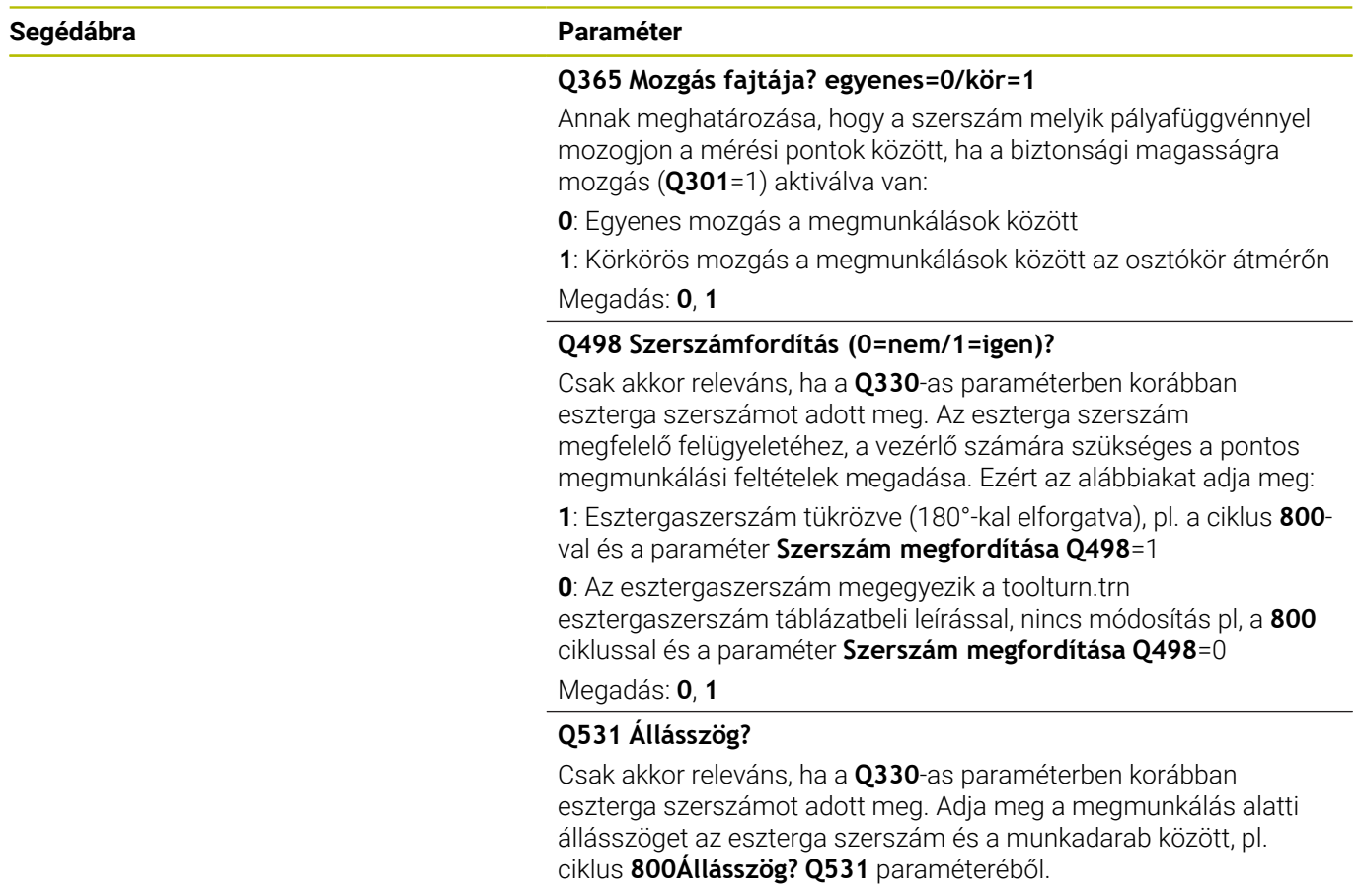

Megadás: **-180...+180**
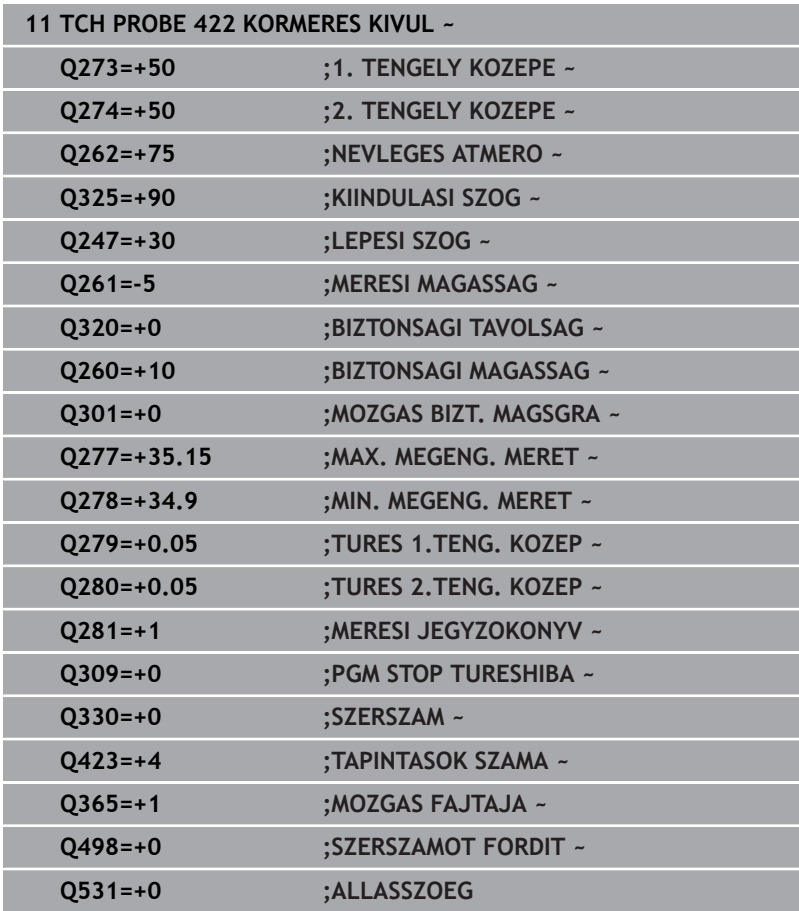

# **6.7 Ciklus 423 NEGYSZ.ZSEB MERESE**

#### **ISO-programozás**

**G423**

# **Alkalmazás**

A tapintóciklus **423** megkeresi egy négyszögzseb középpontját, hosszát és szélességét. Ha a ciklusban meghatározza a megfelelő tűrésértékeket, a vezérlő végrehajtja a névleges és valós értékek összehasonlítását, és az eltérés értékeit Q paraméterekben tárolja.

### **Ciklus lefutása**

1 A vezérlő a tapintót gyorsjáratban (az **FMAX** oszlopból származó értékkel) és pozícionálási logikával az **1** tapintási ponthoz mozgatja. A vezérlő a tapintási pontokat a ciklusbeli adatokból és a tapintótáblázat **SET\_UP** oszlopbeli biztonsági távolságból számítja

**További információ:** ["Pozícionáló logika", oldal 44](#page-43-0)

- 2 Majd a tapintó a megadott mérési magasságra áll és tapintó előtolással (**F** oszlop) végrehajtja az első tapintási folyamatot
- 3 Ezután a tapintó vagy tengelypárhuzamosan mozog a mérési magasságon vagy biztonsági magasságban a következő tapintási pontra **2** és megtapintja a második pontot
- 4 A vezérlő a tapintót a **3** tapintási pontra, majd a **4** tapintási pontra állítja a harmadik és negyedik pont megtapintásához
- 5 Végül a vezérlő a tapintót visszamozgatja biztonsági magasságra, elmentve a tényleges értékeket és az eltéréseket a következő Q paraméterbe:

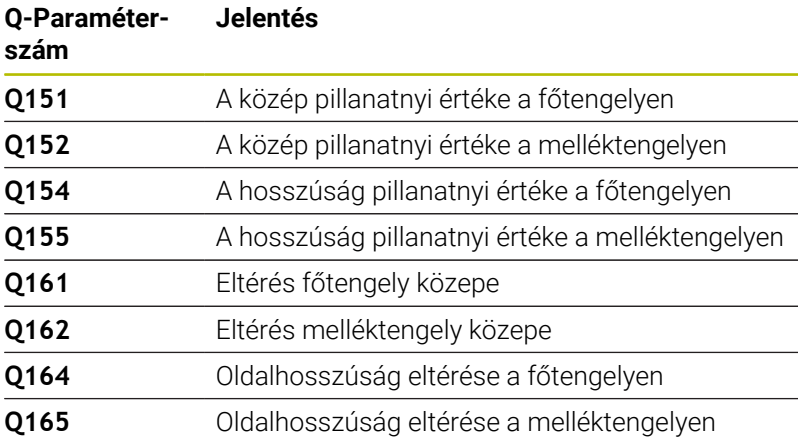

# **Megjegyzések**

- A ciklust kizárólag **FUNCTION MODE MILL** üzemmódban tudja végrehajtani.
- Ha a zseb mérete és a biztonsági távolság nem teszi lehetővé a tapintási pontok közelében való előpozicionálást, a vezérlő mindig a zseb középpontjából kezdi a tapintást. Ebben az esetben a tapintó nem tér vissza a biztonsági magasságra a négy mérési pont között.
- A szerszámfelügyelet függ az első oldalhosszbeli eltéréstől
- A vezérlő törli a az aktív alapelforgatást a ciklus kezdetekor.

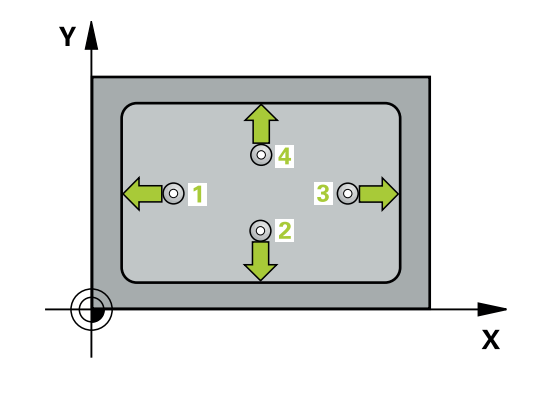

# **Megjegyzés a programozáshoz**

A ciklus meghatározása előtt programoznia kell egy szerszámhívást a tapintótengely meghatározásához.

### **Segédábra Paraméter**

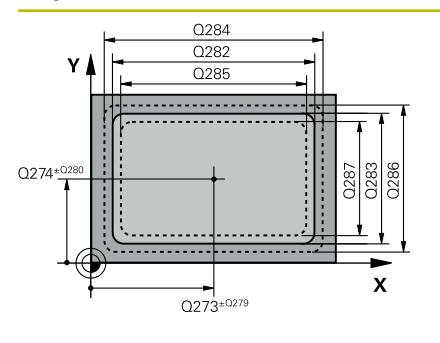

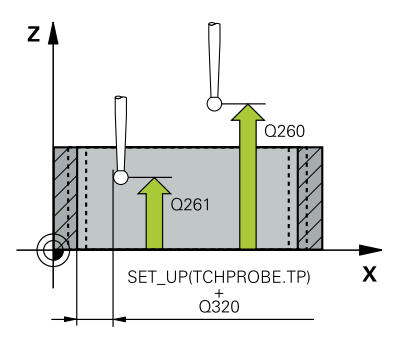

#### **Q273 Közép az 1.tengelyen (célérték)?**

A zseb középpontja a megmunkálási sík főtengelyén. Az érték abszolút értelmű.

#### Megadás: **-99999.9999...+99999.9999**

#### **Q274 Közép a 2.tengelyen (célérték)?**

A zseb középpontja a megmunkálási sík melléktengelyén. Az érték abszolút értelmű.

#### Megadás: **-99999.9999...+99999.9999**

# **Q282 1. oldal hossza (célérték) ?**

A zseb megmunkálási sík fő tengelyével párhuzamos hossza

Megadás: **0...99999.9999**

### **Q283 2. oldal hossza (célérték) ?**

A zseb megmunkálási sík melléktengelyével párhuzamos hossza Megadás: **0...99999.9999**

#### **Q261 Mérési magasság a tap. teng.ben?**

A gömb középpontjának koordinátája a tapintó tengelyében, ahol a mérést el kell végezni.

Megadás: **-99999.9999...+99999.9999**

# **Q320 Biztonsagi tavolsag ?**

A tapintási pont és a tapintó gömb közötti további távolság. A **Q320** hozzáadódik a tapintórendszer táblázat **SET\_UP** oszlopához. Az érték növekményes értelmű.

#### Megadás: **0...99999.9999** vagy **PREDEF**

#### **Q260 Biztonsagi magassag ?**

A szerszámtengely koordinátája, ahol a tapintó rendszer és a munkadarab (befogás) nem ütközhet össze. Az érték abszolút értelmű.

#### Megadás: **-99999.9999...+99999.9999** vagy **PREDEF**

#### **Q301 Mozgás bizt. magasságra (0/1) ?**

Annak meghatározása, hogyan mozogjon a tapintórendszer a mérési pontok között:

**0**: Mozgás a mérési magasságon a mérési pontok között

**1**: Mozgás a biztonságos magasságra a mérési pontok között Megadás: **0**, **1**

#### **Q284 Max. méret az 1. oldalon ?**

A zseb legnagyobb megengedett hossza

Megadás: **0...99999.9999**

#### **Q285 Min. méret az 1. oldalon ?**

A zseb legkisebb megengedett hossza

Megadás: **0...99999.9999**

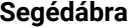

#### **Segédábra Paraméter**

**Q286 Max. méret a 2. oldalon ?**

A zseb legnagyobb megengedett szélessége Megadás: **0...99999.9999**

#### **Q287 Min. méret a 2. oldalon ?**

A zseb legkisebb megengedett szélessége

Megadás: **0...99999.9999**

#### **Q279 Középpont tűrése az 1.tengelyen?**

A megengedett helyzeteltérés a megmunkálási sík főtengelyén.

Megadás: **0...99999.9999**

### **Q280 Középpont tűrése a 2.tengelyen ?**

A megengedett helyzeteltérés a megmunkálási sík melléktengelyén. Megadás: **0...99999.9999**

#### **Q281 Mérési jkv. (0/1/2)?**

Annak meghatározása, hogy a vezérlő létrehozzon-e mérési jegyzőkönyvet:

**0**: Ne készüljön jegyzőkönyv.

**1**: Jegyzőkönyv létrehozása: A vezérlő a **TCHPR423.TXT jegyzőkönyv fájlt** ugyanabba a könyvtárba menti, amelyben a hozzá tartozó NC-program található.

**2**: Programfutás megszakítása, és a mérési jegyzőkönyv megjelenítése a vezérlő képernyőjén NC program folytatása az **NC-Start** gombbal.

Megadás: **0**, **1**, **2**

#### **Q309 PGM stop tűréstúllépéskor ?**

Annak meghatározása, hogy a vezérlő a tűrés átlépésekor megszakítsa-e a programfutást és küldjön-e hibaüzenetet:

**0:** Nem nem szakad meg a programfutás, nincs hibaüzenet

**1**: Programfutás megszakítása, hibaüzenet küldése

Megadás: **0**, **1**

#### **Q330 Szerszám megfigyelésre?**

Annak meghatározása, hogy a vezérlő végrehajtson-e szerszámfelügyeletet: :

**0**:Felügyelet nem aktív

**>0**: Szerszám száma a TOOL.T szerszámtáblázatban

Bevitel: **0...99999.9** vagy maximum **255** karakter

**További információ:** ["Szerszámfelügyelet", oldal 233](#page-232-0)

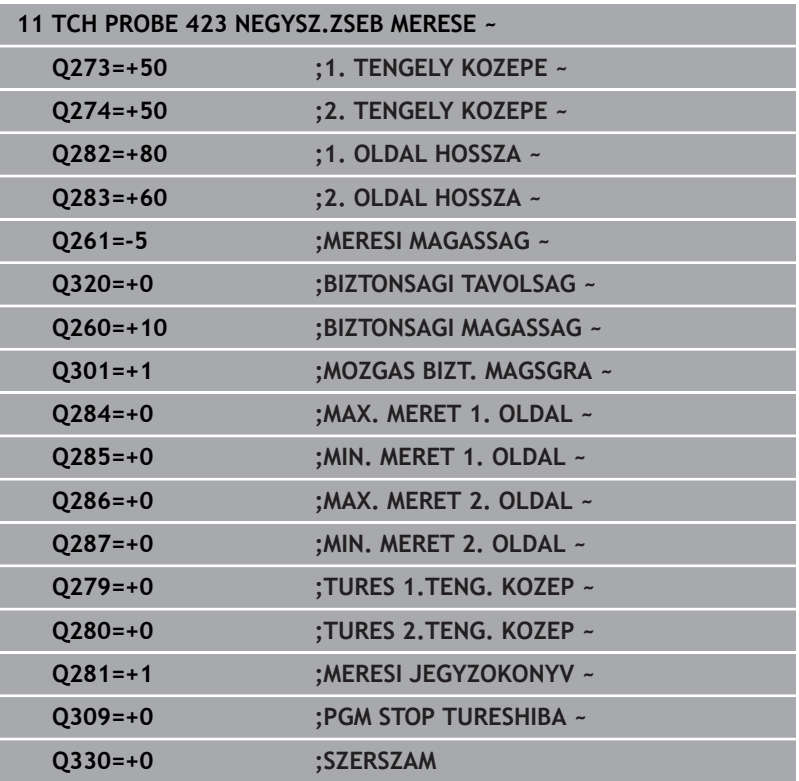

# **6.8 Ciklus 424 NEGYSZ.CSAP MERESE**

#### **ISO-programozás**

**G424**

# **Alkalmazás**

A tapintóciklus **424** megkeresi egy négyszögcsap középpontját, hosszát és szélességét. Ha a ciklusban meghatározza a megfelelő tűrésértékeket, a vezérlő végrehajtja a névleges és valós értékek összehasonlítását, és az eltérés értékeit Q paraméterekben tárolja.

#### **Ciklus lefutása**

1 A vezérlő a tapintót gyorsjáratban (az **FMAX** oszlopból származó értékkel) és pozícionálási logikával az **1** tapintási ponthoz mozgatja. A vezérlő a tapintási pontokat a ciklusbeli adatokból és a tapintótáblázat **SET\_UP** oszlopbeli biztonsági távolságból számítja

**További információ:** ["Pozícionáló logika", oldal 44](#page-43-0)

- 2 Majd a tapintó a megadott mérési magasságra áll és tapintó előtolással (**F** oszlop) végrehajtja az első tapintási folyamatot
- 3 Ezután a tapintó vagy tengelypárhuzamosan mozog a mérési magasságon vagy biztonsági magasságban a következő tapintási pontra **2** és megtapintja a második pontot
- 4 A vezérlő a tapintót a **3** tapintási pontra, majd a **4** tapintási pontra állítja a harmadik és negyedik pont megtapintásához
- 5 Végül a vezérlő a tapintót visszamozgatja biztonsági magasságra, elmentve a tényleges értékeket és az eltéréseket a következő Q paraméterbe:

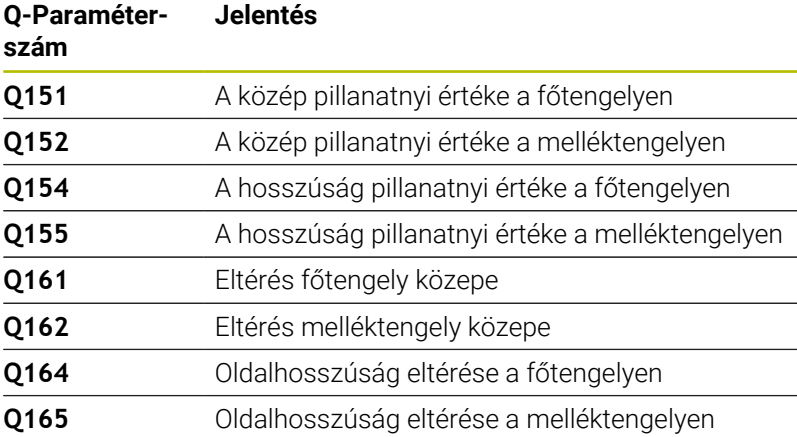

# **Megjegyzések**

- A ciklust kizárólag **FUNCTION MODE MILL** üzemmódban tudja végrehajtani.
- A szerszámfelügyelet függ az első oldalhosszbeli eltéréstől  $\blacksquare$
- $\blacksquare$ A vezérlő törli a az aktív alapelforgatást a ciklus kezdetekor.

#### **Megjegyzés a programozáshoz**

A ciklus meghatározása előtt programoznia kell egy  $\blacksquare$ szerszámhívást a tapintótengely meghatározásához.

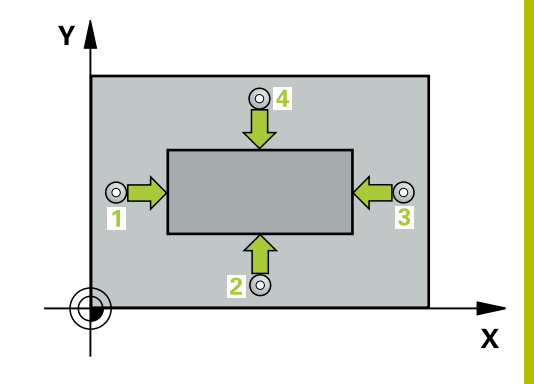

### **Segédábra Paraméter**

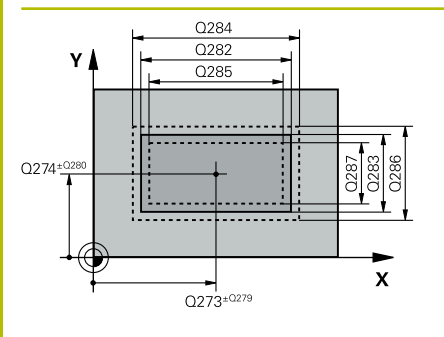

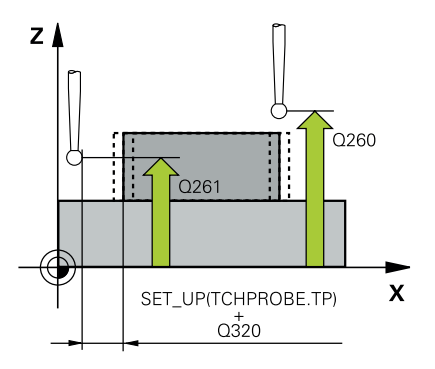

#### **Q273 Közép az 1.tengelyen (célérték)?**

A csap középpontja a megmunkálási sík főtengelyén. Az érték abszolút értelmű.

#### Megadás: **-99999.9999...+99999.9999**

#### **Q274 Közép a 2.tengelyen (célérték)?**

A csap középpontja a megmunkálási sík melléktengelyén. Az érték abszolút értelmű.

#### Megadás: **-99999.9999...+99999.9999**

### **Q282 1. oldal hossza (célérték) ?**

A csap megmunkálási sík fő tengelyével párhuzamos hossza

Megadás: **0...99999.9999**

### **Q283 2. oldal hossza (célérték) ?**

A csap megmunkálási sík melléktengelyével párhuzamos hossza Megadás: **0...99999.9999**

### **Q261 Mérési magasság a tap. teng.ben?**

A gömb középpontjának koordinátája a tapintó tengelyében, ahol a mérést el kell végezni.

Megadás: **-99999.9999...+99999.9999**

#### **Q320 Biztonsagi tavolsag ?**

A tapintási pont és a tapintó gömb közötti további távolság. A **Q320** hozzáadódik a tapintórendszer táblázat **SET\_UP** oszlopához. Az érték növekményes értelmű.

#### Megadás: **0...99999.9999** vagy **PREDEF**

#### **Q260 Biztonsagi magassag ?**

A szerszámtengely koordinátája, ahol a tapintó rendszer és a munkadarab (befogás) nem ütközhet össze. Az érték abszolút értelmű.

#### Megadás: **-99999.9999...+99999.9999** vagy **PREDEF**

#### **Q301 Mozgás bizt. magasságra (0/1) ?**

Annak meghatározása, hogyan mozogjon a tapintórendszer a mérési pontok között:

**0**: Mozgás a mérési magasságon a mérési pontok között

**1**: Mozgás a biztonságos magasságra a mérési pontok között Megadás: **0**, **1**

#### **Q284 Max. méret az 1. oldalon ?**

A csap legnagyobb megengedett hossza

Megadás: **0...99999.9999**

#### **Q285 Min. méret az 1. oldalon ?**

A csap legkisebb megengedett hossza

Megadás: **0...99999.9999**

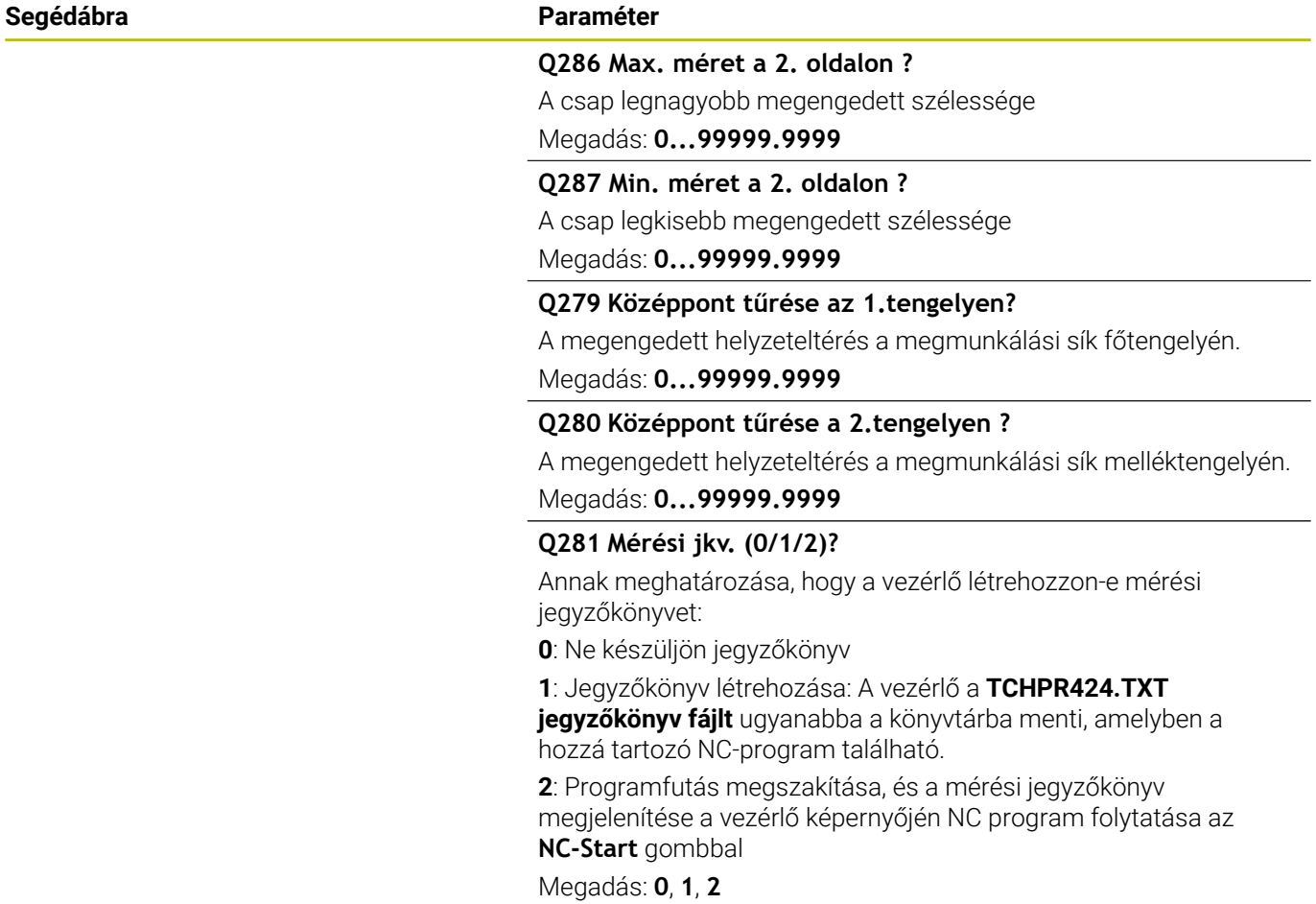

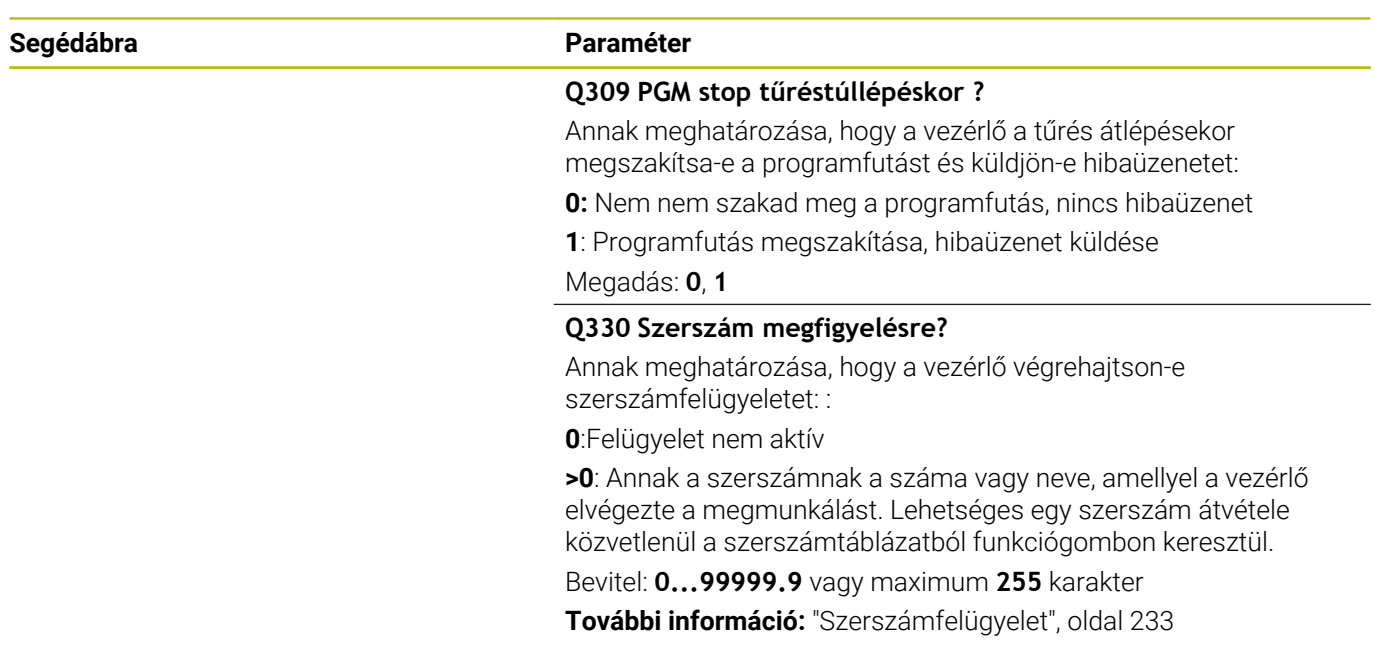

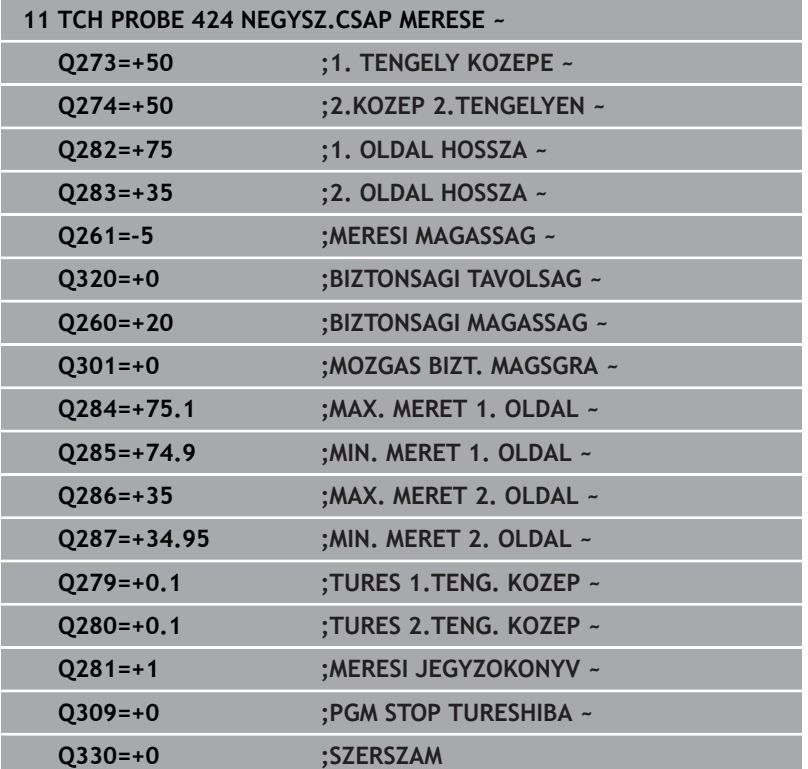

# **6.9 Ciklus 425 SZELESSEGMERES BELUL**

#### **ISO-programozás**

**G425**

# **Alkalmazás**

A tapintóciklus **425** egy horony (zseb) pozícióját és szélességét méri. Ha a ciklusban meghatározza a megfelelő tűrésértékeket, a vezérlő végrehajtja a névleges és valós értékek összehasonlítását, és az eltérés értékeit Q paraméterekben tárolja.

### **Ciklus lefutása**

1 A vezérlő a tapintót gyorsjáratban (az **FMAX** oszlopból származó értékkel) és pozícionálási logikával az **1** tapintási ponthoz mozgatja. A vezérlő a tapintási pontokat a ciklusbeli adatokból és a tapintótáblázat **SET\_UP** oszlopbeli biztonsági távolságból számítja

#### **További információ:** ["Pozícionáló logika", oldal 44](#page-43-0)

- 2 Majd a tapintó a megadott mérési magasságra áll és tapintó előtolással (**F** oszlop) végrehajtja az első tapintási folyamatot- 1. Tapintás mindig a programozott tengely pozitív irányába történik
- 3 Ha megad egy eltolást a második méréshez, a vezérlő a tapintót a következő kezdőpontra **2** mozgatja (szükség esetén a biztonsági magasságon), és megtapintja a második tapintási pontot. Ha a névleges hossz értéke nagy, akkor a vezérlő gyorsjáratban mozgatja a tapintót a második tapintási pontra. Ha nem ad meg eltolást, a vezérlő a szélességet pontosan az ellentétes irányban méri.
- 4 Végül a vezérlő a tapintót visszamozgatja biztonsági magasságra, elmentve a tényleges értékeket és az eltérést a következő Q paraméterbe:

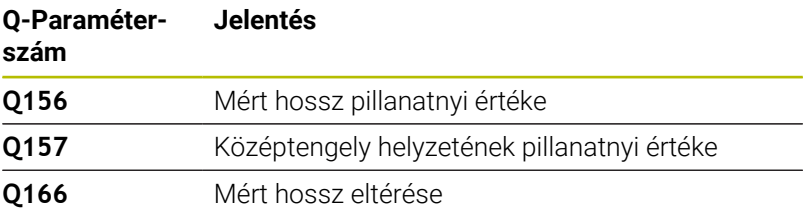

# **Megjegyzések**

- A ciklust kizárólag **FUNCTION MODE MILL** üzemmódban tudja végrehajtani.
- $\blacksquare$ A vezérlő törli a az aktív alapelforgatást a ciklus kezdetekor.

#### **Megjegyzések a programozáshoz**

- A ciklus meghatározása előtt programoznia kell egy szerszámhívást a tapintótengely meghatározásához.
- A **Q311** névleges hossznak a (**Q276**/**Q275**) legkisebb és legnagyobb érték között kell lennie.

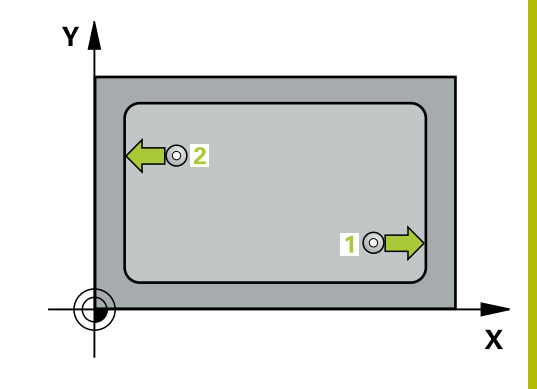

#### **Segédábra Paraméter**

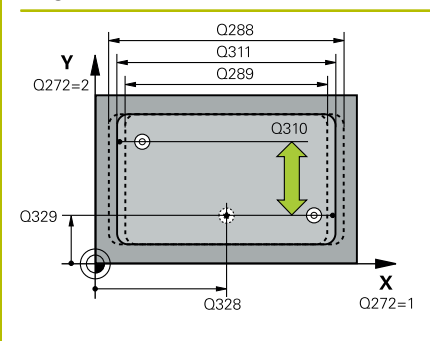

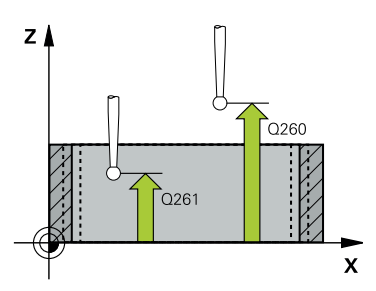

#### **Q328 Kiindulási pont 1. tengelyen ?**

A tapintási művelet kezdőpontja a megmunkálási sík főtengelyén. Az érték abszolút értelmű.

#### Megadás: **-99999.9999...+99999.9999**

#### **Q329 Kiindulási pont 2. tengelyen ?**

A tapintási művelet kezdőpontja a megmunkálási sík melléktengelyén. Az érték abszolút értelmű.

#### Megadás: **-99999.9999...+99999.9999**

#### **Q310 Kiegyenlítés a 2.méréshez (+/-)?**

Az a távolság, amellyel a vezérlő a tapintót elmozdítja a második mérés előtt. Ha 0-t ad meg, a vezérlő nem tolja el a tapintót. Az érték növekményes értelmű.

#### Megadás: **-99999.9999...+99999.9999**

# **Q272 Mért tengely (1=1./2=2.teng.) ?**

A megmunkálási sík azon tengelye, amely mentén a mérés történik:

- **1**: Főtengely:= mérés tengelye
- **2**: Melléktengely = mérés tengelye

#### Megadás: **1**, **2**

#### **Q261 Mérési magasság a tap. teng.ben?**

A gömb középpontjának koordinátája a tapintó tengelyében, ahol a mérést el kell végezni.

#### Megadás: **-99999.9999...+99999.9999**

#### **Q260 Biztonsagi magassag ?**

A szerszámtengely koordinátája, ahol a tapintó rendszer és a munkadarab (befogás) nem ütközhet össze. Az érték abszolút értelmű.

#### Megadás: **-99999.9999...+99999.9999** vagy **PREDEF**

#### **Q311 Névleges hossz ?**

A mérendő hossz névleges értéke

Megadás: **0...99999.9999**

#### **Q288 Maximális méret ?**

Legnagyobb megengedett hossz

#### Megadás: **0...99999.9999**

#### **Q289 Minimális méret ?**

Legkisebb megengedett hossz

Megadás: **0...99999.9999**

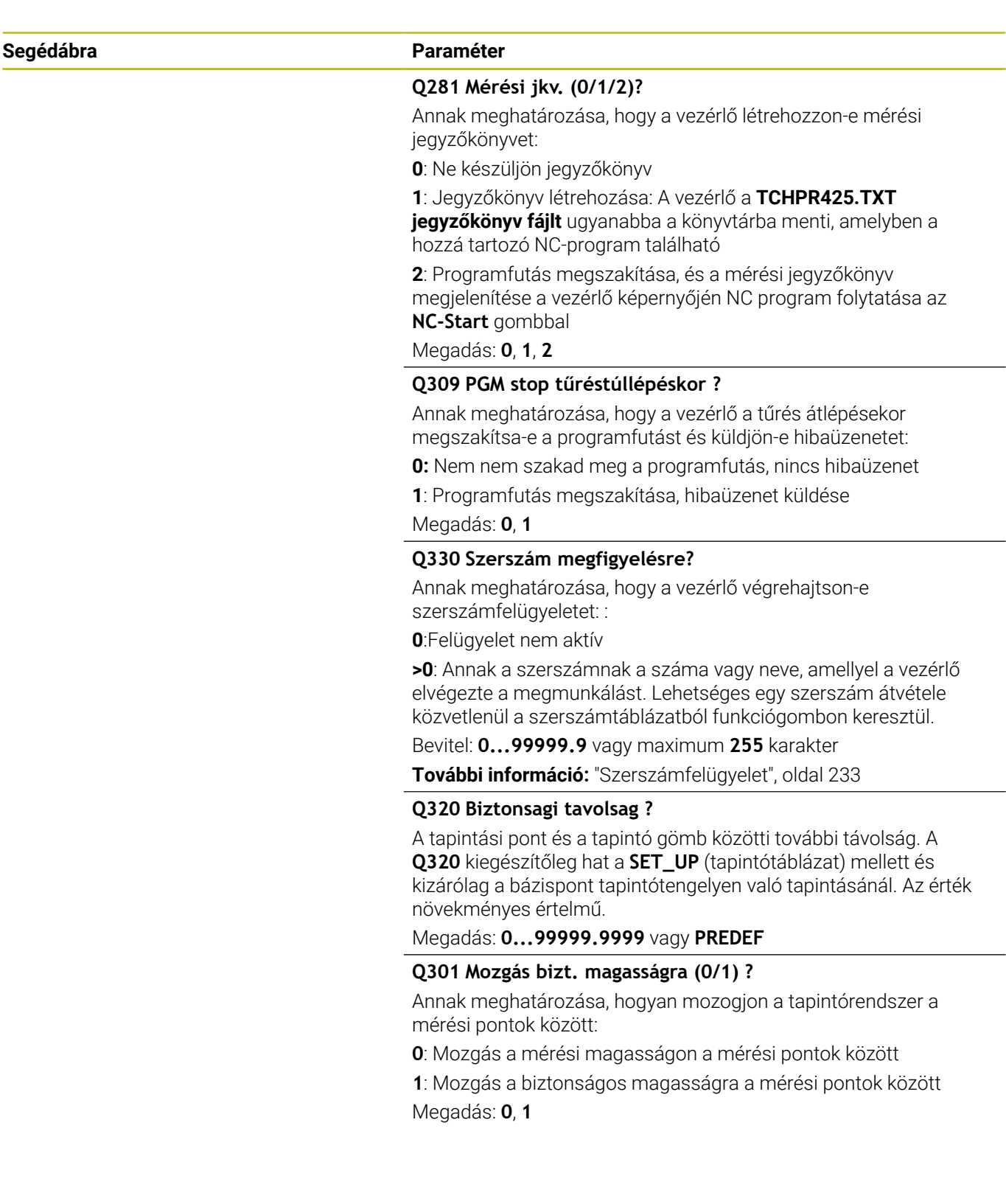

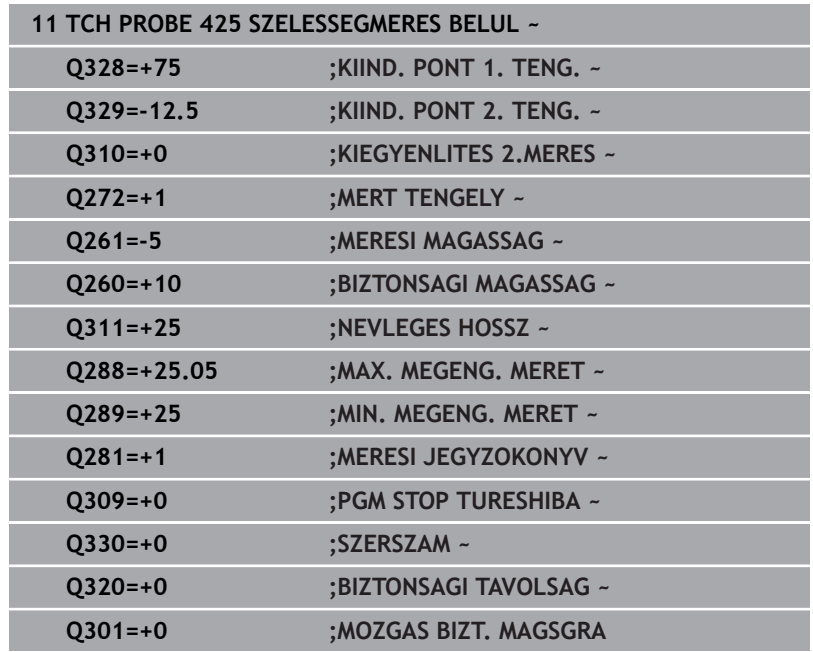

# **6.10 Ciklus 426 SZIGET MERESE KIVUL**

#### **ISO-programozás**

**G426**

# **Alkalmazás**

A tapintóciklus **426** egy gerinc pozícióját és szélességét méri. Ha a ciklusban meghatározza a megfelelő tűrésértékeket, a vezérlő végrehajtja a névleges és valós értékek összehasonlítását, és az eltérés értékeit Q paraméterekben tárolja.

#### **Ciklus lefutása**

1 A vezérlő a tapintót gyorsjáratban (az **FMAX** oszlopból származó értékkel) és pozícionálási logikával az **1** tapintási ponthoz mozgatja. A vezérlő a tapintási pontokat a ciklusbeli adatokból és a tapintótáblázat **SET\_UP** oszlopbeli biztonsági távolságból számítja

**További információ:** ["Pozícionáló logika", oldal 44](#page-43-0)

- 2 Majd a tapintó a megadott mérési magasságra áll és tapintó előtolással (**F** oszlop) végrehajtja az első tapintási folyamatot- 1. Tapintás mindig a programozott tengely negatív irányába történik
- 3 Ezután a tapintó a biztonsági magasságon a következő tapintási pontra mozog, és megtapintja a második tapintási pontot
- 4 Végül a vezérlő a tapintót visszamozgatja biztonsági magasságra, elmentve a tényleges értékeket és az eltérést a következő Q paraméterbe:

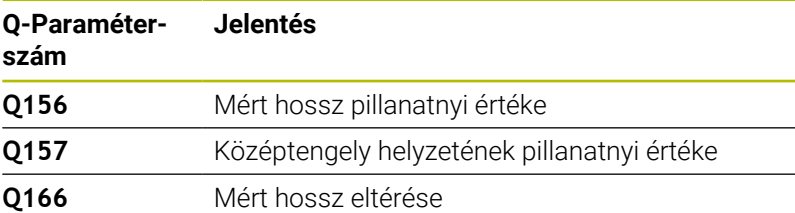

# **Megjegyzések**

- A ciklust kizárólag **FUNCTION MODE MILL** üzemmódban tudja végrehajtani.
- A vezérlő törli a az aktív alapelforgatást a ciklus kezdetekor.

#### **Megjegyzés a programozáshoz**

A ciklus meghatározása előtt programoznia kell egy szerszámhívást a tapintótengely meghatározásához.

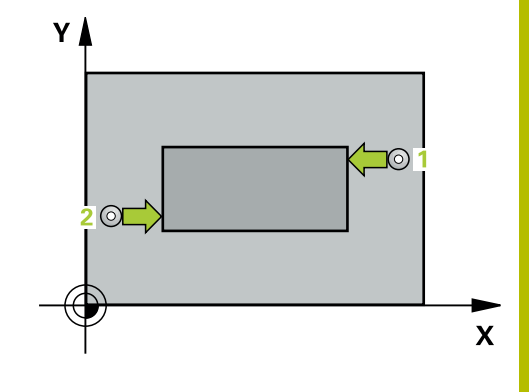

### **Segédábra Paraméter**

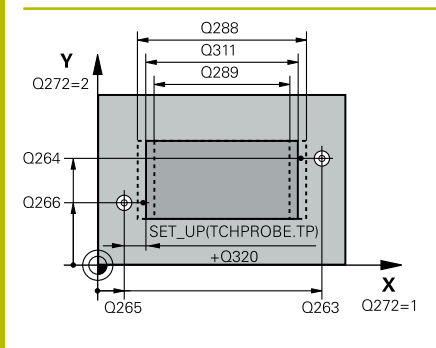

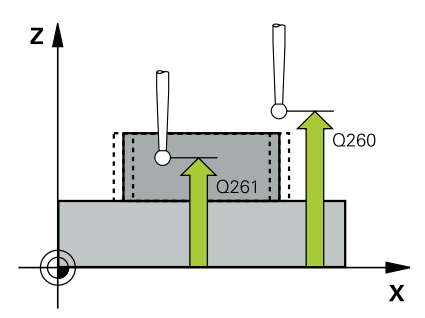

#### **Q263 1. mérési pont az 1. tengelyen ?**

Az első tapintási pont koordinátája a megmunkálási sík főtengelyén Az érték abszolút értelmű.

#### Megadás: **-99999.9999...+99999.9999**

#### **Q264 1. mérési pont a 2. tengelyen ?**

Az első tapintási pont koordinátája a megmunkálási sík melléktengelyén Az érték abszolút értelmű.

#### Megadás: **-99999.9999...+99999.9999**

# **Q265 2. mérési pont az 1. tengelyen ?**

A második tapintási pont koordinátája a megmunkálási sík főtengelyén. Az érték abszolút értelmű.

Megadás: **-99999.9999...+99999.9999**

#### **Q266 2. mérési pont a 2. tengelyen ?**

A második tapintási pont koordinátája a megmunkálási sík melléktengelyén Az érték abszolút értelmű.

#### Megadás: **-99999.9999...+99999.9999**

### **Q272 Mért tengely (1=1./2=2.teng.) ?**

A megmunkálási sík azon tengelye, amely mentén a mérés történik:

**1**: Főtengely:= mérés tengelye

**2**: Melléktengely = mérés tengelye

Megadás: **1**, **2**

#### **Q261 Mérési magasság a tap. teng.ben?**

A gömb középpontjának koordinátája a tapintó tengelyében, ahol a mérést el kell végezni.

#### Megadás: **-99999.9999...+99999.9999**

#### **Q320 Biztonsagi tavolsag ?**

A tapintási pont és a tapintó gömb közötti további távolság. A **Q320** hozzáadódik a tapintórendszer táblázat **SET\_UP** oszlopához. Az érték növekményes értelmű.

#### Megadás: **0...99999.9999** vagy **PREDEF**

#### **Q260 Biztonsagi magassag ?**

A szerszámtengely koordinátája, ahol a tapintó rendszer és a munkadarab (befogás) nem ütközhet össze. Az érték abszolút értelmű.

#### Megadás: **-99999.9999...+99999.9999** vagy **PREDEF**

#### **Q311 Névleges hossz ?**

A mérendő hossz névleges értéke

Megadás: **0...99999.9999**

#### **Q288 Maximális méret ?**

Legnagyobb megengedett hossz

Megadás: **0...99999.9999**

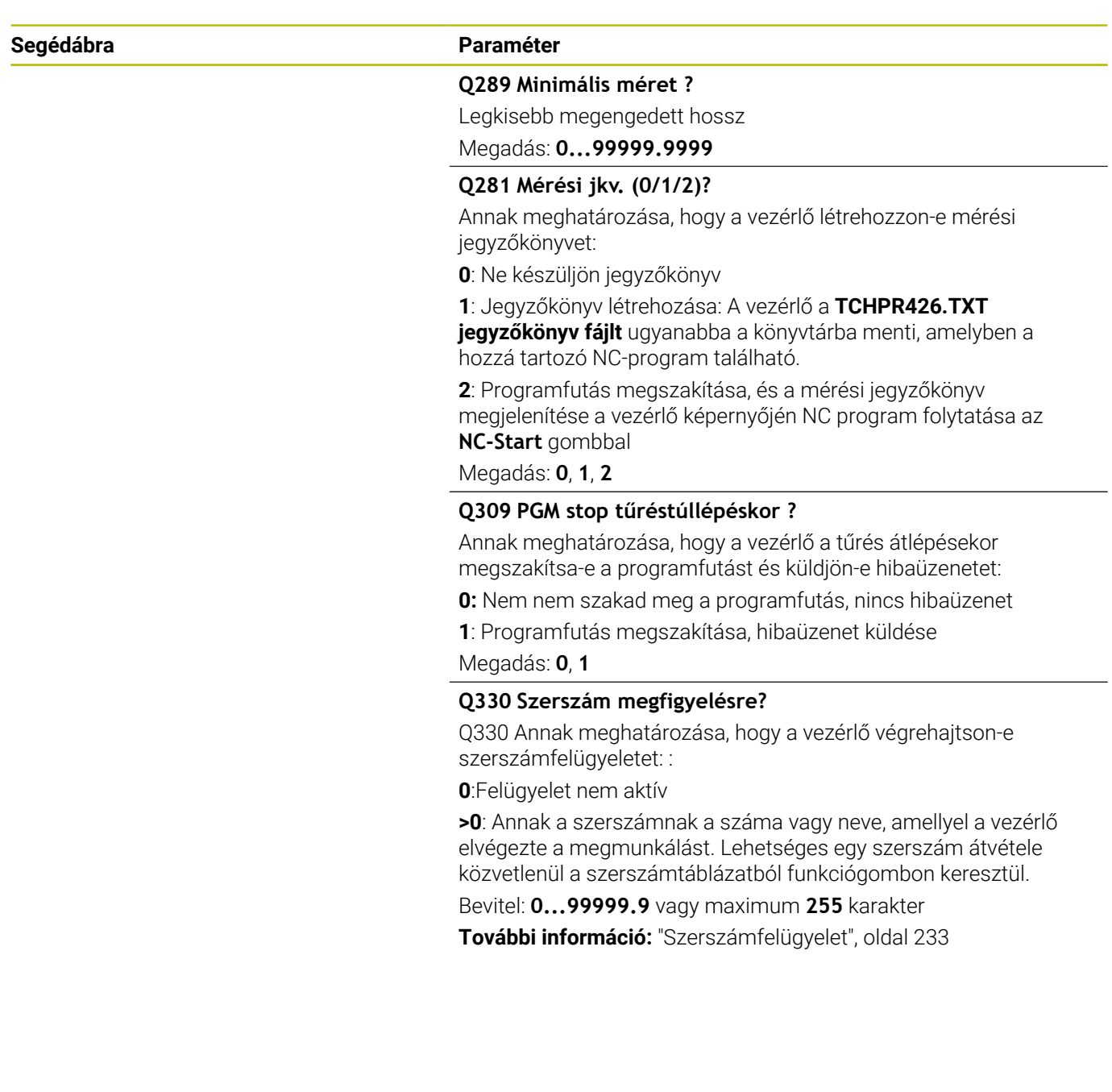

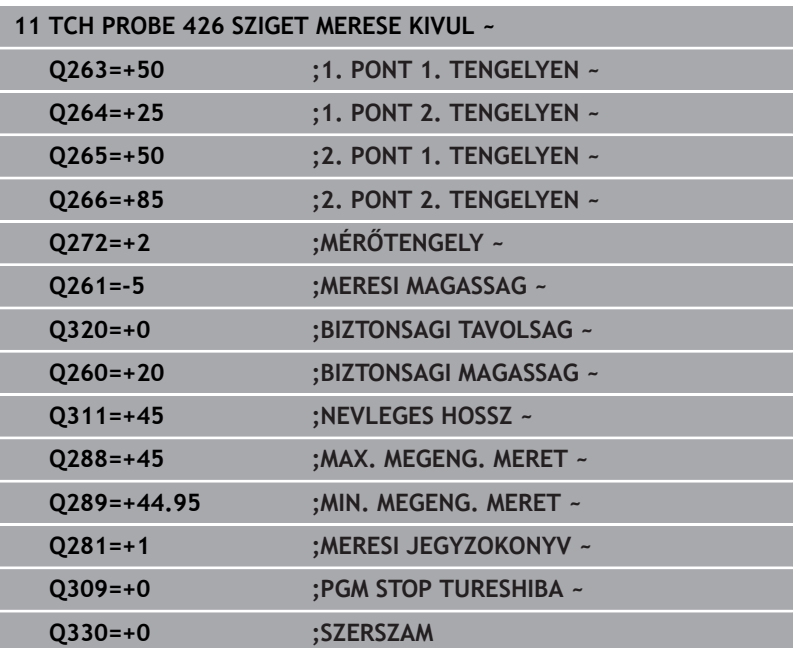

# **6.11 Ciklus 427 KOORDINATAMERES**

#### **ISO-programozás**

**G427**

# **Alkalmazás**

A tapintóciklus **427** koordinátát határoz meg egy választható tengelyen, és lementi az értéket egy Q-paraméterben, Ha a ciklusban meghatározza a megfelelő tűrésértékeket, a vezérlő végrehajtja a névleges és valós értékek összehasonlítását, és az eltérés értékeit Q paraméterekben tárolja.

#### **Ciklus lefutása**

- 1 A vezérlő a tapintót gyorsjáratban (az **FMAX** oszlopból származó értékkel) és pozícionálási logikával az **1** tapintási ponthoz mozgatja. A vezérlő ekkor a tapintórendszert a meghatározott mozgási iránnyal ellentétesen eltolja a biztonsági távolsággal **További információ:** ["Pozícionáló logika", oldal 44](#page-43-0)
- 2 Ezután a vezérlő a tapintót a megadott tapintási pontra **1** pozícionálja a megmunkálási síkban, és megméri a pillanatnyi értéket a választott tengelyen.
- 3 Végül a vezérlő a tapintót visszamozgatja biztonsági magasságra, elmentve a meghatározott koordinátát a következő Q paraméterbe:

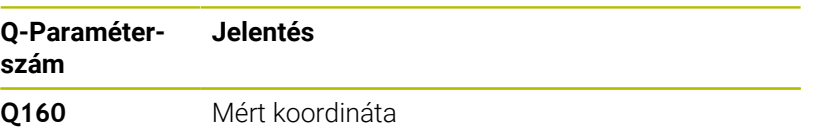

# **Megjegyzések**

- A ciklust kizárólag **FUNCTION MODE MILL** üzemmódban tudja végrehajtani.
- Ha az aktív megmunkálási sík egy tengelyét határozza meg mérési tengelynek (**Q272** = 1, vagy 2), a vezérlő kompenzálja a szerszám sugarát. A megadott elmozdulási irányból (**Q267**) határozza meg a vezérlő a kompenzálás irányát.
- Ha a tapintót határozta meg mérési tengelynek (**Q272** = 3), a  $\overline{\phantom{a}}$ vezérlő a szerszám hosszát kompenzálja.
- A vezérlő törli a az aktív alapelforgatást a ciklus kezdetekor.

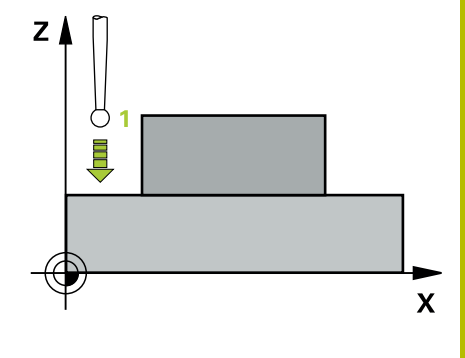

### **Megjegyzések a programozáshoz**

- A ciklus meghatározása előtt programoznia kell egy szerszámhívást a tapintótengely meghatározásához.
- A **Q261** mérési magasságnak a (**Q276**/**Q275**) legkisebb és legnagyobb érték között kell lennie.
- Amennyiben a **Q330** paraméterben egy marószerszámra hivatkozik, úgy a **Q498** és **Q531** paraméterekben megadott értékeknek nincs kihatása.
- Ha Ön a Q330 paraméterben esztergaszerszámra hivatkozik, az alábbiak érvényesek:
	- A **Q498** és **Q531** paramétereket meg kell határozni
	- Pl. a **800** ciklusbeli **Q498**, **Q531** paramétereknek ezekkel az adatokkal meg kell egyeznie.
	- Ha a vezérlő kompenzálja az eszterga szerszámot, úgy a megfelelő értékékeket a **DZL**, ill. **DXL** oszlopokban is módosítja
	- A vezérlő felügyeli a törési tűrést, ami az **LBREAK** oszlopban van meghatározva

#### **Segédábra Paraméter**

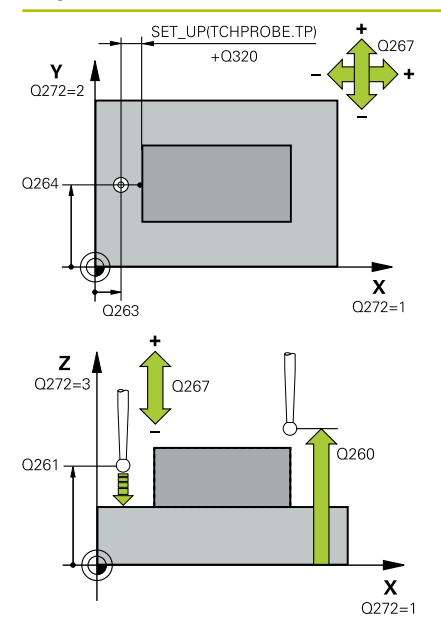

#### **Q263 1. mérési pont az 1. tengelyen ?**

Az első tapintási pont koordinátája a megmunkálási sík főtengelyén Az érték abszolút értelmű.

#### Megadás: **-99999.9999...+99999.9999**

#### **Q264 1. mérési pont a 2. tengelyen ?**

Az első tapintási pont koordinátája a megmunkálási sík melléktengelyén Az érték abszolút értelmű.

#### Megadás: **-99999.9999...+99999.9999**

#### **Q261 Mérési magasság a tap. teng.ben?**

A gömb középpontjának koordinátája a tapintó tengelyében, ahol a mérést el kell végezni.

Megadás: **-99999.9999...+99999.9999**

#### **Q320 Biztonsagi tavolsag ?**

A tapintási pont és a tapintó gömb közötti további távolság. A **Q320** hozzáadódik a tapintórendszer táblázat **SET\_UP** oszlopához. Az érték növekményes értelmű.

Megadás: **0...99999.9999** vagy **PREDEF**

#### **Q272 Mérési teng.(1/2/3, 1=fő teng.)?**

Az a tengely, amely mentén a mérés történik:

- **1**: Főtengely:= mérés tengelye
- **2**: Melléktengely = mérés tengelye
- **3**: Tapintórendszer tengelye = mérés tengelye

#### Megadás: **1**, **2**, **3**

#### **Q267 Mozgási irány 1 (+1=+ / -1=-) ?**

Az irány, amiben a tapintónak a munkadarabra kell állnia:

**-1**: Mozgási irány negatív

**+1**: Mozgási irány pozitív

Megadás: **-1**, **+1**

#### **Q260 Biztonsagi magassag ?**

A szerszámtengely koordinátája, ahol a tapintó rendszer és a munkadarab (befogás) nem ütközhet össze. Az érték abszolút értelmű.

Megadás: **-99999.9999...+99999.9999** vagy **PREDEF**

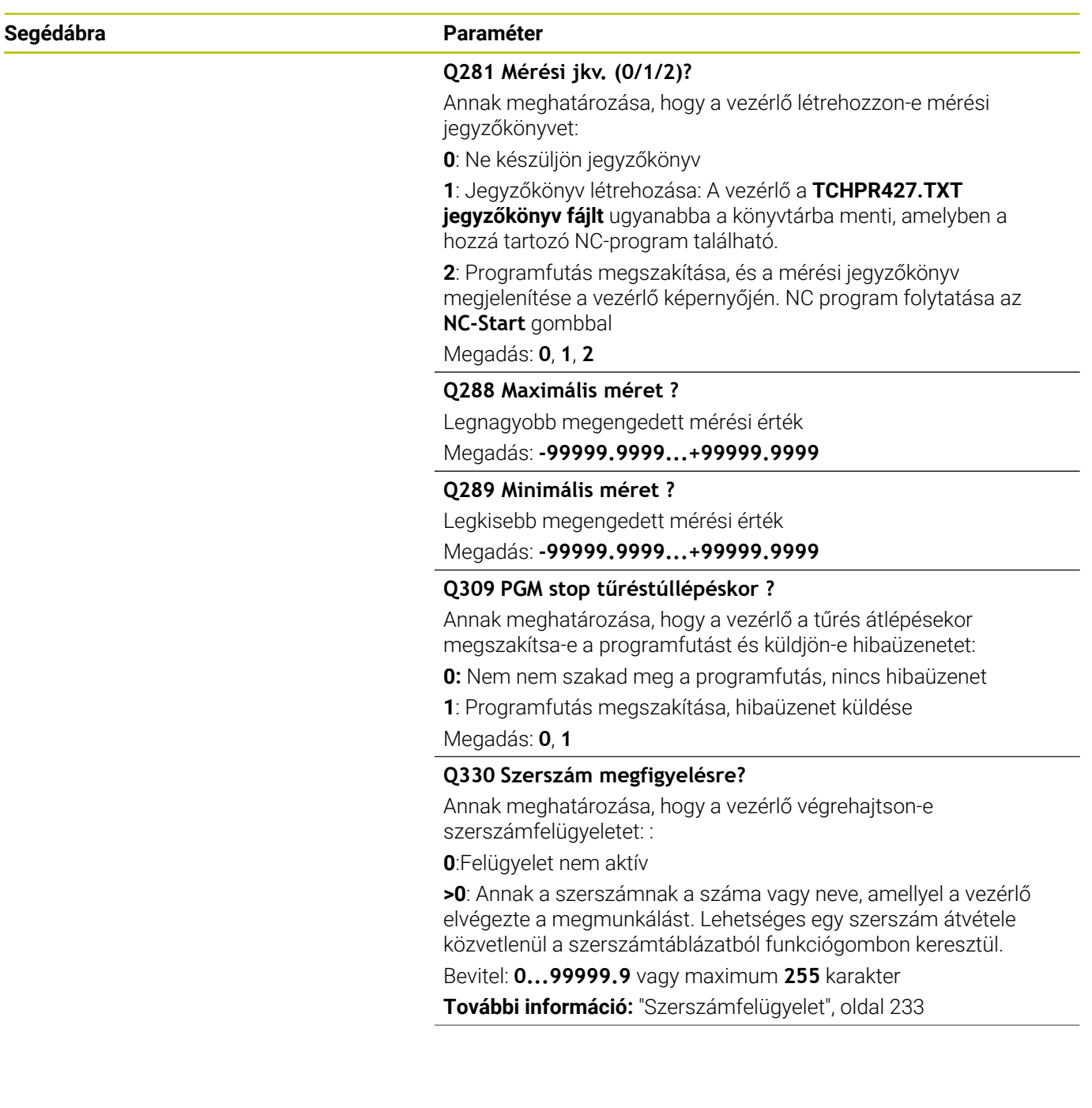

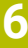

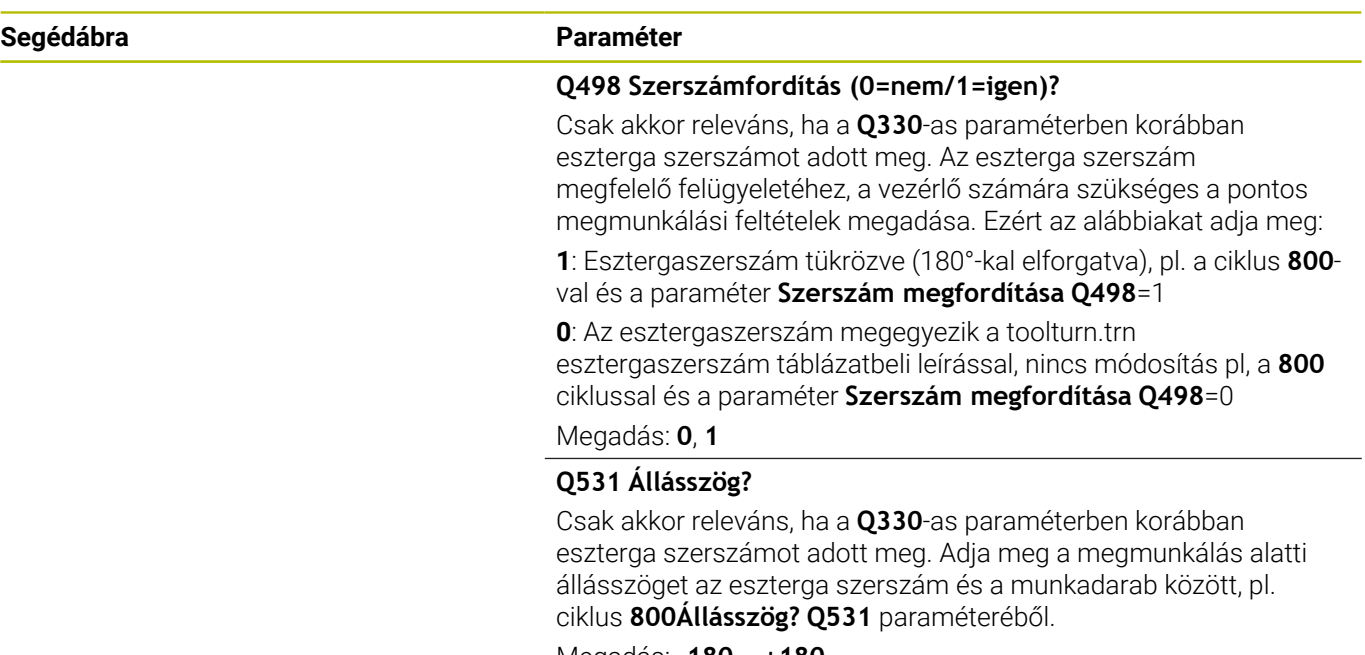

Megadás: **-180...+180**

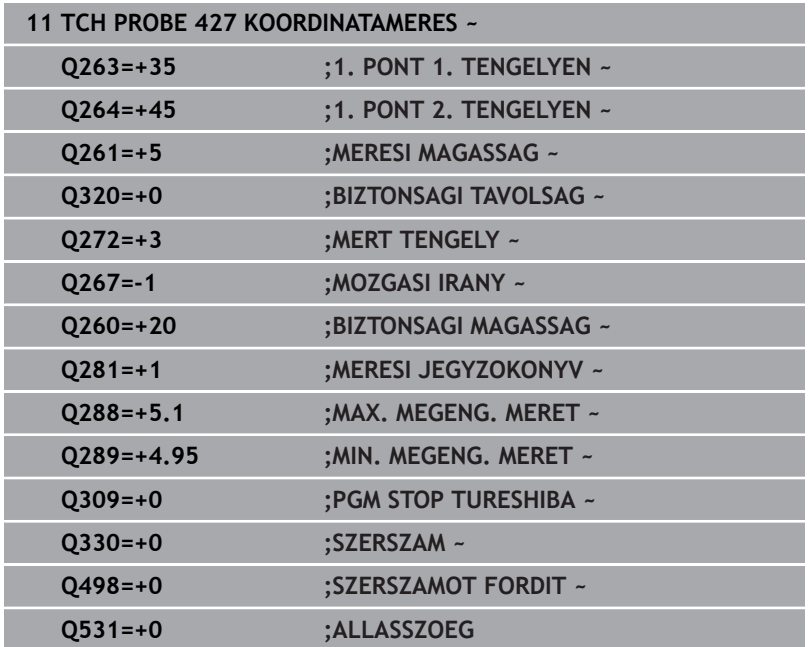

# **6.12 Ciklus 430 LYUKKOR MERESE**

### **ISO-programozás**

**G430**

# **Alkalmazás**

A tapintóciklus **430** három furat megtapintásával megkeresi egy furatkör középpontját és átmérőjét. Ha a ciklusban meghatározza a megfelelő tűrésértékeket, a vezérlő végrehajtja a névleges és valós értékek összehasonlítását, és az eltérés értékeit Q paraméterekben tárolja.

# **Ciklus lefutása**

1 A vezérlő a tapintót gyorsjáratban (az **FMAX** oszlopból származó értékkel) és pozícionálási logikával az első furat **1** megadott középpontjára mozgatja

**További információ:** ["Pozícionáló logika", oldal 44](#page-43-0)

- 2 Majd a tapintó a megadott mérési magasságra áll és négy tapintással meghatározza az első furatközéppontot
- 3 Ezt követően a tapintó visszaáll biztonsági magasságra majd a második furat **2** megadott középpontjára pozícionál
- 4 A tapintó a megadott mérési magasságra áll és négy tapintással meghatározza a második furatközéppontot
- 5 Ezt követően a tapintó visszaáll biztonsági magasságra majd a harmadik furat **3** megadott középpontjára pozícionál
- 6 A tapintó a megadott mérési magasságra áll és négy tapintással meghatározza a harmadik furatközéppontot
- 7 Végül a vezérlő a tapintót visszamozgatja biztonsági magasságra, elmentve a tényleges értékeket és az eltéréseket a következő Q paraméterbe:

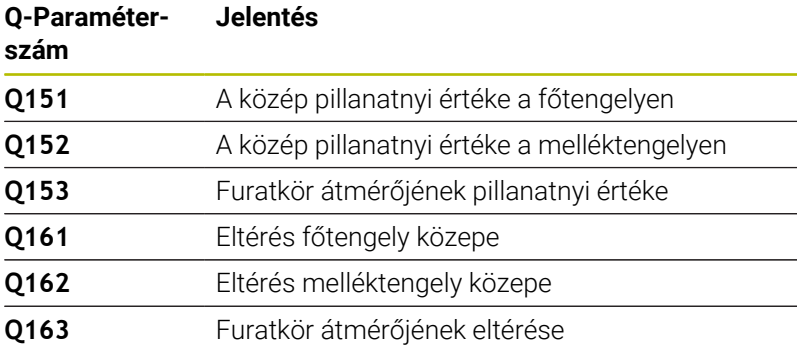

# **Megjegyzések**

- A ciklust kizárólag **FUNCTION MODE MILL** üzemmódban tudja végrehajtani.
- A ciklus **430** csak a szerszámtörést felügyeli, nincs automatikus szerszámkorrekció.
- A vezérlő törli a az aktív alapelforgatást a ciklus kezdetekor.

#### **Megjegyzés a programozáshoz**

A ciklus meghatározása előtt programoznia kell egy szerszámhívást a tapintótengely meghatározásához.

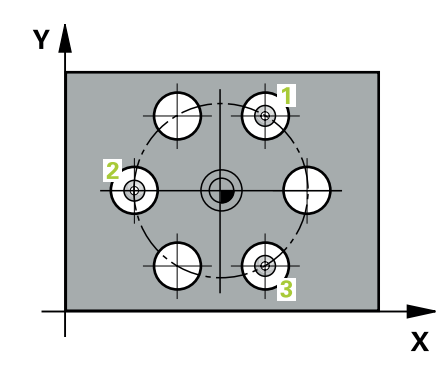

#### **Segédábra Paraméter**

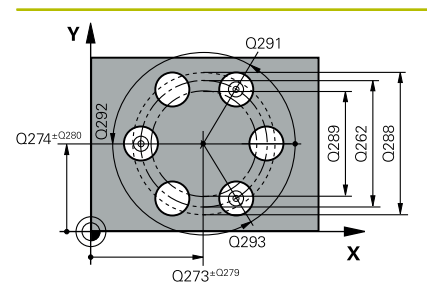

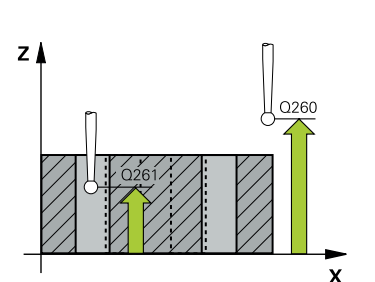

#### **Q273 Közép az 1.tengelyen (célérték)?**

A furatkör középpontja (névleges érték) a megmunkálási sík főtengelyén. Az érték abszolút értelmű.

Megadás: **-99999.9999...+99999.9999**

#### **Q274 Közép a 2.tengelyen (célérték)?**

A furatkör középpontja (névleges érték) a megmunkálási sík melléktengelyén. Az érték abszolút értelmű.

Megadás: **-99999.9999...+99999.9999**

#### **Q262 Névleges átmérő ?**

Adja meg a furat átmérőjét.

Megadás: **0...99999.9999**

#### **Q291 1. furat polárkoordináta szöge ?**

Az első furatközéppont polárkoordináta szöge a megmunkálási síkon. Az érték abszolút értelmű.

Megadás: **–360.000...+360.000**

#### **Q292 2. furat polárkoordináta szöge ?**

A második furatközéppont polárkoordináta szöge a megmunkálási síkon. Az érték abszolút értelmű.

Megadás: **–360.000...+360.000**

#### **Q293 3. furat polárkoordináta szöge ?**

A harmadik furatközéppont polárkoordináta szöge a megmunkálási síkon. Az érték abszolút értelmű.

Megadás: **–360.000...+360.000**

#### **Q261 Mérési magasság a tap. teng.ben?**

A gömb középpontjának koordinátája a tapintó tengelyében, ahol a mérést el kell végezni.

#### Megadás: **-99999.9999...+99999.9999**

#### **Q260 Biztonsagi magassag ?**

A szerszámtengely koordinátája, ahol a tapintó rendszer és a munkadarab (befogás) nem ütközhet össze. Az érték abszolút értelmű.

#### Megadás: **-99999.9999...+99999.9999** vagy **PREDEF**

#### **Q288 Maximális méret ?**

Legnagyobb megengedett lyukkör átmérő

Megadás: **0...99999.9999**

#### **Q289 Minimális méret ?**

Legkisebb megengedett lyukkör átmérő

Megadás: **0...99999.9999**

#### **Q279 Középpont tűrése az 1.tengelyen?**

A megengedett helyzeteltérés a megmunkálási sík főtengelyén. Megadás: **0...99999.9999**

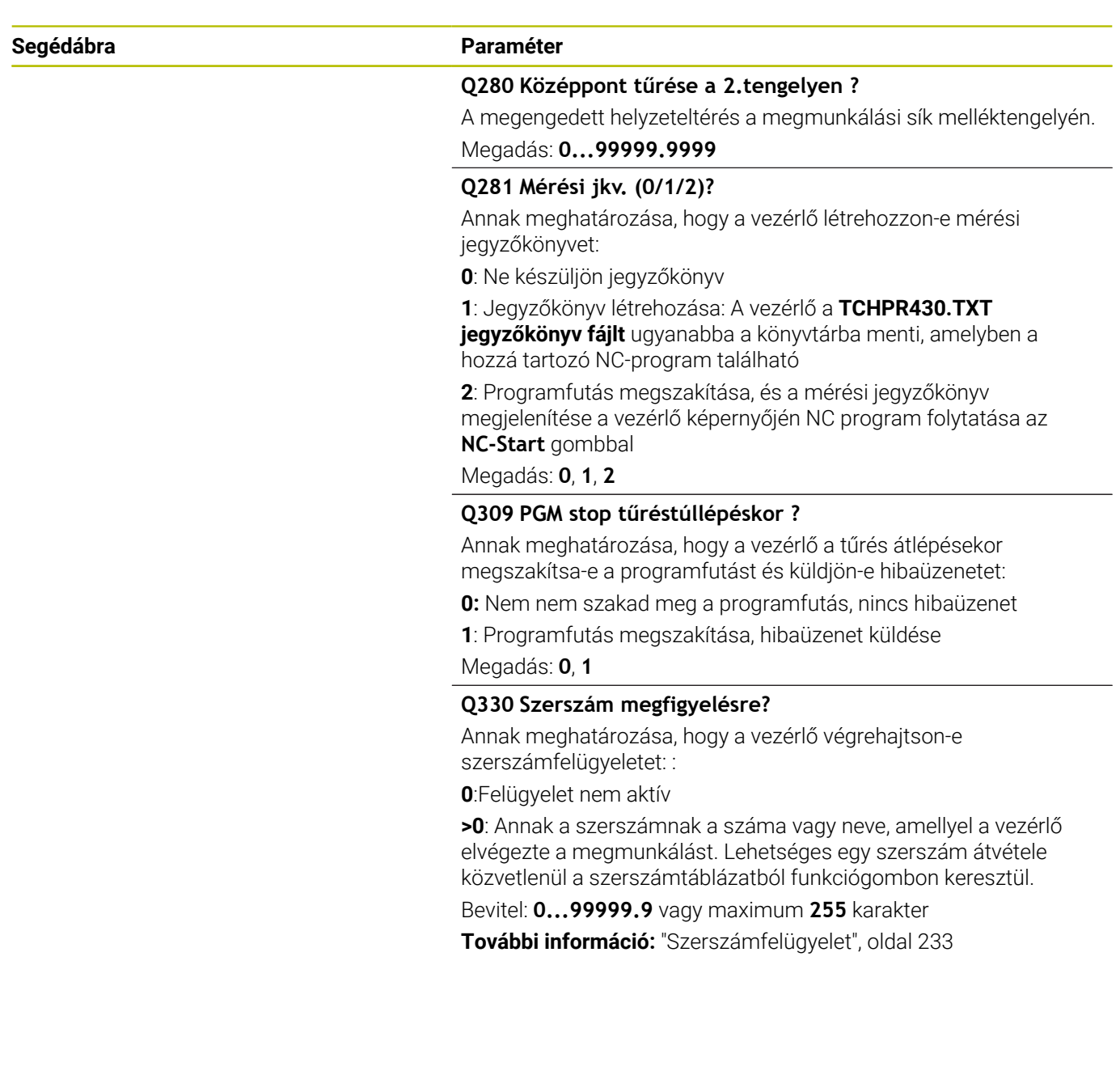

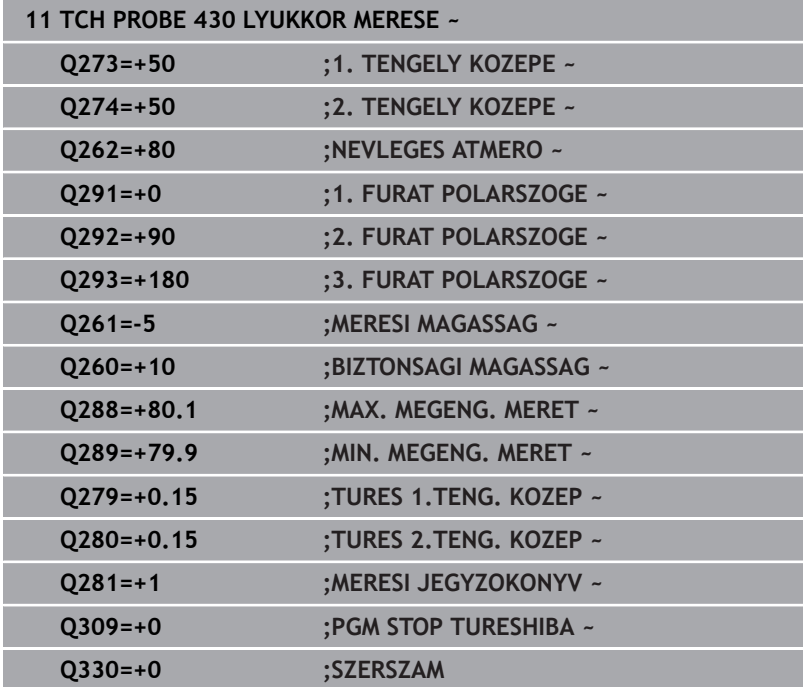

# **6.13 Ciklus 431 SIK MERESE**

### **ISO-programozás**

**G431**

# **Alkalmazás**

A tapintóciklus **431** három pont mérésével megkeresi egy sík szögét, majd az értéket a Q paraméterbe menti.

# **Ciklus lefutása**

1 A vezérlő a tapintót gyorsjáratban (az **FMAX** oszlopból származó értékkel) és pozícionálási logikával az **1** programozott tapintási ponthoz mozgatja, majd ott megméri az első síkpontot. A vezérlő a tapintót a tapintási iránnyal ellentétesen a biztonsági távolsággal tolja el

**További információ:** ["Pozícionáló logika", oldal 44](#page-43-0)

- 2 Ezt követően a tapintó visszaáll biztonsági magasságra, majd a megmunkálási síkban a **2** tapintási pontig, és ott megméri a második síkpont tényleges értékét
- 3 Ezt követően a tapintó visszaáll biztonsági magasságra, majd a megmunkálási síkban a **3** tapintási pontig, és ott megméri a harmadik síkpont tényleges értékét
- 4 Végül a vezérlő a tapintót visszamozgatja biztonsági magasságra, elmentve a meghatározott szögértékeket a következő Q paraméterbe:

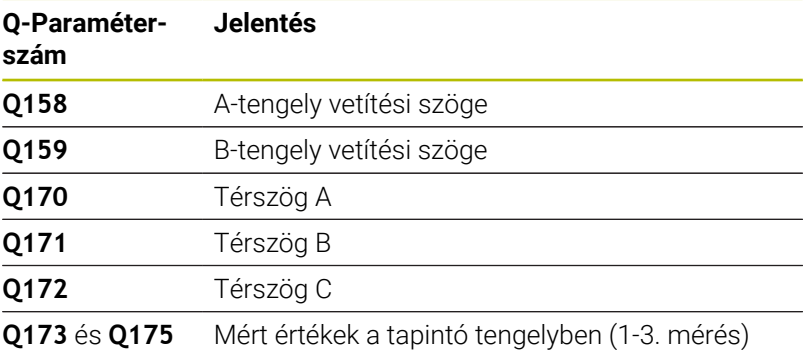

között

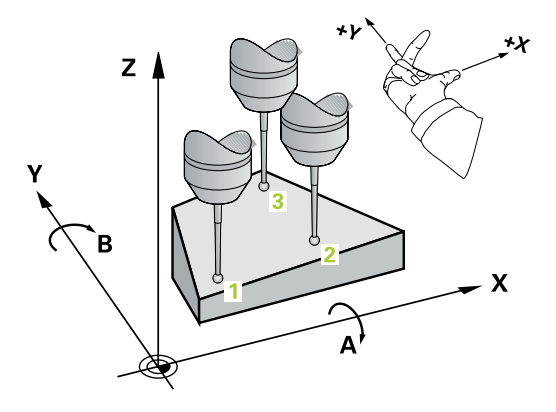

# **Megjegyzések**

# *MEGJEGYZÉS*

#### **Vigyázat, ütközésveszély!**

Ha a szögeket a bázispont táblázatba írja, majd ezt követően a **PLANE SPATIAL** alkalmazásával billent az **SPA**=0, **SPB**=0, **SPC**=0 , több lehetséges megoldás adódik, amelyeknél a forgótengelyek 0 n állnak. Ütközésveszély áll fenn!

- Programozzon **SYM** (**SEQ**) +-t vagy **SYM** (**SEQ**) --t
- A ciklust kizárólag **FUNCTION MODE MILL** üzemmódban tudja végrehajtani.
- $\blacksquare$ Annak érdekében, hogy a vezérlő szögértékeket tudjon számítani, a három mérési pont nem helyezkedhet el ugyanazon egyenesen.
- A vezérlő törli a az aktív alapelforgatást a ciklus kezdetekor.  $\overline{\phantom{a}}$

#### **Megjegyzések a programozáshoz**

- A ciklus meghatározása előtt programoznia kell egy szerszámhívást a tapintótengely meghatározásához.
- A **Q170 Q172** paraméterekben el vannak mentve a térszögek, amikre a **Megmunkálási sík billentése** funkcióban van szükség. Az első két mérési ponttal határozza meg a főtengely irányultságát a megmunkálási sík billentésekor.
- A harmadik mérési pont a szerszámtengely irányát határozza meg. Határozza meg a harmadik mérési pontot a pozitív Y-tengely irányában, hogy a szerszámtengely jobbsodrású koordinátarendszerben megfelelő legyen.

#### **Segédábra Paraméter**

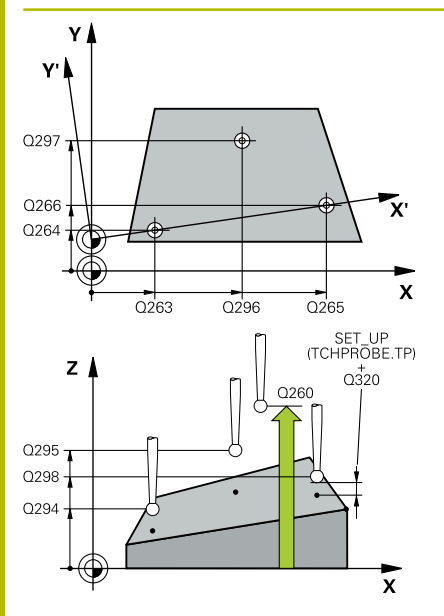

#### **Q263 1. mérési pont az 1. tengelyen ?**

Az első tapintási pont koordinátája a megmunkálási sík főtengelyén Az érték abszolút értelmű.

#### Megadás: **-99999.9999...+99999.9999**

#### **Q264 1. mérési pont a 2. tengelyen ?**

Az első tapintási pont koordinátája a megmunkálási sík melléktengelyén Az érték abszolút értelmű.

#### Megadás: **-99999.9999...+99999.9999**

#### **Q294 1. mérési pont a 3. tengelyen ?**

Az első tapintási pont koordinátája a tapintótengelyen. Az érték abszolút értelmű.

# Megadás: **-99999.9999...+99999.9999**

#### **Q265 2. mérési pont az 1. tengelyen ?**

A második tapintási pont koordinátája a megmunkálási sík főtengelyén. Az érték abszolút értelmű.

#### Megadás: **-99999.9999...+99999.9999**

#### **Q266 2. mérési pont a 2. tengelyen ?**

A második tapintási pont koordinátája a megmunkálási sík melléktengelyén Az érték abszolút értelmű.

Megadás: **-99999.9999...+99999.9999**

#### **Q295 2. mérési pont a 3. tengelyen ?**

A második tapintási pont koordinátája a tapintótengelyen. Az érték abszolút értelmű.

#### Megadás: **-99999.9999...+99999.9999**

#### **Q296 3. mérési pont az 1. tengelyen ?**

A harmadik tapintási pont koordinátája a megmunkálási sík főtengelyén. Az érték abszolút értelmű.

#### Megadás: **-99999.9999...+99999.9999**

#### **Q297 3. mérési pont a 2. tengelyen ?**

A harmadik tapintási pont koordinátája a megmunkálási sík melléktengelyén. Az érték abszolút értelmű.

#### Megadás: **-99999.9999...+99999.9999**

#### **Q298 3. mérési pont a 3. tengelyen ?**

A harmadik tapintási pont koordinátája a tapintótengelyen. Az érték abszolút értelmű.

Megadás: **-99999.9999...+99999.9999**

#### **Q320 Biztonsagi tavolsag ?**

A tapintási pont és a tapintó gömb közötti további távolság. A **Q320** hozzáadódik a tapintórendszer táblázat **SET\_UP** oszlopához. Az érték növekményes értelmű.

Megadás: **0...99999.9999** vagy **PREDEF**

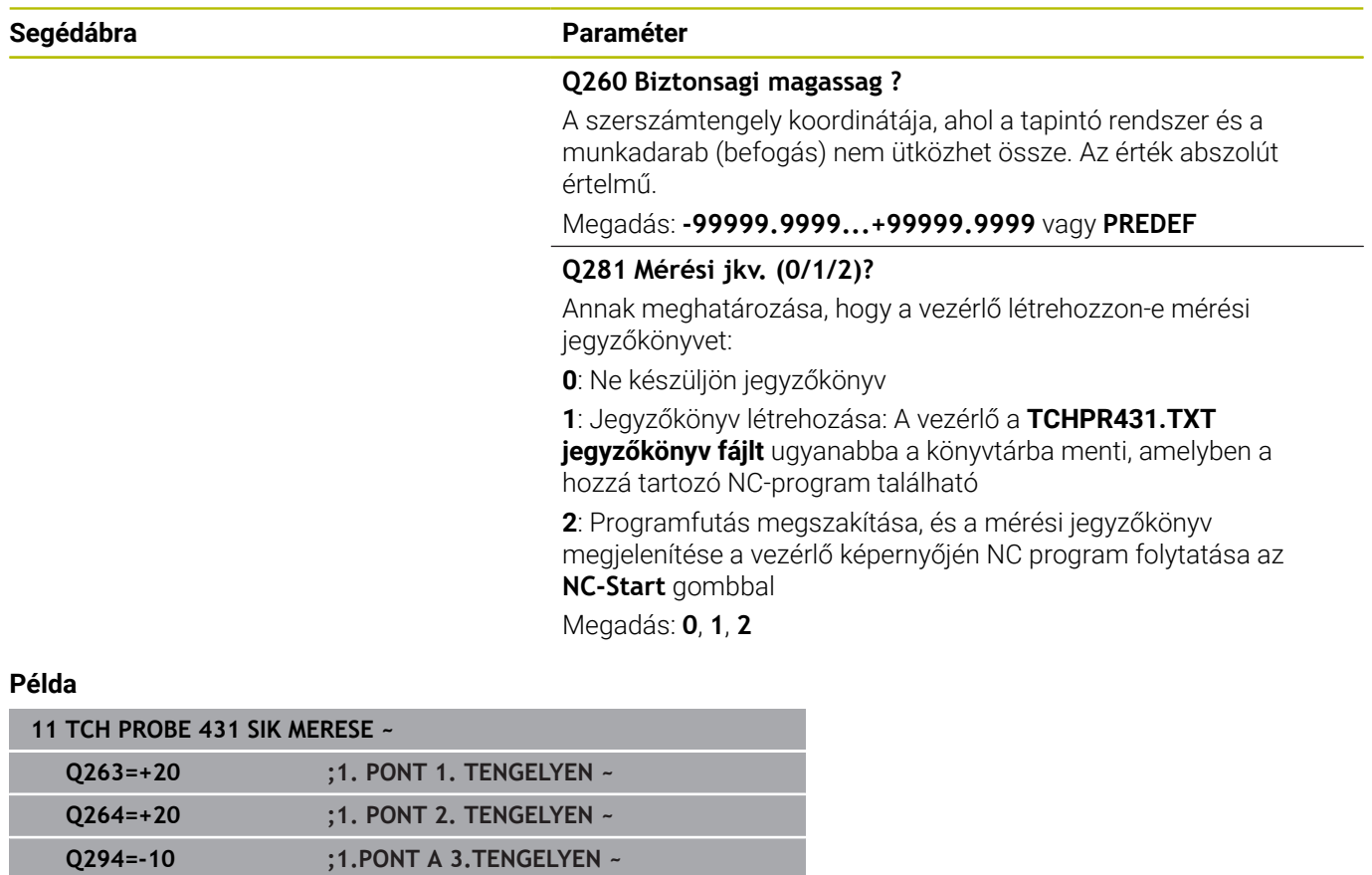

**Q265=+50 ;2. PONT 1. TENGELYEN ~ Q266=+80 ;2. PONT 2. TENGELYEN ~ Q295=+0 ;2. PONT 3. TENGELYEN ~ Q296=+90 ;3. PONT 1. TENGELYEN ~ Q297=+35 ;3. PONT 2. TENGELYEN ~ Q298=+12 ;3. PONT 3. TENGELYEN ~ Q320=+0 ;BIZTONSAGI TAVOLSAG ~ Q260=+5 ;BIZTONSAGI MAGASSAG ~ Q281=+1 ;MERESI JEGYZOKONYV**

# **6.14 Programozási példák**

# **Példa: Négyszögcsap mérése és utánmunkálása**

### **Programozási sorrend**

- Négyszögcsap nagyolása 0,5 mm-es simítási ráhagyással
- Négyszögcsap mérése
- Négyszögcsap simítása a mért értékeknek megfelelően

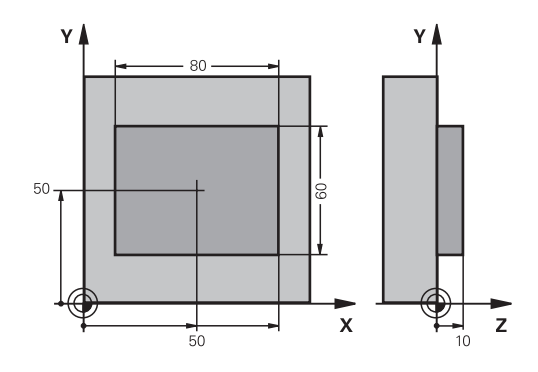

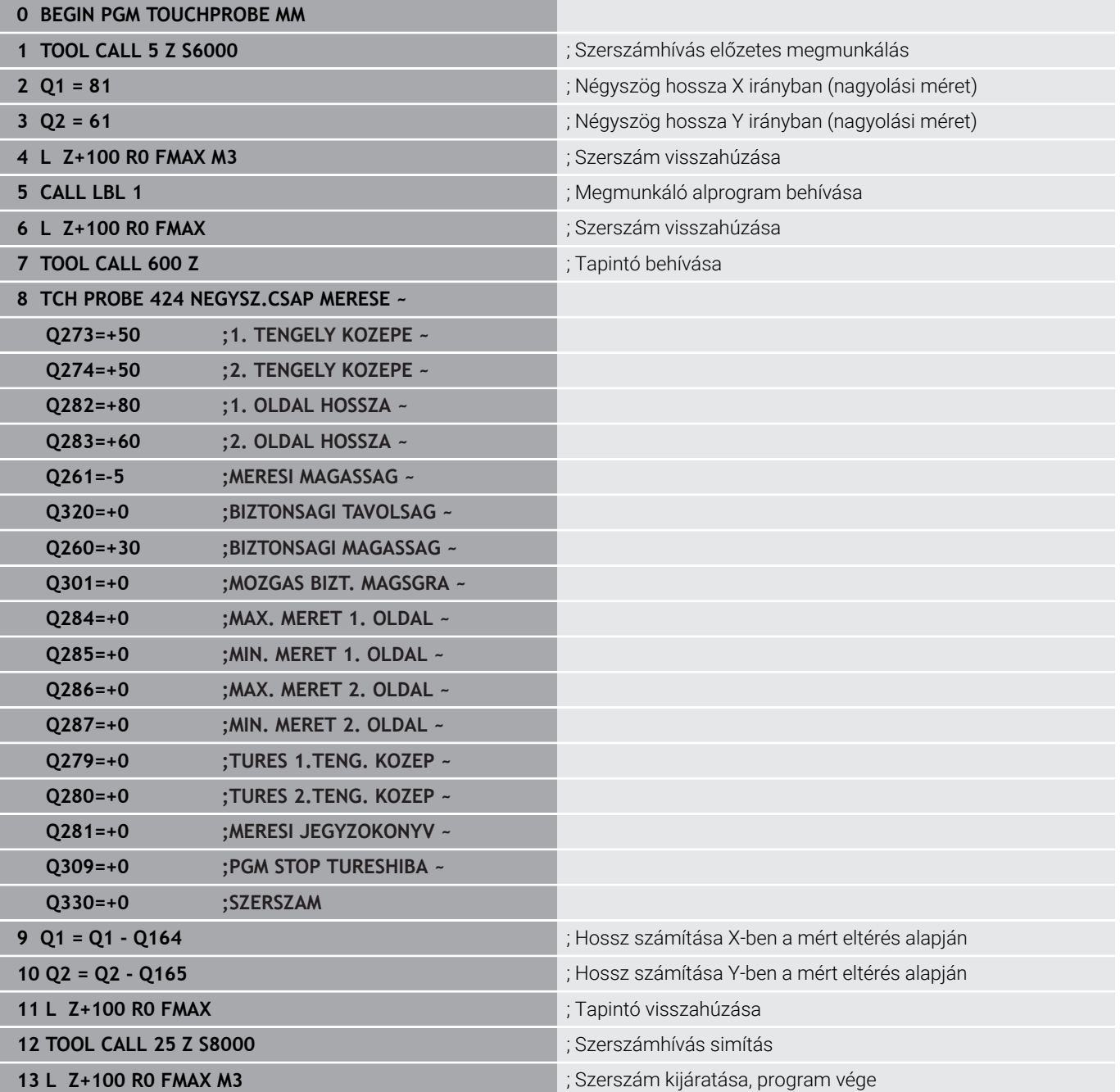

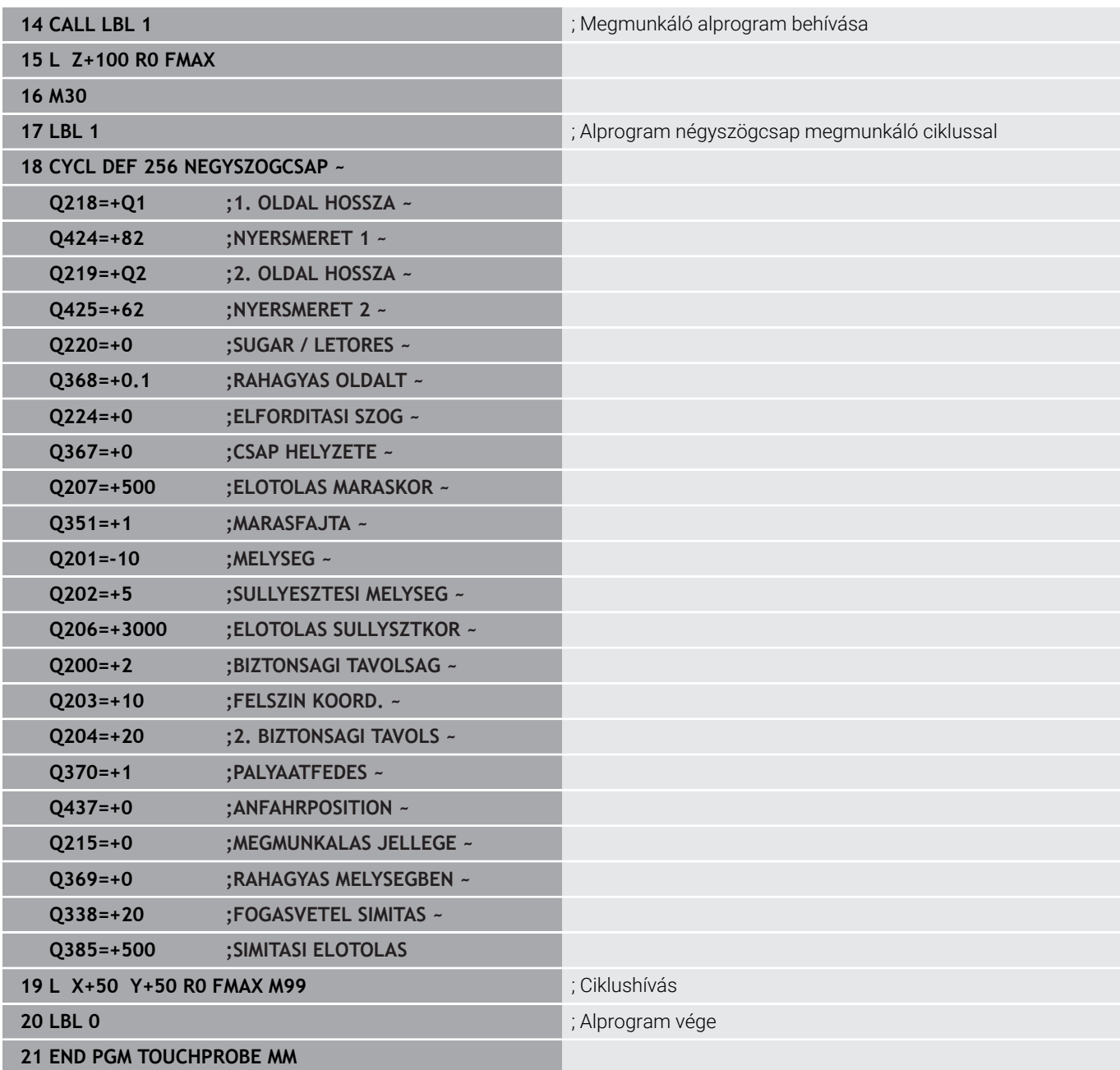

# **Példa: Négyszögzseb mérése és az eredmények rögzítése**

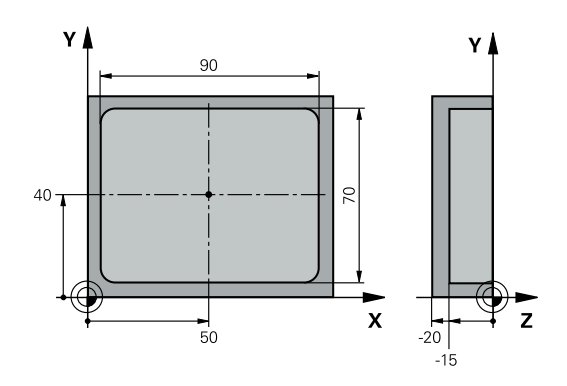

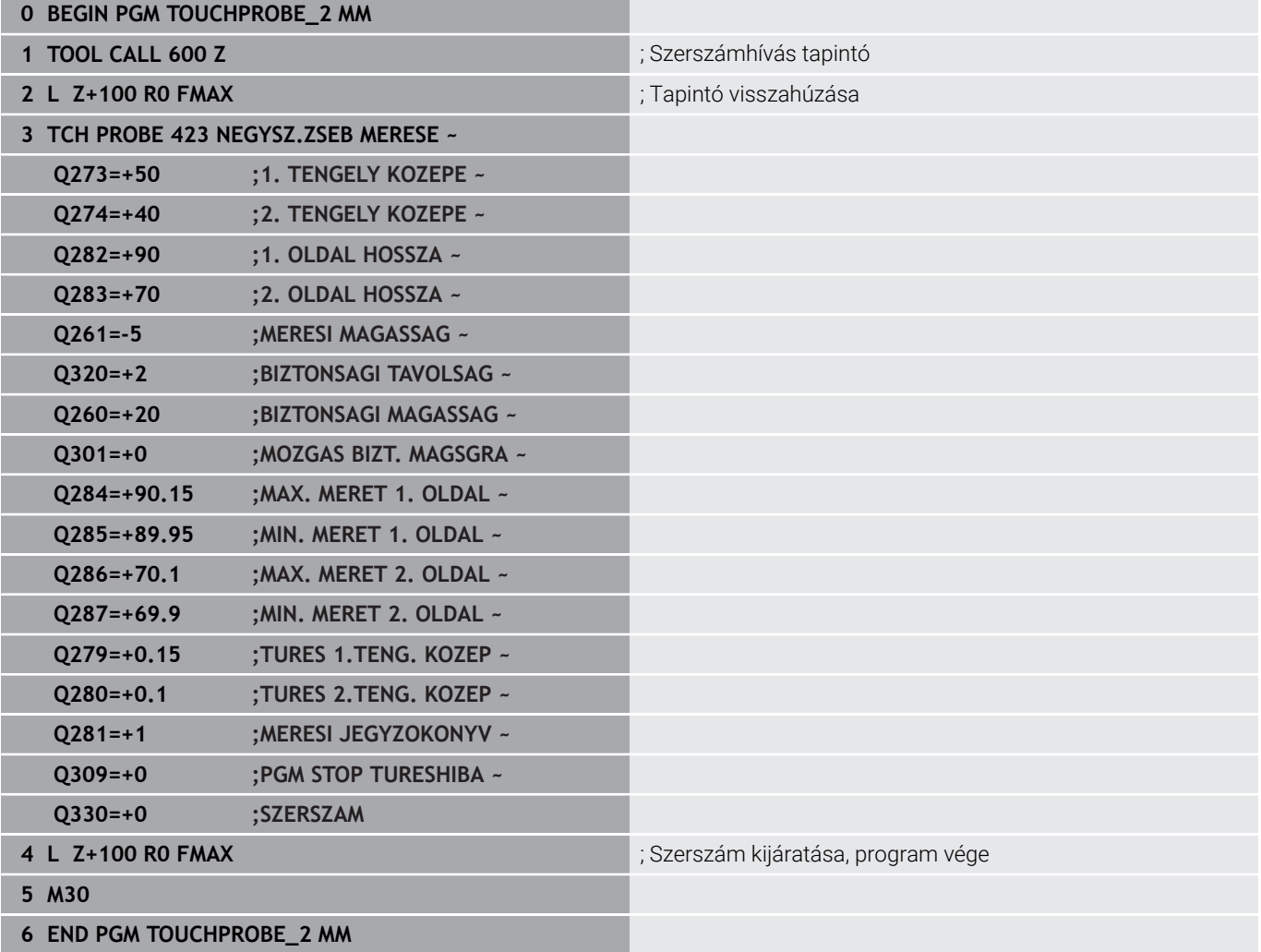

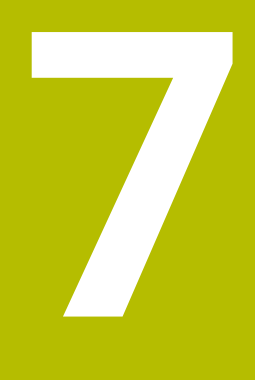

# **Tapintó ciklusok: Speciális funkciók**

# **7.1 Alapismeretek**

# **Áttekintés**

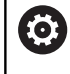

A vezérlőt speciálisan fel kell készítenie a gépgyártónak egy 3D-s tapintó használatára

A HEIDENHAIN a tapintóciklusok működéséért csak akkor vállal szavatosságot, ha HEIDENHAIN tapintókat használ.

# *MEGJEGYZÉS*

# **Vigyázat, ütközésveszély!**

A **400** - **499** tapintóciklusok futtatásakor egyetlen koordinátatranszformációs ciklus sem lehet aktív. Ütközésveszély áll fenn!

- Az alábbi ciklusokat tilos aktiválni a tapintóciklusok alkalmazása előtt: ciklus **7 NULLAPONTELTOLAS**, ciklus **8 TUKROZES**, ciklus **10 ELFORGATAS**, ciklus **11 MERETTENYEZO** és ciklus **26 MERETTENY.TENGKENT**.
- A koordinátatranszformációkat ezek előtt vissza kell állítania

### A vezérlő ciklusokat kínál a következő speciális célokra:

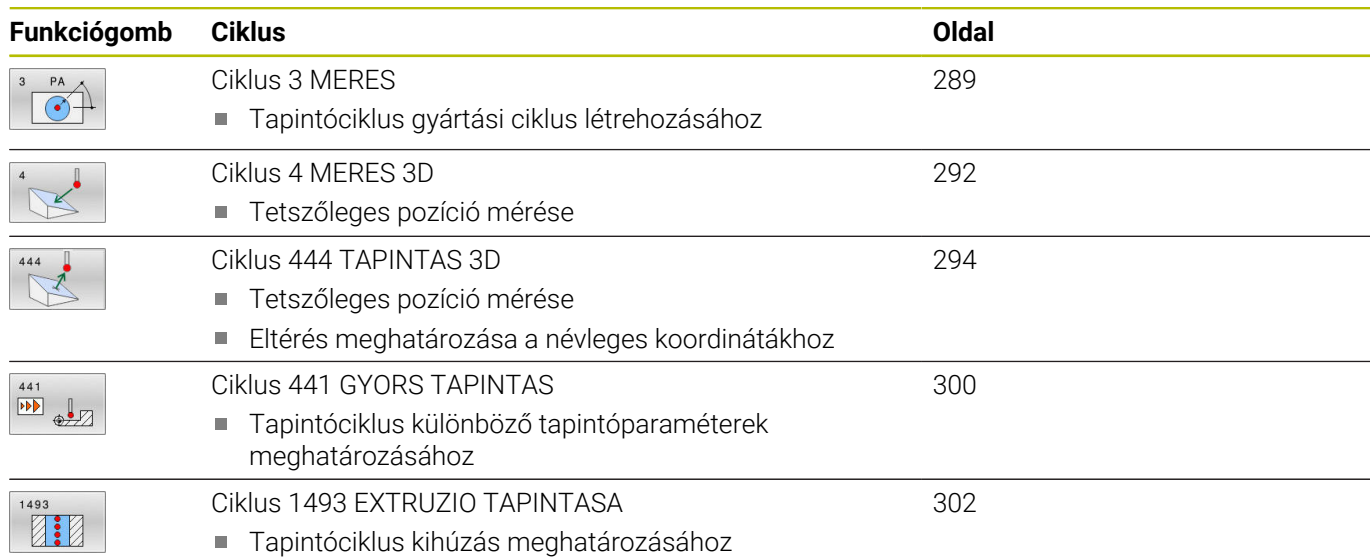

Kihúzás iránya, száma és hossza programozható
# **7.2 Ciklus 3 MERES**

#### **ISO-programozás**

Az NC-szintaktika csak a Klartext-ben áll rendelkezésre.

## **Alkalmazás**

A tapintóciklus **3** megméri a munkadarab tetszőleges pontját, választható tapintási irányban. Eltérően a többi tapintóciklustól, a ciklus **3** lehetővé teszi az **ABST** mérési tartomány és az **F** előtolás közvetlen megadását. A mérési érték meghatározása után a visszahúzás a megadható **MB** értékkel történik.

#### **Ciklus lefutása**

- 1 A tapintó a pillanatnyi pozícióból a megadott előtolással mozog a meghatározott tapintási irányba. A tapintási irányt a ciklusban polárszögként kell meghatároznia
- 2 Miután a vezérlő elmentette a pozíciót, a tapintó megáll. A vezérlő elmenti a tapintógömb középpontjának X, Y és Z koordinátáját három egymást követő Q paraméterbe. A vezérlő nem korrigálja a hosszat és a sugarat. Önnek kell meghatároznia a ciklusban az első eredmény-paraméter számát
- 3 Végül a vezérlő az **MB** paraméterben megadott értékkel mozgatja vissza a tapintót a tapintási iránnyal ellentétesen

## **Megjegyzések**

O

A tapintóciklus **3** pontos működését gépének gyártója vagy szoftvergyártó határozza meg, a ciklus **3** speciális tapintóciklusokon belül nyer alkalmazást.

- Ezt a ciklust kizárólag a **FUNCTION MODE MILL**, **FUNCTION MODE TURN** üzemmódokban tudja végrehajtani.
- $\blacksquare$ Más tapintóciklusoknál érvényes tapintórendszer-adatok, **DIST** (maximális távolság a tapintási ponthoz) és **F** (tapintási előtolás), nem érvényesek a tapintóciklus **3**-ban.
- Ne feledje, hogy a vezérlő mindig négy egymást követő Q paraméterbe ír.
- Ha a vezérlő nem tudott érvényes tapintási pontot meghatározni,  $\overline{\phantom{a}}$ akkor az NC program hibaüzenet nélkül fut. Ez esetben a vezérlő a 4. Eredmény-paraméterhez a -1 értéket rendeli, így Ön háríthatja el megfelelően a hibát.
- A vezérlő legfeljebb az **MB** visszahúzási távolsággal húzza vissza a tapintót, és nem halad át a mérés kezdőpontján. Ez kizárja az ütközés lehetőségét a visszahúzás során.

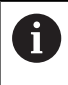

Az **FN17: SYSWRITE ID 990 NR 6** funkcióval beállíthatja, hogy a ciklus az X12 vagy X13 tapintó bevitelen át fusson.

# **Ciklus paraméterek**

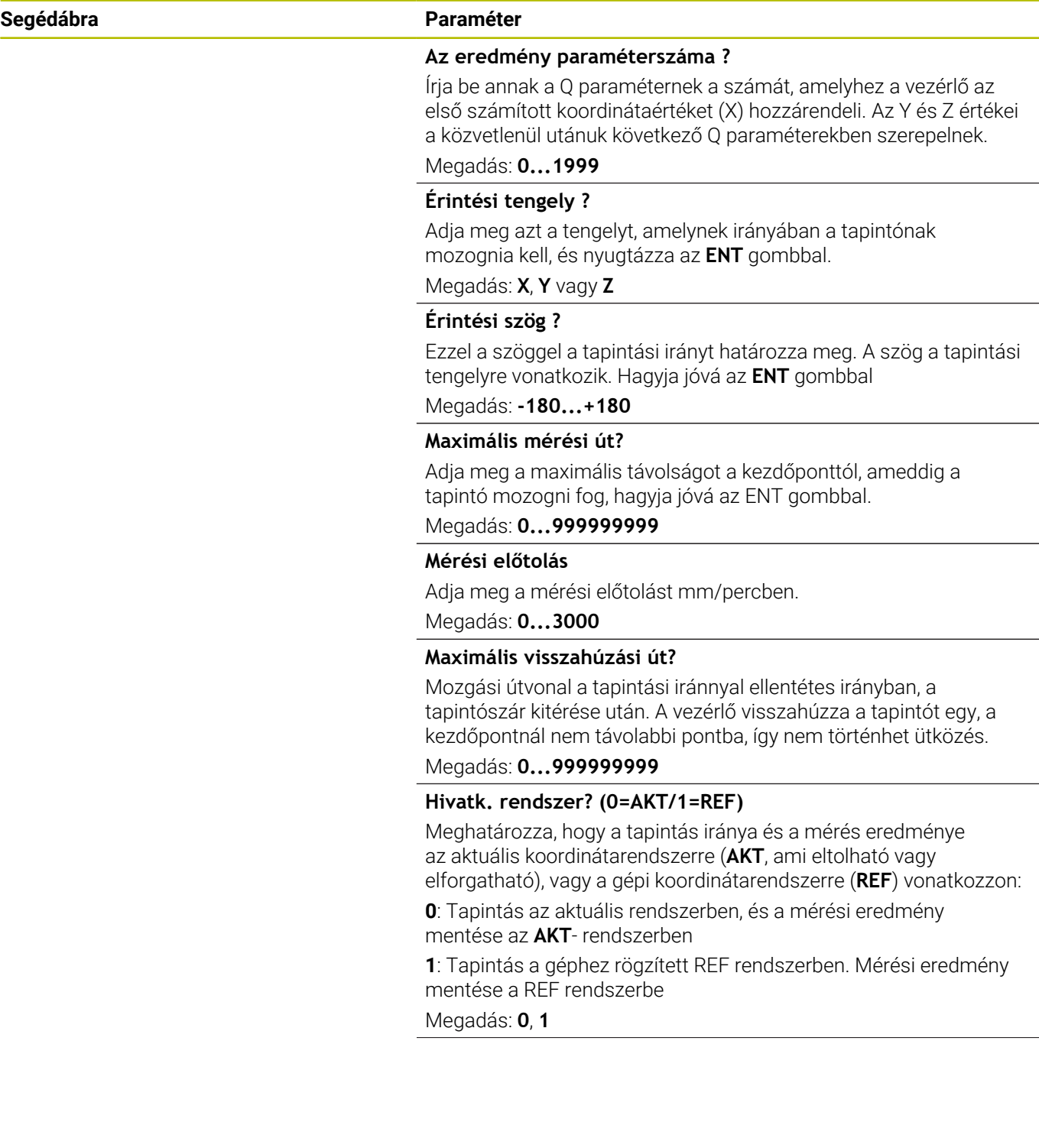

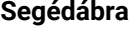

#### **Segédábra Paraméter**

**Hibamód? (0=KI/1=BE)**

Annak meghatározása, hogy a vezérlő küldjön-e hibaüzenetet, ha a tapintószár kitér a ciklus kezdetekor. Ha az **1.** módot választja, a vezérlő elmenti a 4. eredmény-paraméterben a **-1** értéket, majd folytatja a ciklust:

**0**: Hibaüzenet kiadása

**1**: Nincs hibaüzenet kiadás

Megadás: **0**, **1**

**Példa**

**11 TCH PROBE 3.0 MERES**

**12 TCH PROBE 3.1 Q1**

**13 TCH PROBE 3.2 X SZOG:+15**

**14 TCH PROBE 3.3 ABST+10 F100 MB1 BAZIS RENDSZER:0**

**15 TCH PROBE 3.4 ERRORMODE1**

# **7.3 Ciklus 4 MERES 3D**

## **ISO-programozás**

Az NC-szintaktika csak a Klartext-ben áll rendelkezésre.

# **Alkalmazás**

A tapintóciklus **4** a munkadarab tetszőleges pontját egy vektor által meghatározott tapintási irányban méri meg. Eltérően a többi mérési ciklustól, a ciklus **4** megengedi a mérési távolság és az előtolás közvetlen megadását. Azt a távolságot is meg lehet határozni, amivel a tapintó visszahúzódik a mért érték meghatározása után.

A ciklus **4** egy segédciklus, ami valamennyi tapintóhoz alkalmazható (TT vagy TL). A vezérlő nem biztosít olyan ciklust, amellyel kalibrálhatja a TS tapintót bármely irányban is.

## **Ciklus lefutása**

- 1 A vezérlő a pillanatnyi pozícióból a megadott előtolással mozog a meghatározott tapintási irányba. Határozza meg a tapintás irányát a ciklusban egy vektorral (delta értékek X, Y és Z irányban)
- 2 Miután a vezérlő elmentette a pozíciót, a tapintó mozgás megáll. A vezérlő elmenti a tapintási pozíciók X, Y és Z koordinátáját három egymást követő Q paraméterbe. Önnek kell meghatároznia a ciklusban az első paraméter számát. Ha TS tapintót használ, akkor a tapintás eredményének a korrekciója a kalibrálási középpont eltolásával történik.
- 3 Végül a vezérlő végrehajt egy, a tapintás irányával ellentétes mozgást. Az elmozdulási pályát az **MB** paraméterben határozhatja meg, az a kezdőpontnál nem lehet messzebb

Előpozícionáláskor ügyeljen arra, hogy a vezérlő a meghatározott pozícióra korrekció nélkül mozgatja a tapintógömb középpontját.

# **Megjegyzések**

# *MEGJEGYZÉS*

### **Vigyázat, ütközésveszély!**

Ha a vezérlő nem tudott érvényes tapintási pontot meghatározni, akkor a 4. Eredményparaméter a -1 értéket veszi fel. A vezérlő **nem** szakítja meg a programot. Ütközésveszély áll fenn!

- Győződjön meg arról, hogy a vezérlő minden tapintási pontot el tud érni
- Ezt a ciklust kizárólag a **FUNCTION MODE MILL**, **FUNCTION MODE TURN** üzemmódokban tudja végrehajtani.
- A vezérlő legfeljebb az **MB** visszahúzási távolsággal húzza vissza a tapintót, és nem halad át a mérés kezdőpontján. Ez kizárja az ütközés lehetőségét a visszahúzás során.
- Ne feledje, hogy a vezérlő mindig négy egymást követő Q paraméterbe ír.

# **Ciklus paraméterek**

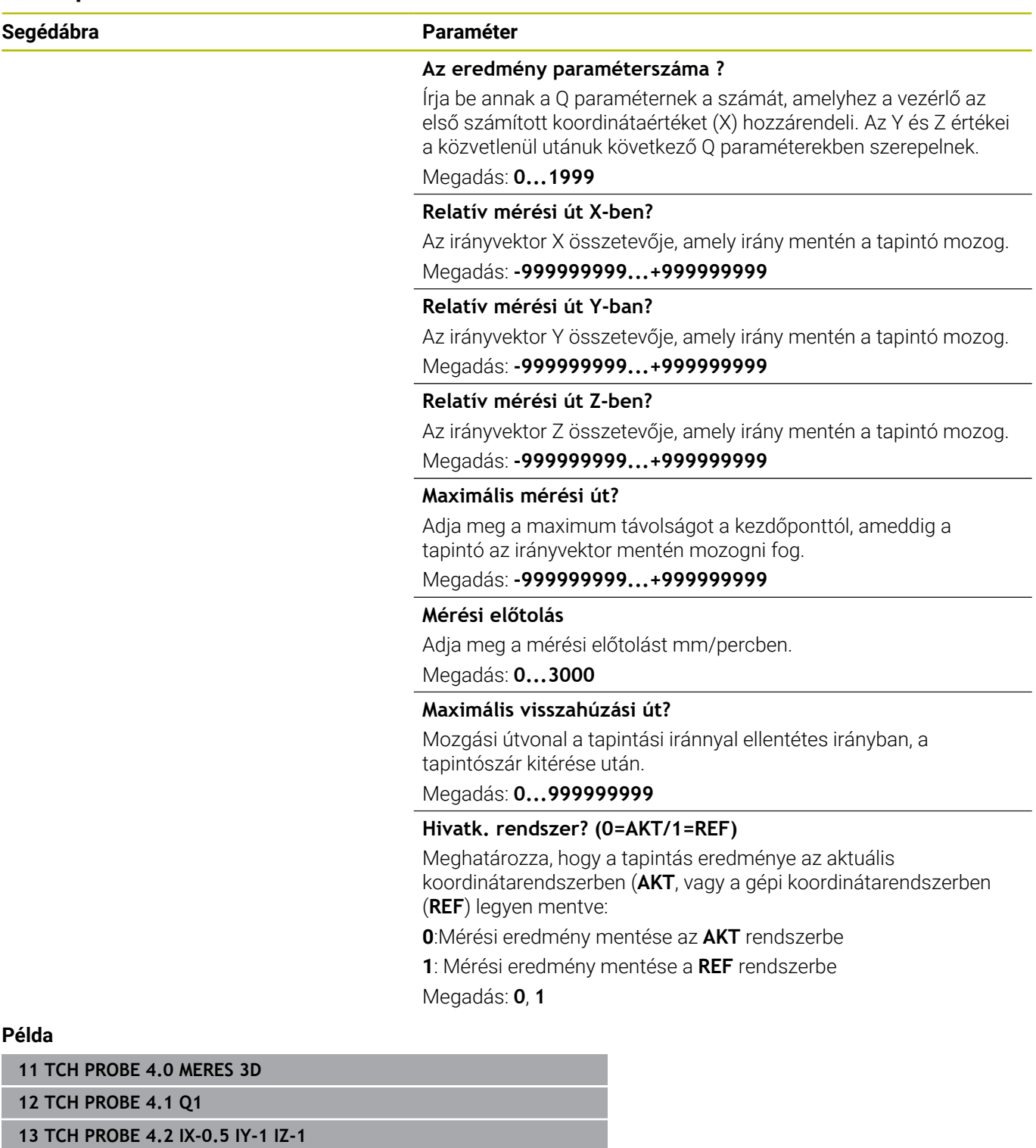

**14 TCH PROBE 4.3 ABST+45 F100 MB50 BAZIS RENDSZER:0**

# **7.4 Ciklus 444 TAPINTAS 3D**

## **ISO-programozás**

#### <span id="page-293-0"></span>**G444**

## **Alkalmazás**

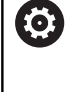

Vegye figyelembe a Gépkönyv előírásait.

Ezt a funkciót a gép gyártójának kell engedélyeznie és adaptálnia.

A ciklus **444** ellenőrzi egy összetevő felületének specifikus pontját. Ezzel a ciklussal pl. forma alkatrészek szabad formájú felületei mérhetőek. Meghatározható, hogy az összetevő felületén lévő pont alulméreti vagy túlméreti tartományban fekszik-e egy névleges koordinátával összehasonlítva. A kezelő ezután végrehajthat további megmunkálási lépéseket, mint pl. utómegmunkálást.

A ciklus **444** egy tetszőleges pontot tapint a térben, és meghatározza a névleges koordináta eltérését. Ehhez a **Q581**, **Q582** és **Q583** paraméterekben meghatározott normál vektort vesz figyelembe. A normál vektor merőleges egy (képzelt) felületre, amiben a névleges koordináta található. A normál vektor elmutat a felülettől, és nem határozza meg a tapintási utat. Javasolt a normál vektort egy CAD vagy CAM rendszer segítségével meghatározni. A **QS400** tűrési tartomány meghatározza a megengedhető eltérést a pillanatnyi és a névleges koordináta között a normál vektor mentén. Így meghatározhatja például, hogy a program meg legyen-e szakítva egy alulméret érzékelésekor. Továbbá a vezérlő kiad egy naplófájlt, az eltérések pedig az alább felsorolt Q-paraméterekbe kerülnek elmentésre.

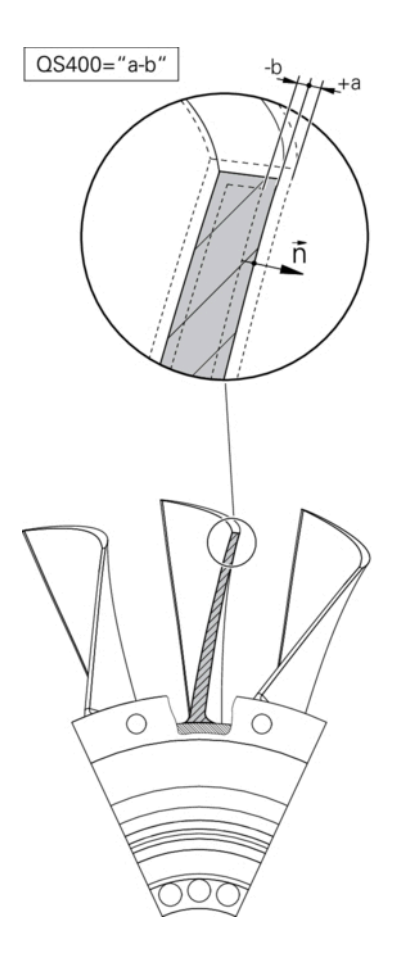

### **Ciklus lefutása**

1 A tapintó az aktuális pozícióról a normálvektor egy olyan pontjára mozog, amely az alábbi távolságra van a névleges koordinátától: Távolság = tapintógömb sugara + tchprobe.tp (TNC:\table \tchprobe.tp) táblázat **SET\_UP** értéke + **Q320**. Az előpozícióra állás figyelembe veszi a biztonsági magasságot.

**További információ:** ["Tapintórendszer ciklusok ledolgozása",](#page-43-0) [oldal 44](#page-43-0)

- 2 Ezt követően a tapintó rááll a névleges koordinátákra. A tapintási utat a DIST határozza meg (Nem a normálvektor! A normálvektor csak a koordináták megfelelő számításához szükséges.)
- 3 Miután a vezérlő rögzítette a pozíciót, visszahúzza és leállítja a tapintót. Az érintkezési pont számított koordinátáit a vezérlő a Q paraméterekben menti
- 4 Végül a vezérlő az **MB** paraméterben megadott értékkel mozgatja vissza a tapintót a tapintási iránnyal ellentétesen

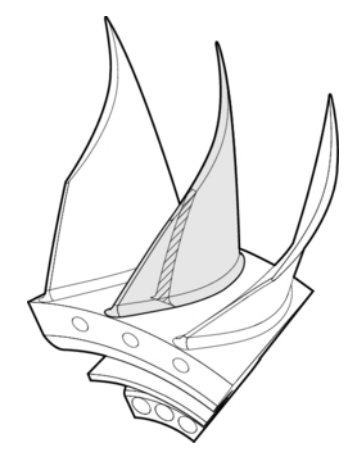

#### **Eredményparaméter**

A vezérlő a tapintási folyamat eredményeit az alábbi paraméterekbe menti:

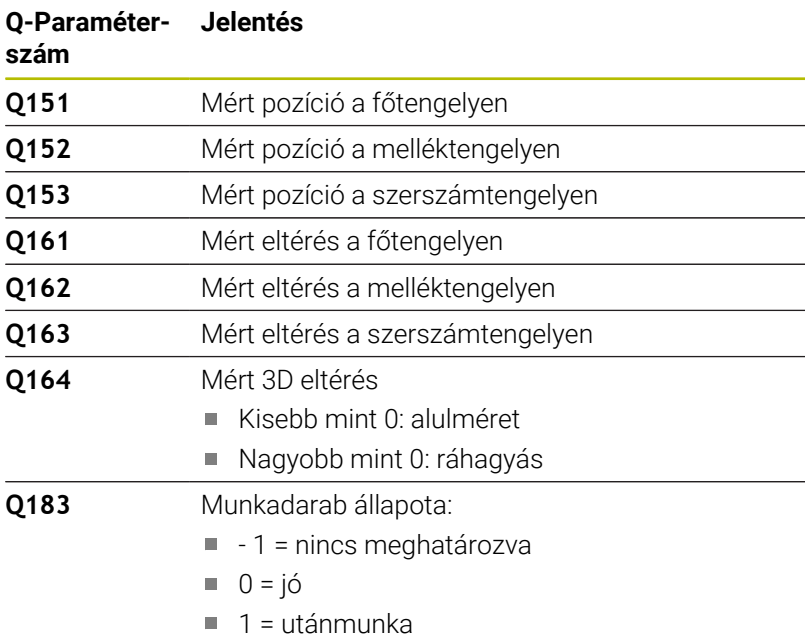

 $2 =$  selejt

#### **Naplózási funkció**

A vezérlő a tapintás után egy naplófájlt hoz létre .html formátumban. A jegyzőkönyv a fő-, mellék- és szerszámtengely, valamint a 3D eltérések eredményeit tartalmazza. A vezérlő a naplófájlt a \*.h fájllal megegyező könyvtárba menti (amíg nincs meghatározva másik útvonal az FN16-hoz).

A jegyzőkönyv alábbi tartalmat jeleníti meg a fő-, mellék- és szerszámtengelyen:

- Tényleges tapintási irány (mint egy vektor a beviteli rendszerben). A vektor értéke megfelel a konfigurált tapintási pályának
- Meghatározott névleges koordináta
- (Ha meghatározta a **QS400** tűrést) A felső és alsó méret valamint a számított eltérés a normálvektor mentén
- Megállapított pillanatnyi koordináta
- Az értékek színes kijelzése (zöld, mint "helyes," narancssárga, mint "újramunkálni," piros, mint "selejt")

## **Megjegyzések**

- A ciklust kizárólag **FUNCTION MODE MILL** üzemmódban tudja végrehajtani.
- Azért, hogy a használt tapintók függvényében pontos eredményt el lehessen érni, egy 3D kalibrációt kell végrehajtania a ciklus **444** végrehajtás előtt. A 3D kalibrációhoz az opció 92 **3D-ToolComp** szükséges.
- Ciklus **444** létrehoz egy html-formátumú mérési jegyzőkönyvet.
- Hibaüzenet jelenik meg, ha a **444 8 TUKROZESTUKROZES** ciklusok előtt, **11 MERETTENYEZO** vagy **26 MERETTENY.TENGKENT** ciklus aktív.
- A tapintásnál a rendszer figyelembe veszi az aktív TCPM-t. Az aktív TCPM-mel rendelkező pozíciók tapintása **Megmunkálási sík billentése** inkonzisztens állapota mellett is végrehajtható.
- Ha a gép vezérelt orsóval rendelkezik, akkor aktiválni kell a szögkövetést a tapintótáblázatban (**TRACK oszlop**). Ez általában növeli a 3D-s tapintóval végzett mérések pontosságát.
- Ciklus **444** minden koordinátát a megadási rendszerre  $\blacksquare$ vonatkoztat.
- A vezérlő a visszaadási paraméterbe beírja a mért értékeket . **További információ:** ["Alkalmazás", oldal 294](#page-293-0)
- A **Q183** Q-paraméterrel a Jó/Utómunka/Selejt munkadarab állapotok a **Q309** paramétertől függetlenül vannak beállítva. **További információ:** ["Alkalmazás", oldal 294](#page-293-0)

#### **Megjegyzés a gépi paraméterekkel kapcsolatban**

Az opcionális **chkTiltingAxes** (204600 sz.) gépi paraméter beállításaitól függően a vezérlő tapintóciklusoknál ellenőrzi az elforduló tengelyek helyzetét a dőlésszöghöz (3D-ROT) képest. Ha ez nem teljesül, a vezérlő hibaüzenetet küld.

# **Ciklus paraméterek**

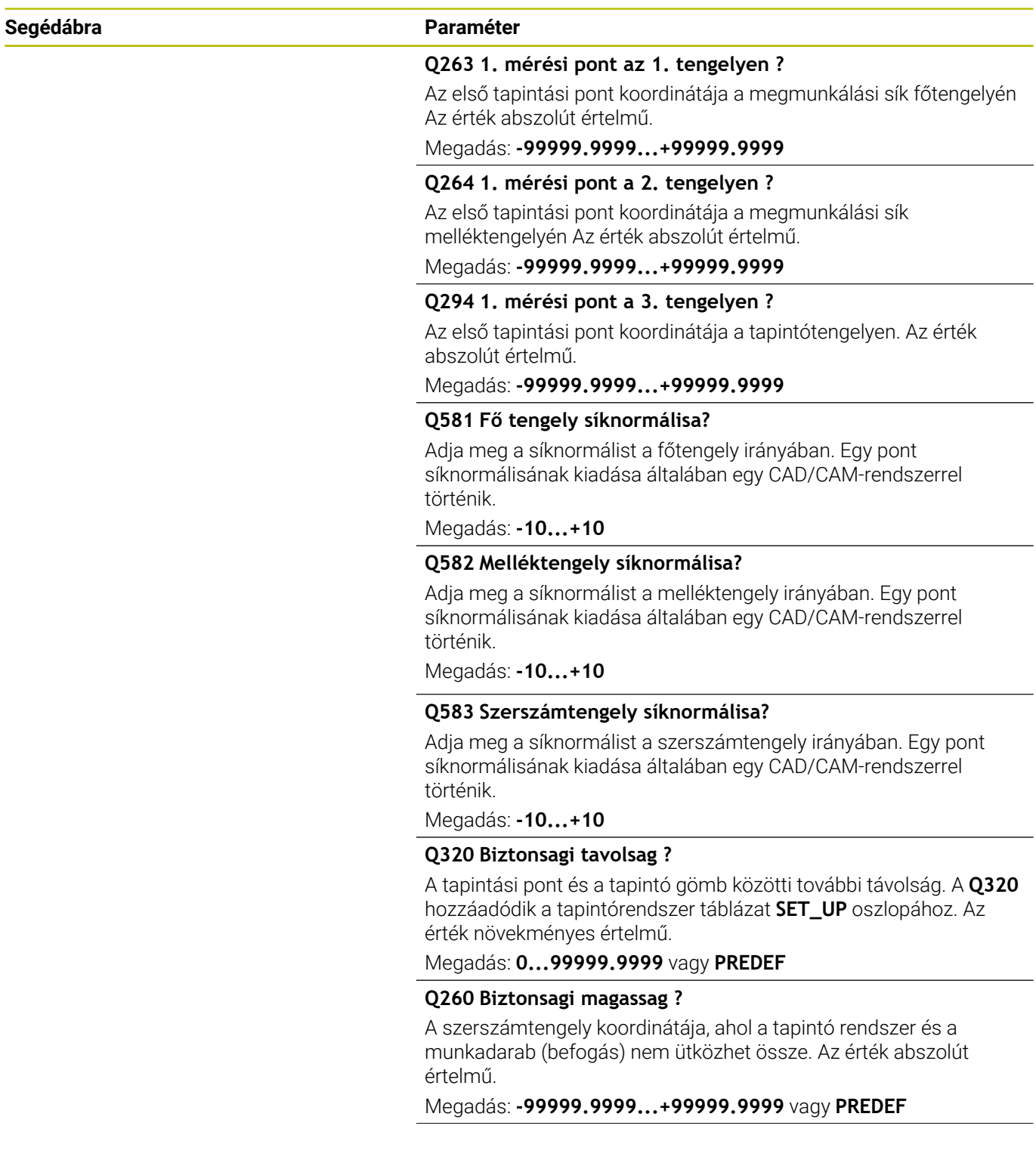

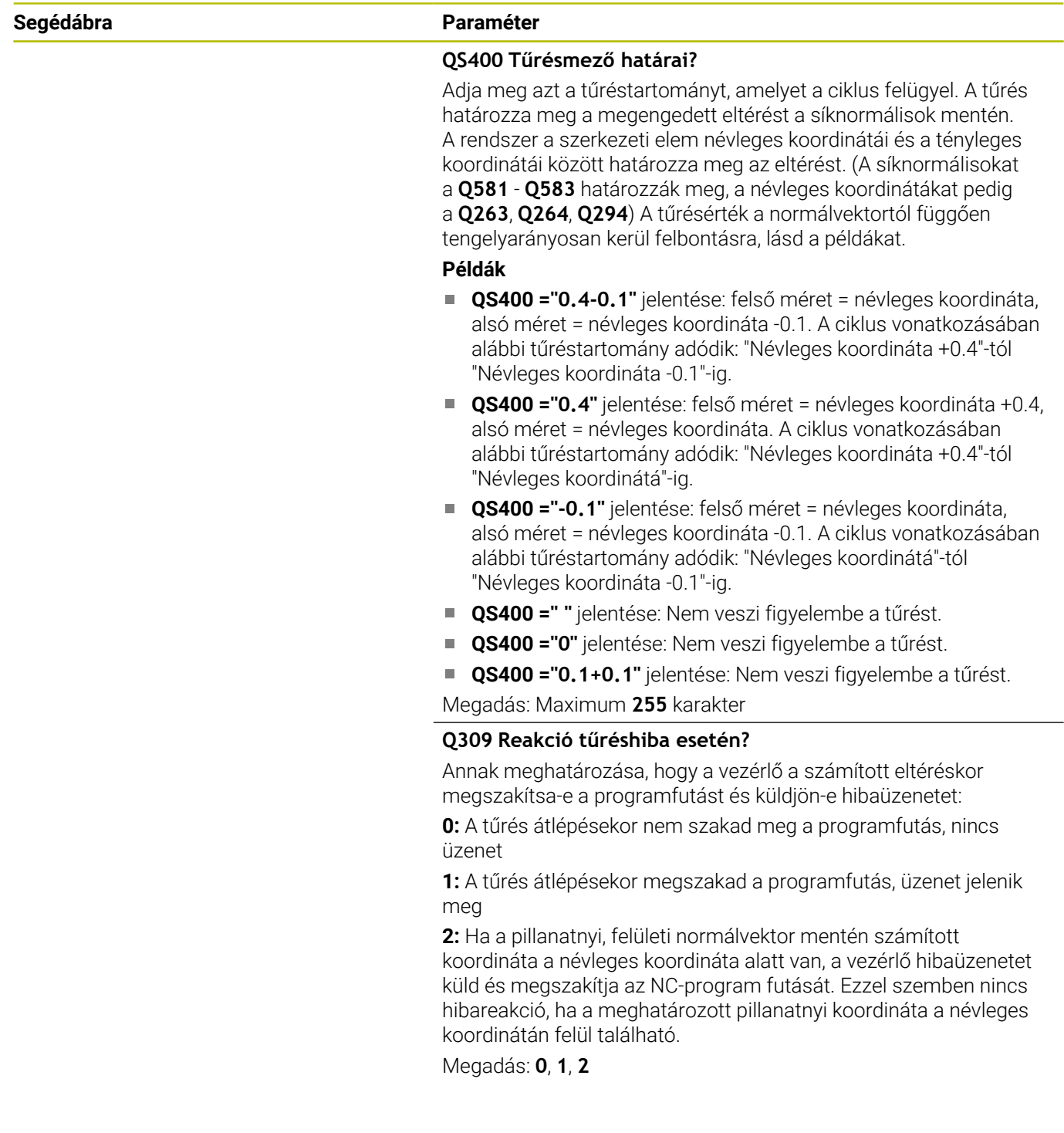

### **Példa**

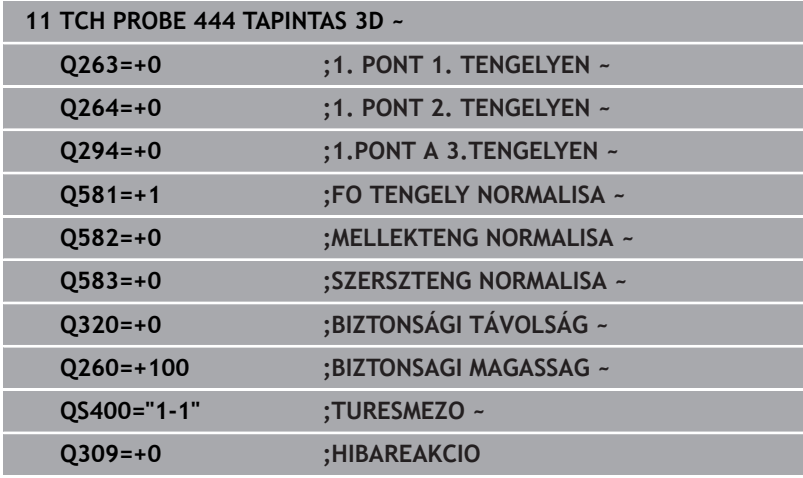

# **7.5 Ciklus 441 GYORS TAPINTAS**

#### **ISO-programozás**

**G441**

## **Alkalmazás**

A **441** tapintóciklussal különböző tapintó paramétereket, mint pl. a pozicionáló előtolást tudja globálisan minden azt követő tapintóciklushoz meghatározni.

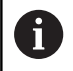

A ciklus **441** a tapintóciklus paramétereit határozza meg. A ciklus nem hajt gépi mozgásokat végre.

## **Megjegyzések**

- A ciklust kizárólag **FUNCTION MODE MILL** üzemmódban tudja végrehajtani.
- **END PGM**, **M2**, **M30** visszaállítják a ciklus **441** globális beállításait.
- $\blacksquare$ A ciklusparaméter **Q399** függ a gép konfigurációjától. A gépgyártónak kell beállítania azt a lehetőséget, hogy a tapintót lehessen az NC programmal tájolni.
- Még ha gépén külön potenciométerekkel is rendelkezik a gyorsmenethez és az előtoláshoz, az előtolást **Q397**=1 esetén is csak az előtolási mozgásra vonatkozó potenciométerrel tudja szabályozni.

### **Megjegyzés a gépi paraméterekkel kapcsolatban**

A **maxTouchFeed** (122602 sz.) gépi paraméterrel a gép gyártója korlátozhatja az előtolást. Ebben a gépi paraméterben az abszolút, maximális előtolás van meghatározva.

# **Ciklusparaméter**

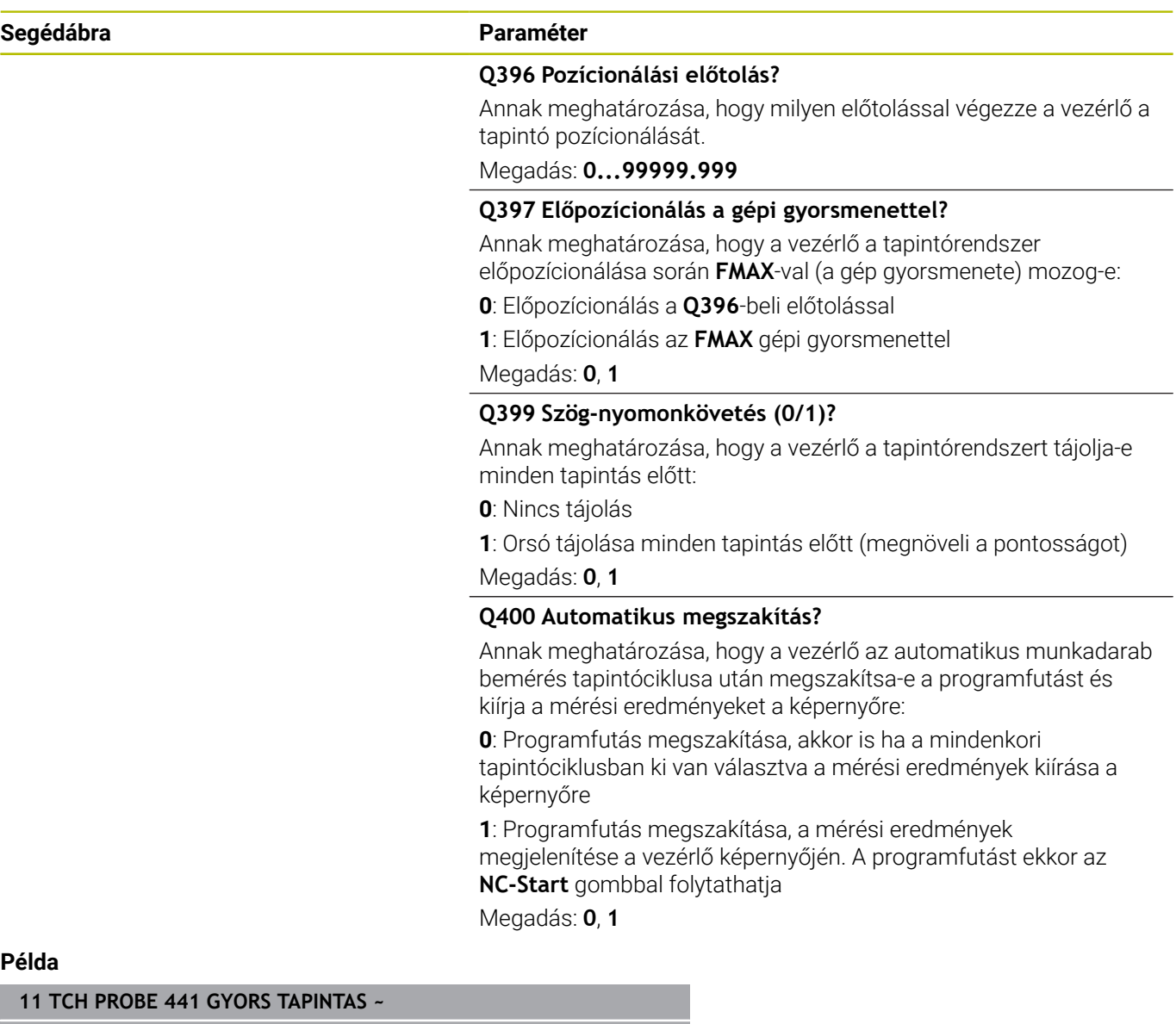

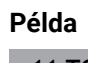

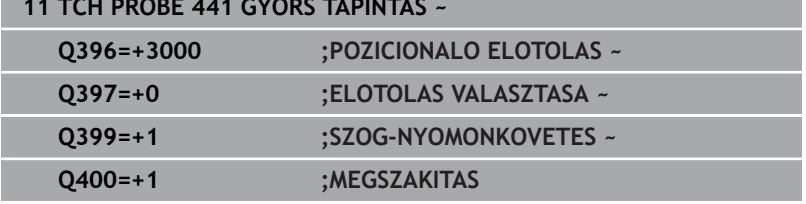

# **7.6 Ciklus 1493 EXTRUZIO TAPINTASA**

## **ISO-programozás**

**G1493**

# **Alkalmazás**

Az **1493** ciklussal meghatározott tapintóciklusok tapintópontjait ismételheti meg egy egyenes mentén. Az irányt, hosszt, valamint az ismétlések számát a ciklusban határozhatja meg.

Az ismétlésekkel pl. több mérést hajthat végre különböző magasságokon, a szerszámbefogás eltéréseinek meghatározása érdekében. Tapintás során használhatja az extrúziót a nagyobb pontosság érdekében. Több mérési ponttal jobban megállapíthatja a munkadarab szennyeződéseit vagy a nyers felületeket.

Bizonyos tapintási pontok ismétléséhez, meg kell határoznia a tapintóciklus előtt a ciklus **1493**-at. Ez a ciklus a definíciótól függően vagy csak a következő ciklusban vagy az egész NC-programban aktív. A vezérlő az extrúziót az **I-CS** beadási koordinátarendszerben értelmezi.

Az alábbi ciklusok hajthatnak végre extrúziót

- **TAPINTAS A SIKBAN** (Ciklus **1420**, DIN/ISO: **G1420**, Opció #17),  $\blacksquare$ [Lásd oldal 65](#page-64-0)
- **EL TAPINTASA** (Ciklus **1410**, DIN/ISO: **G1410**), [Lásd oldal 72](#page-71-0)
- Ī. **KET KOR TAPINTASA** (Ciklus **1411**, DIN/ISO: **G1411**), [Lásd](#page-78-0) [oldal 79](#page-78-0)
- **FERDE EL TAPINTASA** (Ciklus **1412**, DIN/ISO: **G1412**), [Lásd](#page-87-0) [oldal 88](#page-87-0)
- **METSZÉSPONT TAPINTÁSA** (Ciklus **1416**, DIN/ISO: **G1416**), [Lásd](#page-95-0) [oldal 96](#page-95-0)
- $\overline{\phantom{a}}$ **POZICIO TAPINTASA** (Ciklus **1400**, DIN/ISO: **G1400**), [Lásd](#page-132-0) [oldal 133](#page-132-0)
- **KOR TAPINTASA** (Ciklus **1401**, DIN/ISO: **G1401**), [Lásd oldal 137](#page-136-0)
- $\blacksquare$ **HORONY/BORDA TAPINTÁSA** (Ciklus **1404**, DIN/ISO: **G1404**), [Lásd oldal 147](#page-146-0)
- **ALÁMETSZÉS POZÍCIÓJA TAPINTÁSA** (Ciklus **1430**, DIN/ISO:  $\blacksquare$ **G1430**), [Lásd oldal 151](#page-150-0)
- **HORONY/BORDA ALÁMETSZ. TAPINTÁSA** (Ciklus **1434**, DIN/ISO: **G1434**), [Lásd oldal 156](#page-155-0)

### **Eredményparaméter**

A vezérlő a tapintási ciklus eredményeit az alábbi Q-paraméterekbe menti:

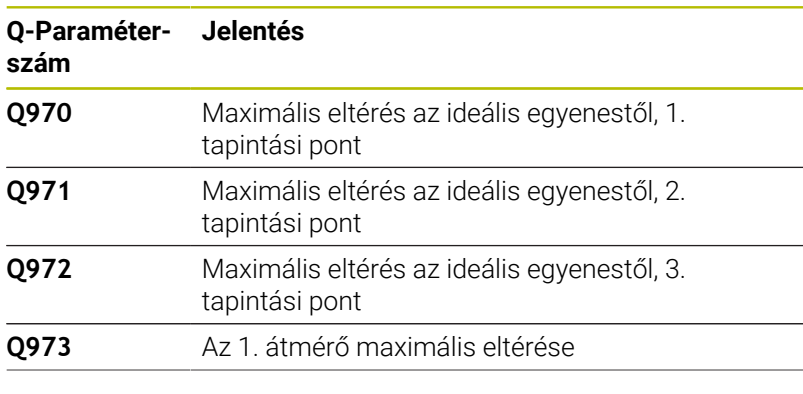

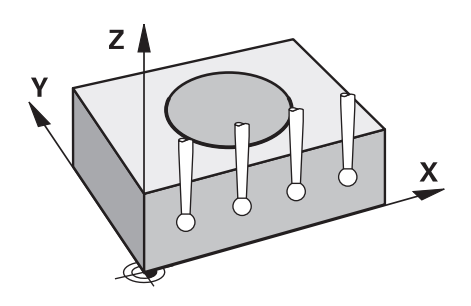

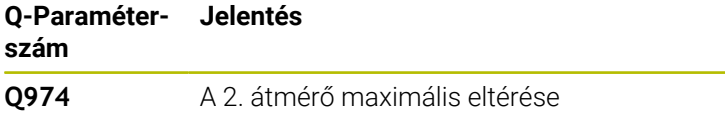

#### **QS paraméter**

A **Q97x** visszaadási paraméter mellett a vezérlő a **QS97x** QSparaméterekbe is ment eredményeket. A vezérlő a megfelelő QS-paraméterekbe **egy** extrúzió valamennyi mérési pontjának eredményeit menti le. Az összes eredmény tíz karakter hosszúságú és szóközzel vannak egymástól elválasztva. Így az NC-programban a vezérlő az egyes értékeket egyszerű szövegfeldolgozással át tudia alakítani és használhatia azokat különböző automatikus kiértékelésekhez.

QS-paraméterbeli eredmény:

**QS970** = "0.12345678 -1.1234567 -2.1234567 -3.12345678"

**További információk:** Felhasználói kézikönyv **Klartext** vagy **DIN/ISOprogramozás**

#### **Naplózási funkció**

A vezérlő a végrehajtás után egy naplófájlt hoz létre HTMLformátumban. A naplófájl a 3D-eltérés eredményeit tartalmazza grafikusan és táblázatban. A vezérlő a naplófájlt az NC-programmal megegyező könyvtárba menti.

A naplófájl a ciklusoknak megfelelően az alábbiakat tartalmazza a fő-, mellék- és szerszámtengelyben, valamint körközéppontban és átmérőben:

- Tényleges tapintási irány (mint egy vektor a beviteli rendszerben). A vektor értéke megfelel a konfigurált tapintási pályának
- Meghatározott névleges koordináta  $\overline{\phantom{a}}$
- A felső és alsó méret valamint a számított eltérés a normálvektor  $\blacksquare$ mentén
- Megállapított pillanatnyi koordináta
- Az értékek szín szerinti megjelenítése:
	- Zöld: jó
	- Narancs: utánmunkálás
	- **Piros: seleit**
- Extrúziós pontok

#### **Extrúziós pontok:**

A vízszintes tengely az extrúzió irányát ábrázolja. A kék pontok az egyes mérési pontok. A piros vonalak a méretek alsó és felső határát mutatják. Ha az egyik érték átlépi a tűrést, a vezérlő a tartományt átszínezi pirosra a grafikán.

## **Megjegyzések**

- A ciklust kizárólag **FUNCTION MODE MILL** üzemmódban tudja végrehajtani.
- Ha **Q1145>0** és **Q1146=0**, a vezérlő az extrúziós pontokat ugyanazon a helyen hajtja végre.
- Ha az extrúziót **1401 KOR TAPINTASA** vagy **1411 KET KOR** ш **TAPINTASA** ciklusokkal hajtja végre, akkor az extrúziónak meg kell egyeznie a **Q1140=+3**-mal, ellenkező esetben a vezérlő hibaüzenetet küld.

# **Ciklusparaméter**

#### **Segédábra Paraméter**

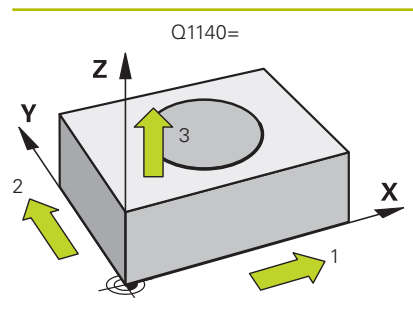

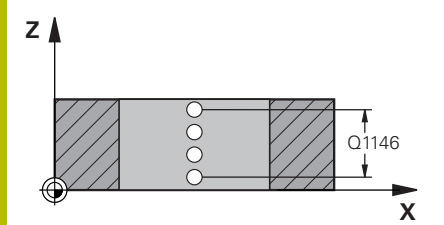

## **Q1140 Extrúzió iránya (1-3)?**

- **1:** Főtengely irányú extrúzió
- **2:** Melléktengely irányú extrúzió
- **3:** Szerszámtengely irányú extrúzió

#### Megadás: **1**, **2**, **3**

#### **Q1145 Extrúziós pontok száma?**

A mérőpontok száma, amiket a ciklus a **Q1146** extrúziós hosszon ismétel.

## Megadás: **1...99**

#### **Q1146 Az extrúzió hossza?**

Hossz, amin a mérési pontok ismétlődnek.

Megadás: **-99...+99**

# Q1146 **Q1149 Extrudálás: modális időtartam?**

Ciklus érvényessége:

**0:** Az extrúzió csak a következő ciklusra érvényes.

**1:** Az extrúzió az NC-program végéig érvényes.

Megadás: **-99...+99**

### **Példa**

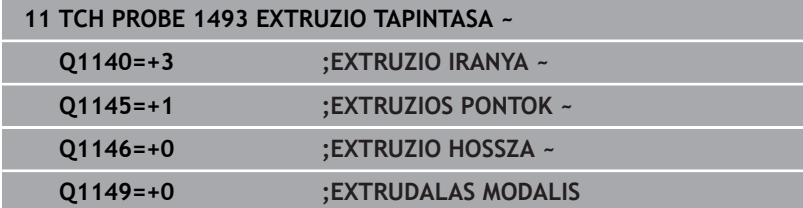

# **7.7 Kapcsoló tapintórendszer kalibrálása**

Egy 3D-s tapintó aktuális kapcsolási pontjának pontos meghatározásához kalibrálnia kell a tapintót, máskülönben a vezérlő ugyanis nem tud pontos méréseket végrehajtani.

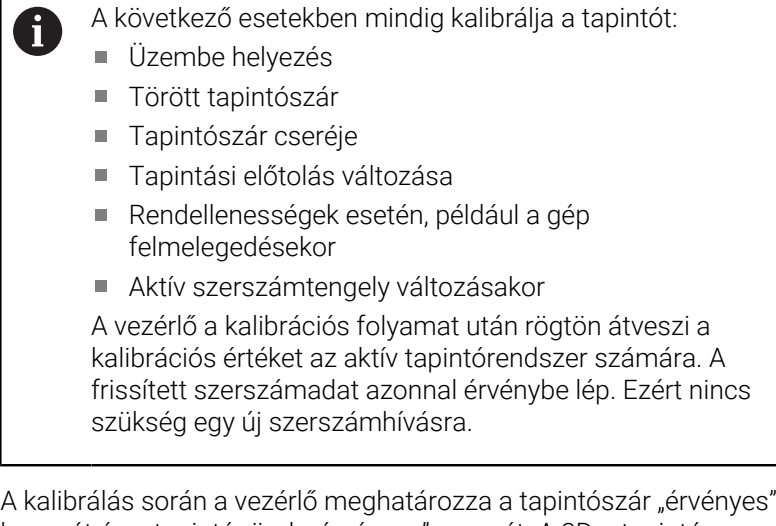

hosszát és a tapintógömb "érvényes" sugarát. A 3D-s tapintó kalibrálásához fogjon fel egy ismert magasságú és ismert átmérőjű beállító gyűrűt vagy csapot a gépasztalra.

A vezérlő a hossz és a sugár kalibrálásához is rendelkezik kalibrációs ciklusokkel:

Ehhez alábbiak szerint járjon el:

TOUCH<br>PROBE

Nyomja meg a **TOUCH PROBE** funkciógombot

- TS<br>KALIBRÁLÁS  $\frac{1}{2}$
- Nyomja meg a **TS KALIBRÁLÁS** funkciógombot
- ▶ Válassza ki a kalibrációs ciklust

A vezérlő kalibrációs ciklusai

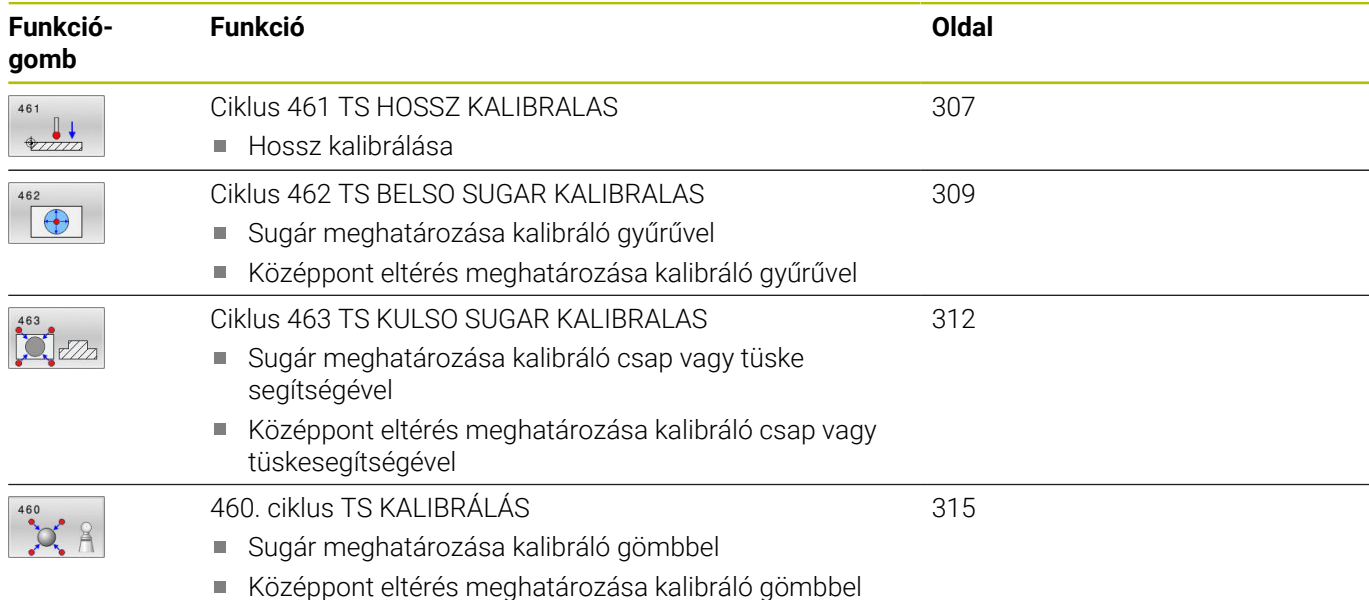

```
7
```
# **7.8 Kalibrációs értékek megjelenítése**

A vezérlő a szerszámtáblázatba menti a tapintó érvényes hosszát és érvényes sugarát. A vezérlő elmenti a tapintó excentricitását a tapintótáblázat **CAL\_OF1** (főtengely) és **CAL\_OF2** (melléktengely) oszlopaiba. Az elmentett értékek megjelenítéséhez nyomja meg a Tapintótáblázat funkciógombot.

A kalibrációs folyamat alatt a vezérlő automatikusan elkészíti a mérési napló. A naplófájl neve **TCHPRAUTO.html**. A fájl ugyanott lesz tárolva, mint az eredeti fájl. A mérési napló a vezérlőn lévő böngészőben tekinthető meg. Ha egy NC program több ciklust használ a tapintó kalibrálásához, akkor a **TCHPRAUTO.html** valamennyi mérési naplót tartalmazni fogja. Ha egy tapintó ciklust Kézi üzemmódban hajt végre, úgy a vezérlő a mérési naplót a TCHPRMAN.html név alatt menti el. A fájl mentési helye a következő könyvtár: TNC:\\*.

> Győződjön meg arról, hogy a szerszámtáblázat szerszámszáma és a tapintótáblázat tapintószáma összeillenek-e. Ez érvényes függetlenül attól, hogy a tapintóciklust automatikus üzemmódban vagy **Kézi üzemmód** kívánja végrehajtani.

**További információk:** Felhasználói kézikönyv **Beállítás, NC programok tesztelése és végrehajtása**

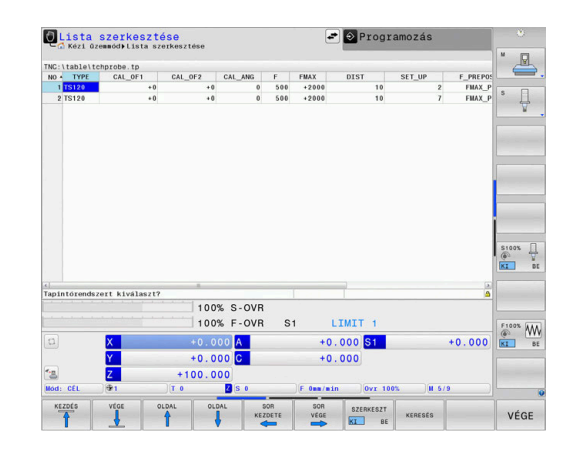

i

何

# <span id="page-306-0"></span>**7.9 Ciklus 461 TS HOSSZ KALIBRALAS**

#### **ISO-programozás**

**G461**

**lo:** 

#### **Alkalmazás**

Vegye figyelembe a Gépkönyv előírásait.

A kalibrációs ciklus elindítása előtt először fel kell venni a nullapontot a főorsó tengelyén úgy, hogy a gépasztal Z=0 legyen, illetve elő kell pozícionálnia a tapintót a kalibergyűrű fölé.

A kalibrációs folyamat alatt a vezérlő automatikusan elkészíti a mérési napló. A naplófájl neve **TCHPRAUTO.html**. A fájl ugyanott lesz tárolva, mint az eredeti fájl. A mérési napló a vezérlőn lévő böngészőben tekinthető meg. Ha egy NC program több ciklust használ a tapintó kalibrálásához, akkor a **TCHPRAUTO.html** valamennyi mérési naplót tartalmazni fogja.

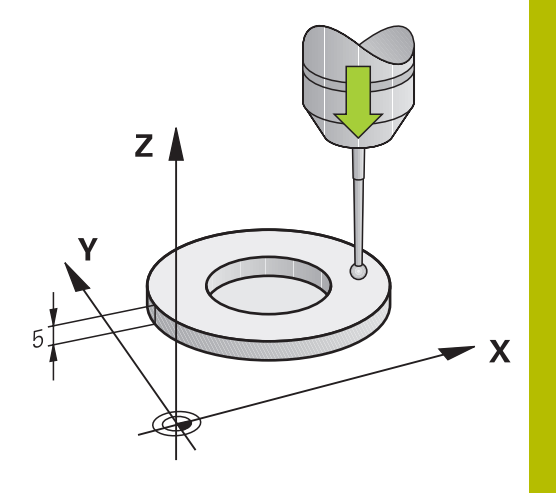

#### **Ciklus lefutása**

- 1 A vezérlő a tapintótáblázat **CAL\_ANG** oszlopának szögével orientálja a tapintót (csak akkor, ha a tapintó orientálható)
- 2 A vezérlő az aktuális pozícióból indulva negatív főorsó tengely irányban tapintási előtolással végi a tapintást (tapintótáblázat **F** oszlopa)
- 3 Végül a vezérlő a tapintót gyorsjáratban (a tapintótáblázat **FMAX** oszlop értékével) mozgatja vissza a kezdőpontra

#### **Megjegyzések**

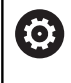

A HEIDENHAIN a tapintóciklusok működéséért csak akkor vállal garanciát, ha azokhoz HEIDENHAIN tapintórendszereket használ.

# *MEGJEGYZÉS*

#### **Vigyázat, ütközésveszély!**

A **400** - **499** tapintóciklusok futtatásakor egyetlen koordinátatranszformációs ciklus sem lehet aktív. Ütközésveszély áll fenn!

- Az alábbi ciklusokat tilos aktiválni a tapintóciklusok alkalmazása előtt: ciklus **7 NULLAPONTELTOLAS**, ciklus **8 TUKROZES**, ciklus **10 ELFORGATAS**, ciklus **11 MERETTENYEZO** és ciklus **26 MERETTENY.TENGKENT**.
- A koordinátatranszformációkat ezek előtt vissza kell állítania
- Ezt a ciklust kizárólag a **FUNCTION MODE MILL**, **FUNCTION MODE TURN** üzemmódokban tudja végrehajtani.
- A tapintó érvényes hossza mindig a szerszám bázispontjára vonatkozik. A szerszám bázispontja gyakran az ún. orsóorron, a főorsó síkfelületén található. A gépgyártó azonban ettől eltérő szerszám-bázispontot is meghatározhat.
- $\overline{\phantom{a}}$ A kalibrálás alatt automatikusan létrejön egy mérési napló. A naplófájl neve TCHPRAUTO.html.

#### **Megjegyzés a programozáshoz**

A ciklus meghatározása előtt programoznia kell egy szerszámhívást a tapintótengely meghatározásához.

### **Ciklusparaméter**

#### **Segédábra Paraméter**

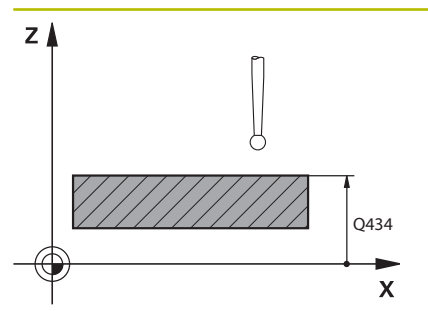

**Q434 Bázispont a hosszhoz?**

Hivatkozás a hosszra (pl. beállító gyűrű magassága). Az érték abszolút értelmű.

Megadás: **-99999.9999...+99999.9999**

#### **Példa**

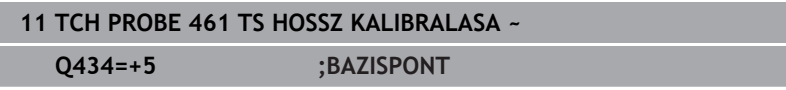

# <span id="page-308-0"></span>**7.10 Ciklus 462 TS BELSO SUGAR KALIBRALAS**

#### **ISO-programozás**

**G462**

#### **Alkalmazás**

Vegye figyelembe a Gépkönyv előírásait. **O** 

A kalibrációs ciklus indítása előtt a tapintót a kalibergyűrű közepére és a kívánt mérési magasságra kell előpozicionálnia.

A tapintógömb sugarának kalibrálásakor a vezérlő egy automatikus tapintórutint hajt végre. Az első ciklus során a vezérlő meghatározza a kalibergyűrű ill. csap középpontját (durva méréssel), majd a tapintót a középpontba pozicionálja. Ezután a tényleges kalibrálási folyamat (finommérés) során határozza meg a tapintógömb sugarát. Ha a tapintó lehetővé teszi a tapintást ellentétes irányból is, akkor az excentricitás egy másik ciklus során kerül meghatározásra.

A kalibrációs folyamat alatt a vezérlő automatikusan elkészíti a mérési napló. A naplófájl neve **TCHPRAUTO.html**. A fájl ugyanott lesz tárolva, mint az eredeti fájl. A mérési napló a vezérlőn lévő böngészőben tekinthető meg. Ha egy NC program több ciklust használ a tapintó kalibrálásához, akkor a **TCHPRAUTO.html** valamennyi mérési naplót tartalmazni fogja.

A tapintó orientációja határozza meg a kalibrációs folyamatot:

- Az orientáció nem, vagy csak az egyik irányba lehetséges: A vezérlő egy durva és egy finom mérést hajt végre, és meghatározza az érvényes tapintógömb sugarat (tool.t szerszámtáblázat R oszlopa)
- Az orientáció két irányba lehetséges (pl. HEIDENHAIN vezetékes tapintók): A vezérlő egy durva és egy finom mérést hajt végre, elforgatja a tapintót 180°-kal és még négy tapintórutint teljesít. Az ellentétes irányú méréssel, a sugár mellett az excentricitás (CAL\_OF a tchprobe.tp-ben) is meghatározásra kerül
- Tetszőleges irányú orientáció lehetséges (pl. HEIDENHAIN infravörös tapintók): A tapintási eljáráshoz lásd: "Az orientáció két irányban lehetséges"

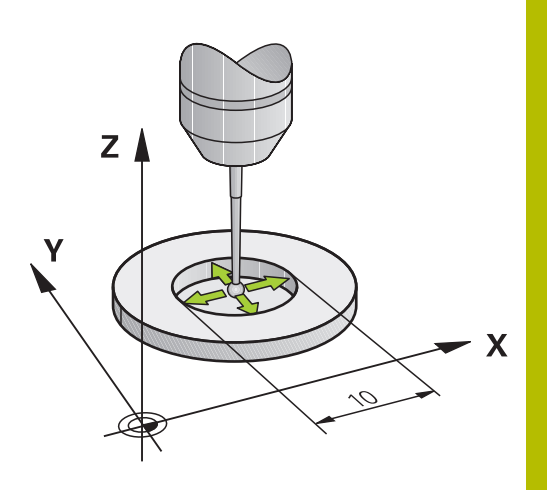

#### **Megjegyzések**

 $\bullet$ 

A tapintógömb excentricitásának meghatározásához a gépgyártónak a vezérlőt megfelelően elő kell készítenie.

Az, hogy a tapintót mikor és miként lehet orientálni, az a HEIDENHAIN tapintókban van előre meghatározva. Más tapintókat a gépgyártónak kell konfigurálni.

A HEIDENHAIN a tapintóciklusok működéséért csak akkor vállal garanciát, ha azokhoz HEIDENHAIN tapintórendszereket használ.

# *MEGJEGYZÉS*

### **Vigyázat, ütközésveszély!**

A **400** - **499** tapintóciklusok futtatásakor egyetlen koordinátatranszformációs ciklus sem lehet aktív. Ütközésveszély áll fenn!

- Az alábbi ciklusokat tilos aktiválni a tapintóciklusok alkalmazása előtt: ciklus **7 NULLAPONTELTOLAS**, ciklus **8 TUKROZES**, ciklus **10 ELFORGATAS**, ciklus **11 MERETTENYEZO** és ciklus **26 MERETTENY.TENGKENT**.
- A koordinátatranszformációkat ezek előtt vissza kell állítania
- Ezt a ciklust kizárólag a **FUNCTION MODE MILL**, **FUNCTION MODE TURN** üzemmódokban tudja végrehajtani.
- A középpont eltérését csak egy arra alkalmas tapintórendszerrel Ī. tudja meghatározni.
- $\overline{\phantom{a}}$ A kalibrálás alatt automatikusan létrejön egy mérési napló. A naplófájl neve TCHPRAUTO.html.

#### **Megjegyzés a programozáshoz**

A ciklus meghatározása előtt programoznia kell egy ш szerszámhívást a tapintótengely meghatározásához.

#### **Ciklusparaméter**

#### **Segédábra Paraméter**

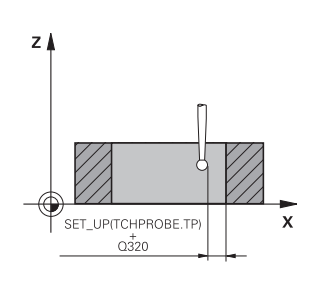

**Q407 Kalibráló gyűrű pontos sugara?** Adja meg a kalibráló gyűrű átmérőjét.

Megadás: **0.0001...99.9999**

### **Q320 Biztonsagi tavolsag ?**

A tapintási pont és a tapintó gömb közötti további távolság. A **Q320** hozzáadódik a tapintórendszer táblázat **SET\_UP** oszlopához. Az érték növekményes értelmű.

Megadás: **0...99999.9999** vagy **PREDEF**

#### **Q423 Tapintások száma?**

A mérési pontok száma az átmérőn. Az érték abszolút értelmű. Megadás: **3...8**

#### **Q380 Bázisszög fő tengely?**

A megmunkálási sík főtengelye és az első tapintási pont közötti szög. Az érték abszolút értelmű.

Megadás: **0...360**

#### **Példa**

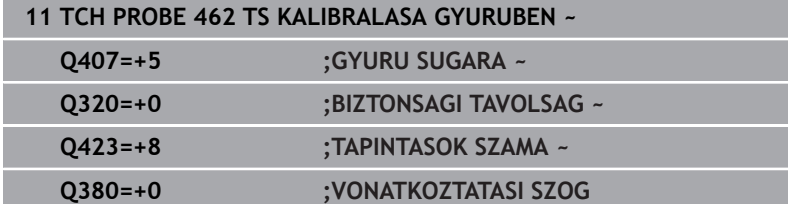

# <span id="page-311-0"></span>**7.11 Ciklus 463 TS KULSO SUGAR KALIBRALAS**

## **ISO-programozás**

**G463**

## **Alkalmazás**

Vegye figyelembe a Gépkönyv előírásait. O

A kalibrációs ciklus indítása előtt a tapintót a mérőtüske közepe fölé kell előpozicionálnia. Pozicionálja a tapintót a tapintótengelyen a mérőtüske fölé körülbelül biztonsági távolságra (a tapintótáblázatból származó érték + ciklusból származó érték).

A tapintógömb sugarának kalibrálásakor a vezérlő egy automatikus tapintórutint hajt végre. Az első ciklus során a vezérlő meghatározza a kalibergyűrű vagy csap középpontját (durva méréssel), majd a tapintót a középpontba pozicionálja. Ezután a tényleges kalibrálási folyamat (finommérés) során határozza meg a tapintógömb sugarát. Ha a tapintó lehetővé teszi a tapintást ellentétes irányból is, akkor az excentricitás egy másik ciklus során kerül meghatározásra.

A kalibrációs folyamat alatt a vezérlő automatikusan elkészíti a mérési napló. A naplófájl neve **TCHPRAUTO.html**. A fájl ugyanott lesz tárolva, mint az eredeti fájl. A mérési napló a vezérlőn lévő böngészőben tekinthető meg. Ha egy NC program több ciklust használ a tapintó kalibrálásához, akkor a **TCHPRAUTO.html** valamennyi mérési naplót tartalmazni fogja.

A tapintó orientációja határozza meg a kalibrációs folyamatot:

- Az orientáció nem, vagy csak az egyik irányba lehetséges: A vezérlő egy durva és egy finom mérést hajt végre, és meghatározza az érvényes tapintógömb sugarat (tool.t szerszámtáblázat R oszlopa)
- Az orientáció két irányba lehetséges (pl. HEIDENHAIN vezetékes  $\overline{\phantom{a}}$ tapintók): A vezérlő egy durva és egy finom mérést hajt végre, elforgatja a tapintót 180°-kal és még négy tapintórutint teljesít. Az ellentétes irányú méréssel, a sugár mellett az excentricitás (CAL\_OF a tchprobe.tp-ben) is meghatározásra kerül
- Tetszőleges irányú orientáció lehetséges (pl. HEIDENHAIN п infravörös tapintók): A tapintási eljáráshoz lásd: "Az orientáció két irányban lehetséges"

#### **Megjegyzések**

O

A tapintógömb excentricitásának meghatározásához a gépgyártónak a vezérlőt megfelelően elő kell készítenie.

Az, hogy a tapintót mikor és miként lehet orientálni, az a HEIDENHAIN tapintókban van előre meghatározva. Más tapintókat a gépgyártónak kell konfigurálni.

A HEIDENHAIN a tapintóciklusok működéséért csak akkor vállal garanciát, ha azokhoz HEIDENHAIN tapintórendszereket használ.

# *MEGJEGYZÉS*

## **Vigyázat, ütközésveszély!**

A **400** - **499** tapintóciklusok futtatásakor egyetlen koordinátatranszformációs ciklus sem lehet aktív. Ütközésveszély áll fenn!

- Az alábbi ciklusokat tilos aktiválni a tapintóciklusok alkalmazása előtt: ciklus **7 NULLAPONTELTOLAS**, ciklus **8 TUKROZES**, ciklus **10 ELFORGATAS**, ciklus **11 MERETTENYEZO** és ciklus **26 MERETTENY.TENGKENT**.
- A koordinátatranszformációkat ezek előtt vissza kell állítania
- Ezt a ciklust kizárólag a **FUNCTION MODE MILL**, **FUNCTION MODE TURN** üzemmódokban tudja végrehajtani.
- A középpont eltérését csak egy arra alkalmas tapintórendszerrel Ī. tudja meghatározni.
- $\overline{\phantom{a}}$ A kalibrálás alatt automatikusan létrejön egy mérési napló. A naplófájl neve TCHPRAUTO.html.

#### **Megjegyzés a programozáshoz**

 $\overline{\Box}$ A ciklus meghatározása előtt programoznia kell egy szerszámhívást a tapintótengely meghatározásához.

#### **Ciklusparaméter**

#### **Segédábra Paraméter**

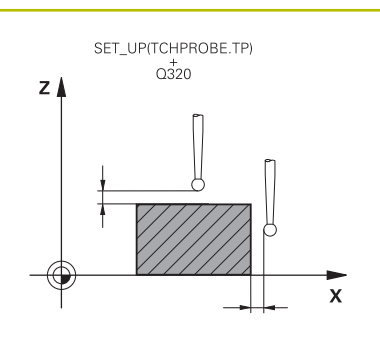

#### **Q407 Kalibráló csap pontos sugara?** Beállító gyűrű átmérője

Megadás: **0.0001...99.9999**

#### **Q320 Biztonsagi tavolsag ?**

A tapintási pont és a tapintó gömb közötti további távolság. A **Q320** hozzáadódik a tapintórendszer táblázat **SET\_UP** oszlopához. Az érték növekményes értelmű.

Megadás: **0...99999.9999** vagy **PREDEF**

#### **Q301 Mozgás bizt. magasságra (0/1) ?**

Annak meghatározása, hogyan mozogjon a tapintórendszer a mérési pontok között:

**0**: Mozgás a mérési magasságon a mérési pontok között

**1**: Mozgás a biztonságos magasságra a mérési pontok között Megadás: **0**, **1**

## **Q423 Tapintások száma?**

A mérési pontok száma az átmérőn. Az érték abszolút értelmű. Megadás: **3...8**

### **Q380 Bázisszög fő tengely?**

A megmunkálási sík főtengelye és az első tapintási pont közötti szög. Az érték abszolút értelmű.

Megadás: **0...360**

#### **Példa**

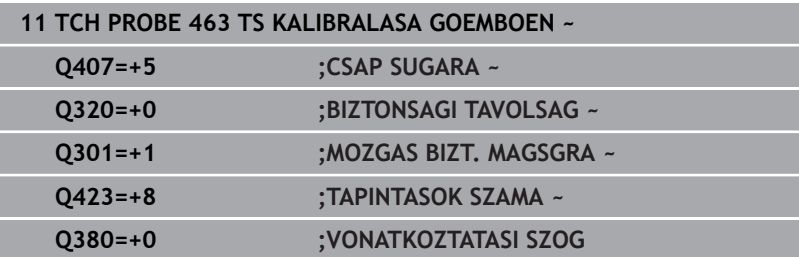

# <span id="page-314-0"></span>**7.12 460. ciklus TS KALIBRÁLÁS**

### **ISO-programozás**

**G460**

**(ö)** 

#### **Alkalmazás**

Vegye figyelembe a Gépkönyv előírásait.

A ciklus **460**-val automatikusan kalibrálhat 3D-s kapcsoló tapintót egy pontos kalibrációs gömbön.

Továbbá 3D-s kalibrálási adatokat is lehet rögzíteni. Ehhez szükség van a 92. számú **3D-ToolComp** opcióra. A 3D-s kalibrálási adatok a tapintórendszer kitérési magatartását írják le tetszőleges tapintási irányban. A TNC:\system\3D-ToolComp\\* alatt vannak a 3Dkalibrálási adatok elmentve. A szerszámtáblázatban a **DR2TABLE** oszlopban kell a 3DTC-táblázathoz referenciát meghatározni. A tapintási művelet során a rendszer figyelembe veszi a 3D-s kalibrálási adatokat. Ez a 3D-kalibrálás akkor szükséges, ha 3D-s tapintással igen nagy pontosságot szeretne elérni (pl. **444**. ciklus).

#### **Egyszerű tapintócsap kalibrálása előtt:**

A kalibrálási ciklus indítása előtt el kell végezni a tapintórendszer előpozicionálását:

- $\mathbf{p}$ Adja meg a tapintórendszer R sugarának és L hosszának hozzávetőleges értékét
- Helyezze a tapintórendszert központosan a megmunkálási sík kalibrálógömbje fölé
- Helyezze a tapintórendszert a tapintórendszer tengelyébe körülbelül a kalibrálógömb feletti biztonsági távolságban. A biztonsági távolság a tapintórendszer-táblázat értékéből és a ciklus értékéből áll.

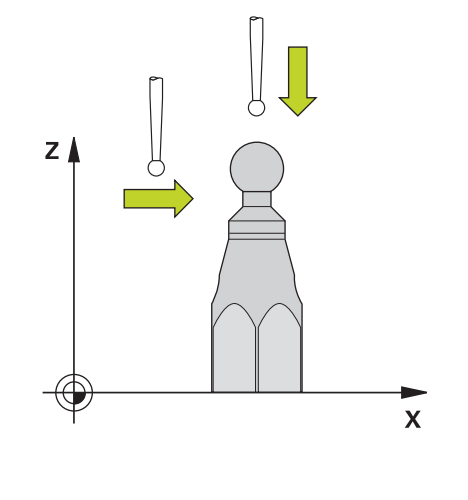

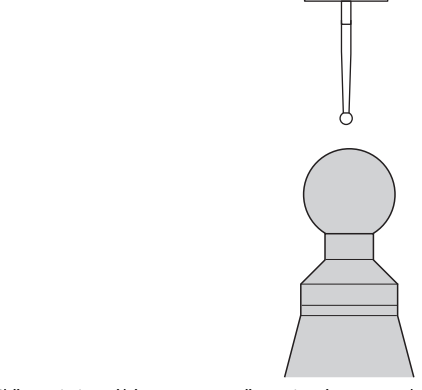

Előpozicionálás egyszerű tapintócsappal

#### **L alakú tapintócsap kalibrálása előtt:**

A kalibrálógömb felfogása  $\blacktriangleright$ 

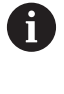

A kalibrálás során lehetővé kell tenni az északi és a déli pólus megérintését. Ha ez nem lehetséges, a vezérlő nem tudja meghatározni a gömb sugarát. Győződjön meg arról, hogy nem történhet ütközés.

- Adja meg a tapintórendszer **R** sugarának és **L** hosszának  $\blacktriangleright$ hozzávetőleges értékét. Ezeket egy előbeállító készülékkel határozhatja meg.
- Mentse a hozzávetőleges középpont-eltolást a tapintórendszertáblázatba:
	- **CAL\_OF1**: a kar hossza
	- **CAL\_OF2**: **0**
- Váltsa be a tapintórendszert, és állítsa be a főtengelyhez, pl. a **13**. ciklussal **ORSOPOZICIONALAS**
- $\blacktriangleright$ Adja meg a kalibrálási szöget a tapintórendszer-táblázat **CAL\_ANG** oszlopában
- Helyezze a tapintórendszer közepét a kalibrálógömb közepe fölé
- Mivel a tapintócsap szögben áll, a tapintórendszer-gömb nem a kalibrálógömb közepén helyezkedik el.
- Helyezze el a tapintórendszert a szerszámtengelyen körülbelül a biztonsági távolságban a kalibrálógömb fölé (a tapintórendszertáblázat értéke + a ciklus értéke)

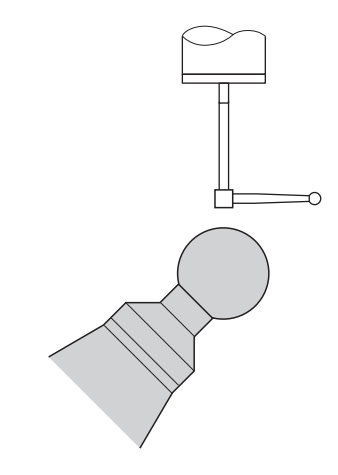

Előpozicionálás L-alakú tapintócsappal

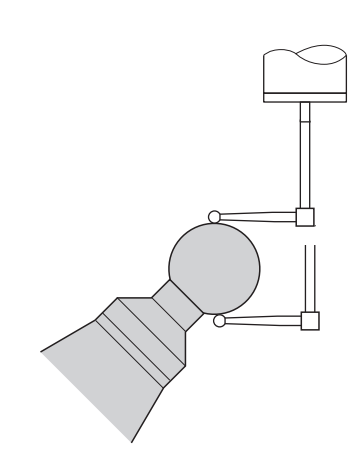

Kalibrálási folyamat L alakú tapintócsappal

#### **Ciklus lefutása**

A **Q433** paramétertől függően csak egy sugárkalibrálást vagy sugárés hosszkalibrálást hajthat végre.

#### **Sugárkalibrálás Q433=0**

- 1 Fogja be a kalibrálógömböt. Ügyeljen az ütközés elkerülésére
- 2 Pozicionálja a tapintórendszert a tapintórendszer tengelyében a kalibrálógömb fölé, és a megmunkálási síkban megközelítőleg a gömb közepére
- 3 A vezérlő először síkban végez mozgást, a referenciaszögtől függően (**Q380**)
- 4 A vezérlő a tapintórendszert a tapintórendszer tengelyére pozicionálja.
- 5 Elindul a tapintási folyamat, és a vezérlő elkezdi a kalibrációs gömb egyenlítői vonalának megkeresését
- 6 Az egyenlítő meghatározása után megkezdődik a kalibráláshoz szükséges **CAL\_ANG** orsószög meghatározása (L-alakú tapintócsap esetén)
- 7 A **CAL\_ANG** meghatározása után megkezdődik a rádiusz kalibrálása
- 8 Végül a vezérlő visszahúzza a tapintót a tapintótengely mentén az előpozicionálási magasságra

#### **Sugár- és hosszkalibrálás Q433=1**

- 1 Fogja be a kalibrálógömböt. Ügyeljen az ütközés elkerülésére
- 2 Pozicionálja a tapintórendszert a tapintórendszer tengelyében a kalibrálógömb fölé, és a megmunkálási síkban megközelítőleg a gömb közepére
- 3 A vezérlő először síkban végez mozgást, a referenciaszögtől függően (**Q380**)
- 4 A vezérlő ezután a tapintót a tapintó-tengely mentén pozicionálja
- 5 Elindul a tapintási folyamat, és a vezérlő elkezdi a kalibrációs gömb egyenlítői vonalának megkeresését
- 6 Az egyenlítő meghatározása után megkezdődik a kalibráláshoz szükséges **CAL\_ANG** orsószög meghatározása (L-alakú tapintócsap esetén)
- 7 A **CAL\_ANG** meghatározása után megkezdődik a rádiusz kalibrálása
- 8 Végül a vezérlő visszahúzza a tapintót a tapintótengely mentén az előpozicionálási magasságra
- 9 A vezérlő meghatározza a tapintó hosszát a kalibergömb északi pólusán
- 10 A ciklus végén a vezérlő visszahúzza a tapintót a tapintótengely mentén az előpozicionálási magasságra

A **Q455** paramétertől függően egy további 3D-kalibrálást hajthat végre.

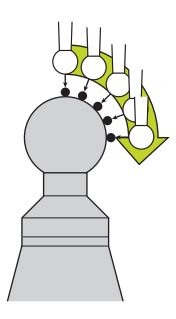

#### **3D-kalibrálás Q455= 1...30**

 $\mathbf i$ 

- 1 Kalibráló gömb felfogása. Ügyeljen az ütközés elkerülésére
- 2 A sugár és hossz kalibrálását követően a vezérlő visszahúzza a tapintót a tapintótengelyen. A vezérlő ezután a tapintót az északi pólus fölé pozicionálja
- 3 A tapintás folyamata az északi sarkból kiindulva indul az egyenlítőig, több lépésben. A rendszer meghatározza a névleges értéktől való eltérést és azáltal a specifikus kitérési magatartást
- 4 Meghatározhatja az északi sark és az egyenlítő közötti tapintási pontok számát. A szám a **Q455** beviteli paramétertől függ. 1 és 30 közötti értéket lehet programozni. Ha **Q455**=0-t ad meg, nem történik 3D kalibráció
- 5 A kalibrálás során megállapított eltérések a 3DTC-táblázatban vannak lementve
- 6 A ciklus végén a vezérlő visszahúzza a tapintót a tapintótengely mentén az előpozicionálási magasságra
	- $\mathbb{R}^n$ L-alakú tapintócsap esetén a kalibrálás az északi és a déli pólus között történik.
	- Hosszkalibrálás végrehajtásához a kalibrálógömb középpontja pozíciójának (**Q434**) ismertnek kell lennie az aktív nullaponthoz képest. Ha ez nem így van, azt javasoljuk, hogy ne hajtsa végre a hosszkalibrálást a **460**. ciklussal!
	- A **460**. ciklussal történő hosszkalibráláshoz az alkalmazási példa két tapintórendszer kalibrálása.

#### **Megjegyzések**

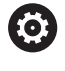

A HEIDENHAIN a tapintóciklusok működéséért csak akkor vállal garanciát, ha azokhoz HEIDENHAIN tapintórendszereket használ.

# *MEGJEGYZÉS*

#### **Vigyázat, ütközésveszély!**

A **400** - **499** tapintóciklusok futtatásakor egyetlen koordinátatranszformációs ciklus sem lehet aktív. Ütközésveszély áll fenn!

- ▶ Az alábbi ciklusokat tilos aktiválni a tapintóciklusok alkalmazása előtt: ciklus **7 NULLAPONTELTOLAS**, ciklus **8 TUKROZES**, ciklus **10 ELFORGATAS**, ciklus **11 MERETTENYEZO** és ciklus **26 MERETTENY.TENGKENT**.
- A koordinátatranszformációkat ezek előtt vissza kell állítania
- Ezt a ciklust kizárólag a **FUNCTION MODE MILL**, **FUNCTION MODE TURN** üzemmódokban tudja végrehajtani.
- A kalibrációs folyamat alatt a vezérlő automatikusan elkészíti a mérési napló. A naplófájl neve **TCHPRAUTO.html**. A fájl ugyanott lesz tárolva, mint az eredeti fájl. A mérési napló a vezérlőn lévő böngészőben tekinthető meg. Ha egy NC program több ciklust használ a tapintó kalibrálásához, akkor a **TCHPRAUTO.html** valamennyi mérési naplót tartalmazni fogja.
- A tapintó érvényes hossza mindig a szerszám bázispontjára vonatkozik. A szerszám bázispontja gyakran az ún. orsóorron, a főorsó síkfelületén található. A gépgyártó azonban ettől eltérő szerszám-bázispontot is meghatározhat.
- A kalibrálógömb egyenlítőjének megkereséséhez az előpozícionálás pontosságától függően különböző számú tapintópontok szükségesek.
- Annak érdekében, hogy optimális pontosságot kapjunk Lalakú tapintócsappal, azt javasolja a HEIDENHAIN, hogy a tapintást és a kalibrálást azonos sebességgel hajtsuk végre. Vegye figyelembe az előtolási túlvezérlés helyzetét, amikor az a megtapintáskor aktív.
- Ha **Q455=0**-t programoz, a vezérlő nem hajt végre 3D-s kalibrálást.
- **Q455=1**–**30**. programozása esetén a vezérlő végrehajtja a tapintó 3D-s kalibrálását. A vezérlő közben meghatározza a kitérési viselkedés eltéréseit a különböző szögek függvényében. A **444**. ciklus használata előtt ajánlott 3D-s kalibrálást végrehajtani.
- **Q455=1**–**30**. programozása esetén a TNC:\system\3D-ToolComp\\* alatt a rendszer elment egy táblázatot.
- Ha már létezik referencia a kalibrálási táblázathoz (bejegyzés a **DR2TABLE**-ben), akkor ezt a táblázatot a rendszer felülírja.
- Ha nincs még referencia a kalibrálási táblázathoz (bejegyzés п a **DR2TABLE**-ben), a szerszámszámtól függően a rendszer létrehozza a referenciát és az ahhoz tartozó táblázatot.

#### **Megjegyzés a programozáshoz**

A ciklus meghatározása előtt programoznia kell egy szerszámhívást a tapintótengely meghatározásához.

#### **Ciklusparaméter**

#### **Segédábra Paraméter**

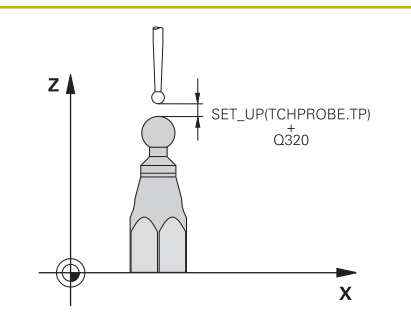

#### **Q407 Kalibráló gömb pontos sugara?**

Adja meg az alkalmazott kalibráló gömb pontos sugarát.

# Megadás: **0.0001...99.9999**

#### **Q320 Biztonsagi tavolsag ?**

A tapintási pont és a tapintó gömb közötti további távolság. A **Q320** kiegészítőleg hat a **SET\_UP** (tapintótáblázat) mellett és kizárólag a bázispont tapintótengelyen való tapintásánál. Az érték növekményes értelmű.

Megadás: **0...99999.9999** vagy **PREDEF**

#### **Q301 Mozgás bizt. magasságra (0/1) ?**

Annak meghatározása, hogyan mozogjon a tapintórendszer a mérési pontok között:

**0**: Mozgás a mérési magasságon a mérési pontok között

**1**: Mozgás a biztonságos magasságra a mérési pontok között Megadás: **0**, **1**

## **Q423 Tapintások száma?**

A mérési pontok száma az átmérőn. Az érték abszolút értelmű. Megadás: **3...8**

#### **Q380 Bázisszög fő tengely?**

Adja meg a referenciaszöget (alapelforgatás) a mérési pontok aktív munkadarab koordinátarendszerben való rögzítéséhez. A referenciaszög meghatározása nagymértékben megnöveli egy tengely mérési tartományát. Az érték abszolút értelmű.

Megadás: **0...360**

#### **Q433 Hossz kalibrálása (0/1)?**

Azt határozza meg, hogy a vezérlő kalibrálja-e a tapintó hosszát is a sugár kalibrálását követően:

**0**: Ne kalibrálja a tapintórendszer hosszát

**1**: Kalibrálja a tapintórendszer hosszát

Megadás: **0**, **1**

#### **Q434 Bázispont a hosszhoz?**

A kalibráló gömb középpontjának koordinátája. Meghatározására csak akkor van szükség, ha hosszkalibrálást is végre kíván hajtani. Az érték abszolút értelmű.

#### Megadás: **-99999.9999...+99999.9999**

#### **Q455 Pontok száma 3D kalibráláshoz?**

Adja meg a tapintási pontok számát a 3D kalibráláshoz. Célszerű egy pl. 15 tapintási pontos érték. Ha itt 0-t ad meg, nem történik 3D kalibrálás. 3D kalibrálás során a tapintó kitérési magatartását különböző szögekből határozza meg a rendszer, majd menti el egy táblázatban. A 3D kalibráláshoz 3D-ToolComp-ra van szükség. Megadás: **0...30**

## **Példa**

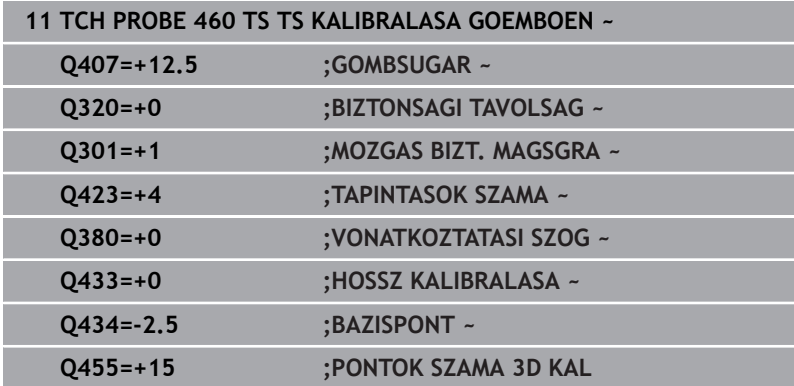

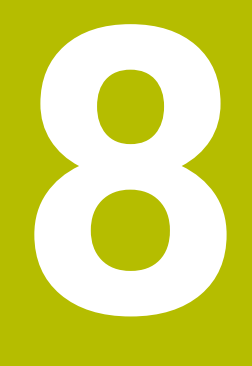

**Tapintóciklusok: Kinematika automatikus mérése**

# **8.1 Kinematika mérése TS tapintóval (opció 48)**

# **Alapvető ismeretek**

A pontosság egyre szigorúbb követelmény, különösen az 5 tengelyes megmunkálás terén. Az összetett munkadarabokat precízen és reprodukálható pontossággal kell megmunkálni, akár hosszú időn keresztül is.

A többtengelyes megmunkálás pontatlanságainak oka - többek között - a vezérlőben elmentett kinematikai modell (lásd az **1** ábrán) és a gépen ténylegesen adott kinematikai feltételek (lásd a **2** ábrán) közötti eltérésben keresendőek. Ezen eltérések a forgótengelyek pozícionálásakor vezetnek a munkadarab pontatlanságához (lásd a **3** ábrán). Ezért szükséges, hogy a modell annyira megközelítse a valóságot, amennyire csak lehetséges.

A **KinematicsOpt** vezérlő funkció fontos összetevő, ami segíti a komplex követelményeket ténylegesen megvalósítani: a 3D-s tapintóciklusok teljesen automatikusan mérik a forgótengelyeket a gépen, tekintet nélkül arra, hogy a forgást az asztal vagy az orsó végzi. A kalibrációs gömb a gépasztal bármely pontjára rögzíthető, és egy, Ön által meghatározható felbontással mérhető. Ciklus meghatározásakor egyszerűen csak határozza meg a mérendő területet minden forgástengelynél.

A mért értékekből a vezérlő kiszámítja a statikus döntési pontosságot. A szoftver minimalizálja a döntési mozgások során fellépő pozicionálási hibát, és a mérési folyamat végén automatikusan elmenti a gép geometriáját a kinematikai táblázat megfelelő gépi állandói közé.

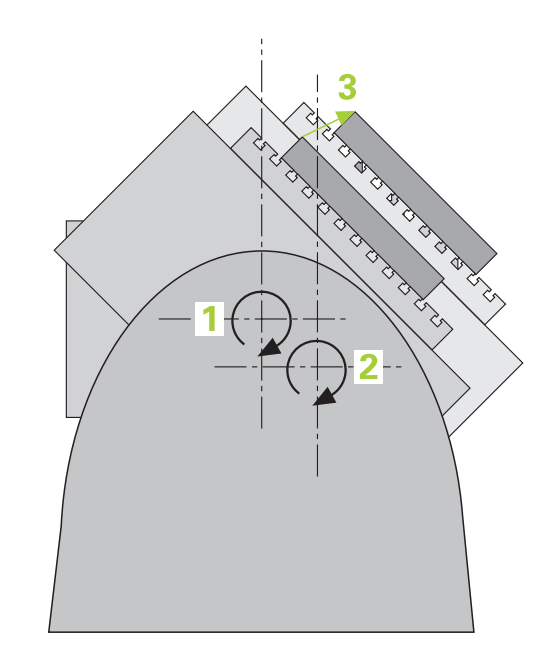
# **Áttekintés**

A vezérlő olyan ciklusokat kínál, melyekkel automatikusan elmentheti, ellenőrizheti és optimalizálhatja a gép kinematikáját:

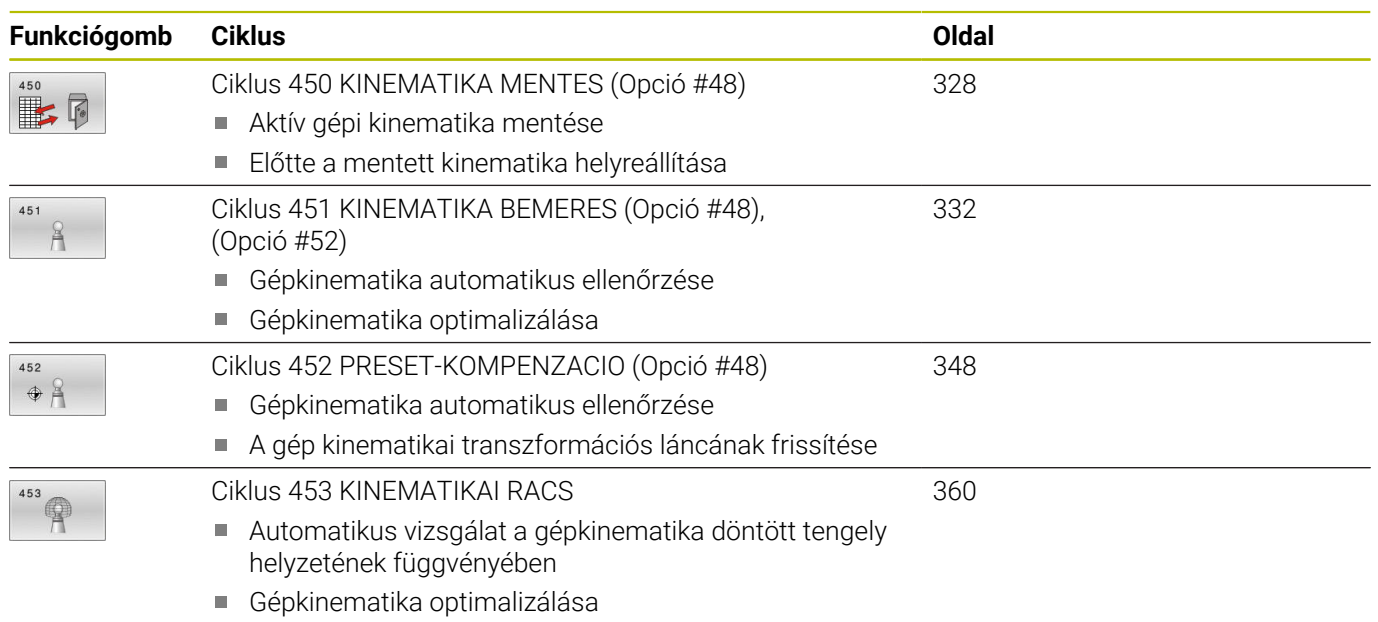

HEIDENHAIN | TNC 640 | Munkadarab és szerszám mérési ciklusok programozása | 10/2022 **325**

# **8.2 Előfeltételek**

Vegye figyelembe a Gépkönyv előírásait. 6) Haladó Funkció Beállítás 1 (opció 8) legyen engedélyezve. Az opció 17 legyen engedélyezve. Az opció 48 legyen engedélyezve. A gépet és a vezérlőt a gépgyártónak ehhez a funkcióhoz elő kell készítenie.

A KinemtaicsOpt opció alkalmazásának előfeltételei:

- A méréshez használt 3D-s tapintót kalibrálni kell.
- A ciklusok csak Z szerszámtengellyel hajthatók végre.
- A gépasztal tetszőleges pontjára rögzíteni kell egy pontosan  $\blacksquare$ ismert sugarú és megfelelő merevségű kalibrációs gömböt
- A gép kinematikai leírását teljes egészében és megfelelően meg kell határozni, a transzformációs méreteket kb. 1 mm pontossággal meg kell adni
- $\blacksquare$ A teljes gépi geometriát kell mérni (a gépgyártó által, az üzembehelyezés során).
- $\blacksquare$ A gépgyártónak a konfigurációs adatokban el kell mentenie a **CfgKinematicsOpt** (204800 sz.) gépi paramétereket:
	- **maxModification** (204801 sz.) határozza meg a tűréshatárt, ami alapján a vezérlő jelzi, ha a kinematika adatok módosítása ezen határérték fölött van
	- **maxDevCalBall** (204802 sz.) határozza meg, hogy a kalibrációs gömb mért sugara mekkora legyen a megadott ciklusparaméterben
	- **mStrobeRotAxPos** (204803 sz.) határozza meg a gépgyártó által megadott, speciális M funkciót, amellyel a forgótengelyek pozícionálása lehetséges

A HEIDENHAIN a **KKH 250** (megrendelési szám i. 655475-01) vagy a **KKH 80** (megrendelési szám 655475-03) kalibrációs gömbök használatát javasolja, amelyek különösen merevek és kimondottan gépi kalibráláshoz készültek. Ha ezzel kapcsolatban kérdése van, forduljon a HEIDENHAIN képviselethez.

# **Megjegyzések**

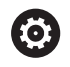

A HEIDENHAIN a tapintóciklusokra csak HEIDENHAIN tapintók alkalmazása esetén vállal garanciát.

# *MEGJEGYZÉS*

# **Vigyázat, ütközésveszély!**

A **400** - **499** tapintóciklusok futtatásakor egyetlen koordinátatranszformációs ciklus sem lehet aktív. Ütközésveszély áll fenn!

- ▶ Az alábbi ciklusokat tilos aktiválni a tapintóciklusok alkalmazása előtt: ciklus **7 NULLAPONTELTOLAS**, ciklus **8 TUKROZES**, ciklus **10 ELFORGATAS**, ciklus **11 MERETTENYEZO** és ciklus **26 MERETTENY.TENGKENT**.
- A koordinátatranszformációkat ezek előtt vissza kell állítania

# *MEGJEGYZÉS*

### **Ütközésveszély!**

A kinematikában végrehajtott változtatások mindig a bázispont módosítását is eredményezik. Alapelforgatások automatikusan visszaállnak 0-ra. Ütközésveszély áll fenn!

Optimalizálás után állítsa be újra a bázispontot

### **Megjegyzések a gépi paraméterekkel kapcsolatban**

- A **mStrobeRotAxPos** (204803 sz.) gépi paraméterrel a gép gyártója a forgótengelyek pozícionálást határozza meg. Ha a gépi paraméterben egy M funkció lett meghatározva, akkor 0°-ra kell pozícionálni a forgótengelyeket (AKT rendszer), mielőtt elindítaná valamelyik KinematicsOpt ciklust (a **450** kivételével).
- Amennyiben a KinematicsOpt ciklusok megváltoztatták a gépi  $\overline{\phantom{a}}$ paramétereket, újra kell indítani a vezérlőt. Egyébként bizonyos körülmények között fennáll a változások elvesztésének veszélye.

# <span id="page-327-0"></span>**8.3 Ciklus 450 KINEMATIKA MENTES (Opció #48)**

#### **ISO-programozás G450**

# **Alkalmazás**

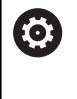

Vegye figyelembe a Gépkönyv előírásait. Ezt a funkciót a gép gyártójának kell engedélyeznie és adaptálnia.

A **450** tapintóciklussal mentheti az aktív gépkinematikát vagy visszaállíthatja a korábban mentett gépkinematikát. A mentett adatokat meg lehet jeleníteni vagy törölni lehet azokat. Összesen 16 memóriaterület áll rendelkezésre.

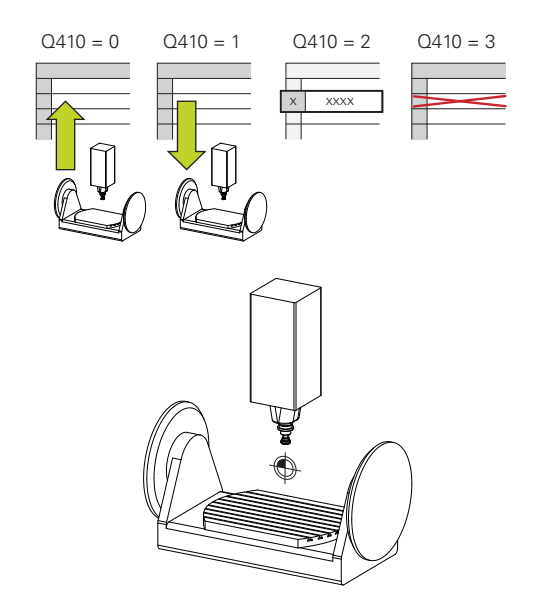

# **Megjegyzések**

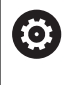

A ciklus **450**-vel való mentést és helyreállítást csak akkor hajtsa végre, ha egyetlen transzformációt tartalmazó szerszámtartó kinematika sem aktív.

- Ezt a ciklust kizárólag a **FUNCTION MODE MILL**, **FUNCTION MODE TURN** üzemmódokban tudja végrehajtani.
- Mielőtt optimálná a kinematikát, mentse el az aktív kinematikát. Előnye:
	- Ha az eredmény nem felel meg az elvárásainak, vagy az optimalizálás során hibák (pl. áramkimaradás) lépnek fel, úgy bármikor visszaállíthatja a régi adatokat
- Vegye figyelembe **Létrehozás** mód esetén:
	- A vezérlő csak egy egyező kinematika konfigurációhoz tudja visszaállítani a mentett
	- A kinematikában végrehajtott változtatások mindig a bázispont módosítását is eredményezik, adott esetben állítsa be újra a bázispontot
- A ciklus nem állít vissza azonos értékeket. A ciklus csak akkor П állít vissza értékeket, ha azok eltérnek a létező adatoktól. A kompenzációt is csak akkor állítja helyre, ha azokat korábban elmentette.

# **Ciklusparaméterek**

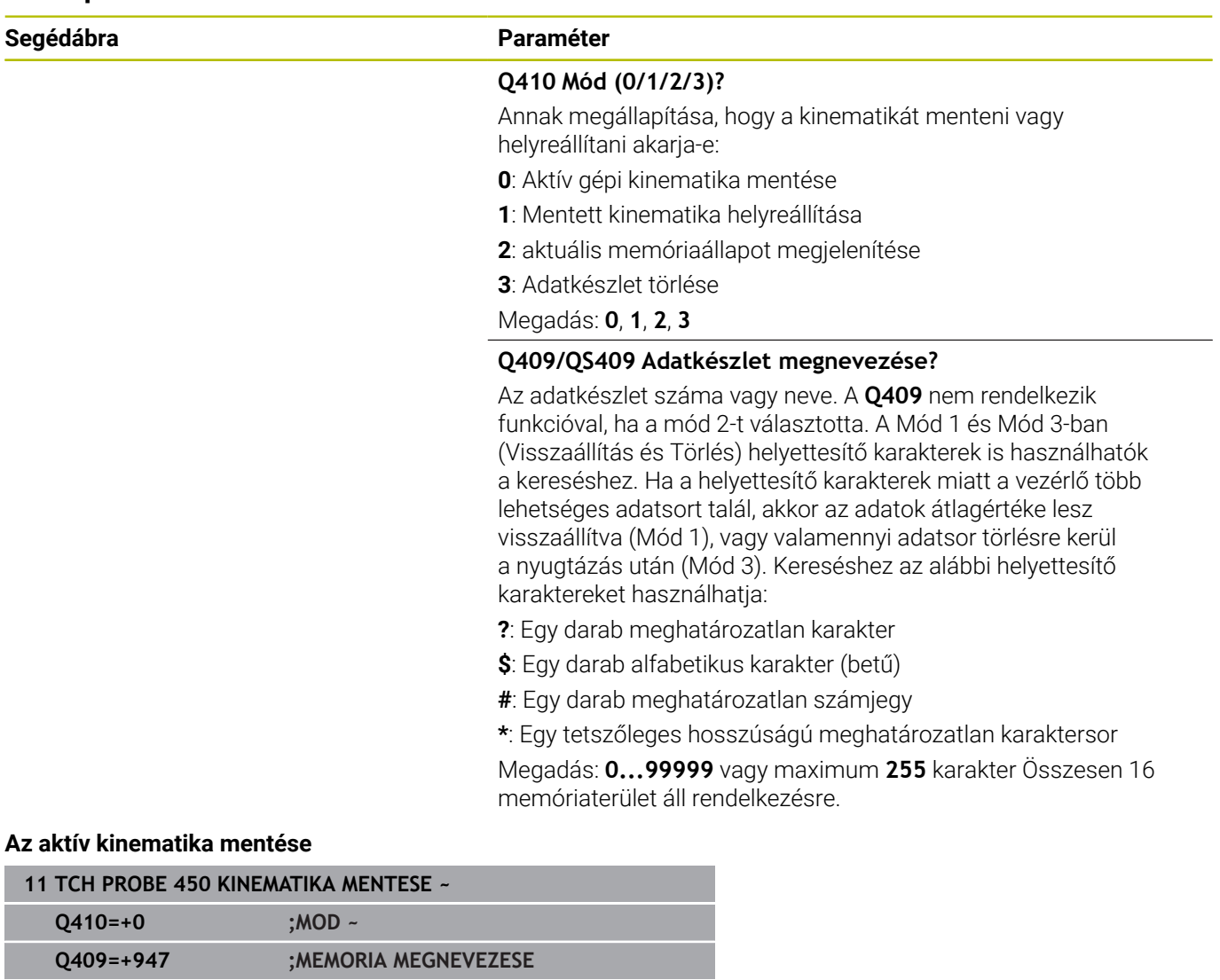

### **Adatkészlet helyreállítása**

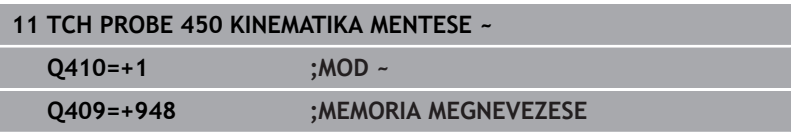

### **Az összes mentett adatkészlet megjelenítése**

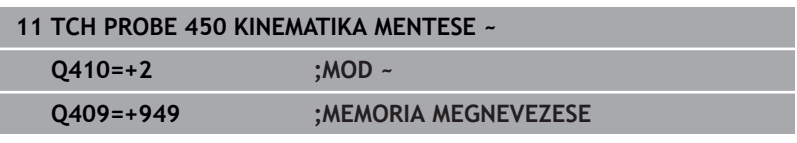

# **Adatkészletek törlése**

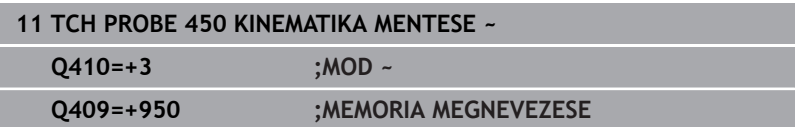

I

# **Naplózási funkció**

A vezérlő a ciklus **450** futtatása után létrehoz egy jegyzőkönyvet (**TCHPRAUTO.html**), amely alábbi adatokat tartalmazza:

- $\blacksquare$ Jegyzőkönyv létrehozásának dátuma és ideje
- Az NC program azon neve, ahonnan a ciklus futott
- Az aktuális kinematika azonosítója Ī.
- Aktív szerszám

 $\mathbf i$ 

- A jegyzőkönyv többi adata a kiválasztott módtól függően változik:
- Mód 0: A kinematikai lánc minden tengelybevitelének és transzformáció bevitelének naplózása, amit a vezérlő elmentett.
- Mód 1: Minden transzformáció bevitel naplózása a kinematikai konfiguráció visszaállítása előtt és után
- Mód 2: A mentett adatkészlet felsorolása  $\overline{\phantom{a}}$
- $\overline{\phantom{a}}$ Mód 3: A törölt adatkészlet felsorolása

# **Adattárolási útmutatások**

A vezérlő a mentett adatokat a **TNC:\table\DATA450.KD** fájlba menti. A fájlt például a **TNCremo** használatával egy külső számítógépre is kimentheti. Ha törli a fájlt, akkor a mentett adatok is elvesznek. Az adatok kézi módosítása a fájlban azzal jár, hogy az adatsorok megsérülnek, és használhatatlanná válnak.

Kezelési útmutatások:

- Ha a fáil **TNC:\table\DATA450.KD** nem létezik, ez a ciklus **450** végrehajtásakor automatikusan létrejön.
- Ügyeljen arra, hogy törölje az esetleges üres, **TNC: \table\DATA450.KD** nevű fájlokat, mielőtt elindítja a ciklus **450**-et. Ha van üres tárolótáblázat (**TNC:\table \DATA450.KD**), ami még nem tartalmaz sorokat, a ciklus **450** végrehajtásakor hibaüzenet jelenik meg. Ebben az esetben törölje az üres tárolótáblázatot, és hajtsa végre újból a ciklust.
- Ne hajtson végre manuálisan változtatásokat a mentett adatokon.
- Mentse le a **TNC:\table\DATA450.KD** fájlt, hogy szükség esetén (pl. az adathordozó megsérülése) az adatokat helyre állíthassa.

# <span id="page-331-0"></span>**8.4 Ciklus 451 KINEMATIKA BEMERES (Opció #48), (Opció #52)**

# **ISO-programozás**

**G451**

# **Alkalmazás**

**(o)** 

Vegye figyelembe a Gépkönyv előírásait.

Ezt a funkciót a gép gyártójának kell engedélyeznie és adaptálnia.

A tapintó ciklus **451** használatával ellenőrizheti, és ha szükséges, optimalizálhatja a gép kinematikáját. Ennek folyamán a TS 3D tapintó segítségével egy HEIDENHAIN kalibrációs gömböt mér be, amelyet előtte rögzített a gépasztalon.

A vezérlő kiszámítja a statikus döntési pontosságot. A szoftver minimalizálja a döntési mozgások során fellépő térbeli hibát, és a mérési folyamat végén automatikusan elmenti a gép geometriáját a kinematikai leírás megfelelő gépi állandói közé. **A+**

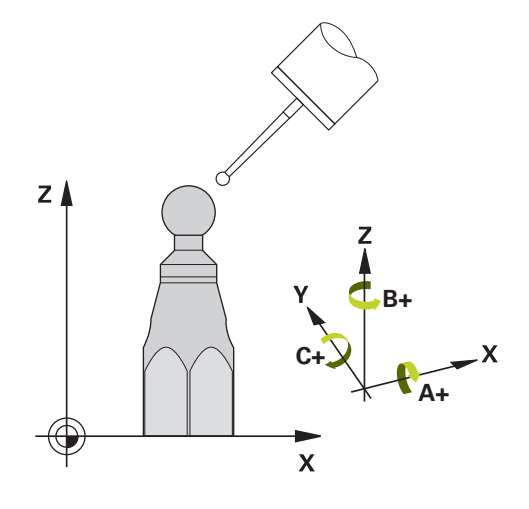

# **Ciklus lefutása**

- 1 Fogassa fel a kalibrációs gömböt ügyelve az ütközés elkerülésére
- 2 Állítsa Kézi üzemmód üzemmódban a bázispontot a gömb középpontjába vagy, ha **Q431=1** vagy **Q431=3** értékeket határozza meg: pozícionálja a tapintót a tapintó tengelyén a kalibrációs gömb fölött és a megmunkálási síkon a gömb középpontjába
- 3 Válassza a programfutás üzemmódot majd indítsa el a kalibrációs programot
- 4 A vezérlő egymás után automatikusan méri mindhárom tengelyt az Ön által meghatározott felbontásban

Programozási és kezelési útmutatások:

- Ha az Optimalizálási módban felvett kinematikai adatok nagyobbak a megengedett határértéknél (**maxModification** Nr. 204801), a vezérlő figyelmeztetést küld. Ezután az **NC-Start** megnyomásával nyugtáznia kell a felvett érték elfogadását.
- Nullapontfelvételkor a kalibrációs gömb programozott sugarát a vezérlő csak kettő mérésnél felügyeli. Amennyiben az előpozícionálás a kalibrációs gömbbel szemben pontatlan és Ön nullapontfelvételt hajt végre, úgy a kalibrációs gömb tapintása kétszer történik meg.

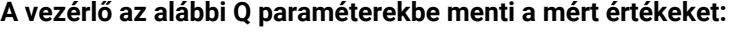

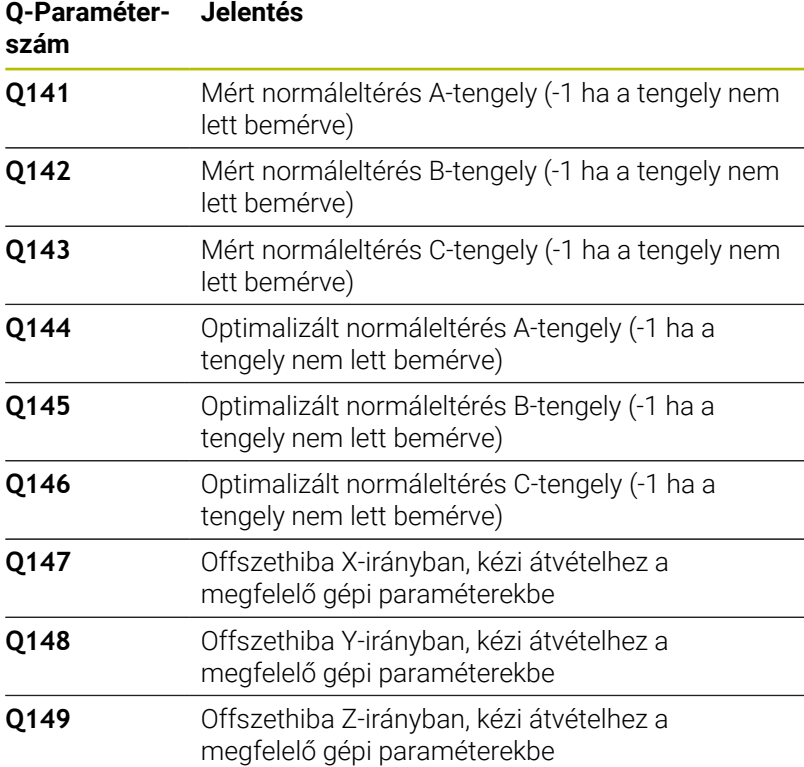

### **Pozicionálási irány**

A mérendő forgástengely pozicionálási irányát a ciklusban meghatározott kezdő- és végszög határozza meg. A vezérlő automatikusan végrehajt egy referenciamérést 0°-nál.

Úgy határozza meg a kezdő- és végszöget, hogy a vezérlő ne mérje kétszer ugyanazt a pozíciót. A kettős pontmérés (pl. +90° és –270° mérési pontok) nem javasolt, bár nem vált ki hibaüzenetet.

- $\blacksquare$  Például: Kezdőszög = +90°, végszög = -90°
	- $\blacksquare$  Kezdőszög = +90°
	- $\blacktriangleright$  Végszög = -90°
	- Mérési pontok száma = 4
	- Ebből számított szöglépés =  $(-90^\circ +90^\circ) / (4 1) = -60^\circ$
	- $\blacksquare$  1. mérési pont = +90°
	- $\blacksquare$  2. mérési pont = +30°
	- 3. mérési pont = -30°
	- 4. mérési pont = -90°
- $\blacksquare$  Például: kezdőszög = +90°, végszög = +270°
	- $\blacksquare$  Kezdőszög = +90°
	- $\blacktriangleright$  Végszög = +270°
	- Mérési pontok száma = 4
	- **Ebből számított szöglépés =**  $(270° 90°) / (4 1) = +60°$
	- $\blacksquare$  1. mérési pont = +90°
	- $\blacksquare$  2. mérési pont = +150°
	- $\blacksquare$  3. mérési pont = +210°
	- $\blacksquare$  4. mérési pont = +270°

# **Gépek Hirth kuplungos tengelyekkel**

# *MEGJEGYZÉS*

### **Vigyázat, ütközésveszély!**

A pozícionálás érdekében a tengelyt ki kell emelni a Hirthtárcsából. A vezérlő adott esetben lekerekíti a mérési pozíciókat úgy, hogy beférjenek a Hirth-tárcsába (a kezdőszögtől, végszögtől és a mérési pontok számától függően). Ütközésveszély áll fenn!

- Ezért hagyjon mindig elég nagy biztonsági távolságot, hogy elkerülje az ütközést a tapintó és a kalibrációs gömb között
- Győződjön meg arról, hogy van elég hely a biztonsági távolság eléréséhez (szoftver végállás kapcsoló)

# *MEGJEGYZÉS*

### **Vigyázat, ütközésveszély!**

 $\mathbf i$ 

A vezérlő nem tudja minden gépnél automatikusan pozícionálni a forgótengelyeket. Ebben az esetben szüksége vagy egy speciális M funkcióra a gépgyártótól, amellyel a vezérlő mozgatni tudja a forgótengelyt. A gépgyártónak a **mStrobeRotAxPos** (204803 sz.) gépi paraméterben ebből a célból előre meg kell adnia az M funkció számát. Ütközésveszély áll fenn!

Vegye figyelembe gépgyártójának dokumentációját

A visszahúzási magasságot 0-nál nagyobb értékben határozza meg, ha az opció 2 nem áll rendelkezésre.

A mérési pozíciók kiszámítása a kezdőszögből, a végszögből és a megfelelő tengely méréseinek számából ill. a Hirth-rács alapján történik.

# **Példa egy A tengely mérési pozícióinak kiszámítására:**

Kezdőszög **Q411** = -30 Végszög **Q412** = +90 Mérési pontok száma **Q414** = 4 Hirth-rács = 3° Számított szöglépés = (**Q412** - **Q411**) / (**Q414** -1) Számított szöglépés = (90° - (-30°)) / (4 – 1) = 120 / 3 = 40° Mérési pozíció 1 = **Q411** + 0 \* szöglépés = -30° --> -30° Mérési pozíció 2 = **Q411** + 1 \* szöglépés = +10° --> 9° Mérési pozíció 3 = **Q411** + 2 \* szöglépés = +50° --> 51° Mérési pozíció 4 = **Q411** + 3 \* szöglépés = +90° --> 90°

# **Mérési pontok számának kiválasztása**

Ha időt akar megtakarítani, végezzen durva optimalizálást kis számú (1 vagy 2) mérési ponttal, pl. az üzembe helyezés során.

Ezután végezzen finom optimalizálást közepes számú mérési ponttal (javasolt érték = kb. 4). A mérési pontok nagyobb száma általában nem javítja az eredményeket. Ideális esetben egyenletesen kell elosztania a mérési pontokat a tengely döntési tartománya fölött.

Ezért kell egy 0°- 360° közötti döntési tartományú tengelyt 3 mérési pontban, azaz 90°, 180° és 270°-ban mérni. Ehhez a kezdőszögként 90°-ot, végszögként 270°-ot kell meghatároznia.

Ha a pontosságot megfelelően akarja ellenőrizni, akkor nagyobb számú mérési pontot is megadhat az **Ellenőrzés** módban.

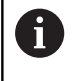

Ha egy mérési pont 0°-ban ad meg, akkor azt a vezérlő figyelmen kívül hagyja, mivel a referencia mérés mindig 0° ban történik.

# **A kalibrációs gömb pozíciójának kiválasztása a gépasztalon**

Elvileg a kalibergömb a gépasztal bármely hozzáférhető pontjára rögzíthető, akár befogókészülékre vagy munkadarabra is. A következő tényezők pozitívan befolyásolhatják a mérés eredményét:

- Körasztallal/dönthető asztallal rendelkező gép esetén: Rögzítse a kalibrációs gömböt a forgás középpontjától annyira távol, amennyire csak lehetséges.
- Nagy mozgástartományokkal rendelkező gép esetén: Rögzítse a kalibrációs gömböt a lehető legközelebb a tervezett következő megmunkálási pozícióhoz.

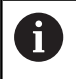

Úgy válassza meg a kalibrációs gömb pozícióját a gépasztalon, hogy a mérési folyamat során ne történjen ütközés.

**8**

# **Megjegyzések a pontossághoz**

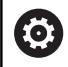

Adott esetben a mérés időtartamára kapcsolja ki a forgótengelyek reteszelését, különben a ,érési eredmények hamisak lehetnek. További információk a gépkönyvben találhatók.

A gép geometriai és pozícionálási hibája befolyásolja a mért értékeket, és ezért a forgótengely optimalizálását is. Ezen oknál fogva egy bizonyos számú hiba mindig jelentkezik.

Ha feltesszük, hogy nincsenek geometriai és pozícionálási hibák, a ciklus által meghatározott értékek a gép minden tetszőleges pontján egy meghatározott időpontban pontosan reprodukálhatók lennének. Minél nagyobbak a geometriai és pozícionálási hibák, annál nagyobb a mérési eredmények szórása, ha a méréseket különböző pozíciókban hajtja végre.

A vezérlő által a mérési jegyzőkönyvben rögzített eredmények szórása a gép statikus döntési pontosságának mértéke. A pontosság kiértékelésénél a mérési kör sugarát, valamint a mérési pontok számát és pozícióját is figyelembe kell venni. Egy mérési pont egyedül nem elegendő a szórás számításához, ilyenkor a számítás eredménye a mérési pont térhibája.

Ha több forgástengely mozog egyszerre, akkor azok hibaértékei összekapcsolódnak. Legrosszabb esetben összeadódnak.

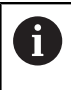

Ha a gép vezérelt orsóval rendelkezik, akkor aktiválni kell a szögkövetést a tapintótáblázatban (**TRACK oszlop**). Ez általában növeli a 3D-s tapintóval végzett mérések pontosságát.

# **Útmutatások a különböző kalibrálási eljárásokhoz**

- **Durva optimalizálás üzembehelyezés alatt, megközelítő** Ī. **méretek megadása után**
	- Mérési pontok száma 1 és 2 között
	- Forgástengely szöglépése: Kb. 90°
- **Finom optimalizálás a teljes mozgástartományban**
	- Mérési pontok száma 3 és 6 között
	- A kezdő- és végszögeknek a forgástengelyek lehető legnagyobb mozgástartományát kell lefedniük.
	- Pozicionálja a kalibrációs gömböt a gépasztalon úgy, hogy a körasztal tengelyei egy nagyobb mérési kört adjanak ki, vagy forgótengelyeknél a mérés egy jellemző pozícióban legyen elvégezhető (pl. a mozgástartomány közepén)
- **Egy specifikus forgástengely-pozíció optimalizálása**
	- Mérési pontok száma 2 és 3 között
	- A mérések egy tengely állásszögének segítségével (**Q413**/**Q417**/**Q421**) annál a forgótengely szögnél történik, aminél a megmunkálás később lezajlik.
	- Pozicionálja a kalibrációs gömböt a gépasztalon, vagyis abban a pozícióban, ahol a megmunkálás folytatódik.
- **Gép pontosságának vizsgálata**
	- Mérési pontok száma 4 és 8 között
	- A kezdő- és végszögeknek a forgástengelyek lehető legnagyobb mozgástartományát kell lefedniük.
- **A forgástengely holtjátékának meghatározása**
	- Mérési pontok száma 8 és 12 között
	- A kezdő- és végszögeknek a forgástengelyek lehető legnagyobb mozgástartományát kell lefedniük.

**8**

# **Holtjáték**

Holtjáték alatt a forgójeladó (szögelfordulásmérő) és asztal közötti kismértékű elmozdulást kell érteni, amely irányváltáskor alakul ki. Ha a forgótengelyek holtjátékkal rendelkeznek a szabályozási szakaszon, például mivel a szögmérés motorjeladóval történik, úgy az a billentésnél jelentős hibákhoz vezethet.

A **Q432** beviteli paraméterrel aktiválhatja a holtjáték mérését. Olyan szöget adjon meg, amelyet a vezérlő mozgatási szögként használ. A ciklus két mérést végez minden forgástengelynél. Ha 0 szögértéket vesz át, akkor a vezérlő nem mér holtjátékot.

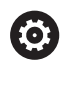

A holtjáték mérése nem lehetséges, ha a forgótengely pozícionálásához egy M funkció lett beállítva az **mStrobeRotAxPos** (204803 sz.) opcionális gépi paraméterben vagy ha a tengely egy Hirth-tengely.

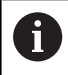

Programozási és kezelési útmutatások:

- A vezérlő nem végez automatikus holtjáték-korrekciót.
- Ha a mérési kör sugara < 1 mm, a vezérlő nem  $\mathbf{u}$ számítja ki a holtjátékot. Minél nagyobb a mérési kör sugara, annál pontosabb a forgástengely vezérlő által meghatározott holtjátéka.

**További információ:** ["Naplózási funkció", oldal 347](#page-346-0)

# **Megjegyzések**

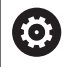

A szög kompenzációja kizárólag az opció 52 KinematicsComp-val lehetséges.

# *MEGJEGYZÉS*

# **Vigyázat, ütközésveszély!**

Ha Ön ezt a ciklust dolgozza le, nem lehet alapelforgatás vagy 3Dalapelforgatás aktiválva. A vezérlő törli adott esetben a bázispont táblázat **SPA**, **SPB** és **SPC** oszlopait. A ciklus után újra be kell állítania az alapelforgatást vagy 3D-alapelforgatást, egyébként fennáll az ütközés veszélye.

- A ciklus ledolgozása előtt az alapelforgatás kikapcsolása.
- ▶ Optimalizálás után állítsa be újra a bázispontot és az alapelforgatást
- A ciklust kizárólag **FUNCTION MODE MILL** üzemmódban tudja Ī. végrehajtani.
- $\blacksquare$ Ügyeljen a ciklus indítása előtt arra, hogy az **M128** vagy a **TCPM FUNKCIÓ** ki legyen kapcsolva.
- A ciklus **453**-ból, valamint **451**-ből és **452**-ből való kilépés automatikus üzemmódban azon aktív 3D-ROT-tal történik, amely egyezik a forgótengelyek pozíciójával.
- $\overline{\phantom{a}}$ A ciklus meghatározása előtt a bázispontot a kalibrációs gömb közepére kell megadnia, majd aktiválnia is kell azt, vagy pedig a **Q431** beviteli paramétert kell megfelelően 1 vagy 3 értékre meghatároznia.
- A vezérlő a tapintási magasságra való ráállásnál pozícionálási előtolásként a **Q253** ciklusparaméterben megadott érték és a tapintótáblázat **FMAX**-értéke közül az alacsonyabb értéket alkalmazza. A vezérlő mindig a **Q253** pozícionálási előtolással Q253 mozgatja a forgótengelyeket, ha a tapintó felügyelet inaktív.
- A vezérlő figyelmen kívül hagyja az inaktív tengelyre vonatkozó ciklusdefiníció adatait.
- A gépi nullapont (**Q406**=3) korrekciója csak akkor lehetséges, ha fej- vagy asztaloldali szuperponált forgótengelyeket mér.
- Ha a bázispont meghatározását a mérés előtt aktiválta (**Q431** = 1/3), úgy a ciklus kezdete előtt a tapintót a kalibrációs gömb fölött nagyjából középen biztonsági távolságra (**Q320** + SET\_UP) pozícionálja.
- Programozás inch-ben: a vezérlő a jegyzőkönyvi adatokat és a mérési eredményeket mindig milliméterben rögzíti.
- A kinematika bemérése után a bázispontot újra fel kell vennie.

#### **Megjegyzések a gépi paraméterekkel kapcsolatban**

- Ha a **mStrobeRotAxPos** (204803 sz.) opcionális gépi paraméter értéke nem egyenlő -1-gyel (az M funkció pozícionálja a forgótengelyt), akkor csak abban az esetben kezdje el a mérést, ha a valamennyi forgótengely 0°-on áll.
- A vezérlő a tapintási folyamatoknál először a kalibergömb sugarát méri. Ha a mért gömbsugár a **maxDevCalBall** (204802 sz.) gépi paraméterben megadott értéknél jobban eltér a megadott gömbsugártól, akkor a vezérlő hibaüzenetet küld, és befejezi a mérést.
- A szög optimalizálásához a gépgyártó megváltoztathatja a konfigurációt.

# **Ciklusparaméterek**

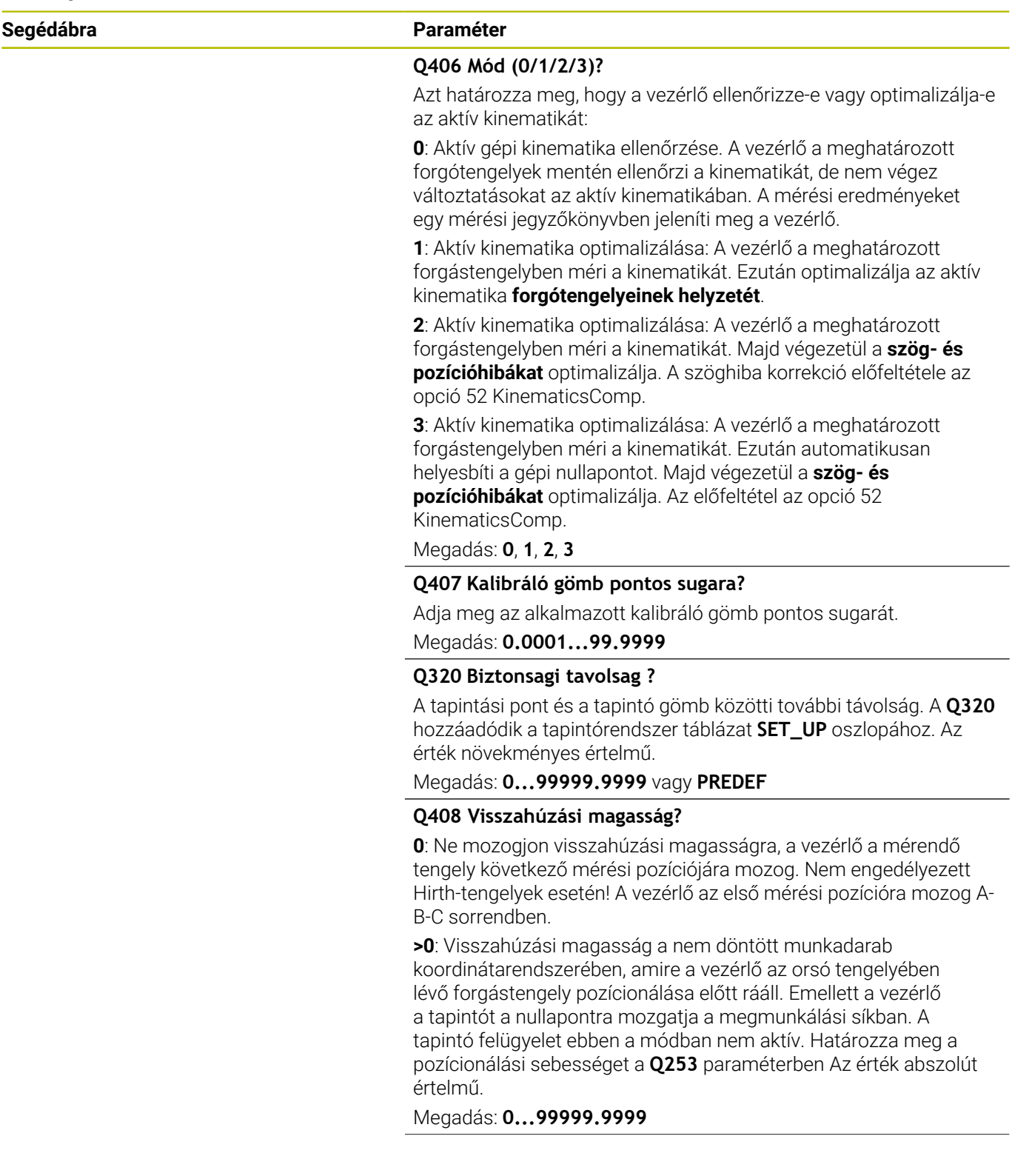

**8**

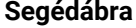

#### **Segédábra Paraméter**

#### **Q253 Előtolás előpozícionáláskor ?**

Adja meg a szerszám megmunkálási sebességét pozícionáláskor mm/percben.

#### Megadás: **0...99999.9999** vagy **FMAX**, **FAUTO**, **PREDEF**

#### **Q380 Bázisszög fő tengely?**

Adja meg a referenciaszöget (alapelforgatás) a mérési pontok aktív munkadarab koordinátarendszerben való rögzítéséhez. A referenciaszög meghatározása nagymértékben megnöveli egy tengely mérési tartományát. Az érték abszolút értelmű.

Megadás: **0...360**

#### **Q411 Kezdőszög A tengely?**

Kezdőszög az A tengelyben, ahol az első mérést kell végezni. Az érték abszolút értelmű.

#### Megadás: **-359.9999...+359.9999**

#### **Q412 Végszög A tengely?**

Végszög az A tengelyben, ahol az utolsó mérést kell végezni. Az érték abszolút értelmű.

Megadás: **-359.9999...+359.9999**

#### **Q413 Állásszög A tengely?**

Állásszög az A tengelyben, ahol a többi forgástengelyt mérni kell. Megadás: **-359.9999...+359.9999**

#### **Q414 Mérési pontok sz. A-ban(0...12)?**

A tapintások száma, amelyeket a vezérlő az A tengely méréshez használ.

Ha a megadott érték = 0, a vezérlő nem méri a vonatkozó tengelyt Bevitel: **0...12**

#### **Q415 Kezdőszög B tengely?**

Kezdőszög a B tengelyben, ahol az első mérést kell végezni. Az érték abszolút értelmű.

Megadás: **-359.9999...+359.9999**

#### **Q416 Végszög B tengely?**

Végszög a B tengelyben, ahol az utolsó mérést kell végezni. Az érték abszolút értelmű.

#### Megadás: **-359.9999...+359.9999**

#### **Q417 Állásszög B tengely?**

Állásszög a B tengelyben, ahol a többi forgástengelyt mérni kell. Bevitel: **-359.999...+360.000**

**8**

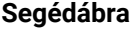

#### **Segédábra Paraméter**

#### **Q418 Mérési pontok sz. B-ben(0...12)?**

A tapintások száma, amelyeket a vezérlő a B tengely méréshez használ. Ha a megadott érték = 0, a vezérlő nem méri a vonatkozó tengelyt

Bevitel: **0...12**

#### **Q419 Kezdőszög C tengely?**

Kezdőszög a C tengelyben, ahol az első mérést kell végezni. Az érték abszolút értelmű.

Megadás: **-359.9999...+359.9999**

#### **Q420 Végszög C tengely?**

Végszög a C tengelyben, ahol az utolsó mérést kell végezni. Az érték abszolút értelmű.

Megadás: **-359.9999...+359.9999**

#### **Q421 Állásszög C tengely?**

Állásszög a C tengelyben, ahol a többi forgástengelyt mérni kell.

Megadás: **-359.9999...+359.9999**

#### **Q422 Mérési pontok sz. C-ben(0...12)?**

A tapintások száma, amelyeket a vezérlő a C tengely méréshez használ. Ha a megadott érték = 0, a vezérlő nem méri a vonatkozó tengelyt

Bevitel: **0...12**

#### **Q423 Tapintások száma?**

Határozza meg a tapintások számát, amelyeket a vezérlő a kalibrációs gömb méréséhez a síkban alkalmaz. Kevesebb mérési pont növeli a sebességet, több mérési pont növeli a pontosságot.

Bevitel: **3...8**

#### **Q431 Preset beállítások (0/1/2/3)?**

Határozza meg, hogy a vezérlő az aktív bázispontot automatikusan áttegye-e a gömb középpontjába:

**0**: Bázispont áthelyezése a gömbközéppontba nem automatikus: bázispont áthelyezése a ciklus indítása előtt manuálisan

**1**: Bázispont automatikus áthelyezése a gömbközéppontba a bemérés előtt (az aktív bázispont felülíródik): tapintórendszer manuális előpozícionálása a kalibráló gömbbel a ciklus indítása előtt

**2**: Bázispont automatikus áthelyezése a gömbközéppontba a bemérés után (az aktív bázispont felülíródik): bázispont áthelyezése a ciklus indítása előtt manuálisan

**3**: Bázispont áthelyezése a gömbközéppontba a bemérés előtt és után (az aktív bázispont felülíródik): tapintórendszer manuális előpozícionálása a kalibráló gömbbel a ciklus indítása előtt

Megadás: **0**, **1**, **2**, **3**

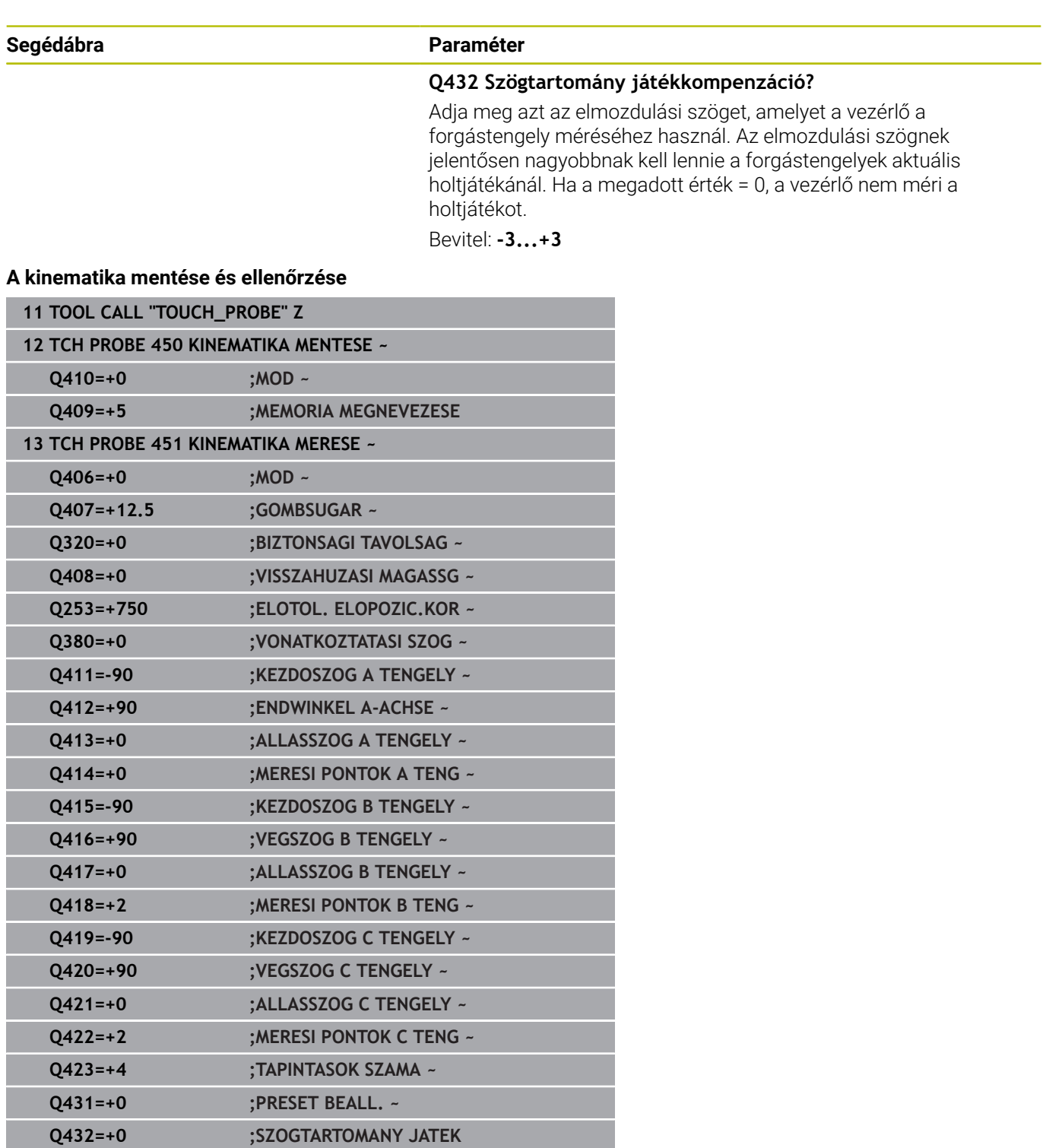

# **Változó módok (Q406)**

### **Teszt mód Q406 = 0**

- A vezérlő a meghatározott pozíciókban ellenőrzi a forgótengelyeket, majd ebből számítja ki a statikus döntési pontosság mértékét
- A vezérlő naplózza a lehetséges pozíció-optimalizálás  $\blacksquare$ eredményeit, azonban nem végez módosításokat

### **"Forgótengely pozíciók optimalizálása" mód Q406 = 1**

- A vezérlő a meghatározott pozíciókban ellenőrzi a forgótengelyeket, majd ebből számítja ki a statikus döntési pontosság mértékét
- A vezérlő a forgótengely pozícióját megpróbálja a kinematikai  $\mathbf{u}$ modellben úgy megváltoztatni, hogy nagyobb pontosság legyen elérhető
- A gépi adatok beállítása automatikusan történik.

### **Pozíció és szög optimalizálási mód Q406 = 2**

- A vezérlő a meghatározott pozíciókban ellenőrzi a forgótengelyeket, majd ebből számítja ki a statikus döntési pontosság mértékét
- A vezérlő először a forgástengely szög-orientációját próbálja  $\mathbf{u}$ korrigálással optimalizálni (opció 52, KinematicsComp)
- $\overline{\phantom{a}}$ A szög optimalizációját a pozíció optimalizációja követi. Ehhez nincs szükség további mérésekre, a vezérlő automatikusan kiszámítja a pozíció optimalizációt

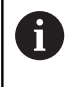

A HEIDENHAIN azt javasolja, hogy a gépkinematika függvényében a szögek helyes meghatározásához egyszer hajtsa végre a mérést 0°-os állásszöggel.

### **Gépi nullapont mód, pozíció és szög optimalizálása Q406 = 3**

- A vezérlő a meghatározott pozíciókban ellenőrzi a forgótengelyeket, majd ebből számítja ki a statikus döntési pontosság mértékét
- A vezérlő megkísérli automatikusan optimalizálni a gépi nullapontot (opció 52 KinematicsComp). Ahhoz, hogy egy forgótengely szöghelyzetét a gépi nullaponttal helyesbíteni lehessen, a helyesbítendő forgótengelynek közelebb kell lennie a gépágyhoz a gépkinematikában, mint a mért forgótengelynek.
- A vezérlő ezután a forgástengely szög-orientációját próbálja korrigálással optimalizálni (opció 52, KinematicsComp)
- $\blacksquare$ A szög optimalizációját a pozíció optimalizációja követi. Ehhez nincs szükség további mérésekre, a vezérlő automatikusan kiszámítja a pozíció optimalizációt
- i
- A HEIDENHAIN azt javasolja, hogy a szöghibák meghatározásához az érintett forgástengely beállítási szögét ennél a mérésnél 0° -kal hajtsa végre.
- Gépi nullapont helyesbítése után a vezérlő megkísérli a mért forgástengely megfelelő szöghelyzeti hibájának kompenzációját (**locErrA**/**locErrB**/**locErrC**) csökkenteni.

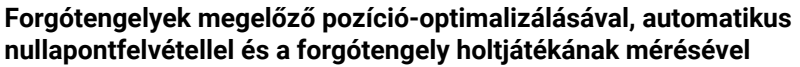

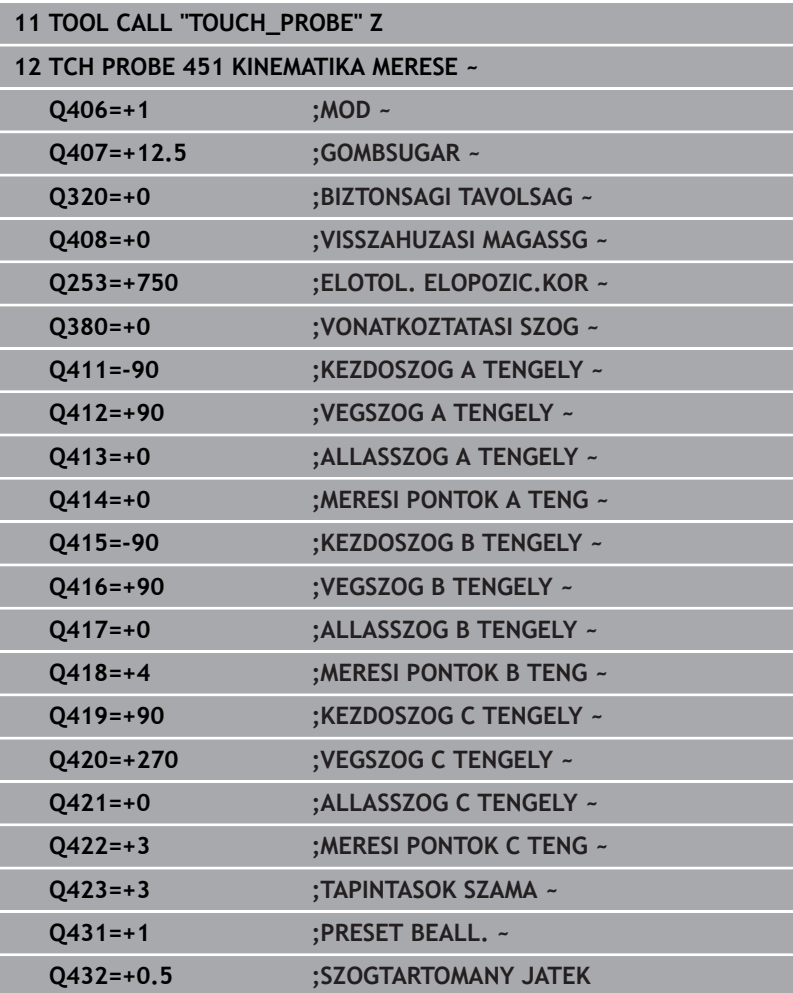

# <span id="page-346-0"></span>**Naplózási funkció**

A vezérlő a ciklus 451 futtatása után létrehoz egy jegyzőkönyvet **(TCHPRAUTO.html**), amit ugyanazon könyvtárba ment, mint ahol a hozzátartozó NC program is található. A jegyzőkönyv az alábbi adatokat tartalmazza:

- Jegyzőkönyv létrehozásának dátuma és ideje  $\overline{\phantom{a}}$
- Az NC program azon útvonala, ahonnan a ciklus futott  $\blacksquare$
- Szerszám neve ×
- Aktív kinematika  $\blacksquare$
- $\mathbf{r}$ Végrehajtási mód (0=ellenőrzés/1=helyzet optimalizálás/2=orientáció optimalizálása/3=gépi nullapont és orientáció optimalizálása)
- Állásszögek
- Ī. Minden mért forgástengely esetén:
	- Kezdőszög
	- Végszög
	- Mérési pontok száma
	- Mérési kör sugara
	- Számított lógás, ha **Q423>0**
	- A tengelyek helyzete
	- Szöghelyzet hibája (csak opció #52-vel **KinematicsComp**) m.
	- Normáleltérés (szórás)
	- Maximális eltérés
	- Szöghiba
	- Korrekciós értékek minden tengelyben (bázispont eltolás)
	- A forgótengelyek optimalizálása előtti pozicionálás ellenőrizve (a kinematikai transzformációs lánc elejéhez viszonyítva, általában a főorsó homlokhoz)
	- A forgótengelyek optimalizálása utáni pozicionálás ellenőrizve (a kinematikai transzformációs lánc elejéhez viszonyítva, általában a főorsó homlokhoz)
	- Meghatározott pozícionálási hiba és a pozícionálási hiba normáleltérése a 0-hoz képest
	- SVG-fájlok diagramokkal: az egyes mérési pozíciók mért és optimalizált hibái
		- Vörös vonal: mért pozíciók
		- Zöld vonal: optimalizált értékek a ciklus lefutása után
		- A diagram megnevezése: Tengelymegnevezés a forgástengely függvényében, pl. EYC = A C-tengely komponenshibája Y-ban.
		- A diagram X-tengelye: Forgástengely helyzete fokban
		- A diagram Y-tengelye: Helyzeteltérések mm-ben

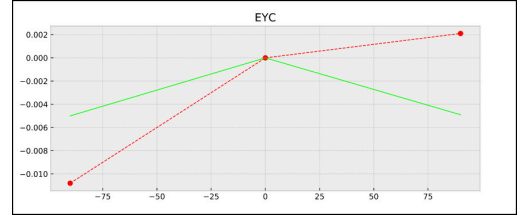

Példa mérés EYC: A C-tengely komponenshibája Y-ban

# <span id="page-347-0"></span>**8.5 Ciklus 452 PRESET-KOMPENZACIO (Opció #48)**

# **ISO-programozás**

# **G452**

# **Alkalmazás**

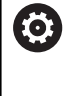

r

Vegye figyelembe a Gépkönyv előírásait.

Ezt a funkciót a gép gyártójának kell engedélyeznie és adaptálnia.

A tapintó ciklus **452** optimalizálja gépének kinematikai transzformációs láncát [\(Lásd "Ciklus 451 KINEMATIKA BEMERES](#page-331-0) [\(Opció #48\), \(Opció #52\)", oldal 332](#page-331-0)). Ezt követően a vezérlő korrigálja a kinematikai modell munkadarab koordinátarendszerét oly módon, hogy az aktuális bázispont az optimalizálást követően a kalibrációs gömb középpontjába kerüljön.

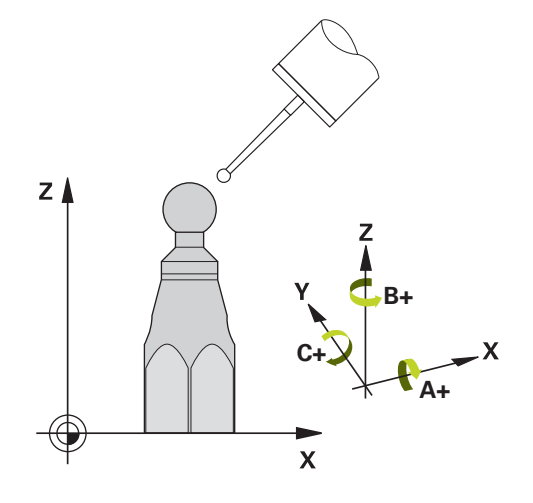

# **Ciklus lefutása**

Úgy válassza meg a kalibrációs gömb pozícióját a gépasztalon, hogy a mérési folyamat során ne történjen ütközés.

Ez a ciklus lehetővé teszi például különböző cserélhető fejek beállítását.

- 1 Kalibráló gömb felfogása
- 2 Mérje meg a teljes referenciafejet a ciklus **451**-vel, és használja ugyanezt a **451** ciklust a bázispont gömb középpontjába történő felvételéhez
- 3 Második fej beváltása
- 4 Cserefej mérése a ciklus **452**-vel a fejcsere csatlakozópontjáig
- 5 További cserefejek összehasonlítása a referenciafejjel a ciklus **452**-vel

Ha a megmunkálás során a kalibrációs gömböt a gépasztalra rögzítve lehet hagyni, akkor kompenzálhatja például a gép driftjét. Ez forgástengely nélküli gépekre is lehetséges.

- 1 Fogassa fel a kalibrációs gömböt ügyelve az ütközés elkerülésére
- 2 Határozza meg a bázispontot a kalibrációs gömbben
- 3 Vegye fel a bázispontot a munkadarabon, és kezdje el a munkadarab megmunkálását
- 4 A Ciklus **452** segítségével rendszeres időközönként korrigálja a presetet. A vezérlő méri az érintett tengelyek driftjét és korrigálja azt a kinematikai leírásban

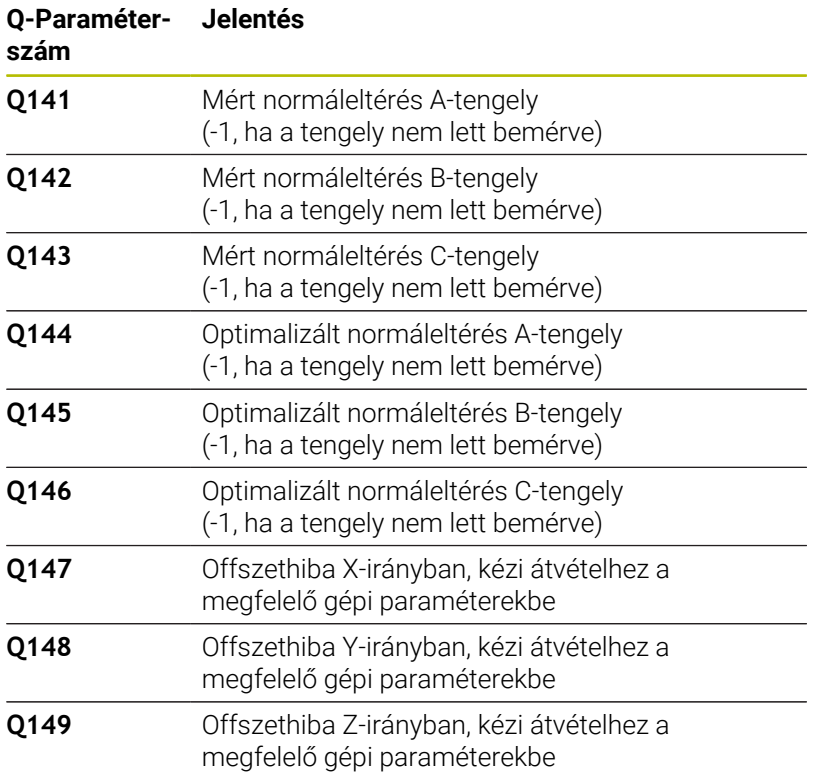

# **Megjegyzések**

Ю.

A preset kompenzációjának végrehajtásához a kinematikának megfelelően elő kell készítve lennie. További információk a gépkönyvben találhatók.

# *MEGJEGYZÉS*

# **Vigyázat, ütközésveszély!**

Ha Ön ezt a ciklust dolgozza le, nem lehet alapelforgatás vagy 3Dalapelforgatás aktiválva. A vezérlő törli adott esetben a bázispont táblázat **SPA**, **SPB** és **SPC** oszlopait. A ciklus után újra be kell állítania az alapelforgatást vagy 3D-alapelforgatást, egyébként fennáll az ütközés veszélye.

- A ciklus ledolgozása előtt az alapelforgatás kikapcsolása.
- ▶ Optimalizálás után állítsa be újra a bázispontot és az alapelforgatást
- A ciklust kizárólag **FUNCTION MODE MILL** üzemmódban tudja п végrehajtani.
- Ügyeljen a ciklus indítása előtt arra, hogy az **M128** vagy a **TCPM FUNKCIÓ** ki legyen kapcsolva.
- A ciklus **453**-ból, valamint **451**-ből és **452**-ből való kilépés automatikus üzemmódban azon aktív 3D-ROT-tal történik, amely egyezik a forgótengelyek pozíciójával.
- Ügyeljen arra, hogy a megmunkálási sík billentéséhez tartozó funkciókat visszaállítsa.
- i. A ciklus meghatározása előtt a bázispontot a kalibrációs gömb közepére kell megadnia, majd aktiválnia is kell azt.
- Külön helyzetmérő rendszer nélküli forgástengelyek esetén a mérési pontokat úgy válassza meg, hogy 1°-ot kelljen elmozdulnia a végálláskapcsolóig. A vezérlőnek a belső holtjátékkorrekcióhoz van szüksége erre az útra.
- A vezérlő a tapintási magasságra való ráállásnál pozícionálási előtolásként a **Q253** ciklusparaméterben megadott érték és a tapintótáblázat **FMAX**-értéke közül az alacsonyabb értéket alkalmazza. A vezérlő mindig a **Q253** pozícionálási előtolással Q253 mozgatja a forgótengelyeket, ha a tapintó felügyelet inaktív.
- Programozás inch-ben: a vezérlő a jegyzőkönyvi adatokat és a mérési eredményeket mindig milliméterben rögzíti.

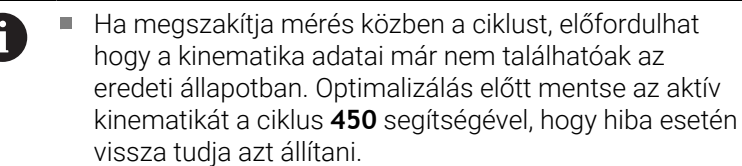

#### **Megjegyzések a gépi paraméterekkel kapcsolatban**

- A **maxModification** (204801 sz.) gépi paraméterrel a gép gyártója meghatározza a transzformációk változtatásainak megengedett határértékét. Ha a meghatározott kinematikai adatok nagyobbak a megengedett határértéknél, a vezérlő figyelmeztetést küld. Ezután az **NC-Start** megnyomásával nyugtáznia kell a felvett érték elfogadását.
- A **maxDevCalBall** (204802 sz.) gépi paraméterrel a gép gyártója meghatározza a kalibrálógömb sugarának maximális eltérését. A vezérlő a tapintási folyamatoknál először a kalibergömb sugarát méri. Ha a mért gömbsugár a **maxDevCalBall** (204802 sz.) gépi paraméterben megadott értéknél jobban eltér a megadott gömbsugártól, akkor a vezérlő hibaüzenetet küld, és befejezi a mérést.

# **Ciklusparaméterek**

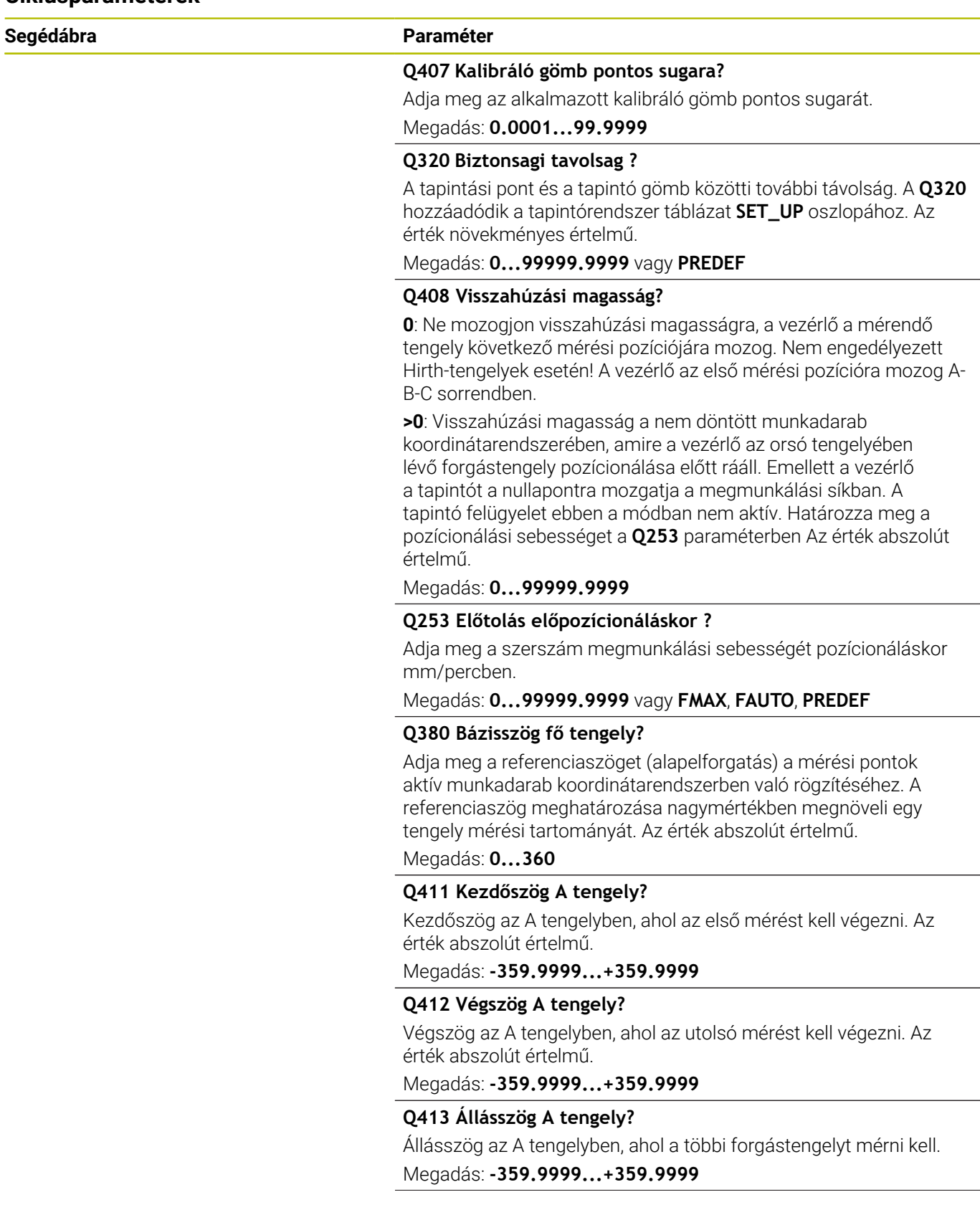

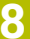

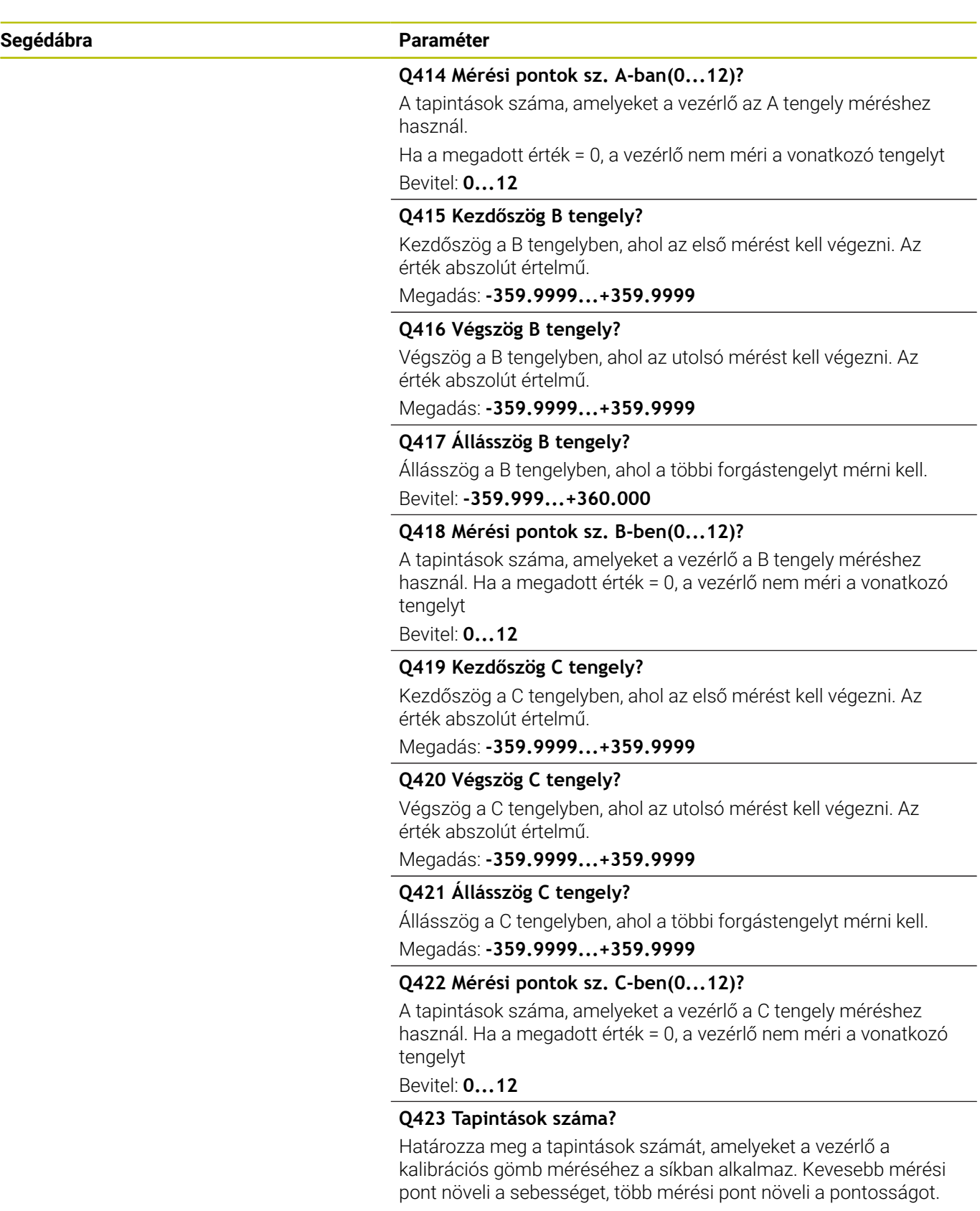

Bevitel: **3...8**

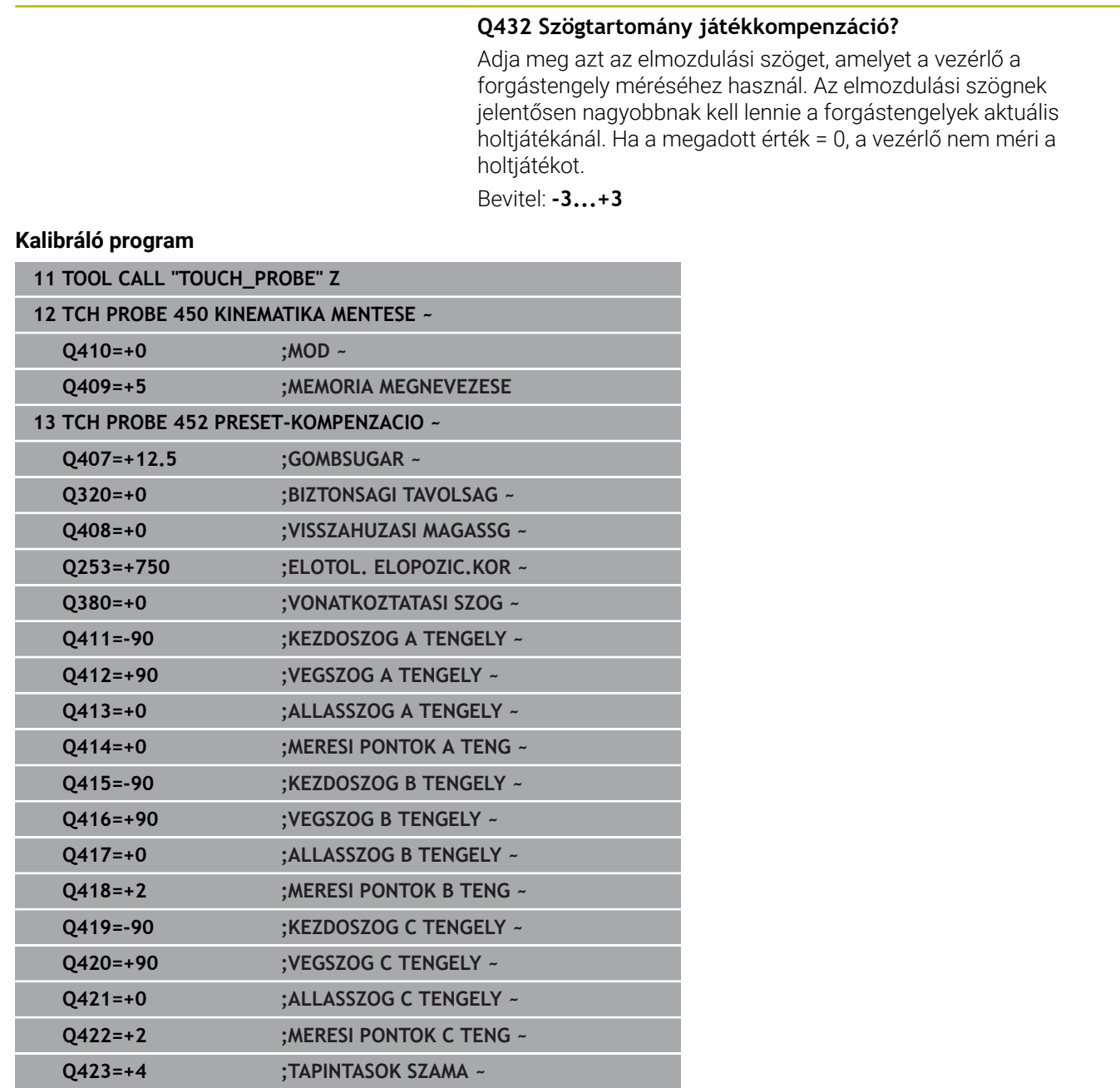

**Q432=+0 ;SZOGTARTOMANY JATEK**

### **Cserélhető fejek beállítása**

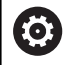

A szerszámfejcserélő funkció az egyes szerszámgépeken más és más. Vegye figyelembe a Gépkönyv előírásait.

- Helyezze be a második cserélhető fejet
- Tapintó behelyezése
- Cserefej bemérése ciklus **452**-vel
- Csak azon tengelyeket mérje be, amelyeket tényleg lecserélt (a példában csak az A tengely, a C tengely a **Q422**-vel elrejtett)
- $\blacktriangleright$ A kalibrációs gömb bázispontját és pozícióját nem szabad megváltoztatni az eljárás során
- $\blacktriangleright$ Minden további cserélhető fej hasonlóan állítható be

### **Cserélhető fej beállítása**

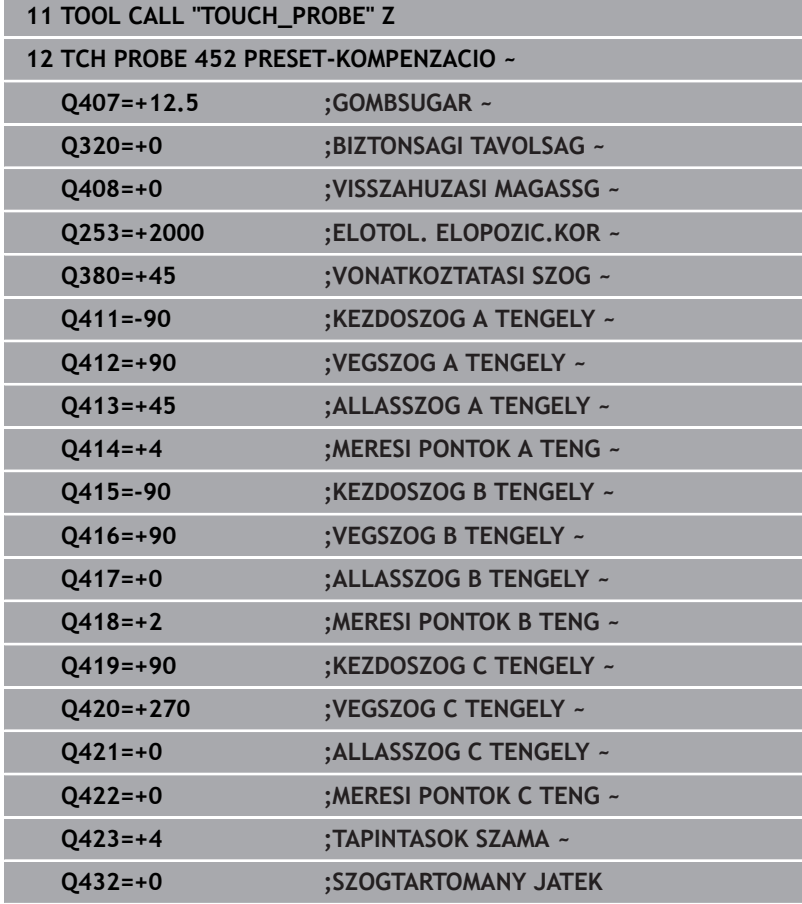

Ezen eljárás célja, hogy a munkadarab bázispontja ne változzon a forgástengely megváltozása esetén (fej cseréje) Az alábbi példa egy villafej AC tengelyekhez való beállítását írja le Az

- A tengelyek lecserélődnek, a C tengely az alapgépen marad.
- Helyezze be azt a cserélhető fejet, amit referenciafejként fog használni.
- $\blacktriangleright$ Fogja be a kalibrációs gömböt
- $\blacktriangleright$  Tapintó behelyezése
- Mérje be a teljes kinematikát a referenciafejjel, a ciklus **451** segítségével
- $\blacktriangleright$ Állítsa be a bázispontot (**Q431** = 2 vagy 3 érték ciklus **451**-ben való alkalmazásával) a referenciafej mérését követően

### **Referenciafej mérése**

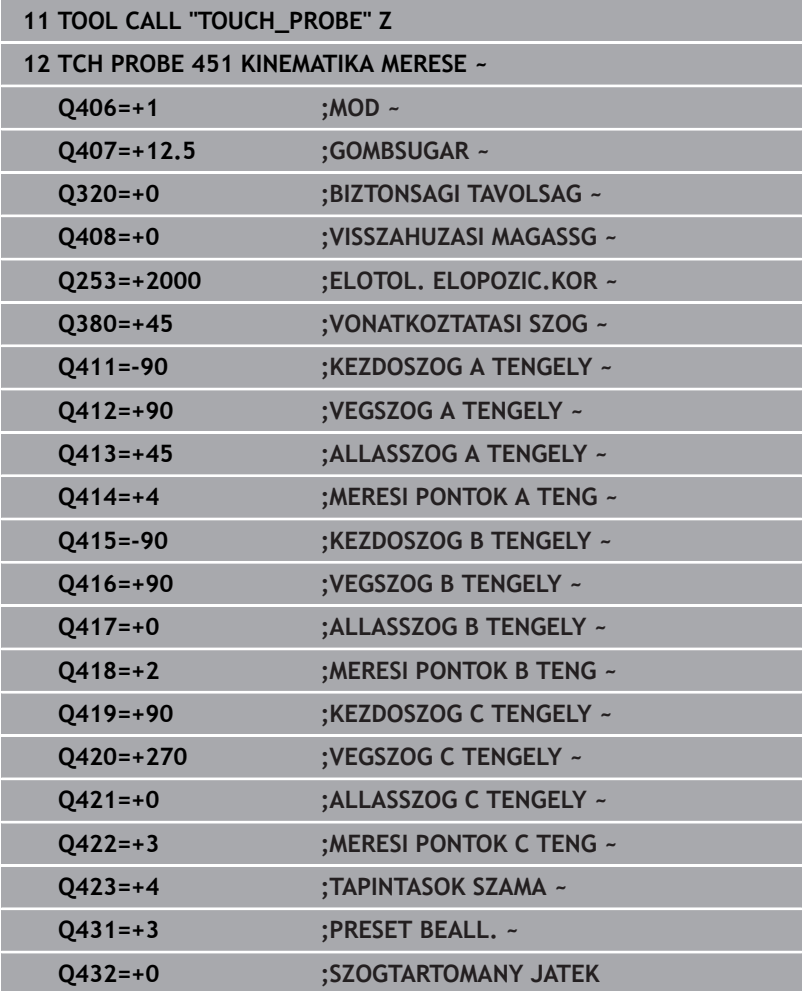

# **Driftkompenzáció**

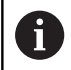

Ez forgástengely nélküli gépekre is lehetséges.

A megmunkálás alatt a változó környezeti hatások miatt egy gép különböző alkatrészeit drift éri. Ha a drift a mozgási tartományon belül közel állandó, és a megmunkálás közben a kalibrálógömb a gépasztalon maradhat, akkor ezt a drift a ciklus **452**-vel meghatározható és kompenzálható.

- Fogja be a kalibrációs gömböt
- **Tapintó behelyezése**
- Mérje meg a kinematikát teljesen a ciklus **451**-vel, mielőtt elkezdené a megmunkálást.
- Állítsa be a bázispontot (**Q432** = 2 vagy 3 érték ciklus **451**-ben való alkalmazásával) a kinematika mérését követően
- Vegye fel a bázispontot a munkadarabon, majd kezdje meg a  $\blacktriangleright$ megmunkálást

### **Referenciamérés drift kompenzáláshoz**

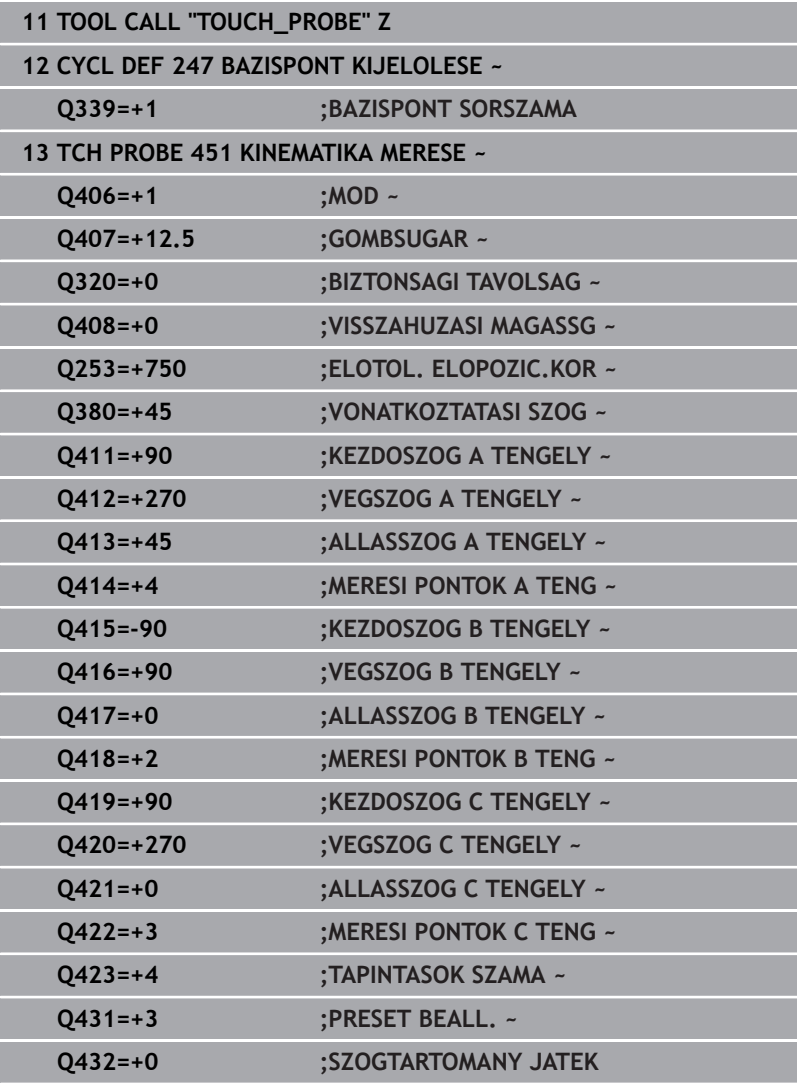

- Rendszeres időközönként mérje meg a tengelyek driftjét.
- Tapintó behelyezése
- Bázispont aktiválása a kalibrációs gömbben
- Mérje meg a ciklus **452**-vel a kinematikát
- A kalibrációs gömb bázispontját és pozícióját nem szabad megváltoztatni az eljárás során

### **Drift kompenzálása**

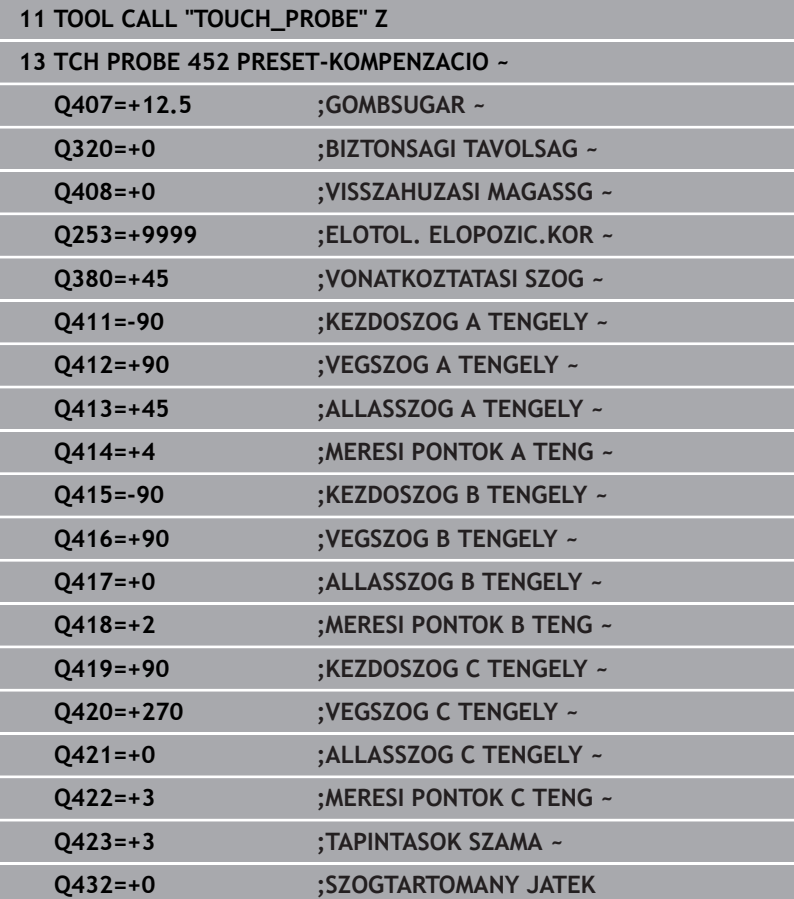

# **Naplózási funkció**

A vezérlő a ciklus **452** futtatása után létrehoz egy jegyzőkönyvet **(TCHPRAUTO.html)**, amelyet ugyanazon könyvtárba ment, mint ahol a hozzátartozó NC program is található. A jegyzőkönyv az alábbi adatokat tartalmazza:

- $\overline{\phantom{a}}$ Jegyzőkönyv létrehozásának dátuma és ideje
- Az NC program azon útvonala, ahonnan a ciklus futott  $\blacksquare$
- Szerszám neve ×
- Aktív kinematika  $\blacksquare$
- $\overline{\phantom{a}}$ Végrehajtott mód
- Állásszögek  $\blacksquare$
- Minden mért forgástengely esetén: п
	- Kezdőszög
	- Végszög
	- Mérési pontok száma
	- Mérési kör sugara
	- Számított logás, ha **Q423>0**
	- A tengelyek helyzete
	- Normáleltérés (szórás)
	- Maximális belteres
	- Szöghiba
	- Korrekciós értékek minden tengelyben (bázispont eltolás)
	- Az ellenőrzött forgótengelyek preset-kompenzáció előtti pozíciója (a kinematikai transzformációs lánc elejéhez viszonyítva, általában a főorsó homlokhoz)
	- Az ellenőrzött forgótengelyek preset-kompenzáció utáni pozíciója (a kinematikai transzformációs lánc elejéhez viszonyítva, általában a főorsó homlokhoz)
	- Átlagos pozicionálási hiba
	- SVG-fájlok diagramokkal: az egyes mérési pozíciók mért és optimalizált hibái
		- Vörös vonal: mért pozíciók
		- Zöld vonal: Optimalizált értékek
		- A diagram megnevezése: Tengelymegnevezés a forgástengely függvényében, pl. EYC = Az Y-tengely eltérései a C-tengely függvényében
		- A diagram X-tengelye: Forgástengely helyzete fokban
		- A diagram Y-tengelye: Helyzeteltérések mm-ben

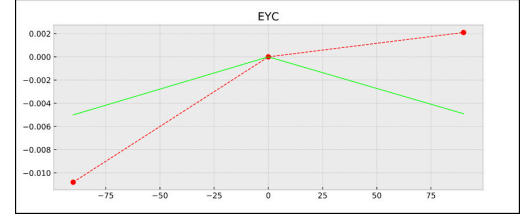

Példa mérés EYC: Y-tengely eltérései a Ctengely függvényében

# <span id="page-359-0"></span>**8.6 Ciklus 453 KINEMATIKAI RACS**

# **ISO-programozás**

**G453**

# **Alkalmazás**

Vegye figyelembe a Gépkönyv előírásait.

Ehhez a szoftveropció KinematicsOpt (opció 48) szükséges.

Ezt a funkciót a gép gyártójának kell engedélyeznie és adaptálnia.

A ciklus használatához a gépgyártónak létre kell hoznia és konfigurálnia kell egy kompenzációs táblázatot (\*.kco), valamint további beállításokat is meg kell tennie.

Még ha szerszámgépe a helyzethiba tekintetében optimalizálásra is került (pl. ciklus **451** által), maradhatnak hibák a Tool Center Point (**TCP**)-nál a forgótengelyek billentése során. Ezen hibák például forgótengelyek részegységeinek hibájából (pl. valamely csapágy hibájából) eredhetnek.

A ciklus **453 KINEMATIKAI RACS** segítségével megállapíthatja és kompenzálhatja a dönthető fejek hibáit a körtengelyek pozíciójától függően. Amikor ezzel a ciklussal kompenzációs értékeket kíván felülírni, a ciklusnak szüksége van a **KinematicsComp** (Opció #52) opcióra Ezen ciklusokkal egy TS 3D tapintó segítségével egy HEIDENHAIN kalibrációs gömböt mér be, amelyet előtte rögzített a gépasztalon. A ciklus a tapintót automatikusan a kalibrációs gömb körül rácsformában elhelyezkedő pozíciókra mozgatja. A dönthető tengelyek pozícióját a gépgyártó határozza meg. A pozíciók akár három dimenzióban is elhelyezkedhetnek. (Minden dimenzió egy forgótengely). A gömbön végzett tapintási művelet után egy többdimenziós táblázat segítségével már kompenzálhatóak a hibák. A (\*.kco) kompenzációs táblázatot a gépgyártó határozza meg, ugyanúgy, mint azt, hogy hova kell a táblázatot menteni.

Ha a ciklus **453**-mal dolgozik, úgy a ciklust a munkatér több, különböző pozícióján hajtja végre. Ezáltal azonnal ellenőrizni tudja, hogy a ciklus **453**-mal végzett kompenzáció elérte-e a pontosságra kifejteni kívánt pozitív hatást. Csak akkor alkalmas a kompenzáció ezen formája az adott géphez, ha a kívánt korrekciókat ugyanazon korrekciós értékekkel hajtja végre a különböző pozícióban. Ha ez nem helytálló, akkor a hibát a forgótengelyeken kívül kell keresnie.

A ciklus **453**-mal végzett mérést a forgótengely helyzethibájának optimalizált állapotában hajtsa végre. Ehhez előtte pl. a ciklus **451**-et kell alkalmaznia.

 $\mathbf i$ 

A HEIDENHAIN a **KKH 250** (megrendelési szám 655475-01) vagy a **KKH 100** (megrendelési szám 655475-02) kalibrációs gömbök használatát javasolja, amelyek különösen merevek és kimondottan gépi kalibráláshoz készültek. Ha ezzel kapcsolatban kérdése van, forduljon a HEIDENHAIN képviselethez.

A vezérlő optimalizálja szerszámgépének pontosságát. Ennek érdekében a mérési folyamat végén a kompenzációs értékeket

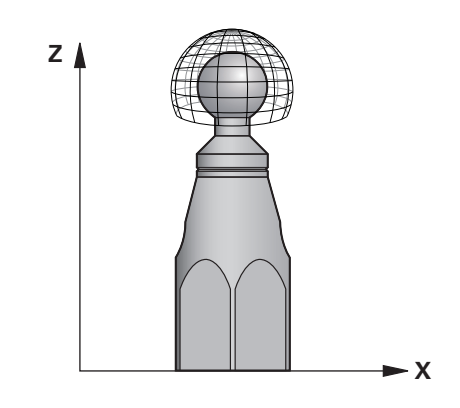
automatikusan egy kompenzációs táblázatba (\*kco) menti. (Módnál **Q406**=1)

#### **Ciklus lefutása**

- 1 Fogassa fel a kalibrációs gömböt ügyelve az ütközés elkerülésére
- 2 Állítsa kézi üzemmódban a bázispontot a gömb középpontjába vagy, ha **Q431=1** vagy **Q431=3** értékeket határozza meg: pozícionálja a tapintót a tapintó tengelyén a kalibrációs gömb fölött és a megmunkálási síkon a gömb középpontjába
- 3 Válassza a programfutás üzemmódot, majd indítsa el az NC programot
- 4 A **Q406** (-1=törlés / 0=ellenőrzés / 1=kompenzálás) értékétől függően kerül a ciklus végrehajtásra

Nullapontfelvételkor a kalibrációs gömb programozott i. sugarát a vezérlő csak kettő mérésnél felügyeli. Amennyiben az előpozícionálás a kalibrációs gömbbel szemben pontatlan és Ön nullapontfelvételt hajt végre, úgy a kalibrációs gömb tapintása kétszer történik meg.

# **Különböző módok (Q406)**

#### **Mód törlése Q406 = -1 (Opció #52 KinematicsComp)**

- A tengelyek nem mozdulnak el
- п A vezérlő "0"-ra írja át az összes értéket a kompenzációs táblázatban (\*.kco), ez ahhoz vezet, hogy nem hat semmilyen további kompenzáció az aktuálisan kiválasztott kinematikán

#### **Mód ellenőrzése Q406 = 0**

- A vezérlő tapintási műveleteket hajt végre a kalibrációs gömbön.
- Az eredményeket a rendszer html-formátumú jegyzőkönyvbe  $\blacksquare$ menti, mégpedig abba a könyvtárba, amelyben az aktuális NC program van

#### **Mód kompenzálása Q406 = 1 (Opció #52 KinematicsComp)**

- A vezérlő tapintási műveleteket hajt végre a kalibrációs gömbön
- $\blacksquare$ A vezérlő a kompenzációs táblázatba (\*.kco) írja az eltéréseket, a táblázat frissül és a kompenzációk azonnal érvényesek
- Az eredményeket a rendszer html-formátumú jegyzőkönyvbe menti, mégpedig abba a könyvtárba, amelyben az aktuális NC program van

# **A kalibrációs gömb pozíciójának kiválasztása a gépasztalon**

Elvileg a kalibrációs gömb a gépasztal bármely hozzáférhető pontjára rögzíthető, akár befogókészülékre vagy munkadarabra is. Azonban ajánlott a kalibrációs gömböt a későbbi megmunkálási pozícióhoz lehetőleg közel felfogni.

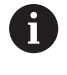

Úgy válassza meg a kalibrációs gömb pozícióját a gépasztalon, hogy a mérési folyamat során ne jöhessen ütközés létre.

# **Megjegyzések**

Ö

Ehhez a szoftveropció KinematicsOpt (opció 48) szükséges. Ehhez a szoftveropció KinematicsComp (opció 52) szükséges.

Ezt a funkciót a gép gyártójának kell engedélyeznie és adaptálnia.

A gépgyártó határozza meg a kompenzációs táblázat (\*.kco) lementésének helyét.

# *MEGJEGYZÉS*

### **Vigyázat, ütközésveszély!**

Ha Ön ezt a ciklust dolgozza le, nem lehet alapelforgatás vagy 3Dalapelforgatás aktiválva. A vezérlő törli adott esetben a bázispont táblázat **SPA**, **SPB** és **SPC** oszlopait. A ciklus után újra be kell állítania az alapelforgatást vagy 3D-alapelforgatást, egyébként fennáll az ütközés veszélye.

- A ciklus ledolgozása előtt az alapelforgatás kikapcsolása.
- Optimalizálás után állítsa be újra a bázispontot és az  $\mathbf{p}$ alapelforgatást
- A ciklust kizárólag **FUNCTION MODE MILL** üzemmódban tudja végrehajtani.
- × Ügyeljen a ciklus indítása előtt arra, hogy az **M128** vagy a **TCPM FUNKCIÓ** ki legyen kapcsolva.
- A ciklus **453**-ból, valamint **451**-ből és **452**-ből való kilépés automatikus üzemmódban azon aktív 3D-ROT-tal történik, amely egyezik a forgótengelyek pozíciójával.
- A ciklus meghatározása előtt a bázispontot a kalibrációs gömb közepére kell megadnia, majd aktiválnia is kell azt, vagy pedig a **Q431** beviteli paramétert kell megfelelően 1 vagy 3 értékre meghatároznia.
- A vezérlő a tapintási magasságra való ráállásnál pozícionálási előtolásként a **Q253** ciklusparaméterben megadott érték és a tapintótáblázat **FMAX**-értéke közül az alacsonyabb értéket alkalmazza. A vezérlő mindig a **Q253** pozícionálási előtolással Q253 mozgatja a forgótengelyeket, ha a tapintó felügyelet inaktív.
- Programozás inch-ben: a vezérlő a jegyzőkönyvi adatokat és a mérési eredményeket mindig milliméterben rögzíti.
- Ha a bázispont meghatározását a mérés előtt aktiválta (**Q431** = 1/3), úgy a ciklus kezdete előtt a tapintót a kalibrációs gömb fölött nagyjából középen biztonsági távolságra (**Q320** + **SET\_UP**) pozícionálja.
	- Ha a gép vezérelt orsóval rendelkezik, akkor aktiválni kell a szögkövetést a tapintótáblázatban (**TRACK oszlop**). Ez általában növeli a 3D-s tapintóval végzett mérések pontosságát.

#### **Megjegyzések a gépi paraméterekkel kapcsolatban**

- A **mStrobeRotAxPos** (204803 sz.) gépi paraméterrel a gép gyártója meghatározza a transzformációk maximális eltérését. Ha az érték nem egyenlő -1-gyel (az M funkció pozícionálja a forgótengelyt), akkor csak abban az esetben kezdje el a mérést, ha valamennyi forgótengely 0°-on áll.
- A **maxDevCalBall** (204802 sz.) gépi paraméterrel a gép gyártója meghatározza a kalibrálógömb sugarának maximális eltérését. A vezérlő a tapintási folyamatoknál először a kalibergömb sugarát méri. Ha a mért gömbsugár a **maxDevCalBall** (204802 sz.) gépi paraméterben megadott értéknél jobban eltér a megadott gömbsugártól, akkor a vezérlő hibaüzenetet küld, és befejezi a mérést.

# **Ciklusparaméter**

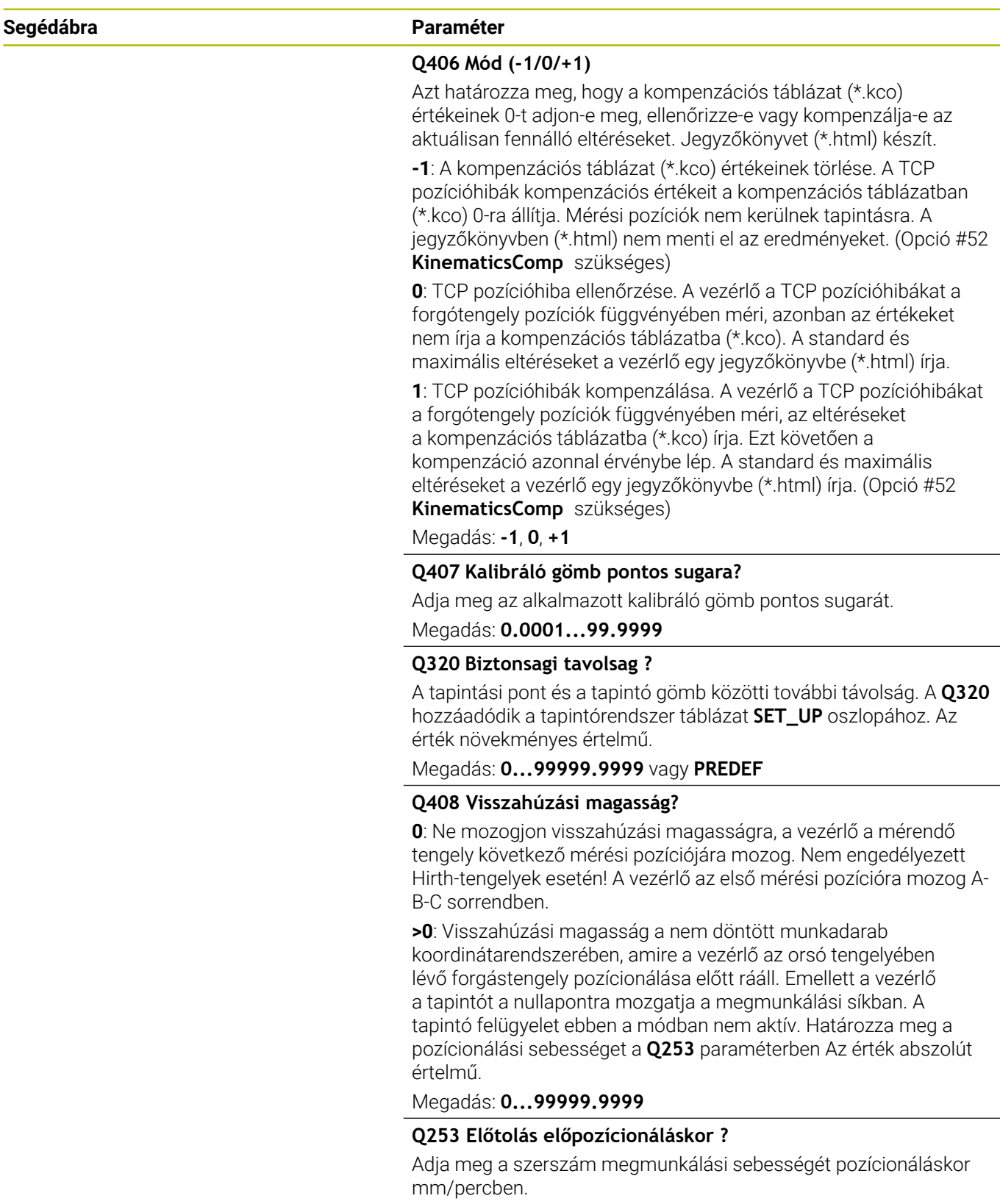

Megadás: **0...99999.9999** vagy **FMAX**, **FAUTO**, **PREDEF**

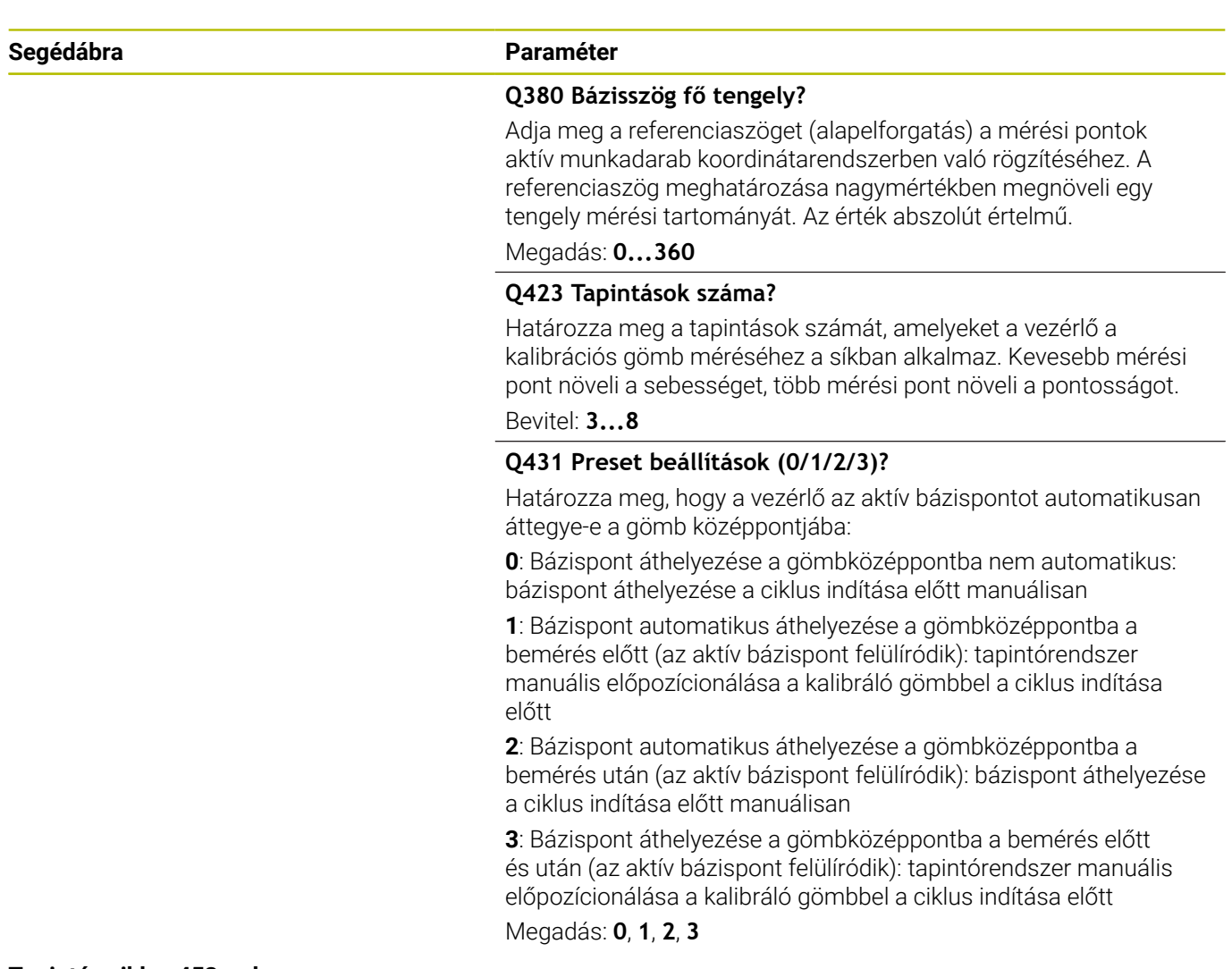

#### **Tapintás ciklus 453-val**

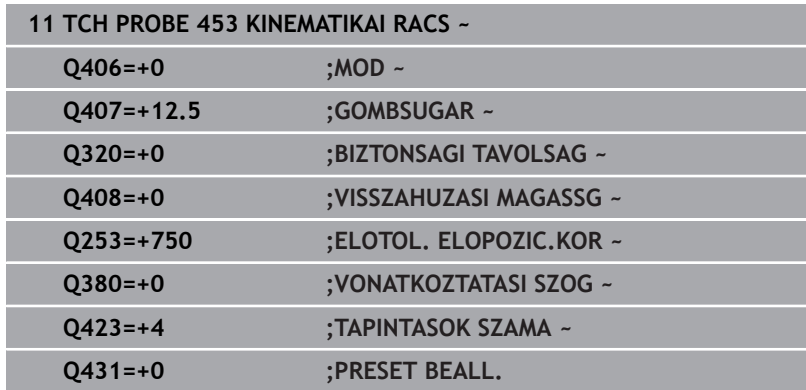

# **Naplózási funkció**

A vezérlő a ciklus **453** futtatása után létrehoz egy jegyzőkönyvet **(TCHPRAUTO.html)**, amelyet ugyanazon könyvtárba ment, mint ahol az aktuális NC program is található. A jegyzőkönyv az alábbi adatokat tartalmazza:

- $\mathbb{R}^n$ Jegyzőkönyv létrehozásának dátuma és ideje
- $\overline{\phantom{a}}$ Az NC program elérési útvonala, ahonnan a ciklus futott
- Az aktív szerszám neve és száma
- Mód
- Mért adatok: standard eltérés és maximális eltérés
- Információ arról, hogy fokban (°) megadott mely pozíciónál lépett fel a maximális eltérés
- A mérési pozíciók száma

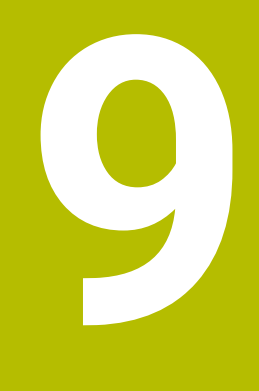

**Tapintóciklusok: Automatikus szerszámbemérés**

# **9.1 Alapok**

# **Áttekintés**

6

Vegye figyelembe a Gépkönyv előírásait. Adott esetben nem minden itt leírt ciklus és funkció áll rendelkezésére.

Ehhez az opció 17 szükséges.

A gépet és a vezérlőt a gépgyártónak ehhez a funkcióhoz elő kell készítenie.

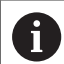

Kezelési útmutatások

- A tapintóciklusok végrehajtásánál a ciklus **8 TUKROZES**, ciklus **11 MERETTENYEZO** és ciklus **26 MERETTENY.TENGKENT** nem lehetnek aktívak
- A HEIDENHAIN a tapintóciklusok működéséért csak akkor vállal szavatosságot, ha HEIDENHAIN tapintókat használ

A vezérlő szerszámmérési ciklusaival és a szerszámtapintóval automatikusan mérni tudja a szerszámokat: A hossz és sugár korrekciós értékeit a rendszer a szerszámtáblázatban tárolja, és a tapintóciklus végén figyelembe veszi. A szerszámmérés alábbi típusai állnak rendelkezésre:

- Szerszámmérés a szerszám álló helyzetében  $\Box$
- Szerszámmérés a szerszám forgása közben  $\blacksquare$
- Egy él mérése П

#### A szerszámbemérés ciklusait **Programozás** üzemmódban a **TOUCH PROBE** gombbal tudja programozni. Alábbi ciklusok állnak rendelkezésre:

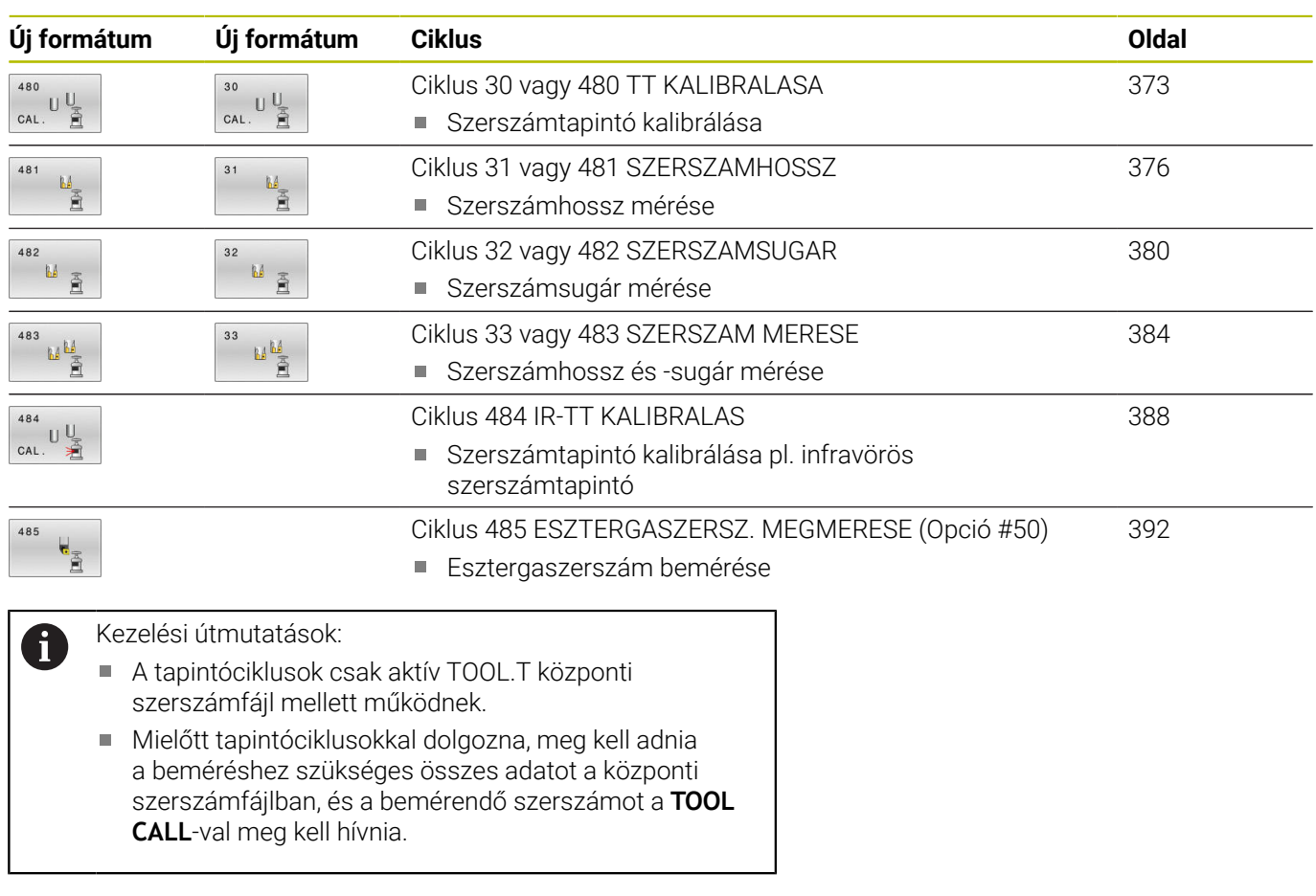

# <span id="page-368-0"></span>**A 30 - 33 és 480 - 483 ciklusok közötti különbségek**

A tulajdonságok és a műveleti sorrendek teljesen azonosak. Csupán két különbség van a **30** - **33** és a ciklus **480** - **483** ciklusok között:

- A **480 483** ciklusok **G480 G483** alatt a DIN/ISO-ban is rendelkezésre állnak
- Szabadon választható paraméter helyett a mérés állapotához a  $\blacksquare$ **481** - **483** ciklusok a **Q199** paramétert használják

### **Gépi paraméterek beállítása**

```
O
```
A **480**, **481**, **482**, **483**, **484, 485** tapintóciklusok a **hideMeasureTT** (Nr. 128901) opcionális gépi paraméterrel elrejthetők.

f

Programozási és kezelési útmutatások:

- Mielőtt tapintóciklusokkal dolgozna, ellenőrizzen minden gépi paramétert, amelyek a **ProbeSettings** > **CfgTT** (122700 sz.) és **CfgTTRoundStylus** (114200 sz.) vagy **CfgTTRectStylus** (Nr. 114300) alatt meghatározásra kerültek.
- A vezérlő az álló főorsóval végzett méréseket a **probingFeed** (122709 sz.) gépi paraméterben meghatározott tapintó előtolással hajtja végre.

Forgó szerszám mérésekor a vezérlő automatikusan kiszámítja az orsó sebességét és a tapintó előtolást.

Az orsó sebessége a következőképpen számítható:

n = **maxPeriphSpeedMeas** / (r • 0.0063), ahol

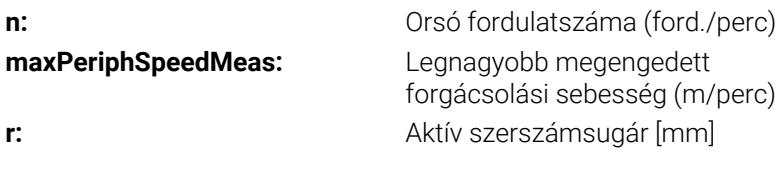

A tapintó előtolás az alábbiakból számítható ki: v = mérési tűrés • n

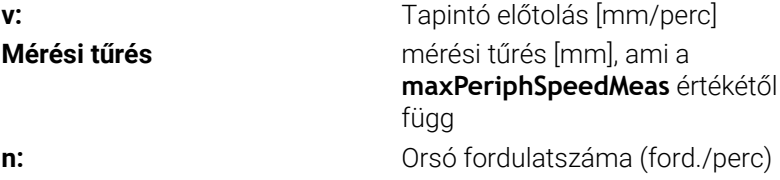

#### A **probingFeedCalc** (122710 sz.) gépi paraméterrel állítja be a tapintó előtolás számítását:

#### **probingFeedCalc** (122710 sz.) = **ConstantTolerance**:

A mérési tűrés állandó marad - függetlenül a szerszámsugártól. Igen nagy szerszámok esetén azonban a tapintó előtolás nullára csökken. Ezen hatás annál korábban érezhető, minél kisebb értékben határozza meg a **maxPeriphSpeedMeas** (122712 sz.) maximális fordulatszámot és a **measureTolerance1** (122715 sz.) megengedett tűrést.

#### **probingFeedCalc** (122710 sz.) = **VariableTolerance**:

A mérési tűrés a növekvő szerszámsugárral együtt változik. Ez biztosítja az elegendő tapintó előtolást, még nagy szerszámsugarak esetén is. A vezérlő a mérési tűrést az alábbi táblázat alapján állítja be:

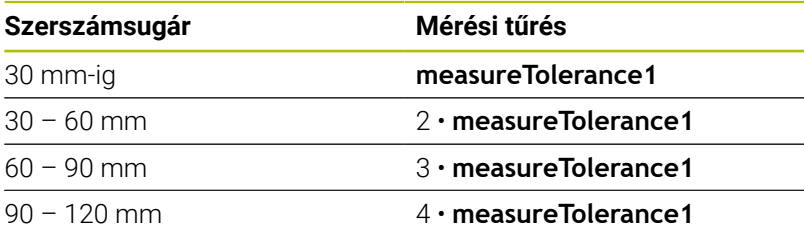

### **probingFeedCalc** (122710 sz.) = **ConstantFeed**:

A tapintó előtolás állandó marad, a mérési hiba azonban lineárisan növekszik a szerszám sugarának növekedésével:

Mérési tűrés = (r • **measureTolerance1**)/ 5 mm)

**r:** Aktív szerszámsugár [mm] **measureTolerance1:** A mérés maximálisan megengedhető hibája

# **Bevitelek a szerszámtáblázatban maró- és esztergálószerszámoknál**

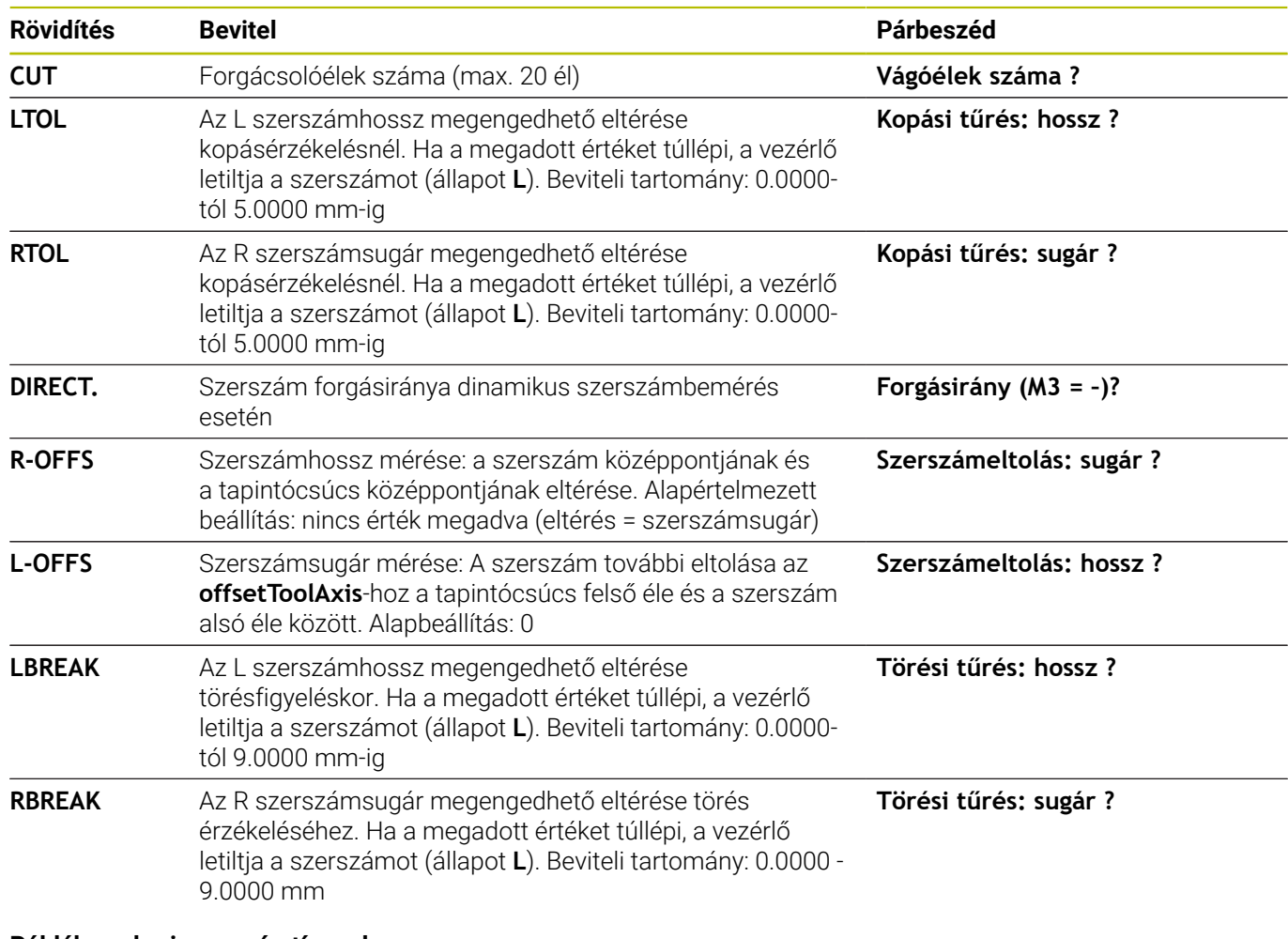

### **Példák gyakori szerszámtípusokra**

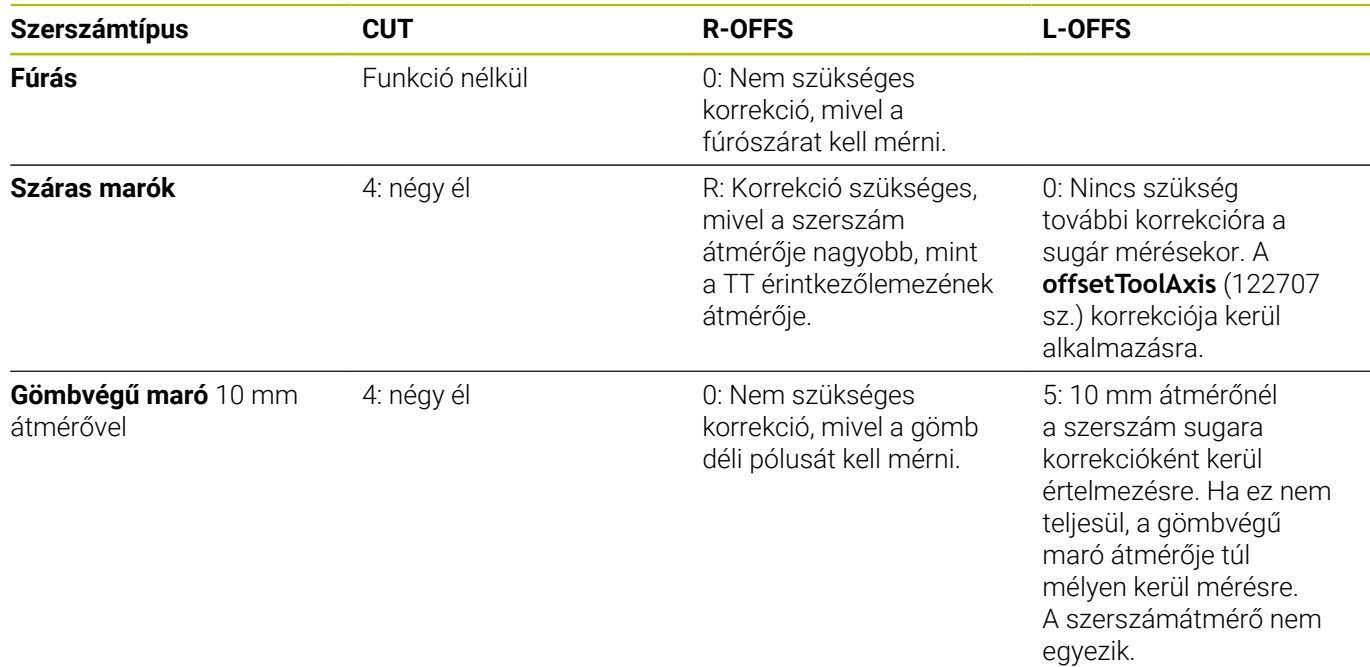

# <span id="page-372-0"></span>**9.2 Ciklus 30 vagy 480 TT KALIBRALASA**

#### **ISO-programozás**

**G480**

# **Alkalmazás**

![](_page_372_Picture_5.jpeg)

Vegye figyelembe a gépkönyvet!

Kalibrálja a TT-t **30** vagy **480** tapintóciklussal [\(Lásd "A 30 -](#page-368-0) [33 és 480 - 483 ciklusok közötti különbségek", oldal 369](#page-368-0)). A kalibrálás folyamata automatikus. A vezérlő a kalibráló szerszám excentricitását is meghatározza. Ehhez a vezérlő elforgatja az orsót a kalibrálási ciklus első fele után 180°-kal.

Kalibrálja a TT-t **30** vagy **480** tapintóciklussal.

#### **Tapintó**

Tapintóként használjon kör- vagy hasábalakú tapintóelemet.

#### **Hasáb alakú tapintóelem**

A gép gyártója hasábalakú tapintóelemnél a **detectStylusRot** (114315 sz.) és **tippingTolerance** (Nr. 114319) opcionális gépparaméterben megadhatja, hogy az elfordulás és a bólintás szöge meg legyen határozva. Az elfordulási szög meghatározása lehetővé teszi, hogy az a szerszámok bemérésekor ki legyen egyenlítve. A bólintási szög túllépésekor a vezérlő figyelmeztetést küld. A meghatározott értékeket a **TT** állapotkijelzőben lehet megtekinteni.

**További információk:** Beállítás, NC-programok tesztelése és végrehajtása

![](_page_372_Picture_14.jpeg)

Ügyeljen arra a szerszámtapintó felfogatásakor, hogy a hasáb alakú tapintó élei lehetőleg tengellyel párhuzamosan legyenek beállítva. Az elforgatási szögnek 1° alatt és a bólintási szögnek 0,3° alatt kell lennie.

#### **Kalibrálószerszám**

A kalibráló szerszámként egy pontosan henger alakú elemet, pl. egy hengeres csapot kell használnia. A vezérlő elmenti, majd a következő szerszámbemérésnél figyelembe is veszi a kalibrálási értékeket.

### **Ciklus lefutása**

- 1 Fogja be a kalibráló szerszámot. A kalibráló szerszámként egy pontosan henger alakú elemet, pl. egy hengeres csapot kell használnia
- 2 Pozícionálja a kalibráló szerszámot a megmunkálási síkon manuálisan a TT középpontja fölé
- 3 Pozícionálja a kalibráló szerszámot a szerszámtengelyen kb. 15 mm + biztonsági távolságra a TT fölé
- 4 A vezérlő elsőként a szerszámtengely mentén pozícionál. Először is a szerszámot a 15 mm + biztonsági távolság összegeként kapott biztonsági magasságra pozícionálja
- 5 Ezt követően elindul a kalibrálási folyamat a szerszámtengely mentén
- 6 Majd azután kalibrál a megmunkálási síkon is
- 7 A vezérlő a kalibráló szerszámot először a megmunkálási síkon a 11 mm + TT sugár + biztonsági távolságra pozícionálja
- 8 Majd ezt követően mozgatja a vezérlő a szerszámot a szerszámtengely mentén lefelé, és elindítja a kalibrálási folyamatot
- 9 A tapintási művelet alatt a vezérlő négyzet alakban mozog
- 10 A vezérlő elmenti, majd a következő szerszámbemérésnél figyelembe is veszi a kalibrálási értékeket
- 11 Majd a vezérlő a tapintószárat a szerszámtengely mentén visszahúzza a biztonsági távolságra és a TT közepéhez mozgatja

# **Megjegyzések**

- A ciklust kizárólag **FUNCTION MODE MILL** üzemmódban tudja végrehajtani.
- Mielőtt végrehajtja a kalibrációt, be kell írnia a TOOL.T szerszámtáblázatba a kalibrációs szerszám pontos sugarát és pontos hosszát.

### **Megjegyzések a gépi paraméterekkel kapcsolatban**

- A **CfgTTRoundStylus** (114200 sz.) vagy **CfgTTRectStylus** (114300 sz.) gépi paraméterrel a kalibrálóciklus működési módját határozza meg. Vegye figyelembe a gépkönyvet.
	- A **centerPos** gépi paraméterekben adja meg a TT helyzetét a gép munkaterében.
- Ha a TT helyzetét az asztalon és/vagy egy **centerPos** gépi paramétert megváltoztatja, a TT-t újra kell kalibrálnia.
- A **probingCapability** (122723 sz.) gépi paraméterrel a gép  $\blacksquare$ gyártója a ciklus működésének módját határozza meg. Ezzel a paraméterrel többek között lehetővé válik a szerszámhossz bemérése álló főorsó mellett, egyidejűleg a szerszámsugár és egyedi él bemérésének letiltásával.

### **Ciklusparaméterek**

#### **Segédábra Paraméter**

#### **Q260 Biztonsagi magassag ?**

Adja meg az orsótengely azon pozícióját, amelynél nem áll fenn a munkadarabbal vagy a készülékkel történő ütközés veszélye. A biztonsági magasság az aktív munkadarab nullapontra vonatkozik. Ha olyan kis biztonsági magasságot ad meg, hogy a szerszám csúcsa a tapintó érintkezési szintje alatt lenne, a vezérlő automatikusan ezen szint fölé pozícionálja a szerszámot (**safetyDistToolAx** (114203 sz.) biztonsági zóna).

#### Megadás: **-99999.9999...+99999.9999**

**Példa új formátumra**

**11 TOOL CALL 12 Z**

**12 TCH PROBE 480 TT KALIBRALASA ~**

**Q260=+100 ;BIZTONSAGI MAGASSAG**

#### **Példa régi formátumra**

**11 TOOL CALL 12 Z**

**12 TCH PROBE 30.0 TT KALIBRALASA**

**13 TCH PROBE 30.1 MAGASG:+90**

# <span id="page-375-0"></span>**9.3 Ciklus 31 vagy 481 SZERSZAMHOSSZ**

### **ISO-programozás**

**G481**

# **Alkalmazás**

![](_page_375_Picture_5.jpeg)

Vegye figyelembe a gépkönyvet!

A szerszámsugár méréséhez programozza a **31**vagy **482** tapintóciklusokat ([Lásd "A 30 - 33 és 480 - 483 ciklusok közötti](#page-368-0) [különbségek", oldal 369\)](#page-368-0). A beviteli paramétereken keresztül háromféleképpen adhatja meg a szerszám hosszát:

- Ha a szerszám átmérője nagyobb, mint a TT mérőfelületének átmérője, akkor a szerszám forgás közben mérhető
- Ha a szerszám átmérője kisebb, mint a TT mérőfelületének × átmérője, vagy ha egy fúró vagy gömbvégű maró hosszát méri, akkor a szerszámot álló helyzetben mérheti
- Ha a szerszám átmérője nagyobb, mint a TT mérőfelületének átmérője, akkor a szerszám egyes forgácsolóéleit annak álló helyzetében mérheti

### **"Szerszámmérés a szerszám forgása közben" folyamat**

A vezérlő úgy határozza meg egy forgó szerszám leghosszabb forgácsolóélét, hogy a mérendő szerszámot egy eltolással pozícionálja a tapintó középpontjához képest, majd a TT mérőfelülete felé mozgatja, amíg meg nem érinti azt. Az eltolást a szerszámtáblázatban a szerszám-eltolásnál tudja programozni: Sugár (**R-OFFS**).

### **"Szerszámmérés a szerszám álló helyzetében" folyamat**

A vezérlő a mérendő szerszámot a mérőfelület közepe fölé pozicionálja. Majd a nem forgó orsót a TT mérőfelülete felé mozgatja. A méréshez a szerszám eltolást: sugár (**R-OFFS**) a szerszámtáblázatban "0"-val kell megadnia.

# **"Egy él mérése" folyamat**

A vezérlő a mérendő szerszámot a tapintófej oldalánál levő pozícióba pozícionálja elő. A szerszám homlokfelülete és a tapintófej felső széle közötti távolság az **offsetToolAxis** (122707 sz.) paraméterben van meghatározva. A szerszámtáblázatban a szerszámeltolásnál: hosszúság **L-OFFS**) további korrekciót adhat meg. A vezérlő sugárirányban megtapintja a szerszámot forgás közben az egyes forgácsolóél-mérések kezdőszögének meghatározásához. Ezután méri az egyes forgácsolóélek hosszát az orsó-orientálás megfelelő szögének változtatásával. A funkció aktiválásához programozza a **VAGOELEK MERESE** a ciklus **31**-ben = 1 értékkel.

# **Megjegyzések**

# *MEGJEGYZÉS*

#### **Vigyazat, utkozesveszely!**

Ha a **stopOnCheck** (Nr. 122717) **FALSE**-ra állítja, a vezérlő nem értékeli ki a **Q199** eredményparamétert. Az NC program a törési tűrés átlépésekor nem áll meg. Ütközésveszély áll fenn!

- Állítsa át a **stopOnCheck** (Nr. 122717) **TRUE**-ra
- Adott esetben győződjön meg róla, hogy a törési tűrés átlépésekor az NC program magától megáll.
- A ciklust kizárólag **FUNCTION MODE MILL** üzemmódban tudja végrehajtani.
- $\blacksquare$ A szerszám első mérése előtt írja be a körülbelüli sugarat, körülbelüli hosszt, forgácsolóélek számát és a szerszám forgásirányát a TOOL.T szerszámtáblázatba.
- Egyes forgácsolóél bemérést **maximum 20 éllel** rendelkező szerszámoknál hajthat végre.
- A **31** és **481** ciklusok nem támogatnak eszterga- és  $\blacksquare$ lehúzószerszámokat valamint tapintót sem.

#### <span id="page-376-0"></span>**Köszörűszerszámok bemérése**

 $\blacksquare$ A ciklus figyelembe veszi a **TOOLGRIND.GRD**-beli bázis- és korrekciós adatokat és a kopás- és korrekciós adatokat (**LBREAK** és **LTOL**) a **TOOL.T**-ból.

#### **Q340**: **0** és **1**

Attól függően, hogy történt-e kezdő beszabályozás (**INIT\_D**) vagy nem, a korrekciós vagy bázisadatok kerülnek módosításra. A ciklus az értékeket automatikusan beírja a **TOOLGRIND.GRD**-ban a megfelelő helyre.

Ügyeljen a köszörülő szerszám beállításának folyamatára. **További információk:** Beállítás, NC-programok tesztelése és végrehajtása Felhasználói kézikönyv

# **Ciklusparaméterek**

![](_page_377_Picture_171.jpeg)

A ciklus **31** további paramétert tartalmaz:

![](_page_378_Picture_110.jpeg)

**12 TCH PROBE 31.0 SZERSZAMHOSSZ**

**13 TCH PROBE 31.1 OSSZEHASONLITAS:0**

**14 TCH PROBE 31.2 MAGASG::+120**

**15 TCH PROBE 31.3 VAGOELEK MERESE :0**

**Ellenőrzés egyedi vágóél beméréssel, státusz mentése Q5-ben; régi formátum**

**11 TOOL CALL 12 Z**

**12 TCH PROBE 31.0 SZERSZAMHOSSZ**

**13 TCH PROBE 31.1 OSSZEHASONLITAS:1 Q5**

**14 TCH PROBE 31.2 MAGASG:+120**

**15 TCH PROBE 31.3 VAGOELEK MERESE :1**

# <span id="page-379-0"></span>**9.4 Ciklus 32 vagy 482 SZERSZAMSUGAR**

### **ISO-programozás**

**G482**

# **Alkalmazás**

![](_page_379_Picture_5.jpeg)

Vegye figyelembe a gépkönyvet!

A szerszámsugár méréséhez programozza a **32** vagy **482** tapintóciklusokat ([Lásd "A 30 - 33 és 480 - 483 ciklusok közötti](#page-368-0) [különbségek", oldal 369\)](#page-368-0). A beviteli paramétereken keresztül kétféleképpen adhatja meg a szerszám sugarát:

- A szerszám mérése forgás közben
- $\blacksquare$ A szerszám mérése forgás közben, majd azt követően az egyes forgácsolóélek mérése

A vezérlő a mérendő szerszámot a tapintófej oldalánál levő pozícióba pozícionálja elő. A maró homlokfelülete a tapintófej felső széle alatt helyezkedik el, ahogyan az a **offsetToolAxis** (122707 sz.) paraméterben meg van határozva. A vezérlő sugárirányban megtapintja a szerszámot, miközben az forog. Ha az egyes forgácsolóélek ezt követő mérését programozta, a vezérlő az orientált orsó stopok segítségével megméri az egyes forgácsolóélek sugarát.

# **Megjegyzések**

# *MEGJEGYZÉS*

### **Vigyazat, utkozesveszely!**

Ha a **stopOnCheck** (Nr. 122717) **FALSE**-ra állítja, a vezérlő nem értékeli ki a **Q199** eredményparamétert. Az NC program a törési tűrés átlépésekor nem áll meg. Ütközésveszély áll fenn!

- Állítsa át a **stopOnCheck** (Nr. 122717) **TRUE**-ra
- Adott esetben győződjön meg róla, hogy a törési tűrés átlépésekor az NC program magától megáll.
- A ciklust kizárólag **FUNCTION MODE MILL** üzemmódban tudja × végrehajtani.
- A szerszám első mérése előtt írja be a körülbelüli sugarat, körülbelüli hosszt, forgácsolóélek számát és a szerszám forgásirányát a TOOL.T szerszámtáblázatba.
- A **32** és **482** ciklusok nem támogatnak eszterga- és  $\blacksquare$ lehúzószerszámokat valamint tapintót sem.

#### **Köszörűszerszámok bemérése**

A ciklus figyelembe veszi a **TOOLGRIND.GRD**-beli bázis- és  $\blacksquare$ korrekciós adatokat és a kopás- és korrekciós adatokat (**RBREAK** és **RTOL**) a **TOOL.T**-ból.

#### **Q340**: **0** és **1**

Attól függően, hogy történt-e kezdő beszabályozás (**INIT\_D**) vagy nem, a korrekciós vagy bázisadatok kerülnek módosításra. A ciklus az értékeket automatikusan beírja a **TOOLGRIND.GRD**-ban a megfelelő helyre.

Ügyeljen a köszörülő szerszám beállításának folyamatára. **További információk:** Beállítás, NC-programok tesztelése és végrehajtása Felhasználói kézikönyv

#### **Megjegyzések a gépi paraméterekkel kapcsolatban**

- A **probingCapability** (122723 sz.) gépi paraméterrel a gép gyártója a ciklus működésének módját határozza meg. Ezzel a paraméterrel többek között lehetővé válik a szerszámhossz bemérése álló főorsó mellett, egyidejűleg a szerszámsugár és egyedi él bemérésének letiltásával.
- A gyémántfelületű hengerformájú szerszámok álló főorsó mellett is bemérhetők. Ehhez a szerszámtáblázatban a **CUT** vágóélszámot 0 értékkel kell megadnia és megfelelően adaptálnia kell a **CfgTT** gépi paramétert. Vegye figyelembe a gépkönyvet.

**9**

# **Ciklusparaméterek**

![](_page_381_Picture_164.jpeg)

#### **Példa új formátumra**

![](_page_381_Picture_165.jpeg)

A ciklus **32** további paramétert tartalmaz:

![](_page_382_Picture_105.jpeg)

![](_page_382_Picture_106.jpeg)

**12 TCH PROBE 32.0 SZERSZAMSUGAR**

**13 TCH PROBE 32.1 OSSZEHASONLITAS:1 Q5**

**14 TCH PROBE 32.2 MAGASG:+120**

**15 TCH PROBE 32.3 VAGOELEK MERESE :1**

# <span id="page-383-0"></span>**9.5 Ciklus 33 vagy 483 SZERSZAM MERESE**

### **ISO-programozás**

**G483**

# **Alkalmazás**

![](_page_383_Picture_5.jpeg)

Vegye figyelembe a gépkönyvet!

A szerszám teljes beméréséhez (hossz és sugár) programozza a **33** vagy **483** tapintóciklusokat [\(Lásd "A 30 - 33 és 480 - 483 ciklusok](#page-368-0) [közötti különbségek", oldal 369\)](#page-368-0). A ciklus különösen alkalmas szerszámok első bemérésére, mivel - összehasonlítva a hossz és a sugár egyedi bemérésével - lényegesen kevesebb ideig tart. A beviteli paramétereken keresztül kétféleképpen mérhet be szerszámot:

- A szerszám mérése forgás közben
- A szerszám mérése forgás közben, majd azt követően az egyes  $\blacksquare$ forgácsolóélek mérése

### **Bemérés a szerszám forgása közben:**

A vezérlő a szerszámot rögzített programozott sorrendben méri be. Először (ha lehetséges) a szerszám hossza és azután a szerszám sugara van bemérve.

#### **Bemérés egyes forgácsolóél beméréssel:**

A vezérlő a szerszámot rögzített programozott sorrendben méri be. Először a szerszám sugarát méri, majd a hosszúságot. A mérési sorrend azonos a **31** és **32** valamint **481** és **482** tapintóciklus sorrendjeivel.

### **Megjegyzések**

# *MEGJEGYZÉS*

#### **Vigyazat, utkozesveszely!**

Ha a **stopOnCheck** (Nr. 122717) **FALSE**-ra állítja, a vezérlő nem értékeli ki a **Q199** eredményparamétert. Az NC program a törési tűrés átlépésekor nem áll meg. Ütközésveszély áll fenn!

- Állítsa át a **stopOnCheck** (Nr. 122717) **TRUE**-ra
- Adott esetben győződjön meg róla, hogy a törési tűrés átlépésekor az NC program magától megáll.
- A ciklust kizárólag **FUNCTION MODE MILL** üzemmódban tudja végrehajtani.
- $\blacksquare$ A szerszám első mérése előtt írja be a körülbelüli sugarat, körülbelüli hosszt, forgácsolóélek számát és a szerszám forgásirányát a TOOL.T szerszámtáblázatba.
- A **33** és **483** ciklusok nem támogatnak eszterga- és n. lehúzószerszámokat valamint tapintót sem.

#### **Köszörűszerszámok bemérése**

A ciklus figyelembe veszi a **TOOLGRIND.GRD**-beli bázis- és korrekciós adatokat és a kopás- és korrekciós adatokat (**LBREAK** , **RBREAK**, **LTOL** és **RTOL**) a **TOOL.T**-ból.

#### **Q340**: **0** és **1**

Attól függően, hogy történt-e kezdő beszabályozás (**INIT\_D**) vagy nem, a korrekciós vagy bázisadatok kerülnek módosításra. A ciklus az értékeket automatikusan beírja a **TOOLGRIND.GRD**-ban a megfelelő helyre.

Ügyeljen a köszörülő szerszám beállításának folyamatára. **További információk:** Beállítás, NC-programok tesztelése és végrehajtása Felhasználói kézikönyv

#### **Megjegyzések a gépi paraméterekkel kapcsolatban**

- A **probingCapability** (122723 sz.) gépi paraméterrel a gép gyártója a ciklus működésének módját határozza meg. Ezzel a paraméterrel többek között lehetővé válik a szerszámhossz bemérése álló főorsó mellett, egyidejűleg a szerszámsugár és egyedi él bemérésének letiltásával.
- A gyémántfelületű hengerformájú szerszámok álló főorsó mellett is bemérhetők. Ehhez a szerszámtáblázatban a **CUT** vágóélszámot 0 értékkel kell megadnia és megfelelően adaptálnia kell a **CfgTT** gépi paramétert. Vegye figyelembe a gépkönyvet.

# **Ciklusparaméterek**

![](_page_385_Picture_179.jpeg)

![](_page_385_Picture_180.jpeg)

A ciklus **33** további paramétert tartalmaz:

![](_page_386_Picture_111.jpeg)

![](_page_386_Picture_112.jpeg)

**régi formátum**

![](_page_386_Picture_113.jpeg)

**12 TCH PROBE 33.0 SZERSZAM MERESE**

**13 TCH PROBE 33.1 OSSZEHASONLITAS:1 Q5**

**14 TCH PROBE 33.2 MAGASG:+120**

**15 TCH PROBE 33.3 VAGOELEK MERESE :1**

# <span id="page-387-0"></span>**9.6 Ciklus 484 IR-TT KALIBRALAS**

### **ISO-programozás**

**G484**

# **Alkalmazás**

A ciklus **484** használatával kalibrálja a szerszámtapintót, pl. a vezeték nélküli, infravörös TT 460 asztali tapintót. A kalibrálást kézi beavatkozással vagy anélkül is végrehajthatja.

- **Kézi beavatkozással:** Ha Ön **Q536**-t 0-nak definiálja, a vezérlés leáll a kalibrálást megelőzően. Ezután manuálisan kell a szerszámot a szerszám-tapintórendszer középpontjára pozícionálni.
- **Kézi beavatkozás nélkül:** Ha Ön **Q536**-t 1-nek definiálja, a vezérlés automatikusan végrehajtja a ciklust. Önnek adott esetben egy előpozícionálást kell előbb programoznia. Ez a **Q523 POSITION TT** paraméter értékétől függ.

# **Ciklus lefutása**

6

Vegye figyelembe a Gépkönyv előírásait.

A gépgyártó határozza meg a ciklus működési módját.

A szerszámtapintó kalibrálásához programozza a **484** tapintóciklust. A **Q536** beviteli paraméterrel határozhatja meg, hogy a ciklust kézi beavatkozással vagy anélkül kívánja futtatni.

# **Tapintó**

Tapintóként használjon kör- vagy hasábalakú tapintóelemet.

# **Hasáb alakú tapintóelem**:

A gép gyártója hasábalakú tapintóelemnél a **detectStylusRot** (Nr. 114315) és **tippingTolerance** (Nr. 114319) opcionális gépparaméterben megadhatja, hogy az elfordulás és a bólintás szöge meg legyen határozva. Az elfordulási szög meghatározása lehetővé teszi, hogy az a szerszámok bemérésekor ki legyen egyenlítve. A bólintási szög túllépésekor a vezérlő figyelmeztetést küld. A meghatározott értékeket a **TT** állapotkijelzőben lehet megtekinteni.

### **További információk:** Felhasználói kézikönyv **Beállítás, NC programok tesztelése és végrehajtása**

![](_page_387_Picture_18.jpeg)

Ügyeljen arra a szerszámtapintó felfogatásakor, hogy a hasábalakú tapintó élei lehetőleg tengellyel párhuzamosan legyenek beállítva. Az elforgatási szögnek 1° alatt és a bólintási szögnek 0,3° alatt kell lennie.

### **Kalibrálószerszám:**

A kalibráló szerszámként egy pontosan henger alakú elemet, pl. egy hengeres csapot kell használnia. Írja be a TOOL.T szerszámtáblázatba a kalibrációs szerszám pontos sugarát és pontos hosszát. A kalibrálás után a vezérlő elmenti, majd a következő szerszámbemérésnél figyelembe is veszi a kalibrálási értékeket. A kalibráló szerszám átmérője legyen nagyobb mint 15 mm, és kb. 50 mm-rel lógjon túl a befogó tokmányon.

#### **Q536=0: A kalibrálás előtti kézi beavatkozással**

Ehhez alábbiak szerint járjon el:

- Váltsa be a kalibráló szerszámot
- $\blacktriangleright$  Kalibrálóciklus indítása
- A vezérlő megszakítja a kalibrálást és egy párbeszédet nyit meg egy új ablakban.
- A szerszám manuális pozícionálása a szerszám-tapintórendszer középpontjára.

![](_page_388_Picture_7.jpeg)

Győződjön meg róla, hogy a kalibráló szerszám a tapintó mérőfelülete felett található

- Ciklus folytatása **NC start**-tal  $\blacktriangleright$
- Ha a **Q523**-t **2**-nek programozta, akkor a vezérlő a kalibrált pozíciót a **centerPos** (Nr. 114200) gépi paraméterbe írja

#### **Q536=1: A kalibrálás előtti kézi beavatkozás nélkül**

Ehhez alábbiak szerint járjon el:

- ▶ Helyezze be a kalibráló szerszámot
- $\frac{1}{2}$ Kalibrálószerszám pozícionálása a ciklusstart előtt a szerszámtapintórendszer középpontján.

![](_page_388_Picture_15.jpeg)

Győződjön meg róla, hogy a kalibráló szerszám a tapintó mérőfelülete felett található

- Kézi beavatkozás nélküli kalibrálás során nem kell a szerszámot az asztali tapintó középpontjára pozícionálnia. A ciklus átveszi a gépi paraméterekből a pozíciót, és rááll erre a pozícióra.
- $\blacktriangleright$  Kalibrálóciklus indítása
- A kalibrálóciklus megállás nélkül fut le.
- Ha a **Q523**-t **2**-nek programozta, akkor a vezérlő a kalibrált pozíciót a **centerPos** (Nr. 114200) gépi paraméterbe írja vissza.

# **Megjegyzések**

# *MEGJEGYZÉS*

### **Vigyázat, ütközésveszély!**

Ha **Q536**=1-et programoz, a szerszámot elő kell pozícionálnia ciklushívás előtt! A vezérlő a kalibrálás során a kalibráló szerszám excentricitását is meghatározza. Ehhez a vezérlő elforgatja az orsót a kalibrálási ciklus első fele után 180°-kal. Ütközésveszély áll fenn!

- Határozza meg, hogy a ciklus kezdetekor megállítás történjene vagy pedig a ciklus megállítás nélkül automatikusan szeretné lefuttatni.
- A ciklust kizárólag **FUNCTION MODE MILL** üzemmódban tudja végrehajtani.
- A kalibráló szerszám átmérője legyen nagyobb mint 15 mm, és kb. 50 mm-rel lógjon túl a befogó tokmányon. Ha Ön ilyen méretű hengeres csapot használ, mindössze 0.1 µm elhajlás lép fel 1 Nonként. Túl kis átmérőjű és/vagy a tokmányból túl messzire kiálló kalibrálószerszám használatakor nagyobb pontatlanság léphet fel.
- Mielőtt végrehajtja a kalibrációt, be kell írnia a TOOL.T szerszámtáblázatba a kalibrációs szerszám pontos sugarát és pontos hosszát.
- Ha a TT helyzetét megváltoztatja az asztalon, újra kell kalibrálnia.

### **Megjegyzés a gépi paraméterekkel kapcsolatban**

A **probingCapability** (122723 sz.) gépi paraméterrel a gép gyártója a ciklus működésének módját határozza meg. Ezzel a paraméterrel többek között lehetővé válik a szerszámhossz bemérése álló főorsó mellett, egyidejűleg a szerszámsugár és egyedi él bemérésének letiltásával.

# **Ciklusparaméter**

![](_page_390_Picture_166.jpeg)

![](_page_390_Picture_167.jpeg)

 $\overline{\phantom{a}}$ 

# <span id="page-391-0"></span>**9.7 Ciklus 485 ESZTERGASZERSZ. MEGMERESE (Opció #50)**

#### **ISO-programozás G485**

# **Alkalmazás**

**(ö)** 

Vegye figyelembe a gépkönyvet!

A gépet és a vezérlőt a gépgyártónak ehhez a funkcióhoz elő kell készítenie.

Esztergaszerszámok HEIDENHAIN-szerszám-tapintórendszerrel történő beméréséhez a **485 ESZTERGASZERSZ. MEGMERESE** ciklus áll az Ön rendelkezésére. A vezérlő a szerszámot rögzített programozott sorrendben méri be.

# **Ciklus lefutása**

- 1 A vezérlő az esztergaszerszámot FMAX gyorsjáratban pozicionálja a biztonsági magasságra.
- 2 Az esztergaszerszám a **TO** és **ORI** alapján lesz beállítva
- 3 A vezérlő a főtengely-mérőpozícióra állítja a szerszámot, a mozgás interpoláló a fő- és a melléktengelyen
- 4 Ezután az esztergaszerszám a szerszámtengely-mérőpozícióra fut
- 5 Megtörténik a szerszám bemérése. A **Q340** definíciójának megfelelően a szerszámméretek módosulnak vagy a szerszám zárolva lesz
- 6 A mérési eredmény átadódik a **Q199** eredményparaméterbe
- 7 A bemérés befejezése után a vezérlő a szerszámtengelyben pozicionálja a szerszámot a biztonsági magasságra

### **Eredményparaméter Q199:**

![](_page_391_Picture_170.jpeg)

![](_page_392_Picture_157.jpeg)

#### **A ciklus az alábbi beviteleket használja a toolturn.trn-ból:**

**További információ:** ["Támogatott szerszámorientáció \(TO\) az alábbi](#page-393-0) [esztergaszerszám típusoknál \(TYPE\)", oldal 394](#page-393-0)

#### <span id="page-393-0"></span>**Támogatott szerszámorientáció (TO) az alábbi esztergaszerszám típusoknál (TYPE)**

![](_page_393_Picture_179.jpeg)

### **Megjegyzések**

# *MEGJEGYZÉS*

#### **Vigyazat, utkozesveszely!**

Ha a **stopOnCheck** (Nr. 122717) **FALSE**-ra állítja, a vezérlő nem értékeli ki a **Q199** eredményparamétert. Az NC program a törési tűrés átlépésekor nem áll meg. Ütközésveszély áll fenn!

- Állítsa át a **stopOnCheck** (Nr. 122717) **TRUE**-ra
- Adott esetben győződjön meg róla, hogy a törési tűrés átlépésekor az NC program magától megáll.

# *MEGJEGYZÉS*

#### **Ütközésveszély!**

Ha a **ZL** / **DZL** és **XL** / **DXL** szerszámadatok +/- 2 mm-rel eltérnek a valós szerszámadatoktól, ütközés veszélye áll fenn.

- ▶ Adia meg a közelítő szerszámadatokat +/- 2 mm-nél pontosabban
- Körültekintően futassa a ciklust
- п A ciklust kizárólag **FUNCTION MODE MILL** üzemmódban tudja végrehajtani.
- A ciklus kezdete előtt **TOOL CALL**-t kell a **Z** szerszámtengellyel végrehajtania.
- Ha az **YL**-t és **DYL**-t +/- 5 mm-es tartományon kívüli értékkel  $\overline{\phantom{a}}$ határozta meg, a szerszám nem éri el a szerszámtapintót.
- A ciklus nem támogat **SPB-INSERT**-et (könyökszög) A **SPB-INSERT**-ben 0 értéket kell megadnia, egyébként a vezérlő hibaüzenetet küld.

#### **Megjegyzés a gépi paraméterekkel kapcsolatban**

A ciklus a **CfgTTRectStylus** (Nr. 114300) opcionális gépi paraméter függvénye. Vegye figyelembe a gépkönyvet.

# **Ciklusparaméter**

![](_page_395_Picture_178.jpeg)

![](_page_395_Picture_179.jpeg)

![](_page_395_Picture_180.jpeg)
**10**

**Ciklusok: Speciális funkciók**

# **10.1 Alapok**

# **Áttekintés**

A vezérlő az alábbi ciklusokat kínálja a következő speciális célokra:

 $\begin{array}{|c|} \hline \text{CYCL} \\ \hline \text{DEF} \end{array}$ 

Nyomja meg a **CYCL DEF** funkciógombot

SPECIÁLIS CIKLUSOK

Válassza ki a **SPECIÁLIS CIKLUSOK** funkciógombot

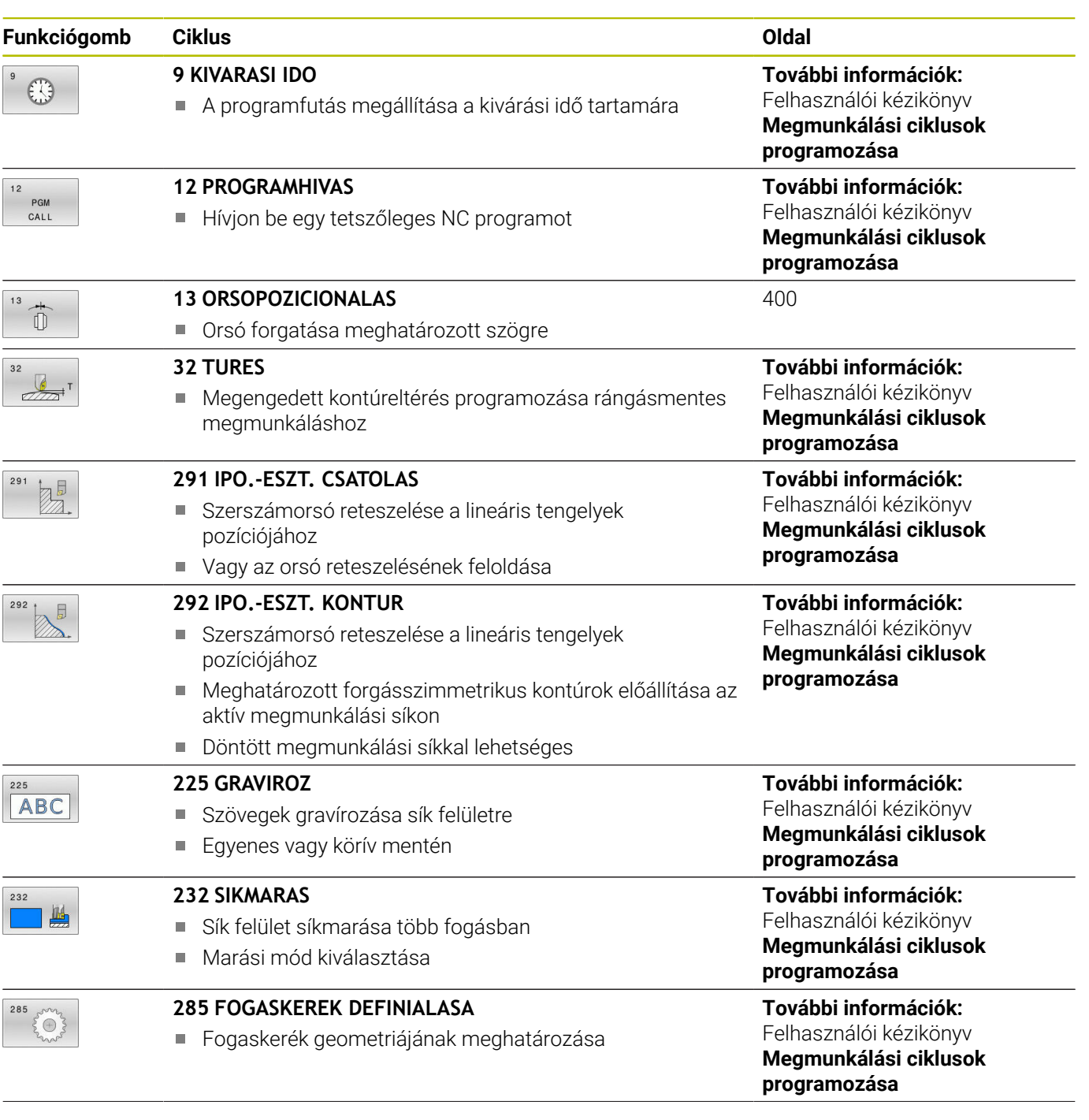

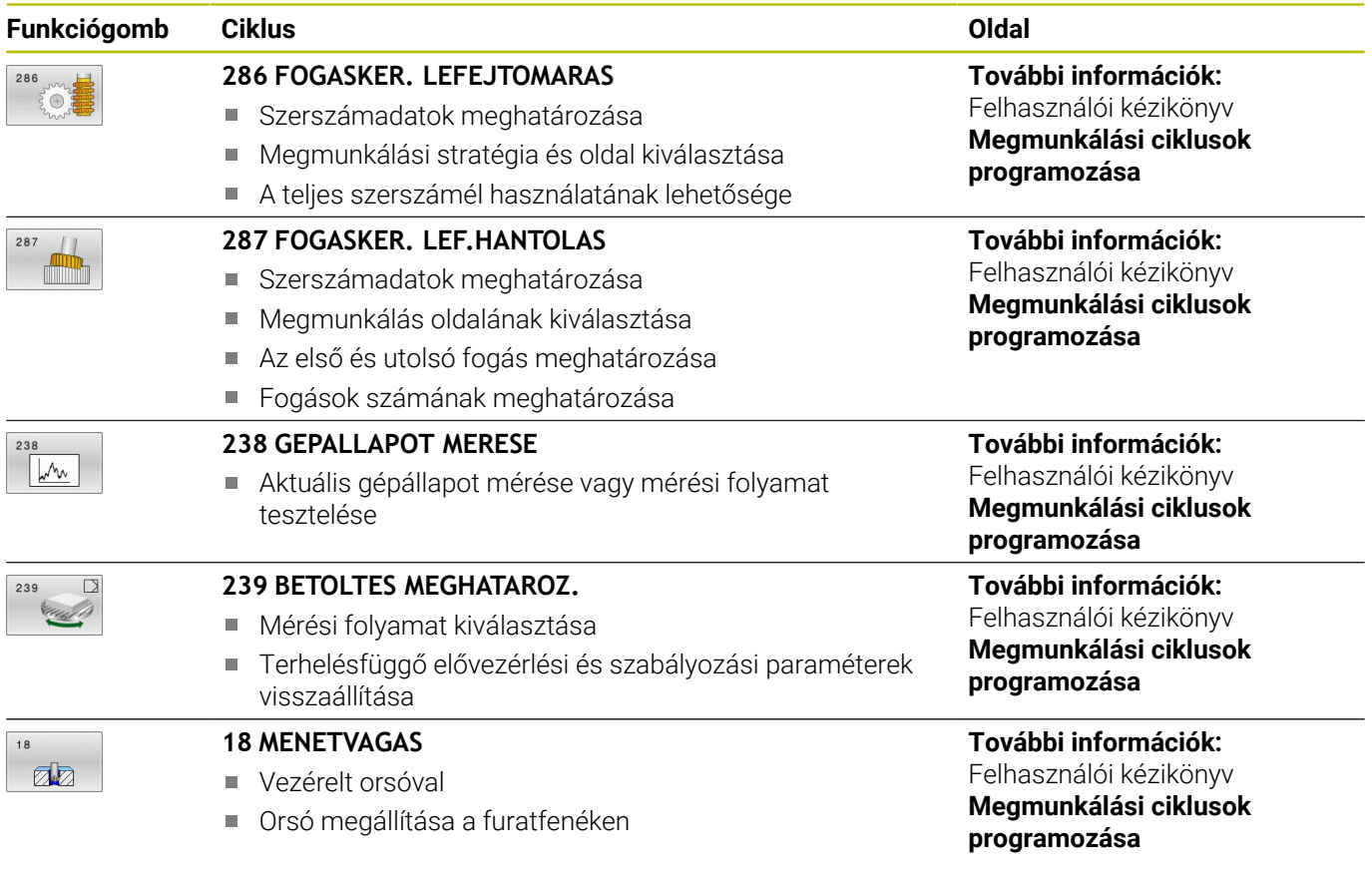

# <span id="page-399-0"></span>**10.2 ciklus13 ORSOPOZICIONALAS**

#### **ISO-programozás**

**G36**

#### **Alkalmazás**

Ó

Vegye figyelembe a Gépkönyv előírásait. A gépet és a vezérlőt a gépgyártónak ehhez a funkcióhoz elő kell készítenie.

A vezérlő a szerszámgép főorsóját képes vezérelni és adott szögpozícióba forgatni.

A főorsó orientálás szükséges ha pl.:

- Szerszámcserélő rendszereknél az orsó egy megadott szerszámcsere-pozícióba forgatásához
- Az infravörös adatátvitellel rendelkező 3D-s tapintók adó-vevő ablakának orientálásához

A ciklusban meghatározott orientálási szög az **M19** vagy **M20** megadásával pozicionálható (a géptől függően).

Ha az **M19** vagy **M20** funkciót a ciklus **13** meghatározása nélkül programozza, akkor a szerszámgép főorsója abba a szöghelyzetbe fog beállni, amelyet a gépgyártó beállított.

## **Megjegyzések**

Ezt a ciklust a **FUNCTION MODE MILL**, **FUNCTION MODE TURN** és **FUNCTION DRESS** üzemmódokban tudja végrehajtani.

### **Ciklusparaméterek**

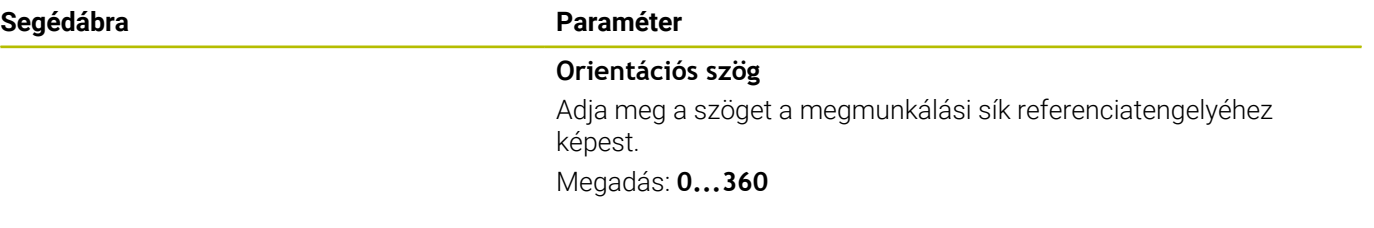

#### **Példa**

**11 CYCL DEF 13.0 ORSOPOZICIONALAS 12 CYCL DEF 13.1 SZOG180**

<span id="page-399-1"></span>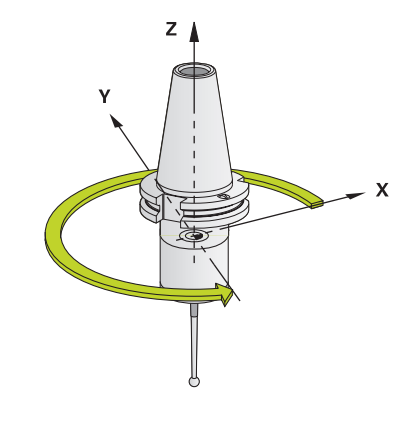

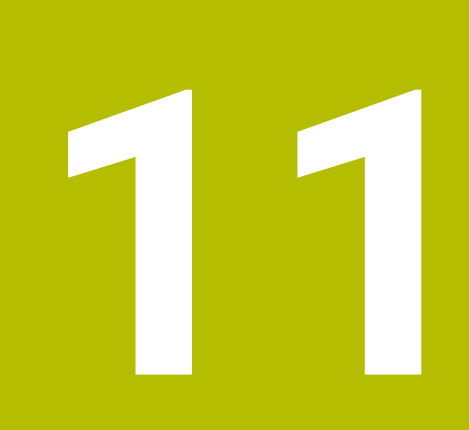

# **Ciklustáblázatok**

# **11.1 Áttekintő táblázat**

<span id="page-401-0"></span>A mérési ciklusokkal nem kapcsolatos valamennyi ciklust a **Megmunkálási ciklusok programozása** felhasználói kézikönyv írja le. Ha szüksége van a kézikönyvre, forduljon a HEIDENHAIN képviselethez. Megmunkálási ciklusok programozása Felhasználói kézikönyv azonosítója: 1303406-xx

### <span id="page-401-1"></span>**Tapintó ciklusok**

⋒

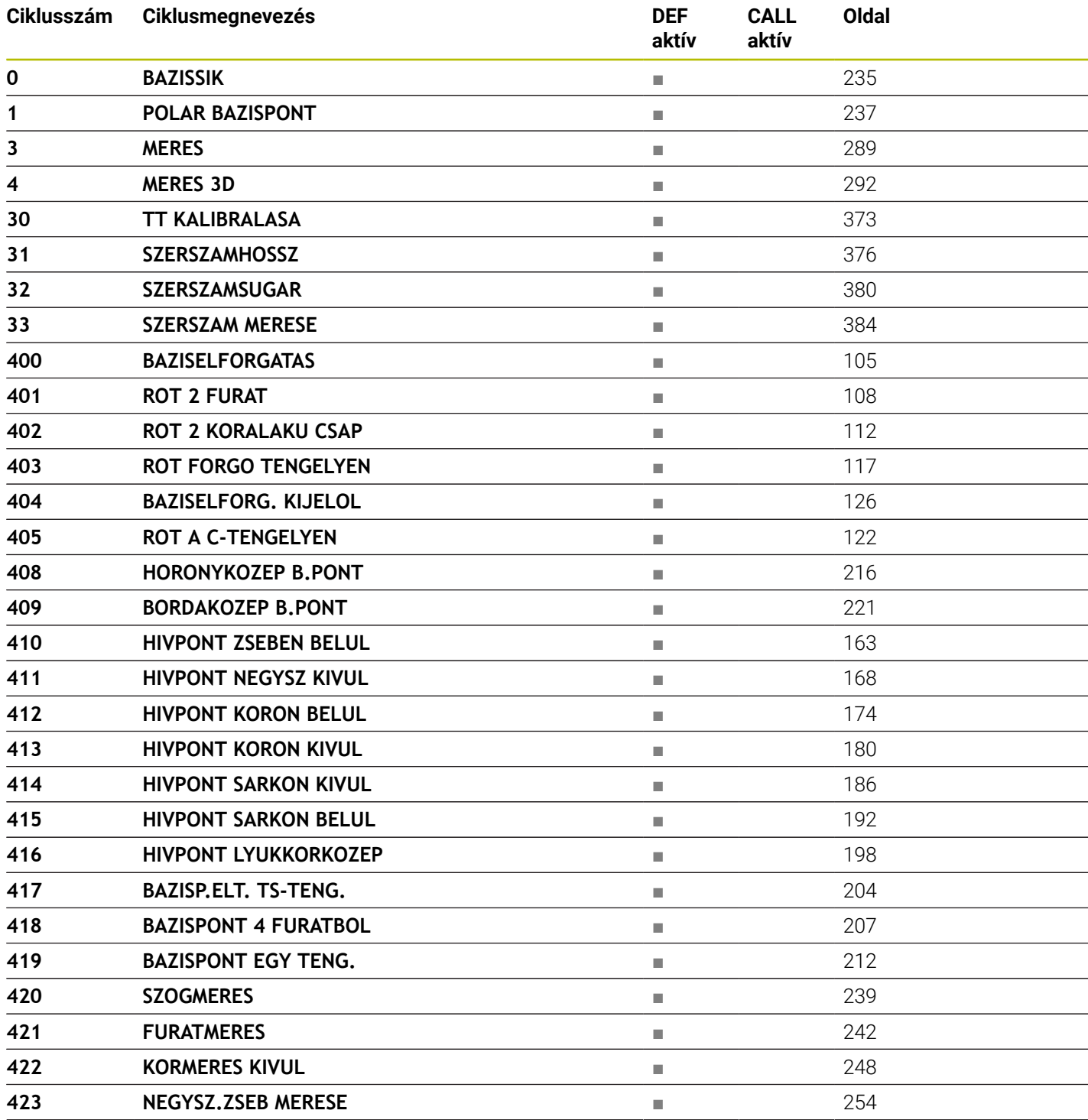

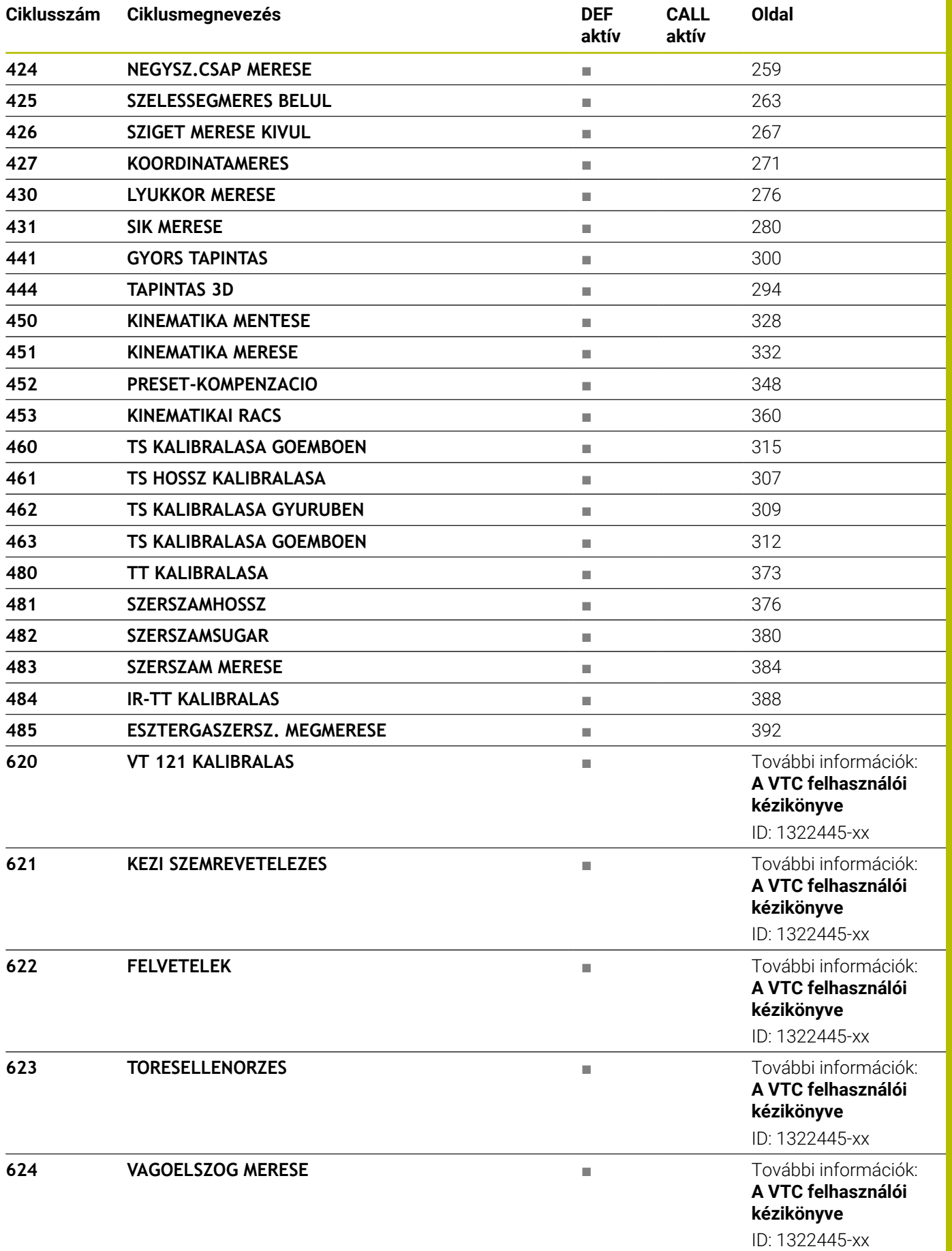

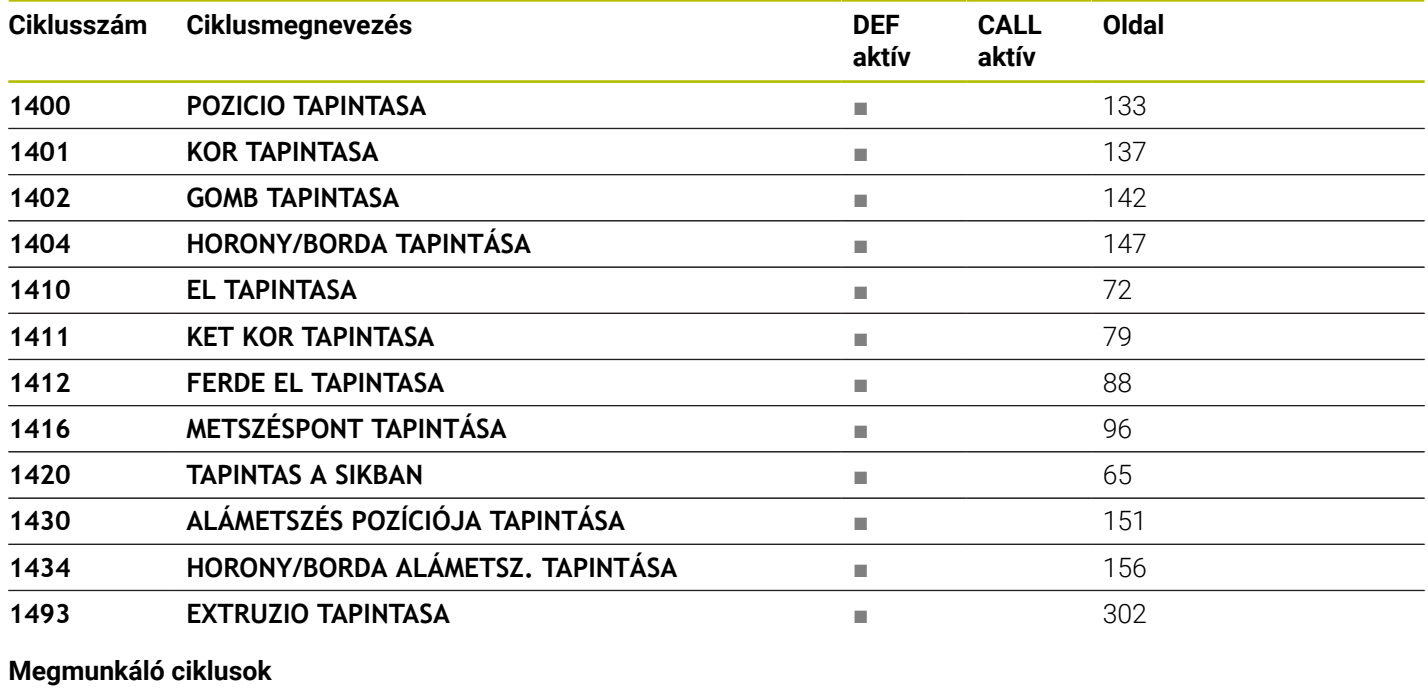

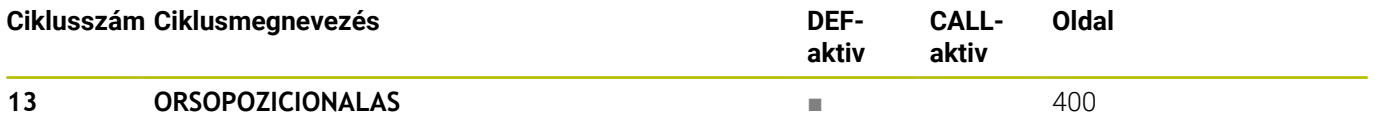

## **Index**

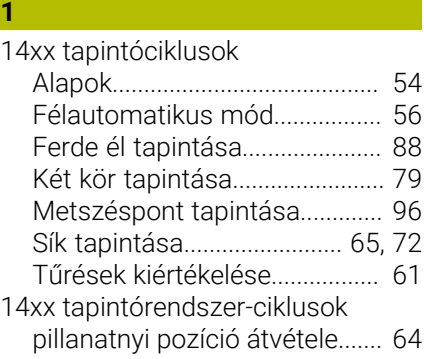

#### **3**

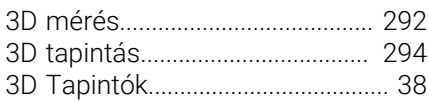

#### **A**

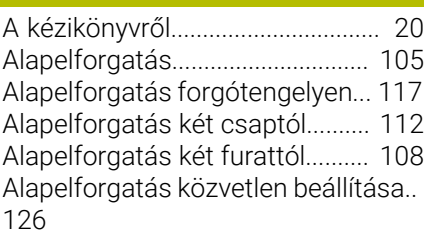

#### **Á**

**B**

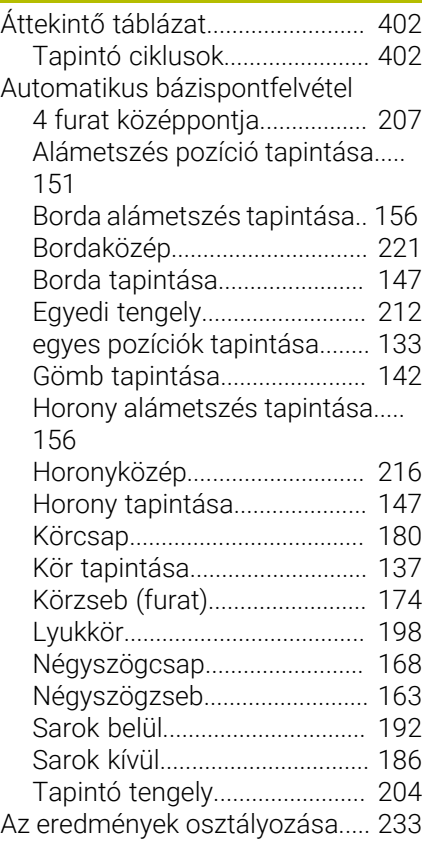

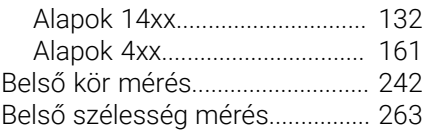

# [Fejlesztés állása.](#page-26-0)............................. [27](#page-26-0)

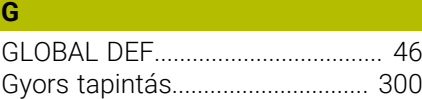

#### **H**

**F**

[Horonyszélesség mérés.](#page-262-1)............. [263](#page-262-1)

#### **K** [Kalibrációs ciklusok](#page-304-0)..................... [305](#page-304-0) Kalibrálás [Egyszerű tapintó.](#page-314-1)..................... [315](#page-314-1) [L-alakú tapintó.](#page-314-1)........................ [315](#page-314-1) Kalibrálási ciklus [TS kalibrálás](#page-314-1)............................. [315](#page-314-1) Kalibrálóciklusok [TS belső sugár.](#page-308-1)........................ [309](#page-308-1) [TS hossz.](#page-306-1).................................. [307](#page-306-1) [TS külső sugár](#page-311-1)......................... [312](#page-311-1) [KinematicsOpt](#page-323-0)............................... [324](#page-323-0) Kinematika-bemérés [Kinematika bemérése.](#page-331-1)............ [332](#page-331-1) [Kinematikai rács.](#page-359-1)..................... [360](#page-359-1) [Kinematika mentés](#page-327-1)................. [328](#page-327-1) [Preset kompenzáció](#page-347-1)............... [348](#page-347-1) Kinematika mérése [Alapok](#page-323-0)........................................ [324](#page-323-0) [Előfeltételek.](#page-325-0)............................. [326](#page-325-0) [Hirth kuplung.](#page-333-0)........................... [334](#page-333-0) [Holtjáték.](#page-337-0)................................... [338](#page-337-0) [Pontosság.](#page-335-0)................................ [336](#page-335-0) [Külső kör mérés.](#page-247-1)........................... [248](#page-247-1)

#### **M**

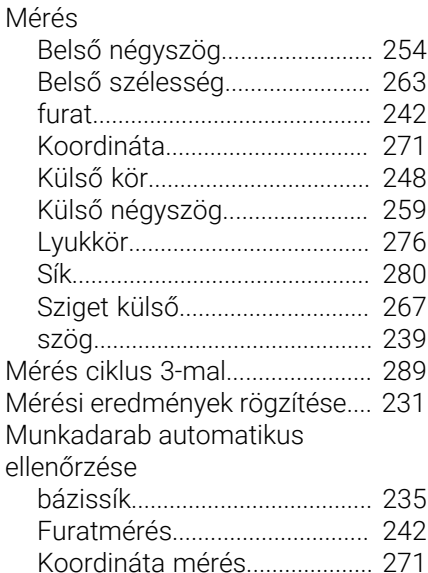

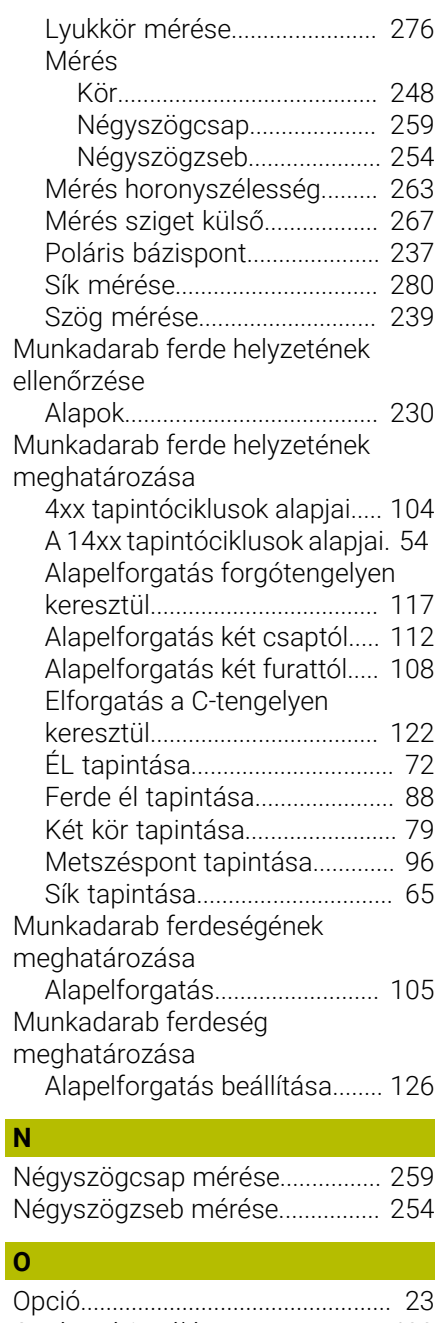

# [Orsópozícionálás](#page-399-1).......................... [400](#page-399-1) **P**

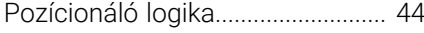

#### **S**

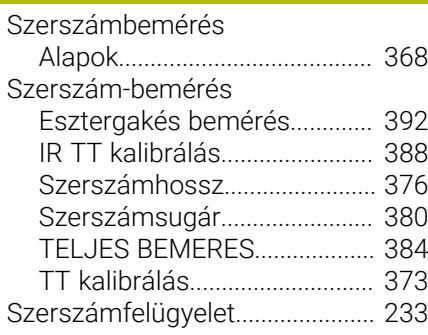

Bázispont automatikus felvétele

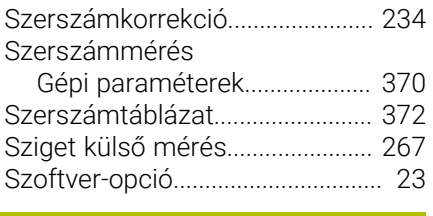

# **T**

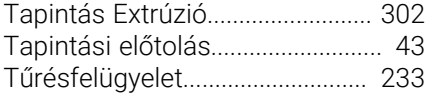

# **HEIDENHAIN**

**DR. JOHANNES HEIDENHAIN GmbH** Dr.-Johannes-Heidenhain-Straße 5 **83301 Traunreut, Germany** +49 8669 31-0  $FAX$  +49 8669 32-5061 info@heidenhain.de

**Technical support**  $\overline{FAX}$  +49 8669 32-1000 **Measuring systems**  $\overline{ }$  +49 8669 31-3104 service.ms-support@heidenhain.de **NC support**  $\qquad \qquad \textcircled{2} \quad +49\,8669\,31-3101$  service.nc-support@heidenhain.de **NC programming** <sup>**e** +49 8669 31-3103</sup> service.nc-pgm@heidenhain.de **PLC programming**  $\circledcirc$  +49 8669 31-3102 service.plc@heidenhain.de **APP programming** <sup>**@** +49 8669 31-3106</sup> service.app@heidenhain.de

**www.heidenhain.com**

# **HEIDENHAIN tapintórendszerek**

segítenek Önnek a mellékidők csökkentésében és a készített munkadarabok mérettartásának javításában.

### **Munkadarab tapintók**

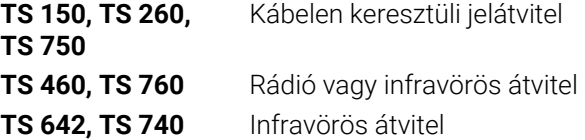

- Munkadarabok beállítása m.
- Ľ, Bázispontok kijelölése
- Munkadarabok megmérése

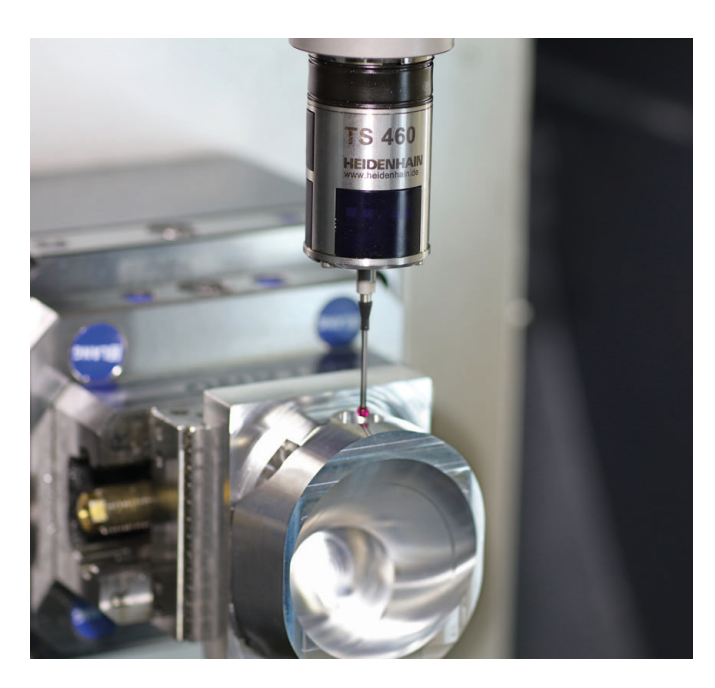

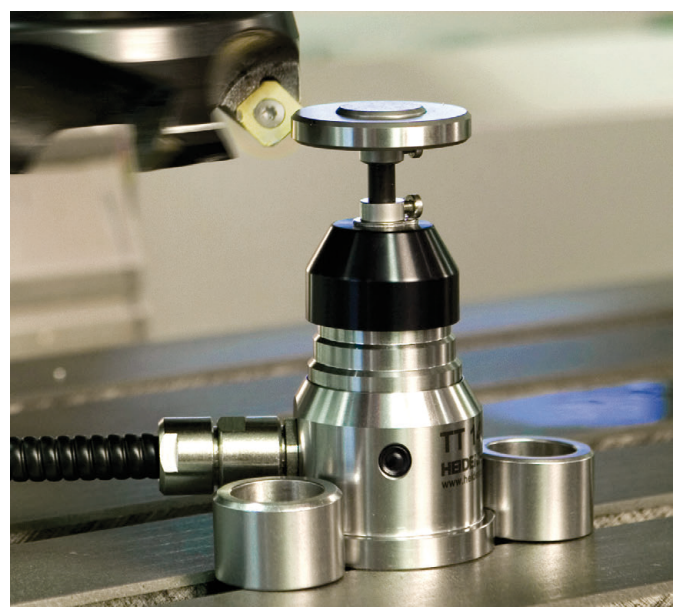

#### **Szerszámtapintók**

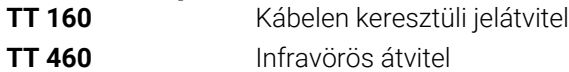

- Szerszámok bemérése  $\blacksquare$
- Kopás felügyelete Ľ,
- $\blacksquare$ Szerszámtörés felismerése

# 1303409-H2 · VERDE IN THE SWITCH IN A SWITCH IN GERMANY AND STATE IN GERMANY AND STATE IN GERMANY AND STATE IN